# <span id="page-0-0"></span>IBM SPSS Modeler 14.2 スクリ プト とオートメーション ガ イド

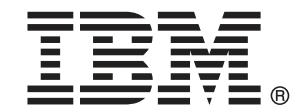

注 : サポートされている情報および製品をご利用いただく前に、「注意事項」( p. ) の一般情報をお読みください。

本マニュアルには、SPSS Inc., an IBM Company が所有する情報が含まれています。これら の情報は使用許諾契約書に基づいて提供され、著作権法によって保護されています。本文書 に記載されている情報には、製品の保証は含まれていません。また本マニュアルに記載 されている文は製品の保証を規定しないものとします。

IBM または SPSS に情報を送信すると、あなたに対する義務を負うことなく、適切とする方法 でその情報を使用または配布する非独占的権利と IBM および SPSS 付与するものとします。

### © Copyright IBM Corporation 1994, 2011..

# はじめに

IBM® SPSS® Modeler は、IBM Corp. が開発した企業強化用のデータ マイニ ング ワークベンチです。SPSS Modeler を使用すると、企業はデータを 詳しく調べることにより顧客および一般市民とのリレーションシップを 強化することができます。企業は、SPSS Modeler を使って得られた情報 に基づいて利益をもたらす顧客を獲得し、抱き合わせ販売の機会を見つ け、新規顧客を引き付け、不正を発見し、リスクを減少させ、政府機関へ のサービスの提供を改善することができます。

SPSS Modeler の視覚的インターフェイスを使用すると、特定ビジネスの 専門知識を適用し、より強力な予測モデルを実現し、解決までの時間を短縮 します。SPSS Modeler では、予測、分類、セグメント化、および関連性検 出アルゴリズムなど、さまざまなモデル作成手法を提供しています。モデル を作成した後は、IBM® SPSS® Modeler Solution Publisher により、企業全 体の意思決定者やデータベースにモデルを配布することが可能になります。

### IBM Business Analytics について

IBM Business Analytics ソフトウェアは、意思決定者がビジネス パフォー マンスを向上させるために信頼する完全で、一貫した正確な情報を提供し ます。[ビジネス インテリジェンス](http://www-01.ibm.com/software/data/businessintelligence/)[、予測分析](http://www-01.ibm.com/software/analytics/spss/)、[財務実績および戦略管理、](http://www-01.ibm.com/software/data/cognos/financial-performance-management.html) およ[び分析アプリケーション](http://www-01.ibm.com/software/data/cognos/products/cognos-analytic-applications/)の包括的なポートフォリオを利用することに よって、現在の実績を明確、迅速に理解し、将来の結果を予測することが できます。豊富な業界のソリューション、実績ある実例、専門サービスと 組み合わせ、さまざまな規模の組織が、高い生産性を実現、意思決定を自 信を持って自動化し、より良い決定をもたらします。

このポートフォリオの一部として、IBM SPSS Predictive Analytics ソフト ウェアを使用する組織は、将来のイベントを予測し、その洞察に基づいて 積極的に行動し、より優れた業績を実現することができます。全世界の企 業、政府、学術分野のお客様が IBM SPSS の技術を活用し、不正行為を減 少させ、リスクを軽減させながら、顧客の獲得、保持、成長において、 競争優位を高めることができます。IBM SPSS ソフトウェアを日々の業務 に取り入れることによって、組織は業務目標を達成し、大きな競争的優 位を獲得することができるよう、意思決定を方向付け、自動化すること ができるようになります。お問い合わせは[、http://www.ibm.com/spss](http://www.ibm.com/spss) を 参照してください。

### テクニカル サポート

お客様はテクニカル サポートをご利用いただけます。IBM Corp. 製品の使 用方法、または対応するハードウェア環境へのインストールについてサ ポートが必要な場合は、テクニカル サポートにご連絡ください。テクニカ

© Copyright IBM Corporation 1994, 2011. iii

ル サポートの詳細は、IBM Corp. Web ページ <http://www.ibm.com/support> を参照してください。ご本人、組織、サポートの同意を確認できるもの をご用意ください。

## 1 IBM SPSS Modeler について [1](#page-16-0)

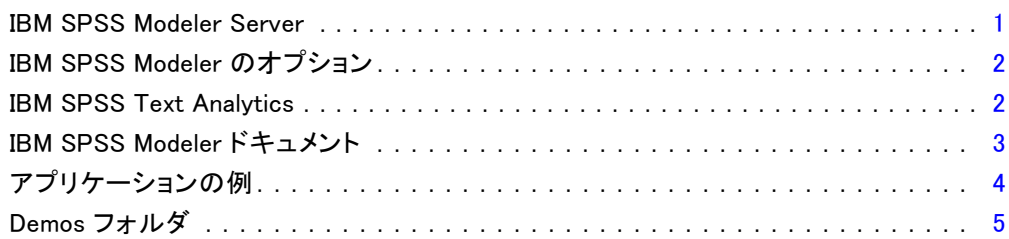

## パート I: スクリプトとスクリプト言語

## 2 スクリプトの概要 フィッシュ フィッシュ フィッシュ フィッシュ

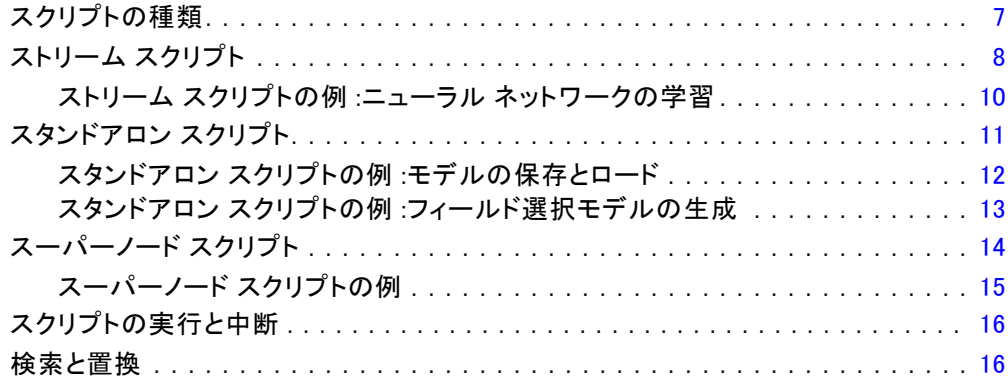

## 3 スクリプト言語 [20](#page-35-0)

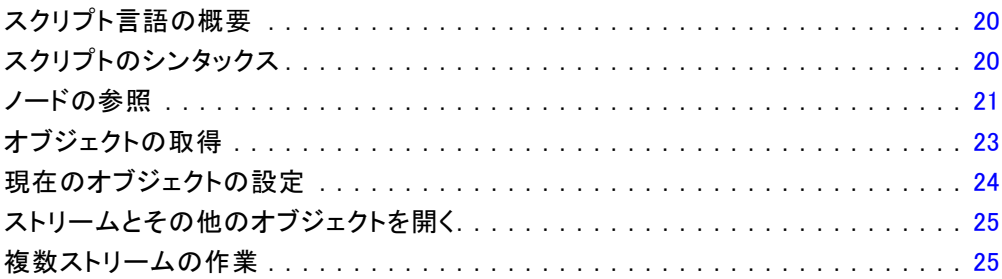

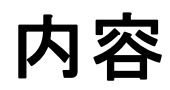

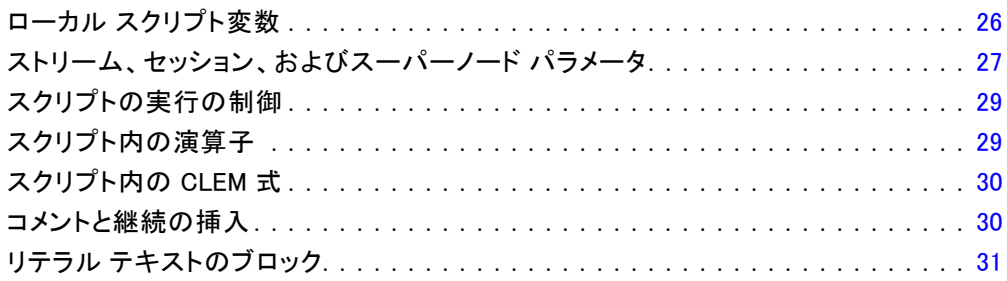

## 4 スクリプト コマンド

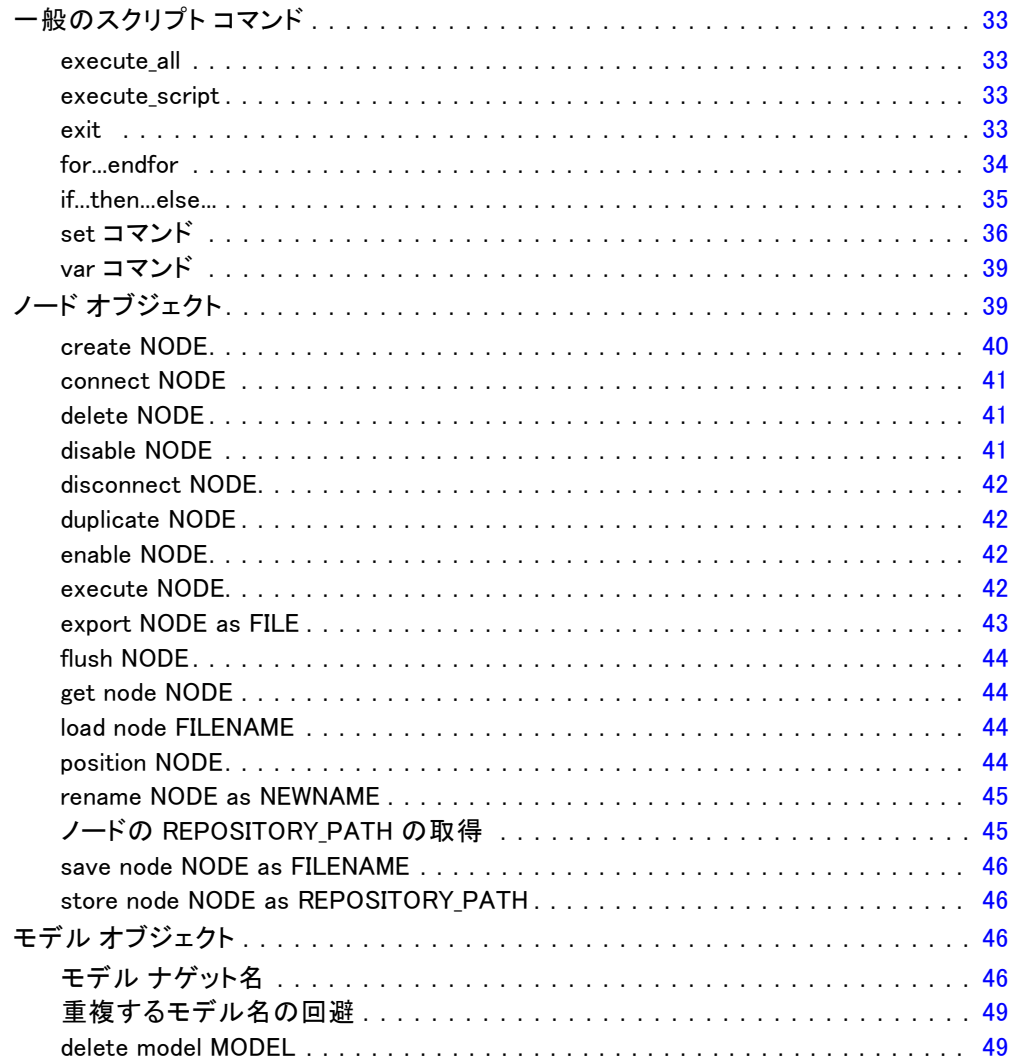

vi

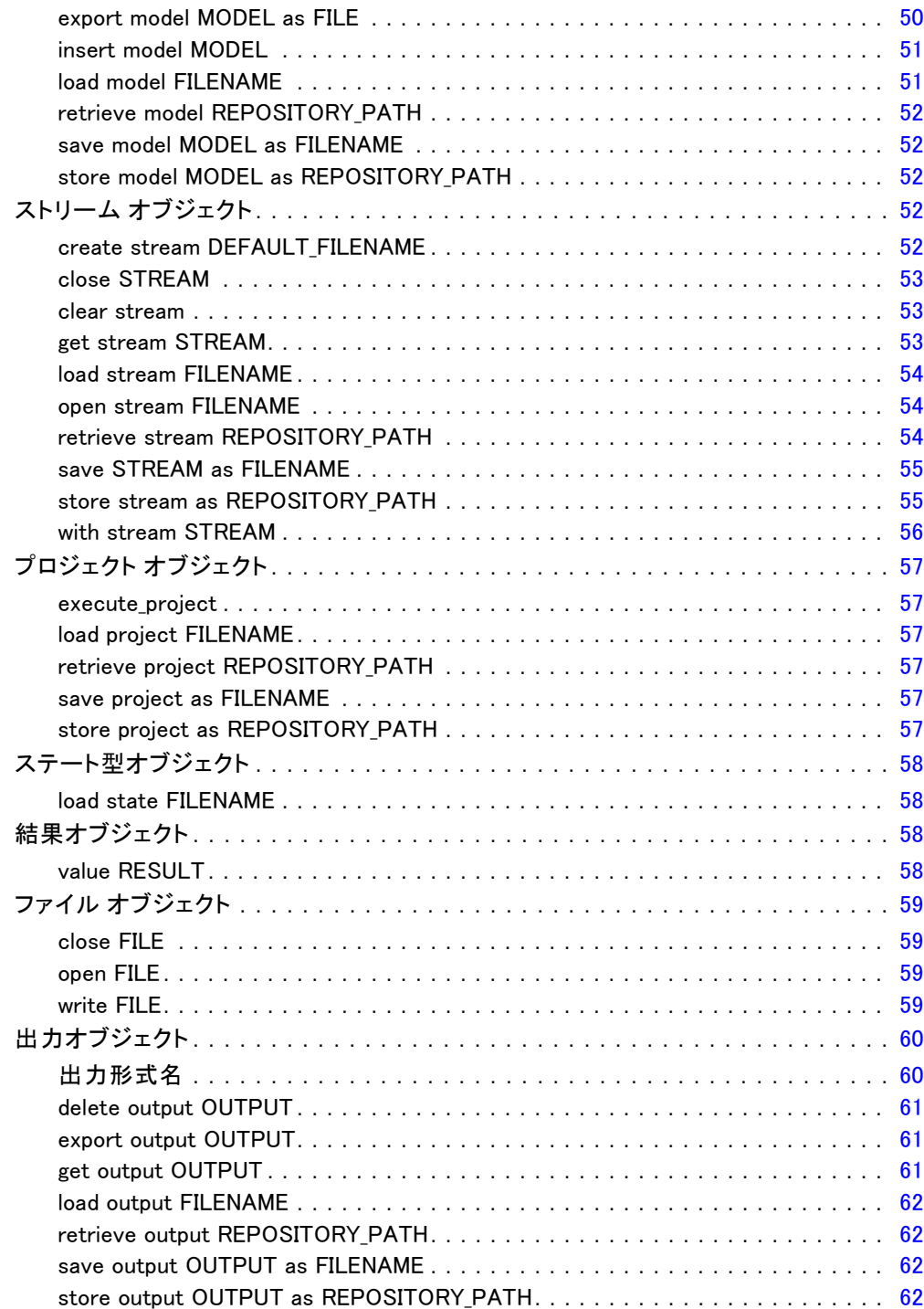

## 5 スクリプトのヒント

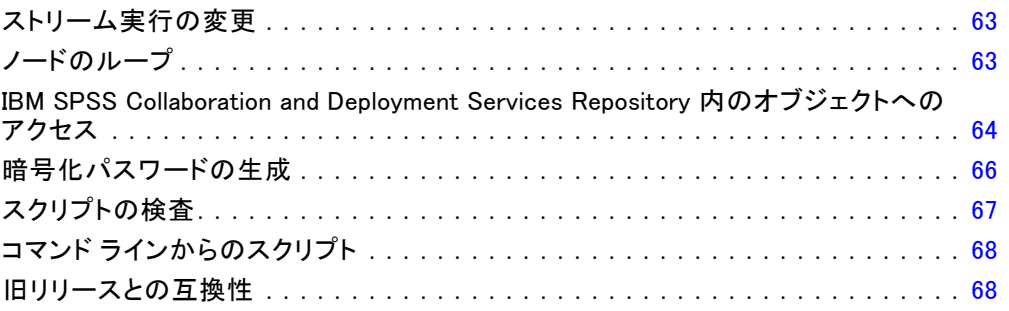

## 6 スクリプトの例

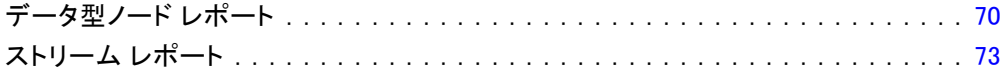

## 7 コマンド ラインの引数

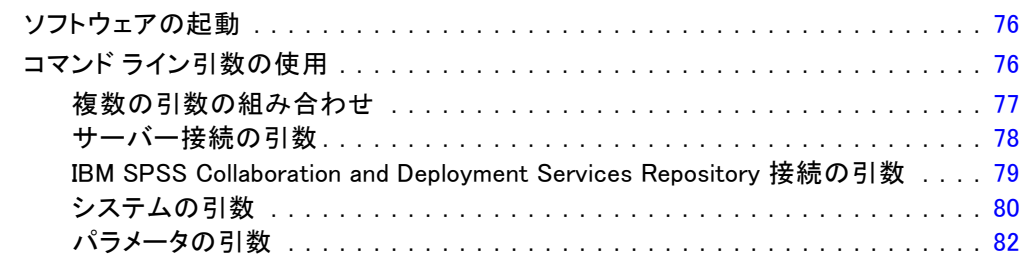

## 8 CLEM 言語に関するリファレンス

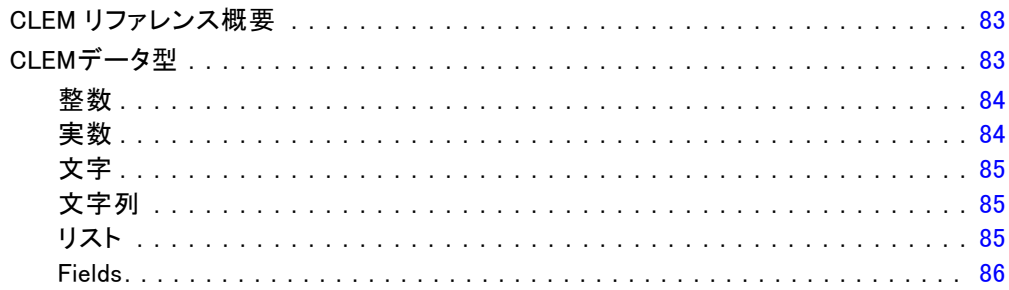

### viii

### 83

## 70

63

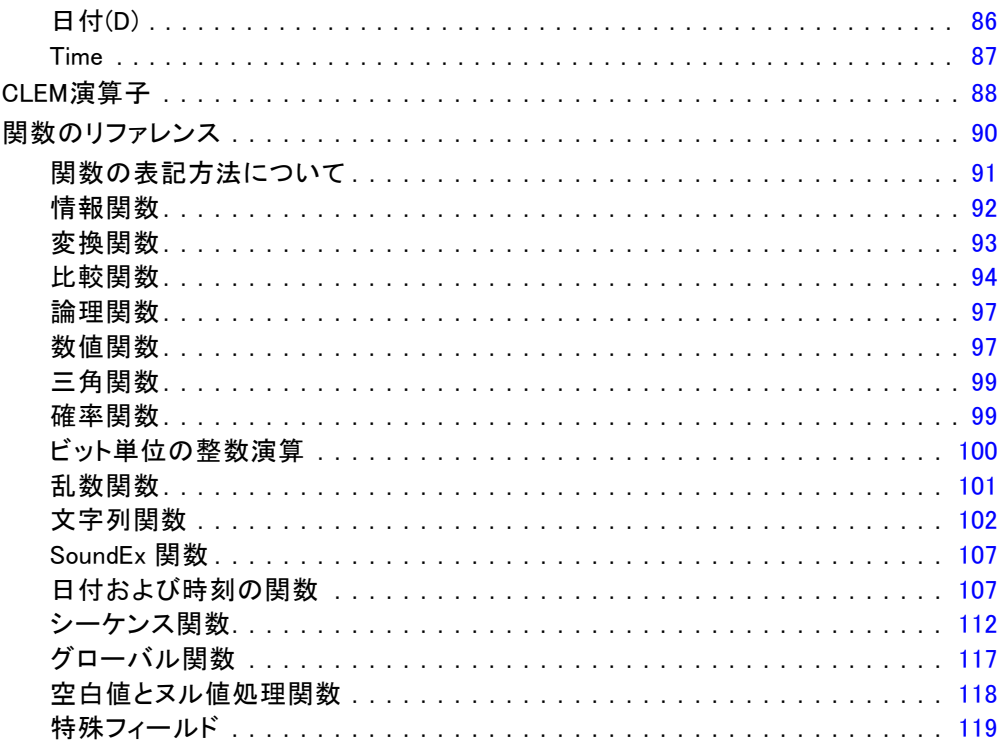

# パート II: プロパティ参照

## 9 プロパティ参照

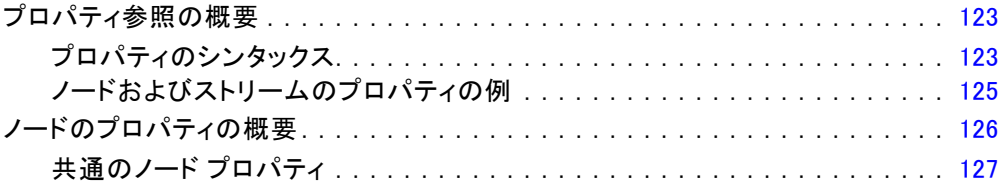

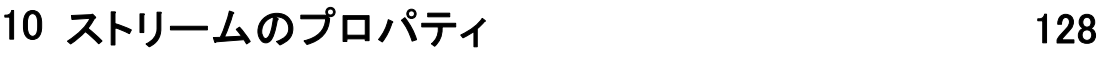

# 11 プロジェクトのプロパティ インタンク [131](#page-146-0)

## 12 入力ノードのプロパティ インタンク [132](#page-147-0)

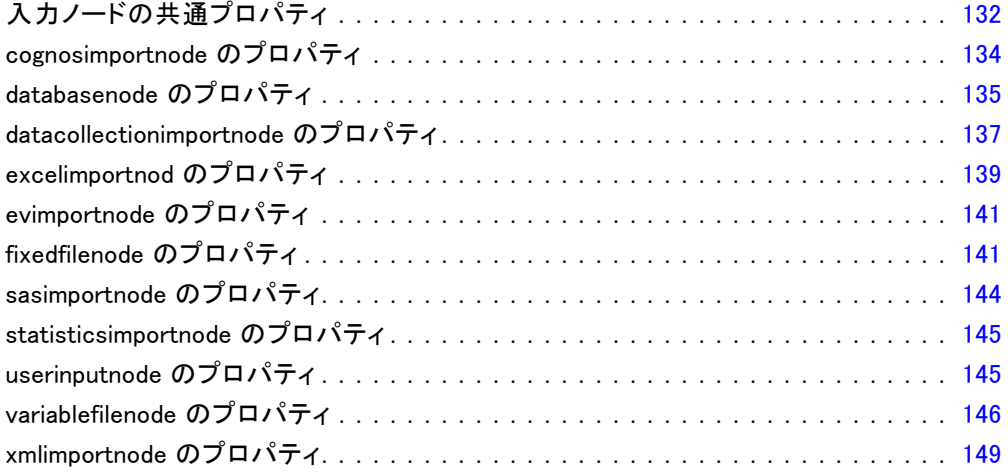

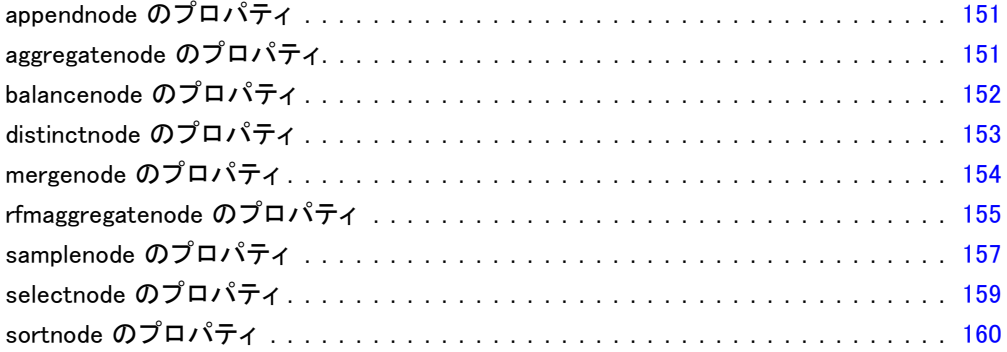

## 14 フィールド設定ノードのプロパティ [161](#page-176-0)

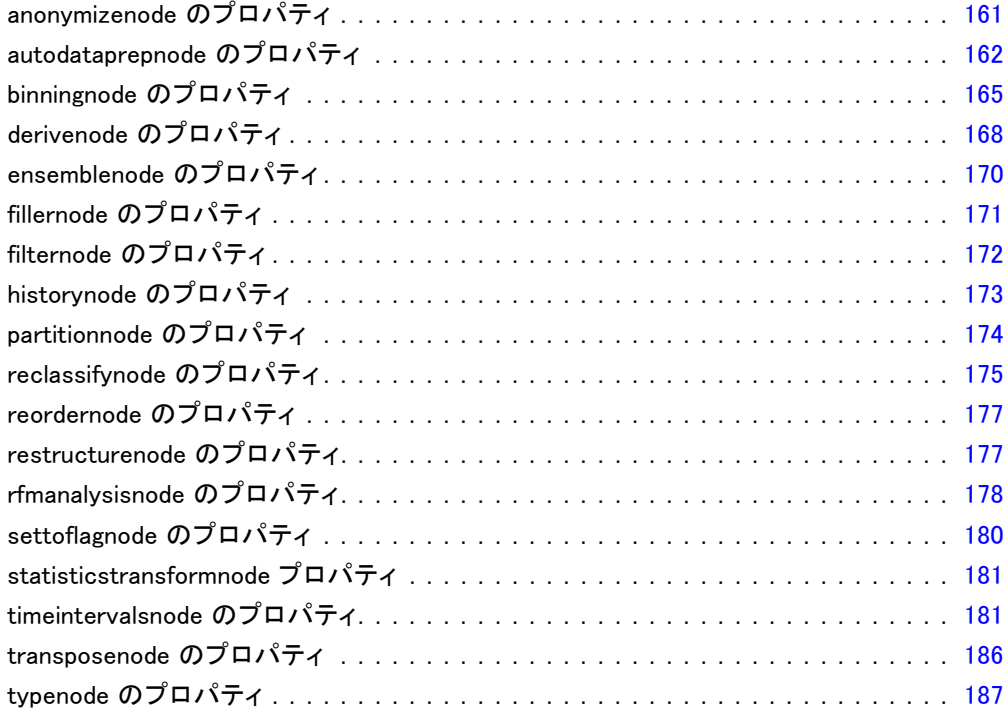

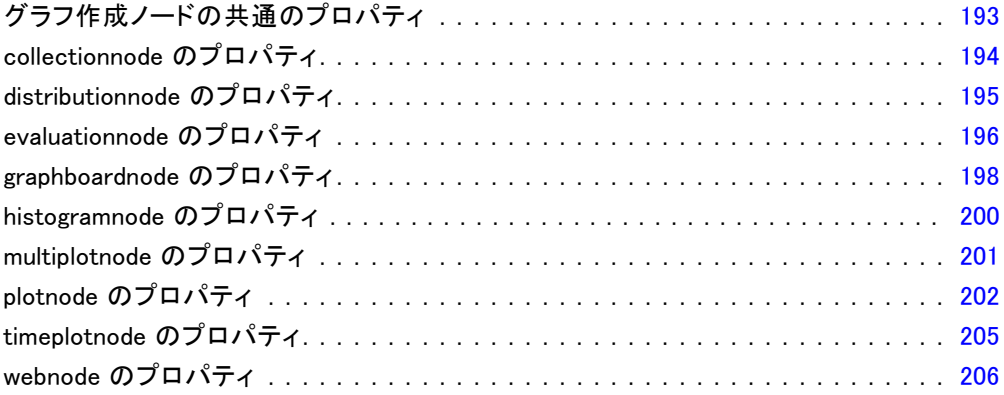

# 16 モデル作成ノードのプロパティ [209](#page-224-0)

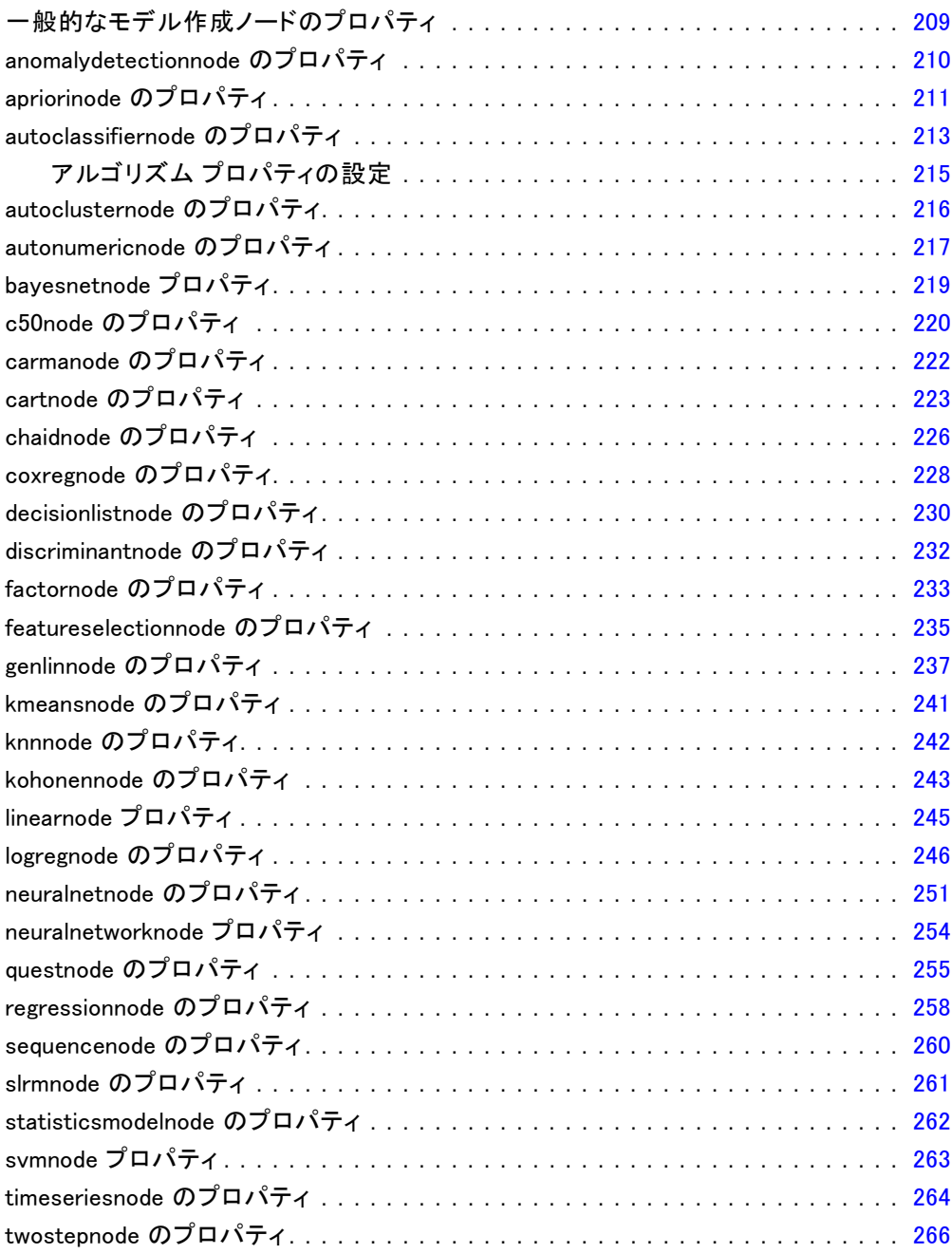

## 17 モデル ナゲット ノードのプロパティ [268](#page-283-0)

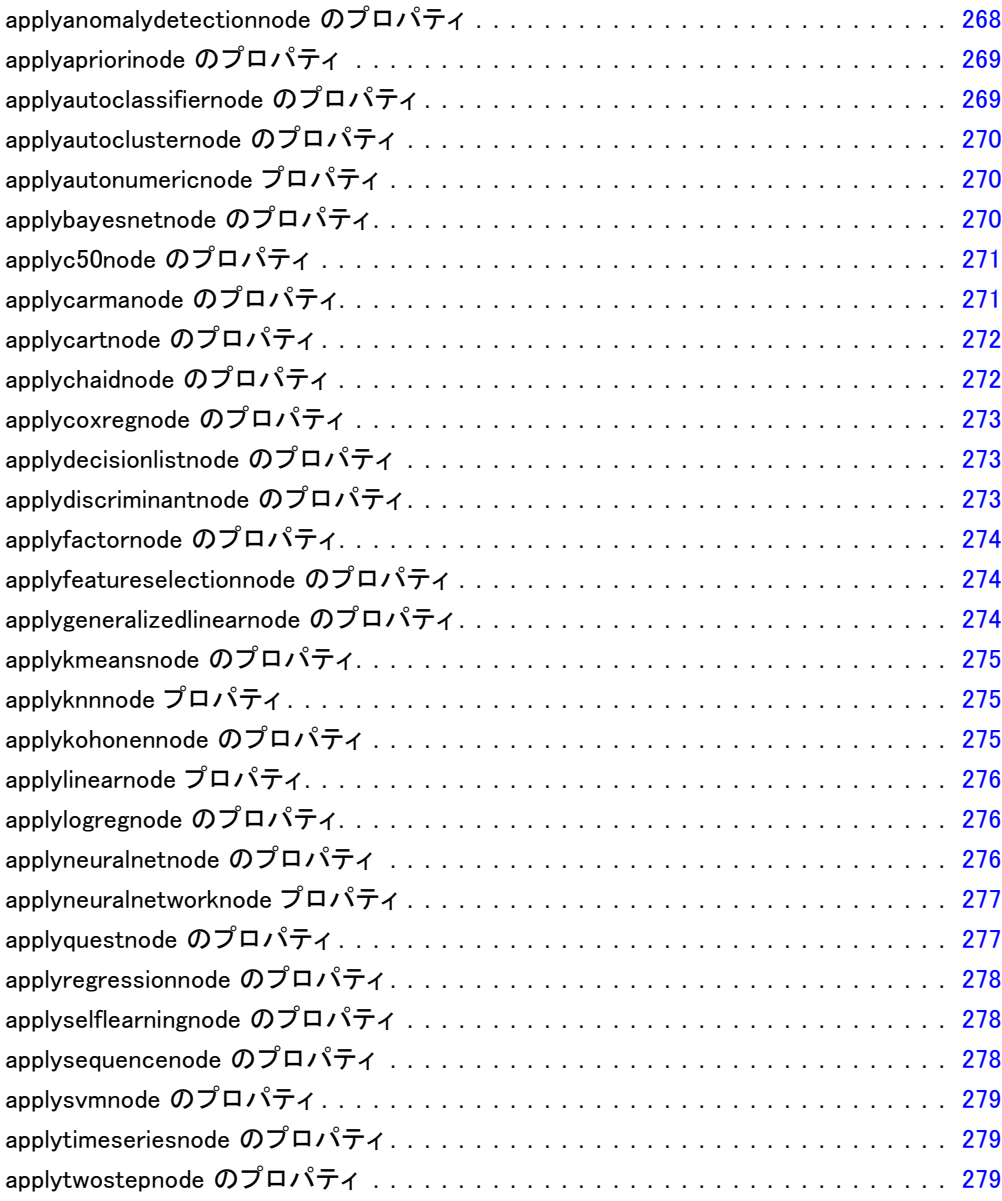

## 18 データベース モデル作成ノードのプロパティ [280](#page-295-0)

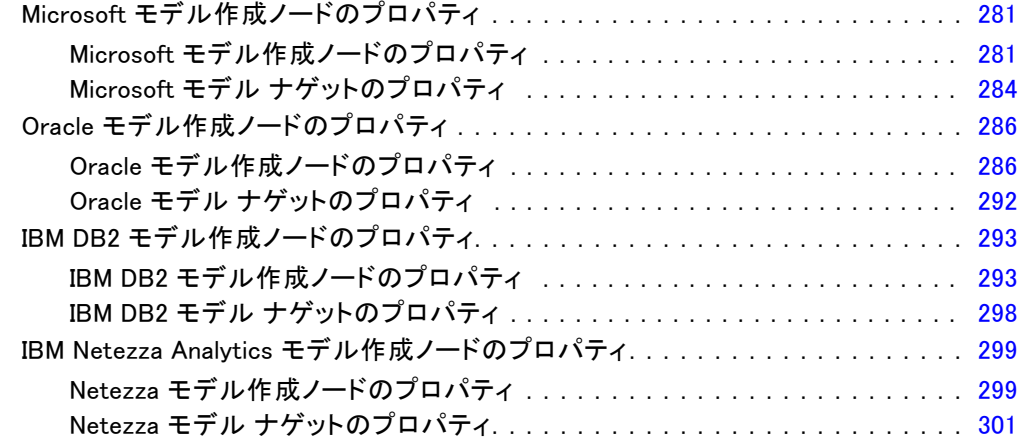

## 19 出力ノードのプロパティ [302](#page-317-0)

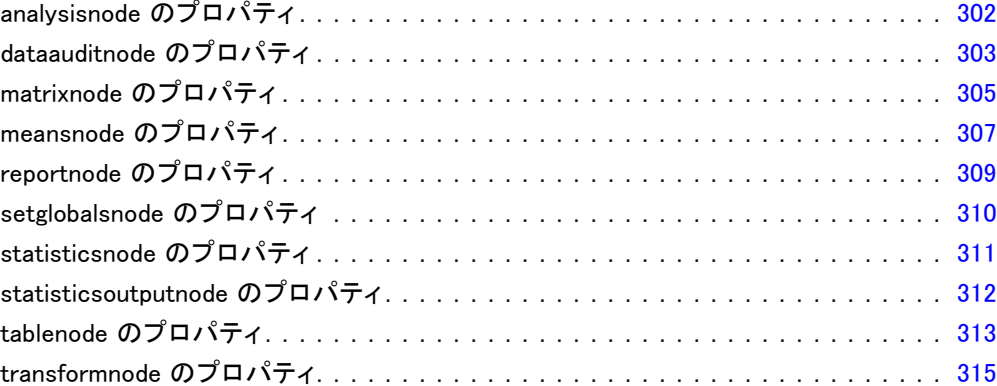

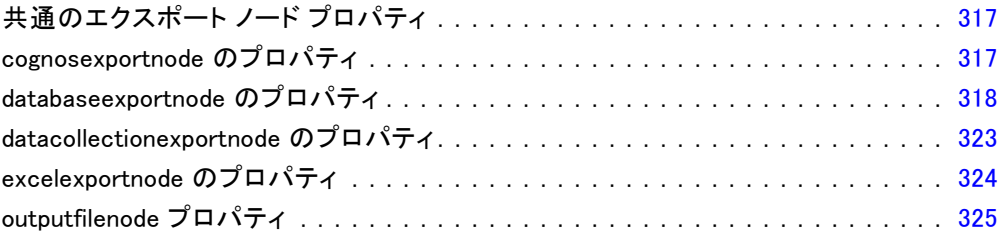

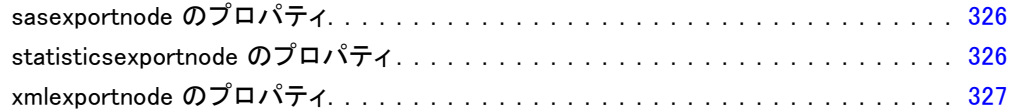

## 21 IBM SPSS Statistics ノードのプロパティ [328](#page-343-0)

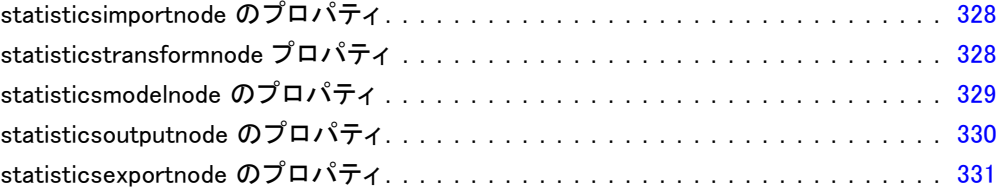

## 22 スーパーノードのプロパティ [332](#page-347-0)

## 付録

## A 注意事項 [335](#page-350-0)

章 1

# <span id="page-16-0"></span>IBM SPSS Modeler について

IBM® SPSS® Modeler は、ビジネスの専門知識を活用して予測モデルを迅速 に作成したり、また作成したモデルをビジネス オペレーションに展開して 意志決定を改善できるようにする、一連のデータ マイニング ツールで す。SPSS Modeler は業界標準の CRISP-DM モデルをベースに設計されたも のであり、データ マイニング プロセス全体をサポートして、データに基 づいてより良いビジネスの成果を達成できるようにします。

SPSS Modeler ではさまざまなモデル作成方法を提供しています。[モデ ル作成] パレットを利用して、データから新しい情報を引き出したり、 予測モデルを作成することができます。各手法によって、利点や適した 問題の種類が異なります。

SPSS Modeler は、 スタンドアロン製品として購入または SPSS Modeler Server と組み合わせて使用することができます。後のセクションで説明さ れているとおり、多くの追加オプションも使用することができます。 詳 細は[、http://www.ibm.com/software/analytics/spss/products/modeler/](http://www.ibm.com/software/analytics/spss/products/modeler/) を参照してください。

### IBM SPSS Modeler Server

SPSS Modeler は、クライアント/サーバー アーキテクチャを使用し、リ ソース主体の操作が必要な要求を、強力なサーバー ソフトウェアへ分散 されるようになりました。その結果、規模が比較的大きいデータ セット を処理するパフォーマンスを実現しました。ここに挙げた以外にも、ほ かの製品やアップデートも利用できる可能性があります。 詳細は、 <http://www.ibm.com/software/analytics/spss/products/modeler/> を参照 してください。

SPSS Modeler: SPSS Modeler はこの製品のすべての機能を搭載したバージョ ンであり、ユーザーのデスクトップ コンピュータにインストールし、その コンピュータで実行します。スタンドアロン製品としてローカル モード で実行するか、大規模なデータ セットを使用する場合にパフォーマンス を向上させるために IBM® SPSS® Modeler Server と組み合わせて実行す ることができます。

SPSS Modeler Server: SPSS Modeler Server は、1 つまたは複数の IBM® SPSS® Modeler のインストールと同時に分散分析モードで継続的に実行 し、大規模なデータセットを使用する際にパフォーマンスが大幅に向上し ますが、それは、データをクライアント コンピュータへダウンロードする

ことなく、メモリー主体の操作をサーバー上で実行できるからです。ま た、SPSS Modeler Server は SQL 最適化のサポート、データベース内モデ ル作成機能を提供し、パフォーマンスおよび自動化にさらなるメリットを もたらします。分析を実行するには、少なくとも 1 つの SPSS Modeler を インストールしておく必要があります。

## IBM SPSS Modeler のオプション

次のコンポーネントおよび機能を個別に購入し、ライセンス供与を 受け SPSS Modeler と合わせて使用できます。追加の製品や更新が 利用できる可能性があることに注意してください。 詳細は、 <http://www.ibm.com/software/analytics/spss/products/modeler/> を参照 してください。

- SPSS Modeler Server へのアクセスにより、大規模なデータセット上の スケーラビリティおよびパフォーマンスを向上させ、SQL 最適化のサ ポート、およびインデータベース モデリング能力を提供します。
- SPSS Modeler Solution Publisher は、SPSS Modeler 環境の外側でのリ アルタイムまたは自動スコアリングで使用します。 [詳細は、 2 章 IBM](#page-0-0) [SPSS Modeler Solution Publisher in IBM SPSS Modeler 14.2 Solution](#page-0-0) [Publisher を参照してください。](#page-0-0)
- アダプタを使用して IBM SPSS Collaboration and Deployment Services またはシンクライアント アプリケーションの IBM SPSS Modeler Advantage に展開します。 [詳細は、 9 章 IBM SPSS Collaboration and](#page-0-0) [Deployment Services Repository オブジェクトの保存と展開 in IBM](#page-0-0) [SPSS Modeler 14.2 ユーザー ガイド を参照してください。](#page-0-0)

## IBM SPSS Text Analytics

IBM® SPSS® Text Analytics は、SPSS Modeler の完全に統合されたアド オンで、高度な言語テクノロジと自然言語処理 (NLP: Natural Language Processing) を使用して、さまざまな無構造テキスト データを高速で処理 し、重要な概念を抽出および整理してカテゴリに分類します。抽出された コンセプトとカテゴリを、人口統計のような既存の構造化データと組み合 わせ、IBM® SPSS® Modeler の豊富なデータ マイニング ツールを適用する 方法で、焦点を絞ったより良い決定を下すことができます。

■ テキスト マイニング ノードは、テキスト リンクとクラスタの高度 な洞察を実行できるインタラクティブ ワークベンチと同様にコンセ プトおよびカテゴリ モデル作成を提供、独自のカテゴリを作成し。 言語リソースのテンプレートを調整します。

<span id="page-17-0"></span>1 章

3

- <span id="page-18-0"></span>■ ブログやその他の Web ベースのソースなど、多くのインポート形式が サポートされています。
- CRM (Customer Relationship Management、顧客関係管理) やゲノム研 究のような特定の分野用のカスタム テンプレート、ライブラリ、 辞書も付属しています。

注 :このコンポーネントを利用するには、別途、ライセンスが必要です。 詳細は、<http://www.ibm.com/software/analytics/spss/products/modeler/> を参照してください。

## IBM SPSS Modeler ドキュメント

オンライン ヘルプ形式の完全なドキュメントは、SPSS Modeler の [ヘル プ] メニューから使用できます。SPSS Modeler、SPSS Modeler Server、お よび SPSS Modeler Solution Publisher のアプリケーション ガイドやその 他サポート資料が含まれています。

各製品の PDF 形式の完全なドキュメントは、各製品 DVD の \Documentation フォルダにもあります。

- IBM SPSS Modeler ユーザー ガイド:SPSS Modeler の使用方法への全体的 な入門で、データ ストリームの構築方法、欠損地の処理方法、CLEM 式の処理方法、プロジェクトおよびレポートの処理方法、IBM SPSS Collaboration and Deployment Services、予測アプリケーション製 品、または IBM SPSS Modeler Advantage へ展開するストリームのパッ ケージ化方法が含まれています。
- IBM SPSS Modeler 入力ノード、プロセス ノード、出力ノード: さまざまな形式 のデータを読み込み、処理し、出力するために使用するすべてのノー ドの説明があります。これは、モデル作成ノード以外のすべてのノー ドについての説明です。
- IBM SPSS Modeler モデル作成ノード: データ マイニング モデルの作成に 使用するすべてのノードの説明。IBM® SPSS® Modeler には、マシン学 習、人工知能、および統計に基づいたさまざまなモデル作成手法が用意 されています。 [詳細は、 3 章 モデル作成ノードの概要 in IBM SPSS](#page-0-0) [Modeler 14.2 Modeling Nodes を参照してください。](#page-0-0)
- IBM SPSS Modeler アルゴリズム ガイド:SPSS Modeler で使用されている手法 の数学的な基礎の説明があります。
- IBM SPSS Modeler アプリケーション ガイド: 本ガイドの例では、特定のモ デル作成手法および技術に関する簡単で、目的に沿った説明を行いま す。本ガイドのオンライン バージョンは、[ヘルプ] メニューからも利 用できます。 [詳細は、 アプリケーションの例 in IBM SPSS Modeler](#page-0-0) [14.2 ユーザー ガイド を参照してください。](#page-0-0)
- IBM SPSS Modeler スクリプトとオートメーション: スクリプトの実行によるシ ステムのオートメーションの情報で、ノードおよびストリームを操作す るために使用することができるプロパティが含まれています。
- IBM SPSS Modeler 展開ガイド:SPSS Modeler のストリームやシナリオ を IBM® SPSS® Collaboration and Deployment Services Deployment Manager のジョブを処理するステップとしての実行についての情報。
- IBM SPSS Modeler CLEF 開発者ガイド:CLEF では、 SPSS Modeler のノード としてデータ処理ルーチンやモデル作成アルゴリズムなどのサードパー ティ製のプログラムを統合します。
- IBM SPSS Modeler データベース内 マイニング ガイド: ユーザーのデータベー スを最大限に活用して、パフォーマンスを改善する方法と、サード パーティー製のアルゴリズムを使用して分析可能な範囲を拡大する方 法についての情報があります。
- IBM SPSS Modeler Server およびパフォーマンス ガイド:IBM® SPSS® Modeler Server の設定と管理の方法について説明します。
- IBM SPSS Modeler 管理コンソール ユーザー ガイド:SPSS Modeler Server を 監視して設定するためのコンソール ユーザー インターフェイスのイン ストールおよび使用に関する情報。コンソールは、Deployment Manager アプリケーションへのプラグインとして実装されます。
- IBM SPSS Modeler Solution Publisherガイド: SPSS Modeler Solution Publisher はアドオン コンポーネントです。組織はこれを使用する と、標準的な SPSS Modeler 環境の外部へストリームを公開できます。
- IBM SPSS Modeler CRISP-DM Guide. CRISP-DM 手法を使用した SPSS Modeler によるデータ マイニングの段階的なガイドです。

## アプリケーションの例

SPSS Modeler のデータ マイニング ツールは、多様なビジネスおよび組織 の問題解決を支援しますが、アプリケーションの例では、特定のモデル作 成手法および技術に関する簡単で、目的に沿った説明を行います。ここで 使用されるデータセットは、データ マイニング作業者によって管理された 巨大なデータ ストアよりも非常に小さいですが、関係するコンセプトや方 法は実際のアプリケーションに対して大規模です。

SPSS Modeler の [ヘルプ] メニューから [アプリケーションの例] を選択す ると、例にアクセスすることができます。データ ファイルとサンプル ス トリームは、製品のインストール ディレクトリの Demos フォルダにイン ストールされています。[詳細は、 Demos フォルダ in IBM SPSS Modeler](#page-0-0) [14.2 ユーザー ガイド を参照してください。](#page-0-0)

データベース モデル作成の例 : 例は、『IBM SPSS Modeler データベース内マ イニング ガイド』を参照してください。

<span id="page-19-0"></span>1 章

IBM SPSS Modeler について

<span id="page-20-0"></span>スクリプトの例: 例は、『IBM SPSS Modeler スクリプトとオートメーショ ン ガイド』を参照してください。

## Demos フォルダ

アプリケーションの例で使用されるデータ ファイルとサンプル ストリー ムは、製品のインストール ディレクトリの Demos フォルダにインストー ルされています。このフォルダには、Windows [スタート] メニューの IBM SPSS Modeler 14.2 プログラム グループから、または [ファイルを開く] ダ イアログ ボックスの最近使ったディレクトリの一覧から [Demos] を選択 してアクセスすることもできます。

最近使用されたディレクトリの一覧から Demos フォルダを選択

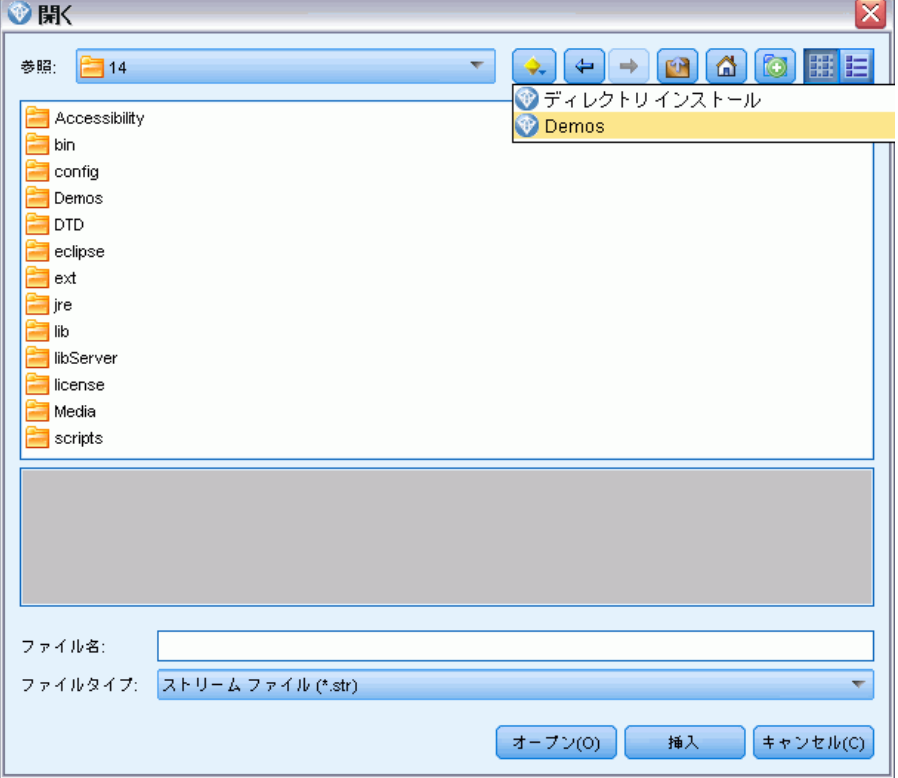

図 1-1

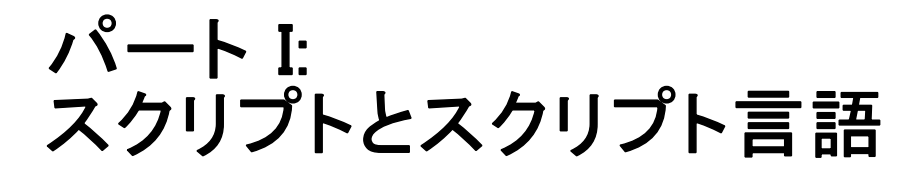

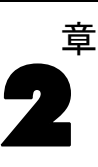

# <span id="page-22-0"></span>スクリプトの概要

IBM® SPSS® Modeler のスクリプトは、ユーザー インターフェースのプロ セスを自動化する強力なツールです。スクリプトで、マウスやキーボー ドを使用した場合と同じ種類のアクションを実行できます。また、頻繁 に繰り返したり手動で実行するのに時間がかかるタスクを自動化するた めに使用できます。

次の処理にスクリプトを使用できます。

- ストリームでノードを実行する特定の順序を指定する。
- CLEM (Control Language for Expression Manipulation) のサブセット を使用して、ノードにオプロパティを設定したり、フィールドを作 成したりする。
- 通常はユーザーとの対話によって実行される一連の操作(たとえば、モ デルを作成してテストするなど) を自動化する。
- 十分なユーザーとの対話が必要な複雑な処理(たとえば、モデルの生成 とテストを繰り返す交差検証手順など) を設定する。
- ストリームを操作するプロセスを設定する。たとえば、モデル学習ス トリームの取得および実行と、対応するモデル テスト ストリームの 生成を自動的に実行できます。

この章では、ストリームレベルのスクリプト、スタンドアロン スクリプ ト、および SPSS Modeler インターフェイスのスーパーノード内のスクリ プトに関する高度な説明と例を記述しています。スクリプト言語、シン タックス、およびコマンドは、以後の章で説明します。

## スクリプトの種類

IBM® SPSS® Modeler では、次の 3 種類のスクリプトが使用されます。

■ ストリーム スクリプト は、ストリーム プロパティとして格納されるため、 特定のストリームと一緒に保存およびロードされます。たとえば、モデ ル ナゲットの学習と適用のプロセスを自動化するストリーム スクリプ トを書くことができます。また、特定のストリームが実行されたとき は常に、そのストリームのキャンバスの内容ではなく、スクリプトが 実行されるように指定することもできます。

- スタンドアロン スクリプトは、どのストリームとも関連付けがなく、外部の テキスト ファイルに保存されます。スタンドアロン スクリプトは、た とえば、複数のストリームを一緒に操作する場合に使用できます。
- スーパーノード スーパーノード ストリーム プロパティと して格納されます。スーパーノード スクリプトは、ターミナル スー パーノードでのみ使用可能です。スーパーノード スクリプトは、スー パーノードの内容のシーケンスの実行を制御するのに使用できます。 ターミナル以外の (ソースまたはプロセス) スーパーノードの場合、ス トリーム スクリプト内で直接、スーパーノードまたはスーパーノー ド内のノードにプロパティを定義できます。

## ストリーム スクリプト

スクリプトを使って特定のストリーム内の操作をカスタマイズできます。 また、スクリプトをそのストリームとともに保存することができます。ス トリーム スクリプトは、ストリーム内のターミナル ノードの、特定の 実行順序を指示するために使用されます。ストリーム スクリプト ダイ アログ ボックスを使用して、現在のストリームとともに保存されている スクリプトを編集します。

### [ストリームのプロパティ] ダイアログ ボックスの [ストリーム スクリプト] タブに アクセスするには

- ▶ [ツール] メニューから次の各項目を選択します。 ストリームのプロパティ > スクリプト...
- ▶ [スクリプト] タブをクリックして、現在のストリームに関連するスクリプト の作業を行います。

<span id="page-23-0"></span>2 章

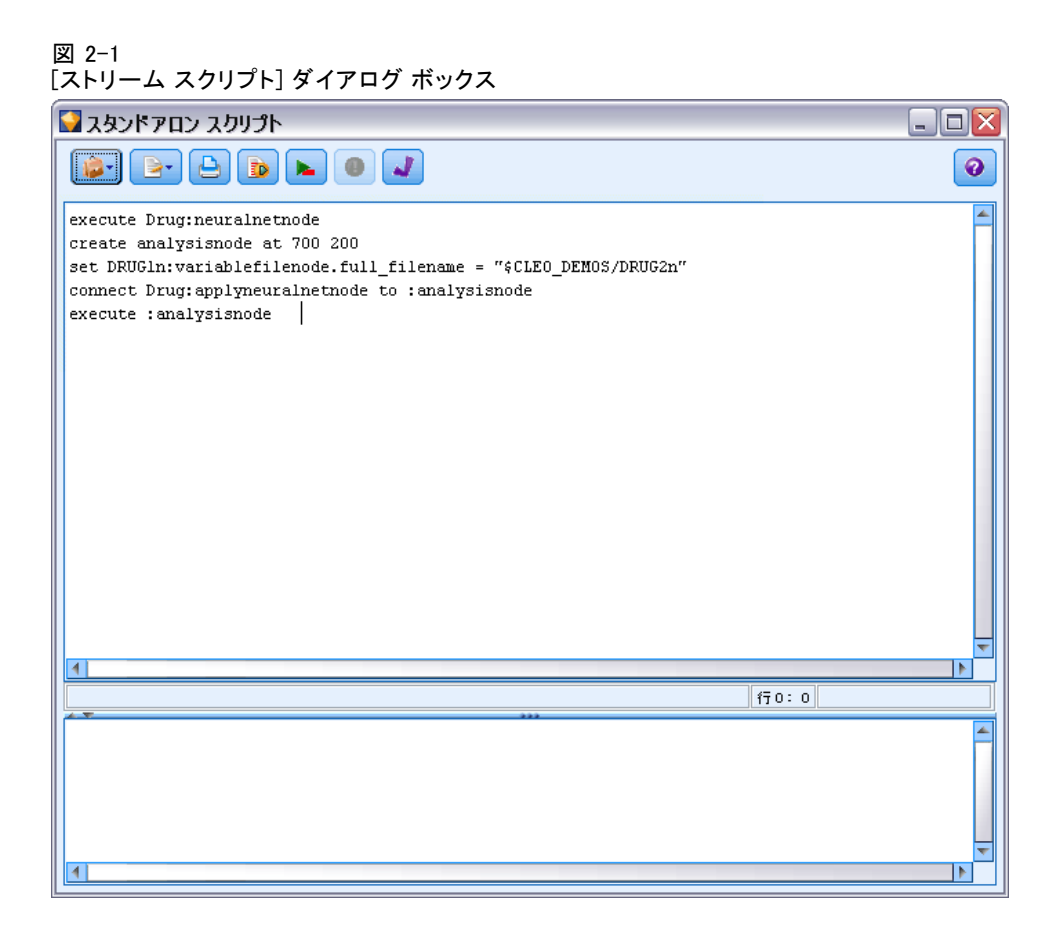

このダイアログ ボックスの一番上にあるツールバー アイコンを使用する と、次のような作業を実行できます。

- ウィンドウに既存のスタンドアロン スクリプトの内容をインポート する。
- スクリプトをテキスト ファイルとして保存する。
- スクリプトを印刷する。
- デフォルト スクリプトを追加する。
- 現在のスクリプト全体を実行する。
- スクリプトから選択した行を実行する。
- スクリプトのシンタックスをチェックして、エラーが見つかれば、ダイ アログ ボックスの下部パネルにそれを表示する。

さらに、ストリームが実行されたときにこのスクリプトが実行されるべき か、それとも実行されないべきかを指定できます。[このスクリプトを実行] を 選択すると、ストリームの実行時に常に、スクリプトに指定された実行 順序でこのスクリプトが実行されます。この設定により、ストリーム レ

<span id="page-25-0"></span>ベルでの自動化を実現でき、素早いモデル構築が可能になります。ただ し、デフォルトでは、ストリーム実行時にこのスクリプトは無視されま す。[このスクリプトを無視] オプションを選択した場合でも、常にこのダイアロ グ ボックスで直接スクリプトを実行できます。

### ストリーム スクリプトの例 :ニューラル ネットワークの学習

ストリームは実行時に、ニューラル ネットワーク モデルの学習に使用で きます。通常、モデルをテストするには、モデル作成ノードを実行して モデルをストリームに追加し、適切な接続を確立して、精度分析ノード を実行します。

IBM® SPSS® Modeler スクリプトを使用すると、モデル ナゲット作成 後のテスト プロセスを自動化できます。たとえば、デモ ストリーム druglearn.str (SPSS Modeler インストールの下の /Demos/streams/ フォ ルダ内) をテストする次のストリーム スクリプトは、[ストリーム プロ パティ] ダイアログ ([ツール] → [ストリームのプロパティ] → [スクリプト]) で実行 できます。

execute Drug:neuralnetworknode create analysisnode at 700 200 set DRUG1n:variablefilenode.full\_filename = "\$CLEO\_DEMOS/DRUG2n" connect :applyneuralnetworknode to :analysisnode execute :analysisnode

このスクリプト例の各行について、次に説明します。

- 1 行目によって、デモ ストリーム内にすでに見つかった Drug と呼 ばれるニューラル ノードが実行され、モデル ナゲットが作成され、 ストリームですでにデータ型ノードに接続しているストリーム領域に 配置されます。
- 2 行目で、分析ノードが作成され、それがキャンバス位置 700 x 200 に配置されます。
- 3 行目で、ストリーム内で使用された元のデータ ソースが、DRUG2n と 呼ばれるテスト データセットに切り替えられます。
- 4 行目で、ニューラル ネットワーク モデル ナゲットが精度分析ノー ドに接続します。ストリームには他の同様のノードが存在していないの で、ニューラル ネットワーク モデル ナゲットまたは精度分析ノード を表すのに名前は使用されないことに注意してください。
- 最後に、分析ノードが実行されて、分析レポートが生成されます。

<span id="page-26-0"></span>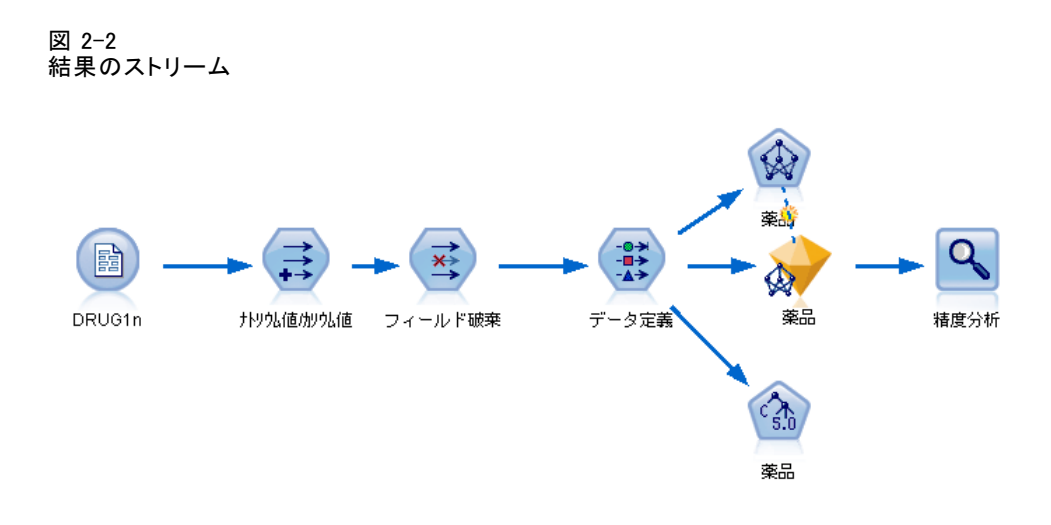

このスクリプトは、既存のストリームとともに機能するように設計されて います。Drug ニューラル ノードはすでに存在すると想定されています。 ただし、空のストリーム領域から、ストリームを作成して実行するスクリ プトを使用することも可能です。スクリプト言語一般については、「スク リプト言語の概要」( p.[20](#page-35-0) ) を参照してください。スクリプト コマンド の詳細は、「スクリプト コマンド」( p.[33](#page-48-0) ) を参照してください。

## スタンドアロン スクリプト

[スタンドアロン スクリプト] ダイアログ ボックスでは、テキスト ファ イルとして保存されるスクリプトを作成したり編集したりします。このダ イアログ ボックスには、ファイル名が表示されます。スクリプトのロー ド、保存、インポート、および実行の機能が備わっています。

### スタンドアロン スクリプトのダイアログ ボックスにアクセスするには

▶ メイン メニューから次の各項目を選択します。 ツール > [スタンドアロン スクリプト]

### <span id="page-27-0"></span>図 2-3 [スタンドアロン スクリプト] ダイアログ ボックス

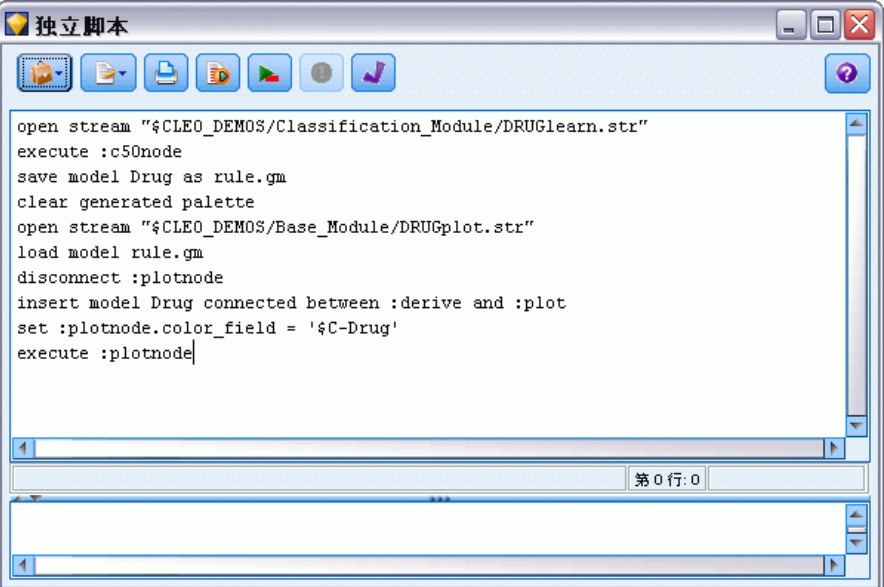

スタンドアロン スクリプトでは、ストリーム スクリプトと同じツール バーやスクリプト シンタックス検査オプションを使用することができま す。 [詳細は、 p.8 ストリーム スクリプト を参照してください。](#page-23-0)

### スタンドアロン スクリプトの例 :モデルの保存とロード

スタンドアロン スクリプトは、ストリームを操作するときに役立ちます。 2 種類のストリームがある場合を想定します。1 つはモデルを作成するス トリームであり、もう 1 つはグラフを使用して最初のストリームと既存の データ フィールドから生成されたルール セットを探索するストリームで す。この場合のスタンドアロン スクリプトは次のようになります。

open stream "\$CLEO\_DEMOS/Classification\_Module/DRUGlearn.str" execute :c50node save model Drug as rule.gm clear generated palette open stream "\$CLEO\_DEMOS/Base\_Module/DRUGplot.str" load model rule.gm disconnect :plotnode insert model Drug connected between :derive and :plot set :plotnode.color\_field = '\$C-Drug' execute :plotnode

スクリプトの概要

<span id="page-28-0"></span>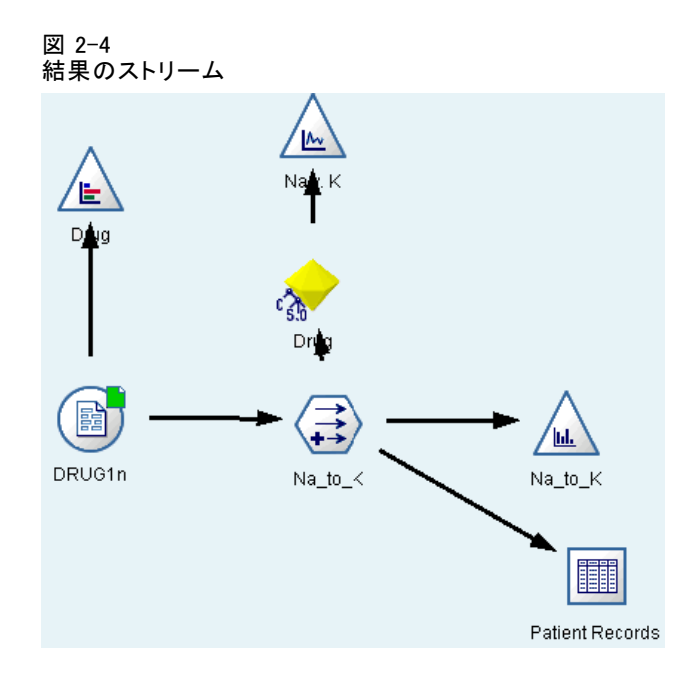

注 : スクリプト言語一般については、「スクリプト言語の概要」( p.[20](#page-35-0) ) を参照してください。スクリプト コマンドの詳細は、「スクリプト コマ ンド」( p[.33](#page-48-0) ) を参照してください。

### スタンドアロン スクリプトの例 :フィールド選択モデルの生成

この例では、空の領域からフィールド選択モデルを生成するストリームを 構築し、そのモデルに適用して、指定された対象に関連するもっとも重要 な上位 15 のフィールドを表示するテーブルを作成します。

create stream 'featureselection' create statisticsimportnode position :statisticsimportnode at 50 50 set :statisticsimportnode.full\_filename = "\$CLEO\_DEMOS/customer\_dbase.sav"

create typenode position :typenode at 150 50 set :typenode.direction.'response  $01'$  = Target connect :statisticsimportnode to :typenode

create featureselectionnode position :featureselectionnode at 250 50 set :featureselectionnode.screen\_missing\_values=true set :featureselectionnode.max\_missing\_values=80 set :featureselectionnode.criteria = Likelihood set :featureselectionnode.important\_label = "Check Me Out!" <span id="page-29-0"></span>set :featureselectionnode.selection\_mode = TopN set :featureselectionnode.top\_n = 15 connect :typenode to :featureselectionnode execute :featureselectionnode

create tablenode position :tablenode at 250 250 connect response\_01:applyfeatureselectionnode to :tablenode execute :tablenode

このスクリプトで、データを読み込む入力ノードを作成し、response\_01 フィールドの役割を Target に設定するデータ型ノードを使用し、その後 フィールド選択ノードを作成して実行します。また、読みやすいレイアウ トになるように、ストリーム領域で各ノードを接続し、配置します。そ の後、作成されるモデル ナゲットがテーブル ノードへ接続されます。 テーブル ノードでは、selection mode プロパティと top n プロパティに 設定されたとおりに、もっとも重要な上位 15 フィールドが一覧表示さ れます。 [詳細は、 16 章 p.235 featureselectionnode のプロパティ を](#page-250-0) [参照してください。](#page-250-0)

### 図 2-5 結果のストリーム

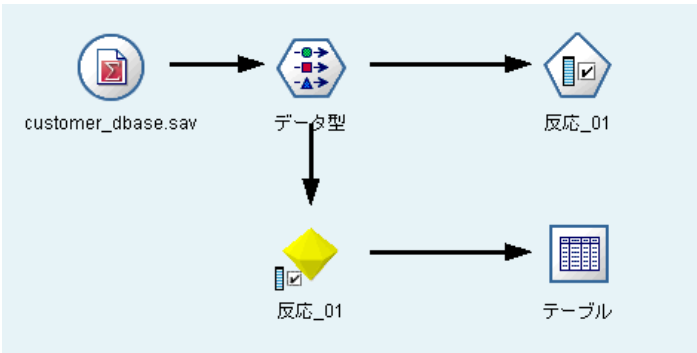

## スーパーノード スクリプト

IBM® SPSS® Modeler のスクリプト言語を使用して、スクリプトを作成し、 任意のターミナル スーパーノード内に保存できます。これらのスクリプト はテーミナル スーパーノードにのみ使用でき、テンプレート ストリーム の作成時、およびスーパーノードの内容に特定の実行順序を指定する際に 使用できます。スーパーノード スクリプトを使用すると、ストリーム内で 複数のスクリプトを実行することもできます。

たとえば、複雑なストリームで実行の順序を指定する必要があり、スー パーノードには、散布図ノードで使用される新しいフィールドを作成する 前に実行される必要のあるグローバル ノードを含む、いくつかのノードが

### スクリプトの概要

<span id="page-30-0"></span>あるとします。この場合、まずグローバル ノードを実行するスーパーノー ド スクリプトを作成できます。このノードが計算する平均や標準偏差など の値は、散布図ノードを実行するときに使用します。

スーパーノード スクリプト内では、ほかのスクリプトの場合と同様 の方法で、ノード プロパティを指定できます。また、ストリーム スク リプトから直接に、任意のスーパーノードまたはカプセル化されたノー ドのプロパティを変更または定義することもできます。[詳細は、 22 章](#page-347-0) [p.332 スーパーノードのプロパティ を参照してください。](#page-347-0) この手法は、 ソース スーパーノード、プロセス スーパーノード、およびターミナル スーパーノードに適用できます。

注 : 独自のスクリプトを実行することができるのはターミナル スーパー ノードの場合だけなので、[スーパーノード]ダイアログ ボックスの [スク リプト] タブは、ターミナル スーパーノードの場合にだけ利用可能です。

### メイン キャンバスから [スーパーノード スクリプト] ダイアログ ボックスを開くには

▶ ストリーム キャンバスでターミナル スーパーノードを選択して、 [スー パーノード] メニューから次の項目を選択します。 [スーパーノード スクリプト(S)...]

### ズーム インしたスーパーノード キャンバスから [スーパーノード スクリプト] ダイアロ グ ボックスを開くには

▶ スーパーノード キャンバス上を右クリックして表示されるコンテキスト メニューから、次の項目を選択します。 [スーパーノード スクリプト(S)...]

[詳細は、 9 章 スーパーノードとスクリプト in IBM SPSS Modeler 14.2 入](#page-0-0) [力ノード、プロセス ノード、出力ノード を参照してください。](#page-0-0)

### スーパーノード スクリプトの例

次のスーパーノード スクリプトでは、スーパーノード内のターミナル ノードが実行されるべき順序が宣言されます。この順序によって、まずグ ローバル ノードが実行されて、別のノードを実行したときに、このノード によって算出される値が使用されるようになります。

execute 'Set Globals' execute 'gains' execute 'profit' execute 'age v. \$CC-pep' execute 'Table'

## <span id="page-31-0"></span>スクリプトの実行と中断

その他多くの方法でスクリプトを実行できます。たとえば、ストリーム ス クリプトまたはスタンドアロンのスクリプトのダイアログで、[このスクリ プトを実行] ボタンをクリックすると、完全なスクリプトを実行します。

図 2-6 [このスクリプトを実行] ボタン

**ID** 

[選択した行] ボタンをクリックすると、スクリプト内で選択した 1 行ま たは隣接する行のブロックを実行します。

図 2-7 [選択した行を実行] ボタン

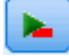

スクリプトの実行は、次のいずれかの方法で行います。

- ストリーム スクリプトまたはスタンドアロン スクリプトのダイアロ グ ボックスの [このスクリプトを実行] または [選択した行を実 行] をクリックします。
- デフォルトの実行方法として [このスクリプトを実行]が設定されている ストリームを実行する。
- 起動時にインタラクティブ モードで -execute フラグを使用します。 [詳](#page-91-0) [細は、 7 章 p.76 コマンド ライン引数の使用 を参照してください。](#page-91-0)

注: [スーパーノード] ダイアログ ボックスで [このスクリプトを実行]を選択 しているかぎり、スーパーノード スクリプトは、スーパーノードの実行 時に実行されます。

### スクリプト実行の中断

[ストリーム スクリプト] ダイアログ ボックスのツールバーにある赤い中 止ボタンは、スクリプト実行時に有効になります。このボタンを使用する と、スクリプトおよび現在のストリームの実行を中止することができます。

## 検索と置換

[検索/置換] ダイアログ ボックスは、スクリプト エディタ、CLEM 式ビル ダーなど、スクリプトまたは式のテキストを編集する場合、またはレポー ト ノードでテンプレートを定義する場合に使用できます。これらの領域 のいずれかでテキストを編集する場合、Ctrl + F キー を押してダイアログ ボックスにアクセスし、カーソルがテキスト領域にフォーカスしているこ

とを確認します。[フィルタ] ノードを使用している場合、たとえば、[設 定] タブのテキスト領域から、または CLEM 式ビルダーのテキスト フィー ルドからダイアログ ボックスにアクセスできます。

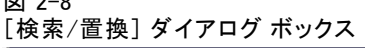

 $\overline{w}$   $\overline{w}$   $\overline{w}$ 

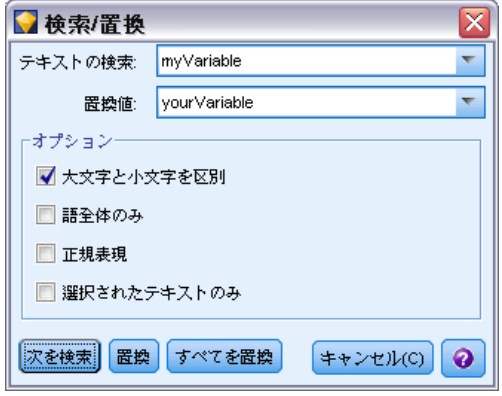

- ▶ テキスト領域内にカーソルを置いて、Ctrl + F キーを押して「検索/置 換] ダイアログ ボックスにアクセスします。
- ▶ 検索するテキストを入力するか、最近検索した項目のドロップダウン リス トから選択します。
- ▶ 置換テキストがある場合は、入力します。
- ▶ [次を検索] をクリックして、検索を開始します。
- ▶ [置換] をクリックして現在の選択内容を置換するか、[すべて置換] をクリッ クしてすべてまたは選択したインスタンスを更新します。
- ▶ 各操作が終了すると、ダイアログ ボックスが閉じます。テキスト領域で F3 を押すと最後の検索操作が繰り返され、または Ctrl + F キーを押すと ダイアログに再度アクセスします。

### 検索オプション

大文字と小文字を区別: 検索操作で、たとえば myvar が mvVar と位置する かどうかなど、大文字と小文字を区別するかどうかを指定します。この設 定に関係なく、置換テキストは常に入力したとおりに挿入されます。

**語全体のみ**: 検索操作が語内に埋め込まれたテキストに一致するかどうか を指定します。このオプションを選択すると、spider に関する検索は、 spiderman または spider-man に一致しません。

正規表現 : 正規表現のシンタックスを使用するかどうかを指定します (次 項参照)。このオプションを選択すると、[語全体のみ] オプションは無効 化され、その値は無視されます。

選択されたテキストのみ:[すべて置換] オプションを使用する場合、検索の 範囲を制御します。

### 正規表現シンタックス

正規表現を使用すると、タブまたは改行文字などの特殊文字、a から d ま でなど文字のクラスまたは範囲、行の開始または終了などの境界について 検索することができます。次の種類の表現がサポートされています。

### 文字の一致

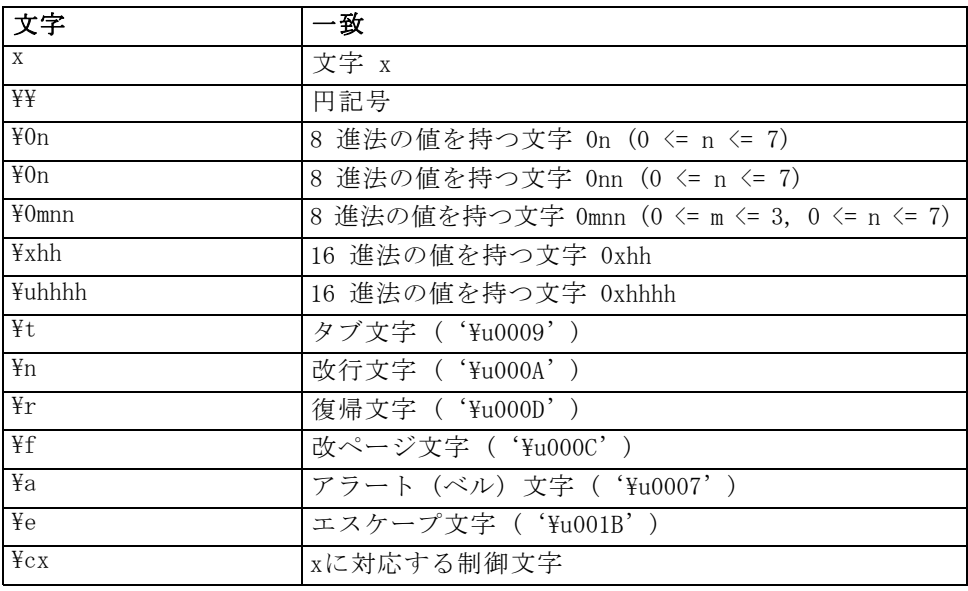

### 文字クラスの一致

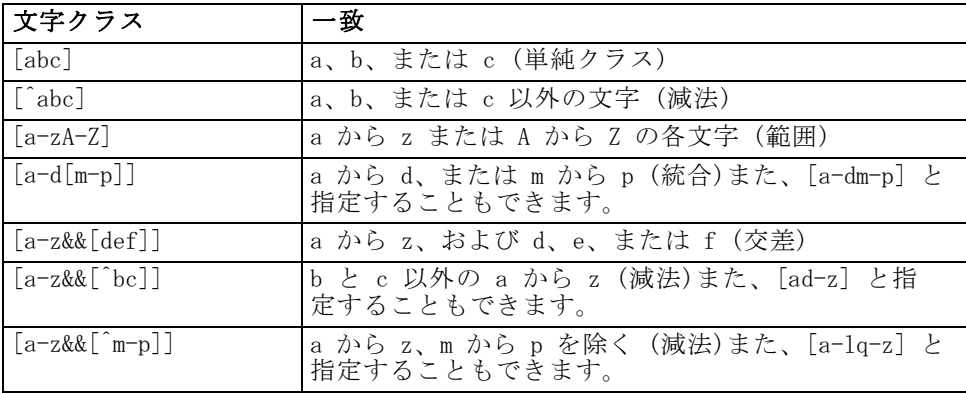

### スクリプトの概要

### 事前設定された文字クラス

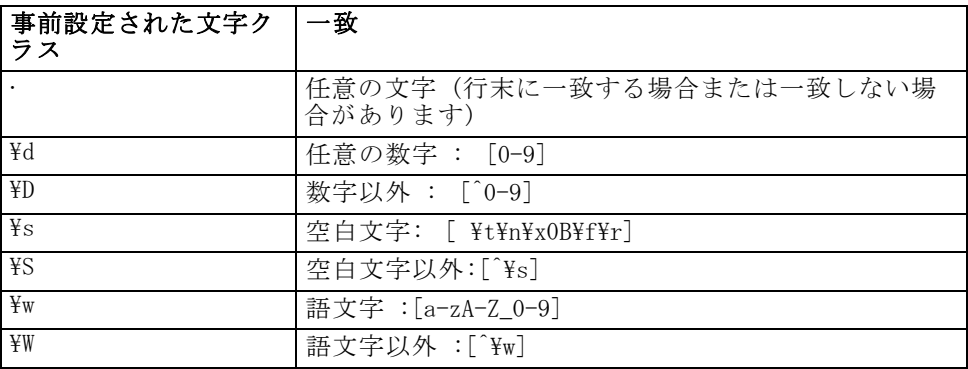

### 境界の一致

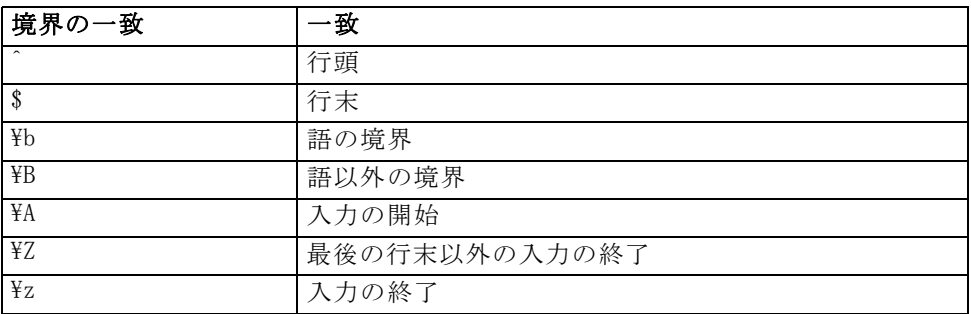

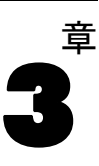

# <span id="page-35-0"></span>スクリプト言語

## スクリプト言語の概要

IBM® SPSS® Modeler スクリプト言語の構成要素を次に示します。

- ノード、ストリーム、プロジェクト、出力、およびその他の SPSS Modeler オブジェクトを参照するフォーマット
- 上記オブジェクトを操作するのに使用されるスクリプト ステート メントまたはコマンドのセット
- 変数、パラメータ、およびその他のオブジェクトに値を設定するた めのスクリプト式の言語
- コメント、行の継続、およびリテラル テキストのブロックのサポート

このセクションでは、スクリプト言語を使用するための基本的なシンタッ クス (構文規則) を説明します。特定のプロパティとコマンドについての 情報は、以後のセクションにあります。

## スクリプトのシンタックス

解析時の明確性を向上させるために、IBM® SPSS® Modeler でスクリプトに 関する作業を行う際には、次の規則に従ってください。

- income や referrerID などの変数名には、引用符を付けないでください。
- すでに値が設定されている既存の変数を参照するときは、^mvstream の ように、先頭にカレット (^) 記号を付けます。ただし、宣言時や変 数の値の設定時には、カレット(^)記号を使用しません。[詳細は、](#page-36-0) [p.21 ノードの参照 を参照してください。](#page-36-0)
- '\$P-Maxvalue' のように、セッション、ストリーム、およびスーパーノー ド パラメータへの参照は、単一引用符で囲む必要があります。
- 二重引用符が使用されている場合、"Web graph of BP and Drug" のように 式は文字列リテラルとして処理されます。単一引用符と二重引用符を 不注意に使用した場合、予期せぬ結果を生じる場合があります (例 : "\$P-Maxvalue" は、パラメータに格納されている値への参照ではなく、文 字列になります)。
- "druglearn.str" のようなファイル名は、二重引用符で囲む必要があり ます。
- databasenode または Na\_to\_K のようなノード名は、引用符を付けない か、単一引用符で囲むことができます。注 : 名前にスペースや特殊 文字が含まれている場合は、引用符で囲む必要があります。ただし、
スクリプト中で '2a\_referrerID' のような、数字から始まるノード名 を使用することはできません。

- フラグ型プロパティは、true および false の値を使用して読み込まれ るか、設定される必要があります (ここに示したとおりに小文字を使 用)。Off、OFF、off、No、NO、no、n、N、f、F、False、FALSE、または 0 なども値の設定時に認識されますが、プロパティ値の読み込み時にエ ラーが発生する場合もあります。その他の値はすべて true と見なされ ます。true と false を使用すると、こうした混乱が避けられます。
- 改行、スペース、または単一または二重引用符をブロック内に含むリテ ラル文字列またはブロックは、三重引用符で囲むことができます。 [詳](#page-46-0) [細は、 p.31 リテラル テキストのブロック を参照してください。](#page-46-0)
- "Age >= 55" のような CLEM 式は、次のように、二重引用符で囲む必 要があります。

set :derivenode.flag\_expr = "Age >= 55"

■ CLEM 式の中で引用符を使用する場合は、次のように各引用符の前に円 記号 (\) を挿入します。

set :node.parameter =  $B$ P =  $\H$ HIGH $\H$ "

すべての場合に必ず必要ではありませんが、これらの内容は明確性を向上 させるためにお勧めします。すべてのスクリプト ダイアログ ボックスで 利用できるスクリプト 検査機能をしようすると、不明確 (不正) なシン タックスにはフラグが立てられ、メッセージが表示されます。

# ノードの参照

スクリプト内でノードを参照するための多くの方法があります。

- ノードは、DRUG1n などの名前で指定できます。この名前は、ノードの 種類で修飾することもできます。たとえば、Drug:neuralnetworknode は、 Drug というニューラル ノードであることを示します。
- ノードの種類のみで名前を指定できます。たとえば、:neuralnetworknode はすべてのニューラル ノードを参照します。また、samplenode、 neuralnetworknode、および kmeansnode などの他の有効なノードの種類 も使用できます。接尾辞の node は省略できますが、スクリプト内のエ ラーを識別しやすくするので、省略しないことをお勧めします。
- ノードごとに「注釈] タブに表示される一意のIDでそれぞれの ノードを参照できます。"@" 記号の後 ID を使用します (例: @id5E5GJK23L.custom\_name = "My Node")。 [詳細は、 5 章 \[注釈\] in IBM](#page-0-0) [SPSS Modeler 14.2 ユーザー ガイド を参照してください。](#page-0-0)

生成されたモデル : 生成されたモデル ノードにも、同じ規則が適用されま す。マネージャ ウィンドウ内の生成されたモデルのパレットに表示された とおりのノード名を使用できます。または、生成されたモデル ノードを

ノードの種類で参照できます。生成されたモデルをマネージャ内で参照す るのに使用する名前は、スコアリングの目的でストリームに追加されたモ デルに使用する名前と異なります (後者は接頭辞の "apply" を使用しま す)。 [詳細は、 4 章 p.46 モデル ナゲット名 を参照してください。](#page-61-0)

#### 変数を使用したノードの参照

カレット (^) シンタックスを使用すると、ノードの名前と種類をローカル スクリプト変数の値として提供できます。たとえば、ノード名が必要な場 合、^n は変数 n にノードの名前が保存されているノードであり、Drug:^t は変数 t にノードの種類が保存されている Drug という名前のノードです。

ノード参照は、(var ステートメントを使用して宣言された) ローカル ス クリプト変数に保存できますが、ストリーム、セッション、またはスーパー ノードの各パラメータには保存できません。ノードの参照があいまいにな らないように、ノードの作成時に一意なノード ID を変数に割り当てます。

#### var x

set x = create typenode set ^x.custom\_name = "My Node"

- 1 行目では x という名前の変数を作成します。
- 2 行目では、新しいデータ型ノードを作成し、そのノードへの参照を x に保存します。x は、ノード名ではなくノード自体への参照を保存して いることに注意してください。
- これをオフにするには、プロパティ custom\_name に値 "My Node" を次 のように設定します。x がノードではなく変数名であることを示すた めに、カレットが使用されています。(カレットがない場合、システ ムは x という名前のノードを探そうとします。たとえば、var コマ ンドの右辺が変数でしかないため、変数の宣言時と設定時にカレット は必要ありません。ただし、3行目で x は、論理的には変数ではなく ノード名である可能性もあるため、両者を区別するためにカレットが 必要になります。)

最初に変数を宣言しないで変数にノードへの参照を保存しようとする のは、よくある誤りです。

#### set x = create typenode set ^x.custom\_name = "My Node"

この場合、SET コマンドは、x を変数ではなくストリーム、セッション、 またはスーパーノード パラメータとして作成しようとしますが、パラメー タにはノードへの参照を保存できないため、エラーが返されます。

#### ID によるノードの参照

以下のようにして、一意のノード IDを変数に格納することもできます。

var n set n = "id5E5GJK23L" set @^n.custom\_name = "My Node"

ストリーム内でのノードのループ :stream.nodes プロパティを使用してストリー ム内の全ノードのリストを返し、個々のノードにアクセスするためにその リストを繰り返し参照することもできます。 [詳細は、 6 章 p.73 スト](#page-88-0) [リーム レポート を参照してください。](#page-88-0)

#### 例

#### NAME:TYPE

NAME はノードの名前で、TYPE はノードの種類です。NAME または TYPE のどちらか 1 つを省略することはできますが、どちらか一方を省略する ことはできますが、両方を省略することはできません。たとえば、次の コマンドは新しいフィールド作成ノードを、drug1n という名前の既存の 可変長ノードと既存の散布図ノードの間に作成します (新規ノードは コロンを使用しません)。

create derivenode connected between drug1n and :plotnode

また、次の例のように、NAME または TYPE の先頭に ^ 記号を付けて、パ ラメータの存在を示すこともできます。

#### Drug:^t

この参照は、Drug というノードを意味し、t は、ノードの種類を指定す るパラメータです。たとえば ^t の値が c50node の場合、上記の参照は 次のように変換できます。

#### Drug:c50node

同じように、ノード名にパラメータを使用することもできます。たとえ ば、次の例はノード名が必要なコンテキストで両方とも使用できます。

^n:derivenode  $^{\wedge}n$ 

# オブジェクトの取得

get コマンドは、ストリーム、ノード、または出力オブジェクトへの参 照を返し、スクリプトを使用してこれらのオブジェクトを操作できるよ うにします。次に例を示します。

var mynode set mynode = get node flag1:derivenode position ^mynode at 400 400

var mytable = get output :tableoutput export output ^mytable as c:/mytable.htm format html

set stream = get stream 'Stream1' set ^stream.execute\_method = "Script"

# 現在のオブジェクトの設定

次の特殊変数は、現在のオブジェクトを参照するために使用できます。

- node
- stream
- output
- project

project の例外はありますが、上記の変数は、現在のコンテキストを変更 するためにリセットできます。ほかのスクリプト変数とは異なり、これ らの変数は事前に定義されているので、最初に var コマンドで宣言する 必要はありません。

set node = create typenode rename ^node as "mytypenode"

set output = get output :statisticsoutput export output ^output as c:/myoutput.htm format html

これらの特殊変数は、変数が参照するオブジェクトの名前と一致するの で、変数とオブジェクトの区別がある種の場合にあいまいとなる可能性 があり、その結果、使用法に微妙な区別が必要です。 [詳細は、 4 章](#page-51-0) [p.36 set コマンド を参照してください。](#page-51-0)

#### コメント

誤った種類の値を特殊変数に割り当てると (ノード オブジェクトを stream 変数に設定するなど)、ランタイム エラーになります。

特殊変数を使用できる場合は、任意の変数も利用できます。たとえば、現 在のストリームを保存する場合は、次のように指定できます。

save stream as 'C:/My Streams/Churn.str'

これはまた、次のように指定することもできます。

save my\_stream as 'C:/My Streams/Churn.str'

ここで my\_stream には、事前にストリーム値が割り当てられています。

<span id="page-39-0"></span>3 章

# <span id="page-40-0"></span>ストリームとその他のオブジェクトを開く

スタンドアロンのスクリプト内で、たとえば次のようにファイル名と場所 を指定して、ストリームを開くことができます。

open stream "c:/demos/druglearn.str"

その他の種類のオブジェクトは、次のように load コマンドを使用して開 くことができます。

load node c:/mynode.nod

load model c:/mymodel.gm

ストリームを開くこととストリームを読み込むことの対比 :load stream コマンドは、 現在のストリームのノードをクリアしないで、指定されたストリームをス トリーム領域へ追加します。このコマンドは、初期のリリースでは現在よ り機能が多かったのですが、複数のストリーム間でのノードの展開、管 理、コピーの機能によって、機能が大きく縮小されました。

# 複数ストリームの作業

ファイル システム、または IBM® SPSS® Collaboration and Deployment Services Repository からストリームにアクセスするために使用される コマンド (open、load、および retrieve) に加えて、ほとんどのスクリプ ト コマンドは現在のストリームに自動的に適用されます。しかし、スタ ンドアロン スクリプト内で、同じスクリプトから複数のストリームを開 いて操作したい場合があります。これは、任意の開いているストリーム への参照の設定、または with... endwith コマンドを使用して現在ストリー ムを一時的に転換することで、実行できます。

たとえば、現在のストリーム以外のストリームを閉じるには、希望のスト リームを参照するために get stream コマンドを使用できます。

set stream = get stream "druglearn" close stream

このスクリプトでは、特殊変数の stream を druglearn ストリームへ転換し (本質的に現在ストリームにする)、その後そのストリームを閉じます。

または、次のように、with stream を使用して現在ストリームが一時的に 転換されます。

with stream 'druglearn' create typenode execute\_script endwith

<span id="page-41-0"></span>このステートメントで、create アクションを実行し、指定したストリー ムを現在ストリームに設定して、そのストリームのスクリプトを実行し ます。各ステートメントが実行されると、元のストリームが現在のスト リームに戻ります。条件文やループなどを指定することもできます。 次に例を示します。

```
with stream 'druglearn'
 create tablenode at 500 400
 create selectnode connected between :typenode and :tablenode
 for I from 1 to 5
  set :selectnode.condition = Aae > ' >> (I * 10)execute :selectnode
 endfor
endwith
```
このステートメントは、ループ内のすべての式の現在ストリームを STREAM に設定し、ループの処理が完了したら元の値が復元されます。

# ローカル スクリプト変数

ローカル スクリプト変数は、var コマンドで宣言され、また、現在のスク リプト専用に設定されます。変数は、パラメータとは異なります。パラ メータは、セッション、ストリーム、またはスーパーノードに設定でき、 文字列または数値だけを含むことができます。

var my\_node set my\_node = create distributionnode rename ^my\_node as "Distribution of Flag"

既存の変数を参照する場合、カレット (^) 記号をパラメータ名の前に付け ます。たとえば、上記のスクリプトを考えてみます。

- 最初の行で変数を宣言します。
- 2行目で、その値を設定します。
- 3 行目で、(変数自体ではなく) この変数に参照されるノードの名前 を変更します。カレットで、^my\_node がノードのリテラル名ではな く、変数名であることを示しています(カレットがない場合、rename コマンドは mv\_node という名前のノードを探そうとします。var コ マンドの右辺は変数のみであるため、1 行目と 2 行目にカレットは 必要ありません。カレットは、すでに値が設定されている変数を参照 するときにのみ必要です。この場合、カレットを削除すると、参照先 があいまいになります)。
- 変数の参照を解決するときは、セッション、ストリーム、またはスー パーノード パラメータのリストを検索する前に、ローカル変数のリス トが検索されます。たとえば、ローカル変数とセッション パラメータ の両方に変数 x が存在している場合、スクリプトのステートメントで

<span id="page-42-0"></span>シンタックス '\$P-X' を使用すると、ローカル変数の代わりセッショ ン パラメータが使用されます。

注 : 実際には、var コマンドを使用して最初に宣言しないで変数を設定し た場合、現在スクリプトのコンテキストに応じて、ストリーム、セッショ ン、またはスーパー ノードのパラメータが作成されます。たとえば、次の コーディングで、z と命名されたローカル スクリプト変数が作成され、 その値が [1 2 3] に設定されます。

var z

set  $z = [1 2 3]$ 

var コマンドが省略されて、さらにまだ存在しない名前の変数またはノー ドが想定されている場合は、変数ではなくパラメータとして、z が作成 されます。

# ストリーム、セッション、およびスーパーノード パラメータ

パラメータは、CLEM 式とスクリプトで使用するために定義できます。実際 のところ、パラメータはユーザー定義の変数であり、保存されて、現在の ストリーム、セッション、またはスーパーノードで存続します。さらに、 スクリプトを使用する場合と同様に、ユーザー インターフェイスからもア クセスできます。たとえば、ストリームを保存すると、そのストリームに 設定されているパラメータも保存されます。(これは、ローカル スクリプ ト変数と異なる点です。ローカル スクリプト変数は、宣言されたスクリプ ト内でのみ使用できます。)通常パラメータは、スクリプト中でパラメータ 値を指定する CLEM 式の一部として使用されます。

パラメータの有効範囲は、それがどこで設定されたかによって異なります。

- ストリーム パラメータは、ストリーム スクリプト内またはストリー ム プロパティのダイアログ ボックス内で設定でき、ストリーム内の すべてのノードで使用できます。Clem 式ビルダーの [パラメータ] リストに表示されます。
- セッション パラメータは、スタンドアロン スクリプト内または「セッ ション パラメータ] ダイアログ ボックス内で設定できます。セッショ ン パラメータは、現在のセッションのすべてのストリーム ([マネー ジャ] ウィンドウの [ストリーム] タブに表示されているすべての ストリーム) で利用できます。

パラメータは、スーパーノード用にも設定できます。この場合、スーパー ノード内にカプセル化されたノードでだけ表示できます。 [詳細は、 9 章](#page-0-0) [スーパーノードのパラメータの定義 in IBM SPSS Modeler 14.2 入力ノー](#page-0-0) [ド、プロセス ノード、出力ノード を参照してください。](#page-0-0)

#### スクリプト内でのパラメータの設定

パラメータは、スクリプト内で set コマンドと次のシンタックスを使用 して設定できます。

#### set foodtype = pizza

現在のスクリプト内に foodtype という名前のノードまたは変数が宣言さ れていない場合、このコマンドにより、デフォルト値 pizza を持つパラ メータ foodtype が作成されます。

ユーザー インターフェイス: パラメータはユーザー インターフェイスからも 設定または表示できます。[ツール] メニューから [ストリームのプロパティ]ま たは [セッションパラメータの設定] を選択します。これらのダイアログ ボック スで、スクリプトからは利用できないストレージのタイプなど、追加の オプションを設定できるようになります。 [詳細は、 5 章 ストリームと](#page-0-0) [セッション パラメータの設定 in IBM SPSS Modeler 14.2 ユーザー ガイ](#page-0-0) [ド を参照してください。](#page-0-0)

コマンドライン : パラメータは、コマンドラインからも設定できます。この 場合、セッション パラメータとして作成されます。

#### スクリプト内におけるパラメータの参照

\$P を先頭に指定して単一引用符で囲むことにより、前に作成されたパラ メータを参照することができます (例:'\$P-minvalue')。また、minvalue のよ うに単にパラメータ名だけを参照することもできます。パラメータの値 は、常に文字列または数値です。たとえば、次のシンタックスで foodtype パラメータを参照し、新しい値を設定することができます。

#### set foodtype = pasta

スクリプト中で使用されているCLEM 式のコンテキスト中のパラメータを 参照することもできます。次のスクリプトに、その例を示します。この 例では、Age の値が cutoff というストリーム パラメータの値よりも大き いレコードを条件抽出ノードに含めるためのプロパティを設定します。 パラメータは、CLEM 用の適切なシンタックス ('\$P-cutoff') を使用して、 CLEM 式内で使用されます。

set :selectnode { mode = "Include" condition = "Age >= '\$P-cutoff'" }

このスクリプトでは、ストリーム パラメータ cutoff のデフォルト値が 使用されます。新しいパラメータ値は、上記の条件抽出ノードの指定に 次のシンタックスを追加して、指定できます。

29

set cutoff  $= 50$ 

この行を追加すると、Age の値が 50 より大きいすべてのレコードが 選択されます。

[詳細は、 7 章 ストリーム、セッション、およびスーパーノード パラメー](#page-0-0) [タ in IBM SPSS Modeler 14.2 ユーザー ガイド を参照してください。](#page-0-0)

# スクリプトの実行の制御

スクリプトでは通常、ステートメントを 1 つずつ順に処理します。しか し、条件ステートメントの if 文や、for ループなどを使用することによっ て、この処理順序に優先する指定を行えます。

if s.maxsize > 10000 then s.maxsize  $= 10000$ connect s to :derive endif

for ループには、次のようにさまざまなフォーマットがあります。

for PARAMETER in LIST **STATEMENTS** endfor

このスクリプトは、リストの順序に従って、PARAMETER に割り当てられた LIST 内の各値について、STATEMENTS を 1 回ずつ実行します。リストは大 かっこで囲みません。また、リストの内容は定数です。その他の多数の フォーマットも利用できます。 [詳細は、 4 章 p.33 一般のスクリプト](#page-48-0) [コマンド を参照してください。](#page-48-0)

# スクリプト内の演算子

通常の CLEM 演算子に加えて "+" および "–" 演算子を使用して、 var コマンドを使用して宣言されたローカル スクリプト変数を操作でき ます。+ 演算子はリストに要素を追加し、– 演算子はリストから項目を 除去します。次に例を示します。

varz #新しいローカル変数を作成 set z = [1 2 3] # 1、2、および 3 を含むリストに設定 set z = z + 4 # 要素を追加; z now equals [1 2 3 4]

これらの演算子は、set コマンドを使用してスクリプト内で定義されたスト リーム、スーパーノード、またはセッション パラメータとともに使用でき ません。または、フィールド作成ノードなどの、スクリプトの外側の一 般的な CLEM 式で使用することもできません。

# スクリプト内の CLEM 式

IBM® SPSS® Modeler スクリプト内で CLEM 式、関数、および演算子を使用 できますが、スクリプト内の式には、@ 関数、日付/時間関数、および ビット単位操作の呼び出しは指定できません。また、スクリプトで CLEM 式を使用する場合、次の規則が適用されます。

- パラメータは単一引用符で囲み、先頭に接頭辞 \$P- を指定する必要が あります。
- CLEM 式は、引用符で囲む必要があります。CLEM 式自体に引用符で囲ま れた文字列やフィールド名がある場合、それらの引用符の前には円記 号 (\) を付ける必要があります。 [詳細は、 p.20 スクリプトのシン](#page-35-0) [タックス を参照してください。](#page-35-0)

スクリプト内で GLOBAL MEAN(Age) のようなグローバル値を使用する ことができますが、スクリプト環境内で @GLOBAL 関数を使用すること はできません。

スクリプト中で使用される CLEM 式の例を次に示します。

set :balancenode.directives =  $[{1.3}$  "Age > 60"}]

set :fillernode.condition = "(Age > 60) and (BP = \"High\")"

set :derivenode.formula\_expr = "substring(5, 1, Drug)"

set Flag:derivenode.flag\_expr = "Drug = X"

set :selectnode.condition = "Age >= '\$P-cutoff'"

set :derivenode.formula\_expr = "Age - GLOBAL\_MEAN(Age)"

# コメントと継続の挿入

スクリプト内では、コメントや継続行を表すために、次の文字が使用 されます。

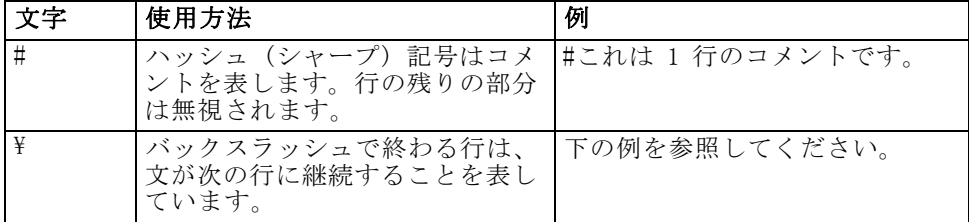

スクリプト言語

<span id="page-46-0"></span>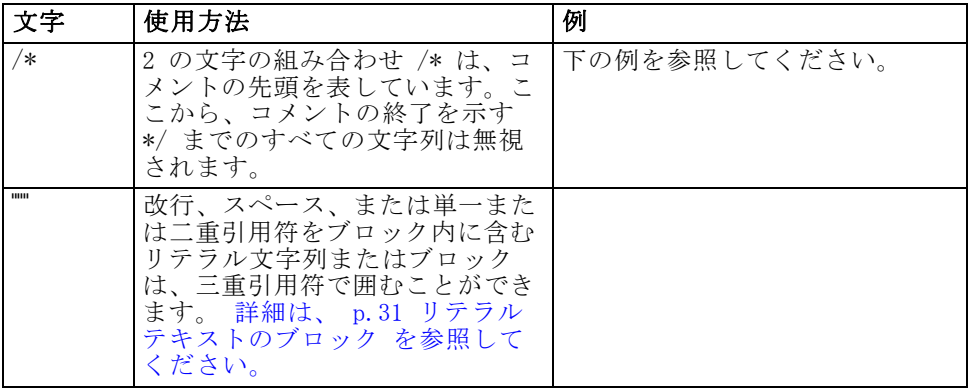

#### 例

/\* これは 複数行の コメントです \*/

#以下は複数行のステートメントです。 set :fixedfilenode.fields = [{"Age" 1 3}\ {"Sex" 5 7} {"BP" 9 10} {"Cholesterol" 12 22}\ {"Na" 24 25} {"K" 27 27} {"Drug" 29 32}]

# リテラル テキストのブロック

三重引用符で囲むと、スペース、タブ、および改行を含むリテラル テキス ト ブロックをスクリプト内に含めることができます。スペース、改行、お よび埋め込まれた単一引用符および二重引用符を含む引用符で囲まれた 任意のテキストは、リテラル テキストとしてそのまま扱われます。行継 続記号や、エスケープ文字は必要ありません。

たとえば、このテクニックは次のように、ツリー成長ディレクティブの セットをスクリプトに含めるために使用できます。

```
set : cartnode.tree_directives = """
 Create Root_Node
  Grow Node Index 0 Children 1 2 SplitOn ("DRUG",
    Group ( "drugA", "drugB", "drugC" )
    Group ( "drugY", "drugX" ))
 End Tree
"""
```
また、パス、注釈のような場合にも便利です。次に例を示します。

```
set :node.annotation = """このノードは、インディケータの
 Dairy
```
Fish Vegetable Meat Pastries Confectionary の通常とは異なる売上傾向を識別できるように構築されました""

IBM® SPSS® Modeler では、開始リテラル マーカー以降のすべての改行は無 視されます。たとえば、次の例は、前の例と同じです。

set :node.annotation = """

このノードは次のインディケータのいずれかを識別できるように作成されました。 Etc... .....

32 3 章

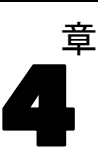

# <span id="page-48-0"></span>スクリプト コマンド

このセクションは、IBM® SPSS® Modeler スクリプトで使用されるコマンド の要約です。コマンドは、オブジェクトの種類ごとに整理されています。 スクリプト言語の詳細は、[「3 章」](#page-35-0)を参照してください。ノード、スト リーム、プロジェクト、およびスーパーノードのプロパティの詳細は、 9 章 から 22 章 を参照してください。

# 一般のスクリプト コマンド

特に指定しないかぎり、以下のコマンドは、スタンドアロン、ストリー ム、スーパーノードのすべての種類のスクリプトで使用できます。

#### execute\_all

execute\_all

現在ストリーム内のすべてのターミナル ノードを実行します。

open stream "c:/demos/druglearn.str" execute\_all

#### execute\_script

execute\_script

スタンドアロン スクリプト専用。現在ストリームに関連付けられている ストリーム スクリプトを実行します(ストリーム スクリプト自体を呼 び出す結果になるので、この使用は、スタンドアロン スクリプトに限 定されます)。

open stream "c:/demos/mysample.str" execute\_script

### exit

exit CODE

現在のスクリプトを終了します。exit CODE は、スクリプトやストリー ムまたはノードの条件を評価するのに使用できます。—以下にその例を 示します。

© Copyright IBM Corporation 1994, 2011. 33

4 章

```
create tablenode
create variablefilenode
connect :variablefilenode to :tablenode
set :variablefilenode.full_filename = "$CLEO_DEMOS/DRUG1n"
execute 'Table'
set param = value :tablenode.output at 1 1
if \triangleparam = 23 then
 create derivenode
 else exit 2
endif
```
### for...endfor

for...endfor は、条件に基づいて一連のステートメントをループさせます。 このコマンドには多くのフォーマットがありますが、すべて同じ一般構 造に従っています。

for PARAMETER in LIST STATEMENTS endfor

for PARAMETER in LIST : リストの順序を使用して、PARAMETER に割り当て られた LIST 内の各値に対して、STATEMENTS を 1 回ずつ実行します。た とえば次のように、Filter.include プロパティが複数フィールドで true に 設定されます。

for f in Age Sex set Filter.include.^f=true endfor

for PARAMETER from N to M : N ~ M の各整数に対して、STATEMENTS を 1 回ずつ実行します。以下にその例を示します。

for I from 1 to 5 set :selectnode.condition = 'Age > ' ><  $($ l \* 10) execute :selectnode endfor

for PARAMETER in\_fields\_to NODE :NODE の上流側で、各フィールドに 1 回 ずつ STATEMENTS を実行します。たとえば、次の例は include プロパ ティを、以前 false に設定されたフィールドも含めて、すべてのフィール ドに true を設定します。

for f in\_fields\_to Filter set Filter.include.^f = "true" endfor

スクリプト コマンド

注 : ノードに同じ名前 — 「結合」または「レコード追加」など — の複数 入力フィールドがある場合、この方法では、競合の発生を避けるために、 上流ではなく下流のフィールドのリストが返されます。

for PARAMETER in\_fields\_at NODE : 指定の NODE から出力されるそれぞれの フィールド (または下流) に対して STATEMENTS を 1 回ずつ実行しま す。ノードがフィルタの場合は、通過したフィールドのみが含められ、 フィールドは返されないので、そのノードはターミナル ノードである必 要はありません。たとえば、上の例とは反対に、次のスクリプトには何 の効果もありません。このループは、すでに true に設定されたフィー ルドにのみ実行されるからです。

for f in\_fields\_at Filter

set Filter.include.^f = "true" endfor

for PARAMETER in models : 「モデル] パレット内の各モデル ナゲットに対し て 1 回ずつ、STATEMENTS を実行します。たとえば次のスクリプトは、 各モデルをパレットから現在ストリームへ挿入します(ストリーム領域で 次々とノードを一番上にスタックしていくのを避けるために、xpos 変数 が使用されます)。

var xpos  $set xpos = 100$ for m in\_models  $set xpos = xpos + 100$ insert model ^m at ^xpos 100 endfor

for PARAMETER in\_streams : スタンドアロン スクリプト専用。[ストリー ム] パレットに表示されているロード済みの各ストリームに対して、 STATEMENTS を 1 回ずつ実行します。PARAMETER が特殊変数 stream の場 合、ループ中の STATEMENTS に現在のストリームが設定されます。ループ が終了すると、stream の元の値が復元されます。

### if...then...else...

```
if EXPR then
 STATEMENTS 1
else
 STATEMENTS 2
endif
```
指定された式が真 (true) の場合は STATEMENTS 1 を実行し、式が偽 (false) の場合は STATEMENTS 2 を実行します。else 句はオプションです。

if :samplenode.use\_max\_size = true then  $set x = "ves"$ 

<span id="page-51-0"></span>else set  $x = "no"$ endif

### set コマンド

set VARIABLE = EXPRESSION set PARAMETER = EXPRESSION set PROPERTY = EXPRESSION

ローカル スクリプト変数、特殊変数、パラメータ、またはプロパティ の値を設定します。

#### 変数の設定

ローカル スクリプト変数に値を設定するには、var コマンドを使用して最 初に変数を宣言します。—以下にその例を示します。

var xpos var ypos  $set xpos = 100$  $set$  ypos =  $100$ 

変数の値は、スクリプト内で有効な CLEM 式、値を返すスクリプト コマン ド (load、create、get など)、またはリテラル値であってもかないません。

set xpos =  $\text{~xpos}$  + 50

var x set x = create typenode

var s set s = get stream 'Druglearn'

#### 特殊変数の参照オブジェクトへの設定

特殊変数の node、stream、output、および project は、それぞれの「現在」 オブジェクトを参照するのに使用されます。project の例外はありますが、 上記の変数は、現在のコンテキストを変更するためにリセットできます。 ほかのスクリプト変数とは異なり、これらの変数は事前に定義されている ので、最初に var コマンドで宣言する必要はありません。

set node = create typenode rename ^node as "mytypenode"

set output = get output :statisticsoutput export output ^output as c:/myoutput.htm format html

37

これらの変数は役に立ちますが、その一方で、次の例に示すように、その 使用法に些細な違いがあります。

set stream = get stream 'Stream7' set ^stream.execute\_method = "Script" save stream as c:/sample7.str close stream

- 最初の行で現在のストリームをリセットします。さらに詳しく説明する と、特殊変数 stream の値を設定します(つまり、stream はコマンドの 一部ではなく、変数なのです)。
- 2 行目では、現在ストリームのプロパティの設定にこの変数を使用して います (プロパティの詳細は下を参照)。カレットは、^stream がノー ドなどのオブジェクトの名前ではなく変数名であることを示すために 使用されています(カレットがない場合、set コマンドは、stream と いう名前のノードを探します)。
- 最後の 2 行で、現在のストリームを保存して閉じます。前の例と同様 に stream は変数ですが、この場合は、この例で使用される save お よび close コマンドがストリームにだけ適用されるため、カレットが 使用されません(カレットは通常、それがないとあいまいな参照に なる場合にだけ使用されます)。

現在のプロジェクトの参照: 特殊変数の project は、現在のプロジェクトを参照 するために使用されます (プロジェクトのプロパティを設定する例は、下を 参照)。一度に 1 つのプロジェクトのみを開くことができるので (したがっ て、これが現在プロジェクト)、project をリセットすることはできません。

#### パラメータの設定

ストリーム、セッション、およびスーパーノードのパラメータは、変数と 同じようにして値が設定されますが、var コマンドは不要です。

set  $p = 1$ set minvalue = 21

注 : 実際的な観点から、set コマンドの右辺が宣言された変数、特殊変 数、またはノードなどの名前と一致しない場合は、パラメータが作成され ます。 [詳細は、 3 章 p.27 ストリーム、セッション、およびスーパー](#page-42-0) [ノード パラメータ を参照してください。](#page-42-0)

### ノード、ストリーム、およびプロジェクトのプロパティの設定

ノード、ストリーム、およびプロジェクトのプロパティも設定できま す。—以下にその例を示します。

set :variablefilenode.full\_filename = "\$CLEO\_DEMOS/DRUG1n"

```
set ^stream.execute_method = "Script"
```

```
load project "C:/myproject.cpj"
set ^project.structure = Phase
```
ノード、ストリーム、およびプロジェクトに利用できるプロパティの完全 なリストは、[「プロパティ参照」\( p.123 \)](#page-138-0) を参照してください。

複数のプロパティの設定 : 単一の操作で、ノードやその他のオブジェクトのプ ロパティに複数の式を割り当てることができます。この方法は、データ モ デルを決定する前に、ノードに複数の変更を行う必要がある場合に使用され ます。複数のプロパティを設定するには、次のフォーマットを使用します。

```
set NODE {
 NODEPROPERTY1 = EXPRESSION1
 NODEPROPERTY2 = EXPRESSION2
}
```

```
次に例を示します。
```

```
set :samplenode {
 max_size = 200
 mode = "Include"
 sample_type = "First"
}
```

```
set ^project {
 summary = "Initial modeling work on the latest data"
 ordering = NameAddedType
}
```
フラグ値の設定 (真または偽): フラグ型プロパティの読み込みまたは書き込 み時に、値 true および false は小文字でなければなりません。—以下に その例を示します。

set :variablefilenode.read\_field\_names = true

注 : Off、OFF、off、No、NO、no、n、N、f、F、false、False、FALSE、また は 0 を含むバリエーションも、値の設定時には認識されますが、プロパ ティ値の読み取り時にはエラーを起こすことがあります。その他の値はす べて真と見なされます。小文字の true と false だけを使用すると、こう した混乱が避けられます。

#### 例:ノードのプロパティの設定

各ノードのユーザー インターフェイスのダイアログ ボックスに表示される オプションを設定するための、さまざまなノード固有のプロパティ (スロッ ト パラメータと呼ばれることもある) が用意されています。たとえば、ス トリームを作成して各ノードのオプションを指定するには、次のようなス

#### 4 章

39

クリプトを使用します。ノード、ストリーム、プロジェクト、およびスー パーノードのプロパティの詳細は、9 章 から 22 章 を参照してください。 create varfilenode at 100 100 set :varfilenode { full\_filename = "demos/drug1n" read\_field\_names = true } create tablenode at 400 100 create samplenode connected between :varfilenode and :tablenode set :samplenode { max $\text{size} = 200$ mode = "Include" sample\_type = "First" } create plotnode at 300 300 create derivenode connected between drug1n and :plotnode set :derivenode { new\_name = "Ratio of Na to K" formula\_expr = "'Na' / 'K'" } set :plotnode { x\_field = 'Ratio of Na to K'  $v$  field = 'Age' color\_field = 'BP' }

### var コマンド

var VARNAME

ローカル スクリプト変数を宣言します。

var my\_node set my\_node = create distributionnode rename ^my\_node as "Distribution of Flag"

変数は、パラメータとは異なります。パラメータは、セッション、スト リーム、またはスーパーノードに設定でき、文字列または数値だけを含む ことができます。実際には、VAR コマンドを使用して最初に宣言しないで 変数を設定した場合、現在のスクリプトのコンテクストに応じて、スト リーム、セッション、またはスーパー ノードのパラメータが作成されま す。 [詳細は、 3 章 p.26 ローカル スクリプト変数 を参照してください。](#page-41-0)

# ノード オブジェクト

次のスクリプト コマンドは、ノード オブジェクトに対して使用できます。

### create NODE

create NODE create NODE at X Y create NODE between NODE1 and NODE2 create NODE connected between NODE1 and NODE2

指定された種類のノードを作成します。以下にその例を示します。

create statisticsimportnode

オプションで、位置と接続のオプションも指定できます。

create featureselectionnode at 400 100

create typenode between :statisticsimportnode and :featureselectionnode

create selectnode connected between :typenode and :featureselectionnode

あいまいさを避けるために、変数を使用してノードを作成することもでき ます。たとえば、以下の例ではデータ型ノードが作成され、そのデータ 型ノードへの参照を含む参照変数 x が設定されます。この変数 x を使 用して、x が参照するオブジェクト (この例ではデータ型ノード) を返 し、名前変更、位置設定、または新規ノードの接続などの操作を実行す ることができます。

var x  $set x = create type node$ rename ^x as "mytypenode" position ^x at 200 200 var y set y = create varfilenode rename ^y as "mydatasource" position ^y at 100 200 connect ^y to ^x

この例では 2 つのノードが作成され、その後名前の変更と位置設定を行 い、最後にそれらをストリーム領域上で接続します。

図 4-1 変数を使用して作成されたノード

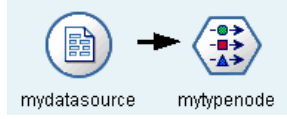

または、特殊 (事前に定義された) 変数の node は、上の例の変数 x と y と同じように使用することができます。この場合、変数は var コマン ドで宣言する必要がなく (事前に定義されているため)、結果のスクリ プトは多少読みやすくなります。

スクリプト コマンド

set node = create typenode rename ^node as "mytypenode" position ^node at 200 200 set node = create varfilenode rename ^node as "mydatasource" position ^node at 100 200 connect mydatasource to mytypenode

注 : node のような特殊変数を再利用して、複数のノードを参照するこ とができます。変数が参照するオブジェクトをリセットするには、単 に set コマンドを使用します。 [詳細は、 3 章 p.24 現在のオブジェク](#page-39-0) [トの設定 を参照してください。](#page-39-0)

ノードの複製 : 既存のノードを複製するには、duplicate コマンドも使用でき ます。 [詳細は、 p.42 duplicate NODE を参照してください。](#page-57-0)

#### connect NODE

connect NODE1 to NODE2 connect NODE1 between NODE2 and NODE3

NODE1 を指定されたとおりにほかのノードに接続します。

connect :statisticsimportnode to :typenode

connect :selectnode between :typenode and :featureselectionnode

### delete NODE

delete NODE

指定したノードを現在のストリームから削除します。

delete :statisticsimportnode

delete DRUG1N:variablefilenode

### disable NODE

disable NODE

現在のストリームの指定されたノードを無効化します。ストリームの実 行時、ノードは無視されます。これにより、ノードを削除またはバイパ スする必要がなくなり、残りのノードを接続したままにできます。ノー ド設定を編集することもできますが、ノードを再度有効化した後で変更 が有効となります。

disable :statisticsimportnode

disable DRUG1N:variablefilenode

### disconnect NODE

disconnect NODE disconnect NODE1 from NODE2 disconnect NODE1 between NODE2 and NODE3

指定されたノードをほかのすべてのノード (デフォルト) または指定した 特定のノードから切り離します。

disconnect :typenode

disconnect :typenode from :selectnode

### duplicate NODE

duplicate NODE as NEWNAME

指定されたノードの複製として、新しいノードを作成します。オプション で、位置も、絶対的な位置または相対的な位置を指定できます。

duplicate :derivenode as flag1 at 100 400

duplicate flag1 as flag2 connected between flag1 and flag3

### enable NODE

enable NODE

現在のストリームの指定されたノードを有効化します。ストリームの実 行時、ノードは使用されます。無効化されたノードの設定を編集する と、変更が有効となります。

enable :statisticsimportnode

enable DRUG1N:variablefilenode

### execute NODE

execute NODE

指定されたノードを実行します。—以下にその例を示します。

execute :neuralnetworknode

<span id="page-57-0"></span>4 章

スクリプト コマンド

ノードがターミナル ノードでない場合は、ポップアップ メニューの [ここ から実行] を選択した場合と同じようにストリームが実行されます。

現在ストリーム内のすべてのターミナル ノードを実行するには

#### execute\_all

スタンドアロン スクリプト専用。現在ストリームに関連付けられているス トリーム スクリプトを実行します。

#### execute\_script

注: 別のストリームに関連付けられたスクリプトを実行するには、with コ マンドを使用して、該当するストリームを現在のストリームとして設定し ます。 [詳細は、 3 章 p.25 複数ストリームの作業 を参照してください。](#page-40-0)

#### export NODE as FILE

export node NODE in DIRECTORY format FORMAT export node NODE as FILE format FORMAT

PMML のエクスポート: PMML フォーマットで生成されたモデルをエクス ポートするには

export Drug as c:/mymodel.txt format pmml

SQL のエクスポート: SQL フォーマットで生成されたモデルをエクスポー トするには

export Drug in c:/mymodels format sql

export Drug as c:/mymodel.txt format sql

ノードの詳細 : HTML またはテキスト フォーマットでノードの詳細をエ クスポートするには

export Drug as c:\mymodel.htm format html

export Drug as c:\mymodel.txt format text

ノードの要約 : HTML またはテキスト フォーマットでノードの要約をエ クスポートするには

export Drug summary in c:/mymodels format html

export Drug summary as c:/mymodel.txt format text

export 'assocapriori' as 'C:/temp/assoc\_apriori' format html

### flush NODE

#### flush NODE

ストリーム内の指定されたノードまたはすべてのノードのキャッシュをフ ラッシュします。指定されたノードのキャッシュが有効になっていない場 合、または一杯でない場合は、この操作で何も行われません。

flush :mergenode

現在ストリーム内のすべてのノードをフラッシュするには

flush all

### get node NODE

get node NODE

既存のノードへの参照を取得します。これは、ノードへのあいまいさがな い参照を確実なものとするために役立つ方法です。

var mynode set mynode = get node flag1:derivenode position ^mynode at 400 400

### load node FILENAME

load node FILENAME

保存されたノードを現在のストリームへ読み込みます。

load node c:/mynode.nod

### position NODE

position NODE at X Y position NODE between NODE1 and NODE2 position NODE connected between NODE1 and NODE2

ストリーム領域上でノードの位置を絶対位置または相対位置の意味で決め ます。オプションで、接続オプションも指定できます。

position DRUG1n:variablefilenode at 100 100

position Drug:net between DRUG2n and analysis

position :typenode connected between :variablefilenode and :tablenode

45

#### 座標の位置設定

ストリーム領域上のノードの配置には、表示されない x-y グリッドが使用 されます。x-y グリッド座標の参照として、次の図を参照してください。

図 4-2

x-y 座標で示す位置に作成、配置されたノード

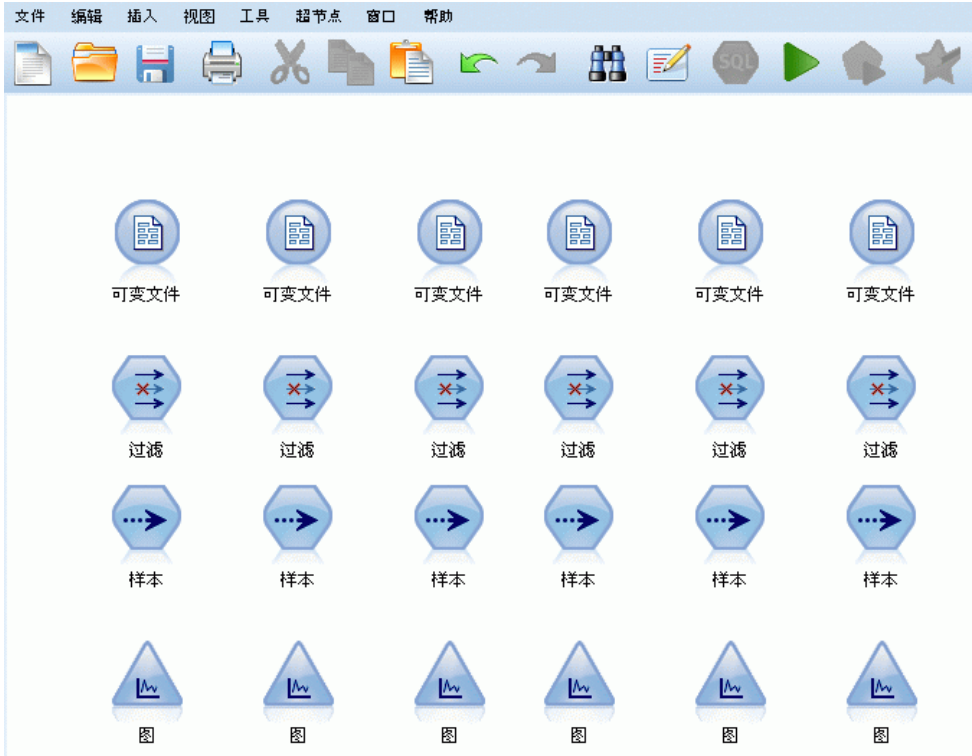

### rename NODE as NEWNAME

rename NODE as NEWNAME

指定されたノードの名前を変更します。

rename :derivenode as 'Flag1'

rename :varfilenode as 'testdata'

### ノードの REPOSITORY\_PATH の取得

retrieve node REPOSITORY\_PATH {label LABEL | version VERSION}

指定されたノードを IBM® SPSS® Collaboration and Deployment Services Repository から取得します。 [詳細は、 5 章 p.64 IBM SPSS Collaboration](#page-79-0) [and Deployment Services Repository 内のオブジェクトへのアクセス を](#page-79-0) [参照してください。](#page-79-0)

retrieve node "/samples/drugtypenode"

### save node NODE as FILENAME

save node NODE as FILENAME

指定されたノードを保存します。

save node :statisticsimportnode as c:/mynode.nod

### store node NODE as REPOSITORY PATH

store node NODE as REPOSITORY\_PATH {label LABEL}

IBM® SPSS® Collaboration and Deployment Services Repository にノー ドを格納します。 [詳細は、 5 章 p.64 IBM SPSS Collaboration and](#page-79-0) [Deployment Services Repository 内のオブジェクトへのアクセス を参照](#page-79-0) [してください。](#page-79-0)

store node DRUG1n as "/samples/drug1ntypenode"

store node :typenode as "/samples/drugtypenode"

# モデル オブジェクト

次のスクリプト コマンドは、モデル オブジェクトに対して利用できます。

### モデル ナゲット名

モデル ナゲット (生成されたモデル) は、ノード オブジェクトと出力オ ブジェクトと同様に、その種類で参照できます。次の表に、モデル オブ ジェクトの参照名を一覧表示します。

これらの名前は、IBM® SPSS® Modeler ウィンドウの右上隅にある [モデ ル] パレット内のモデル ナゲットを参照するために、特に使用されます。 スコアリングの目的でストリームに追加されたモデル ノードを参照するに は、apply... の接頭辞が付いた別の名前セットが使用されます。 [詳細は、](#page-283-0) [17 章 p.268 モデル ナゲット ノードのプロパティ を参照してください。](#page-283-0)

たとえば、次のスクリプトは、モデル ナゲットを現在のストリームへ追 加し、それをデータ型ノードに接続して、テーブル ノードを作成して実行 します。ストリームに追加された "apply" 付きのモデル ノードを参

#### <span id="page-61-0"></span>4 章

47

照するのに使用される名前と区別するために、パレットからモデルを挿 入するのに使用される別の名前に留意してください (:featureselection と :applyfeatureselectionnode)。

insert model :featureselection at 150 250 connect Type to :applyfeatureselectionnode create tablenode at 250 250 connect :applyfeatureselectionnode to :tablenode execute :tablenode

注 : これは、例専用のコードです。通常の状況では、名前および種類の両 方でモデルを参照することが、混乱を避けるために推奨されます (たと えば、response\_01:featureselection のように)。

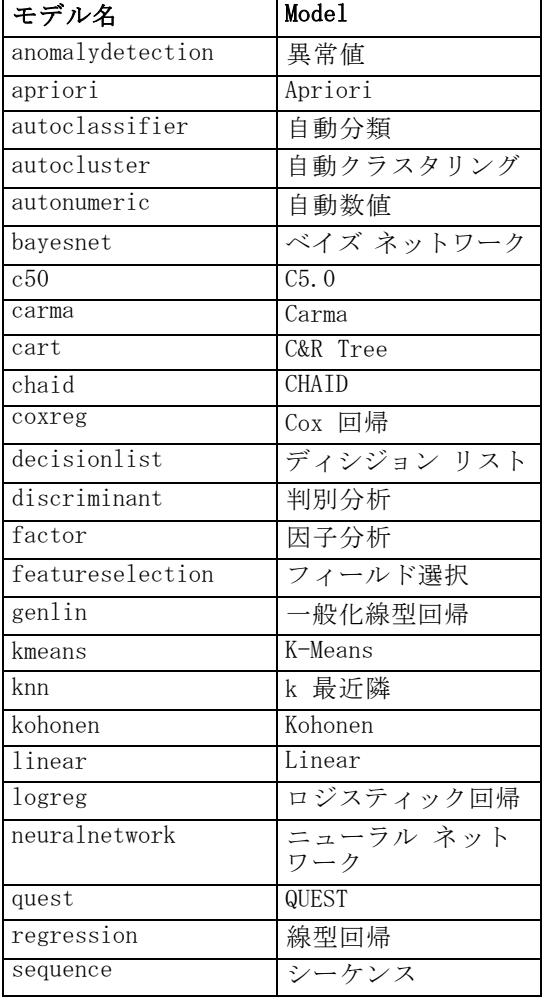

### モデル ナゲット名 ([モデル作成] パレット)

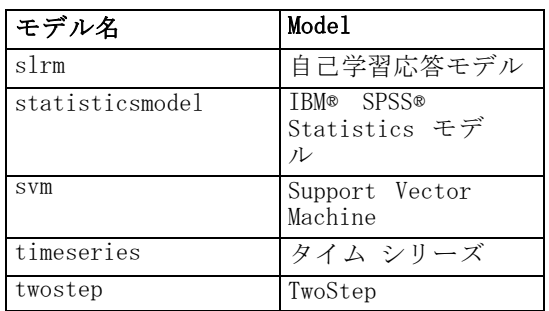

## モデル ナゲット名 ([データベース モデリング] パレット)

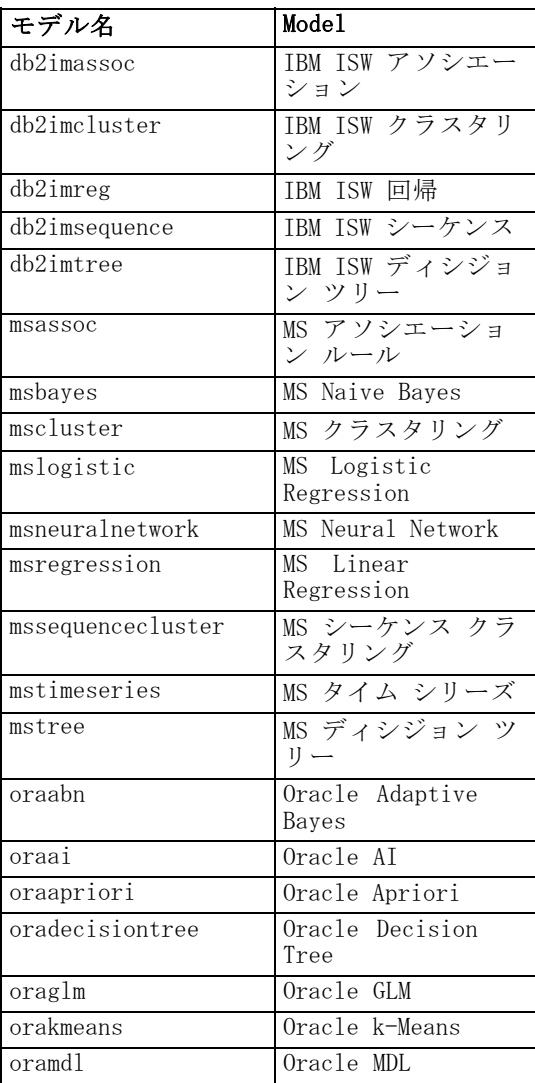

スクリプト コマンド

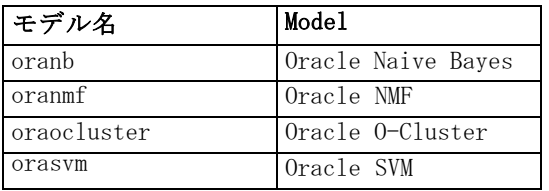

### 重複するモデル名の回避

生成されたモデルを操作するのにスクリプトを使用する場合、重複するモ デル名を使用していると、スクリプトがあいまいになることに注意する必 要があります。これを避けるために、スクリプト作成時に、生成されたモ デルには一意の名前を使用することをお勧めします。

重複するモデル名に関するオプションを設定するには

- ▶ メニューから次の項目を選択します。 ツール > [ユーザー オプション]
- ▶ [通知] タブをクリックします。
- ▶ 生成されたモデルに対して重複する名前を禁止するには、「前のモデルを 置換] を選択します。

### delete model MODEL

delete model MODEL

モデル ナゲット パレットから指定されたモデルを削除 (または、す べてのモデルをクリア) します。

delete model Drug

delete model Drug:c50

現在のスクリプトによって挿入された最後のモデルを削除するには

delete last model

この最後のステートメントが機能するには、現在のスクリプトの実行で 少なくとも 1 回、insert model ステートメントが実行されている必要が あります。

[モデル] パレットからすべてのモデル ナゲットをクリアするには

clear generated palette

### export model MODEL as FILE

export model MODEL in DIRECTORY format FORMAT export model MODEL as FILE format FORMAT

PMML のエクスポート: PMML フォーマットで生成されたモデルをエクス ポートするには

export model Drug in c:/mymodels format pmml

export model Drug as c:/mymodel.xml format pmml

[詳細は、 10 章 PMML としてのモデルのインポートおよびエクスポート in](#page-0-0) [IBM SPSS Modeler 14.2 ユーザー ガイド を参照してください。](#page-0-0)

SQL のエクスポート: SQL フォーマットで生成されたモデルをエクスポー トするには

export Drug in c:/mymodels format sql

export Drug as c:/mymodel.txt format sql

注 : SQL のエクスポートは、特定のモデル タイプにのみ利用可能で す。 [詳細は、 3 章 モデル ナゲットの参照 in IBM SPSS Modeler 14.2](#page-0-0) [Modeling Nodes を参照してください。](#page-0-0)

モデル詳細: モデル ナゲットの参照時に「モデル] タブ内に表示される とおりのモデルの詳細を HTML またはテキスト フォーマットでエクス ポートするには

export model Drug as c:\mymodel.htm format html

export model Drug as c:\mymodel.txt format text

注 : [モデル] タブのないモデルには、これらのフォーマットを利用で きません。

モデルの要約。 モデル ナゲットの参照時に [要約] タブ内に表示されると おりにモデルの要約を HTML またはテキスト フォーマットでエクスポー トするには以下のようにします。

export model Drug summary in c:/mymodels format html

export model Drug summary as c:/mymodel.txt format text

export model 'assocapriori' as 'C:/temp/assoc\_apriori' format html

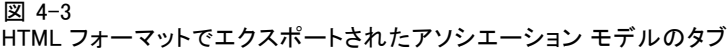

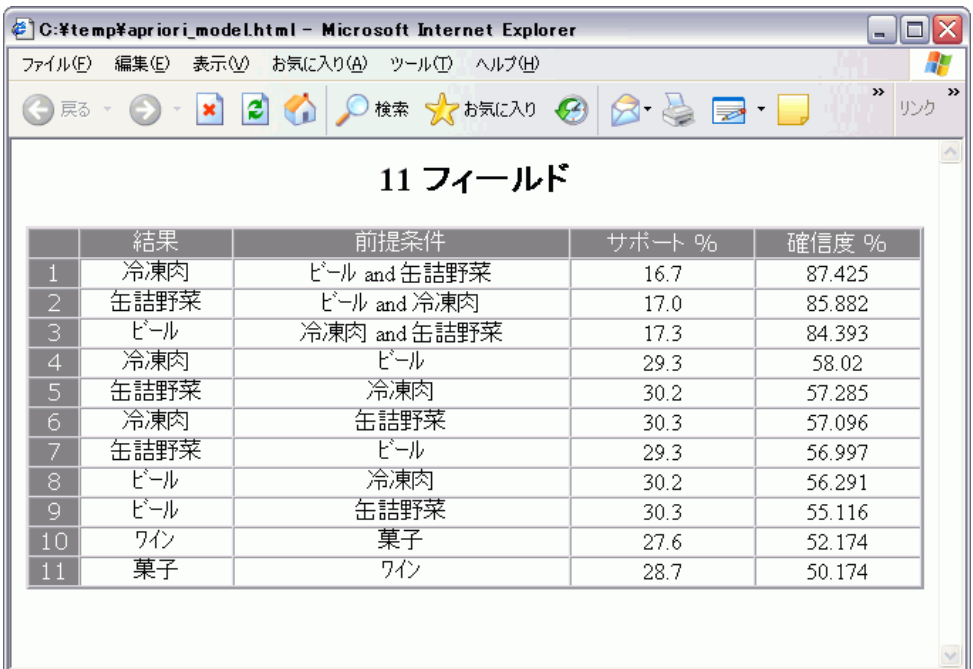

### insert model MODEL

insert model MODEL insert model MODEL at X Y insert model MODEL between NODE1 and NODE2 insert model MODEL connected between NODE1 and NODE2

現在のストリームにモデルを追加します。オプションで、位置と接続のオ プションも指定できます。

insert model Kohonen between :typenode and :analysisnode

insert model Drug:neuralnetwork connected between 'Define Types' and 'Analysis'

### load model FILENAME

load model FILENAME

保存されたモデルを [モデル] パレットへ読み込みます。

load model c:/mymodel.gm

### retrieve model REPOSITORY\_PATH

retrieve model REPOSITORY\_PATH {label LABEL | version VERSION}

IBM® SPSS® Collaboration and Deployment Services Repository か ら、保存されたモデルを取得します。 [詳細は、 5 章 p.64 IBM SPSS](#page-79-0) [Collaboration and Deployment Services Repository 内のオブジェクトへ](#page-79-0) [のアクセス を参照してください。](#page-79-0)

retrieve model "/my folder/Kohonen.gm"

### save model MODEL as FILENAME

save model MODEL as FILENAME

指定されたモデルを、生成済みモデル ファイルとして保存します。

save model Drug as c:/mymodel.gm

### store model MODEL as REPOSITORY PATH

store model MODEL as REPOSITORY PATH {label LABEL}

指定されたモデルを IBM® SPSS® Collaboration and Deployment Services Repository に格納します。 [詳細は、 5 章 p.64 IBM SPSS Collaboration](#page-79-0) [and Deployment Services Repository 内のオブジェクトへのアクセス を](#page-79-0) [参照してください。](#page-79-0)

store model Kohonen as "/my folder/Kohonen.gm"

拡張子 (\*.gm) は省略できますが、モデルを格納したり取得したりする 場合は必ず使用する必要があります。たとえば、ただ単に "Kohenen" として格納されている場合、そのモデルは同じ名前で取得する必要があ ります(別の方法では、拡張子が使用されている場合、それはモデル名の 単なる一部です)。

# ストリーム オブジェクト

次のスクリプト コマンドは、ストリーム オブジェクトに対して利用 できます。

### create stream DEFAULT\_FILENAME

create stream DEFAULT\_FILENAME

スタンドアロン スクリプト専用。指定された名前で、メモリー内に新しい ストリームを作成します。このストリームは、自動的に保存されません。

スクリプト コマンド

create stream 'Druglearn'

### close STREAM

close STREAM

スタンドアロン スクリプト専用。指定されたストリームを閉じます。 現在のストリームを閉じるには、次のように、すべて小文字を使用し て、コマンドを入力します。

close stream

### スタンドアロン スクリプト

複数のストリームで作業している場合、stream (このように、小文字) は、 実際は現在のストリームを参照するために使用される特殊変数です。別の ストリームを閉じるために、この変数の値を再設定できます。

set stream = get stream 'Stream5' close stream

それとは別に、ストリームを参照する任意の宣言済み変数も指定でき ます。以下にその例を示します。

#### var s set s = get stream 'Stream2' save s as c:/stream2.str close s

最終的には、with stream コマンドを使用して、現在のストリームが一時 的に転換されます。

with stream 'Stream1' close stream endwith

### clear stream

clear stream

すべてのノードを現在のストリームから削除します。

### get stream STREAM

get stream STREAM

スタンドアロン スクリプト専用。指定されたストリームへの参照を入 手するために使用されます。これは、ローカル変数 (または特殊変数 の stream) へ割り当てることができます。指定されたストリームは、す でに開いてある必要があります。

var s set s = get stream 'Druglearn' close s

### load stream FILENAME

load stream FILENAME

スタンドアロン スクリプト専用。現在のストリームのノードをクリアしな いで、指定されたストリームをストリーム領域へ追加します。

load stream "c:/demos/druglearn.str"

ストリームを開くこととストリームを読み込むことの対比 :load stream コマンドは、 現在のストリームのノードをクリアしないで、指定されたストリームをス トリーム領域へ追加します。このコマンドは、IBM® SPSS® Modeler の初 期のリリースでは現在より機能が多かったのですが、複数のストリーム 間でのノードの展開、管理、コピーの機能によって、以後のリリースで は、機能が大きく縮小されました。

#### open stream FILENAME

open stream FILENAME

スタンドアロン スクリプト専用。指定されたストリームを開きます。

open stream "c:/demos/druglearn.str"

### retrieve stream REPOSITORY\_PATH

retrieve stream REPOSITORY\_PATH {label LABEL | version VERSION} retrieve stream URI [(#m.marker | #l.label)]

IBM® SPSS® Collaboration and Deployment Services Repository から指定 のストリームを取得します。 [詳細は、 5 章 p.64 IBM SPSS Collaboration](#page-79-0) [and Deployment Services Repository 内のオブジェクトへのアクセス を](#page-79-0) [参照してください。](#page-79-0)

retrieve stream "/myfolder/druglearn.str"

retrieve stream "spsscr:///models/drug%20model.gm#m.0:2005-10-12%2014:15:41.281"

#### 4 章

スクリプト コマンド

### save STREAM as FILENAME

save STREAM save STREAM as FILENAME

現在のストリームに対する変更を保存するには (ストリームは以前保存 されていたと想定)、次のように、すべて小文字を使用して、コマンド を入力します。

save stream

新しいファイル名で初めてストリームを保存するには

create stream nifty create featureselectionnode save stream as c:/nifty.str

#### スタンドアロン スクリプト

スタンドアロン スクリプト内の複数のストリームで作業している場合は、 stream (上例のように、小文字) は、実際は現在のストリームを参照するた めに使用される特殊変数であることに注意してください。別のストリーム を保存するために、この変数の値を再設定できます。

set stream = get stream 'Stream5' save stream

それとは別に、ストリームを参照する任意の宣言済み変数も指定でき ます。以下にその例を示します。

var s set s = get stream 'Stream2' save s as c:/stream2.str close s

最終的には、with stream コマンドを使用して、現在のストリームが一時 的に転換されます。

with stream 'Stream1' save stream endwith

[詳細は、 3 章 p.25 複数ストリームの作業 を参照してください。](#page-40-0)

### store stream as REPOSITORY\_PATH

store stream as REPOSITORY\_PATH {label LABEL} store stream as URI [#l.label]

store stream as "/folder\_1/folder\_2/mystream.str"

現在のストリームを IBM® SPSS® Collaboration and Deployment Services Repository に格納します。 [詳細は、 5 章 p.64 IBM SPSS Collaboration](#page-79-0) [and Deployment Services Repository 内のオブジェクトへのアクセス を](#page-79-0) [参照してください。](#page-79-0)

store stream as "/folder\_1/folder\_2/druglearn.str" store stream as "spsscr:///folder\_1/folder\_2/mystream.str"

### スタンドアロン スクリプト

スタンドアロン スクリプト内の複数のストリームで作業している場合は、 stream (上例のように、小文字) は、実際は現在のストリームを参照するた めに使用される特殊変数であることに注意してください。別のストリーム を格納するために、この変数の値を再設定できます。

set stream = get stream 'Stream5' store stream as "/folder\_1/mystream.str"

それとは別に、ストリームを参照する任意の宣言済み変数を指定したり、 あるいは with stream コマンドを使用して現在のストリームを一時的に転 換したりできます。

with stream 'Stream6' store stream as "/folder\_1/mystream.str" endwith

### with stream STREAM

with stream STREAM **STATEMENTS** endwith

スタンドアロン スクリプト専用。現在のストリームとして設定された、指 定された STREAM で、STATEMENTS を実行します。ステートメントが実行 されると、元のストリームが現在のストリームに戻ります。

with stream 'druglearn' create typenode execute\_script endwith
スクリプト コマンド

# プロジェクト オブジェクト

次のスクリプト コマンドは、プロジェクト オブジェクトに対して利用 できます。

拡張子 (\*.gm) は省略できますが、ある特定のプロジェクトを格納したり 取得したりする場合は必ず使用する必要があります。

### execute\_project

execute\_project

現在のプロジェクトのデフォルトのレポートを生成します。

### load project FILENAME

load project FILENAME

指定されたプロジェクトを開きます。

load project "C:/clemdata/DrugData.cpj" set ^project.summary="Initial modeling work on the latest data." set ^project.ordering=NameAddedType execute\_project

### retrieve project REPOSITORY\_PATH

retrieve project REPOSITORY PATH {label LABEL | version VERSION}

IBM® SPSS® Collaboration and Deployment Services Repository からプ ロジェクトを取得します。 [詳細は、 5 章 p.64 IBM SPSS Collaboration](#page-79-0) [and Deployment Services Repository 内のオブジェクトへのアクセス を](#page-79-0) [参照してください。](#page-79-0)

retrieve project "/CRISPDM/DrugExample.cpj"

### save project as FILENAME

save project save project as FILENAME

現在のプロジェクトを保存します。

### store project as REPOSITORY\_PATH

store project as REPOSITORY PATH {label LABEL}

現在のプロジェクトを IBM® SPSS® Collaboration and Deployment Services Repository に格納します。 [詳細は、 5 章 p.64 IBM SPSS Collaboration](#page-79-0) [and Deployment Services Repository 内のオブジェクトへのアクセス を](#page-79-0) [参照してください。](#page-79-0)

store project as "/CRISPDM/DrugExample.cpj"

# ステート型オブジェクト

保存されたステートは、load state コマンドを使用して読み込むことが できます。

### load state FILENAME

load state FILENAME

指定されたステートを読み込みます。

load state "c:/data/myproject.cst"

# 結果オブジェクト

結果には、value コマンドを使用してアクセスできます。

### value RESULT

value RESULT at ROW COLUMN

ターミナル ノードには、前回生成されたオブジェクトにアクセスできるよ うにする、output と呼ばれる読み込み専用パラメータがあります。行と列 の表形式の出力を作成するノードの場合、このパラメータで、指定された セルの値にアクセスすることができます。—以下にその例を示します。

execute :tablenode set last\_row = :tablenode.output.row\_count set last\_column = :tablenode.output.column\_count set last\_value = value :tablenode.output at ^last\_row ^last\_column var myresults set myresults = open create 'C:/myresults.txt' write myresults 'The value in the last cell is  $\geq$  ^last\_value

行と列は 1 からのオフセットで指定します。出力オブジェクトが存在しな い場合は、エラーが返されます。

### 結果オブジェクトのプロパティ

次のプロパティは、行と列に値が含まれる結果オブジェクト (テーブル、 クロス集計など) に共通しています。

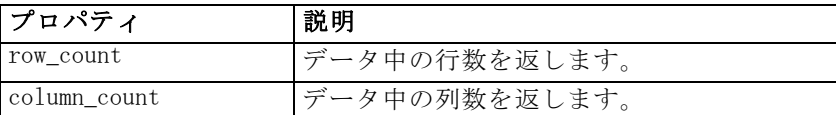

# ファイル オブジェクト

次のスクリプト コマンドは、ファイル オブジェクトに対して使用で きます。

## close FILE

close FILE

上のステートメントは、指定されたファイルを閉じます。

### open FILE

open create FILENAME open append FILENAME

上のステートメントは、指定されたファイルを開きます。

- 作成: ファイルが存在しない場合はファイルを作成、すでにファイルが 存在している場合は上書きします。
- レコード追加: 既存のファイルに追加します。ファイルが存在しない場 合はエラーになります。

これは、開かれているファイルのファイル ハンドルを返します。

```
var file
set file = open create 'C:/script.out'
for I from 1 to 3
write file 'Stream ' >< I
endfor
close file
```
### write FILE

write FILE TEXT\_EXPRESSION writeln FILE TEXT\_EXPRESSION 上記の式は、テキスト式をファイルに書き込みます。最初のステートメン トは、テキストをそのまま書き込みますが、2 番目のステートメントは、 式を書き込んだ後に改行コード (復帰改行) を書き込みます。FILE が開か れているファイル オブジェクトではない場合は、エラーが発生します。

var file set file = open create 'C:/hello.txt' writeln file 'Hello' writeln file 'World' write file 'Would you like to play a game?' close file

# 出力オブジェクト

次のスクリプト コマンドは、出力オブジェクトに対して利用できます。

# 出力形式名

次の表に、すべての出力オブジェクトの形式と、それを作成するノードを 一覧表示します。出力オブジェクトの各タイプで利用できるエクスポート 形式の完全なリストは、出力形式を作成するノードのプロパティの説明を 参照してください[。15 章「グラフ作成ノードのプロパティ」](#page-208-0)およ[び19 章](#page-317-0) [「出力ノードのプロパティ」で利用できます。](#page-317-0)

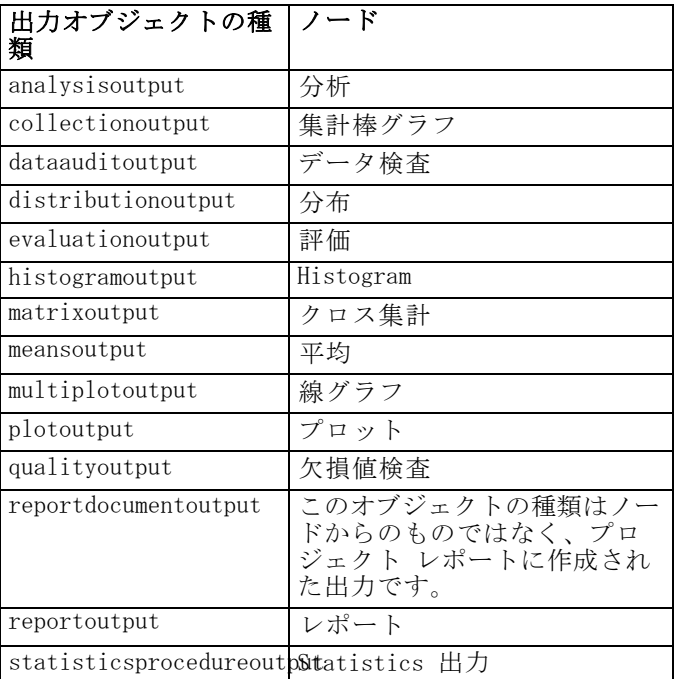

#### 4 章

スクリプト コマンド

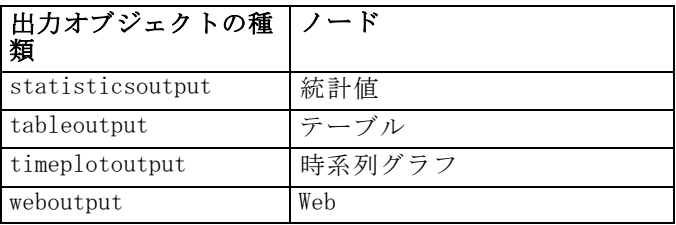

## delete output OUTPUT

delete output OUTPUT

指定した出力をマネージャ パレットから削除します。次に例を示します。

delete output :statisticsoutput

すべての出力項目をマネージャ パレットから削除するには

clear outputs

## export output OUTPUT

export output OUTPUT as FILE format FORMAT

指定されたフォーマットで、出力をエクスポートします。利用可能なフォー マットは出力の種類に応じて異なりますが、指定された出力の参照時に、 [エクスポート] メニューに利用可能なフォーマットが表示されます。

export output :statisticsoutput as "C:/output/statistics.html" format html export output :matrixoutput as "C:/output/matrix.csv" format delimited export output :tableoutput as "C:/output/table.tab" format transposed formatted

### get output OUTPUT

get output OUTPUT

指定された出力への参照を入手します。たとえば、一連の出力オブジェ クトを入手してそれぞれを順々にエクスポートするために、ループが 使用されます。

execute\_all for item in statisticsoutput matrixoutput tableoutput var theoutput set theoutput =  $qet$  output : $^k$ item set filename =  $c$ :/'>< $\lambda$ item ><'.htm' export output ^theoutput as ^filename format html endfor

### load output FILENAME

load output FILENAME

指定された出力を読み込みます。

load output 'c:/matrix.cou'

### retrieve output REPOSITORY\_PATH

retrieve output REPOSITORY\_PATH {label LABEL | version VERSION}

指定された出力を IBM® SPSS® Collaboration and Deployment Services Repository から取得します。 [詳細は、 5 章 p.64 IBM SPSS Collaboration](#page-79-0) [and Deployment Services Repository 内のオブジェクトへのアクセス を](#page-79-0) [参照してください。](#page-79-0)

retrieve output "/results/mytable"

### save output OUTPUT as FILENAME

save output as FILENAME

指定された出力を保存します。

save output :matrixoutput as 'c:/matrix.cou'

### store output OUTPUT as REPOSITORY\_PATH

store output OUTPUT as REPOSITORY\_PATH {label LABEL}

指定された出力を IBM® SPSS® Collaboration and Deployment Services Repository に格納します。 [詳細は、 5 章 p.64 IBM SPSS Collaboration](#page-79-0) [and Deployment Services Repository 内のオブジェクトへのアクセス を](#page-79-0) [参照してください。](#page-79-0)

store output "Data Audit of [6 fields]" as "/my folder/My Audit"

store output :tableoutput as "/results/mytable"

章 5

# スクリプトのヒント

このセクションでは、スクリプトのヒントと使い方について概要を説明 します。これには、ストリームの実行を修正したり、スクリプトで暗号 化されたパスワードを使用したり、また、IBM® SPSS® Collaboration and Deployment Services Repository でオブジェクトにアクセスしたりする 作業が含まれます。

# ストリーム実行の変更

ストリームを実行すると、ターミナル ノードがデフォルトの状況に最適 化された順番で実行されます。状況に応じて、別の順序で実行させるこ ともできます。ストリームの実行順序を変更するには、[ストリームのプ ロパティ] ダイアログ ボックスの [スクリプト] タブから、次の作業 を行ってください。

- ▶ 空のスクリプトを用意します。
- E ツールバーの [デフォルト スクリプトの追加] ボタンをクリックして、デフォルト のストリーム スクリプトを追加します。
- ▶ デフォルト ストリーム スクリプトの文の順序を、実際に実行する順序 に変更します。

# ノードのループ

for ループと ^stream.nodes プロパティを併用してストリーム内のすべての ノードをループできます。たとえば、以下のスクリプトはすべてのノードを ループし、フィルタ ノードにおけるフィールド名を大文字に変更します。 たとえ除外されるフィールドが何もなくても、このスクリプトはフィル タ ノードを持つどのようなストリームにおいても使用できます。フィール ド名を全面的に大文字に変更するには、すべてのフィールドを渡すフィル タ ノードをただ単に追加するだけです。

var my\_node var loop\_me var var\_name

for my\_node in ^stream.nodes if  $\wedge$ my\_node.node\_type = filternode then for loop\_me in\_fields\_to ^my\_node:filternode set var\_name = lowertoupper(^my\_node:filternode.new\_name.^loop\_me)

© Copyright IBM Corporation 1994, 2011. 63

```
set \wedgemy_node:filternode.new_name.\wedgeloop_me = \wedgevar_name
  endfor
 else
 endif
endfor
```
スクリプトは現在のストリーム内のすべてのノードをループし、 ^stream.nodes プロパティによって返されると、各ノードが Filter であ るかどうかをチェックします。各ノードが Filter ならば、スクリプ トはそれぞれのフィールドをループし、lowertoupper()関数を使用して名 前を大文字に変更します。

ヒント :フィールド名を小文字に変更するには、uppertolower() 関数を使 用します。

# IBM SPSS Collaboration and Deployment Services Repository 内のオブジェクトへのアクセス

注 : IBM® SPSS® Collaboration and Deployment Services リポ ジトリを利用するには、別途ライセンスが必要です。詳細は、 <http://www.ibm.com/software/analytics/spss/products/deployment/cds/> を参照してください。

ライセンス付与された IBM® SPSS® Collaboration and Deployment Services Repository がある場合は、スクリプト コマンドを使用して、リポジトリ のオブジェクトを保存、取得、ロックおよびロック解除ができます。リポ ジトリを使用すると、エンタープライズ規模のアプリケーション、ツー ル、またはソリューション環境で、データ マイニング モデルと関連する 予測オブジェクトのライフ サイクルを管理できます。 [詳細は、 9 章 IBM](#page-0-0) [SPSS Collaboration and Deployment Services Repository について in IBM](#page-0-0) [SPSS Modeler 14.2 ユーザー ガイド を参照してください。](#page-0-0)

#### IBM SPSS Collaboration and Deployment Services Repository への接続

リポジトリにアクセスするには、まず、IBM® SPSS® Modeler ユーザー イ ンターフェイスの [ツール] メニューまたはコマンド ラインから、リポ ジトリに対して有効な接続を設定する必要があります。 ([詳細は、 7 章](#page-94-0) [p.79 IBM SPSS Collaboration and Deployment Services Repository 接](#page-94-0) [続の引数 を参照してください。](#page-94-0))

### オブジェクトの保存と取得

スクリプト内で、retrieve コマンドと store コマンドを使って、ストリー ム、モデル、出力、ノード、およびプロジェクトなど、さまざまなオブ ジェクトにアクセスできます。シンタックスは、次のとおりです。

#### <span id="page-79-0"></span>5 章

65

store object as REPOSITORY\_PATH {label LABEL} store object as URI [#l.label]

retrieve object REPOSITORY\_PATH {label LABEL | version VERSION} retrieve object URI [(#m.marker | #l.label)]

REPOSITORY PATH によって、リポジトリ内のオブジェクトの場所が決めら れます。パスを引用符で囲み、区切り文字としてスラッシュを使用する必 要があります。大文字と小文字は区別しません。

store stream as "/folder\_1/folder\_2/mystream.str" store model Drug as "/myfolder/drugmodel" store model Drug as "/myfolder/drugmodel.gm" label "final" store node DRUG1n as "/samples/drug1ntypenode" store project as "/CRISPDM/DrugExample.cpj" store output "Data Audit of [6 fields]" as "/my folder/My Audit"

オプションとして、オブジェクト名に .str や .gm などの拡張子を含むこ とができますが、これは、オブジェクト名に一貫性がある限り必須のこと ではありません。たとえば、拡張子を付けずにモデルが保存される場合、 同じ名前で取得する必要があります。

store model "/myfolder/drugmodel" retrieve model "/myfolder/drugmodel"

あるいは

store model "/myfolder/drugmodel.gm" retrieve model "/myfolder/drugmodel.gm" version "0:2005-10-12 14:15:41.281"

オブジェクトの取得時に注意すべきことは、バージョンまたはラベルを指 定しない限り、オブジェクトの最新バージョンが常に返されることです。 ノード オブジェクトを取得する時には、ノードは自動的に現在ストリーム に挿入されます。ストリーム オブジェクトを取得する時には、スタンドア ロン スクリプトを使用する必要があります。ストリーム スクリプト内か らストリーム オブジェクトを取得することはできません。

#### オブジェクトのロックおよびロック解除

スクリプトから、オブジェクトをロックして、ほかのユーザーが既存のバー ジョンを更新したり新しいバージョンを作成しないようにすることができ ます。ロックされたオブジェクトのロックを解除することもできます。

オブジェクトをロックおよびロック解除するシンタックスは次のとお りです。

lock REPOSITORY\_PATH lock URI

#### unlock REPOSITORY\_PATH unlock URI

オブジェクトの保存および取得同様、REPOSITORY PATH によって、リポ ジトリ内のオブジェクトの場所が決められます。パスを引用符で囲み、 区切り文字としてスラッシュを使用する必要があります。大文字と小文 字は区別しません。

#### lock "/myfolder/Stream1.str"

#### unlock "/myfolder/Stream1.str"

また、オブジェクトの場所を決めるには、リポジトリ パスではなく URI (Uniform Resource Identifier) を使用できます。URI は接頭辞 spsscr: を 含み、完全に引用符で囲まれている必要があります。パス区切り文字とし てはスラッシュだけを使うことができ、スペースは暗号化する必要があり ます。つまり、パス内ではスペースの代わりに %20 を使用します。URI で は、大文字と小文字は区別しません。いくつか例を挙げると次の通りです。

lock "spsscr:///myfolder/Stream1.str"

#### unlock "spsscr:///myfolder/Stream1.str"

オブジェクトのロックはすべてのバージョンのオブジェクトに適用されま す。各バージョンをロックまたはロック解除することはできません。

# 暗号化パスワードの生成

場合によっては、スクリプトにパスワードを記述する必要があるかも知れま せん。たとえば、パスワードで保護されたデータ ソースにアクセスしたい 場合などです。暗号化パスワードは、次の場所で使用することができます。

- データベース入力ノードおよび出力ノードのノード プロパティ。
- サーバーにログインするためのコマンド ライン引数。
- エクスポート ノードの「公開] タブから生成するパラメータ ファイル .par ファイルに保管されるデータベース接続プロパティ。

ユーザー インターフェイスから、Blowfish アルゴリズムに基づい た暗号化パスワードを生成することができます (詳細については、 http://www.schneier.com/blowfish.html を参照してください)。パスワー ドを暗号化したら、そのパスワードをコピーしてスクリプト ファイル やコマンド ライン引数に指定することができます。databasenode およ び databaseexportnode に使用するノード プロパティ epassword は暗号化 パスワードを格納します。

67

▶ 暗号化パスワードを生成するには、「ツール] メニューから次の項目を選 択します。

[パスワードの暗号化(W)...]

図 5-1

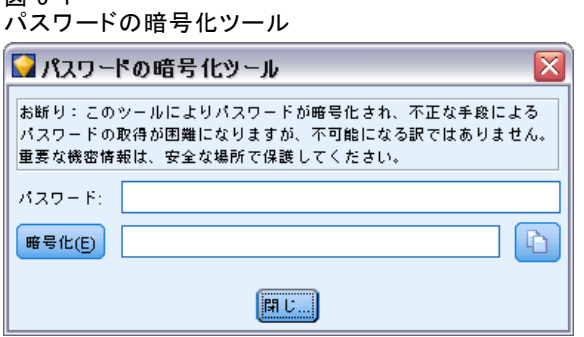

- ▶ 「パスワード] ボックスにパスワードを指定します。
- ▶ [暗号化] をクリックすると、ランダムに暗号化されたパスワードが生成 されます。
- **▶** [コピー] ボタンをクリックすると、暗号化されたパスワードがクリップ ボードにコピーされます。
- ▶ パスワードを目的のスクリプトやパラメータに貼り付けます。

# スクリプトの検査

[スタンドアロン スクリプト] ダイアログ ボックスのツールバーにある赤 い検査ボタンをクリックすれば、すべてのスクリプトのシンタックスを 検査することができます。

図 5-2 ストリーム スクリプトのツールバー アイコン 

スクリプトの検査時にコードにエラーがあった場合、エラーを警告する メッセージと推奨する修正方法が表示されます。エラーのある行を表示す るには、ダイアログ ボックスの下部にあるフィードバック情報をクリック してください。エラーが赤で強調表示されます。

# コマンド ラインからのスクリプト

通常はユーザー インターフェイスから行われるような操作を、スクリプト で実行することができます。IBM® SPSS® Modeler を起動する時には、コ マンド ライン上でスタンドアロン ストリームを指定して実行してくだ さい。次に例を示します。

client -script scores.txt -execute

-script フラグは指定されたスクリプトをロードすることを、-execute フ ラグはスクリプト ファイル中のすべてのコマンドを実行することを示し ています。

# 旧リリースとの互換性

以前の IBM® SPSS® Modeler のリリースで作成されたスクリプトは、通 常現在のリリースでも変更なしで動作します。ただし、モデル ナゲット がストリームに自動的に挿入され (デフォルト設定)、ストリーム内のそ の種類の既存ナゲットを置き換えまたは補足する場合があります。これ が実際に行われるかどうかは、[モデルをストリームに追加] オプションおよび [前のモデルを置換] オプション ([ツール] → [オプション] → [ユーザー オプション] → [通知]) の設定によって異なります。たとえば、既存のナゲットを削除し て新しいナゲットを挿入し、ナゲットの置換を処理する旧リリースから のスクリプトの変更が必要な場合があります。

現在のリリースで作成したスクリプトは、以前のリリースでは動作しな いことがあります。

古いリリースで作成されたスクリプトがあるコマンドを使用し、そのコ マンドがリリースされてから他のコマンドに置き換えられて (または、廃 止されて) いる場合は、古い形が依然としてサポートされますが、同時に 警告メッセージも表示されます。たとえば、古い generated キーワードは model に、clear generated は clear generated palette に置き換えられます。古 い形を使うスクリプトは依然として動作しますが、警告も表示されます。

69

#### 図 5-3 廃止されたコマンドを使うスクリプトの実行

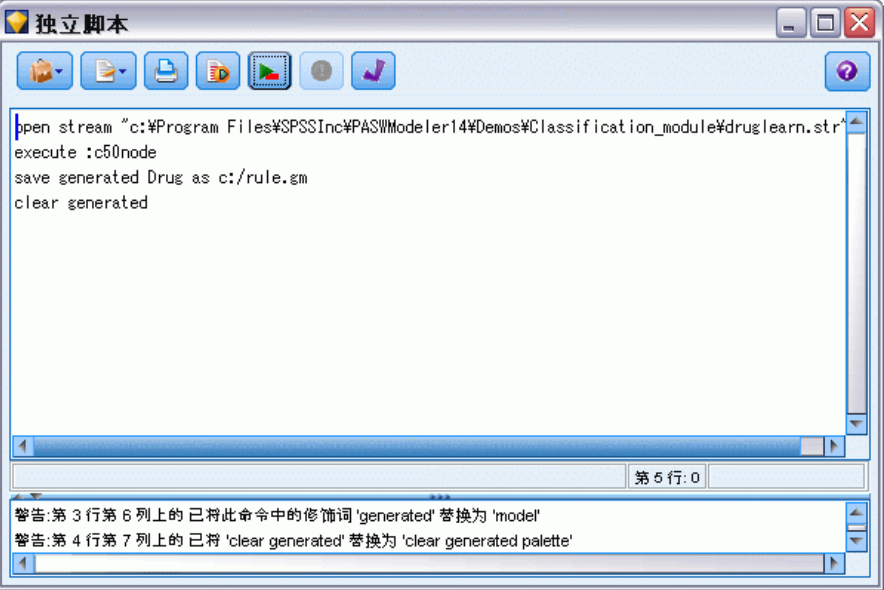

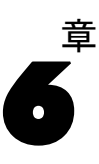

# スクリプトの例

このセクションでは、IBM® SPSS® Modeler でスクリプトの使用方法を 解説する多数の例を紹介します。

# データ型ノード レポート

このスクリプトは、現在のストリームのフィールドに関する情報を一覧表 示する HTML レポートを作成します。スクリプトはインスタンス化された データ型ノードを持つストリームと併用でき、追加のプロパティまたは ノードを簡単に取り扱えるように拡張できます。

- 標準ブラウザに表示される結果をフォーマットするため標準的な HTML タグが使用されます。
- IBM® SPSS® Modeler のデータ型ノードは、それぞれのフィールドのプ ロパティにアクセスするのに使用します。スクリプトを拡張して、欠損 値やフィールドの役割など、データ型ノードで表示される追加プロパ ティを簡単に一覧表示できます[。詳細は、 14 章 p.187 typenode のプ](#page-202-0) [ロパティ を参照してください。](#page-202-0)
- SPSS Modeler のスクリプト コマンドは、出力をファイルに書き込 み、それぞれのプロパティにアクセスするためにフィールドをループ するのに使用します。[詳細は、 4 章 p.33 スクリプト コマンド を](#page-48-0) [参照してください。](#page-48-0)

図 6-1 データ型ノード レポートのサンプル スクリプト

# This script creates an HTML file and adds data from the Type node. var myreport set myreport = open create "C:/typenodereport.html"

```
# set up the HTML page
writeln myreport "<html>"
writeln myreport "<header>IBM SPSS Modeler � ãf‡ãf¼ã,¿åž‹ãfŽãf¼ãf‰ã�®æf...å ±</header>"
writeln myreport "<br/>body><br/><br/>br/>>"
```

```
#create the table and write out the headers
writeln myreport "<table border=\"1\">"
writeln myreport "<tr bgcolor=\"C0C0C0\">"
writeln myreport "<td>ãf•ã,fãf¼ãf«ãf‰</td><td>c"® 類</td><td>値</td>"
writeln myreport "</tr>"
```
# loop through fields and add a row for each

71

```
var current_field
for current field in fields at Type
 writeln myreport "<tr>"
  write myreport "<td>" >< ^current_field >< "</td>"
  write myreport "<td>" >< Type:typenode.type.^current_field >< "</td>"
   # add values for numeric fields
  if Type:typenode.type.^current_field = Range then
    writeln myreport "<td>" >< Type:typenode.values.^current_field >< "</td>"
   endif
  # add values for flag fields
  if Type:typenode.type.^current_field = Flag then
     writeln myreport "<td>" >< Type:typenode.values.^current_field >< "</td>"
  endif
   # add values for nominal fields
   if Type:typenode.type.\wedgecurrent field = Set then
    writeln myreport "<td>"
    var current_value
    for current_value in Type:typenode.values.^current_field
     writeln myreport ^current_value >< "<BR/>BR/>"
    endfor
    writeln myreport "</td>"
   endif
 writeln myreport "</tr>"
endfor
writeln myreport "</table>"
writeln myreport "</body>"
writeln myreport "</html>"
close myreport
```
### 出力ファイルの作成

新規の HTML ファイルを作成するとスクリプトが開始され、行のタイト ルのフィールド、データ型、および値を一覧表示する見出し行を備えた テーブルを作成するのに必要なタグを追加します(<td></td> タグ ペアは、 それぞれテーブルの行内にセルを 1 個ずつ作成します)。データ型ノー ドのプロパティに基づき、それぞれのフィールドについてこれらの行 が読み込まれます。

# This script creates an HTML file and adds data from the Type node. var myreport set myreport = open create "C:/typenodereport.html"

# set up the HTML page writeln myreport "<html>" writeln myreport "<header>IBM SPSS Modeler � ãf‡ãf¼ã,¿åž‹ãfŽãf¼ãf‰ã�®æf...å ±</header>" writeln myreport "<br/>body><br/><br/>br/>>"

#create the table and write out the headers writeln myreport "<table border=\"1\">" writeln myreport "<tr bgcolor=\"C0C0C0\">" writeln myreport "<td>ãf•ã,fãf¼ãf«ãf‰</td><td>ç"® 類</td><td>値</td>" writeln myreport "</tr>"

### フィールドのループ

次に、スクリプトはデータ型ノード内のすべてのフィールドをループ し、フィールド名およびデータ型を示すそれぞれのフィールドについ て行を追加します。

# loop through fields and add a row for each var current\_field for current\_field in\_fields\_at Type writeln myreport "<tr>" write myreport "<td>" >< ^current\_field >< "</td>" write myreport "<td>" >< Type:typenode.type.^current\_field >< "</td>"

#### 連続型およびフラグ型フィールドの値

連続型 (数値範囲型) フィールドの場合、typenode.values プロパティは、 テーブルに表示される [0.500517, 0.899774] のフォーマットの最小値と最大 値を返します。フラグが他フィールドの場合、同様のフォーマットで真 /偽の値が表示されます。

# add values for numeric fields

if Type:typenode.type.^current\_field = Range then writeln myreport "<td>" >< Type:typenode.values.^current\_field >< "</td>" endif

# add values for flag fields if Type:typenode.type.^current\_field = Flag then writeln myreport "<td>" >< Type:typenode.values.^current\_field >< "</td>" endif

### 名義型フィールドの値

名義型フィールドの場合、typenode.values プロパティは、定義済みの値の 完全なリストを返します。スクリプトは各フィールドについてこのリス トをループしてそれぞれの値を順番に挿入します。値は改行(<br/>kh>タ グ) で区切られます。

スクリプトの例

```
# add values for nominal fields
   if Type:typenode.type.\wedgecurrent field = Set then
    writeln myreport "<td>"
    var current_value
    for current_value in Type:typenode.values.^current_field
     writeln myreport \land current value \lt "<BR/>"
    endfor
    writeln myreport "</td>"
   endif
```
### ファイルを閉じる

最後に、スクリプトは行を閉じ、<table>、<body>、および <html> タグを閉 じて、出力ファイルを閉じます。

writeln myreport "</tr>" endfor writeln myreport "</table>" writeln myreport "</body>" writeln myreport "</html>" close myreport

# ストリーム レポート

このスクリプトは、現在のストリーム内の各ノードについて名前、データ 型、および注釈を一覧表示する HTML レポートを作成します。HTML ファイ ルの作成やノードおよびストリームのプロパティへのアクセスの基本要素 に加えて、このスクリプトは、ストリーム内の各ノードについて特定の セットのステートメントを実行するループの作成方法を示します。これは どのストリームとも併用できます。

図 6-2 ストリーム レポート サンプル スクリプト

```
# Create the HTML page with heading
var myfile
set myfile = open create "c:\stream_report.html"
writeln myfile "<HTML>"
writeln myfile " <BODY>"
writeln myfile "<HEAD>Report for stream ">< ^stream.name >< ".str</HEAD>"
writeln myfile "<p>" >< ^stream.annotation >< "</p>"
```
#Create the table with header row writeln myfile "<TABLE border=\"1\" width=\"90%\">" writeln myfile " <tr bgcolor=\"lightgrey\" colspan=\"3\">" writeln myfile " <th>Node Name</th>"

writeln myfile " <th>Type</th>" writeln myfile " <th>Annotation</th>" writeln myfile "</tr>"

# Loop through nodes and add name, type, and annotation for each # The ^stream.nodes property returns the list of nodes var current\_node for current\_node in ^stream.nodes writeln myfile "<tr>" writeln myfile " <td>" writeln myfile Acurrent node.name writeln myfile " </td>" writeln myfile " <td>" writeln myfile Acurrent node.node type writeln myfile " </td>" writeln myfile " <td>" writeln myfile  $\lambda$  current node.annotation  $\lambda$  "&nbsp:" writeln myfile " </td>" writeln myfile "</tr>" endfor

writeln myfile "</TABLE>" writeln myfile "</BODY>" writeln myfile "</HTML>" close myfile

### レポートの作成

<BODY> および <HEAD> の要素で新規の HTML ファイルを作成するとスク リプトが開始されます。^stream.name プロパティは、見出しに挿入され る現在のストリームの名前を返します。>< 演算子は、文字列をまとめて 短縮するのに使用します。

```
# Create the HTML page with heading
var myfile
set myfile = open create "c:\stream_report.html"
writeln myfile "<HTML>"
writeln myfile " <BODY>"
writeln myfile "<HEAD>Report for stream ">< ^stream.name >< ".str</HEAD>"
writeln myfile " <p>" >< ^stream.annotation >< "</p>"
```
次にスクリプトは、列のタイトルのノード名、データ型、および注釈を一 覧表示する見出し行を備えた HTML テーブルを作成します(<td></td> タグ ペアは、それぞれテーブルの行内にセルを 1 個ずつ作成します)。

#Create the table with header row writeln myfile "<TABLE border=\"1\" width=\"90%\">" writeln myfile " <tr bgcolor=\"lightgrey\" colspan=\"3\">" writeln myfile " <th>Node Name</th>"

75

writeln myfile " <th>Type</th>" writeln myfile " <th>Annotation</th>" writeln myfile "</tr>"

次にスクリプトは、現在のストリーム内のすべてのノードをループしま す。それぞれのノードのテーブルに、名前、データ型、および注釈を一覧 表示する行が追加されます。ある特定のノードについて注釈が指定されな い場合に空のセルを作成するのを防止するために、注釈のあとに非表示の 改行なしスペース ( ) が挿入されます(テーブルを表示する場合、空 のセルは予期しないフォーマットになることがあります)。

# Loop through nodes and add name, type, and annotation for each # The ^stream.nodes property returns the list of nodes var current\_node for current\_node in ^stream.nodes writeln myfile "<tr>" writeln myfile " <td>" writeln myfile Acurrent node.name writeln myfile " </td>" writeln myfile " <td>" writeln myfile ^current\_node.node\_type writeln myfile " </td>" writeln myfile " <td>" writeln myfile  $\wedge$  current node.annotation  $\lt$  " " writeln myfile " </td>" writeln myfile "</tr>" endfor

## 最後にスクリプトは、ドキュメントおよびファイルを閉じるのに必要な HTML タグを追加します。

writeln myfile "</TABLE>" writeln myfile "</BODY>" writeln myfile "</HTML>" close myfile

章 7

# コマンド ラインの引数

# ソフトウェアの起動

オペレーティング システムのコマンド ラインを使用し、次のようにして IBM® SPSS® Modeler を起動できます。

- ▶ IBM® SPSS® Modeler がインストールされているコンピュータで、DOS つま りコマンド プロンプト ウィンドウを開きます。
- ▶ SPSS Modeler インターフェイスをインタラクティブ モードで起動する には、modelerclient コマンドを入力し、続いてたとえば次のような適切な 引数を入力します。

modelerclient -stream report.str -execute

使用可能な引数 (フラグ) により、サーバーへの接続、ストリームのロー ド、スクリプトの実行、または必要に応じて他のパラメータの指定を行 うことができます。

# コマンド ライン引数の使用

IBM® SPSS® Modeler の起動を変更するために、コマンド ラインの引数 (フ ラグ型とも呼ばれます) を初期の modelerclient コマンドに追加できます。 たとえば、以下のようにして -server、-stream、および -execute のフラグ 型を使用してサーバーに接続し、ストリームをロードおよび実行できます。

modelerclient -server -hostname myserver -port 80 -username dminer -password 1234 -stream mystream.str -execute

ローカル クライアントのインストールと競合する場合、サーバー接続 の引数は不要です。

スペースを含むパラメータ値は二重引用符で囲むことができます。たとえ ば、次のようになります。

modelerclient -stream mystream.str -Pusername="Joe User" -execute

また、SPSS Modeler のステートとスクリプトも、それぞれ -state フラグと -script フラグを使用して、この方法で実行できます。

© Copyright IBM Corporation 1994, 2011. 76

コマンド ラインの引数

### <span id="page-92-0"></span>デバッグ コマンド ラインの引数

コマンド ラインをデバッグするにはmodelerclient コマンドを使用し、適切 な引数を使って SPSS Modeler を起動します。これによって、コマンド が予定通りに実行されることを検証できます。また、[セッション パラ メータ]ダイアログ ボックス([ツール]メニュー、セッション パラ メータの設定)のコマンド ラインから渡されるパラメータの値を確認す ることもできます。

#### 図 7-1

セッションのパラメータの設定

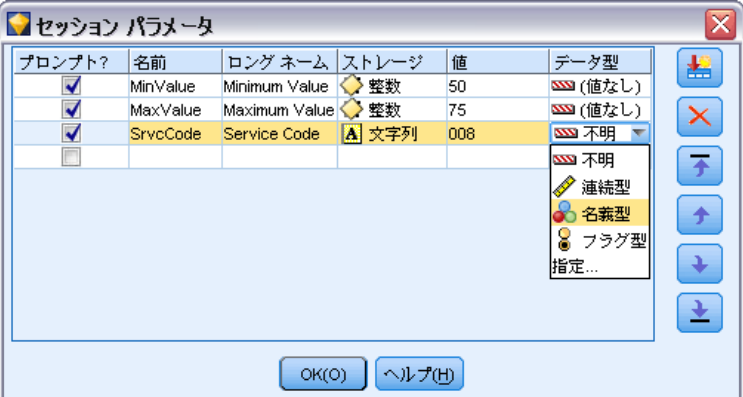

# 複数の引数の組み合わせ

複数の引数を記述したコマンド ファイルを作成し、起動時に @ 記号に続 けてそのファイル名を指定することができます。こうすることによって、 コマンド ラインによる起動を短縮し、OS によるコマンド長の制限に関 する問題を解決することができます。たとえば、以下の起動コマンドは <commandFileName> が示すファイルに指定されている引数を使用します。

modelerclient @<commandFileName>

ファイル名やコマンド ファイルへのパスにスペースがある場合は、以下 のようにして引用符で囲みます。

modelerclient @ "C:\Program Files\IBM\SPSS\Modeler\nn\scripts\my\_command\_file.txt"

このコマンド ファイルには、スタートアップ時に個別に指定していたすべ ての引数を記述することができます。以下のようにして、1 行に 1 つの 引数を記述します。

-stream report.str -Porder.full\_filename=APR\_orders.dat -Preport.filename=APR\_report.txt -execute

コマンド ファイルを記述して、コマンド ファイル名を指定する場合の 制限事項を次に示します。

- 1 行につき 1 つの引数またはコマンドを記述する必要があります。
- コマンド ファイル内に、@CommandFile 引数を組み込まないでくだ さい。

# サーバー接続の引数

-server フラグは IBM® SPSS® Modeler にパブリック サーバーに接続するよ う指示し、フラグ -hostname、-use\_ssl、-port、-username、-password、およ び -domain は SPSS Modeler にパブリック サーバーへの接続方法を指示し ます。-server 引数が指定されていない場合、デフォルト サーバーまたは ローカル サーバーが使用されます。

### 例

パブリック サーバーに接続するには

modelerclient -server -hostname myserver -port 80 -username dminer -password 1234 -stream mystream.str -execute

サーバー クラスタに接続するには

modelerclient -server -cluster "QA Machines" \ -spsscr\_hostname pes\_host -spsscr\_port 8080 \ -spsscr\_username asmith -spsscr\_epassword xyz

サーバー クラスタに接続するには、IBM® SPSS® Collaboration and Deployment Services を使用した Coordinator of Processes が必要です。 したがって、-cluster 引数をリポジトリ接続オプション (spsscr\_\*) とともに 使用する必要があります。 [詳細は、 p.79 IBM SPSS Collaboration and](#page-94-0) [Deployment Services Repository 接続の引数 を参照してください。](#page-94-0)

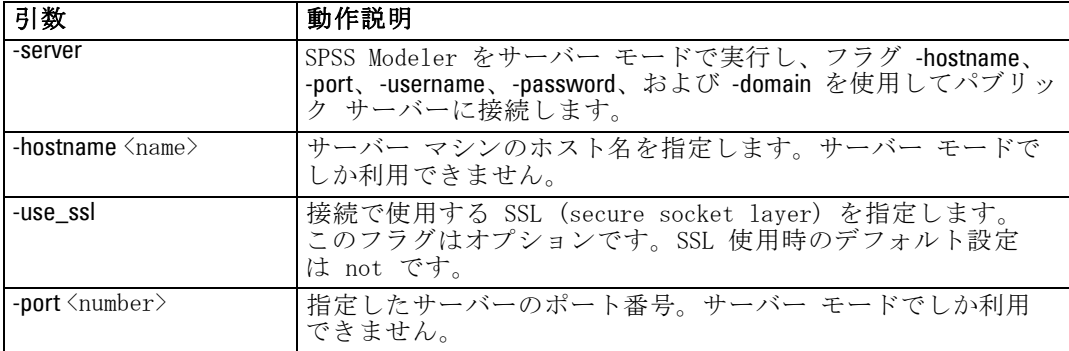

#### コマンド ラインの引数

<span id="page-94-0"></span>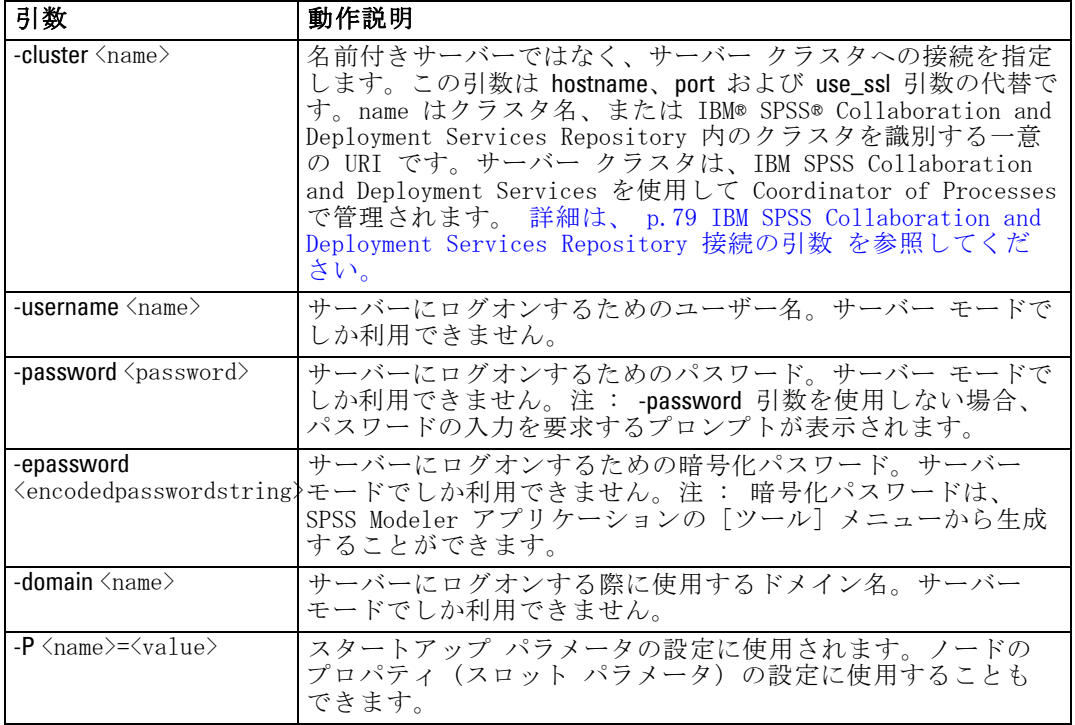

# IBM SPSS Collaboration and Deployment Services Repository 接続の引数

注 : IBM® SPSS® Collaboration and Deployment Services リポ ジトリを利用するには、別途ライセンスが必要です。詳細は、 <http://www.ibm.com/software/analytics/spss/products/deployment/cds/> を参照してください。

コマンド ラインを経由して IBM SPSS Collaboration and Deployment Services でオブジェクトを保存したり取り出したりするには、IBM® SPSS® Collaboration and Deployment Services Repositoryに有効な接続を指定す る必要があります。次に例を示します。

modelerclient -spsscr\_hostname myhost -spsscr\_port 8080 -spsscr\_username myusername -spsscr\_password mypassword -stream "spsscr:///folder\_1/scoring\_stream.str" -execute

80 7 章

接続を設定するために使用できる引数の一覧を次の表に示します。

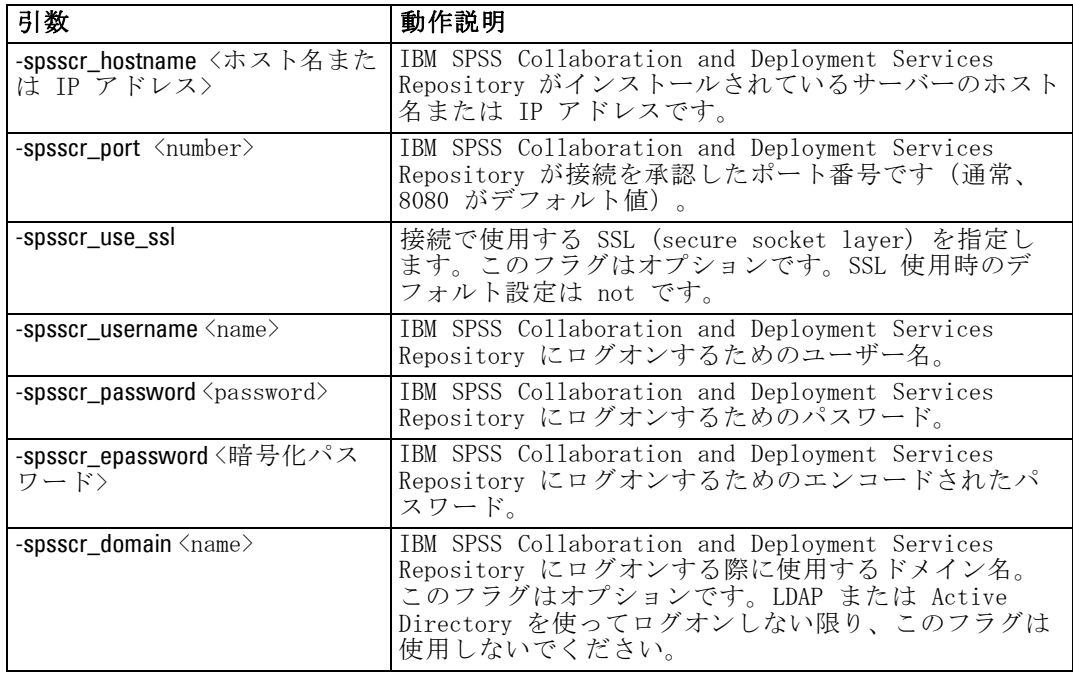

# システムの引数

ユーザー インターフェイスのコマンド ラインによる起動で利用できるシ ステム引数を次の表に示します。

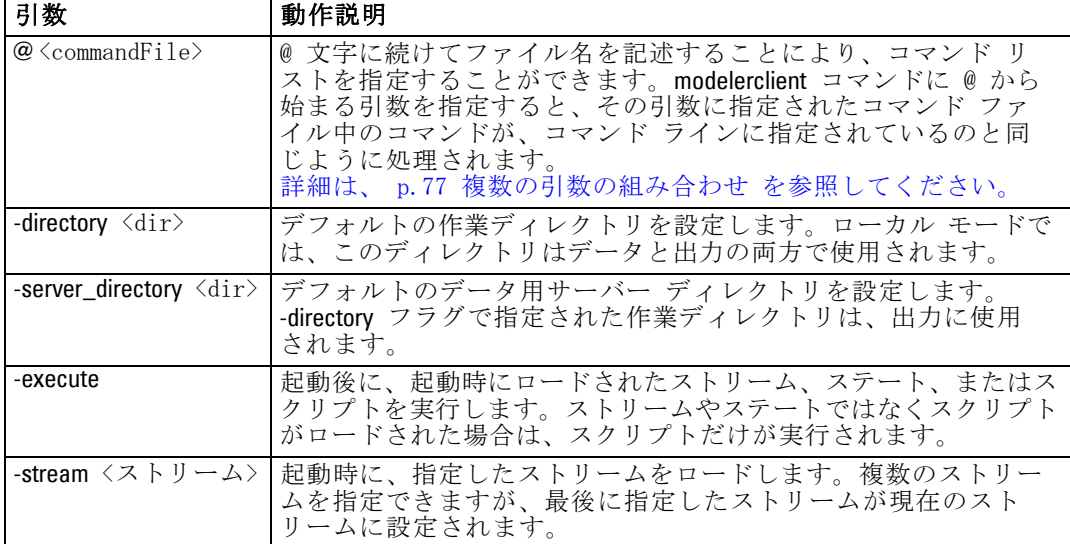

#### コマンド ラインの引数

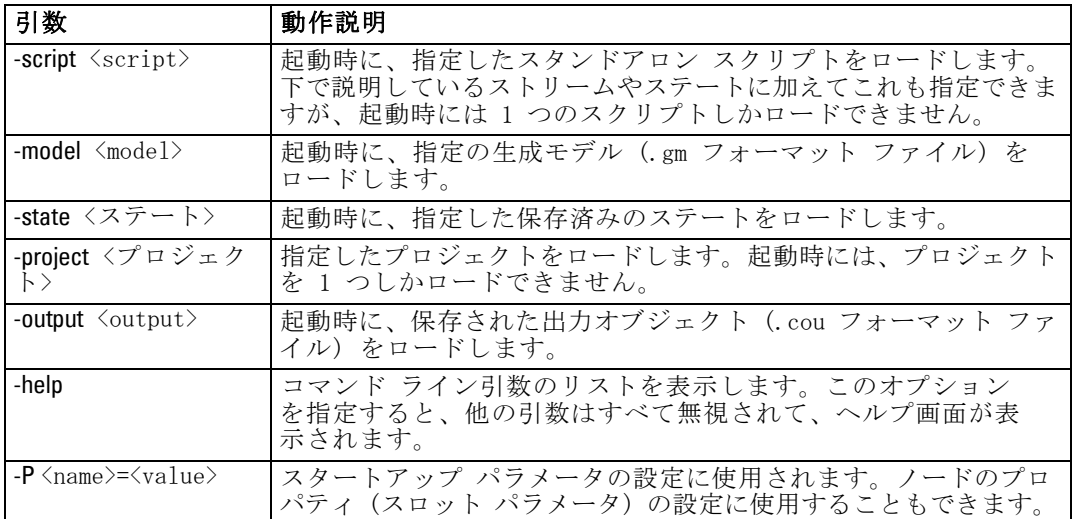

注 : ユーザー インターフェイスでデフォルト ディレクトリも設定できま す。このオプションにアクセスするには、[ファイル] メニューの [作業ディ レクトリの設定] または [サーバー ディレクトリの設定] を選択します。

### 複数ファイルのロード

ロードされた各オブジェクトに対応する引数を繰り返し指定して、起動 時にコマンド ラインから、複数のストリーム、ステート、および出力を ロードすることができます。たとえば、report.str と train.str の 2 種類のストリームをロード、実行するには、コマンド ラインに次のコマ ンドを指定します。

modelerclient -stream report.str -stream train.str -execute

### IBM SPSS Collaboration and Deployment Services Repository からのオブジェクト のロード

ファイルまたは IBM® SPSS® Collaboration and Deployment Services Repository (ライセンスがある場合) から特定のオブジェクトを読み込む ことができるため、ファイル名の接頭辞 spsscr: および、オプションで file: (ディスク上のオブジェクト) が IBM® SPSS® Modeler にオブジェクトの検 索場所を示します。上記の接頭辞は、次のフラグに適用できます。

- -stream
- -script
- -output
- -model
- -project

接頭辞を使用して、オブジェクトの場所を指定する URI を作成します。 たとえば、次のようになります。

-stream "spsscr:///folder\_1/scoring\_stream.str":spsscr: の接頭辞がある場合、IBM SPSS Collaboration and Deployment Services Repository への有効な接続 を同じコマンドで指定する必要があります。そのため、たとえば、フル コマンドは次のようになります。

modelerclient -spsscr\_hostname myhost -spsscr\_port 8080 -spsscr\_username myusername -spsscr\_password mypassword -stream "spsscr:///folder\_1/scoring\_stream.str" -execute

IBM SPSS Collaboration and Deployment Services Repository 中の オブジェクトの URI 詳細については、5 章 ( p.[64](#page-79-0) ) [の「IBM SPSS](#page-79-0) [Collaboration and Deployment Services Repository 内のオブジェクトへ](#page-79-0) [のアクセス」](#page-79-0)を参照してください。コマンド ラインから URI を使用する 「必要がある」ことに注意してください。単純な REPOSITORY\_PATH はサ ポートされていません(その場合は、スクリプト内でのみ作動します)。

# パラメータの引数

IBM® SPSS® Modeler のコマンド ライン実行時に、パラメータをフラグとし て使用することができます。コマンド ラインの引数に -P フラグを使っ て、<-P <name>=<value> の形式でパラメータを表すことができます。

パラメータは、次のいずれかになります。

- 単純なパラメータ (または、CLEM 式で直接使用されるパラメータ)。
- スロット パラメータ、ノードのプロパティと呼ばれることもありま す。これらのパラメータは、ストリーム中のノードの設定を変更するた めに使用されます。 [詳細は、 9 章 p.126 ノードのプロパティの概](#page-141-0) [要 を参照してください。](#page-141-0)
- SPSS Modeler の起動を変更するために用いられる、コマンド ライ ン パラメータ。

たとえば、データ ソースのユーザー名とパスワードを、次のようにコマン ド ラインのフラグとして指定することができます。

modelerclient -stream response.str -P:databasenode.username=george -P:databasenode.password=jetson

章

8

# CLEM 言語に関するリファレンス

# CLEM リファレンス概要

この項では、Control Language for Expression Manipulation (CLEM) につ いて説明していきます。CLEM は、IBM® SPSS® Modeler ストリーム内で使わ れるデータの分析と操作用の非常に役に立つツールです。ノード内で CLEM を使用して、条件の評価や値の新規作成からレポートへのデータ挿入ま で、作業を実行できます。 [詳細は、 7 章 CLEM について in IBM SPSS](#page-0-0) [Modeler 14.2 ユーザー ガイド を参照してください。](#page-0-0)

CLEM 言語のサブセットは、また、ユーザー インターフェイスでスクリ プトを使用する場合に使用することができます。これによって、同じデー タ操作の大部分を自動的に行うことができます。 [詳細は、 3 章 p.30 ス](#page-45-0) [クリプト内の CLEM 式 を参照してください。](#page-45-0)

CLEM 式は、値、フィールド名、演算子、および関数で構成されます。 正しい構文を使って、さまざまなデータ操作を作成することができま す。 [詳細は、 7 章 CLEM の例 in IBM SPSS Modeler 14.2 ユーザー ガイ](#page-0-0) [ド を参照してください。](#page-0-0)

# CLEMデータ型

CLEM データ型は次のいずれかで構成できます。

- 整数
- ■実数
- 文字
- 文字列
- リスト
- Fields
- 日付と時刻

#### 引用符の使用規則

IBM® SPSS® Modeler では、CLEM 式で使われるフィールド、値、パラメー タ、および文字列などを柔軟に指定することができます。次の規則に従っ て式を作成することをお勧めします。

■ 文字列-文字列を指定する場合は、常に二重引用符を使用してください (例: "Type 2")。単一引用符を使用することもできますが、引用符で囲ま れたフィールドと誤解される危険性があります。

- フィールド-スペースや他の特殊文字を入れる必要があるような場合 にだけ単一引用符を使用します (例: 'Order Number')。データ セット 中に単一引用符で囲まれているのに未定義のフィールドがあると、そ れは文字列として読み込まれてしまいます。
- パラメーターパラメータを使用する場合は、常に単一引用符を使用し ます (例:'**\$P-threshold**')。
- 文字-常に単一の逆引用符(`)を使用します(例: stripchar(`d`,"drugA"))。

[詳細は、 7 章 値とデータ型 in IBM SPSS Modeler 14.2 ユーザー ガイド を](#page-0-0) [参照してください。](#page-0-0)これらの規則は、以降の項目で詳細に説明しています。

### 整数

整数は、10 進数のシーケンスとして表されます。必要に応じて、整数の前 にマイナス符号 (−) を付けて負の数を表すことができます。たとえば、 1234、999、−77 のように記述します。

CLEM 言語は任意の精度の整数を処理します。整数の最大サイズは使用す るプラットフォームによって異なります。値が大きすぎて整数フィール ドに表示できない場合は、通常、フィールドのデータ型を Real に変更 すると値を正確に表示できます。

### 実数

実数は浮動小数点数を意味しています。実数は、1 つ以上の数値と、その 後に続く小数点、その後に続く 1 つ以上の数値で表されます。CLEM 実数 は倍精度で保持されます。

必要に応じて、実数の前にマイナス符号 (−) を付けて負の数を表すこ とができます。たとえば、1.234、0.999、−77.001 のように記述します。指 数表記で実数を表すには、<数値> e<指数> の形式を使用します。たとえ ば、1234.0e5、1.7e−2 のように記述します。IBM® SPSS® Modeler アプリケー ションがファイルから数値文字列を読み込んで自動的に数値に変換する 場合、小数点の前に数字がない数値や小数点の後に数字がない数値も受 け取ります。たとえば、999. や .11 などです。ただし、これらの形式 はCLEM 式では不正です。

注 : CLEM 式の実数を参照する場合、現在のストリームまたはロケールの 設定に関わらず、小数点区切り文字としてピリオドを使用する必要があり ます。たとえば、次のとおりです。

#### $Na > 0.6$

次のようには、指定できません。

 $Na > 0.6$ 

#### CLEM 言語に関するリファレンス

これは、[ストリームのプロパティ] ダイアログ ボックスでカンマが小 数点として選択された場合でも適用されます。また、コード構文が特定 のロケールまたは表記方法から独立する必要があるという一般的なガ イドラインを検討します。

# 文字

一般的に文字 (通常 CHAR と表記) は、CLEM 式内で文字列のテストを 実行するために用いられます。たとえば、isuppercode 関数を使って、文 字列の先頭文字が大文字かどうかを判断することができます。文字列の 先頭文字に対してテストを行う必要があることを示すために、文字を使 用する CLEM 式を次に示します。

#### isuppercode(subscrs(1, "MyString"))

CLEM 式中の特定文字のコード (場所ではなく) を表すには、単一逆引用符を `<文字>`–– の形式で指定します。たとえば、`A`、`Z` のように記述します。

注 : フィールドに対する CHAR ストレージ タイプはありません。そのた め、結果が CHAR となる式でフィールドが作成または置換された場合、そ の結果は文字列に変換されます。

### 文字列

基本的に、文字列は二重引用符で囲んでください。たとえば、文字列は "c35product2" や "referrerID" となります。文字列内で特別な文字を示すには、 "\\$65443" のように円記号を使用します (円記号を示すには、\\ のように 円記号を 2 つ使用してください)。文字列を単一引用符で囲むこともで きますが、その場合引用符で囲まれたフィールド ('referrerID') と区別で きない可能性があります。 [詳細は、 文字列関数 in IBM SPSS Modeler](#page-0-0) [14.2 ユーザー ガイド を参照してください。](#page-0-0)

## リスト

リストは、順序付けられた要素のシーケンスであり、データ型が混在して いることもあります。リストは、大カッコ ([]) で囲みます。たとえば、 リストは [1 2 4 16] や ["abc" "def"] となります。リストはIBM® SPSS® Modeler フィールドの値としては使用されません。リストは、member や oneof など の関数に引数を渡すために使用します。

### Fields

CLEM 式内で、関数名以外の名前はフィールド名とみなされます。これらを Power、val27、state\_flag のように記述できますが、または名前が数字から始 まる、またはスペースなどアルファベット以外の文字 (アンダースコアを 除く) を含む場合、'Power Increase'、'2nd answer'、'#101'、'\$P-NextField' のよ うに名前を単一引用符で囲みます。

注 : データ セット中に単一引用符で囲まれているのに未定義のフィール ドがあると、それは文字列として読み込まれてしまいます。

# 日付(D)

日付の計算は、基準日に基づいて行われます。基準日は、[ストリームのプ ロパティ] ダイアログ ボックスで指定します。デフォルトの基準日は、 1900 年 1 月 1 日です。[詳細は、 5 章 ストリームのオプションの設定 in](#page-0-0) [IBM SPSS Modeler 14.2 ユーザー ガイド を参照してください。](#page-0-0)

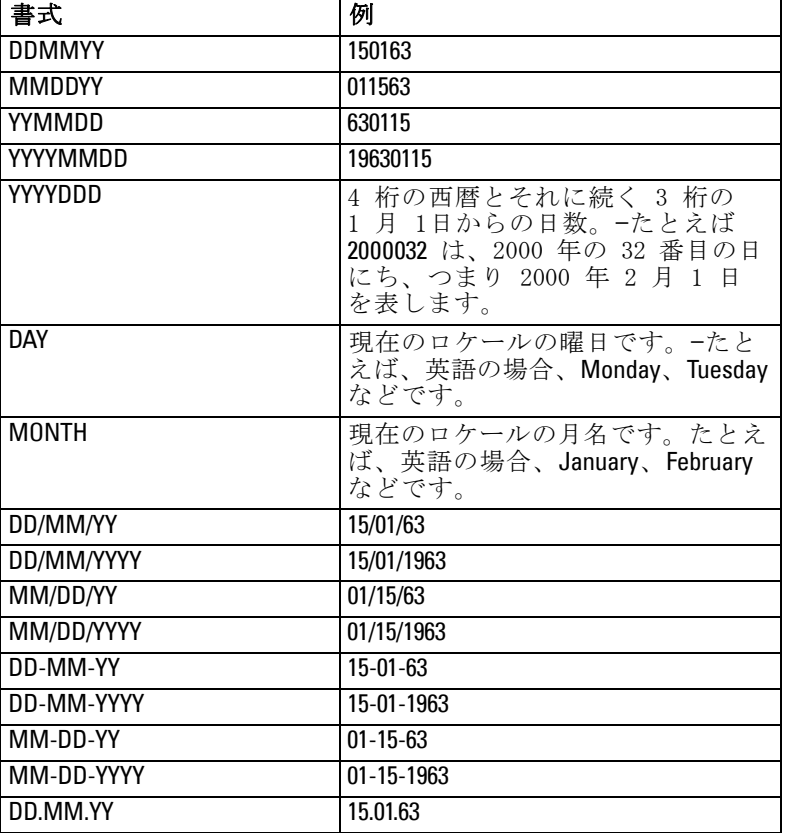

CLEM 言語は、次の日付のフォーマットをサポートします:

# CLEM 言語に関するリファレンス

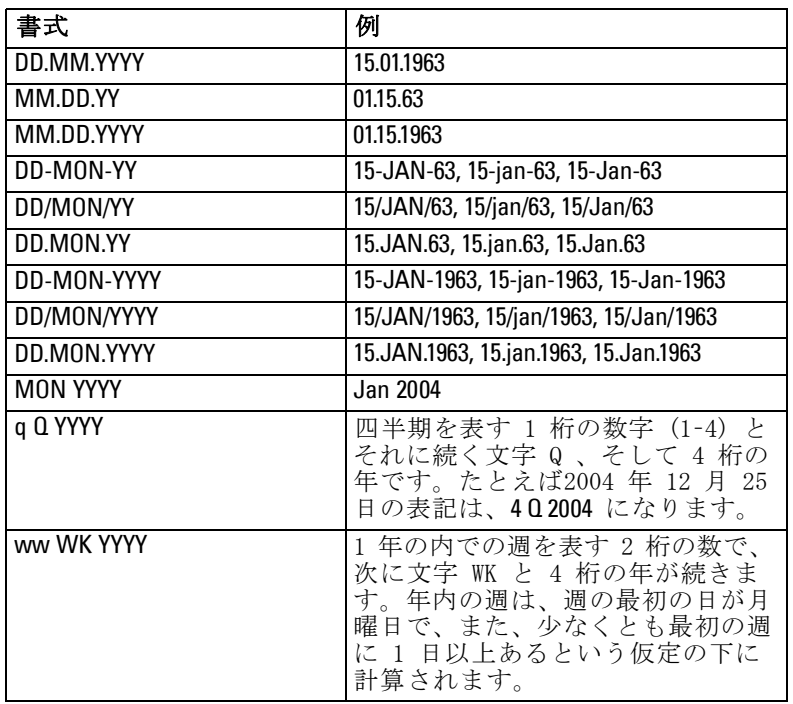

# Time

CLEM 言語は、次の時間のフォーマットをサポートします:

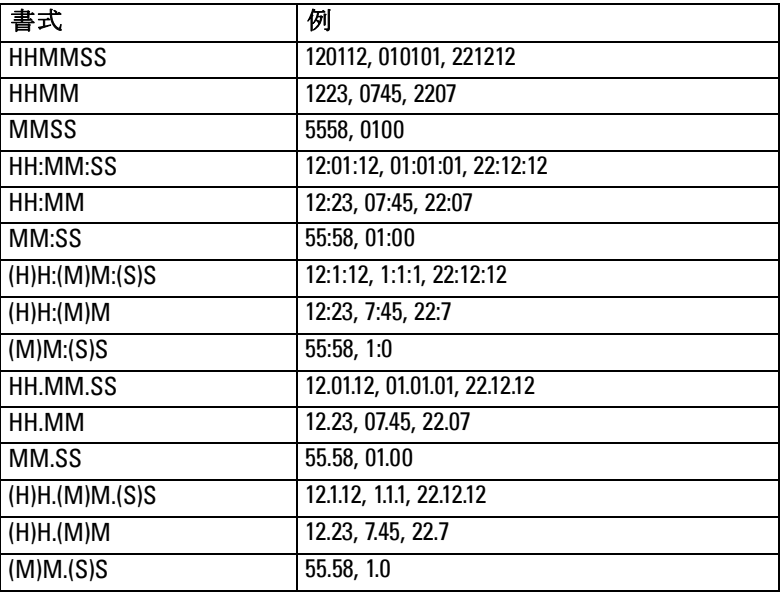

# CLEM演算子

次の演算子が利用できます。

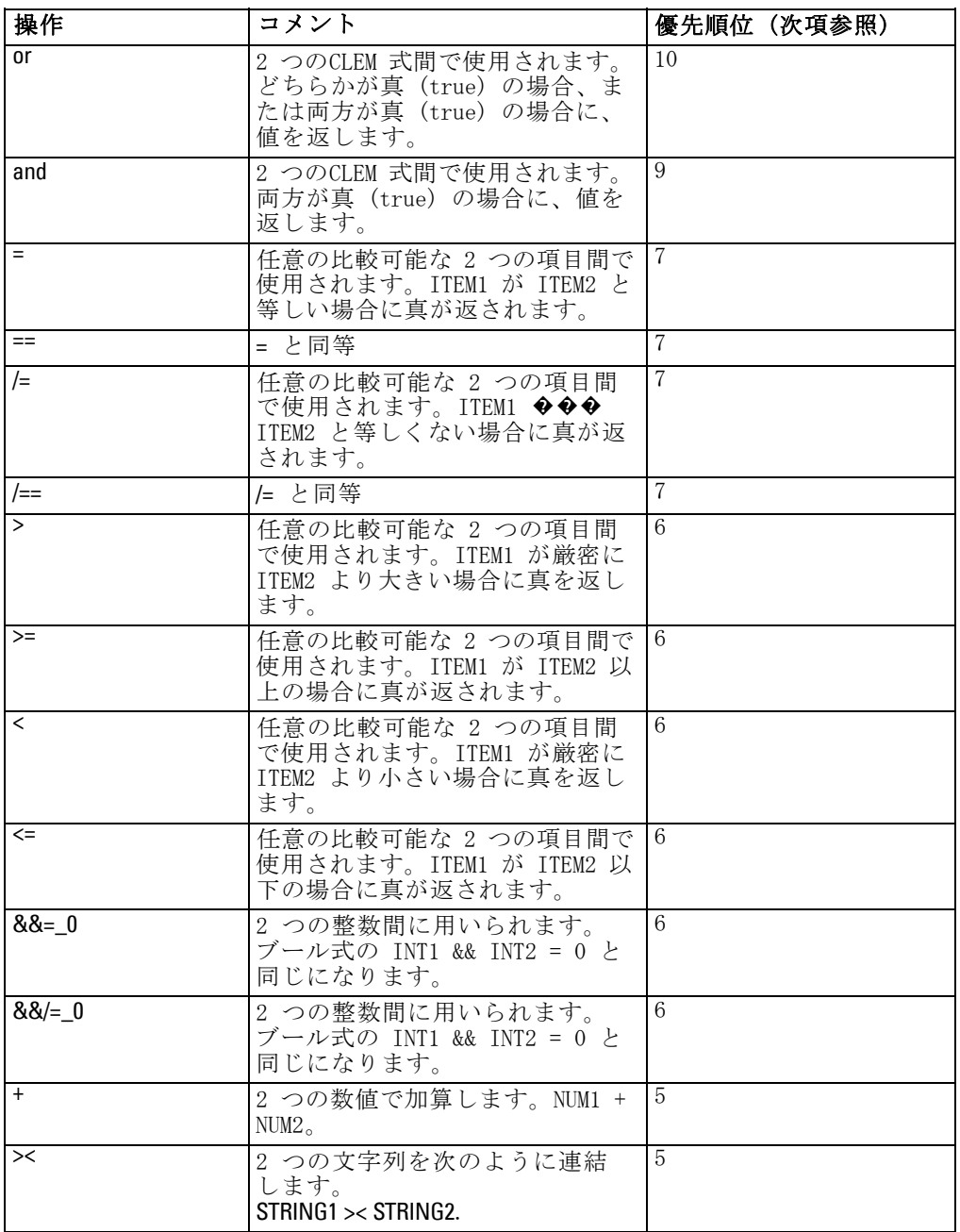

### CLEM 言語に関するリファレンス

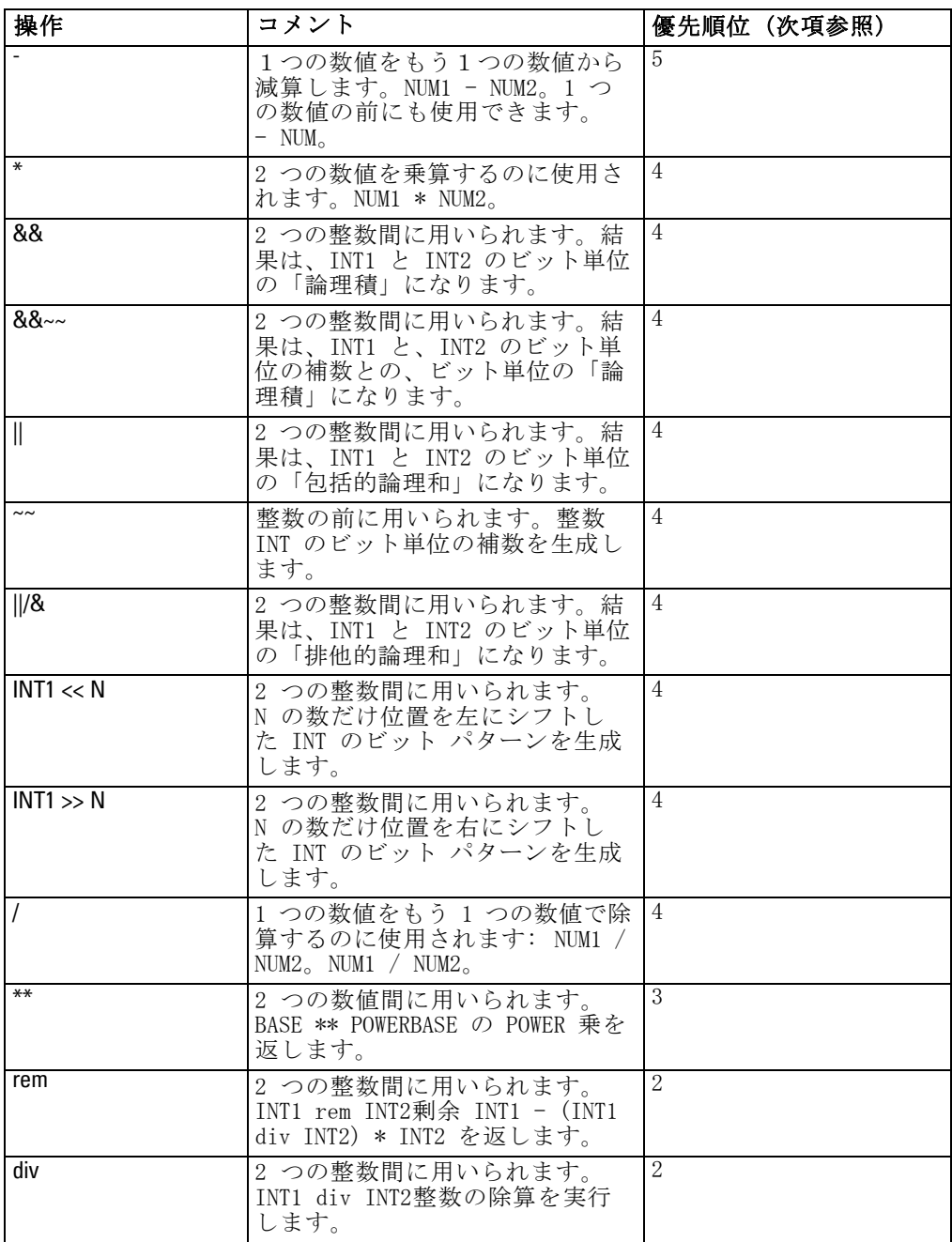

#### 演算子の優先順位

優先順位は、複数の 2 項演算子を使ったカッコで囲まれていない式など の、複雑な式の解析方法を決めるものです。例をあげると、次のように なります。

#### $3+4*5$

\* が + の前に解析されることを示すため、(3 + 4) \* 5 ではなく 3 + (4 \* 5) とし て解析します。CLEM 言語中のすべての演算子には、それに対応した優先順 位があります。優先順位が低いほど、その演算子は処理リスト上で重要な 意味を持ち、他の演算子よりも先に処理されます。

# 関数のリファレンス

IBM® SPSS® Modeler でデータを処理するために、次の CLEM 関数を利用で きます。これらの関数は、フィールド作成ノードやフラグ設定ノードな ど、さまざまなダイアログ ボックスにコードとして入力できます。また は、Clem 式ビルダーを利用して、有効な CLEM 式を作成することができま す。関数やフィールド名を覚えておく必要はありません。

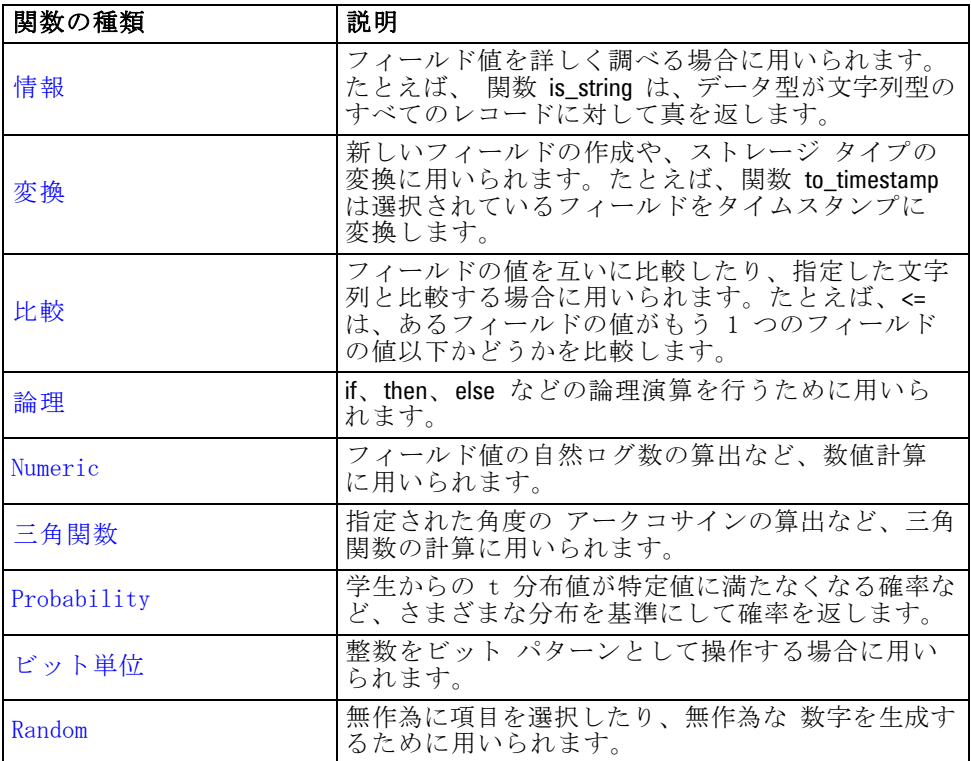

### CLEM 言語に関するリファレンス

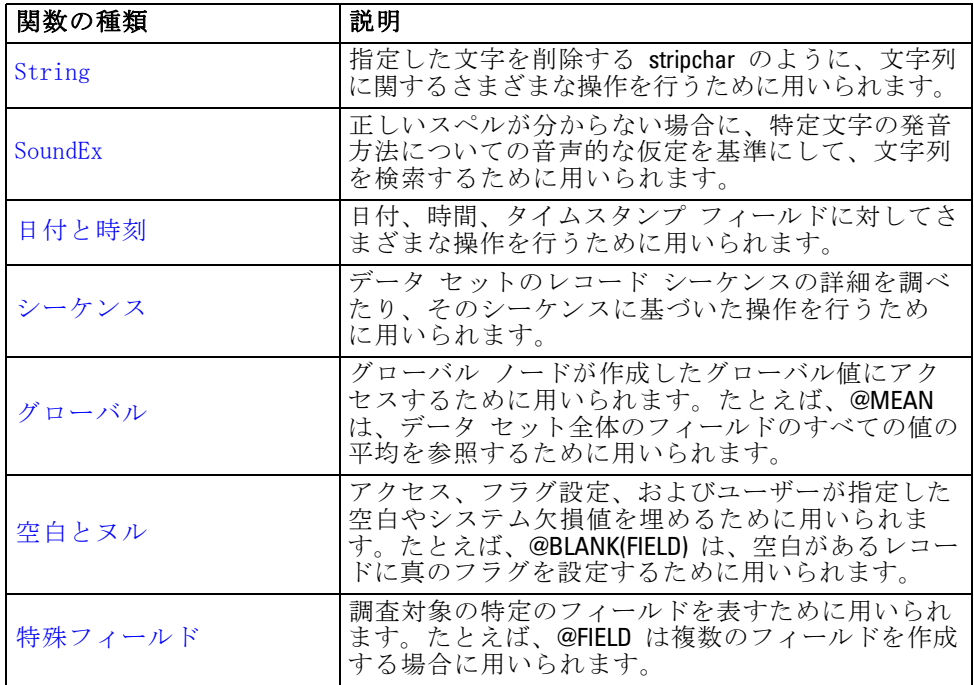

# 関数の表記方法について

このガイドでは、次の規約を関数中のアイテムを参照するために使用 します。

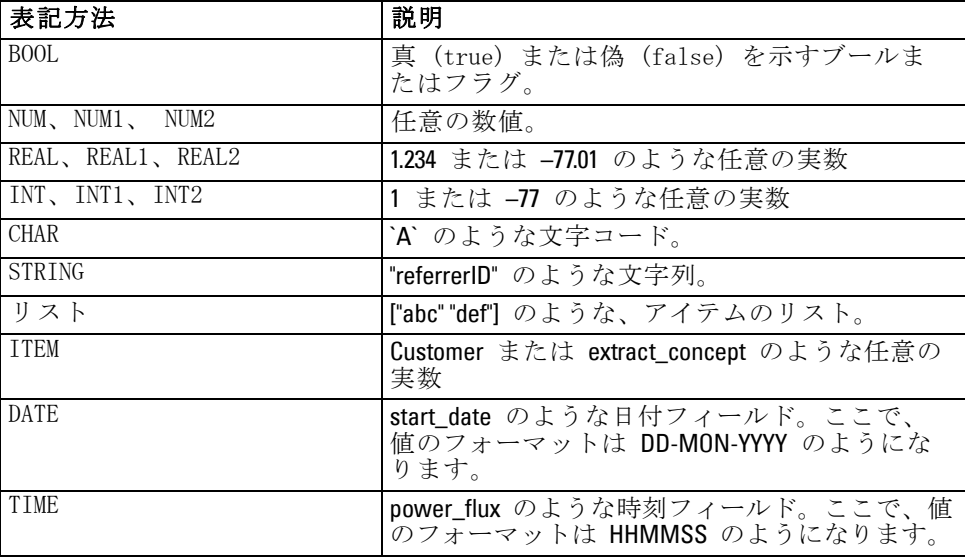

このガイドにある関数の一覧では、関数を最初の列に、結果のタイプ (整 数、文字列等) を 2 番目の列に、説明 (存在する場合) を 3 番目の列に示 しています。たとえば、次に rem 関数の説明を示します。

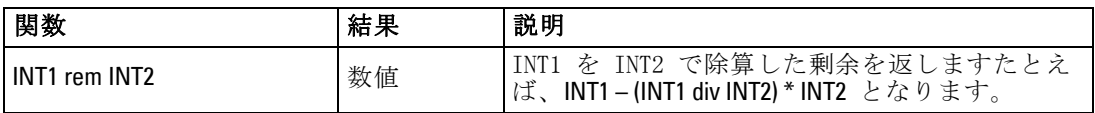

項目をリストにする方法や、関数内で文字を指定する方法などの使用方法 の詳細は、別の場所で説明されています。 [詳細は、 CLEMデータ型 in IBM](#page-0-0) [SPSS Modeler 14.2 ユーザー ガイド を参照してください。](#page-0-0)

# 情報関数

情報関数は、特定のフィールドの値に対する洞察を行うために用いられま す。通常これらは、フラグ型フィールドの作成に用いられます。たとえ ば、@BLANK 関数を使って、選択したフィールドに対する値が空白のレ コードを示すフラグ型フィールドを作成することができます。同様に、 is string などのストレージ タイプ関数を使って、フィールドのストレージ タイプを確認することもできます。

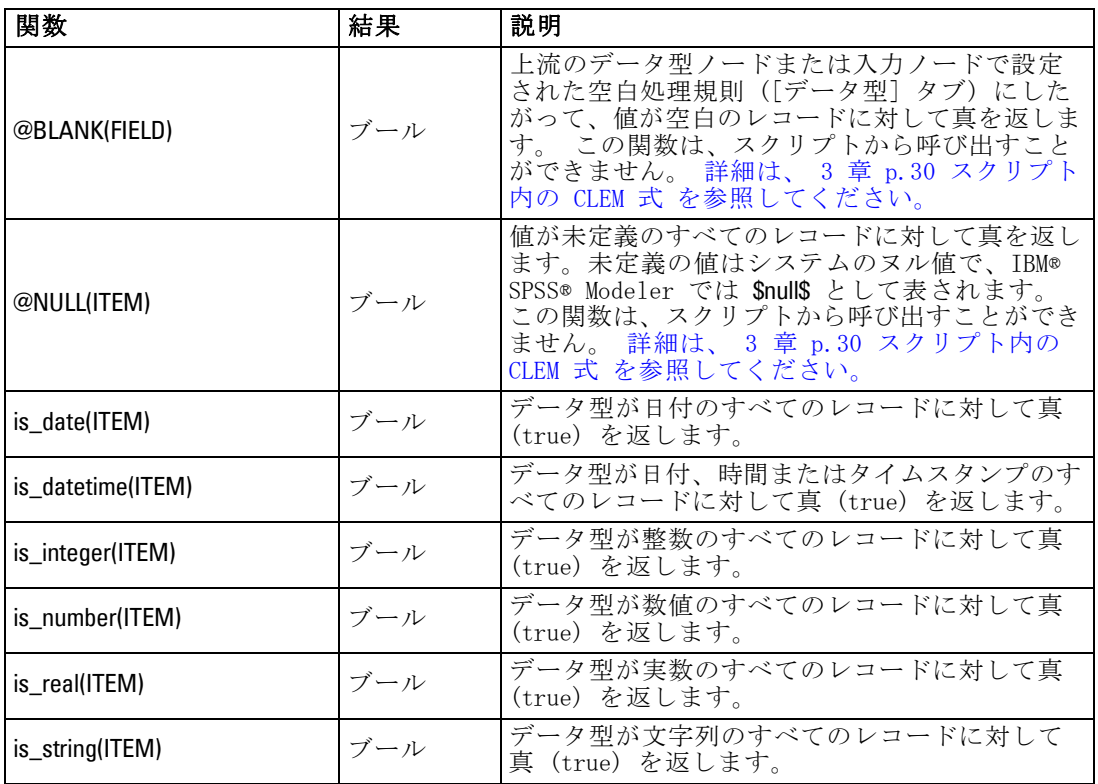
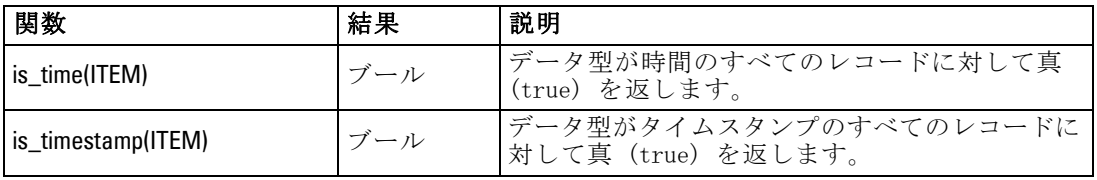

# 変換関数

変換関数により、新規フィールドを作成し、既存のファイルのストレージ タイプを変換することができます。たとえば、文字列を結合したり、切り 離したりして、新しい文字列を生成できます。文字列を結合するには、演 算子 >< を使用します。たとえば、フィールド Site の値が "BRAMLEY" であ る場合、"xx" >< Site は "xxBRAMLEY" を返します。>< の結果は、引数が文字 列でない場合でも、常に文字列となります。フィールド V1 が 3 で V2 が 5 である場合、V1 >< V2 は "35" を返します (数値ではなく文字列)。

変換の関数と日付や時刻の値のような、入力に特別な型が必要なその他 の関数は、「ストリームのオプション]ダイアログ ボックスに指定されて いる現在のフォーマットに依存します。たとえば、値が Jan 2003、Feb 2003 などの文字列フィールドを日付ストレージへ変換する場合、ストリー ムのデフォルトの日付フォーマットとして一致する [MON YYYY] を選択しま す。 [詳細は、 5 章 ストリームのオプションの設定 in IBM SPSS Modeler](#page-0-0) [14.2 ユーザー ガイド を参照してください。](#page-0-0)

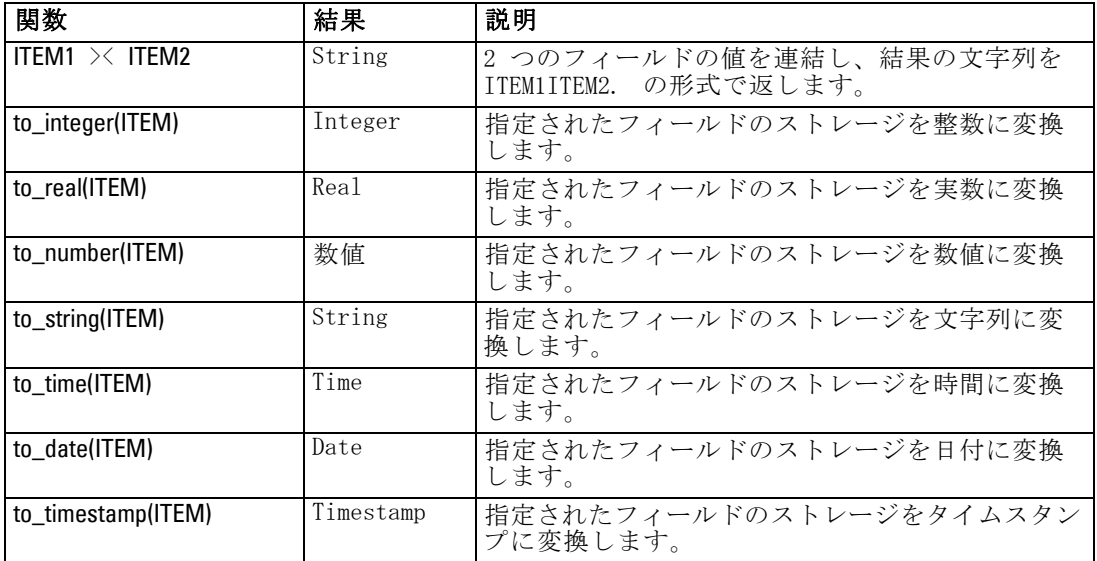

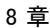

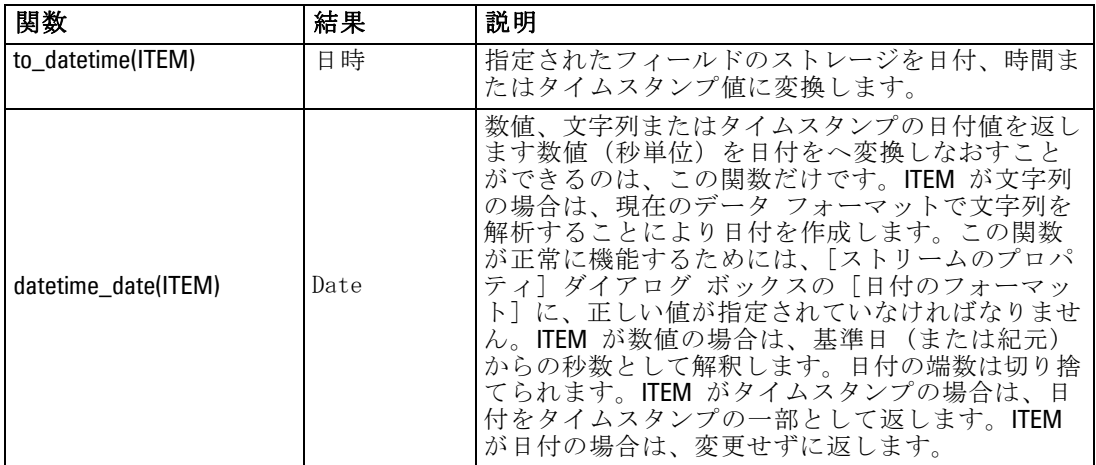

# 比較関数

比較関数は、フィールドの値を互いに比較したり、指定した文字列と比 較する場合に用いられます。たとえば、文字列が等しいかどうかは、 = を使って確認することができます。次のように、文字列が等しいかど うかを調べます。 Class = "class 1".

数値の比較を目的とする場合、greater (より大きい) は正の無限大に 近いことを意味し、lesser (より小さい) は負の無限大に近いことを意 味します。つまり、すべての負の数値は、すべての正の数値より小さ いことになります。

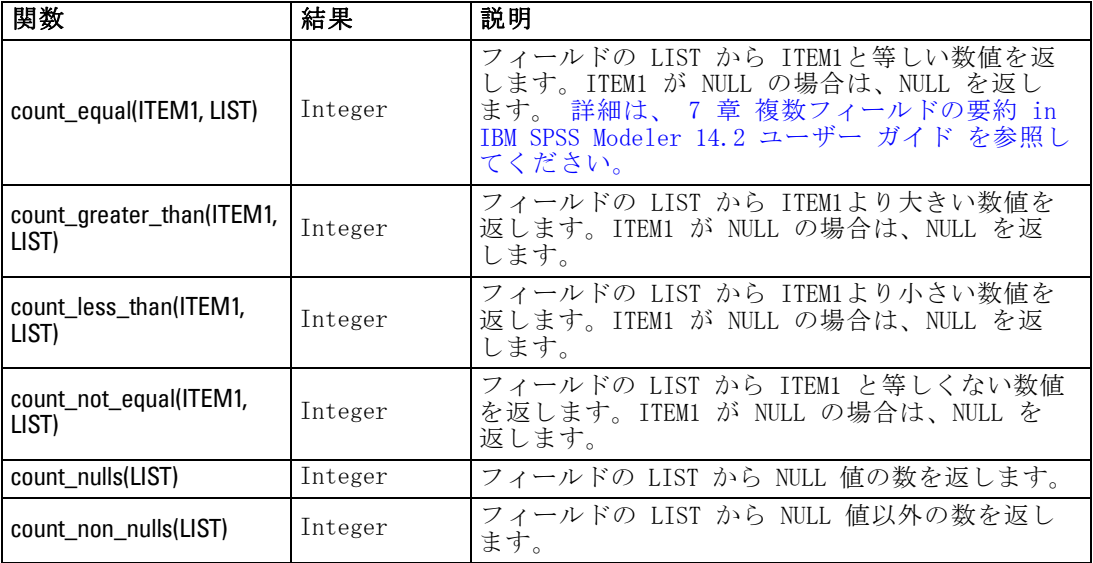

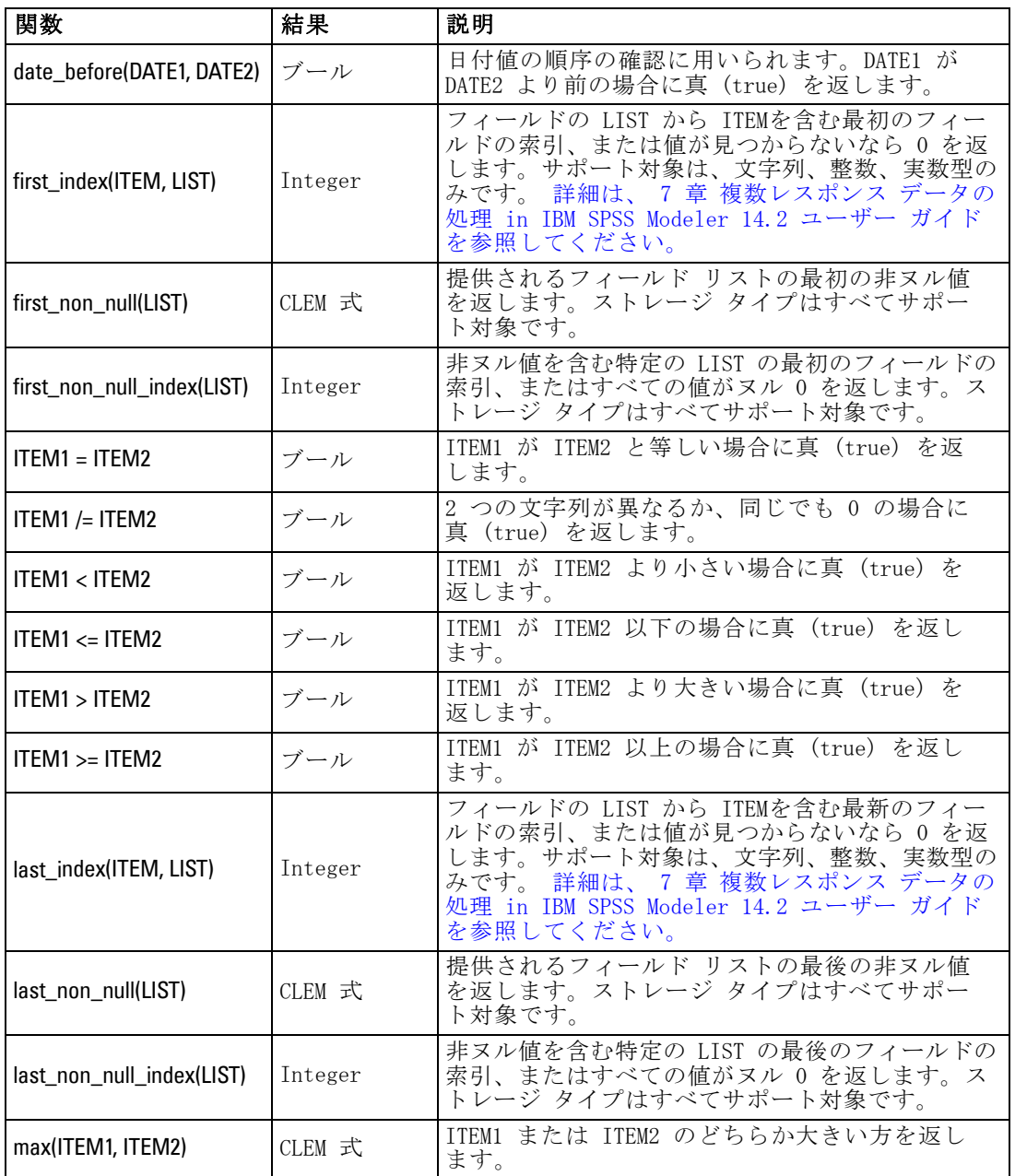

# 8 章

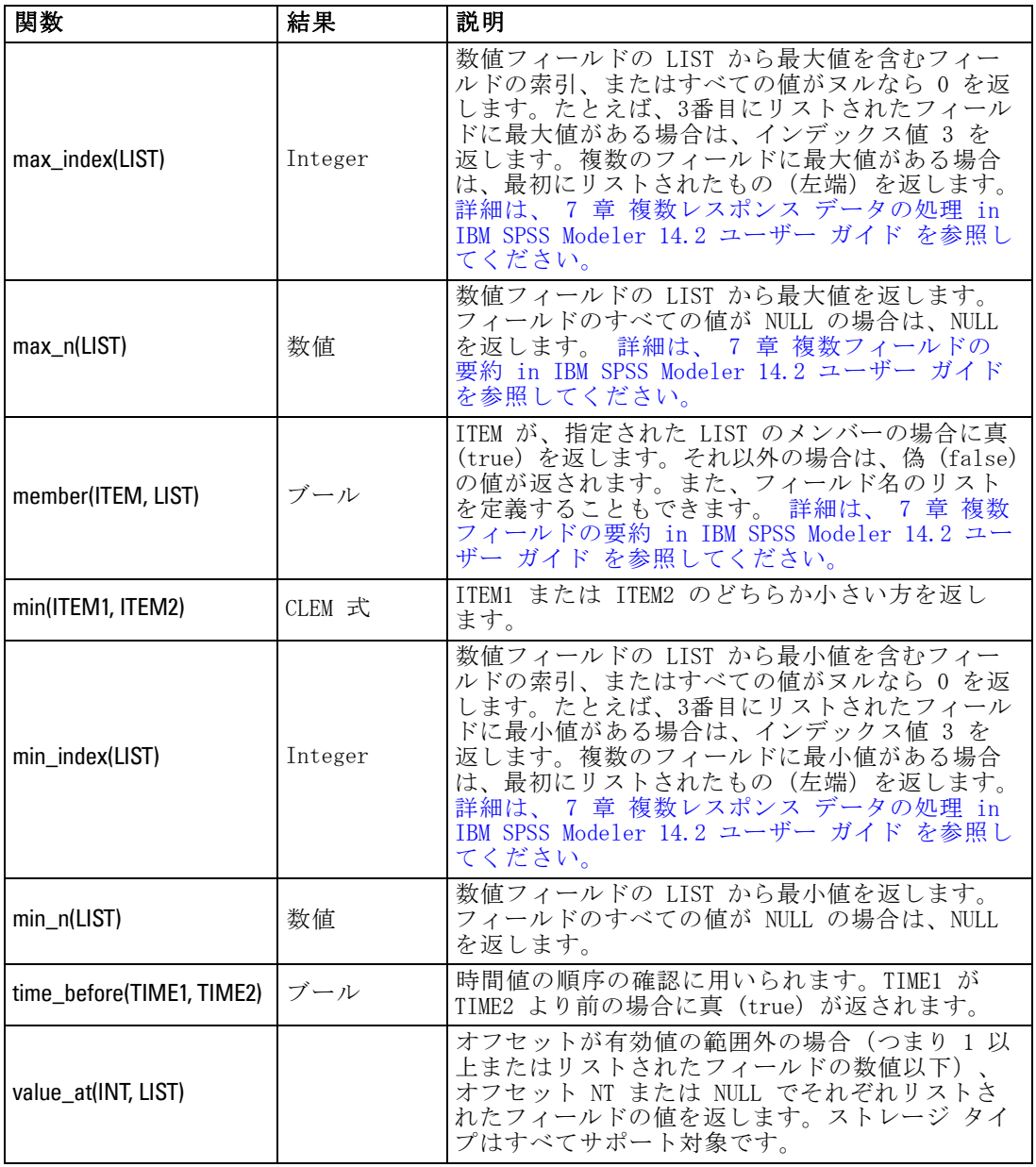

96

# 論理関数

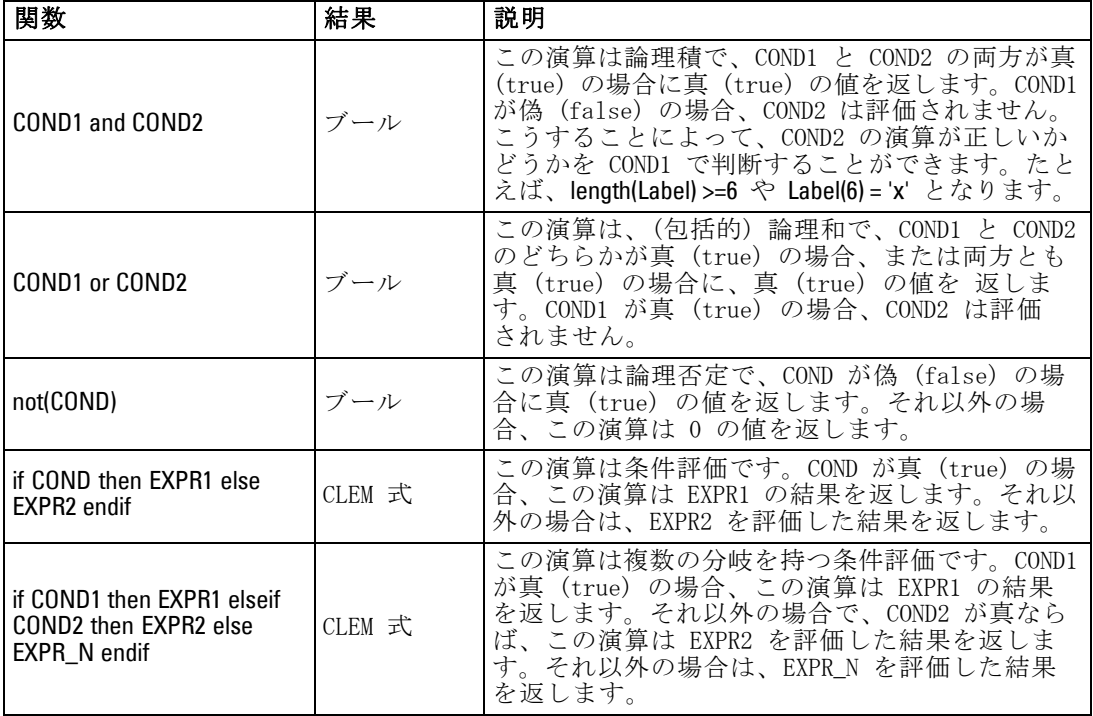

CLEM 式を使って論理演算を行うことができます。

# 数値関数

CLEM には、一般的に使われるさまざまな数値関数が用意されています。

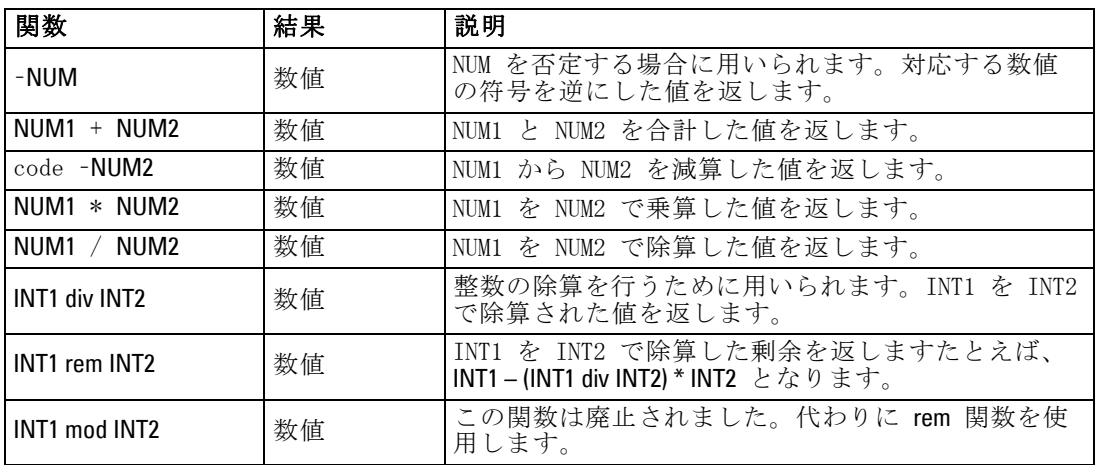

# 8 章

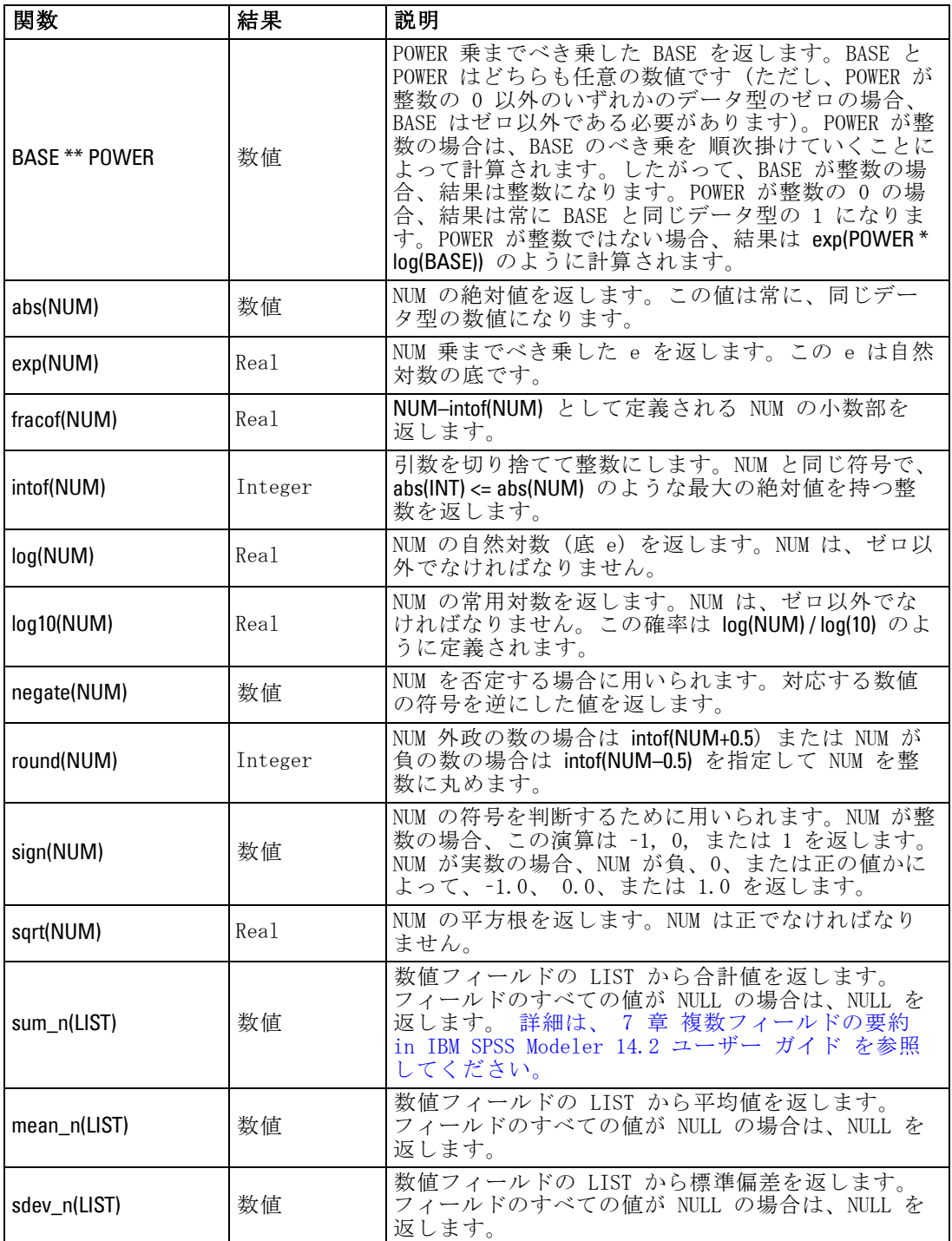

# 三角関数

この項の関数は、すべて引数として角度を取るかまたは、結果として角度 を返します。どちらの場合も、角度の単位 (ラジアンまたは度) は関連す るストリーム オプションの設定によって制御されます。

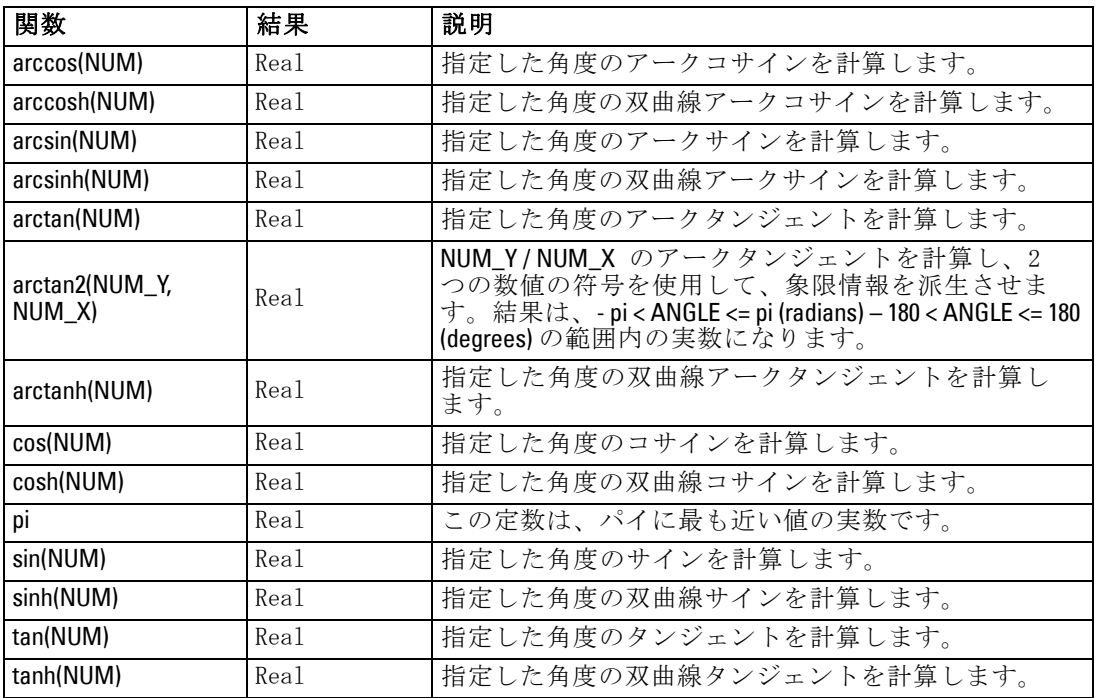

# 確率関数

確率分布で、学生からの t 分布値が特定値に満たなくなる確率など、さ まざまな分布を基準にして確立が返されます。

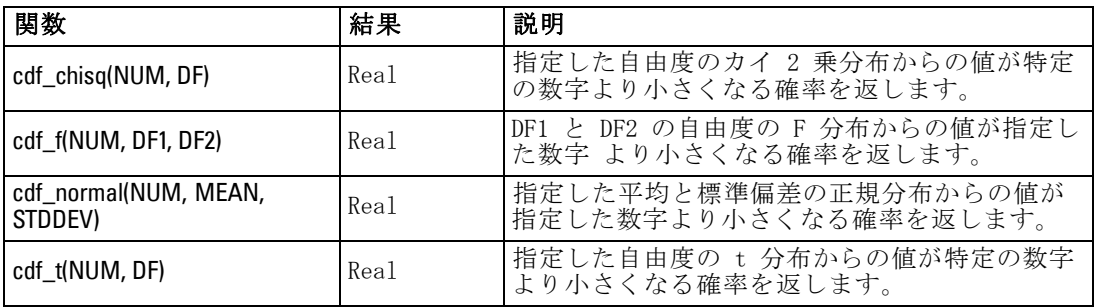

# ビット単位の整数演算

これらの演算を使用すると、2 の補数値を表すビット パターンとして整数 を操作できます。この場合、ビット位置 N は 2\*\*N の重みを持ちます。 ビットは 0 から上方向に番号が付けられます。これらの演算は、整数の符 号ビットが左方向に無限に拡張されているかのように処理します。つま り、最上位ビットを超えたすべての位置で、正の整数は 0 のビットを持 ち、負の整数は 1 のビットを持ちます。

注 : Bitwise 関数はスクリプトから呼び出せません。 [詳細は、 3 章](#page-45-0) [p.30 スクリプト内の CLEM 式 を参照してください。](#page-45-0)

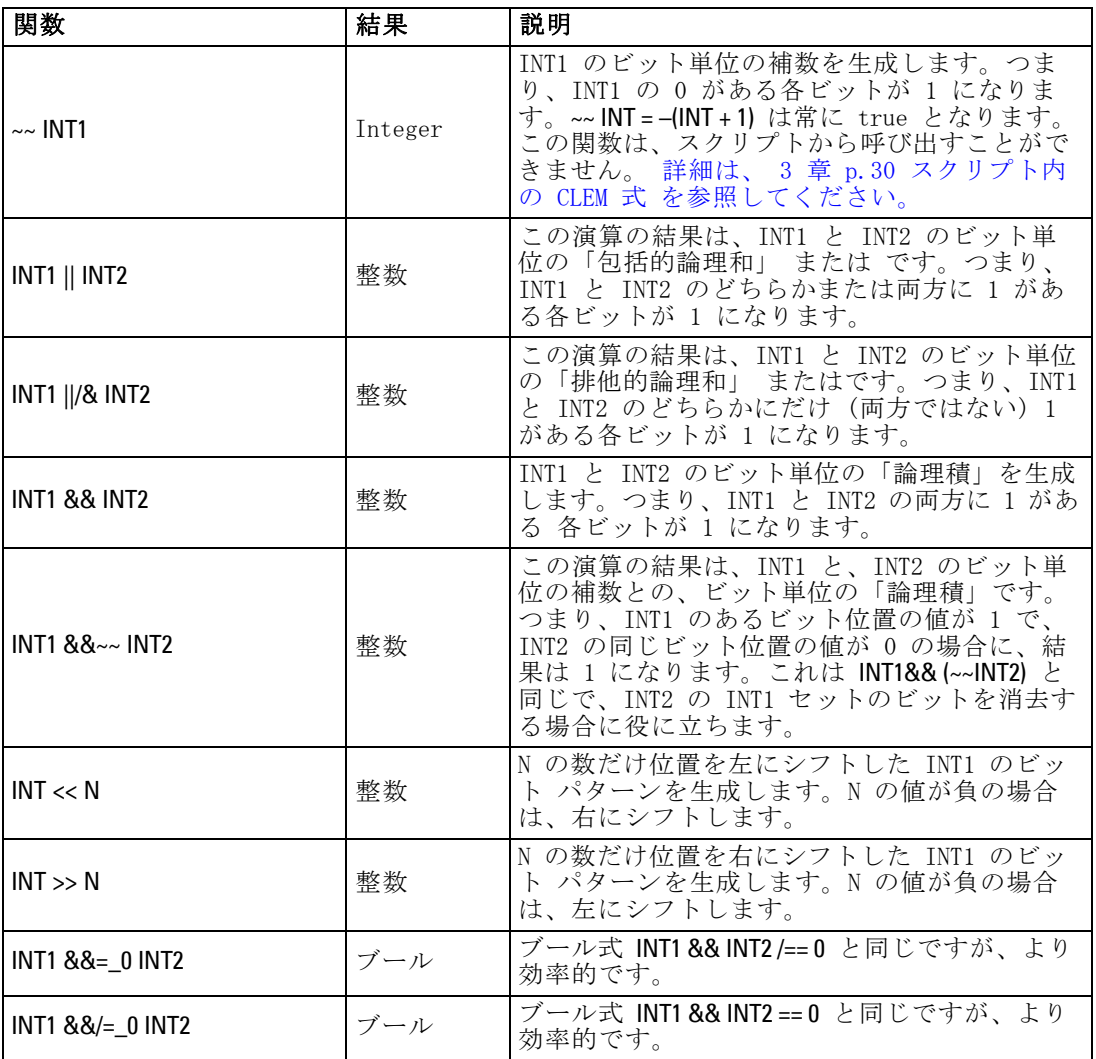

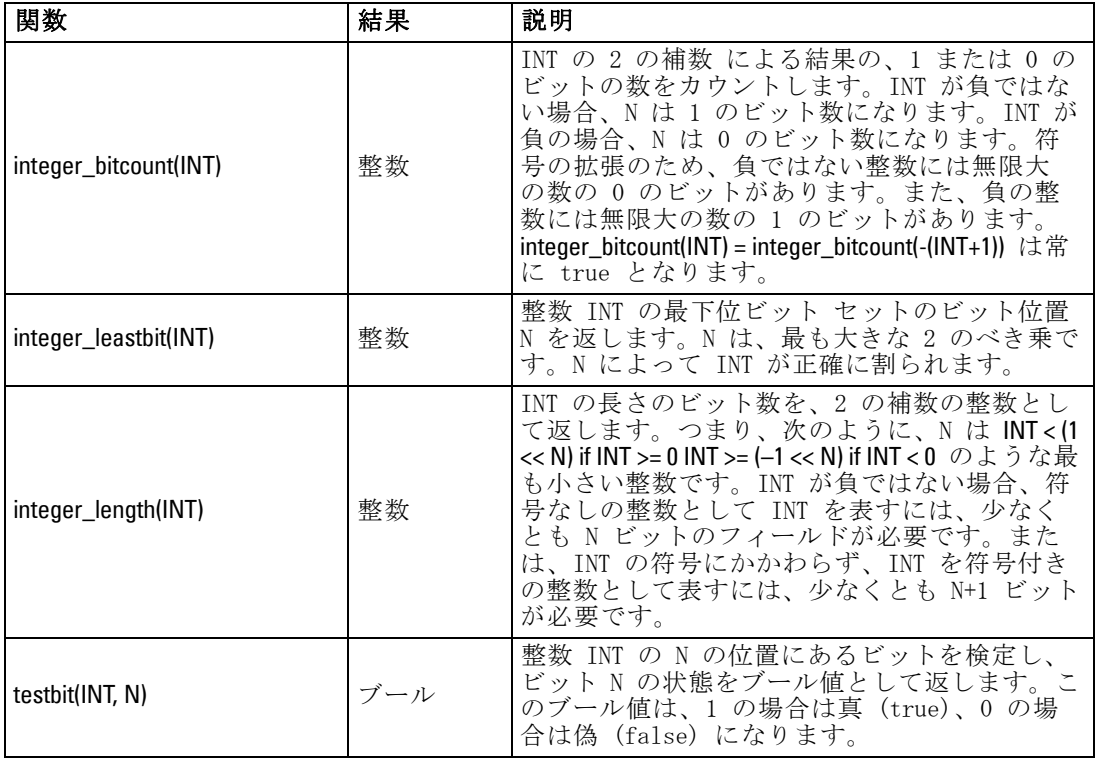

# 乱数関数

次の関数は、無作為に項目を選択したり、乱数を生成する場合に用い られます。

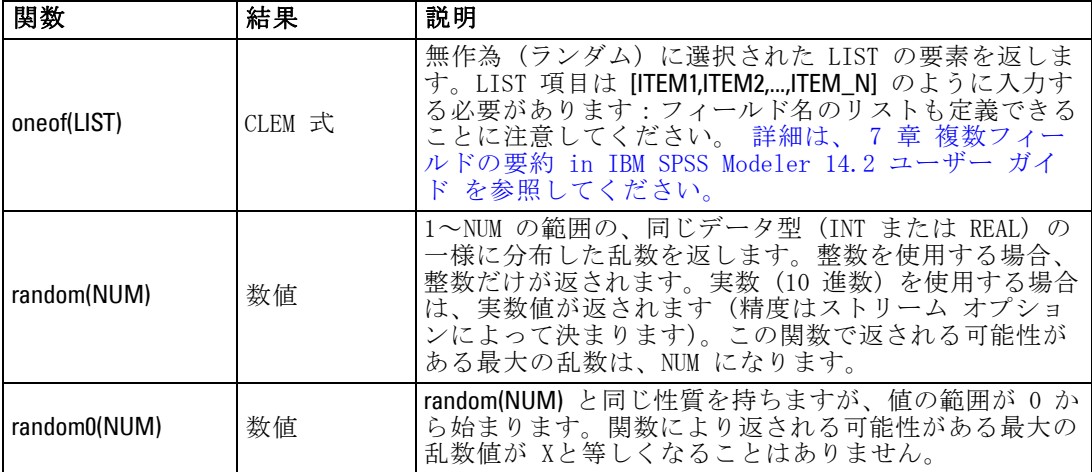

# 文字列関数

CLEM では、文字列に対して次の操作を行うことができます。

- 文字列の比較
- 文字列の生成
- 文字へのアクセス

CLEM で文字列とは、"string quotes" のように、二重引用符で囲まれた文字の ことを表しています。任意の単一の英数字が、文字 (CHAR) になります。 これらは、'z'、'A'、または '2' のように <文字>' の形式で、単一後方引用 符を使用して CLEM 式内で宣言します。範囲外の文字、または文字列に対 する逆索引文字は、未定義の動作が生じます。

注 : SQL プッシュバックを使用する文字列と使用しない文字列と比較する と、接尾空白を含むさまざまな結果を生成する場合があります。

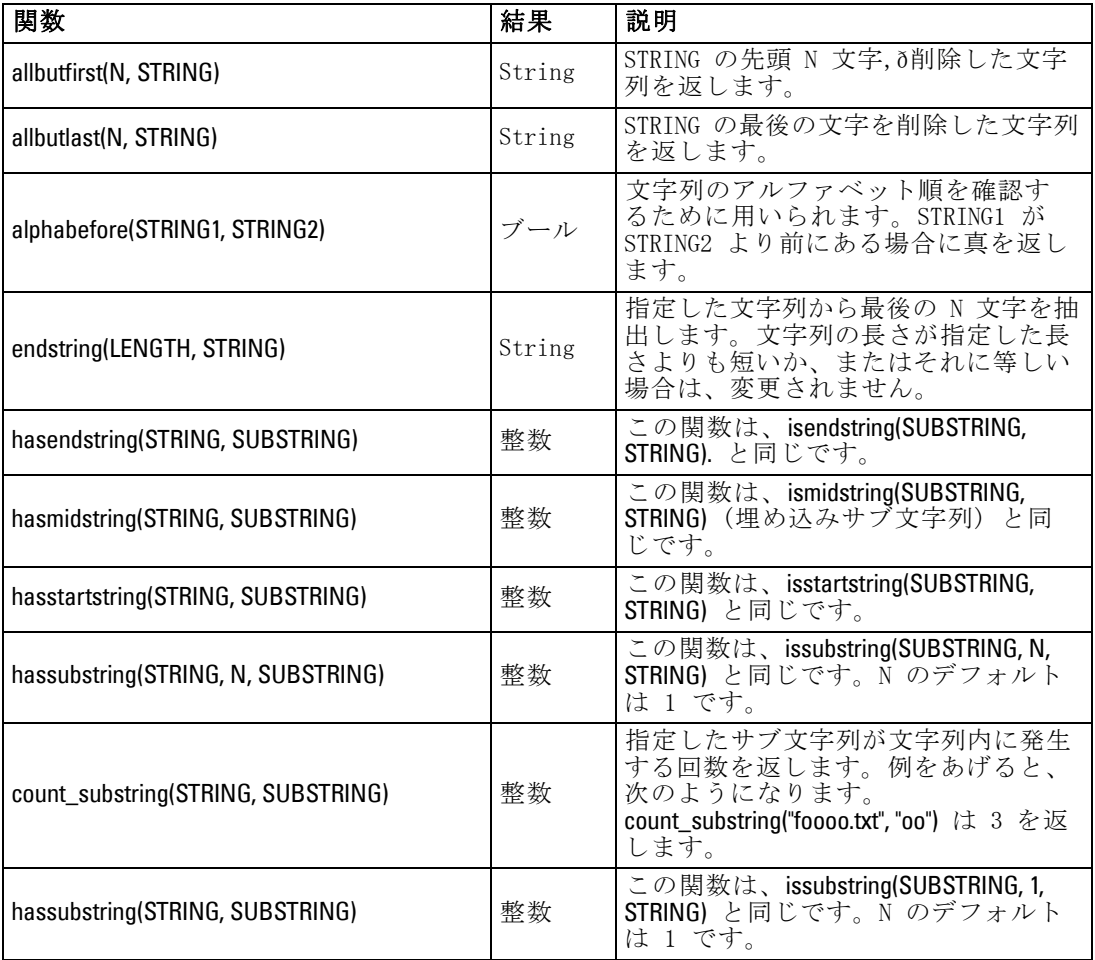

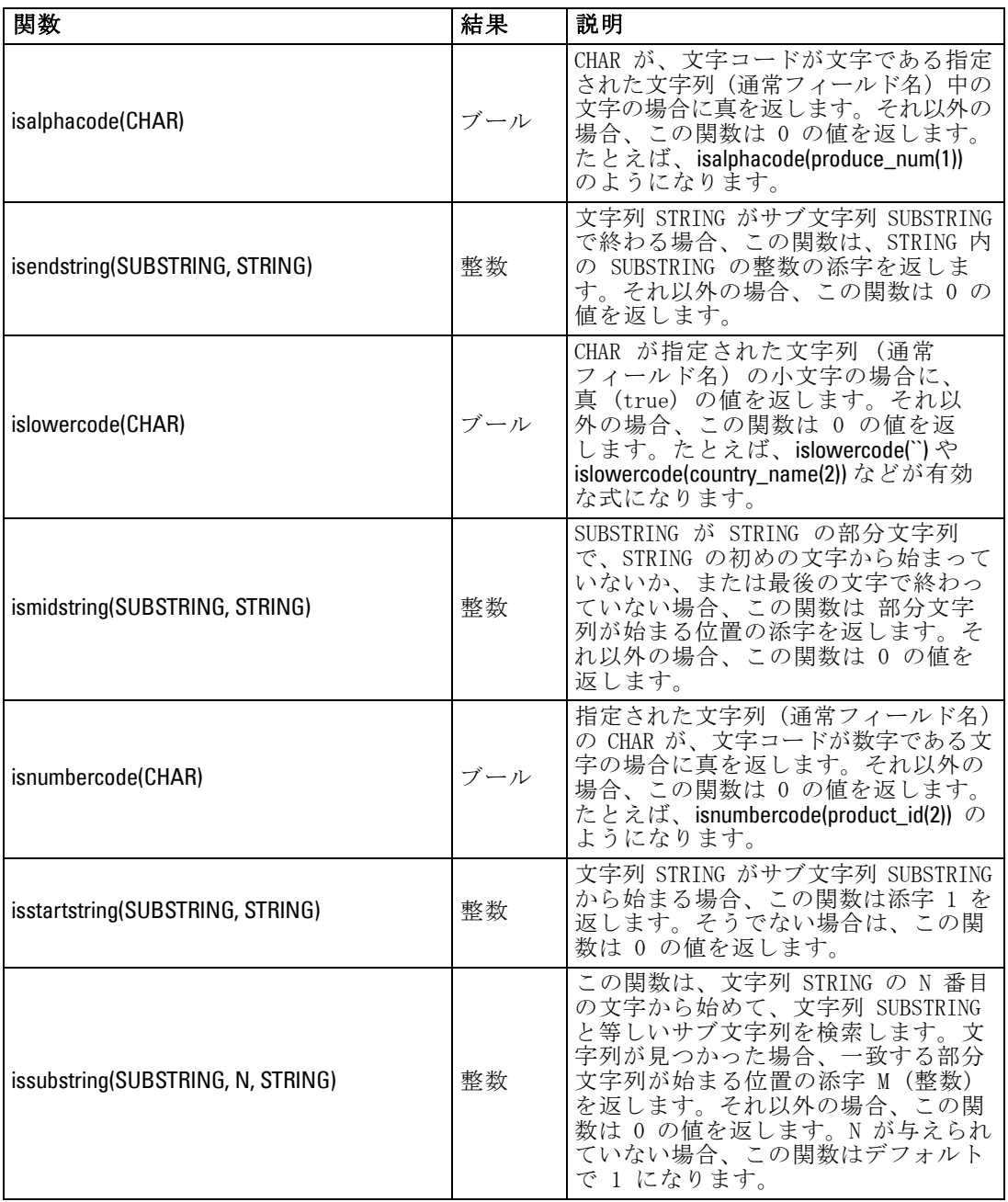

## 8 章

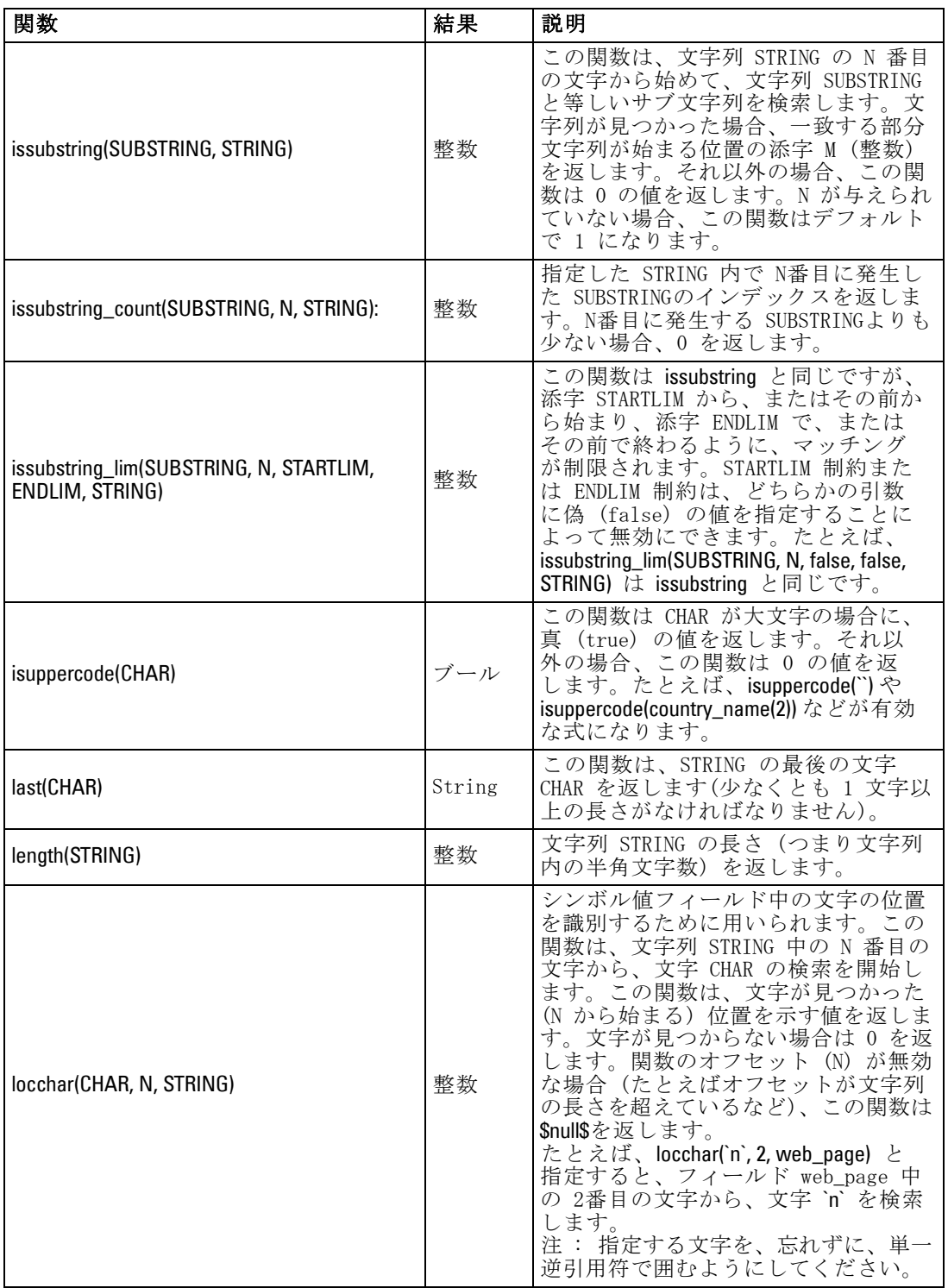

## CLEM 言語に関するリファレンス

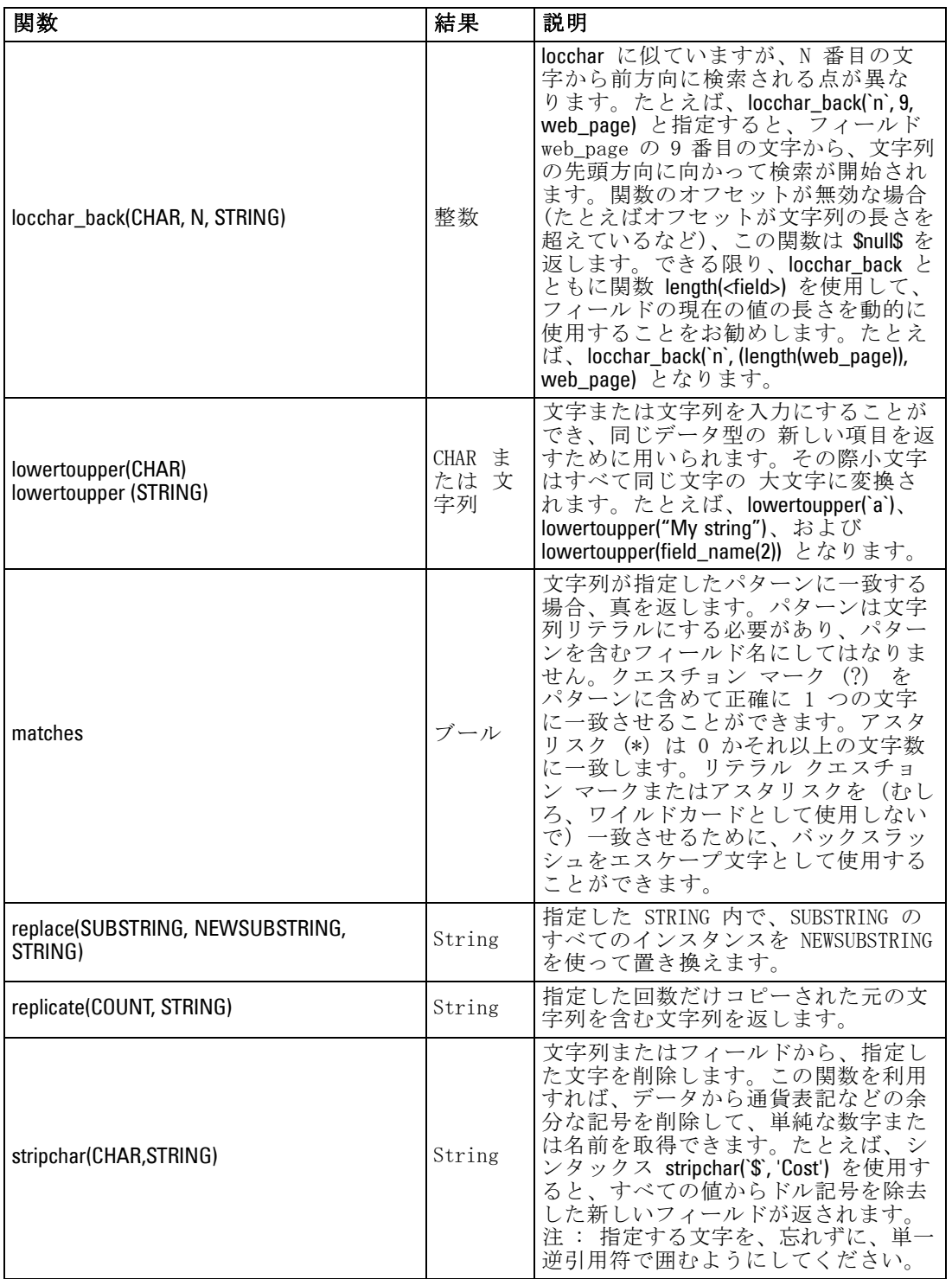

## 8 章

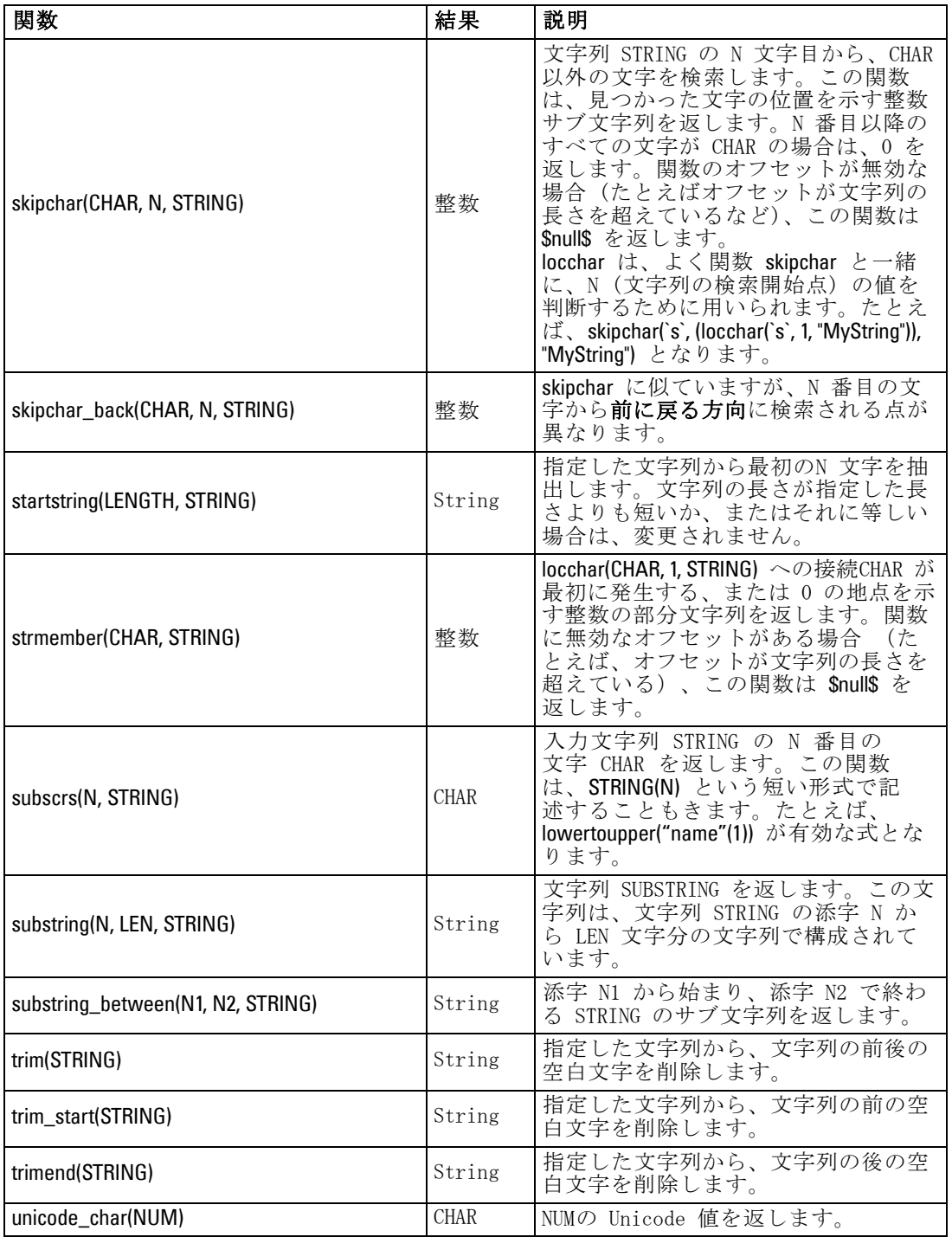

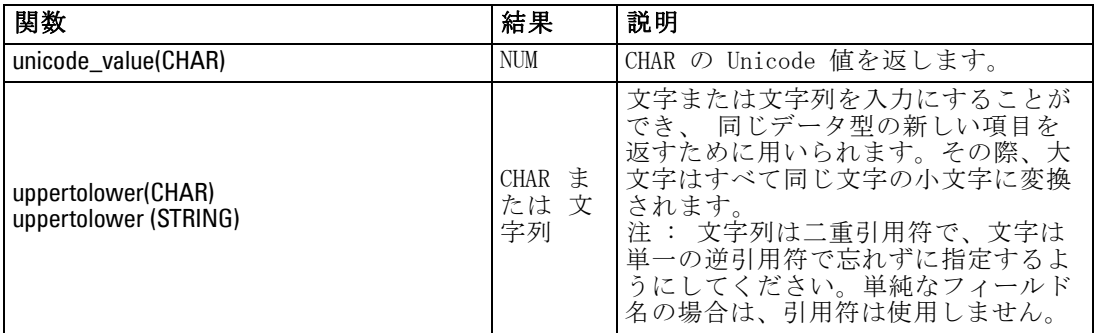

## SoundEx 関数

SoundEx は、サウンドは分かっていても正しいスペルが分からない場合 に、文字列を検索するために用いられる方法です。1918年に開発された この方法では、特定文字の発音方法についての音声的な仮定を基準にす る、似通ったサウンドの単語が検索されます。この方法は、たとえば、似 通った名前のスペルや発音がさまざまに異なる場合に、データベースで 名前検索を行うために使用されます。基本的な SoundEx アルゴリズムは さまざまな文献で引用されており、また、(ph や f のように、文字列 の前の文字の組み合わせが、同じサウンドを持つにもかかわらず一致し ないことなど)制約があることは知られていますが、ほとんどのデータ ベースで何らかの形でサポートされています。

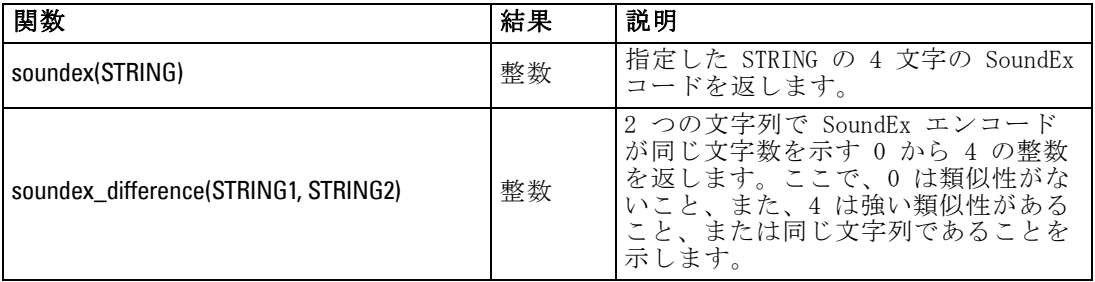

# 日付および時刻の関数

CLEM には、日付や時間を表す文字列変数の日付と時間ストレージのフィー ルドを操作する関数が用意されています。使用する日付と時間の書式は、 ストリームごとに異なり、[ストリームのプロパティ] ダイアログ ボック スで指定します。日付と時間の関数は、現在選択されているフォーマット に従って、日付と時間の文字列を解析します。

日付に 2 桁だけを使用する (世紀を指定しない) 年を指定すると、IBM® SPSS® Modeler では、[ストリームのプロパティ] ダイアログ ボックスで指 定されているデフォルトの世紀が使用されます。

注 : 日付と時間の関数はスクリプトから呼び出せません。 [詳細は、 3 章](#page-45-0) [p.30 スクリプト内の CLEM 式 を参照してください。](#page-45-0)

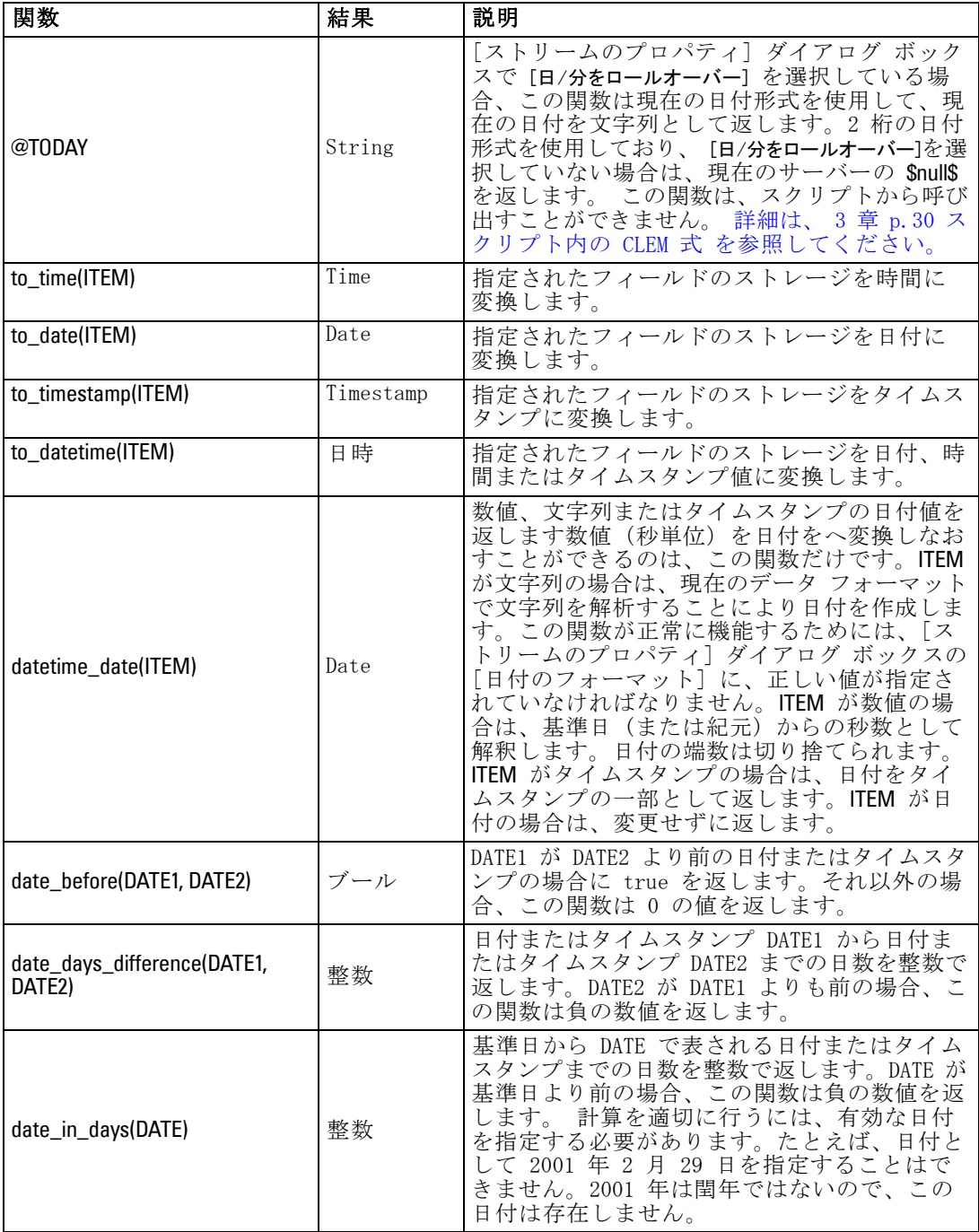

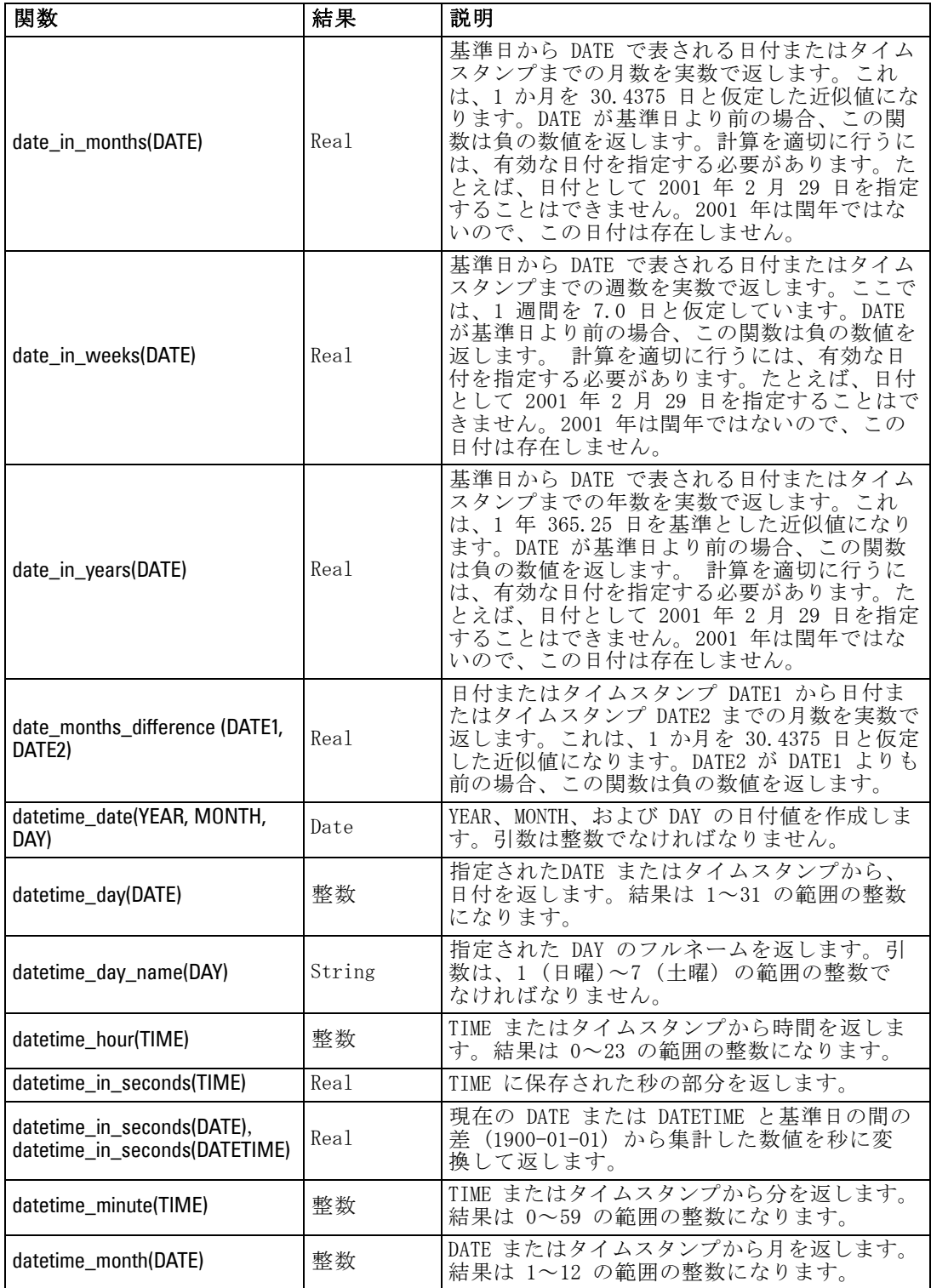

# 8 章

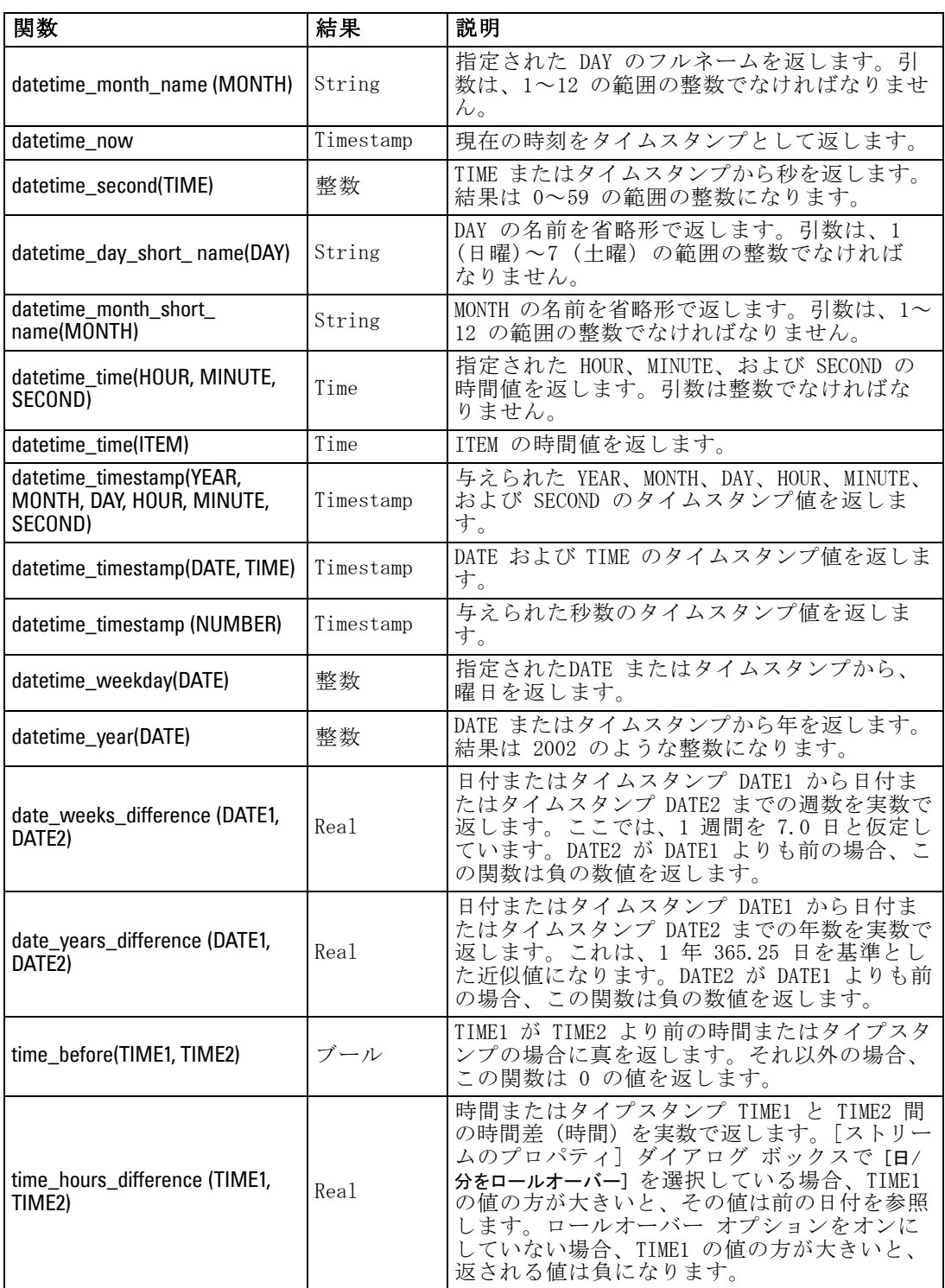

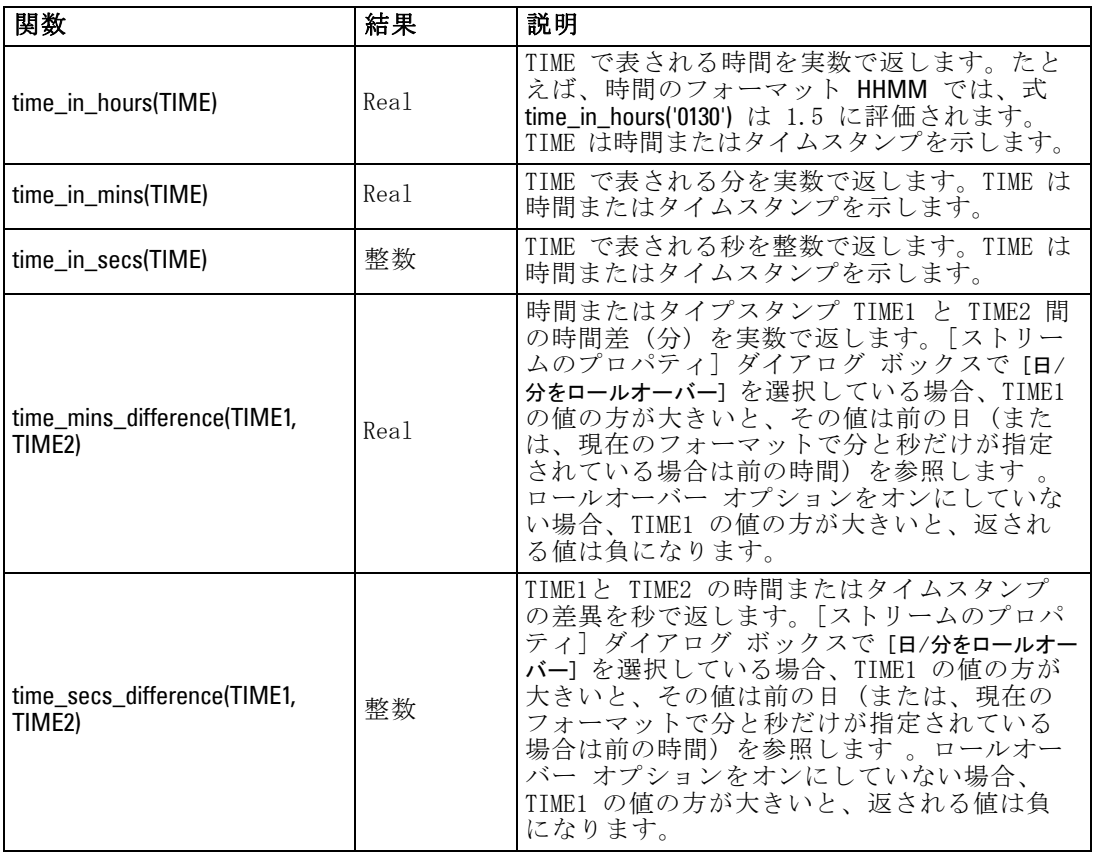

## 日付と時刻の値の変換:

変換関数および日付や時刻の値のような、入力に特別な型が必要なその他 の関数は、「ストリームのオプション]ダイアログ ボックスに指定され ている現在のフォーマットに依存します。たとえば、DATE という名前の フィールド名がある場合は、Jan 2003、Feb 2003 などの値で文字列として 保存されており、次のように日付ストレージへ変換できます。

#### to\_date(DATE)

この返還を行うには、ストリームのデフォルト日付フォーマットとして、 一致する日付フォーマット MON YYYY を選択します。 [詳細は、 5 章 ス](#page-0-0) [トリームのオプションの設定 in IBM SPSS Modeler 14.2 ユーザー ガイ](#page-0-0) [ド を参照してください。](#page-0-0)

フィルター ノードを使用して文字列値を日付へ変換する例については、 streams サブフォルダ内の \Demos フォルダにインストールされている、 ストリーム broadband create models.str を参照してください。[詳細は、](#page-0-0) [15 章 時系列ノードによる予測 in IBM SPSS Modeler 14.2 アプリケーショ](#page-0-0) [ン ガイド を参照してください。](#page-0-0)

数値として保存される日付 : 上記例の DATE はフィールド名、to\_date は CLEM 関数です。数値として保存された日付がある場合は、数値が基準日 (ま たは紀元) からの 秒数として解釈される datetime\_date 関数を用いること でそれらを変換できます。

datetime\_date(DATE)

日付を秒数へ(および逆)変換することで、次のように現在の日付に一定 の日数をプラス、マイナスするといった計算を実行できます。

datetime\_date((date\_in\_days(DATE)-7)\*60\*60\*24)

# シーケンス関数

一部の演算子では、イベントのシーケンス (順序) が重要になります。ア プリケーションで使用できるレコード シーケンスは、以下のとおりです。

- シーケンスと時系列
- シーケンス関数
- レコード インデックスの作成
- 値の平均、合計、および比較
- 変化の把握 (差分)
- $\blacksquare$  @SINCE
- オフセット値
- その他のシーケンス機能

多くのアプリケーションでは、ストリームを通過している各レコードは、 それぞれ個別で、他のすべてのレコードから独立したものと見なされま す。通常、このような場合は、レコードの順序は重要ではありません。

ただし、問題によっては、レコード シーケンスが非常に重要になりま す。特に時系列の場合がそうで、レコードのシーケンスは、イベントまた は発生の順序、すなわちシーケンスを表します。各レコードは、特定の瞬 間のスナップショットを示します。しかし、最も重要な情報は、瞬間的な 値にあるのではなく、このような値が時間の経過に伴ってどのように変化 し、動いていくのかということにあるのです。

もちろん、該当するパラメータが時間以外のものであってもかまいませ ん。たとえば、レコードが、線からの距離について実行される分析を示 している場合でも、同じ原則が適用されます。

シーケンスおよび特殊関数は、次の特徴によってすぐに判別できます。

- 関数名の最初に @ が付いている。
- 関数名が大文字である。

シーケンス関数は、ノードによって現在処理中のレコード、すでにノード を通過したレコード、あるいはまだノードに到達していないレコードを参 照します。シーケンス関数は、CLEM 式の他の要素と自由に組み合わせて使 用できますが、引数としての使用を制約されているものもあります。

#### 例

ある事象が発生してから、またはある条件が真になってからの長さを知り たい場合があります。その場合は、次のように @SINCE を使用します。

#### @SINCE(Income > Outgoings)

この関数は、指定した条件が真 (true) であった最後のレコードのオフ セットを返します。つまり、指定した条件が真 (true) であった最後のレ コード以前のレコード数を返します。指定した条件が真にならなかった場 合、@SINCE は @INDEX + 1 を返します。

@SINCE で使用される式の現在のレコードの値を参照したいこともあ るでしょう。関数 @THIS を使用して、フィールド名が常に現在のレコー ドに適用されるように指定します。Concentration フィールドの値が、現 在のレコードの 2倍より大きい最後のレコードのオフセットを調べるに は、次のように記述します。

#### @SINCE(Concentration > 2 \* @THIS(Concentration))

定義により、現在のレコードに対して真 (true) である条件を @SINCE に 指定する場合があります。次に例を示します。

#### $@SINCE(ID == @THIS(ID))$

この場合、@SINCE は現在のレコードに対して条件を評価しません。前の レコードと現在のレコードに対して条件を評価する場合は、同様な関数 @SINCE0 を使用します。現在のレコードで条件が真 (true) の場合は、 @SINCE0 は 0 を返します。

注 : @ 関数はスクリプトから呼び出せません。 [詳細は、 3 章 p.30 ス](#page-45-0) [クリプト内の CLEM 式 を参照してください。](#page-45-0)

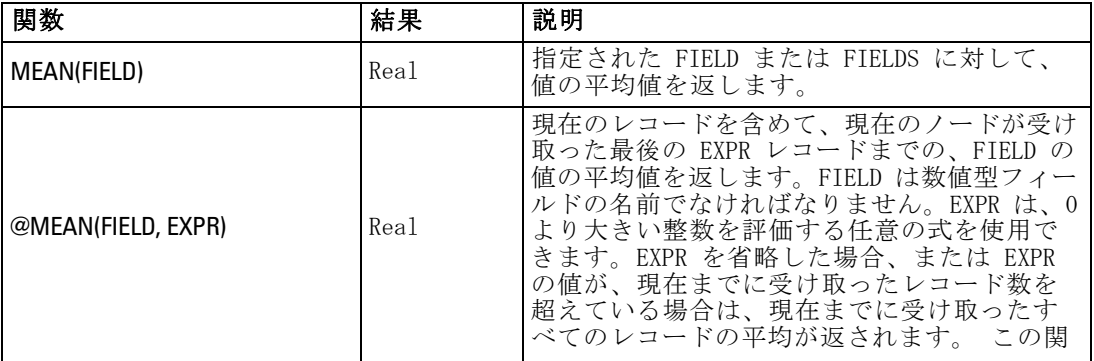

## 8 章

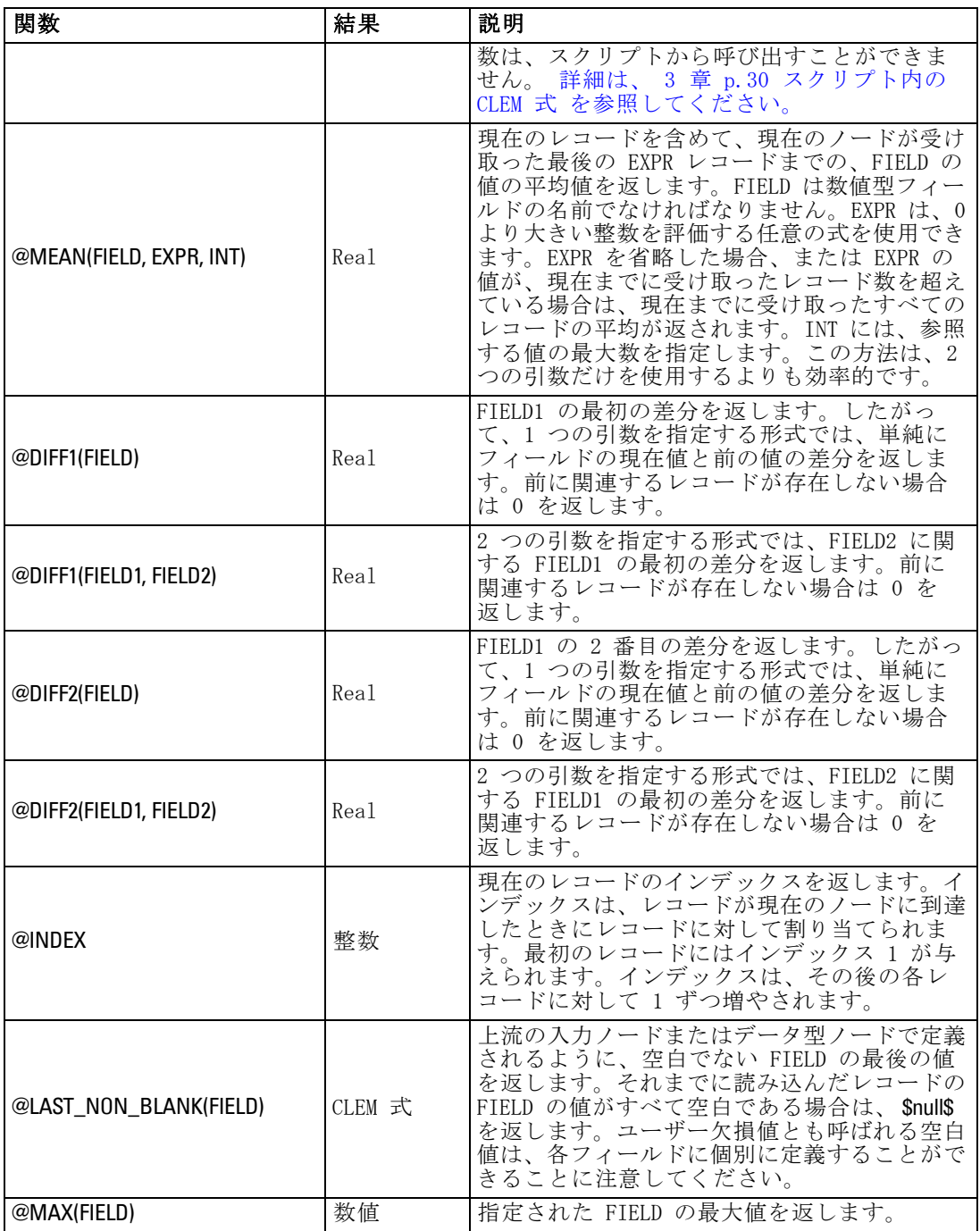

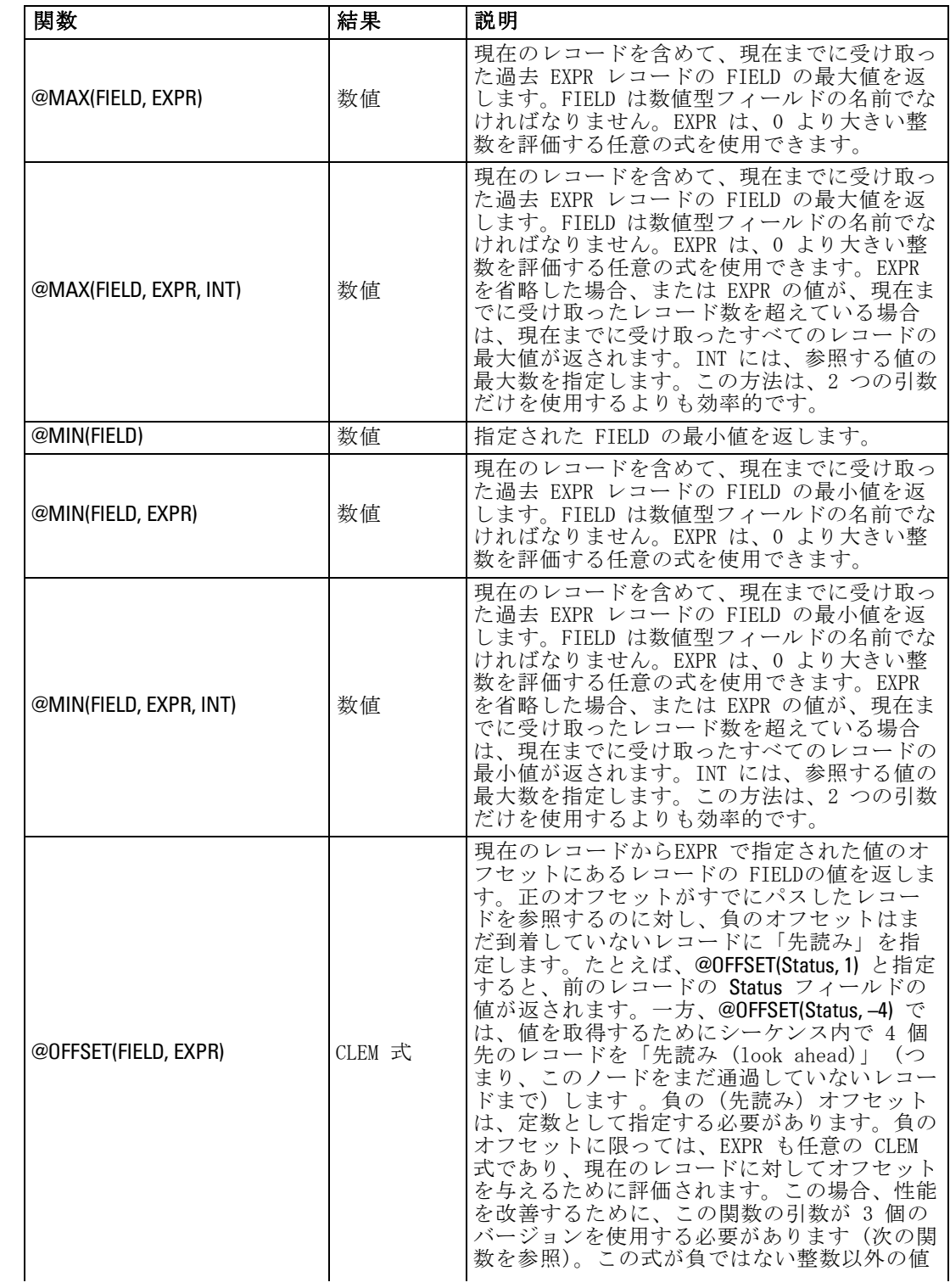

## 8 章

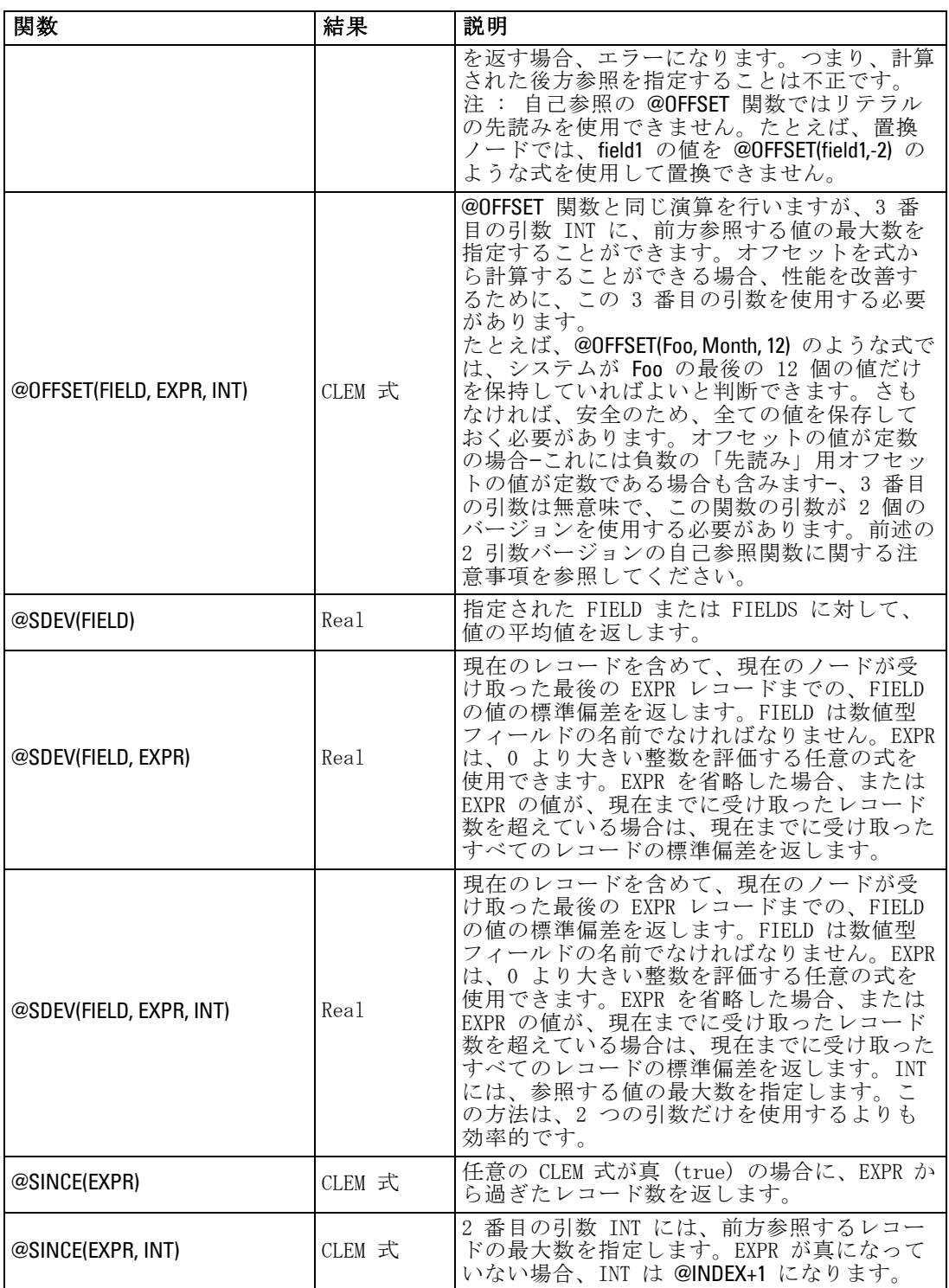

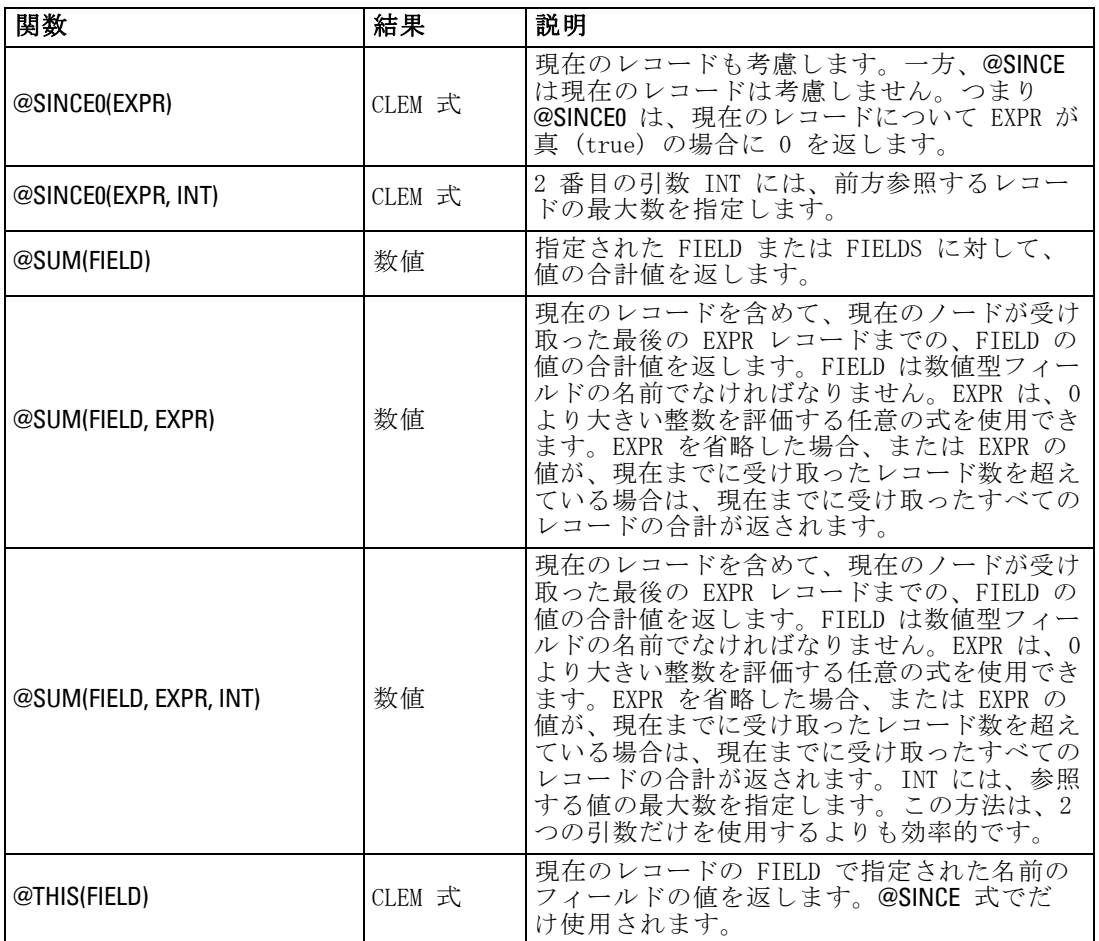

# グローバル関数

関数 @MEAN、@SUM、@MIN、@MAX、および @SDEV は、最大すべてのレ コードおよび現在のレコードに機能します。しかし、現在のレコードの値 とデータセット全体での値とを比較できると便利な場合もあります。グ ローバル ノードを使ってデータ セット全体の値を生成したら、CLEM 式で グローバル関数を使ってこれらの値にアクセスすることができます。

例をあげると、次のようになります。

#### @GLOBAL\_MAX(Age)

は、データセット内で最も大きい Age の値を返します。一方、

(Value - @GLOBAL\_MEAN(Value)) / @GLOBAL\_SDEV(Value)

は、このレコードの Value とグローバル平均との差を標準偏差として示し ます。グローバル ノードによりグローバル値が算出されないと、グローバ ル値を使用することはできません。現在のすべてのグローバル値は、[スト リームのプロパティ] ダイアログ ボックスの [グローバル] タブにある [グ ローバル値の消去] ボタンをクリックしてキャンセルすることができます。

注 : @ 関数はスクリプトから呼び出せません。 [詳細は、 3 章 p.30 ス](#page-45-0) [クリプト内の CLEM 式 を参照してください。](#page-45-0)

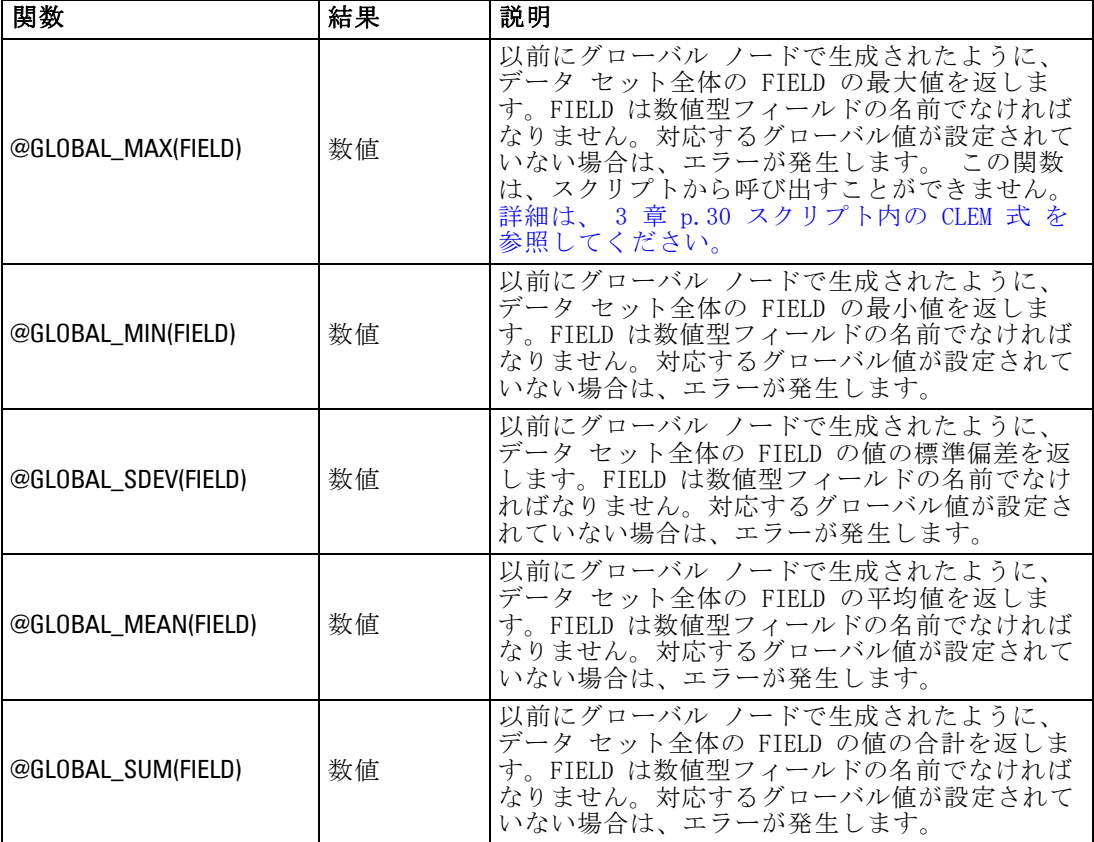

# 空白値とヌル値処理関数

CLEM を使って、フィールド内の特定の値を「空白」、つまり欠損値と見な すように指定することができます。空白値を処理する関数を次に示します。

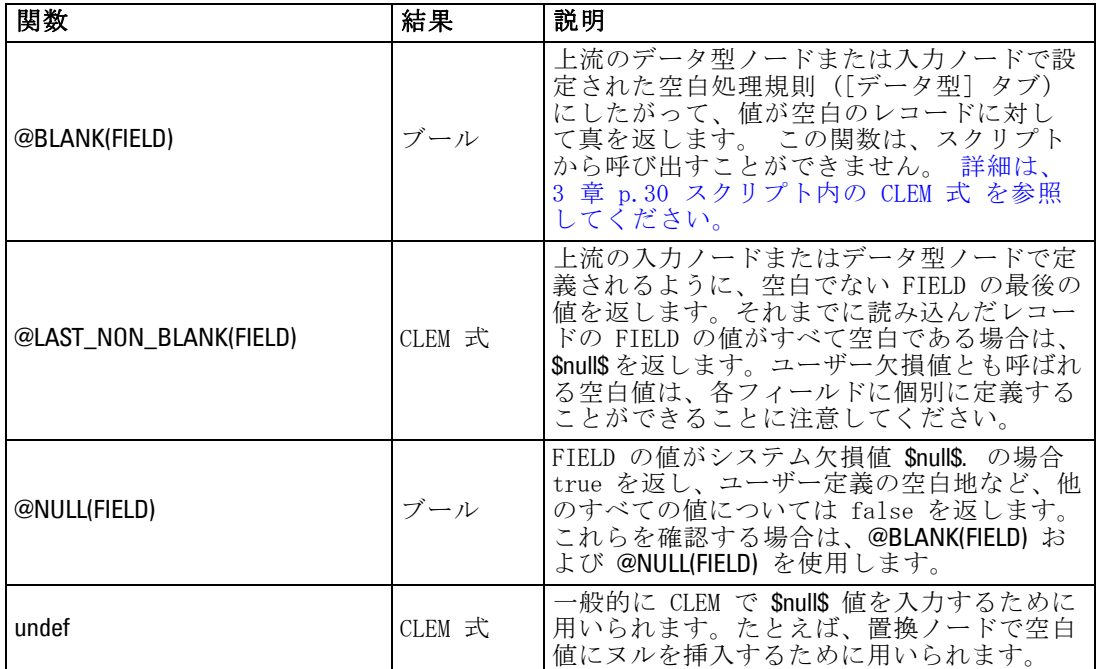

注 : @ 関数はスクリプトから呼び出せません。 [詳細は、 3 章 p.30 ス](#page-45-0) [クリプト内の CLEM 式 を参照してください。](#page-45-0)

空白フィールドが、置換ノードで書き込まれる場合もあります。置換ノー ドおよびフィールド作成ノード (複数モードの場合) の両方で、特殊 CLEM 関数の @FIELD は、調査対象の現在のフィールドを表します。

# 特殊フィールド

特殊関数は、調査対象の特定のフィールドを表したり、フィールドのリ ストを入力として生成したりするために用いられます。たとえば、複数 のフィールドを一度に作成する場合、@FIELD を使って「このフィール ド作成操作を選択したフィールドに対して行う」ことを指示します。 式 log(@FIELD) を使用すると、選択した各フィールドに対して、新しいロ グ フィールドが作成されます。

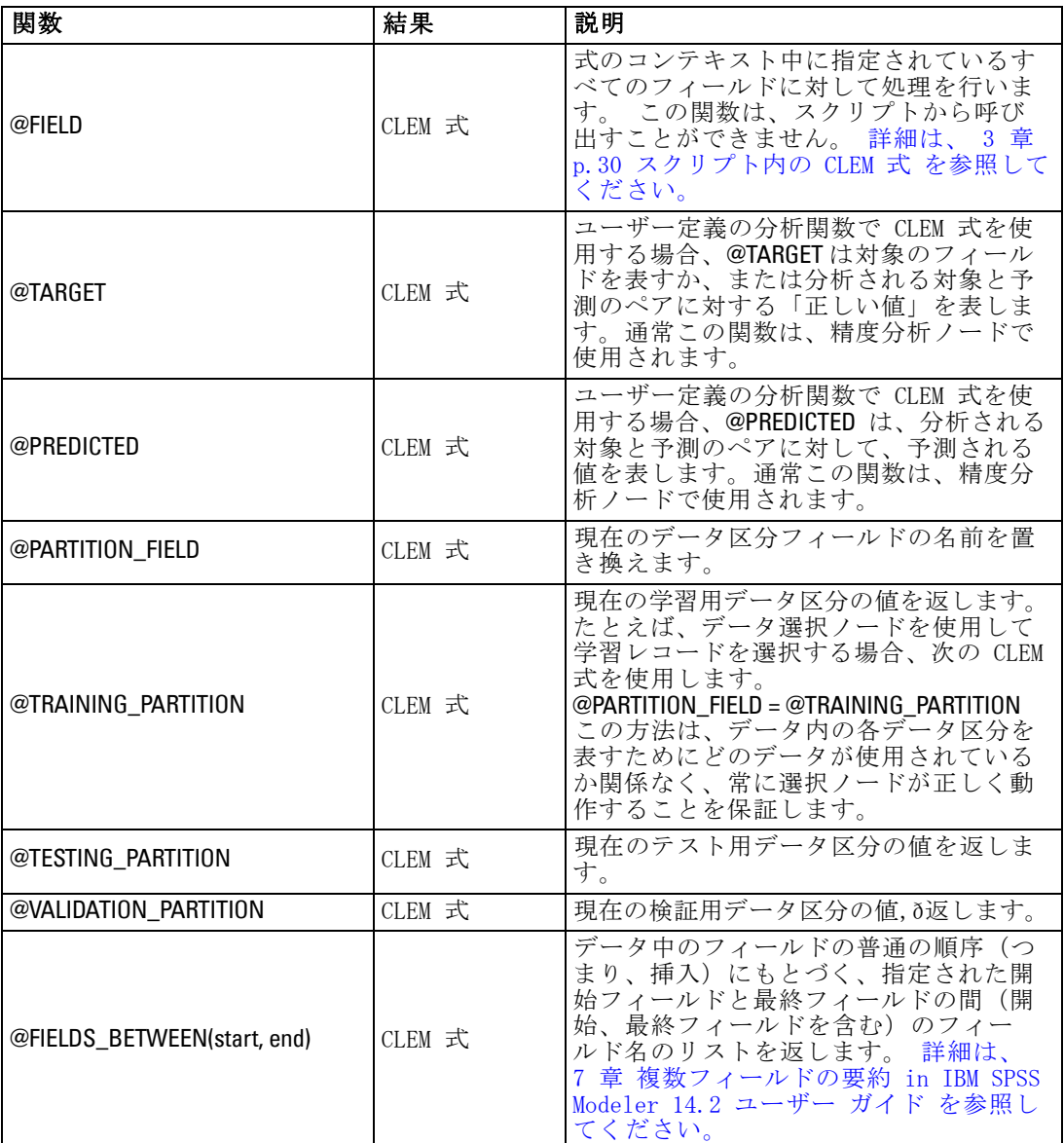

注 : @ 関数はスクリプトから呼び出せません。 [詳細は、 3 章 p.30 ス](#page-45-0) [クリプト内の CLEM 式 を参照してください。](#page-45-0)

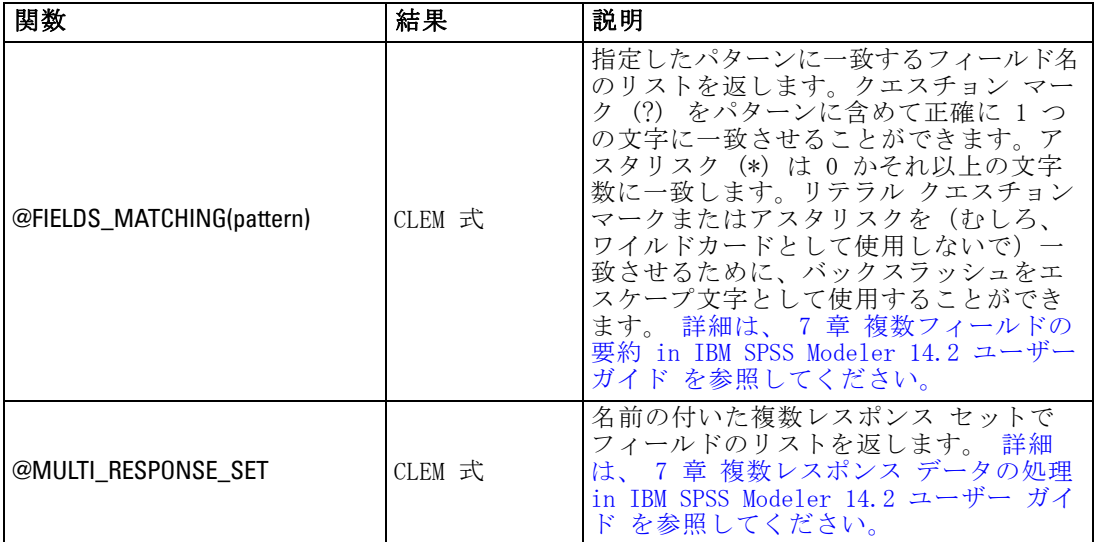

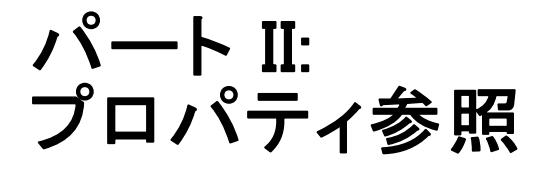

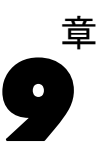

# プロパティ参照

# プロパティ参照の概要

ノード、ストリーム、スーパーノード、プロジェクトに対して、数多くの さまざまなプロパティを指定できます。名前、注釈、およびツールヒント など、すべてのノードに共通のプロパティもありますが、その一方で、 ノードのタイプに固有なプロパティもあります。キャッシングやスーパー ノードの動作などの高レベルなストリーム操作を参照するプロパティもあ ります。プロパティは、標準のユーザー インターフェイスからアクセスで き (ノードのオプションを編集するダイアログ ボックスをオープンする場 合など)、また、多くの標準とは異なる方法でも使用できます。

- プロパティは、このセクションで説明されているように、スクリプト からアクセスできます。詳細は プロパティのシンタックス 下記を 参照してください。
- ノードのプロパティは、スーパーノード パラメータ中で使用すること ができます。 [詳細は、 9 章 スーパーノード パラメータを使ったノー](#page-0-0) [ドのプロパティへのアクセス in IBM SPSS Modeler 14.2 入力ノード、](#page-0-0) [プロセス ノード、出力ノード を参照してください。](#page-0-0)
- ノードのプロパティは、IBM® SPSS® Modeler の起動時にコマンド ライン オプションの一部として使用することもできます (-P フラグを使用)。

SPSS Modeler のスクリプトでは、ノードおよびストリームのプロパティ は、よくスロット パラメータと呼ばれます。このガイドでは、スロット パラメータをノードまたはストリームのプロパティと記載しています。

スクリプト言語の詳細は、3 章を参照してください。

# プロパティのシンタックス

プロパティは、次のシンタックス構造で使用する必要があります。

#### NAME:TYPE.PROPERTY

NAME はノードの名前で、TYPE はノードの種類です (multiplotnode または derivenode など)。NAME と TYPE は、どちらか片方だけなら省略できま す。PROPERTY は式の参照先であるノード パラメータまたはストリーム パ ラメータの名前です。たとえば、フィールド Age のデータをフィルタリン グして、下流に流さないシンタックスの例を次に示します。

set mynode:filternode.include.Age = false

© Copyright IBM Corporation 1994, 2011. 123

パラメータのいずれかのカスタム値 (NAME、TYPE、または PROPERTY) を 使用するには、まず set derive.new\_name = mynewfield のように文で値を設定 します。値を設定したら、その値 (先ほどの例では mynewfield) をパラ メータとして使用することができます。値を使用する場合は、値の前に ^ 記号を付けてください。たとえば、上記の名前を持つフィールド作成ノー ドにデータ型を設定するには、次のシンタックスを使用します。

set ^mynewfield.result\_type = "Conditional"

IBM® SPSS® Modeler で使用されるすべてのノードは、シンタックス NAME:TYPE.PROPERTY の TYPE パラメータで指定できます。

## 構造化プロパティ

スクリプト解析時の明確性を向上するために構造化プロパティを使用する には、次の 2 種類の方法があります。

- データ型、フィルタ、またはバランス ノードなどの、複雑なノード のプロパティ名を構造化する。
- 複数のプロパティを同時に指定するフォーマットを提供する。

#### 複雑なインターフェイスの構造化

テーブルや他の複雑なインターフェイスがあるノード、たとえば、データ 型、フィルタ、およびバランス ノードなどを対象とするスクリプトは、正 しく解析されるために一定の構造を遵守する必要があります。これらの構 造化プロパティには、1 つの識別子名と比べてより複雑な名前が必要で す。たとえばフィルタ ノードでは、使用可能な各フィールド (上流側) が On (オン) または Off (オフ) に切り替えられます。この情報を参照する ため、フィルタ ノードではフィールドごとに 1 つの情報項目 (各フィー ルドが真か偽か) が保存されます。またこれら複数の項目には、field と 呼ばれる 1 つのプロパティを使用してアクセスし、これらを更新します。 このプロパティには、真 (true) または偽 (false) の値があるか、または与 えられることがあります。mynode というフィルタ ノード (上流側) に、 Age というフィールドがある場合を考えてみましょう。これをオフにする には、プロパティ mynode.include.Age に値 false を次のように設定します。

set mynode.include.Age = false

#### 複数のプロパティの設定構造

多数のノードに対して、複数のノードおよびストリームのプロパティを同 時に割り当てることができます。これは、multiset コマンドまたはセッ ト ブロックと呼ばれています。 [詳細は、 4 章 p.36 set コマンド を](#page-51-0) [参照してください。](#page-51-0)

#### プロパティ参照

場合によっては、構造化プロパティがきわめて複雑なこともあります。 引数を明確に記述するために、行継続文字として円記号 (¥) を使用で きます。一例を以下に挙げます。

mynode:sortnode.keys =  $[{$  'K' Descending} \ { 'Age' Ascending}\ { 'Na' Descending }]

構造化プロパティのもう 1 つの利点は、ノードが安定していなくてもその ノード上に複数のプロパティが設定できることです。デフォルトでは、 multiset はブロック内のすべてのプロパティを設定してから、個別のプロ パティ設定に基づいてアクションを実行します。たとえば固定長ノードを 定義するときに、フィールド プロパティを 2 ステップに分けて設定する とエラーが生じます。これは、両方の設定が有効になるまでノードが一貫 しないためです。プロパティを multiset として定義すれば、データ モデ ルを更新する前に両方のプロパティが設定でき、エラーが回避されます。

#### 省略形

ノードのプロパティのシンタックスでは、標準省略形が使用されていま す。省略形を覚えておけば、スクリプトの作成に役立ちます。

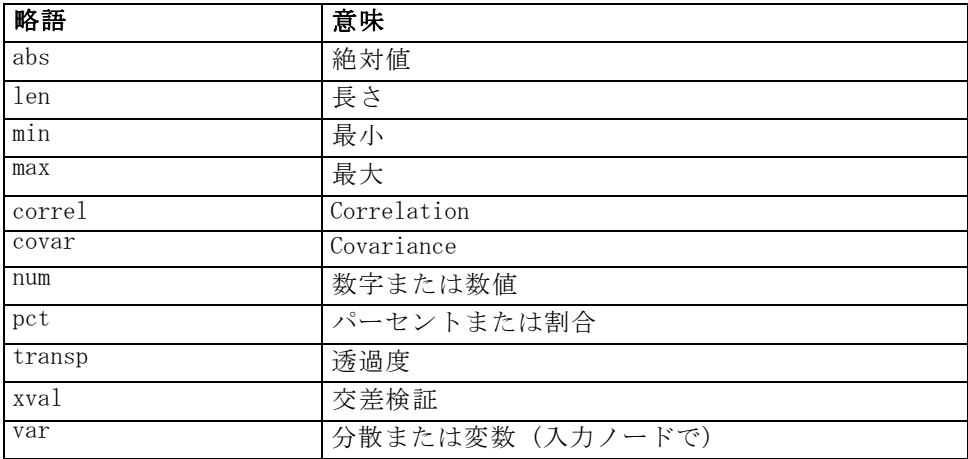

# ノードおよびストリームのプロパティの例

ノードおよびストリームのプロパティは、IBM® SPSS® Modeler のさまざま な場面で使用されます。一般的にこれらのプロパティは、複数のストリー ムや操作を自動化するために用いられるスタンドアロン スクリプト、また は単一のストリーム内のプロセスの自動化に用いられるストリーム スクリ プトなど、スクリプトの一部として使われます。スーパーノード内で、 ノードのプロパティを使ってノード パラメータを指定することもできま

す。もっとも基本的なレベルで、SPSS Modeler の起動時にコマンド ライ ン オプションとしてプロパティを指定することもできます。コマンド ラ インの起動時に、-p 引数を指定すれば、ストリーム プロパティを使って ストリームの設定を変更することができます。

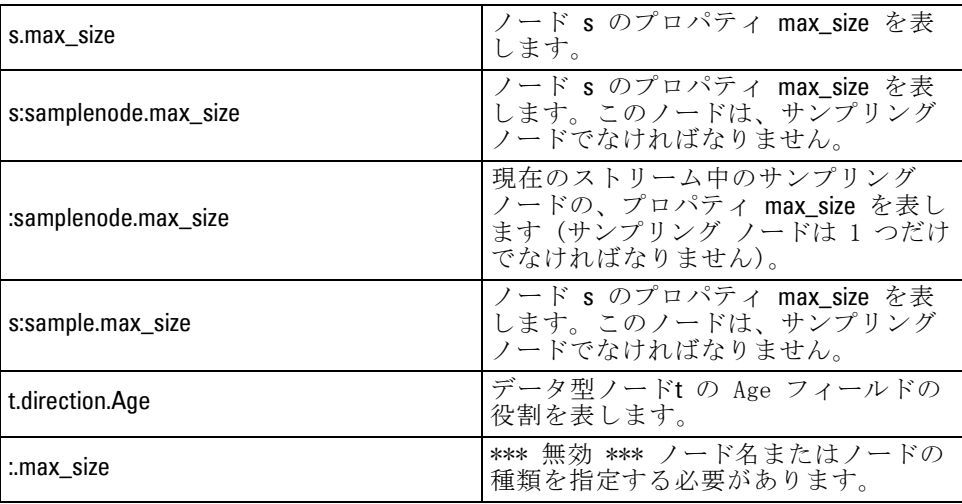

s:sample.max\_size の例は、ノードの種類を完全に記述する必要がないこ とを示しています。

t.direction.Age の例は、1 つのノードの属性が個別の値を持つ単純な個々 のスロットよりも複雑な場合に、一部のスロット名を構造化できること を示しています。このようなスロットは、構造化または複雑なプロパ ティと呼ばれます。

# ノードのプロパティの概要

ノードの種類ごとに、独自の有効なプロパティのセットが用意されていま す。また、各プロパティにはデータ型があります。一般的なデータ型の数 値、フラグ、または文字列の場合、プロパティの設定は強制的に正しい データ型に設定されます。強制的に設定できない場合はエラーが発生し ます。それに対し、プロパティ参照が、Discard、PairAndDiscard、および IncludeAsText のような有効な値の範囲を指定していることもあります。こ の場合、範囲外の値が使われた場合にエラーになります。フラグ型プロパ ティは、true および false の値を使用して読み込まれるか、設定される 必要があります(Off、OFF、off、No、NO、no、n、N、f、F、false、False、 FALSE、または 0 なども値の設定時に認識されますが、プロパティ値の読 み込み時にエラーが発生する場合もあります。その他の値はすべて真と見 なされます。true と false を使用すると、こうした混乱が避けられます)。 このガイドにある参照テーブルでは、構造化プロパティはそのまま「プロ パティの説明」欄に、使用フォーマットとともに記載されています。

プロパティ参照

# 共通のノード プロパティ

数多くのプロパティが、IBM® SPSS® Modeler 中のすべてのノード (スー パーノードも含む) で共通に使われています。

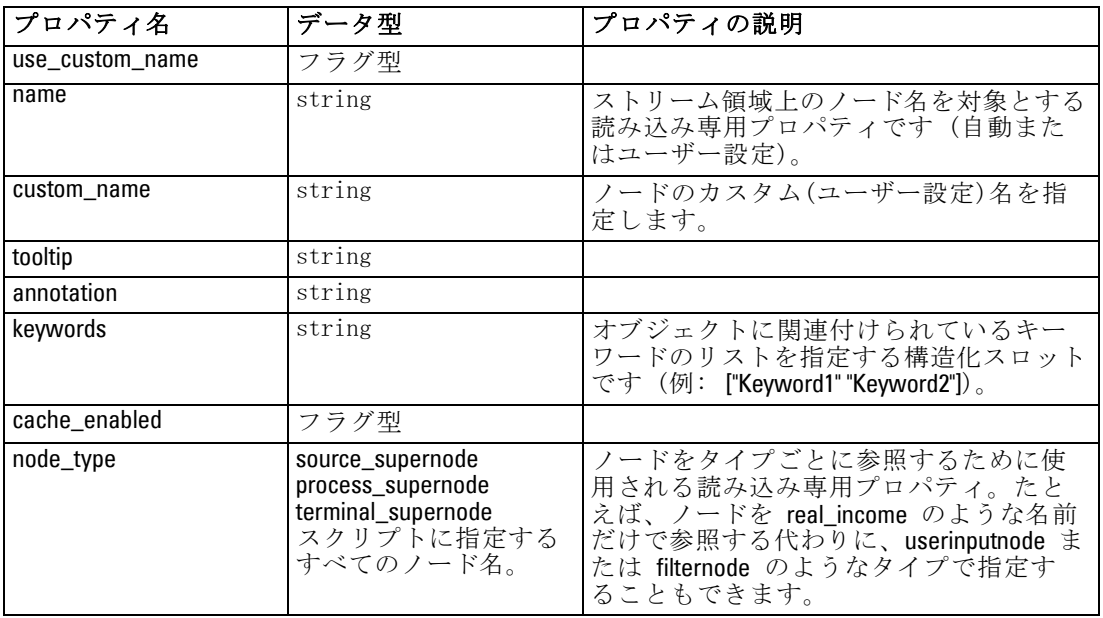

スーパーノード固有のプロパティは、他のノードと同様に、個別に説明 します。 [詳細は、 22 章 p.332 スーパーノードのプロパティ を参照](#page-347-0) [してください。](#page-347-0)

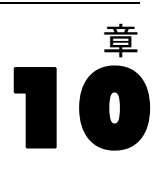

# ストリームのプロパティ

スクリプトにより、さまざまなストリームのプロパティを制御することが できます。ストリームのプロパティを参照するには、特殊なストリーム 変数を使用する必要があります。この変数は、ストリームの先頭に ^ を 付けて表されます。

set ^stream.execute\_method = Script

## 例

nodes プロパティは、現在のストリーム中のノードを参照するために使用 されます。次のストリーム スクリプトに、その例を示します。

var listofnodes var thenode set listofnodes = ^stream.nodes

set ^stream.annotation = ^stream.annotation >< "\n\nThis stream is called  $\langle$ "" >< ^stream.name > < "\" and contains/ the following nodes\n"

for thenode in listofnodes set ^stream.annotation = ^stream.annotation >< "\n" >< ^thenode.node\_type endfor

上記の例では、ノードのプロパティを使って、ストリーム中のすべての ノードの一覧を作成し、そのリストをストリームの注釈に書き込みます。 この注釈は、次のようになります。

This stream is called "druglearn" and contains the following nodes

derivenode neuralnetworknode variablefilenode typenode c50node filternode
#### ストリームのプロパティ

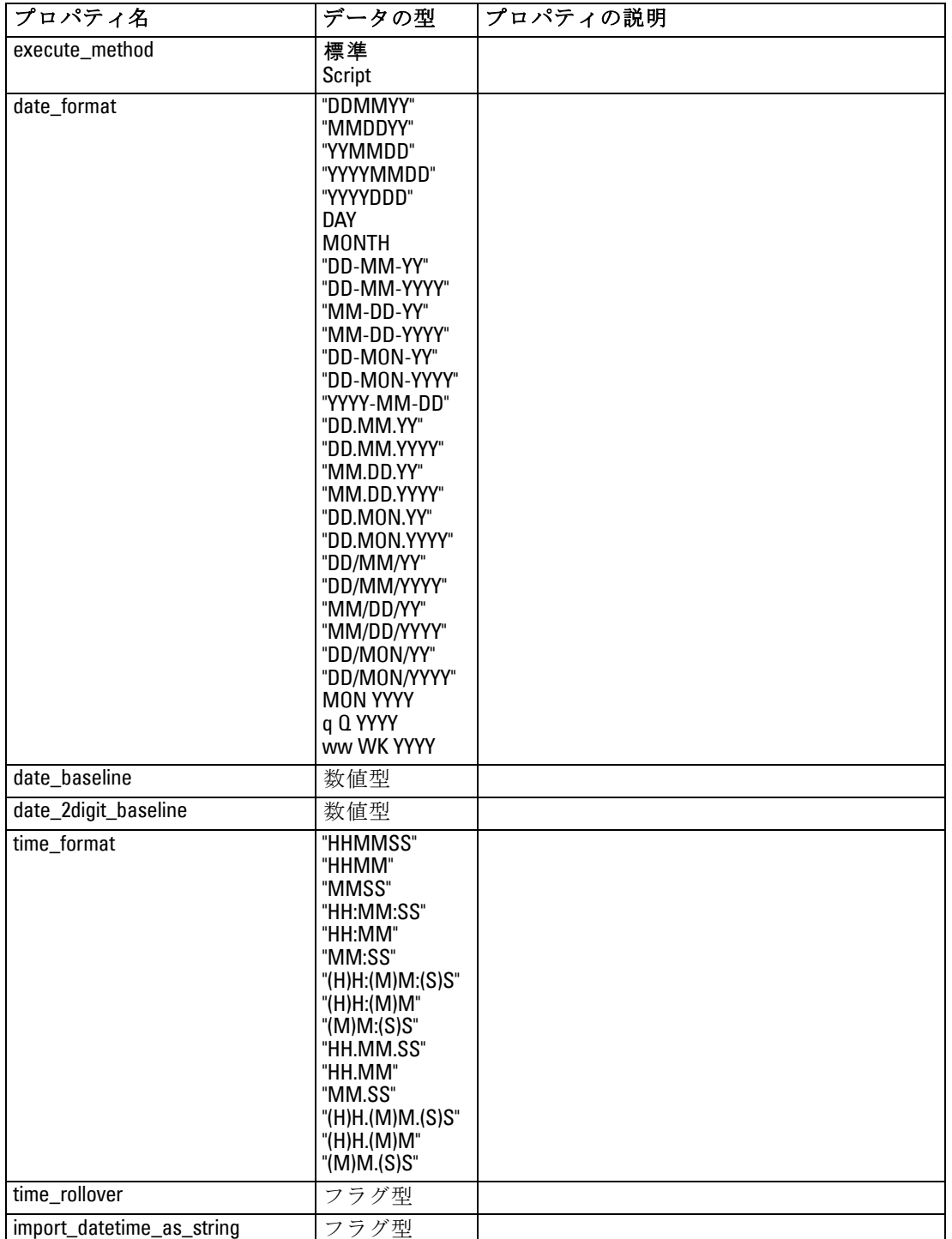

ストリームのプロパティを次の表に示します。

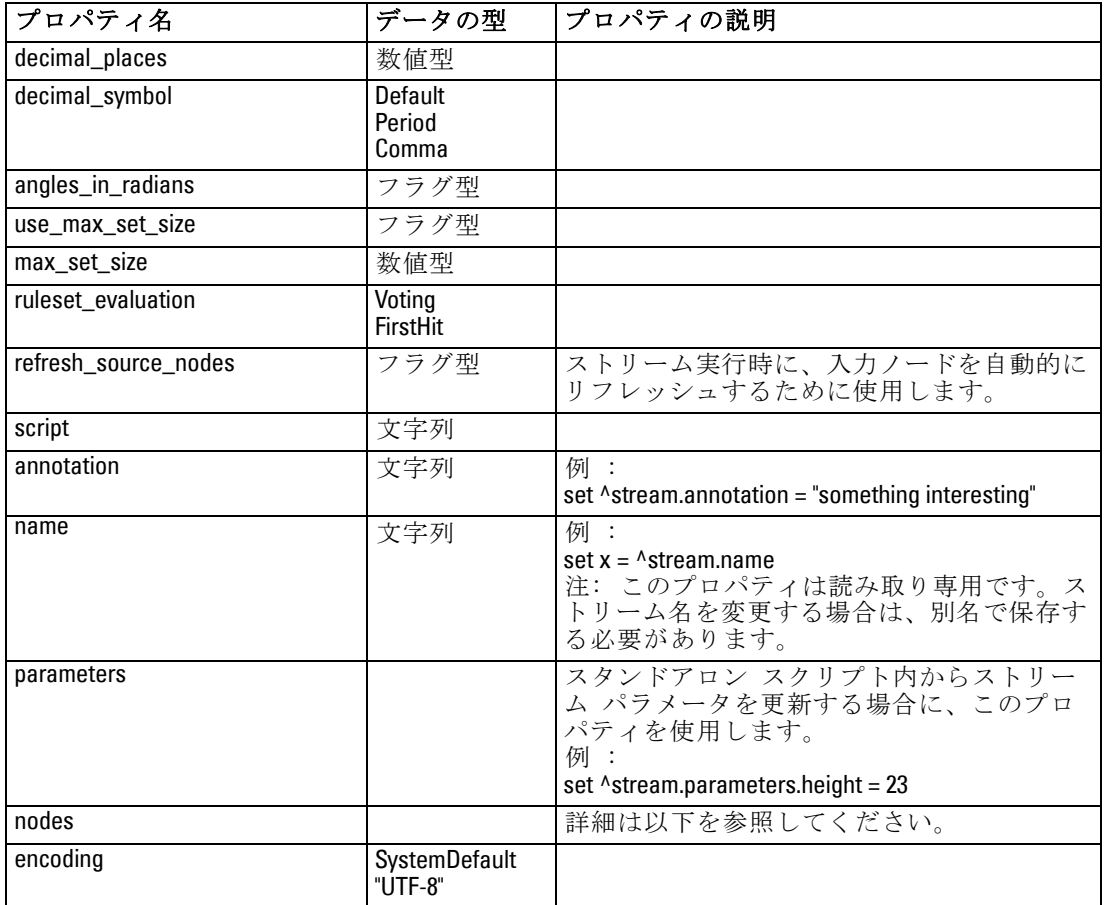

# プロジェクトのプロパティ

プロジェクトのスクリプトに、多くのプロパティが利用できます。

#### 例

load project "C:/clemdata/DrugData.cpj" set ^project.summary="Initial modeling work on the latest drug data." set ^project.ordering=NameAddedType execute\_project

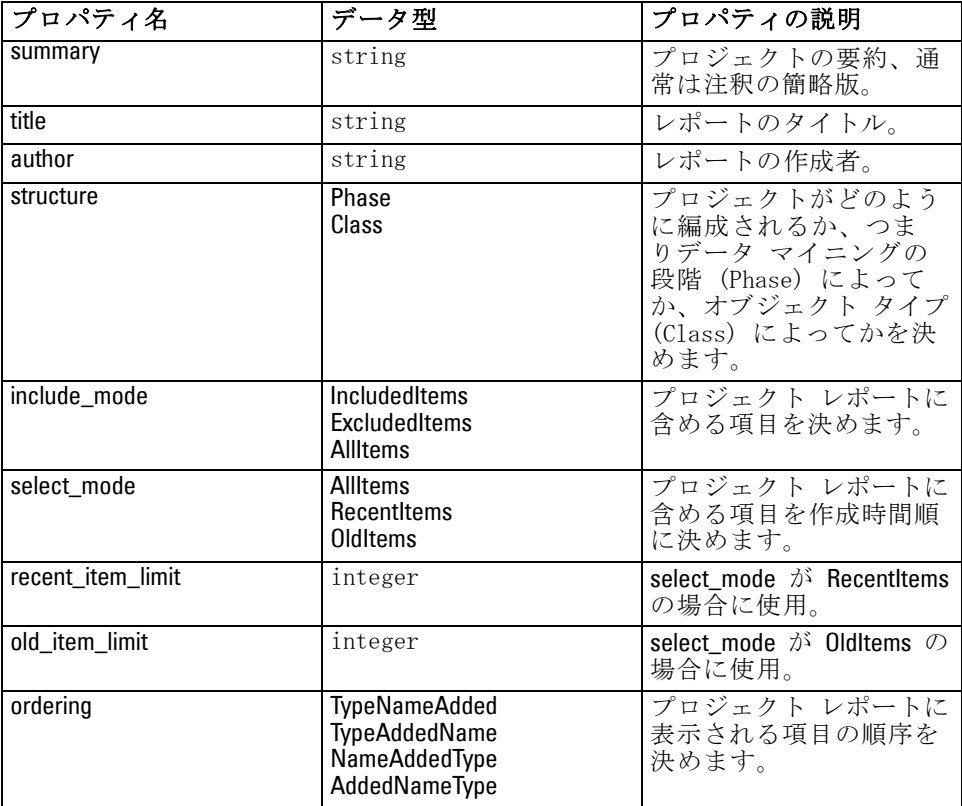

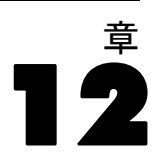

## 入力ノードの共通プロパティ

すべての入力ノードに共通するプロパティを次に一覧にします。その後 に、特定のノードに関する情報が続きます。

#### 例

create variablefilenode set :variablefilenode.full\_filename = "\$CLEO\_DEMOS/DRUG4n" set :variablefilenode.use\_custom\_values.Age = True set :variablefilenode.direction.Age = Input set :variablefilenode.type.Age = Range #storage is read only set :variablefilenode.check.Age = None set :variablefilenode.values.Age = [1 100]

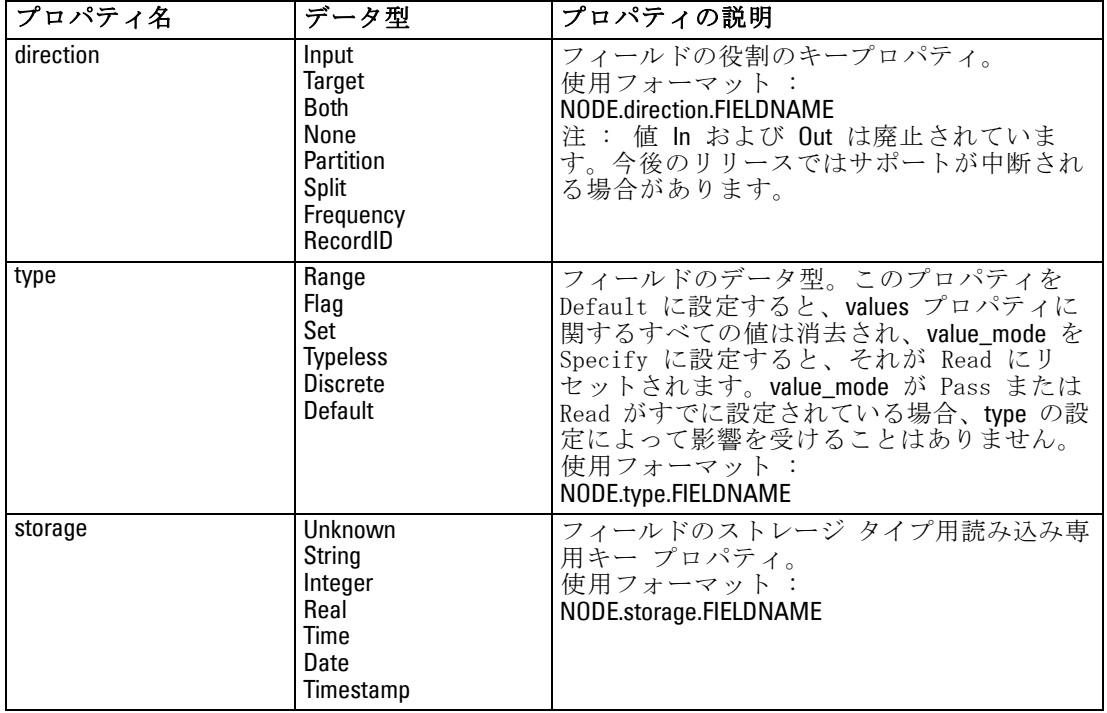

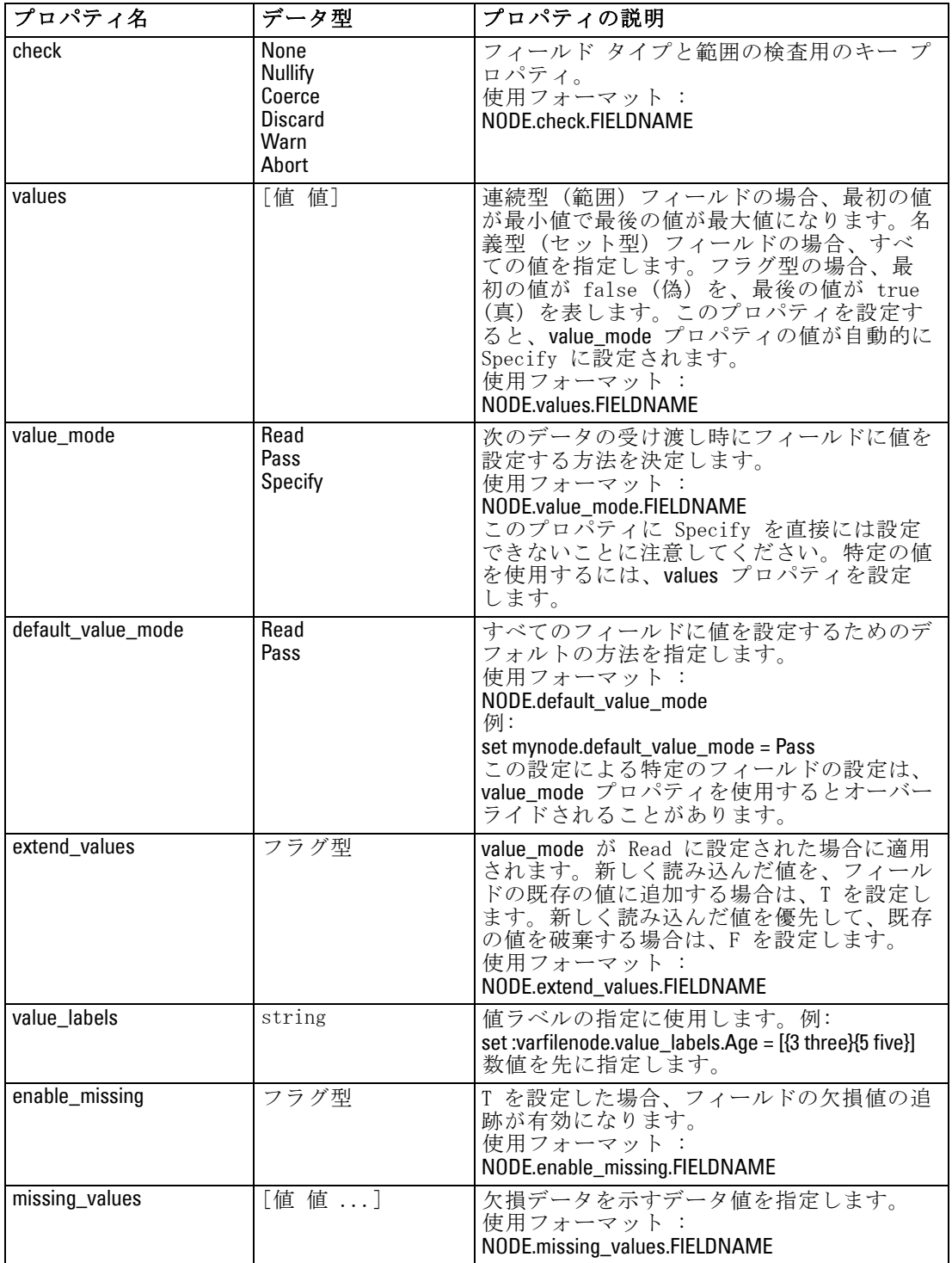

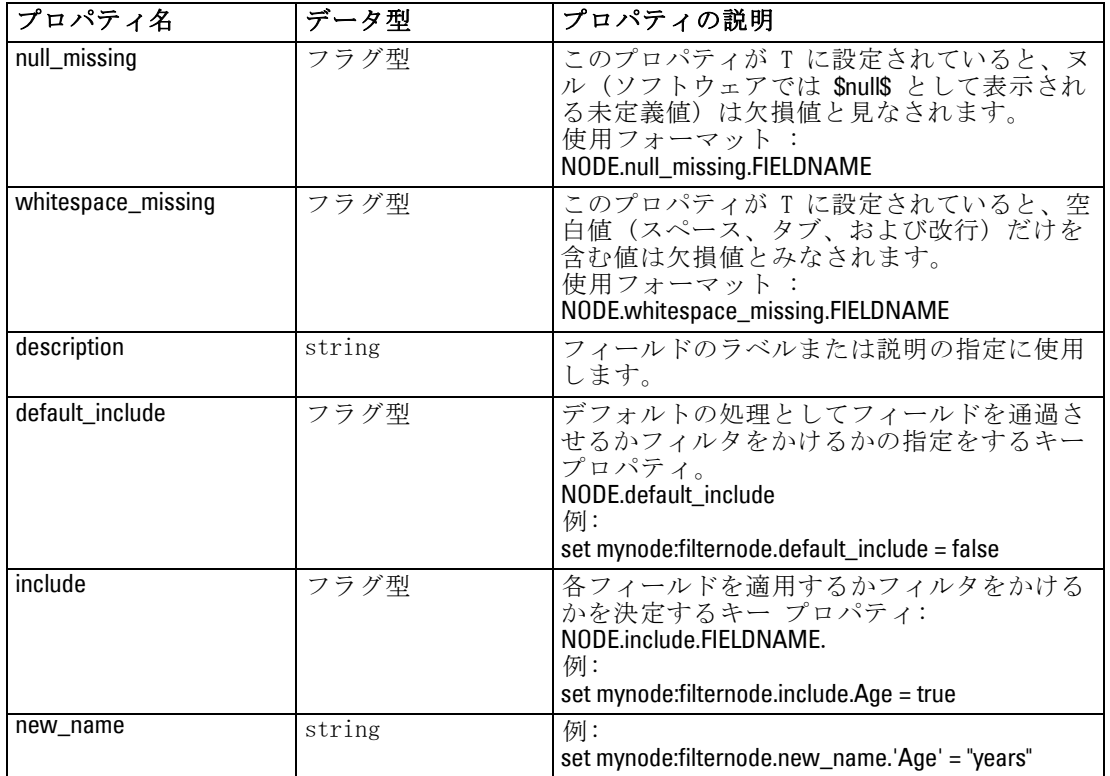

## cognosimportnode のプロパティ

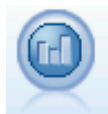

IBM Cognos BI 入力ノードは、Cognos BI データベースからデー タをインポートします。 詳細は、 2 章 IBM [Cognos BI 入力ノー](#page-0-0) [ド in IBM SPSS Modeler 14.2 入力ノード、プロセス ノード、出](#page-0-0) [力ノード を参照してください。](#page-0-0)

#### 例

create cognosimportnode

set :cognosimportnode.cognos\_connection = {'http://mycogsrv1:9300/p2pd/servlet/dispatch', true, "", "", ""} set :cognosimportnode.cognos\_package\_name = '/Public Folders/GOSALES' set :cognosimportnode.cognos\_items = {"[GreatOutdoors].[BRANCH].[BRANCH\_CODE]",

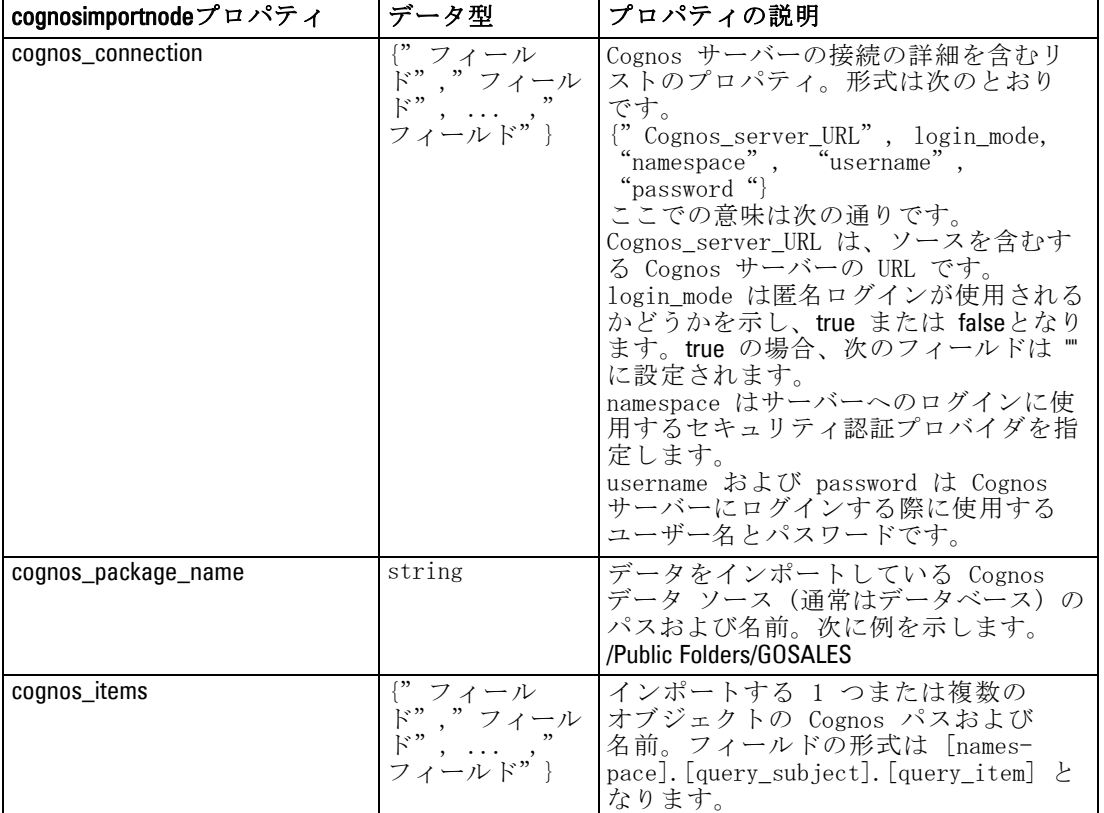

"[GreatOutdoors].[BRANCH].[COUNTRY\_CODE]"}

## databasenode のプロパティ

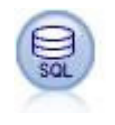

データベース ノードは、Microsoft SQL Server、DB2、Oracle な ど ODBC (開放型データベース接続) を使用するさまざまなパッ ケージからデータをインポートするのに使用できます。 [詳細は、](#page-0-0) [2 章 データベース入力ノード in IBM](#page-0-0) SPSS Modeler 14.2 入力 [ノード、プロセス ノード、出力ノード を参照してください。](#page-0-0)

#### 例

create databasenode set :databasenode.mode = Table set :databasenode.query = "SELECT \* FROM drug4n" set :databasenode.datasource = "Drug4n\_db" set :databasenode.username = "spss" set :databasenode.password = "spss" var test\_e set test\_e = :databasenode.epassword

set :databasenode.tablename = ".Drug4n"

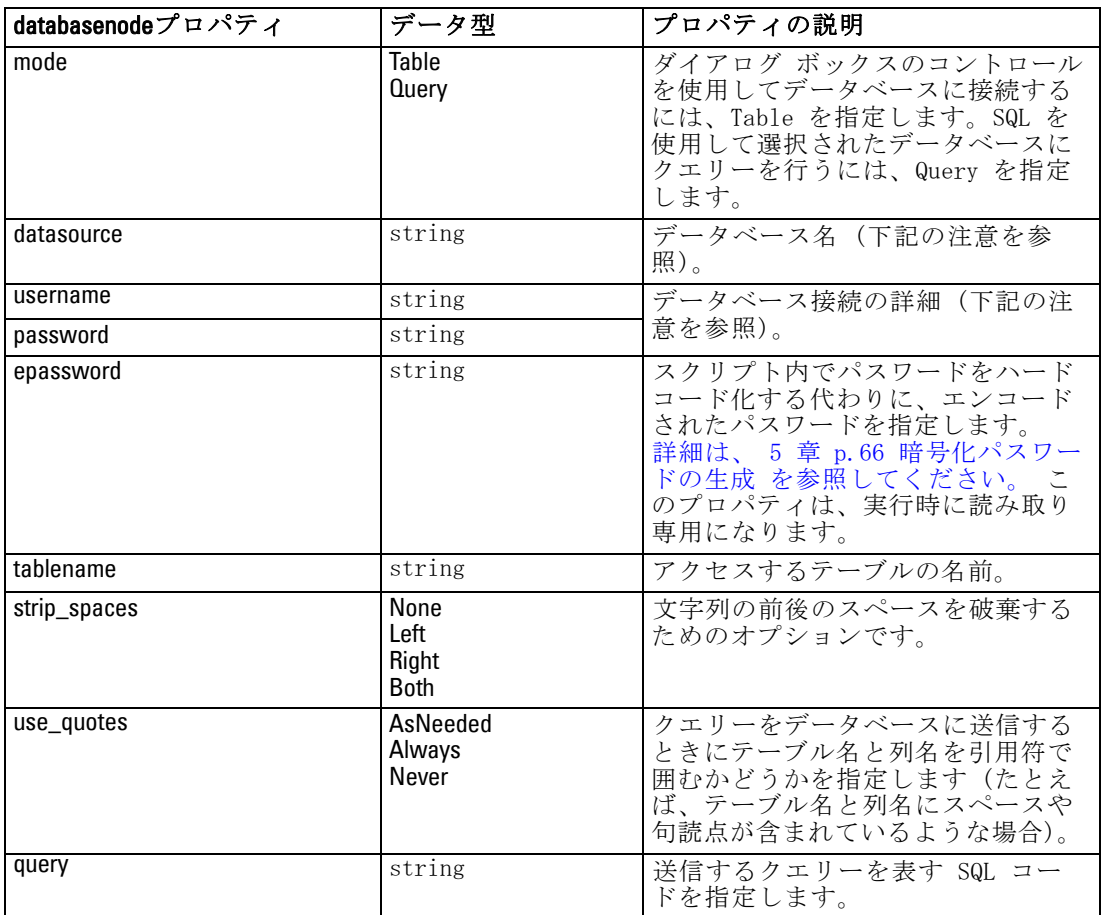

注 : データベース名 (datasource プロパティ) 二スペースがある場合、 datasource、username および password の代わりに、次の形式で単一のデー タソース プロパティを使用します。

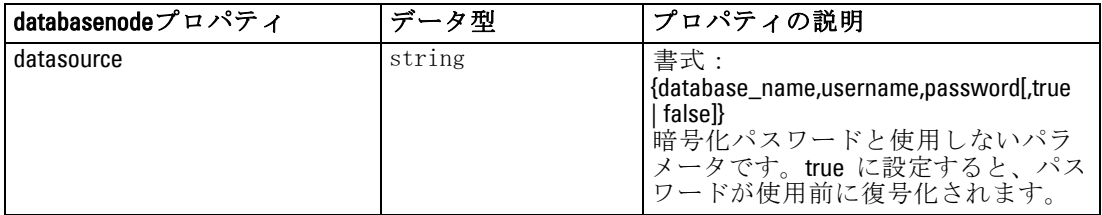

#### 例

create databasenode set :databasenode.mode = Table

set :databasenode.query = "SELECT \* FROM drug4n" set :databasenode.datasource = {"ORA 10gR2", user1, mypsw, true} var test\_e set test\_e = :databasenode.epassword set :databasenode.tablename = ".Drug4n"

データ ソースを変更する場合、この形式を使用します。ただし、ユーザー 名またはパスワードを変更する場合、username プロパティまたは password プロパティを使用できます。

## datacollectionimportnode のプロパティ

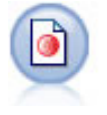

IBM® SPSS® Data Collection データ インポート ノードで、IBM Corp. 市場調査製品によって使用される Data Collection Data Model に基づいた調査データをインポートします。このノードを 使用するには、Data Collection Data Library がインストールさ れている必要があります。 [詳細は、 2 章 Data Collection ノー](#page-0-0) [ド in IBM SPSS Modeler 14.2 入力ノード、プロセス ノード、出](#page-0-0) [力ノード を参照してください。](#page-0-0)

#### 例

create datacollectionimportnode set :datacollectionimportnode.metadata\_name="mrQvDsc" set :datacollectionimportnode.metadata\_file="C:/Program Files/IBM/SPSS/DataCollection/DDL/Data/ Quanvert/Museum/museum.pkd" set :datacollectionimportnode.casedata\_name="mrQvDsc" set :datacollectionimportnode.casedata\_source\_type=File set :datacollectionimportnode.casedata\_file="C:/Program Files/IBM/SPSS/DataCollection/DDL/Data/ Quanvert/Museum/museum.pkd"

set :datacollectionimportnode.import\_system\_variables = Common

set :datacollectionimportnode.import\_multi\_response = MultipleFlags

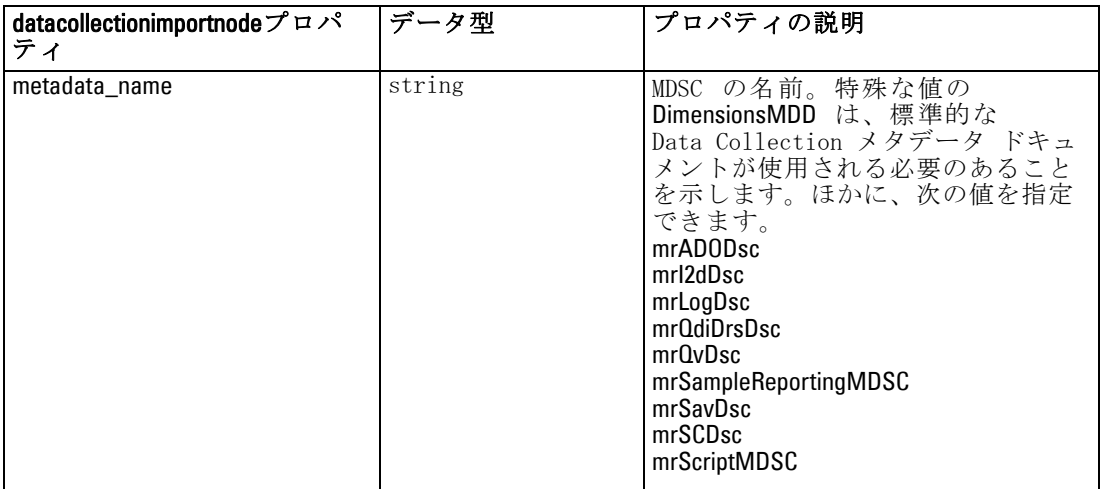

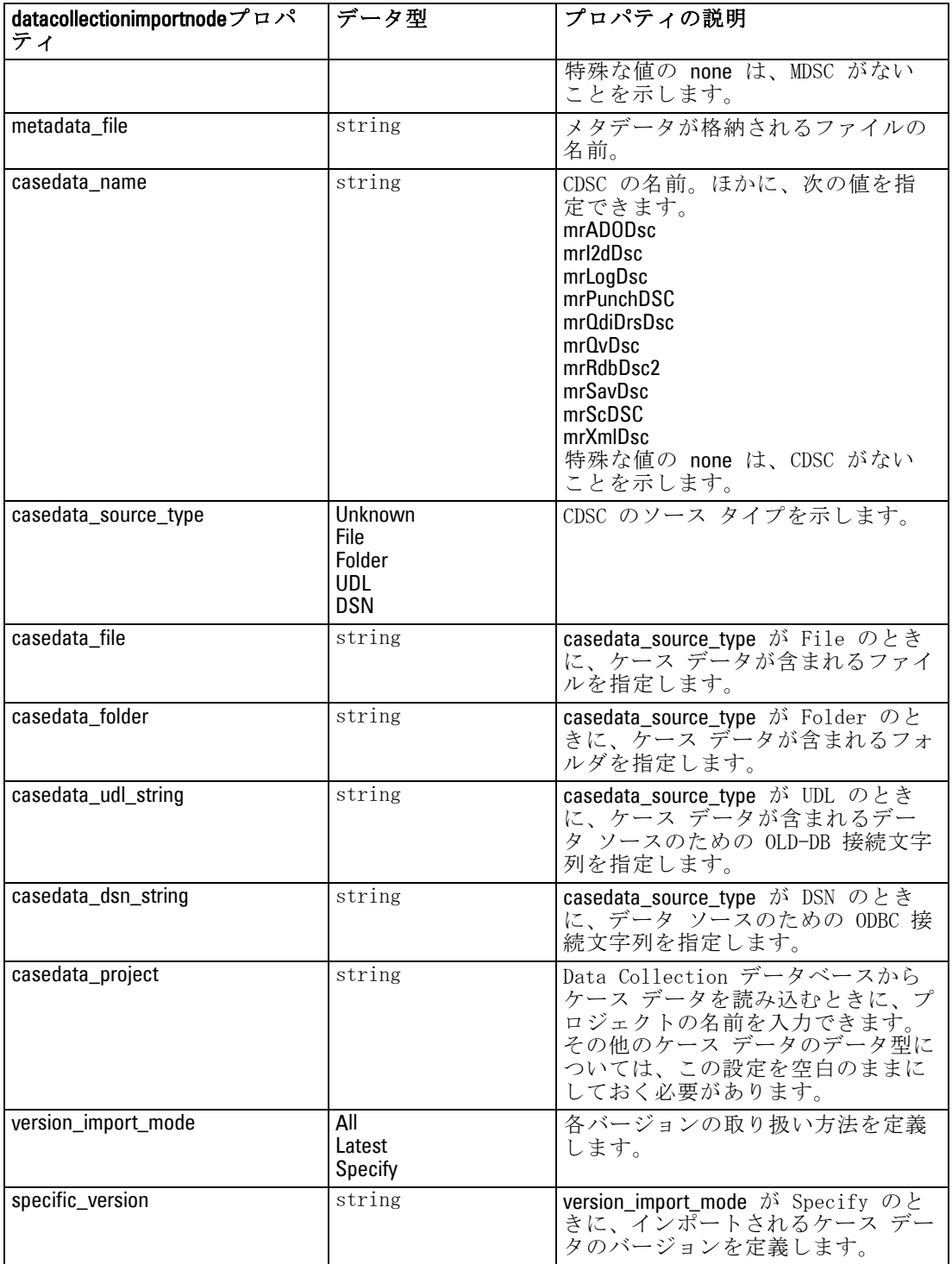

138

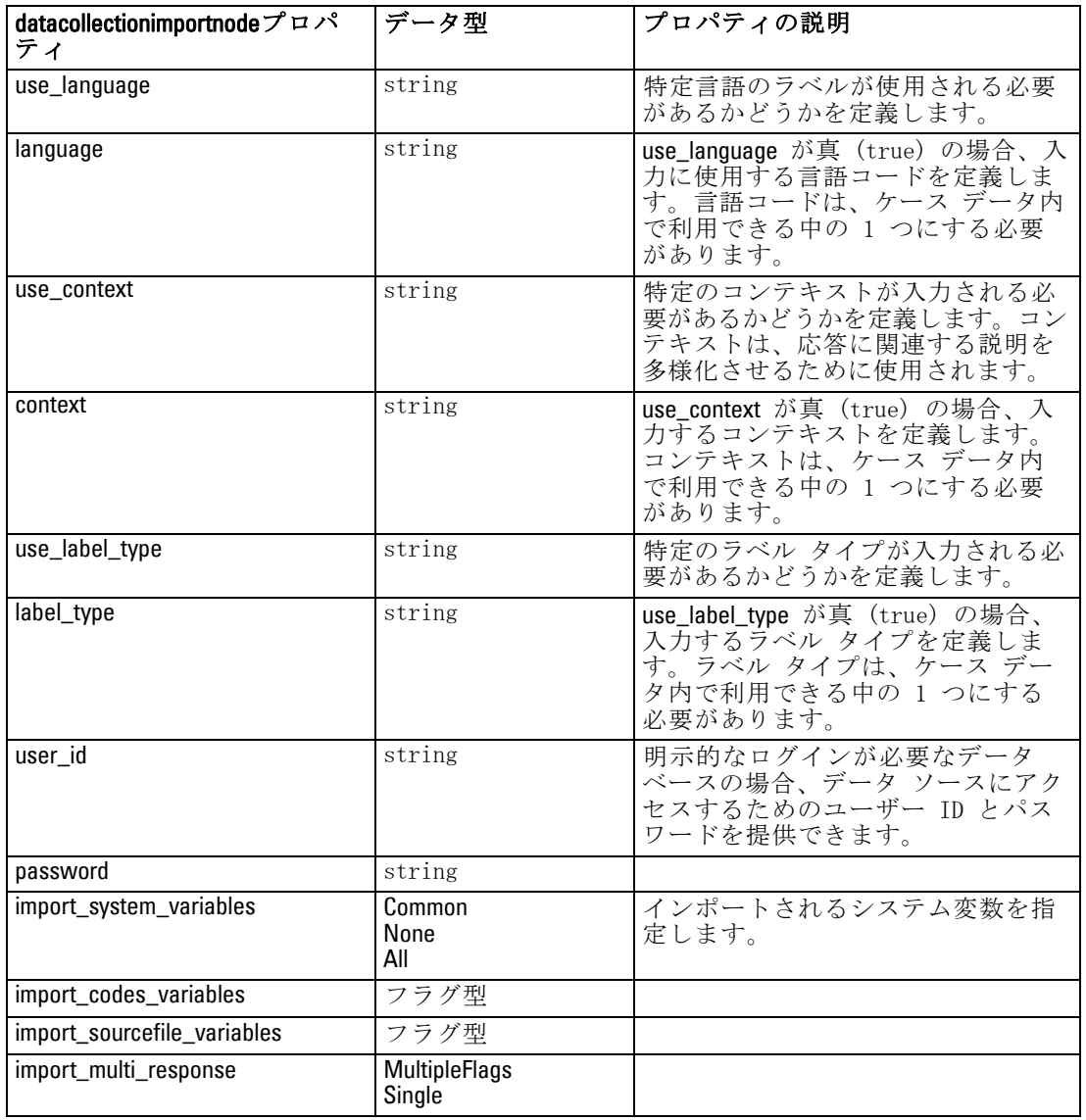

## excelimportnod のプロパティ

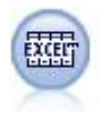

Excel インポート ノードで、Microsoft Excel の各バージョンか らデータをインポートします。ODBC データ ソースは不要です。 [詳細は、 2 章 Excel 入力ノード in IBM SPSS Modeler 14.2 入力](#page-0-0) [ノード、プロセス ノード、出力ノード を参照してください。](#page-0-0)

### 例

#To use a named range: create excelimportnode set :excelimportnode.excel\_file\_type = Excel2007 set :excelimportnode.full\_filename = "C:/drug.xls" set :excelimportnode.use\_named\_range = True set :excelimportnode.named\_range = "DRUG" set :excelimportnode.read\_field\_names = True

#To use an explicit range: create excelimportnode set :excelimportnode.excel\_file\_type = Excel2007 set :excelimportnode.full\_filename = "C:/drug.xls" set :excelimportnode.worksheet\_mode = Name set :excelimportnode.worksheet\_name = "Drug" set :excelimportnode.explicit\_range\_start = A1 set :excelimportnode.explicit\_range\_end = F300

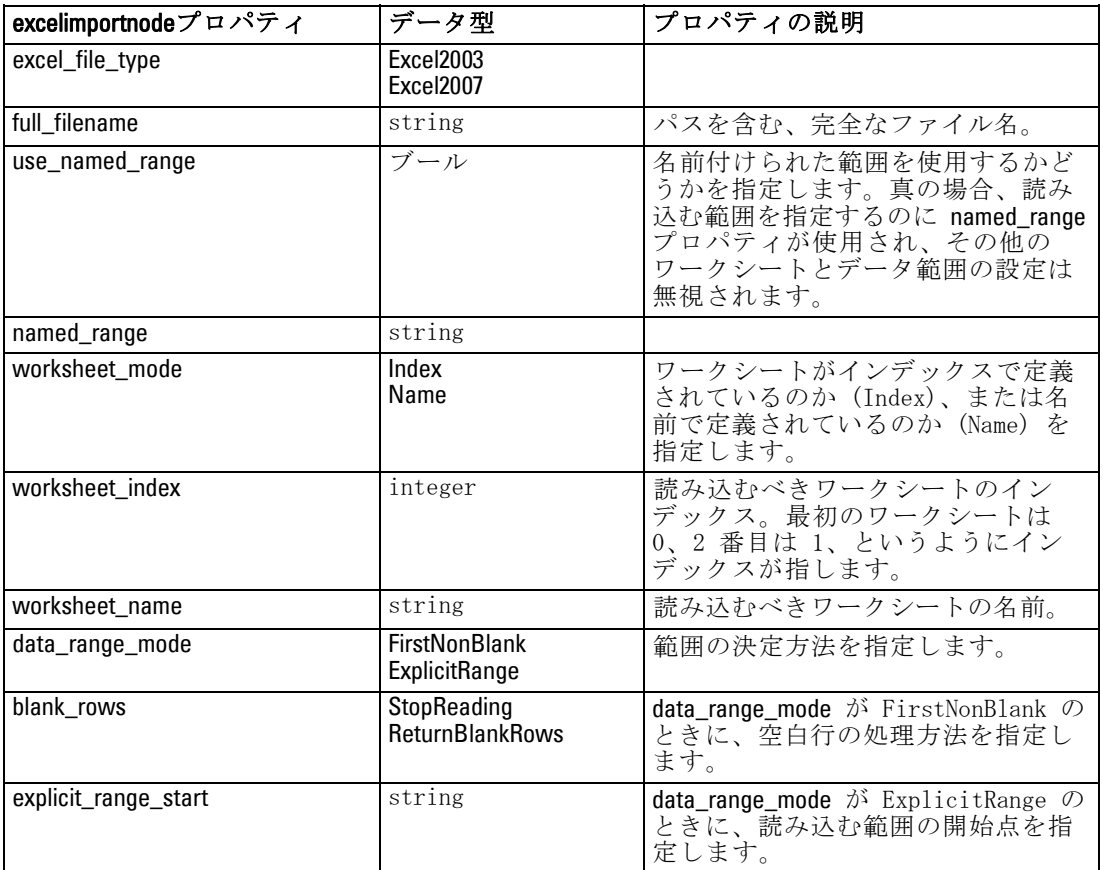

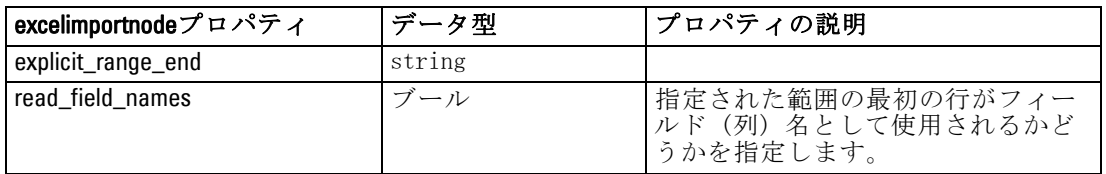

## evimportnode のプロパティ

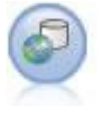

Enterprise View ノードは、IBM SPSS Collaboration and Deployment Services Repository への接続を作成し、Enterprise View のデータをストリームに読み込み、他のユーザーがレポジ トリからアクセスできるシナリオにモデルをパッケージ化で きます。[詳細は、 2 章 Enterprise View ノード in IBM SPSS](#page-0-0) [Modeler 14.2 入力ノード、プロセス ノード、出力ノード を参](#page-0-0) [照してください。](#page-0-0)

#### 例

create evimportnode

set :evimportnode.connection = ['Training data','/Application views/Marketing','LATEST','Analytic', '/Data Providers/Marketing']

set :evimportnode.tablename = "cust1"

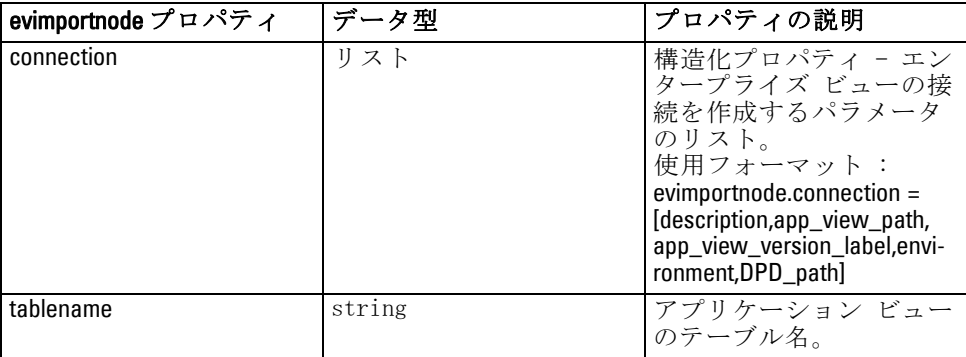

## fixedfilenode のプロパティ

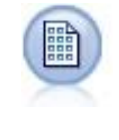

固定長ノードで、固定長フィールド テキスト ファイルからデー タをインポートします。ここで、ファイルのフィールドは区切ら れていませんが、同じ位置から始まって長さは固定されていま す。コンピュータ生成のデータや、旧来のシステムのデータなど は、しばしば固定長フィールド形式で保存されています。 [詳細](#page-0-0) [は、 2 章 固定長ファイル ノード in IBM SPSS](#page-0-0) Modeler 14.2 入 [力ノード、プロセス ノード、出力ノード を参照してください。](#page-0-0)

#### 例

create fixedfilenode set :fixedfilenode.full\_filename = "\$CLEO\_DEMOS/DRUG4n" set :fixedfilenode.record\_len = 32 set :fixedfilenode.skip\_header = 1 set :fixedfilenode.fields = [{'Age' 1 3} {'Sex' 5 7} {'BP' 9 10} {'Cholesterol' 12 22} {'Na' 24 25} {'K' 27 27} {'Drug' 29 32}] set :fixedfilenode.decimal\_symbol = Period set :fixedfilenode.lines\_to\_scan = 30

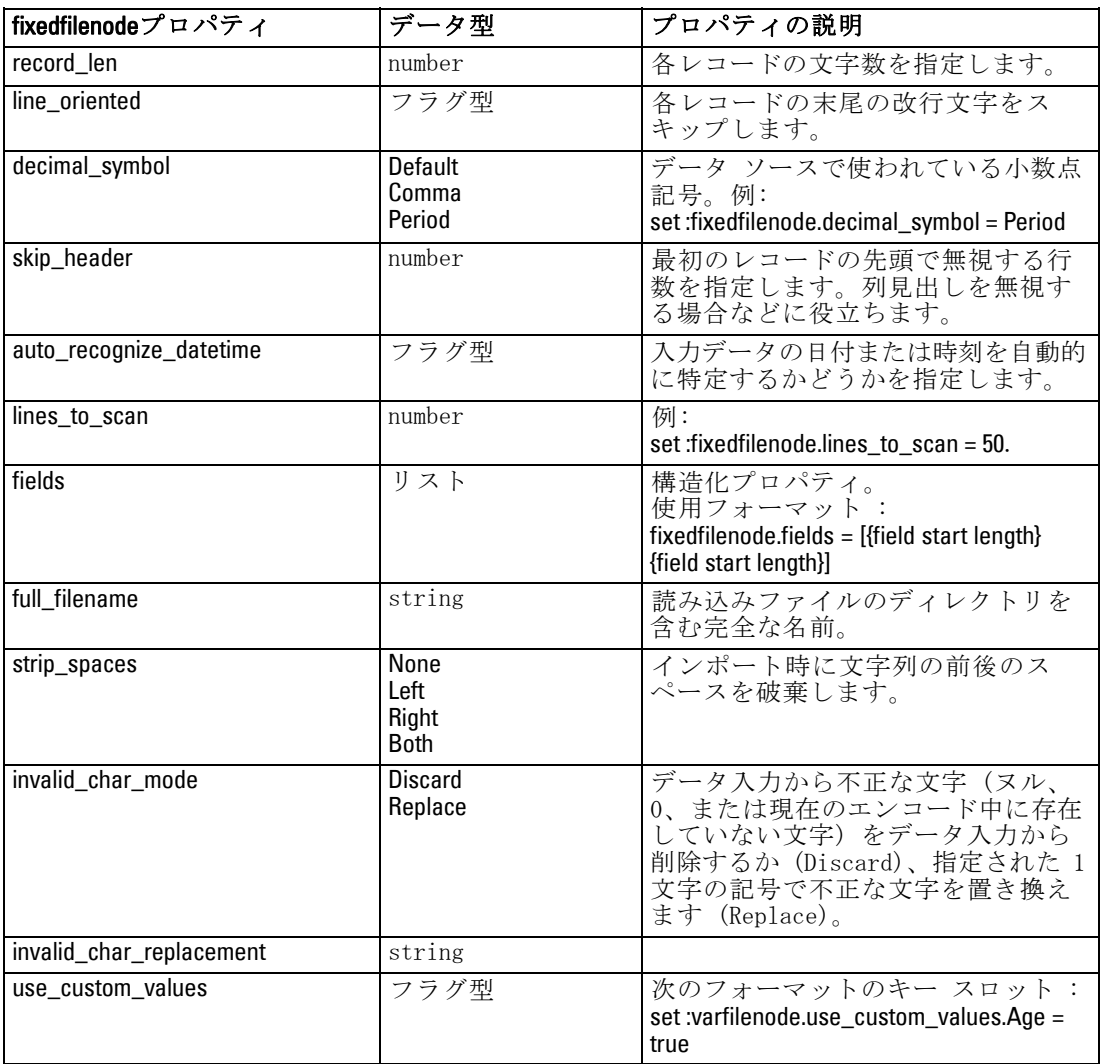

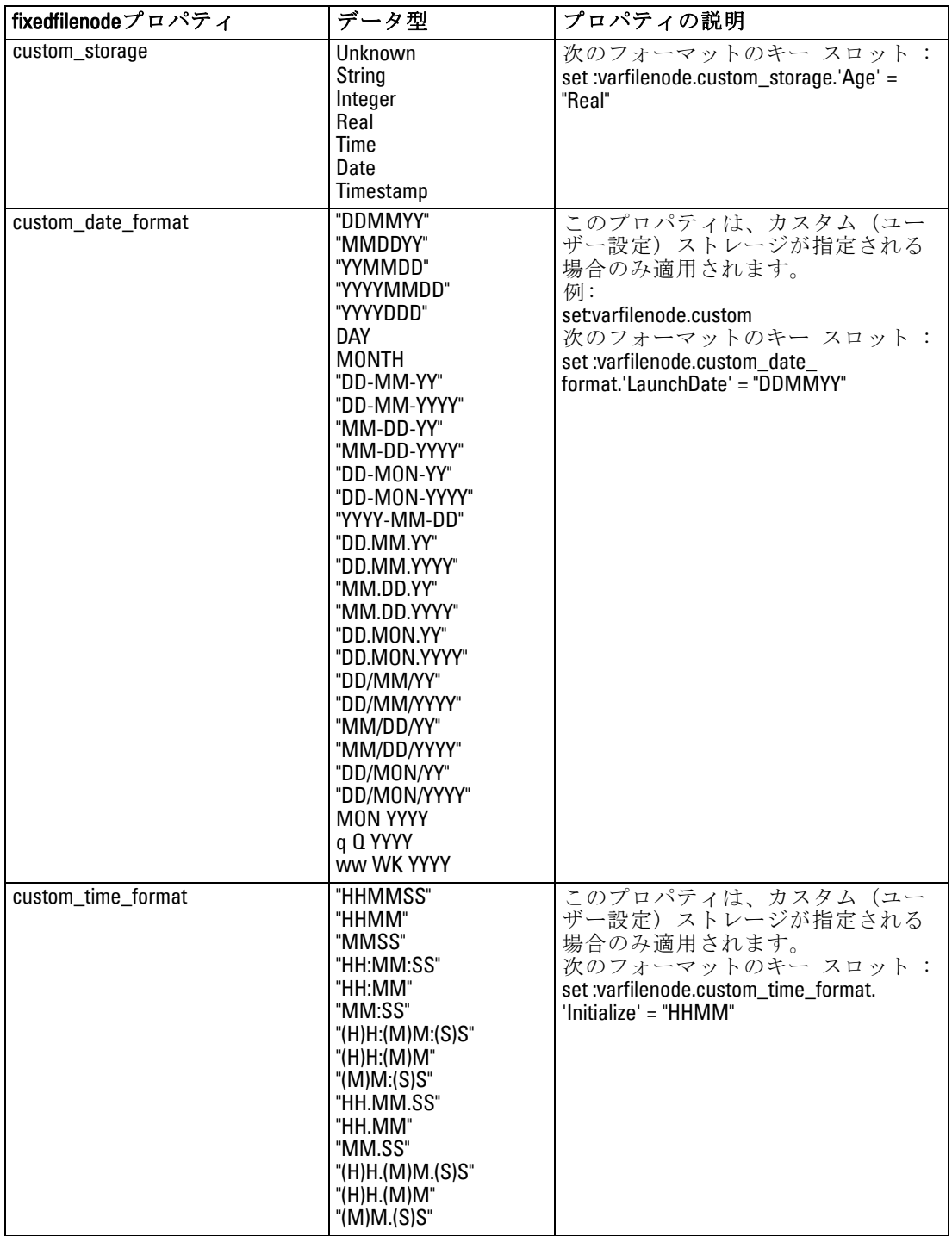

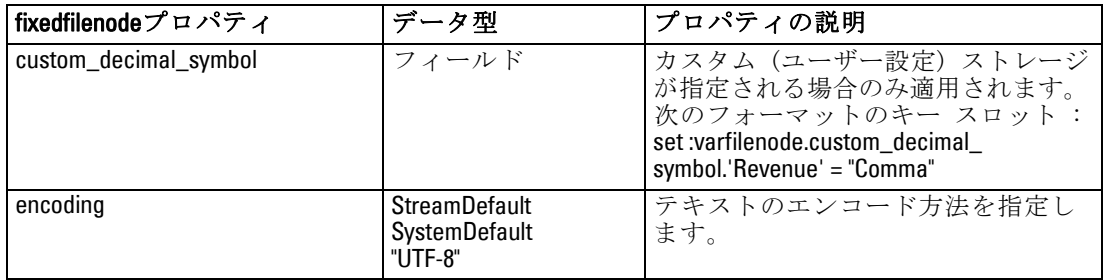

## sasimportnode のプロパティ

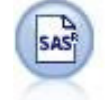

SAS インポート ノードで、SAS データを IBM® SPSS® Modeler へインポートします[。詳細は、 2 章 SAS 入力ノード in IBM](#page-0-0) [SPSS Modeler 14.2 入力ノード、プロセス ノード、出力ノード](#page-0-0) [を参照してください。](#page-0-0)

#### 例

create sasimportnode set :sasimportnode.format = Windows set :sasimportnode.full\_filename = "C:/data/retail.sas7bdat" set :sasimportnode.member\_name = "Test" set :sasimportnode.read\_formats = False set :sasimportnode.full\_format\_filename = "Test" set :sasimportnode.import\_names = True

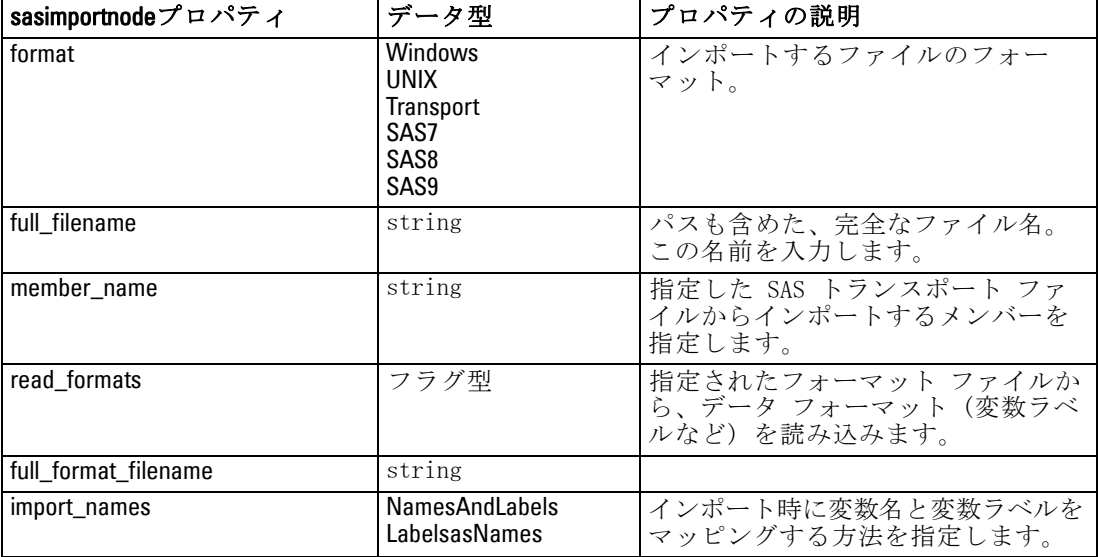

144

## statisticsimportnode のプロパティ

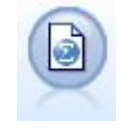

IBM® SPSS® Statistics ファイル ノードは、同じフォーマットを 使用する SPSS Statistics で使用される .sav ファイル形式の データおよび IBM® SPSS® Modeler に保存されたキャッシュ ファ イルを読み込みます。[詳細は、 8 章 Statistics](#page-0-0) ファイル ノー [ド in IBM SPSS Modeler 14.2 入力ノード、プロセス ノード、出](#page-0-0) [力ノード を参照してください。](#page-0-0)

このノードのプロパティについては、[「statisticsimportnode のプロパ](#page-343-0) [ティ」\( p.328 \)](#page-343-0) に記載されています。

## userinputnode のプロパティ

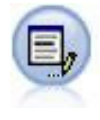

ユーザー入力ノードで、最初から、または既存のデータを変更 して、合成データを作成する簡単な方法が提供されます。これ は、モデル作成用の検定データセットを作成する場合などに役 立ちます。[詳細は、 2 章 ユーザー入力ノード in IBM SPSS](#page-0-0) [Modeler 14.2 入力ノード、プロセス ノード、出力ノード を参](#page-0-0) [照してください。](#page-0-0)

#### 例

create userinputnode set :userinputnode.data.test1 = "2, 4, 8" set :userinputnode.names = [test1 test2] set :userinputnode.custom\_storage.test1 = Integer set :userinputnode.data\_mode = "Ordered"

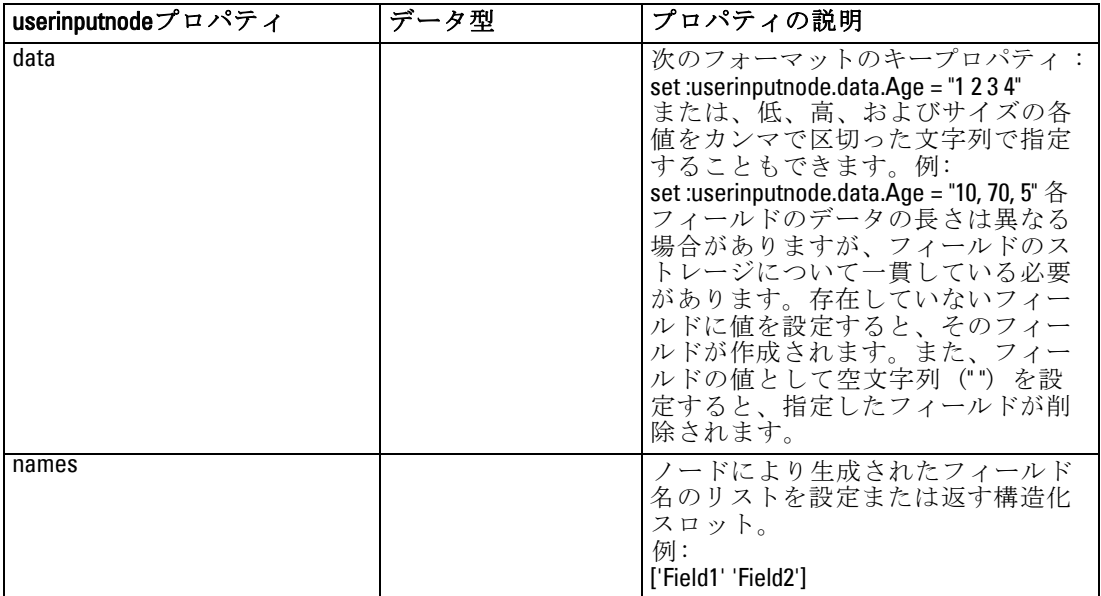

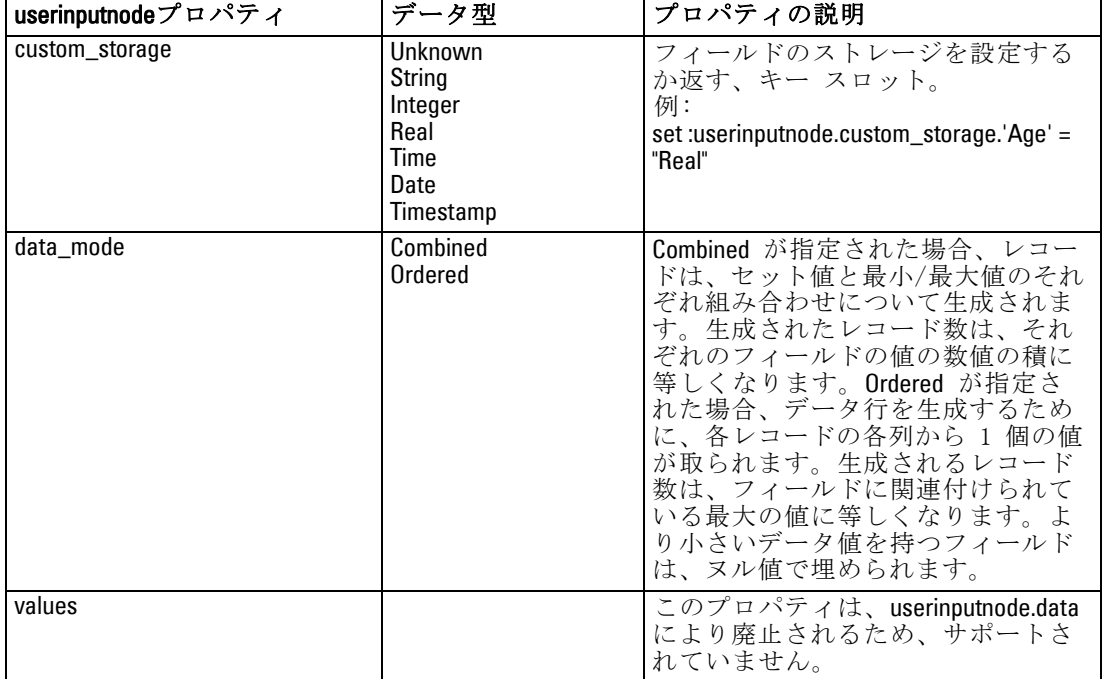

## variablefilenode のプロパティ

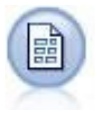

可変長ノードで、可変長フィールド テキスト ファイル、つま りフィールド数は一定でも各フィールド内の文字数が異なるレ コードを含むファイルから、データを読み込みます。このノード は、固定長のヘッダー テキストやある種の注釈があるファイル にも使用できます[。詳細は、 2 章 可変長ファイル ノード in](#page-0-0) IBM SPSS Modeler 14.2 [入力ノード、プロセス ノード、出力](#page-0-0) [ノード を参照してください。](#page-0-0)

#### 例

create variablefilenode

- set :variablefilenode.full\_filename = "\$CLEO\_DEMOS/DRUG4n"
- set :variablefilenode.read\_field\_names = True
- set :variablefilenode.delimit\_other = True
- set :variablefilenode.other = ','
- set :variablefilenode.quotes\_1 = Discard
- set :variablefilenode.decimal\_symbol = Comma
- set :variablefilenode.invalid\_char\_mode = "Replace"
- set :variablefilenode.invalid\_char\_replacement = "|"
- set :variablefilenode.use\_custom\_values.Age = True
- set :variablefilenode.direction.Age = Input
- set :variablefilenode.type.Age = Range

variablefilenodeプロパティ |データ型 |プロパティの説明 skip\_header number humber 最初のレコードの先頭で無視する文 字数を指定します。 使用フォーマット : variablefilenode:skip\_header = 3 num\_fields\_auto |フラグ型 |各レコードのフィールドの数を自動 的に決定します。レコードは、改行 文字で終わる必要があります。 使用フォーマット : variablefilenode:num\_fields\_auto num\_fields number number | 各レコードのフィールドの数を手動 で指定します。 delimit\_space フラグ型 ファイルのフィールドを区切る文字 を指定します。 delimit\_tab フラグ型 delimit new line コンラグ型 delimit\_non\_printing |フラグ型 delimit\_comma フラグ型 この場合、カンマはストリーム内で フィールドの区切り文字と桁区切り 記号の両方であるため、delimit\_other を true に設定し、other プロパティ を使用し、カンマを区切り記号とし て指定します。 delimit\_other フラグ型 other プロパティを使用して、カス タム区切り記号をユーザーが指定で きます。 other string delimit\_other が true に設定されて いるときに使用される区切り記号を 指定します。 decimal symbol Default Comma Period データ ソースで使われている小数点 記号を指定します。 multi\_blank 複数の隣接するブランク区切り文字 を 1 つの区切り文字として扱いま す。 read\_field\_names フラグ型 データファイル中の最初の行を列の ラベルとして取り扱います。 strip\_spaces None Left Right Both インポート時に文字列の前後のス ペースを破棄します。 invalid char mode Discard Replace データ入力から不正な文字 (ヌル、 0、または現在のエンコード中に存在 していない文字) をデータ入力から 削除するか (Discard)、指定された 1 文字の記号で不正な文字を置き換 えます (Replace)。

set :variablefilenode.values.Age = [1 100]

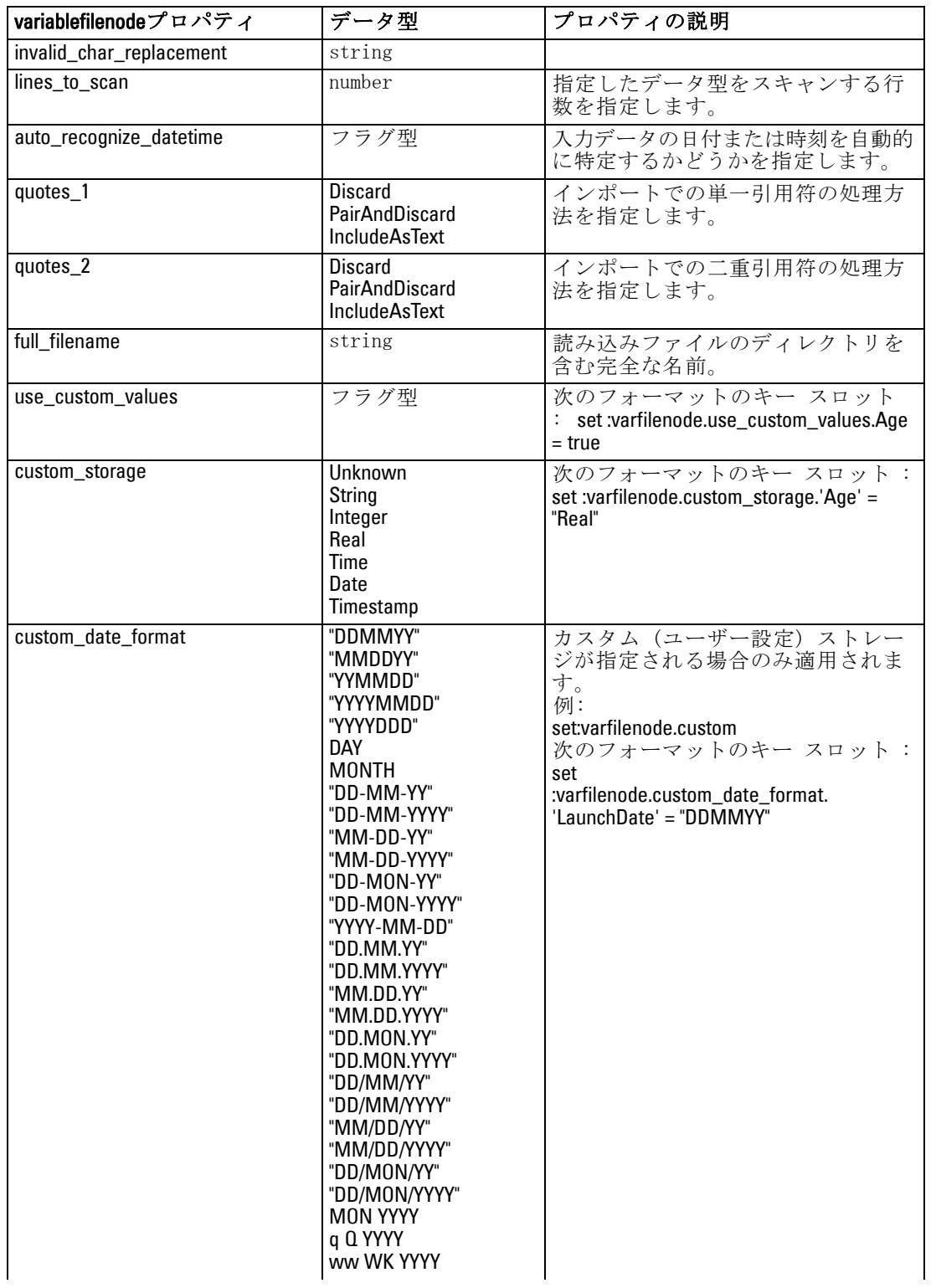

148

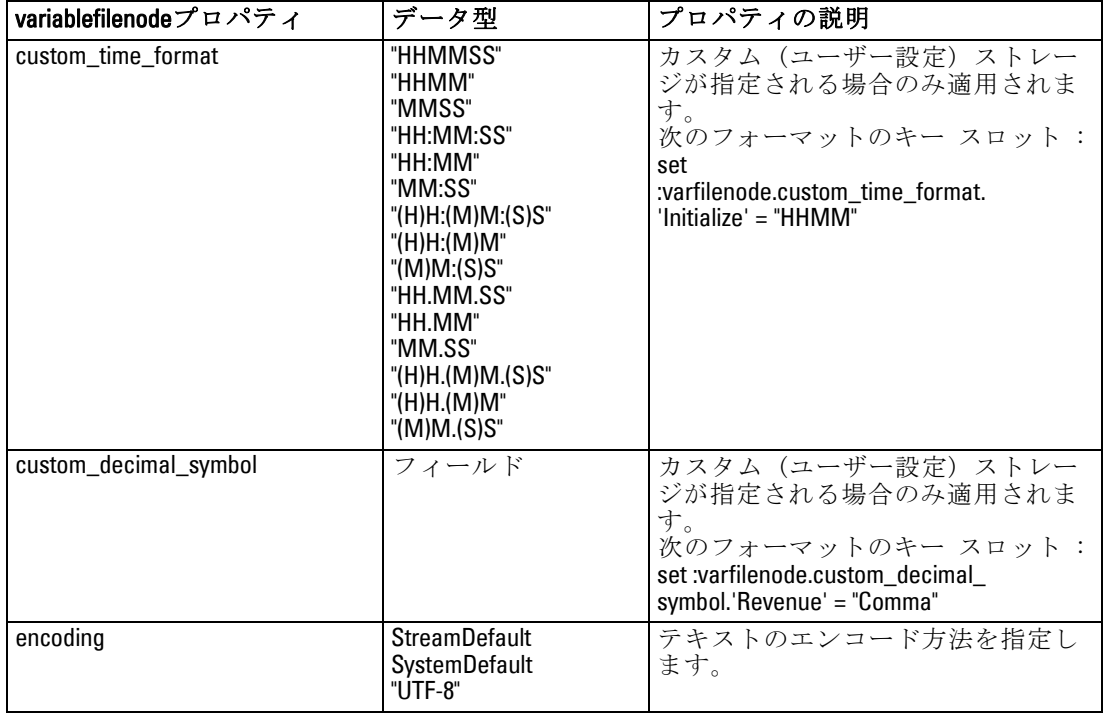

## xmlimportnode のプロパティ

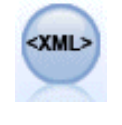

XML 入力ノードを使用して、XML 形式のデータをストリームにイ ンポートできます。ディレクトリの 1 つのファイルまたはすべ てのファイルをインポートできます。オプションで、XML 構造を 読み込むスキーマ ファイルを指定できます。 [詳細は、 2 章 XML](#page-0-0) [入力ノード in IBM SPSS Modeler 14.2 入力ノード、プロセス](#page-0-0) [ノード、出力ノード を参照してください。](#page-0-0)

#### 例

create xmlimportnode set :xmlimportnode.full\_filename = "c:\import\ebooks.xml" set :xmlimportnode.records = "/author/name"

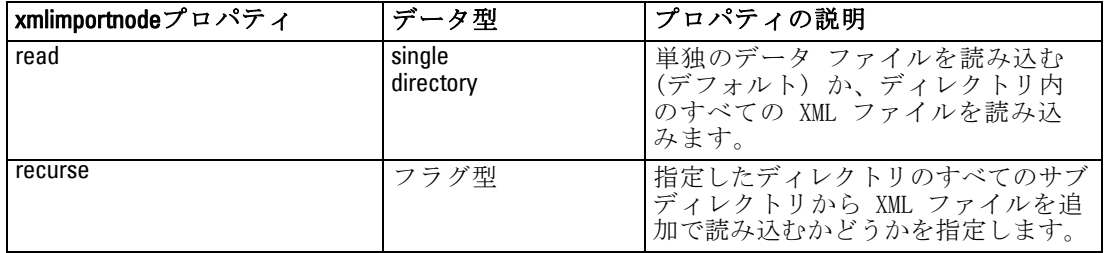

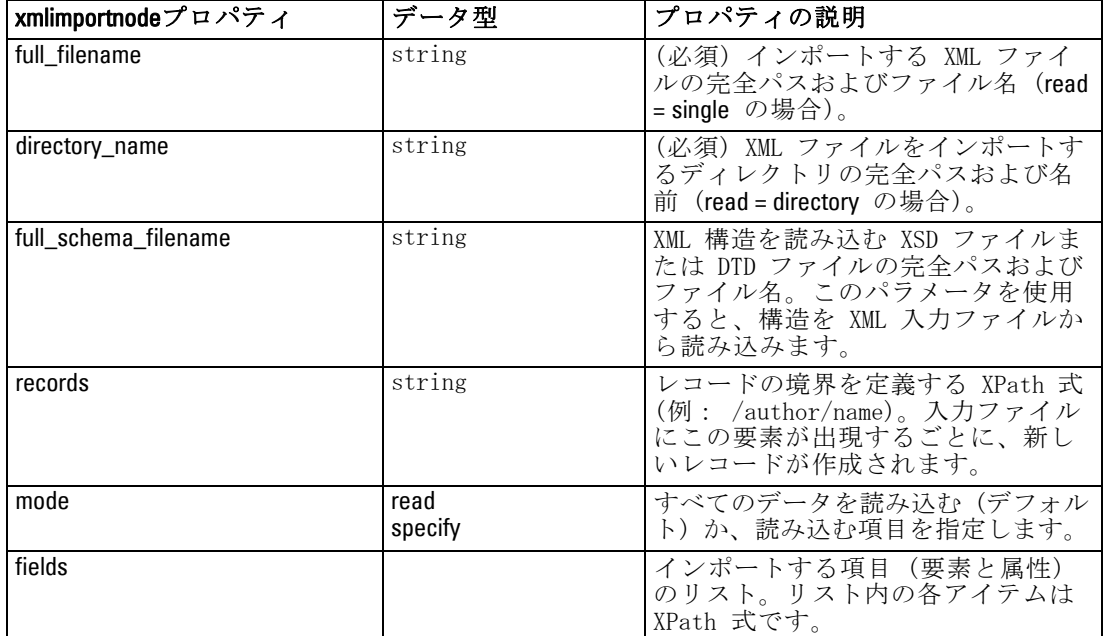

150

## 章 13 レコード設定ノードのプロパティ

## appendnode のプロパティ

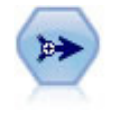

レコード追加ノードで、レコードのセットを連結します。レコー ド追加ノードは、構造が似ていながらデータが異なるデータ セットを組み合せる場合に役立ちます。 [詳細は、 3 章 レコード](#page-0-0) [追加ノード in IBM SPSS Modeler 14.2 入力ノード、プロセス](#page-0-0) [ノード、出力ノード を参照してください。](#page-0-0)

#### 例

create appendnode set :appendnode.match\_by = Name set :appendnode.match\_case = True set :appendnode.include\_fields\_from = All set :appendnode.create\_tag\_field = True set :appendnode.tag\_field\_name = "Append\_Flag"

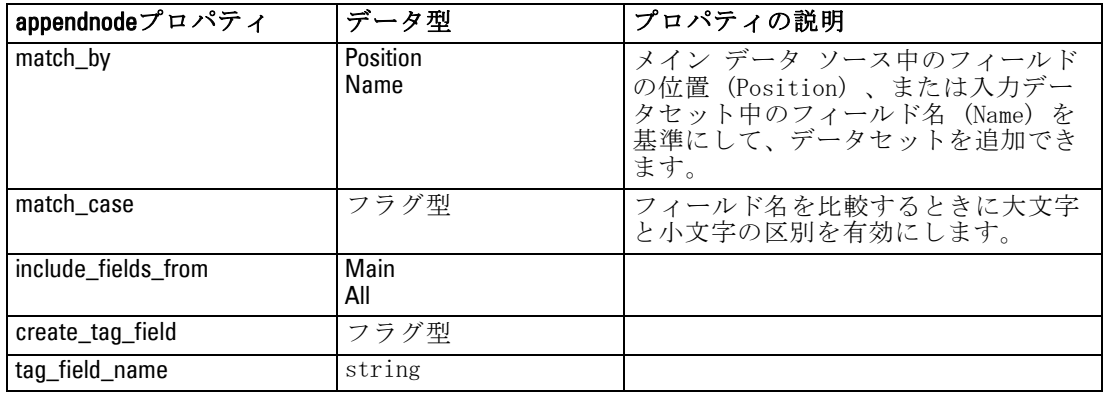

## aggregatenode のプロパティ

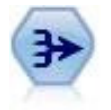

レコード集計ノードで、一連の入力レコードを要約集計された出 力レコードに置き換えます。 [詳細は、 3 章 レコード集計ノード](#page-0-0) [in IBM SPSS Modeler 14.2 入力ノード、プロセス ノード、出力](#page-0-0) [ノード を参照してください。](#page-0-0)

例

create aggregatenode connect :databasenode to :aggregatenode

© Copyright IBM Corporation 1994, 2011. 151

set :aggregatenode.contiguous = True set :aggregatenode.keys = ['Drug'] set :aggregatenode.aggregates.Age = [Sum Mean] set :aggregatenode.inc\_record\_count = True set :aggregatenode.count\_field = "index" set :aggregatenode.extension = "Aggregated\_" set :aggregatenode.add\_as = Prefix

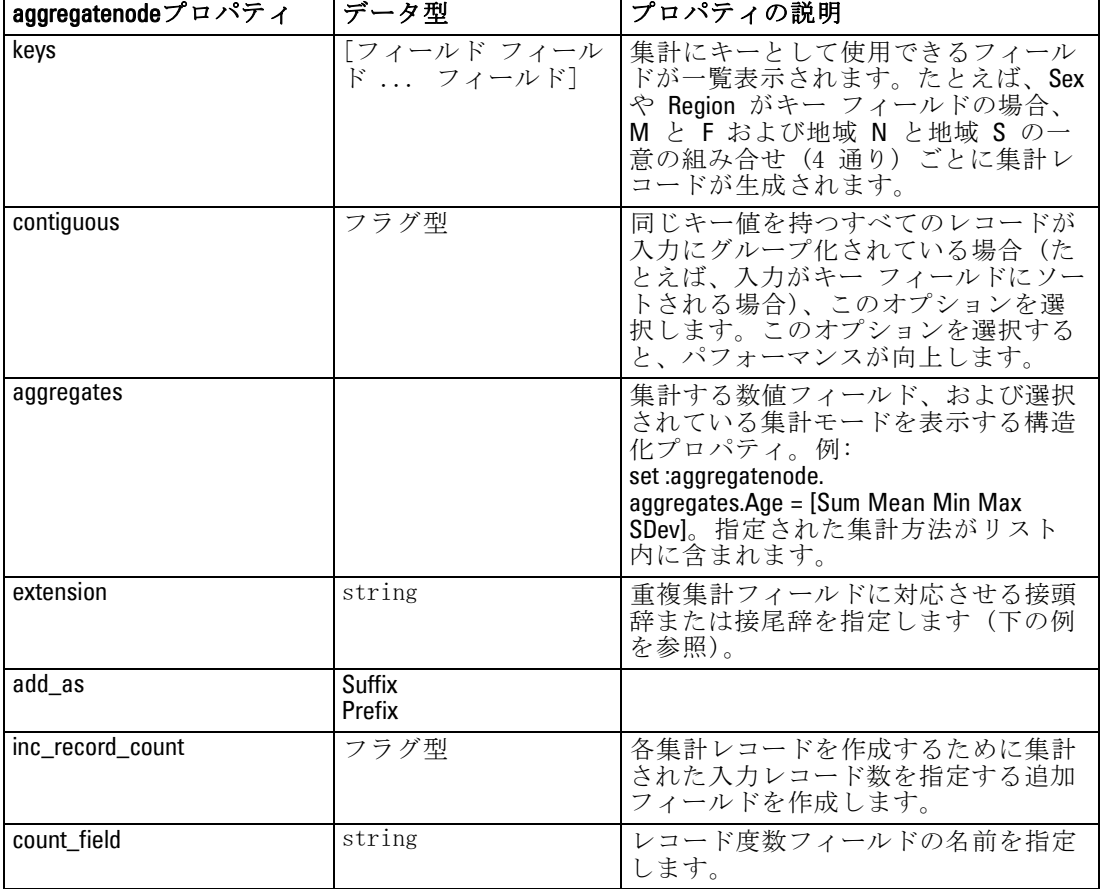

## balancenode のプロパティ

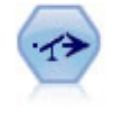

バランス ノードで、データ セットが指定した条件に合うよう に、データ セットの不均衡を修正します。バランス式で、指定 した比率によって条件が真 (true) の場合に、レコードの比率 を調整します。 [詳細は、 3 章 バランス ノード in IBM SPSS](#page-0-0) [Modeler 14.2 入力ノード、プロセス ノード、出力ノード を参](#page-0-0) [照してください。](#page-0-0)

レコード設定ノードのプロパティ

#### 例

create balancenode set :balancenode.training\_data\_only = true set :balancenode.directives = \  $[{1.3}$  "Age > 60"}{1.5 "Na > 0.5"}]

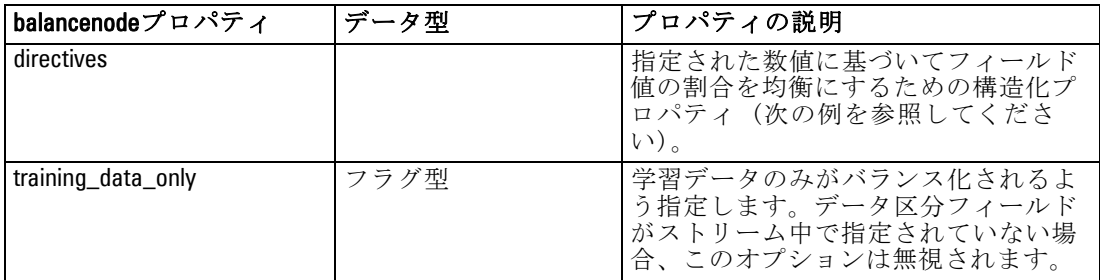

#### 例

create balancenode set :balancenode.directives = \  $[{1.3}$  "Age > 60"} ${1.5}$  "Na > 0.5"}]

このノードのプロパティは次のフォーマットを使用します。

[{ 数値文字列 } \ { 数值文字列} \ .... { 数值文字列 }].

注 : 文字列を式に埋め込む場合 (二重引用符を使用)、その先頭にエス ケープ文字 "\" を指定する必要があります。文字 "\" は、引数を明確に記 述するための行継続文字としても使われます。

## distinctnode のプロパティ

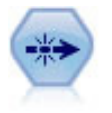

重複レコード ノードで、重複レコードを削除します。その場 合、最初の重複するレコードをデータ ストリームに渡すか、ま たは、最初のレコードを破棄して、その後の重複レコードをデー タ ストリームに渡します。 [詳細は、 3 章 重複レコード ノード](#page-0-0) [in IBM SPSS Modeler 14.2 入力ノード、プロセス ノード、出力](#page-0-0) [ノード を参照してください。](#page-0-0)

#### 例

create distinctnode set :distinctnode.mode = Include set :distinctnode.fields = ['Age' 'Sex'] set :distinctnode.keys\_pre\_sorted = True

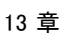

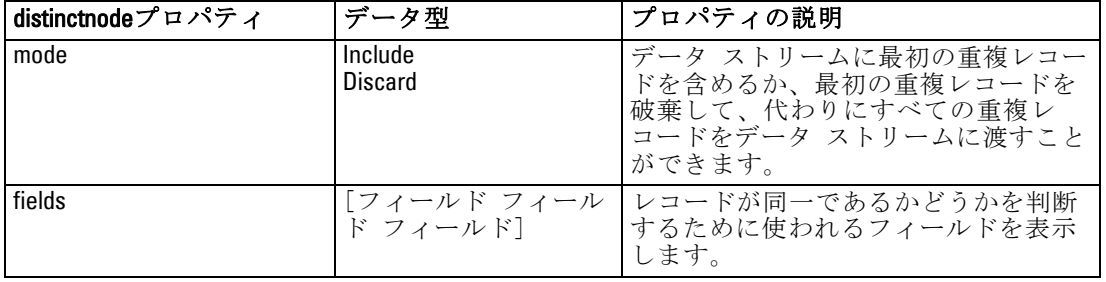

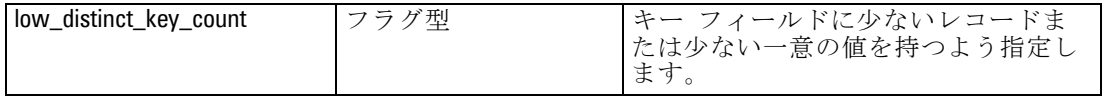

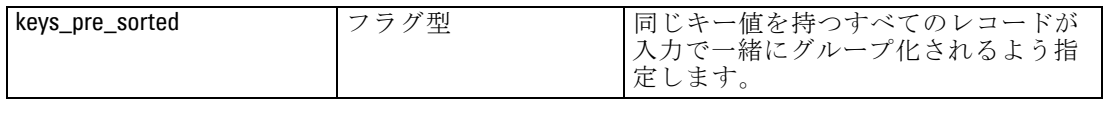

# mergenode のプロパティ

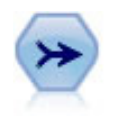

レコード結合ノードは、複数の入力レコードを取得し、入力 フィールドの全部または一部を含む 1 つの出力レコードを作成し ます。この機能は、内部顧客データと購入人口データのような、 異なるソースからのデータを結合する場合に役立ちます。 [詳細](#page-0-0) [は、 3 章 レコード結合ノード in IBM](#page-0-0) SPSS Modeler 14.2 入力 [ノード、プロセス ノード、出力ノード を参照してください。](#page-0-0)

#### 例

create mergenode connect customerdata to :mergenode connect salesdata to :mergenode set : mergenode.method = Keys set :mergenode.key\_fields = ['id'] set :mergenode.common\_keys = true set :mergenode.join = PartialOuter set :mergenode.outer\_join\_tag.2 = true set :mergenode.outer\_join\_tag.4 = true set :mergenode.single\_large\_input = true set :mergenode.single\_large\_input\_tag = '2' set :mergenode.use\_existing\_sort\_keys = true

#### レコード設定ノードのプロパティ

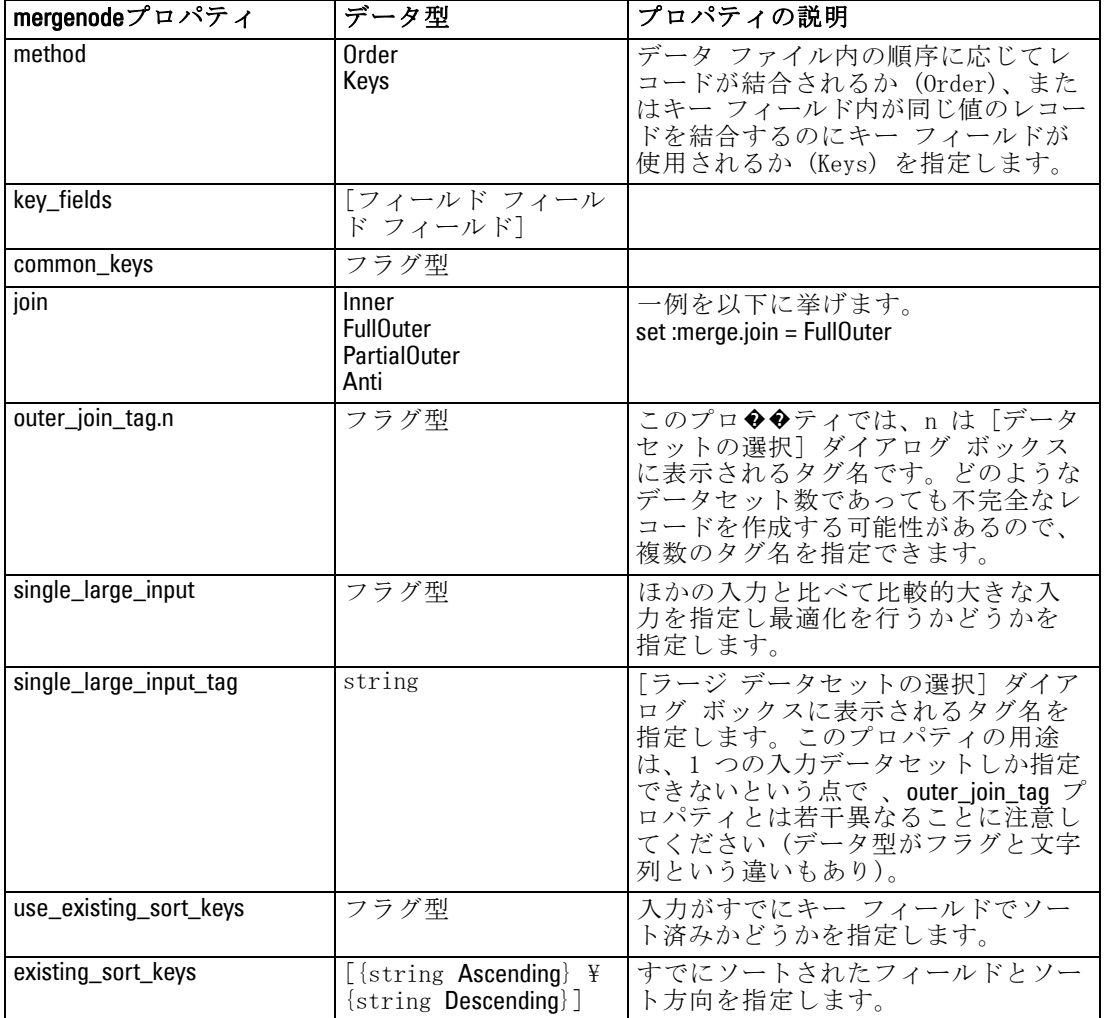

set :mergenode.existing\_sort\_keys = [{'id' Ascending}]

i<br>S

## rfmaggregatenode のプロパティ

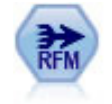

リーセンシ、フリクエンシ、マネタリー (RFM) のレコード集計 ノードを使用すると、顧客の過去のトランザクション データを 取得、未使用のデータを削除、残りのトランザクション データ をすべて単一行に結合することができます。これにより、最後の トランザクションの時期、トランザクション数、これらのトラン ザクションの合計金額が一覧表示されます。 [詳細は、 3 章 RFM](#page-0-0) [レコード集計ノード in IBM](#page-0-0) SPSS Modeler 14.2 入力ノード、プ [ロセス ノード、出力ノード を参照してください。](#page-0-0)

#### 例

create rfmaggregatenode connect :fillernode to :rfmaggregatenode set :rfmaggregatenode.relative\_to = Fixed set :rfmaggregatenode.reference\_date = "2007-10-12" set :rfmaggregatenode.id\_field = "CardID" set :rfmaggregatenode.date\_field = "Date" set :rfmaggregatenode.value\_field = "Amount" set :rfmaggregatenode.only\_recent\_transactions = True set :rfmaggregatenode.transaction\_date\_after = "2000-10-01"

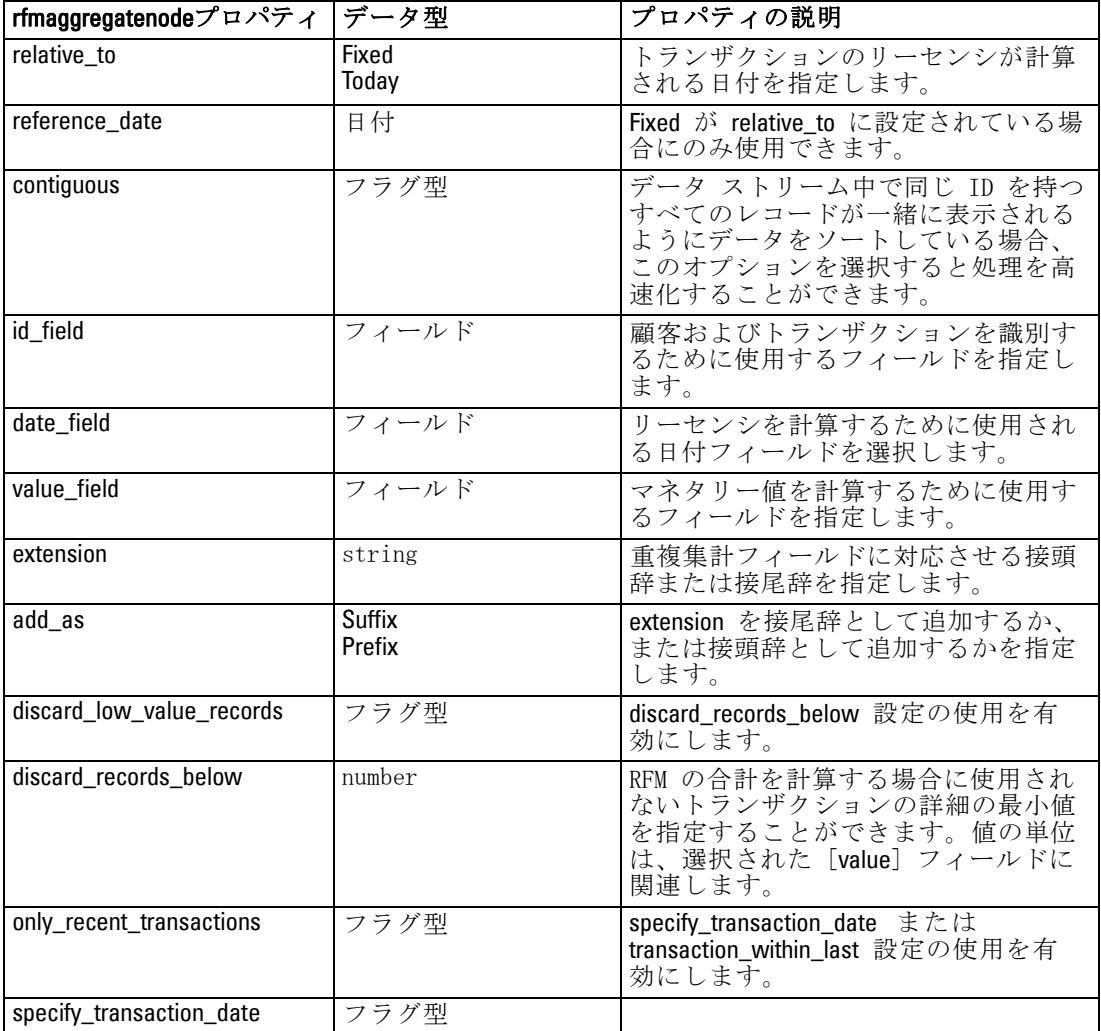

レコード設定ノードのプロパティ

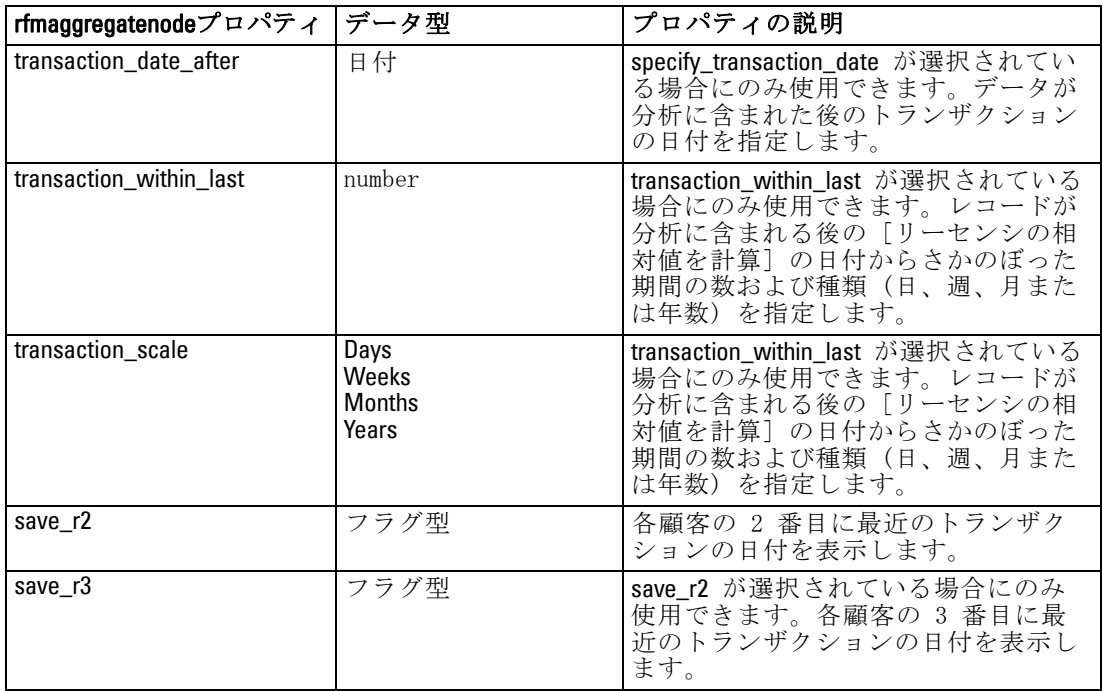

## samplenode のプロパティ

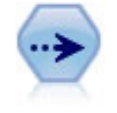

サンプル ノードでは、レコードのサブセットを選択します。 層化サンプル、クラスタ サンプル、非無作為 (構造化) サンプ ルなど、さまざまなサンプルの種類がサポートされています。 サンプリングは、パフォーマンスの向上、および分析のための 関連するレコードまたはトランザクションのグループの選択に 役に立ちます。 [詳細は、 3 章 サンプル ノード in IBM SPSS](#page-0-0) [Modeler 14.2 入力ノード、プロセス ノード、出力ノード を参](#page-0-0) [照してください。](#page-0-0)

#### 例

/\* Create two Sample nodes to extract different samples from the same data \*/

create variablefilenode set :variablefilenode.full\_filename = "\$CLEO\_DEMOS/DRUG1n"

set node = create samplenode at 300 100 rename ^node as 'First 500' connect :variablefilenode to 'First 500' set 'First 500':samplenode.method = Simple set 'First 500':samplenode.mode = Include set 'First 500':samplenode.sample\_type = First set 'First 500':samplenode.first\_n = 500

set node = create samplenode at 300 200

rename ^node as 'Custom Strata'

connect :variablefilenode to 'Custom Strata'

set 'Custom Strata':samplenode.method = Complex

set 'Custom Strata':samplenode.stratify\_by = ['Sex' 'Cholesterol']

set 'Custom Strata':samplenode.sample\_units = Proportions

set 'Custom Strata':samplenode.sample\_size\_proportions = Custom

set 'Custom Strata':samplenode.sizes\_proportions=\

[{"M" "High" "Default"}{"M" "Normal" "Default"} \

{"F" "High" "0.3"}{"F" "Normal" "0.3"}]

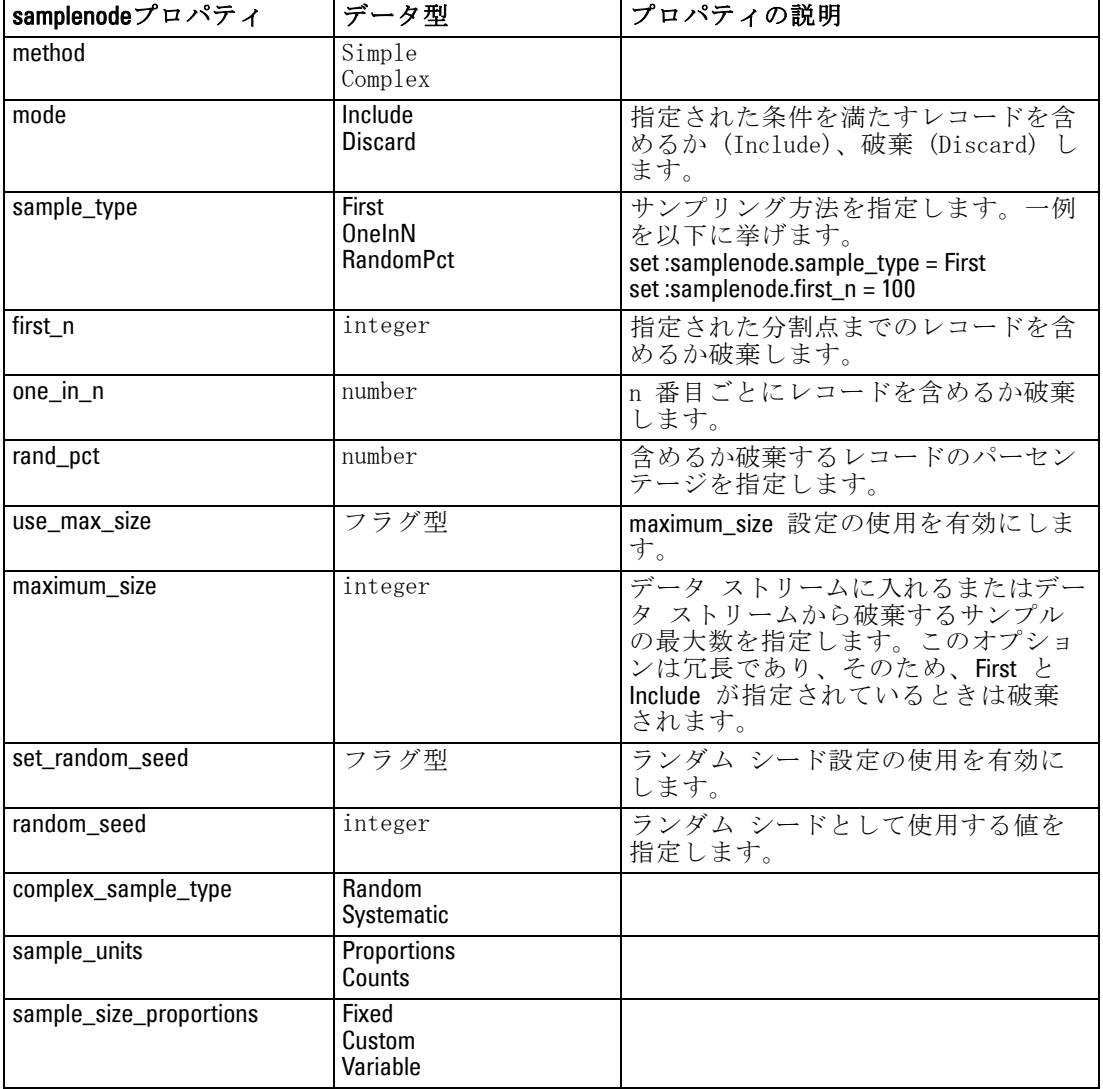

#### レコード設定ノードのプロパティ

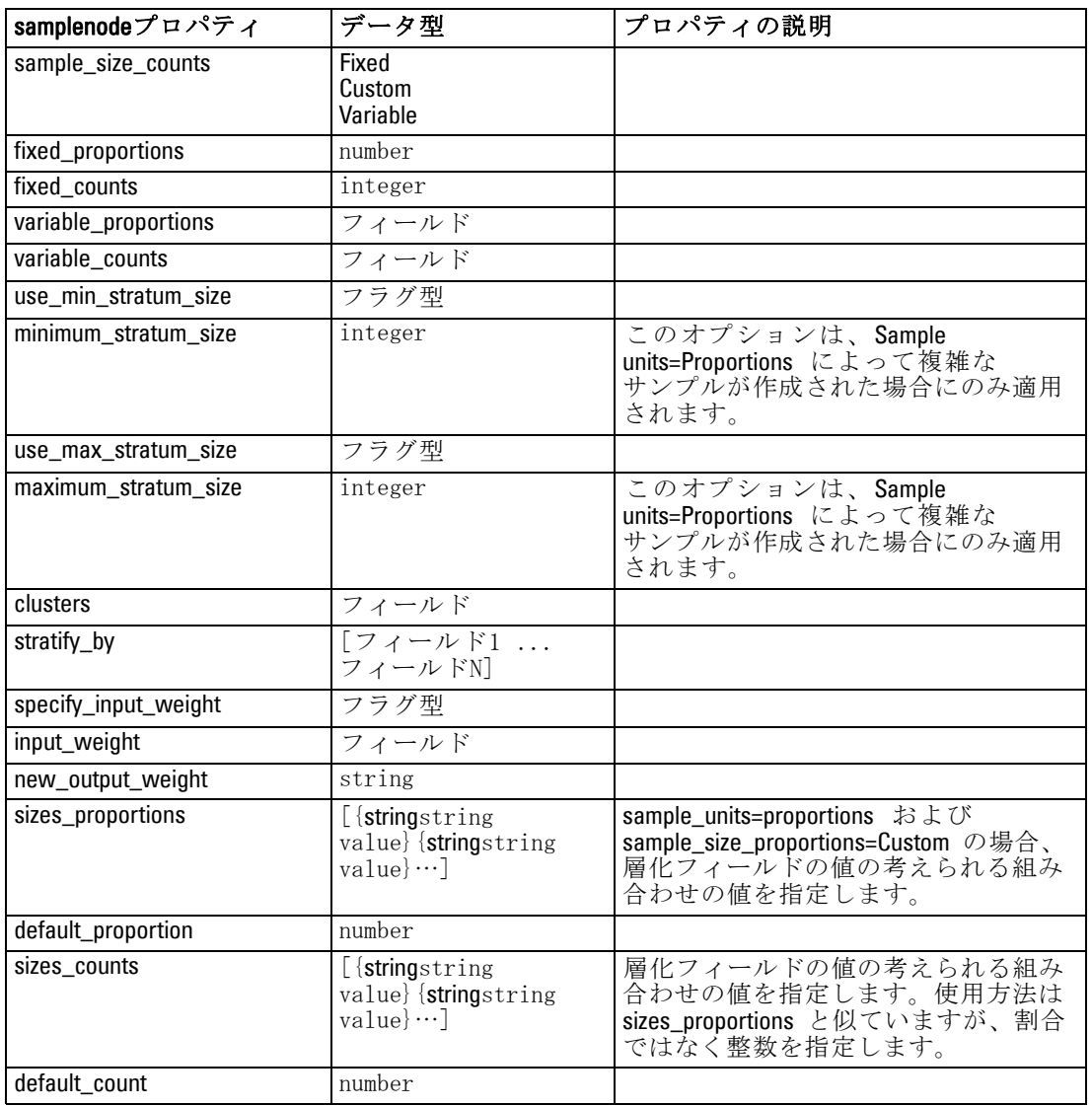

## selectnode のプロパティ

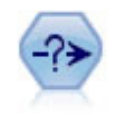

条件抽出ノードで、特定の条件に基づいて、データ ストリーム からレコードのサブセットを選択したり破棄したりできます。た とえば、特定の営業地域に関連するレコードを選択できます。 [詳細は、 3 章 条件抽出ノード in IBM](#page-0-0) SPSS Modeler 14.2 入力 [ノード、プロセス ノード、出力ノード を参照してください。](#page-0-0)

#### 例

create selectnode set :selectnode.mode = Include set :selectnode.condition = "Age < 18"

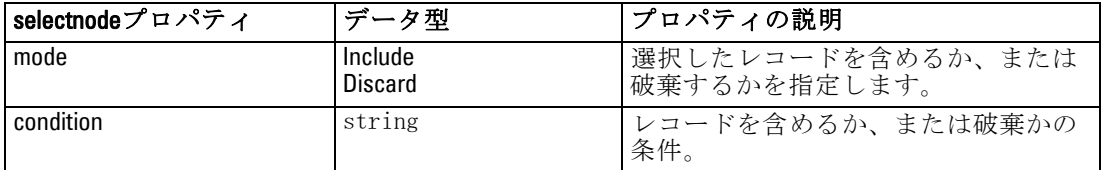

## sortnode のプロパティ

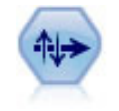

ソート ノードで、1 つまたは複数のフィールド値に基づいて、 レコードを昇順または降順にソートします。 [詳細は、 3 章 ソー](#page-0-0) [ト ノード in IBM SPSS Modeler 14.2](#page-0-0) 入力ノード、プロセス [ノード、出力ノード を参照してください。](#page-0-0)

#### 例

create sortnode set :sortnode.keys = [{'Age' Ascending}{'Sex' Descending}] set :sortnode.default\_ascending = False set :sortnode.use\_existing\_keys = True set :sortnode.existing\_keys = [{'Age' Ascending}]

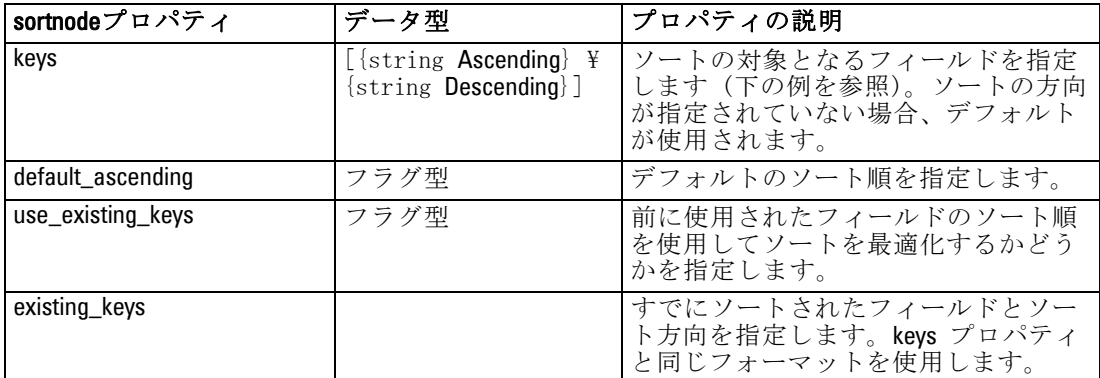

## 章 14 フィールド設定ノードのプロパ ティ

## anonymizenode のプロパティ

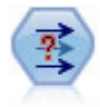

匿名化ノードは、フィールド名や値の下流の表示方法を変換し、 元のデータを隠します。これは、他のユーザーが顧客名やその 他の詳細情報をなどの重要情報を使用してモデルを構築できる ようにする場合に有用です。 [詳細は、 4 章 匿名化ノード in](#page-0-0) IBM SPSS Modeler 14.2 [入力ノード、プロセス ノード、出力](#page-0-0) [ノード を参照してください。](#page-0-0)

#### 例

create anonymizenode set:anonymizenode.enable\_anonymize = age set:anonymizenode.use\_prefix = true set:anonymizenode.prefix = "myprefix" set:anonymizenode.transformation = Random set:anonymizenode.set\_random\_seed = true set:anonymizenode.random\_seed = "123"

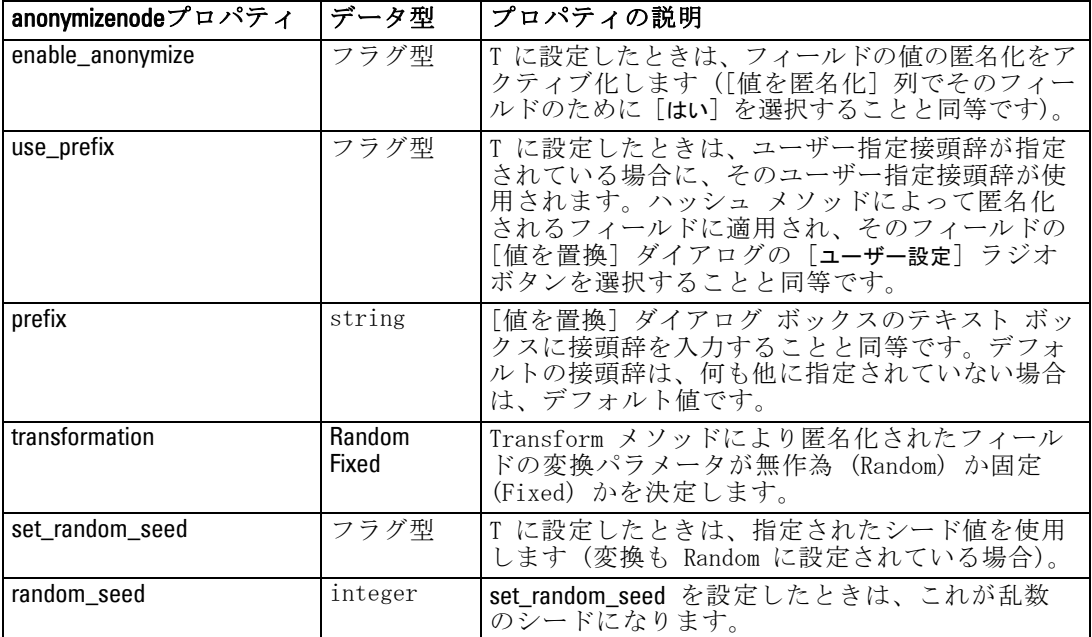

© Copyright IBM Corporation 1994, 2011. 161

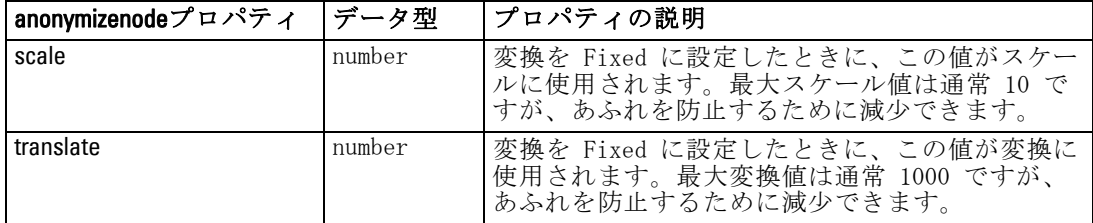

### autodataprepnode のプロパティ

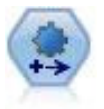

自動データ準備 (ADP) ノードでは、データ分析、固定値の識 別、問題のあるまたは役に立たない可能性のあるフィールドの スクリーニング、必要に応じた新しい属性の取得、詳細なスク リーニングおよびサンプリング手法を使用したパフォーマンス の向上などを行うことができます。完全に自動化された方法で ノードを使用し、ノードで固定値を選択および適用できます。ま たは必要に応じて変更の作成および承認、拒否または修正の前 に変更をプレビューできます。 [詳細は、 4 章 自動データ準備](#page-0-0) [in IBM SPSS Modeler 14.2 入力ノード、プロセス ノード、出力](#page-0-0) [ノード を参照してください。](#page-0-0)

#### 例

create autodataprepnode set:autodataprepnode.objective = Balanced set:autodataprepnode.excluded\_fields = Filter set:autodataprepnode.prepare\_dates\_and\_times = true set:autodataprepnode.compute\_time\_until\_date = true set:autodataprepnode.reference\_date = Today set:autodataprepnode.units\_for\_date\_durations = Automatic

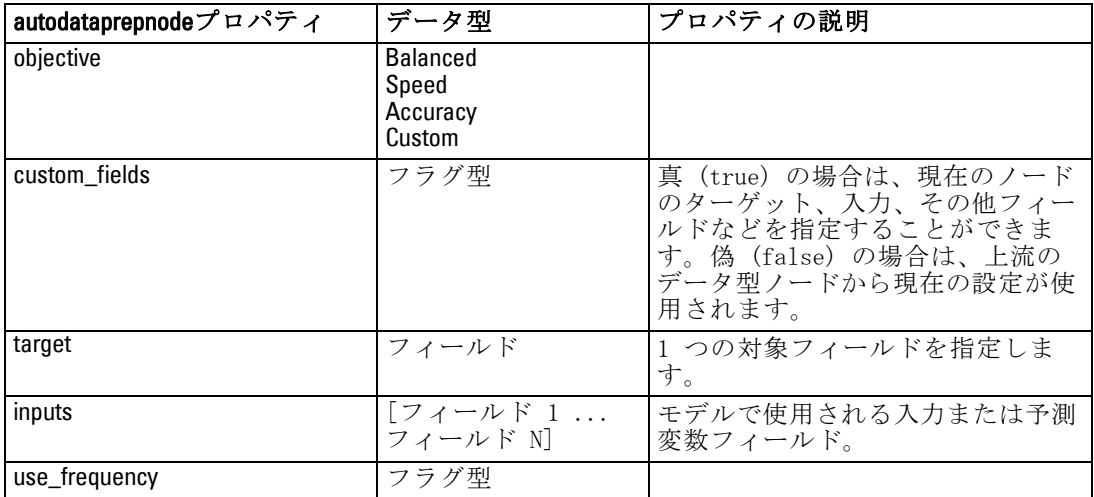

#### フィールド設定ノードのプロパティ

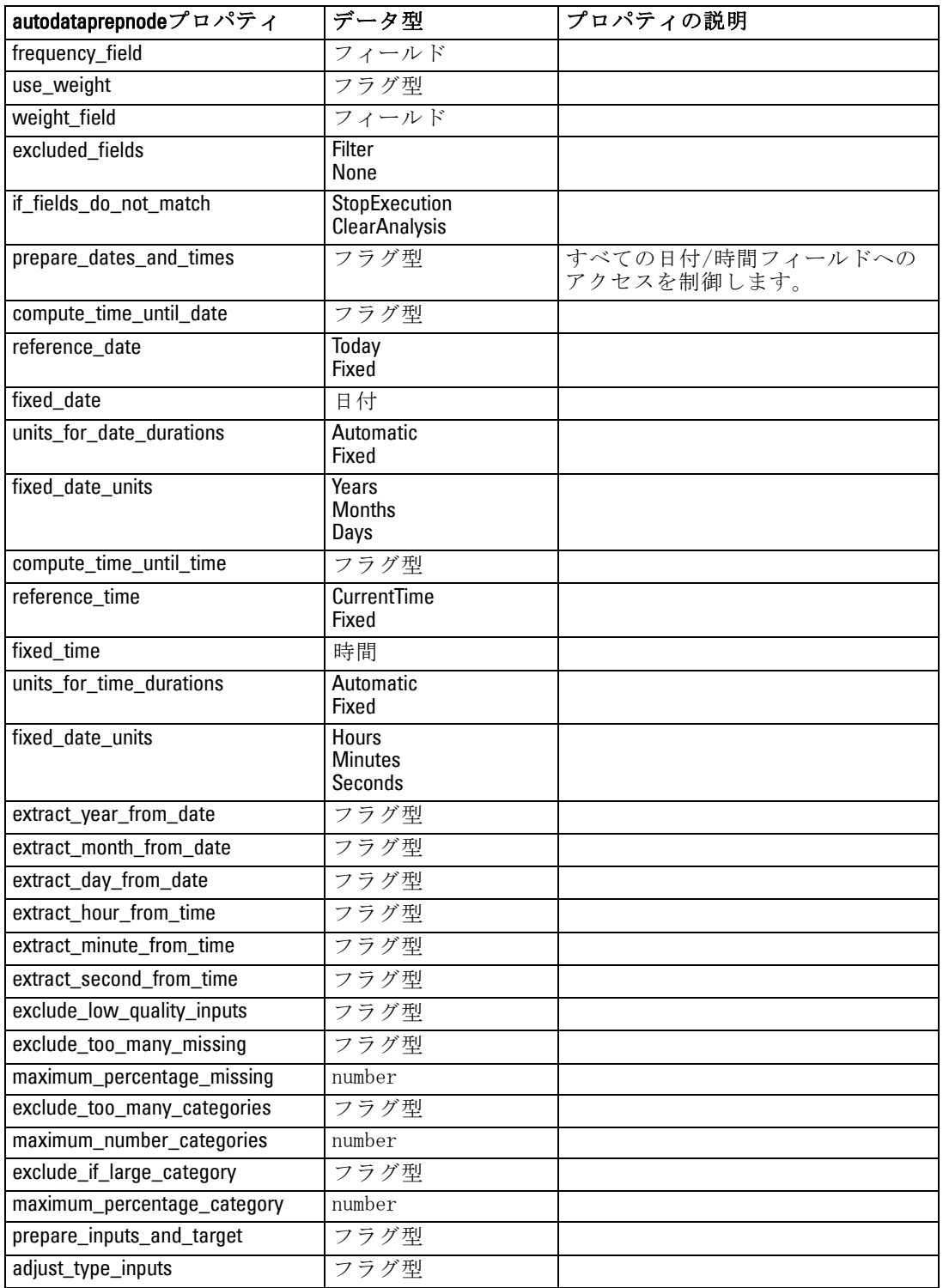

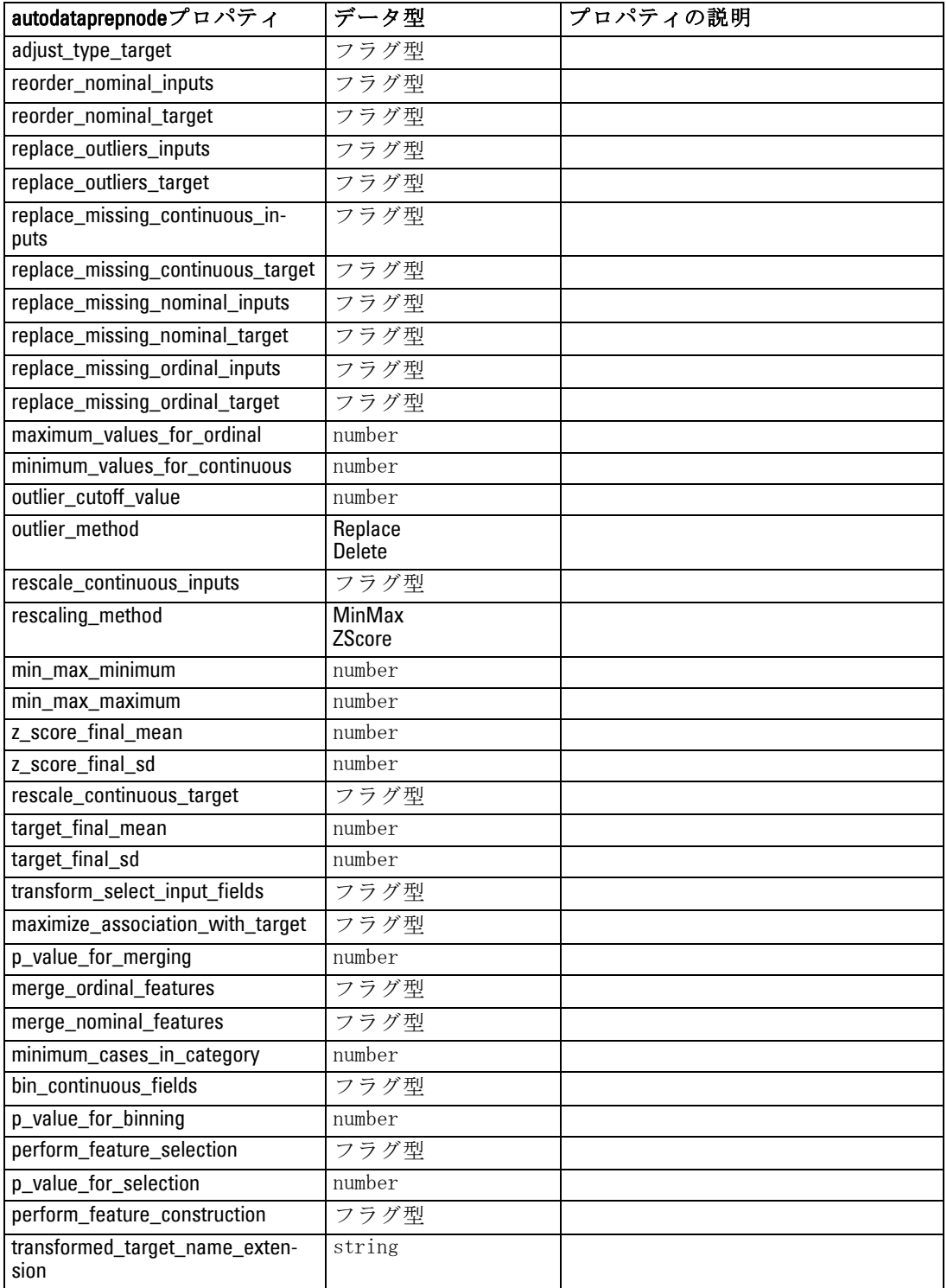
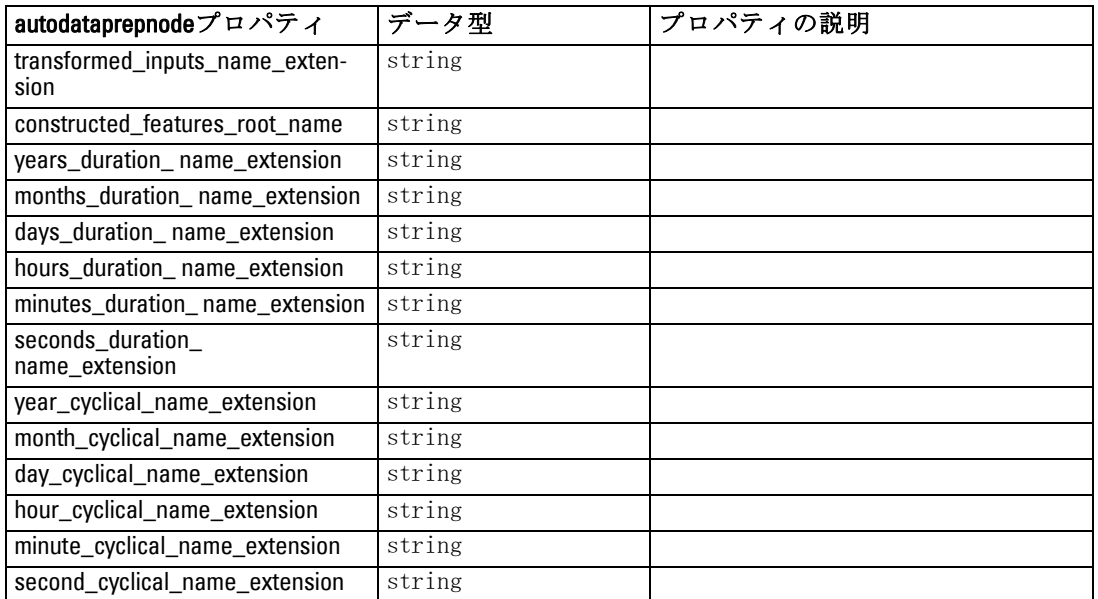

# binningnode のプロパティ

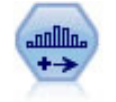

データ分割ノードで、既存の 1 つまたは複数の連続型 (数値範 囲) フィールドの値に基づいて、自動的に新しい名義型 (セッ ト型) フィールドを作成します。たとえば、連続型収入フィー ルドを、平均からの偏差による収入グループを含む、新しいカ テゴリ フィールドに変換することができます。新規フィールド のビンを作成すると、分割点に基づいてフィールド作成ノード を生成することができます。 [詳細は、 4 章 データ分割ノード](#page-0-0) [in IBM SPSS Modeler 14.2 入力ノード、プロセス ノード、出力](#page-0-0) [ノード を参照してください。](#page-0-0)

#### 例

create binningnode set :binningnode.fields = [Na K] set :binningnode.method = Rank set :binningnode.fixed\_width\_name\_extension = "\_binned" set :binningnode.fixed\_width\_add\_as = Suffix set :binningnode.fixed\_bin\_method = Count set :binningnode.fixed bin count = 10 set :binningnode.fixed bin width =  $3.5$ 

set :binningnode.tile10 = true

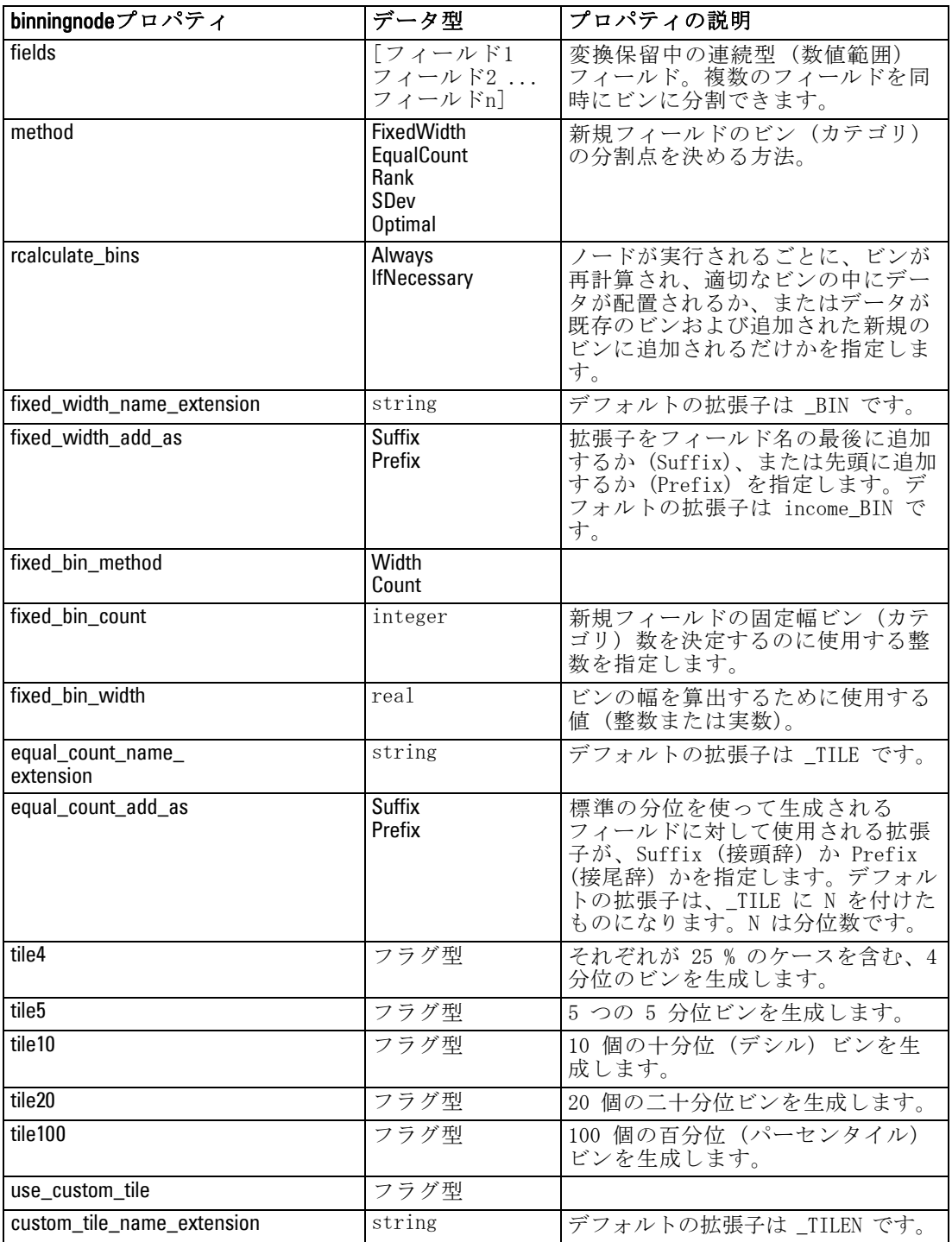

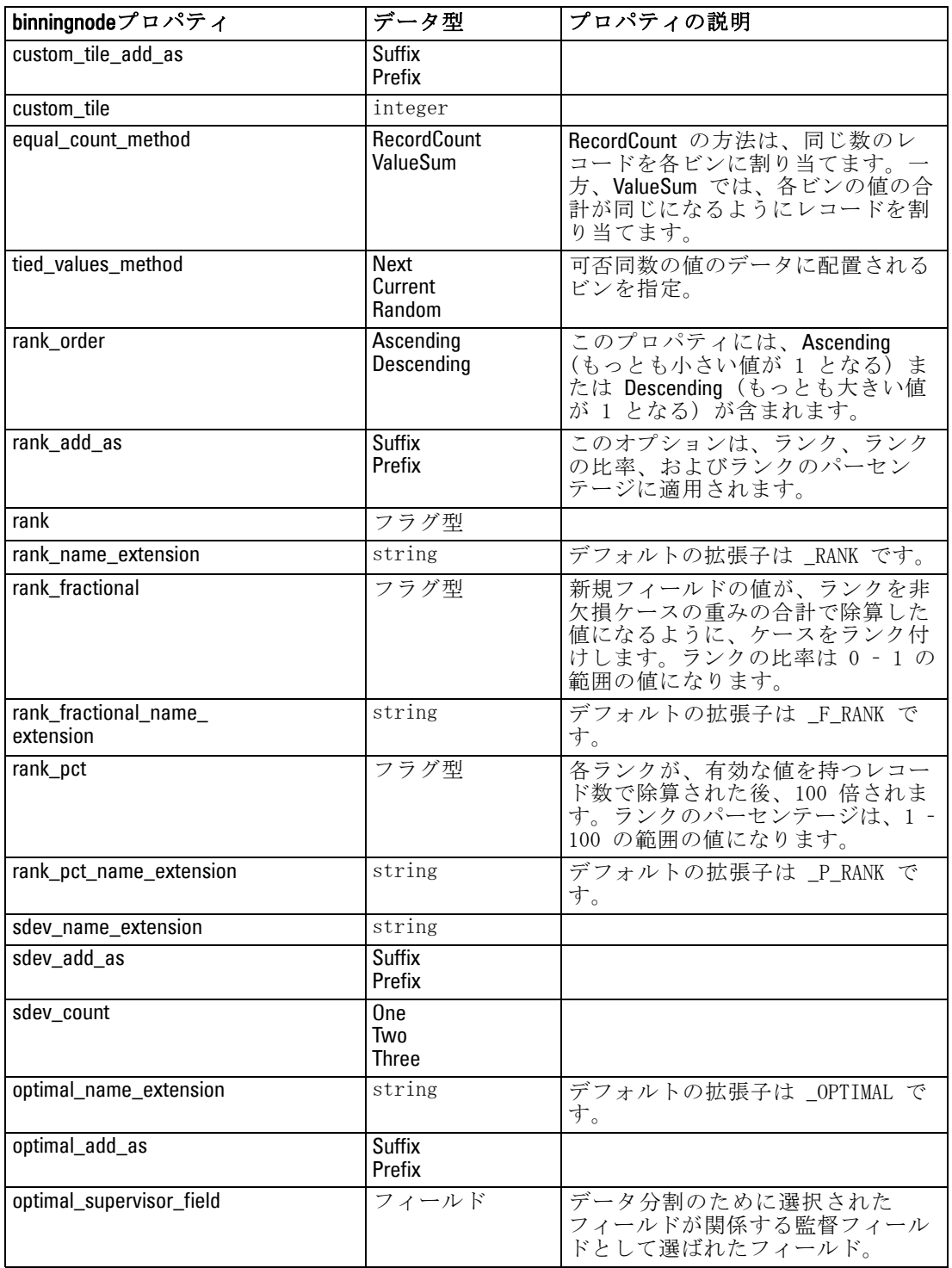

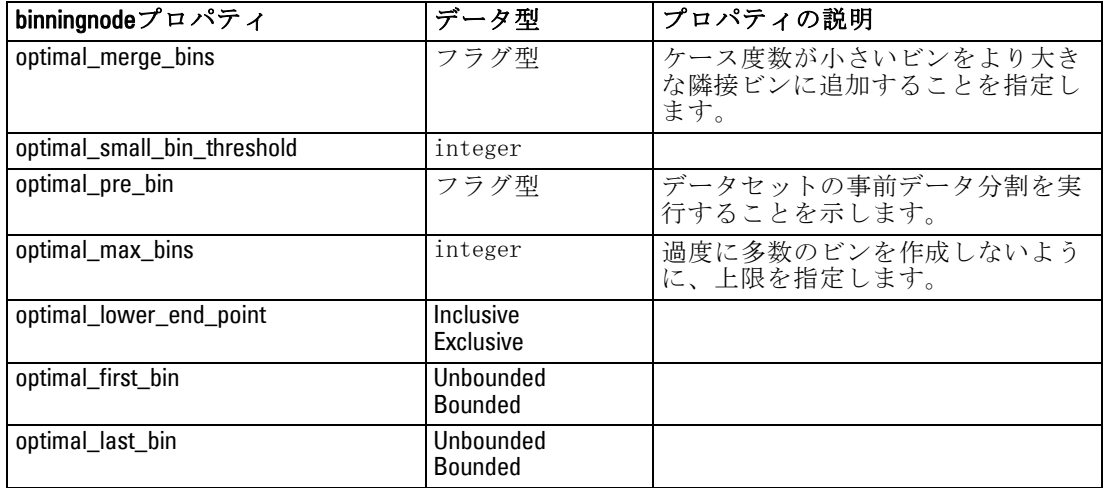

### derivenode のプロパティ

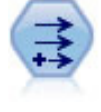

フィールド作成ノードで、1 つまたは複数の既存フィールドか ら、データ値を変更するか、新しいフィールドを作成します。こ れで、 タイプ式、フラグ、名義、ステート、カウント、および 条件式の各フィールドが作成されます。 [詳細は、 4 章 フィール](#page-0-0) [ド作成ノード in IBM SPSS Modeler 14.2 入力ノード、プロセス](#page-0-0) [ノード、出力ノード を参照してください。](#page-0-0)

### 例

# Create and configure a Flag Derive field node create derivenode rename derive:derivenode as "Flag" set Flag:derivenode.new\_name = "DrugX\_Flag" set Flag:derivenode.result\_type = Flag set Flag: derivenode. flag  $true = 1$ set Flag: derivenode.flag  $false = 0$ set Flag: derivenode.flag\_expr = "Drug =  $X$ " # Create and configure a Conditional Derive field node create derivenode rename derive:derivenode as "Conditional" set Conditional: derivenode.result\_type = Conditional set Conditional:derivenode.cond\_if\_cond = "@OFFSET(\'Age\', 1) = \'Age\'" set Conditional:derivenode.cond\_then\_expr = "(@OFFSET(\'Age\', 1) = \'Age\') >< @INDEX"

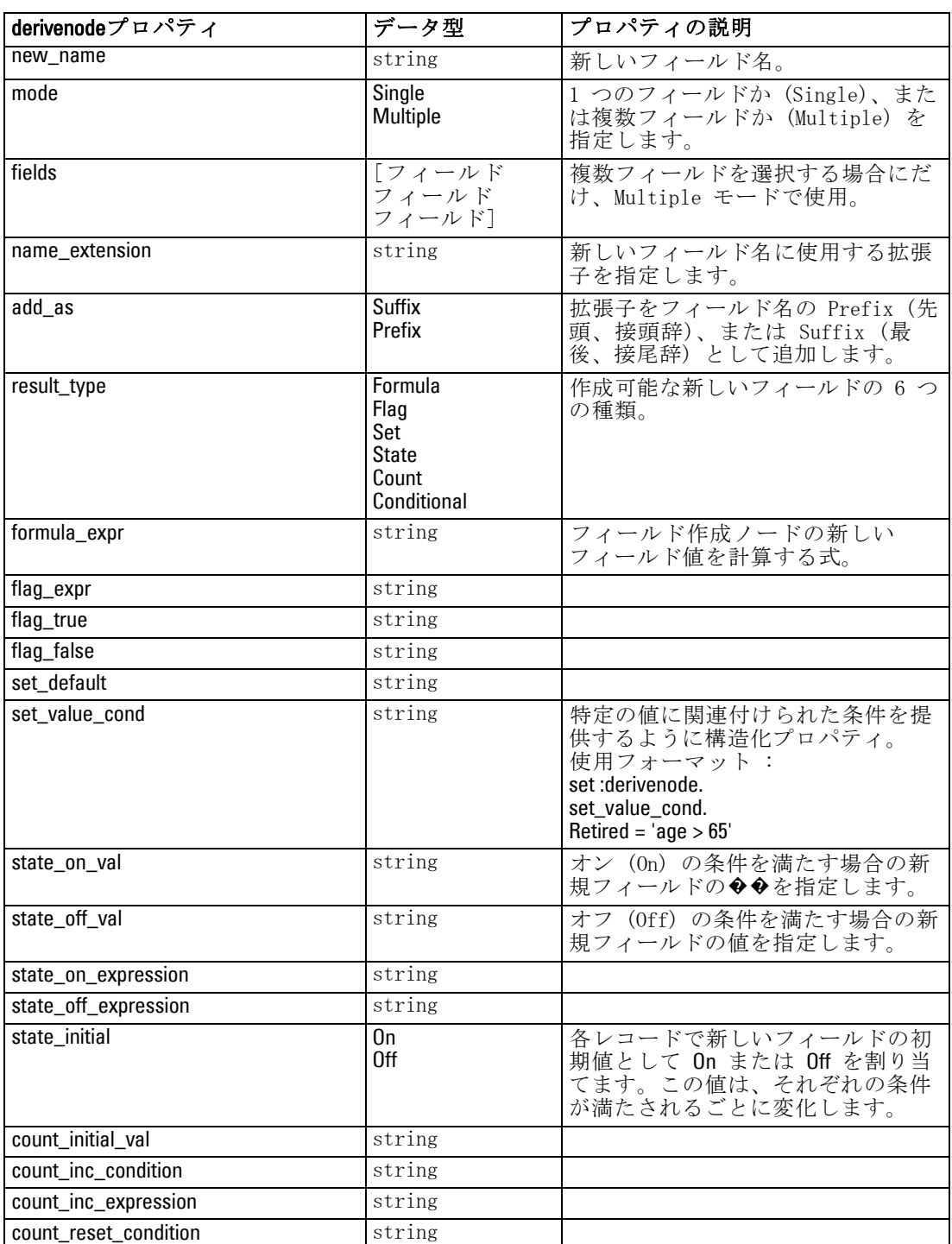

set Conditional:derivenode.cond\_else\_expr = "\'Age\'"

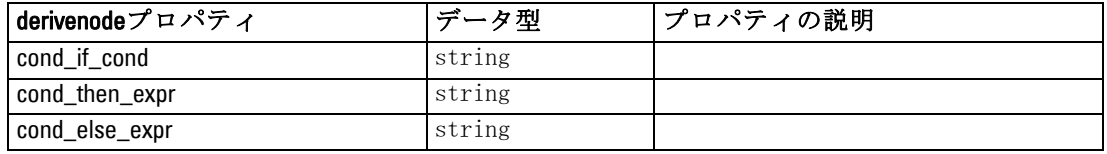

# ensemblenode のプロパティ

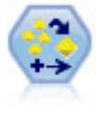

アンサンブル ノードでは、2 つまたはそれ以上のモデル ナ ゲットを組み合わせて 1 つのモデルよりもより正確な予測を取 得します。 [詳細は、 4 章 アンサンブル ノード in IBM SPSS](#page-0-0) [Modeler 14.2 入力ノード、プロセス ノード、出力ノード を参](#page-0-0) [照してください。](#page-0-0)

### 例

# Create and configure an Ensemble node # Use this node with the models in demos\streams\pm\_binaryclassifier.str create ensemblenode set :ensemblenode.ensemble\_target\_field = response set :ensemblenode.filter\_individual\_model\_output = false set :ensemblenode.flag\_ensemble\_method = ConfidenceWeightedVoting set :ensemblenode.flag\_voting\_tie\_selection = HighestConfidence

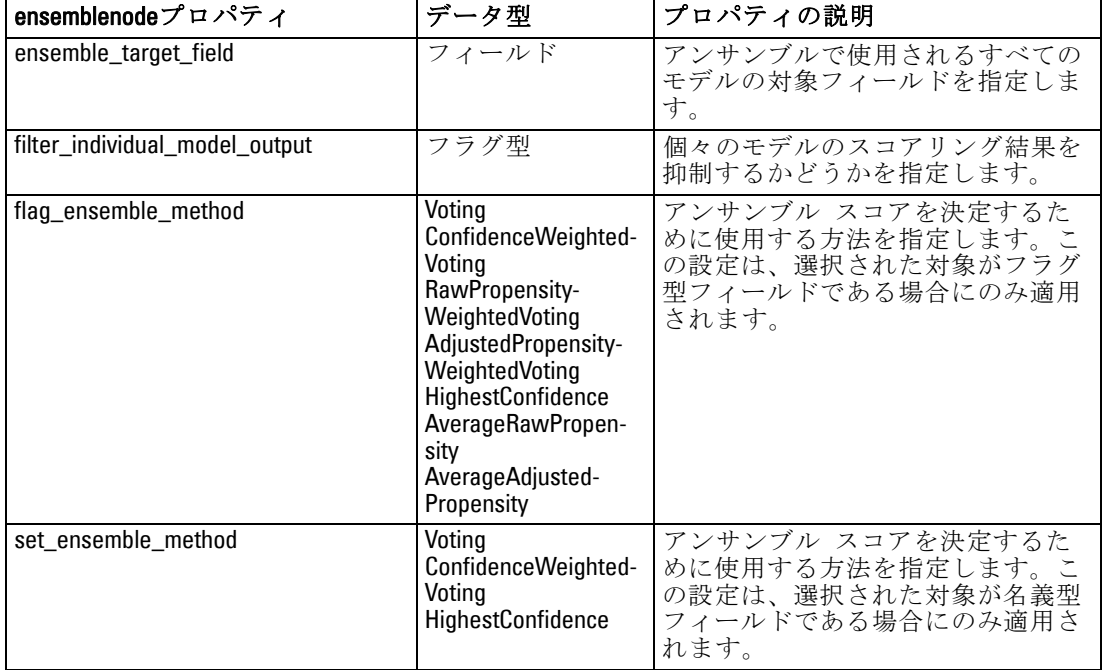

170

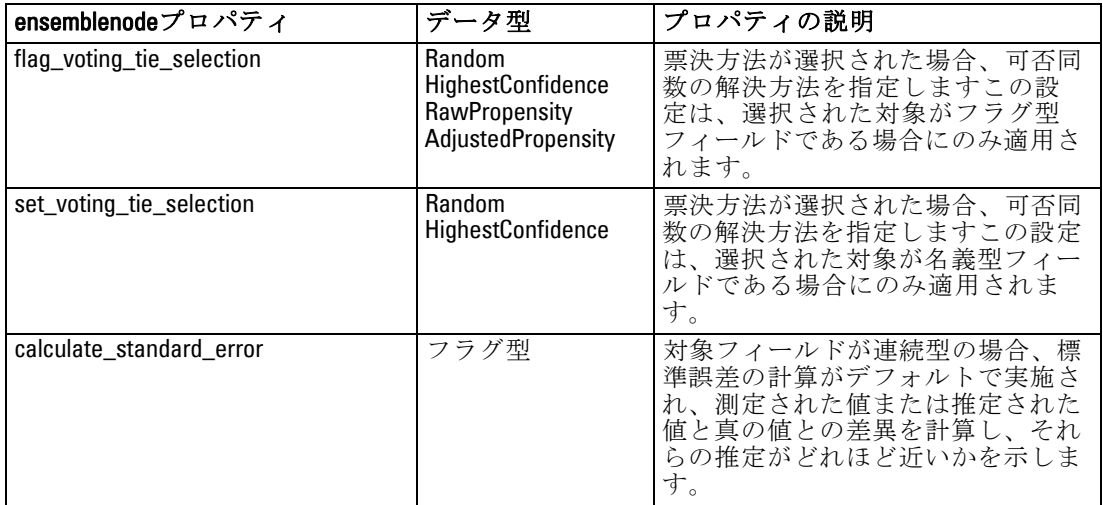

### fillernode のプロパティ

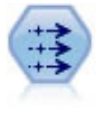

置換ノードで、フィールド値の置換やストレージの変更を行いま す。@BLANK(@FIELD) のような、CLEM 条件に基づいて値を置換す ることができます。また、すべての空白値やヌル値を特定の値に 置換することもできます。置換ノードは、データ型ノードと一緒 に使用される場合が多く、欠損値の置き換えが行われます。 [詳](#page-0-0) [細は、 4 章 置換ノード in IBM](#page-0-0) SPSS Modeler 14.2 入力ノー [ド、プロセス ノード、出力ノード を参照してください。](#page-0-0)

### 例

create fillernode set :fillernode.fields = ['Age'] set :fillernode.replace\_mode = Always set :fillernode.condition = " $\langle \rangle$ 'Age $\langle \rangle > 60$ ) and  $\langle \rangle$ 'Sex $\langle \rangle = \langle \rangle$ 'M $\langle \rangle$ " set :fillernode.replace\_with = "\'old man\'"

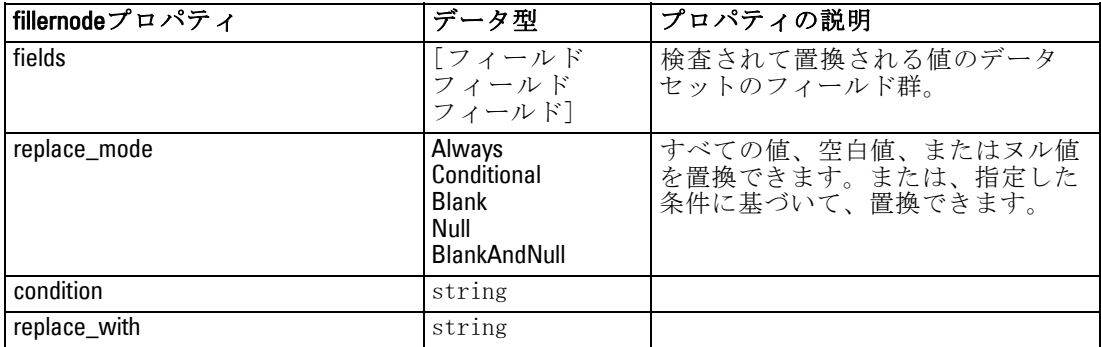

# filternode のプロパティ

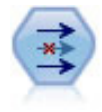

フィルタ ノードで、1 つの入力ノードから他の 1 つの入力ノー ドへ、フィールドをフィルタリング(破棄)し、フィールド名 を変更し、また、フィールドを関連付けます。 [詳細は、 4 章](#page-0-0) [フィールドのフィルタリングまたは名前の変更 in IBM SPSS](#page-0-0) [Modeler 14.2 入力ノード、プロセス ノード、出力ノード を参](#page-0-0) [照してください。](#page-0-0)

#### 例

create filternode set :filternode.default\_include = True set :filternode.new\_name.'Drug' = 'Chemical' set :filternode.include.'Drug' = off

default\_include プロパティを使用 :default\_include プロパティの値を設定しても、 すべてのフィールドが自動的に取り込まれたり除外されたりするわけでは ありません。単に、現在の選択フィールドに対するデフォルトを決めるだ けです。これは、[フィルタ ノード゙] ダイアログ ボックスで [デフォル トでフィールドを含める] をクリックすることと、機能的に同じです。たとえ ば、次のスクリプトを実行すると想定します。

set Filter.default\_include=False # Include only fields in the list for f in Age Sex set Filter.include.^f=True endfor

これにより、Age (年齢) フィールドと Sex (性別) フィールドがノードを 通過し、その他はすべて除外されます。次に、同じスクリプトを再び実行 しますが、2 つの異なるフィールドを指定します。

set Filter.default\_include=False # Include only fields in the list for f inBP Na set Filter.include.^f=True endfor

これにより、さらに 2 つのフィールドがフィルタに追加されたので、合計 4 フィールド (Age (年齢)、Sex (性別)、BP (血圧)、Na (ナトリウム値)) がフィルタを通過します。つまり、default\_include の値を False にリセットし ても、すべてのフィールドが自動的にリセットされるわけではありません。 その代わり、スクリプトを使用するか [フィルタ ノード] ダイアログ ボックス内で default\_include を True にこの時点で変更すると、動作が反対 になり、上記の 4 フィールドは上記の 4 フィールドは除外されます。

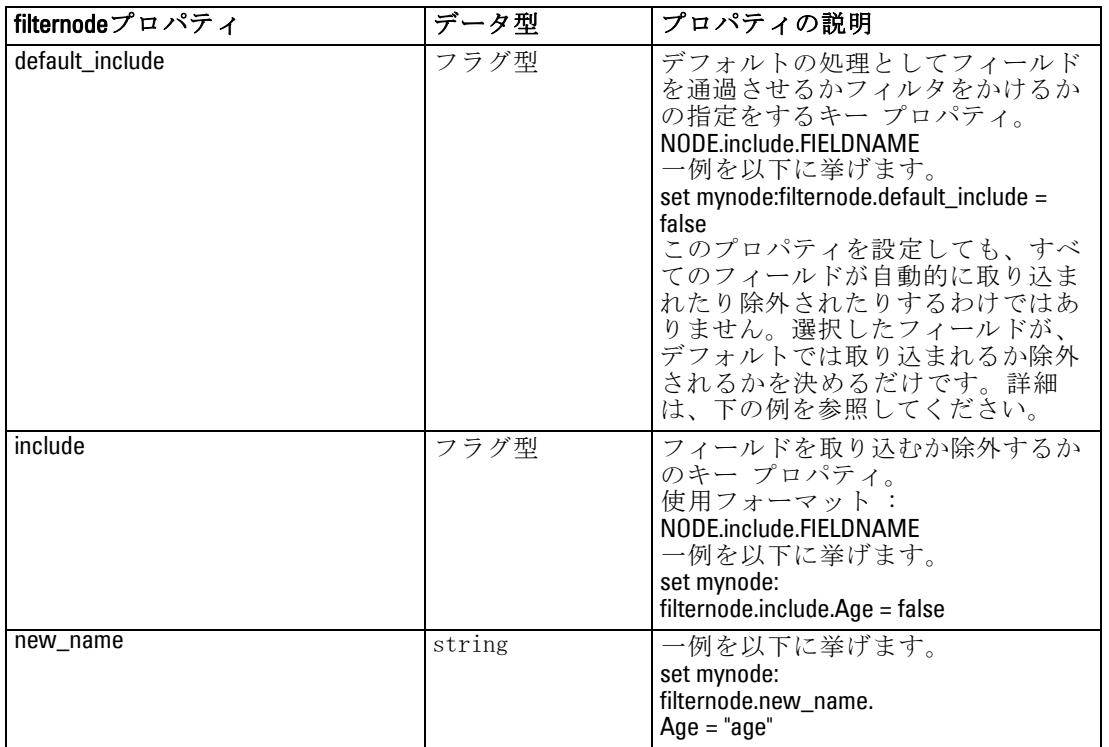

[フィルタ ノード] ダイアログ ボックス内のコントロールで実験すること が、この相互関係を理解するうえで役に立ちます。

# historynode のプロパティ

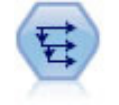

時系列ノードにより、以前レコードのフィールドのデータを含 む、新規フィールドが作成されます。時系列ノードは、多くの場 合、時系列データなどの継続的なデータに使用されます。時系 列ノードを使用する前に、ソート ノードを使用して、データを ソートしておくこともできます。 [詳細は、 4 章 時系列ノード](#page-0-0) [in IBM SPSS Modeler 14.2 入力ノード、プロセス ノード、出力](#page-0-0) [ノード を参照してください。](#page-0-0)

### 例

create historynode set :historynode.fields = ['Drug'] set :historynode.offset = 1 set :historynode.span = 3 set :historynode.unavailable = Discard

set :historynode.fill\_with = "undef"

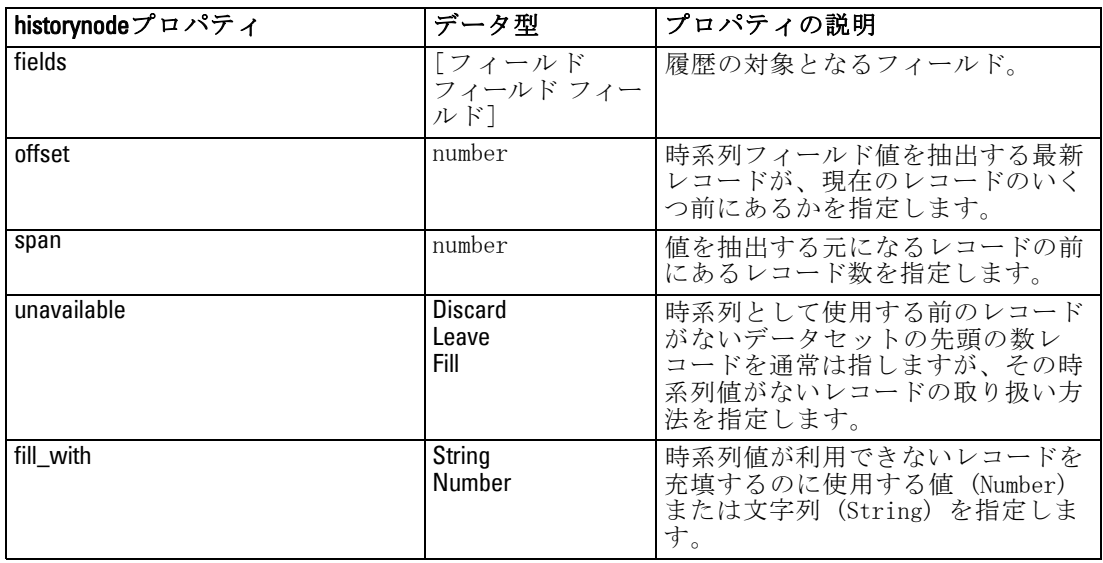

# partitionnode のプロパティ

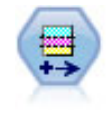

データ区分ノードで、モデル構築の学習、テスト、および検証の 各ステージ用に、データを独立したサブセットに分割するデータ 区分フィールドが生成されます。 [詳細は、 4 章 データ区分ノー](#page-0-0) [ド in IBM SPSS Modeler 14.2 入力ノード、プロセス ノード、出](#page-0-0) [力ノード を参照してください。](#page-0-0)

### 例

create partitionnode set :partitionnode.create\_validation = True set :partitionnode.training\_size = 33 set :partitionnode.testing\_size = 33 set :partitionnode.validation\_size = 33 set :partitionnode.set\_random\_seed = True set :partitionnode.random\_seed = "123" set :partitionnode.value\_mode = System

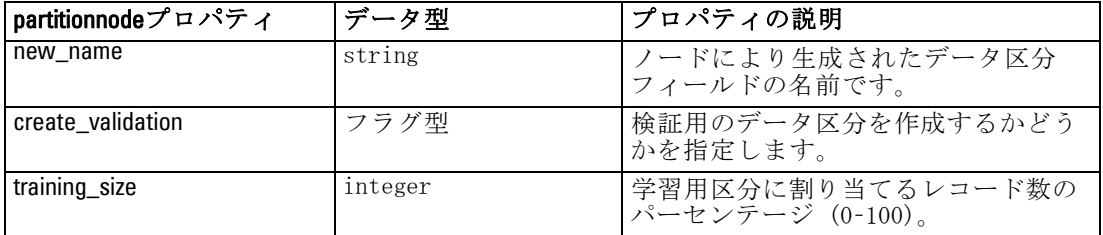

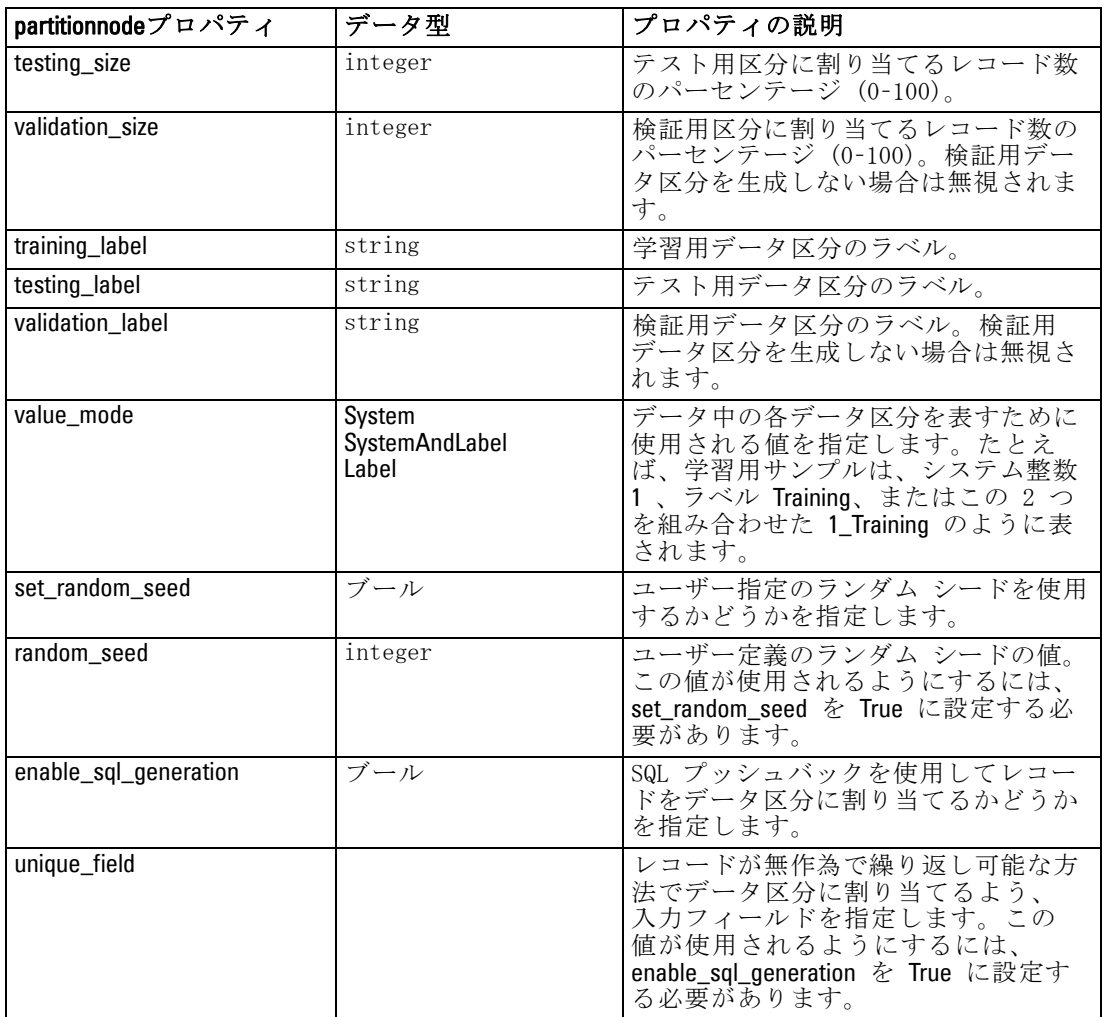

# reclassifynode のプロパティ

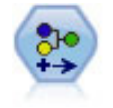

データ分類ノードにより、あるカテゴリ値のセットが別のセット に変換されます。データ分類ノードは、カテゴリを再編成した り、分析用のデータをグループ化しなおす場合に役立ちます。 [詳細は、 4 章 データ分類ノード in IBM](#page-0-0) SPSS Modeler 14.2 入 [力ノード、プロセス ノード、出力ノード を参照してください。](#page-0-0)

### 例

create reclassifynode set :reclassifynode.mode = Multiple set :reclassifynode.replace\_field = true set :reclassifynode.field = "Drug"

set :reclassifynode.new\_name = "Chemical" set :reclassifynode.fields = [Drug, BP] set :reclassifynode.name\_extension = "reclassified" set :reclassifynode.add\_as = Prefix set :reclassifynode.reclassify.'drugA' = 'Yes' set :reclassifynode.use\_default = True set :reclassifynode.default = "BrandX" set :reclassifynode.pick\_list = [BrandX, Placebo, Generic]

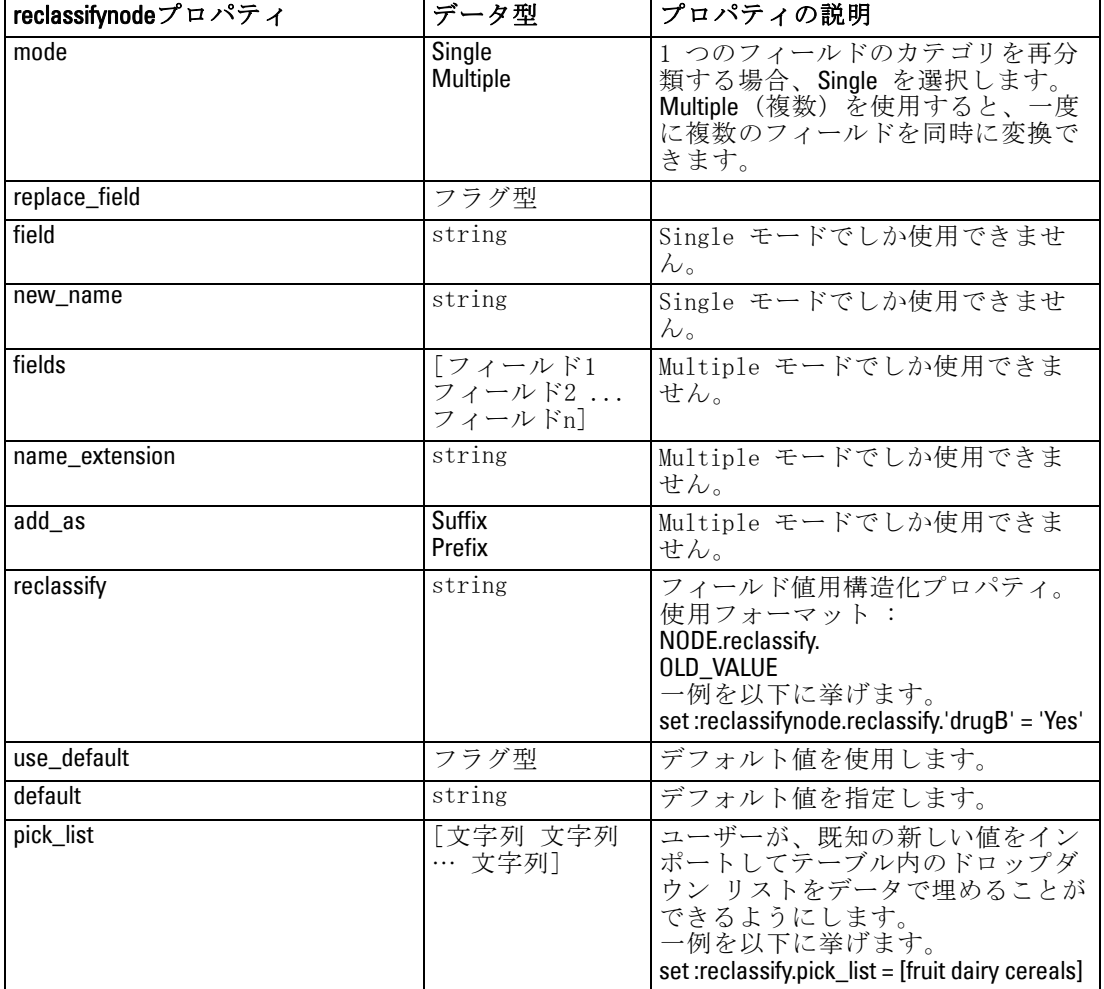

# reordernode のプロパティ

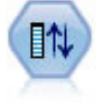

フィールド順序ノードで、下流のフィールド表示に使用する順序 を定義します。この順序は、テーブル、リスト、およびフィール ド ピッカーなど、さまざまな場所のフィールドの表示に適用さ れます。この操作は、さまざまなデータセットにおいて、特定 のフィールドをより参照しやすくする場合に役立ちます。 [詳細](#page-0-0) [は、 4 章 フィールド順序ノード in IBM](#page-0-0) SPSS Modeler 14.2 入 [力ノード、プロセス ノード、出力ノード を参照してください。](#page-0-0)

### 例

create reordernode set :reordernode.mode = Custom set :reordernode.sort\_by = Storage set :reordernode.ascending = "false" set :reordernode.start\_fields = [Age Cholesterol] set :reordernode.end fields = [Drug]

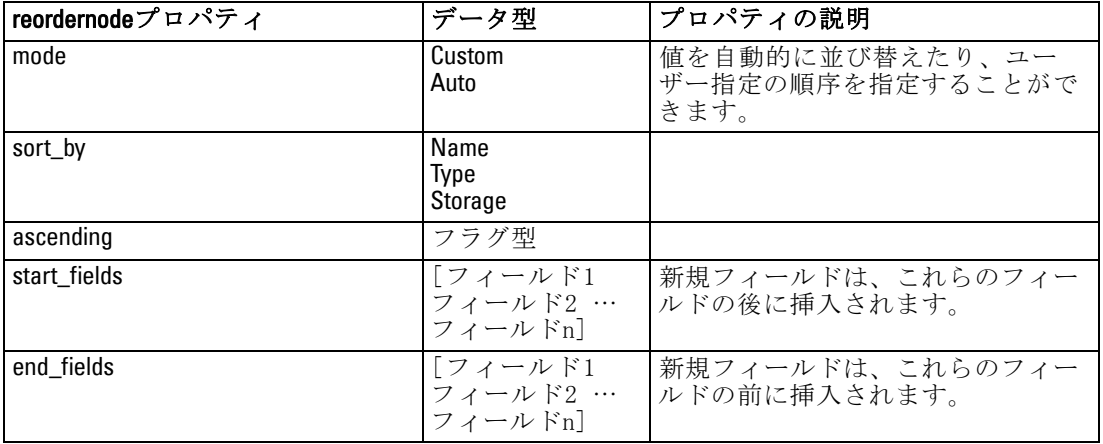

# restructurenode のプロパティ

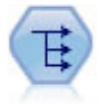

再構成ノードで、名義型またはグラグ型フィールドを、これから 別のフィールドの値で埋めることができるフィールドのグループ へ変換します。たとえば、credit、cash、および debit の値の payment type という名前のフィールドがある場合、3 つの新しい フィールド (credit、cash、debit) が作成されます。その各々に は、実際の支払の値を含めることができます。 [詳細は、 4 章 再](#page-0-0) [構成ノード in IBM SPSS Modeler 14.2 入力ノード、プロセス](#page-0-0) [ノード、出力ノード を参照してください。](#page-0-0)

### 例

create restructurenode connect :typenode to :restructurenode set :restructurenode.fields from.Drug = ["drugA" "drugX"] set :restructurenode.include field name = "True" set :restructurenode.value\_mode = "OtherFields" set :restructurenode.value\_fields = ["Age" "BP"]

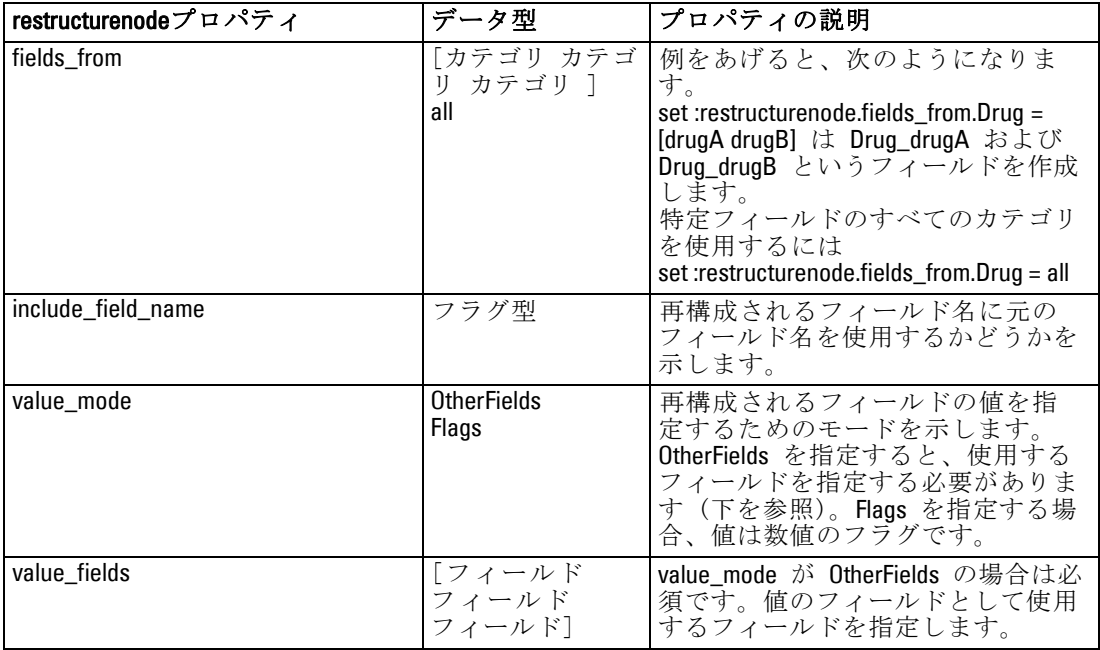

# rfmanalysisnode のプロパティ

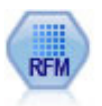

リーセンシ、フリクエンシ、マネタリー (RFM) の分析ノードを 使用すると、最後に購入したのがどのくらい最近か (リーセン シ)、どのくらい頻繁に購入するか (フリクエンシ)、トランザク ション全体でいくら消費したか (マネタリー) を検証することに よって、最も良い顧客となると考えられるのはどの顧客かを量 的に決定することができます。 [詳細は、 4 章 RFM 分析ノード](#page-0-0) [in IBM SPSS Modeler 14.2 入力ノード、プロセス ノード、出力](#page-0-0) [ノード を参照してください。](#page-0-0)

例

create rfmanalysisnode connect :rfmaggregatenode to :rfmanalysisnode set :rfmanalysisnode.recency = Recency set :rfmanalysisnode.frequency = Frequency set :rfmanalysisnode.monetary = Monetary

set :rfmanalysisnode.tied\_values\_method = Next set :rfmanalysisnode.recalculate\_bins = IfNecessary set :rfmanalysisnode.recency\_thresholds = [1, 500, 800, 1500, 2000, 2500]

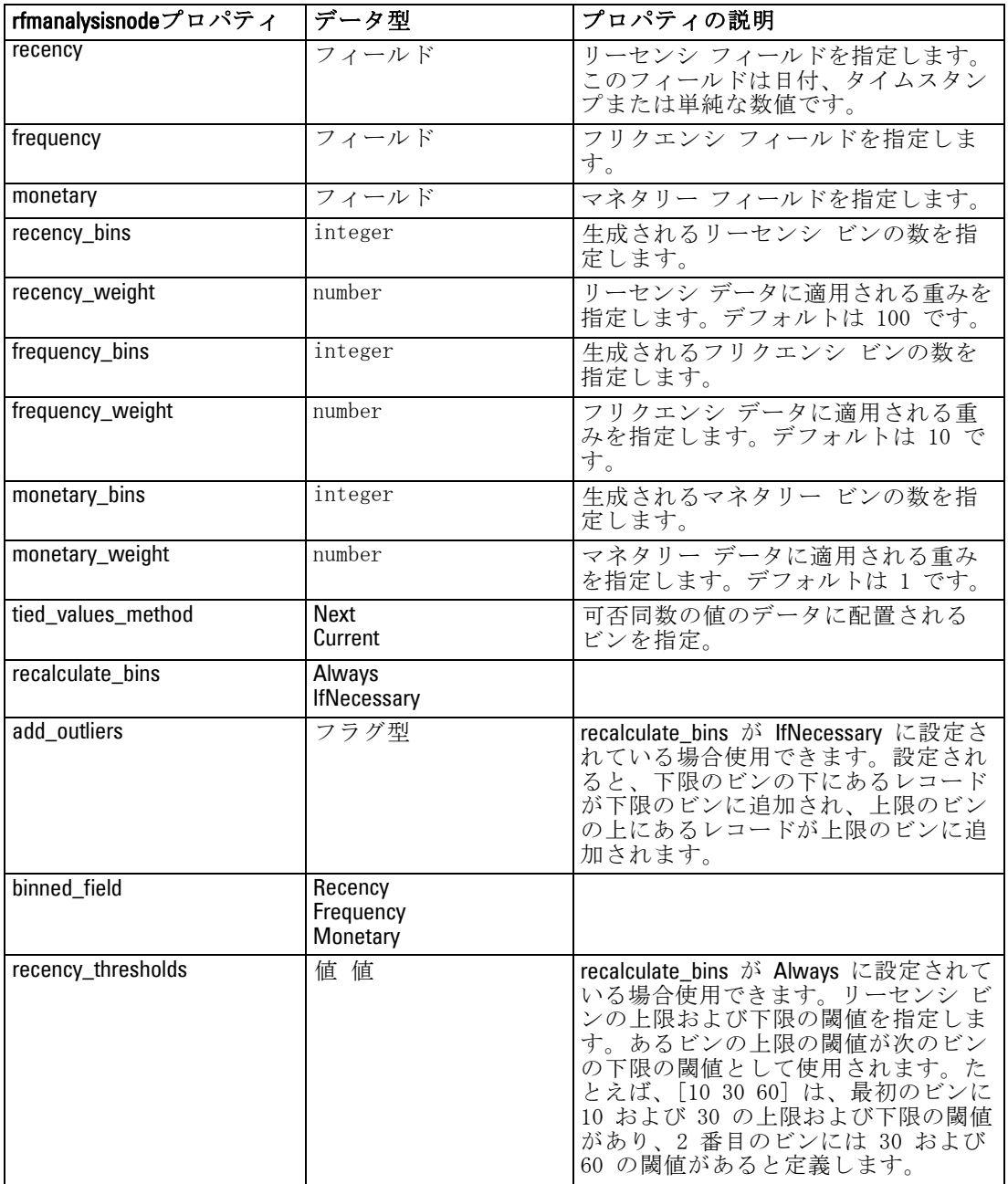

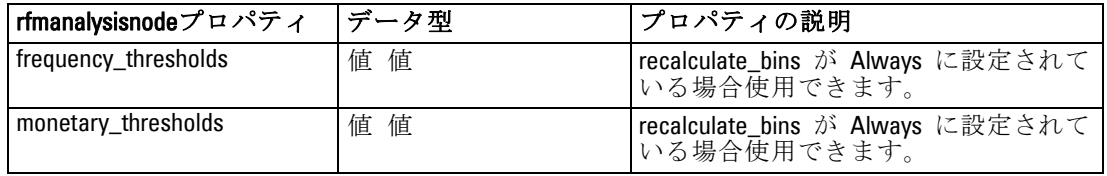

### settoflagnode のプロパティ

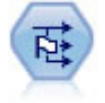

フラグ設定ノードで、1 つ以上の名義型フィールドに定義された カテゴリ値に基づいた、複数のフラグ型フィールドが派生しま す。 [詳細は、 4 章 フラグ設定ノード in IBM](#page-0-0) SPSS Modeler 14.2 [入力ノード、プロセス ノード、出力ノード を参照してください。](#page-0-0)

#### 例

create settoflagnode connect :typenode to :settoflag set :settoflagnode.fields from.Drug = ["drugA" "drugX"] set :settoflagnode.true\_value = "1" set :settoflagnode.false\_value = "0" set :settoflagnode.use\_extension = "True" set :settoflagnode.extension = "Drug\_Flag" set :settoflagnode.add\_as = Suffix set :settoflagnode.aggregate = True set :settoflagnode.keys = ['Cholesterol']

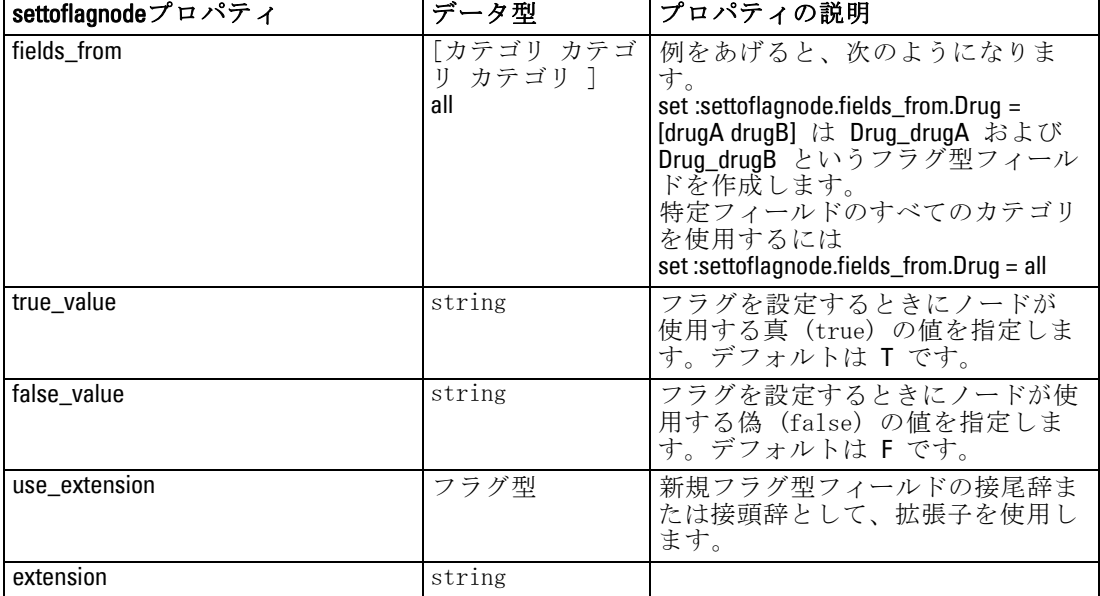

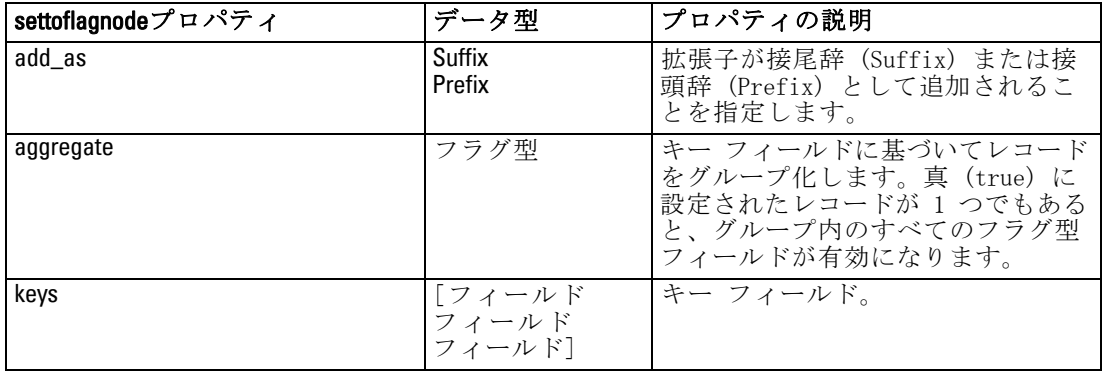

# statisticstransformnode プロパティ

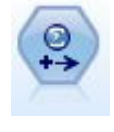

Statistics 変換ノードは、IBM® SPSS® Modeler のデータ ソー スに対する IBM® SPSS® Statistics シンタックス コマンドの 選択を行います。このノードは、ライセンスが与えられた SPSS Statistics のコピーが必要です。 [詳細は、 8 章](#page-0-0) Statistics [変換ノード in IBM SPSS Modeler 14.2 入力ノード、プロセス](#page-0-0) [ノード、出力ノード を参照してください。](#page-0-0)

このノードのプロパティについては[、「statisticstransformnode プロパ](#page-343-0) [ティ」\( p.328 \)](#page-343-0) に記載されています。

# timeintervalsnode のプロパティ

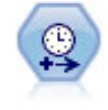

時間区分ノードで、時系列データのモデル作成用に区分を指定 し、必要に応じてラベルを作成します。値の間隔が均等に空けら れていない場合は、レコード間に一律の間隔をとる必要に応じ て、値を充填したり集計したりできます。 [詳細は、 4 章 時間](#page-0-0) [区分ノード in IBM SPSS Modeler 14.2 入力ノード、プロセス](#page-0-0) [ノード、出力ノード を参照してください。](#page-0-0)

### 例

create timeintervalsnode

- set :timeintervalsnode.interval\_type=SecondsPerDay
- set :timeintervalsnode.days\_per\_week=4
- set :timeintervalsnode.week begins on=Tuesday
- set :timeintervalsnode.hours\_per\_day=10
- set :timeintervalsnode.day\_begins\_hour=7
- set :timeintervalsnode.day\_begins\_minute=5
- set :timeintervalsnode.day\_begins\_second=17
- set :timeintervalsnode.mode=Label
- set :timeintervalsnode.year\_start=2005
- set :timeintervalsnode.month\_start=January
- set :timeintervalsnode.day\_start=4

set :timeintervalsnode.pad.AGE=MeanOfRecentPoints set :timeintervalsnode.agg\_mode=Specify set :timeintervalsnode.agg\_set\_default=Last

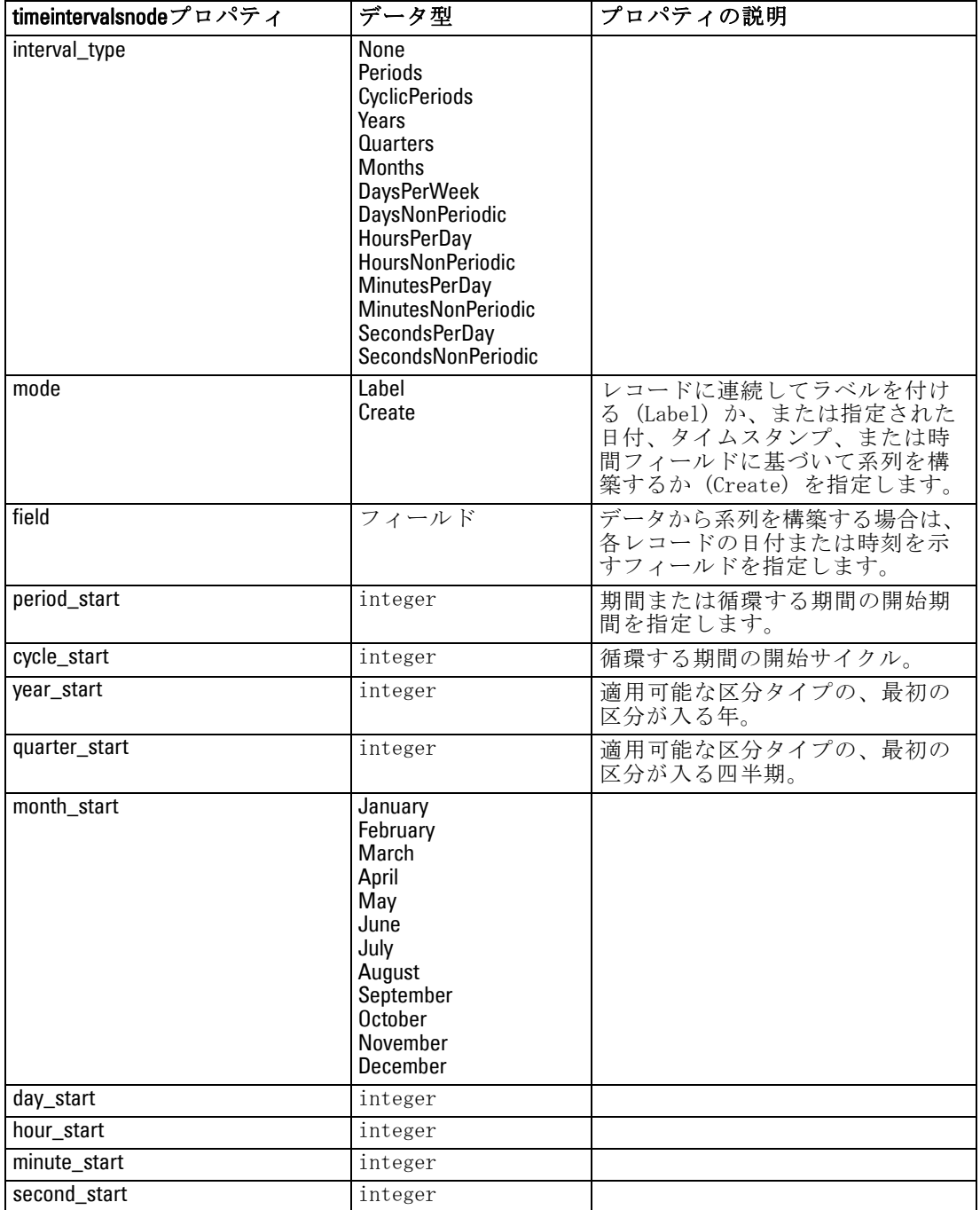

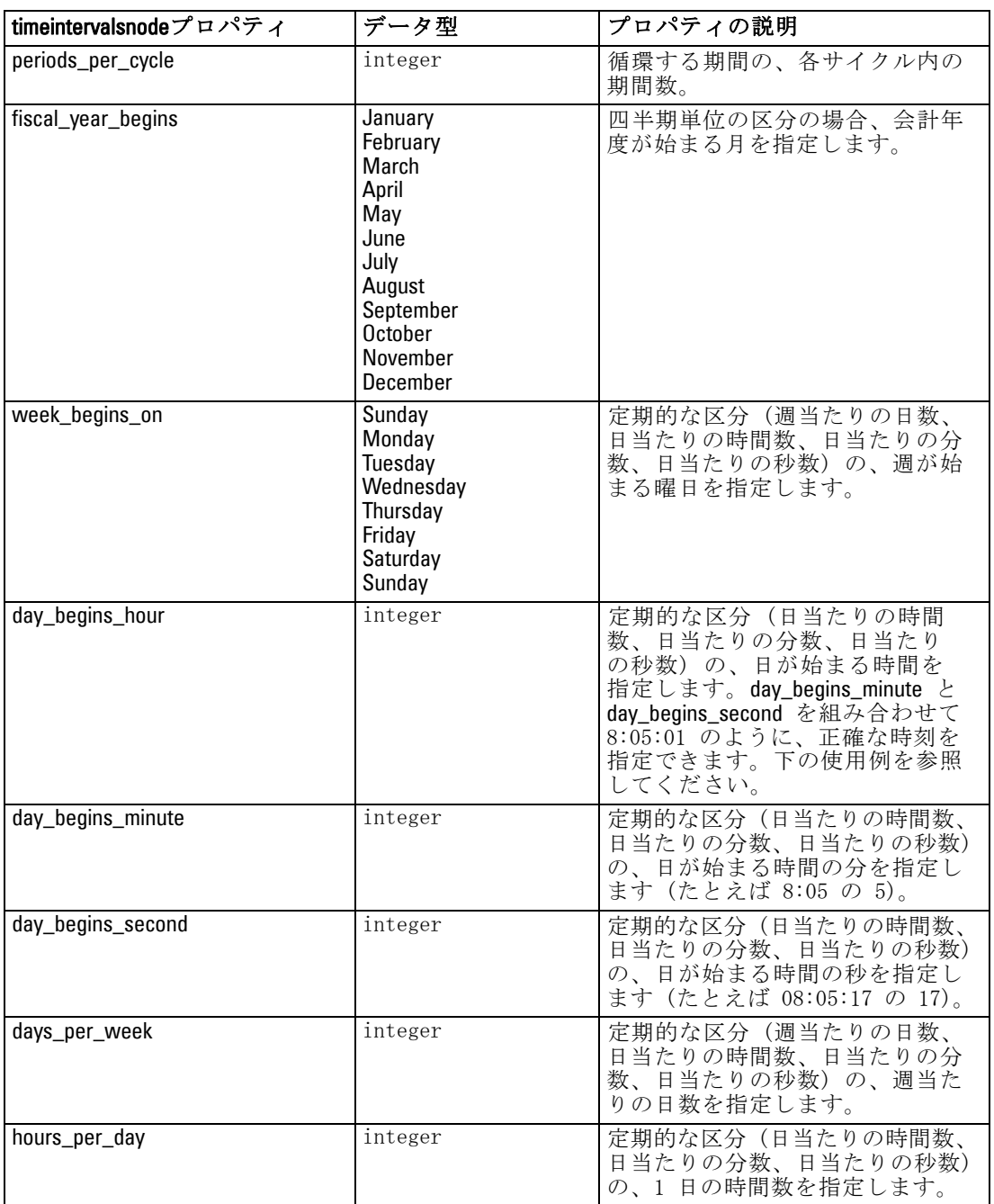

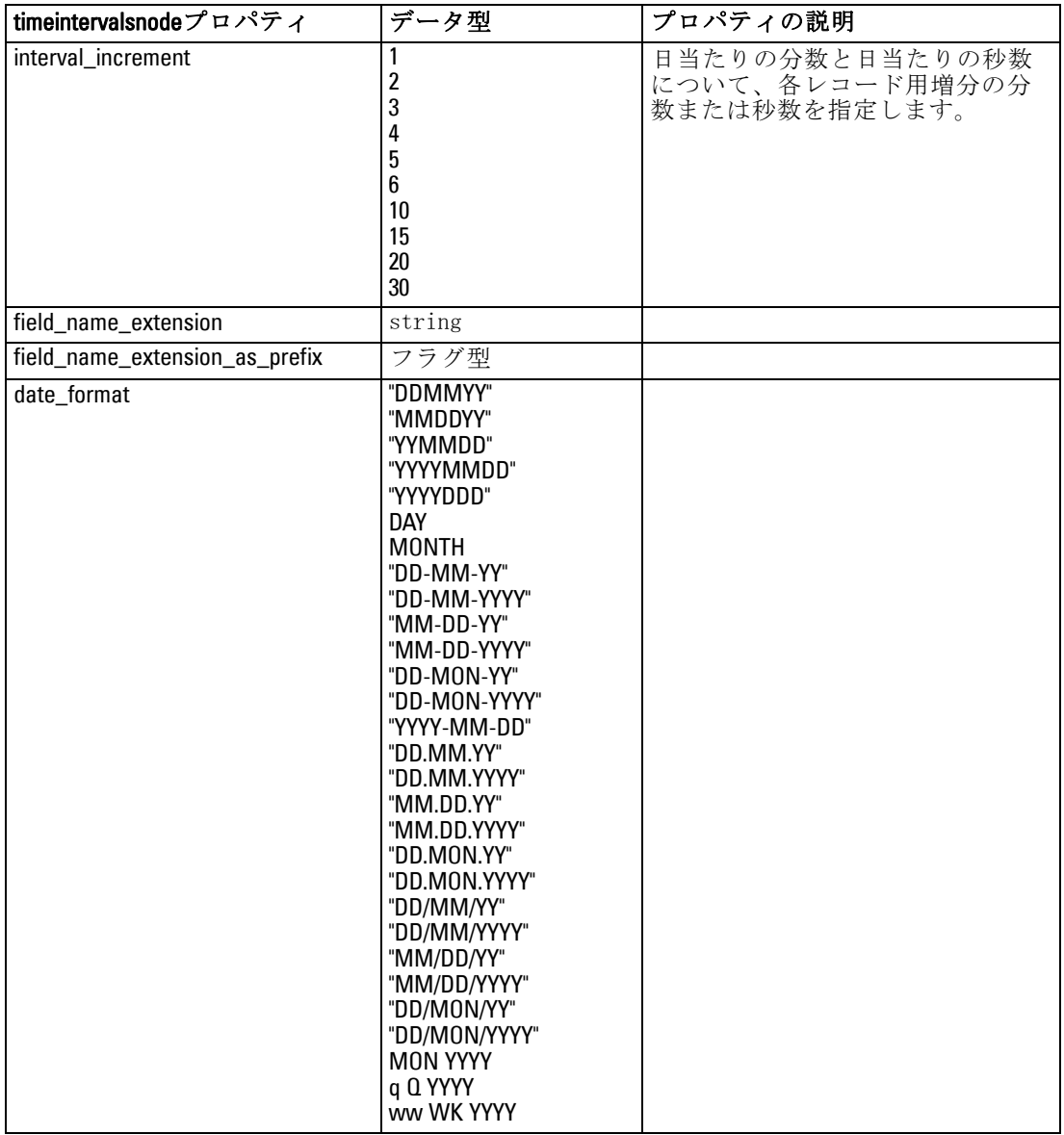

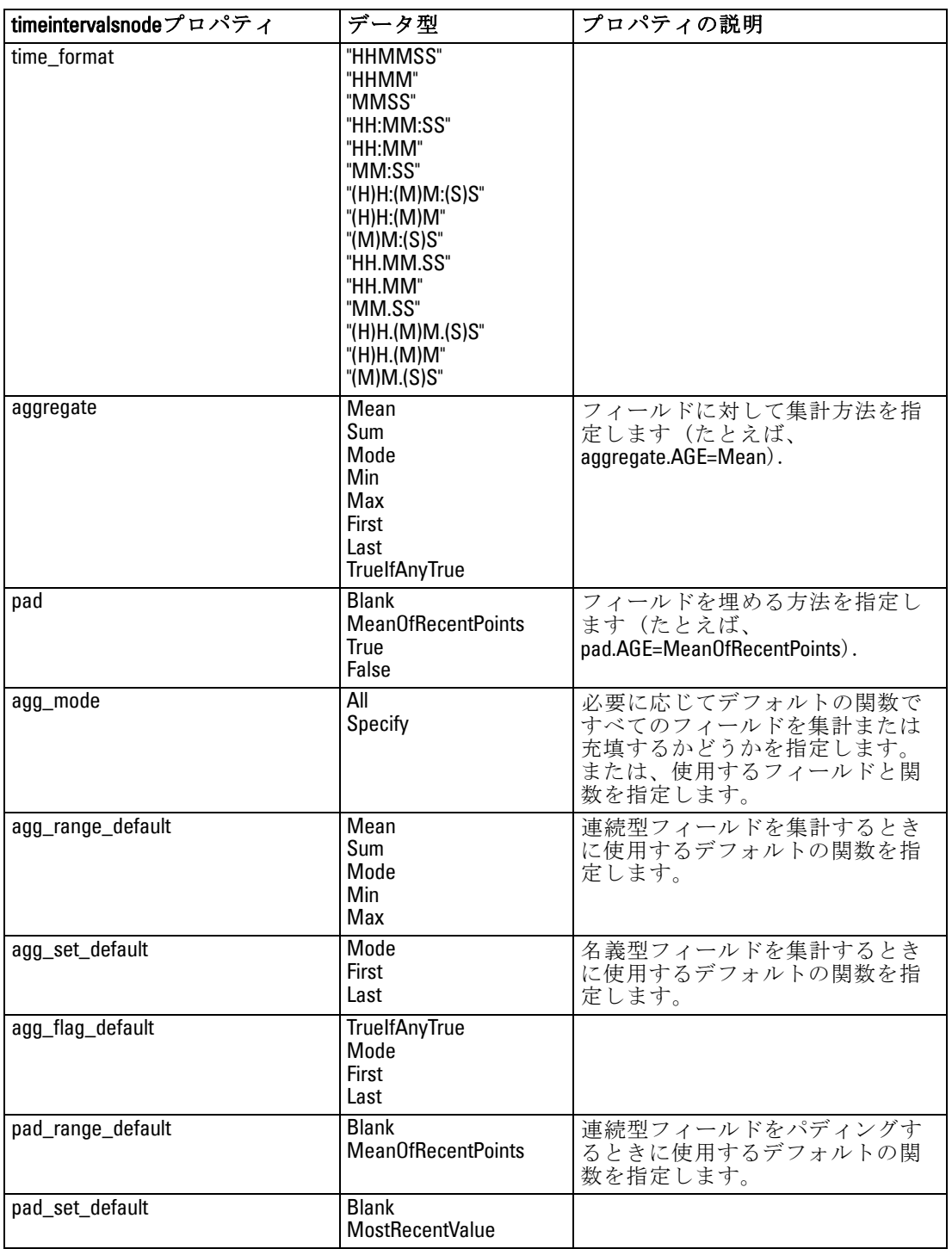

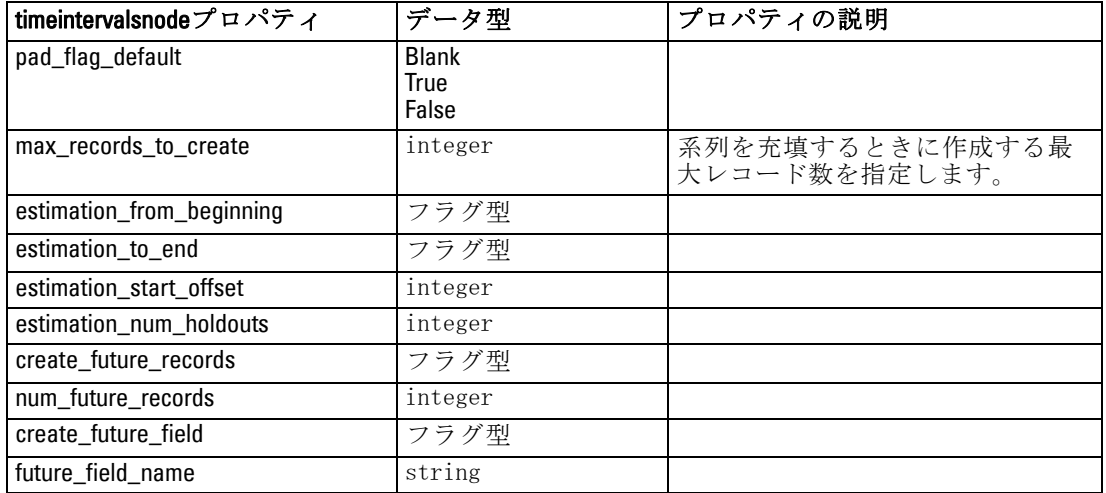

# transposenode のプロパティ

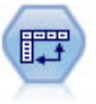

行列入替ノードで、レコードがフィールドになり、フィールドが レコードになるように、行内と列内のデータを交換します。 [詳](#page-0-0) [細は、 4 章 行列入替ノード in IBM SPSS](#page-0-0) Modeler 14.2 入力 [ノード、プロセス ノード、出力ノード を参照してください。](#page-0-0)

### 例

create transposenode set :transposenode.transposed\_names=Read set :transposenode.read\_from\_field="TimeLabel" set :transposenode.max\_num\_fields="1000" set :transposenode.id\_field\_name="ID"

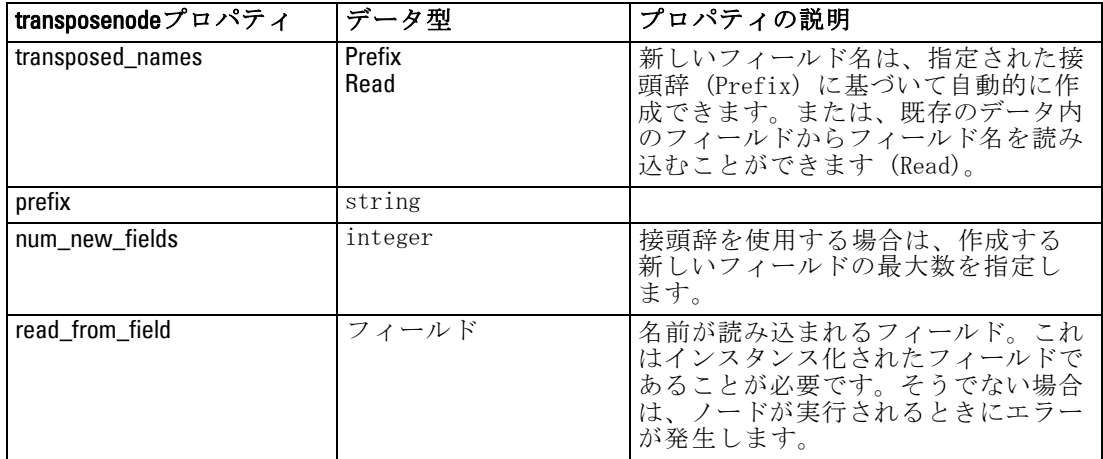

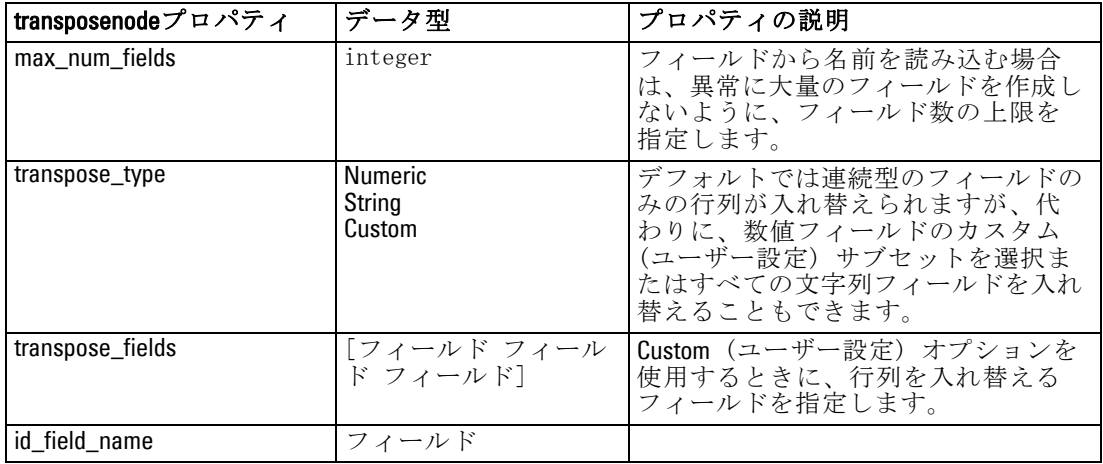

### typenode のプロパティ

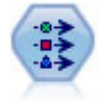

データ型ノードで、フィールドのメタデータとプロパティを指定 します。たとえば、各フィールドに、測定レベル (連続型、名義 型、順序型、またはフラグ) を指定し、欠損値とシステム ヌル の処理のためのオプションを設定し、モデル作成の目的に対する フィールドの役割を設定し、フィールドと値のラベルを指定し、 フィールドの値を指定します。 [詳細は、 4 章 データ型ノード](#page-0-0) [in IBM SPSS Modeler 14.2 入力ノード、プロセス ノード、出力](#page-0-0) [ノード を参照してください。](#page-0-0)

### 例

create typenode

connect :variablefilenode to :typenode

set :typenode.check.'Cholesterol' = Coerce

- set :typenode.direction.'Drug' = Input
- set :typenode.type.K = Range
- set :typenode.values.Drug = [drugA drugB drugC drugD drugX drugY drugZ]
- set :typenode.null\_missing.BP = false
- set :typenode.whitespace\_missing.BP = "false"
- set :typenode.description.BP = "Blood Pressure"
- set :typenode.value\_labels.BP = [{HIGH 'High Blood Pressure'}[NORMAL 'normal blood pressure'}]
- set :typenode.display\_places.K = 5
- set :typenode.export\_places.K = 2
- set :typenode.grouping\_symbol.Drug = None
- set :typenode.column\_width.Cholesterol = 25
- set :typenode.justify.Cholesterol = Right

ある種の場合、ほかのノードが正しく機能するように、フラグ設定ノード の fields from プロパティのように、データ型ノードを完全にインスタンス 化する必要がある場合があります。フィールドをインスタンス化するに は、次のように、テーブル ノードを接続して実行するだけです。

create tablenode connect :typenode to :tablenode execute :tablenode delete :tablenode

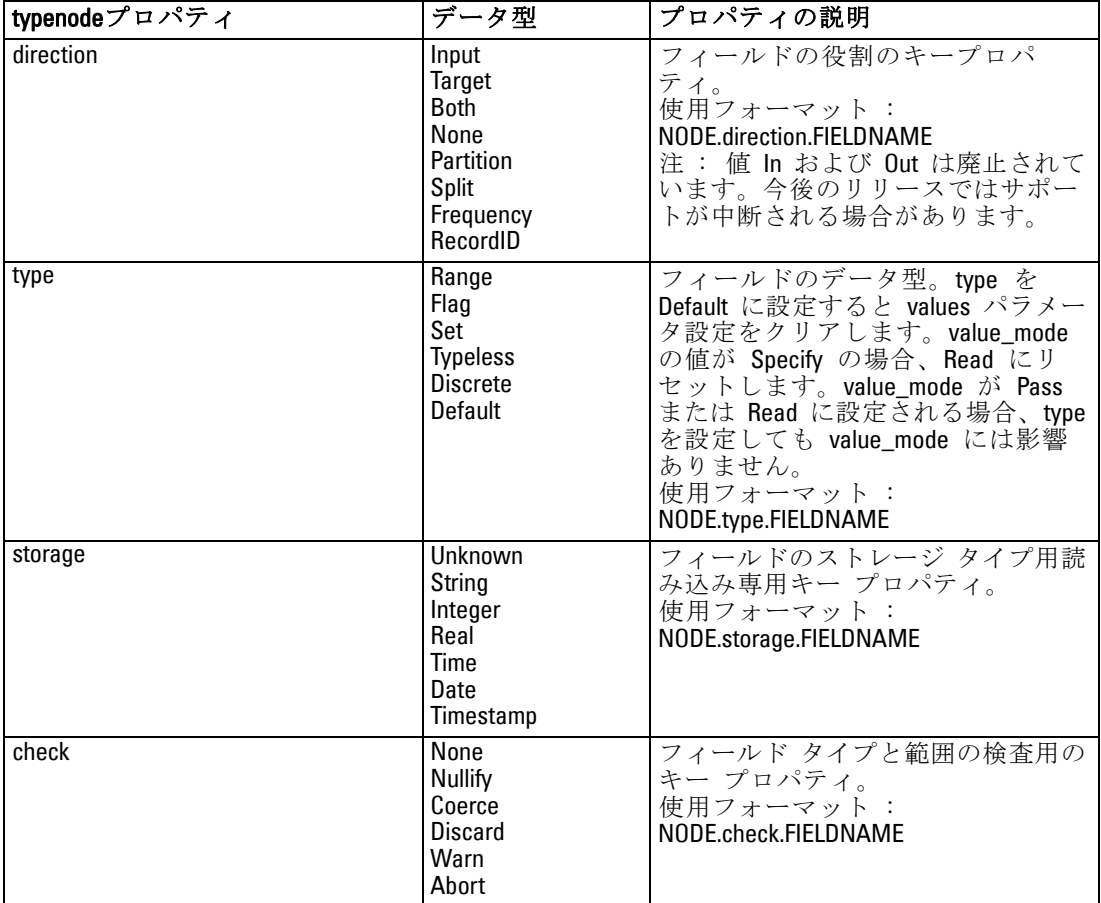

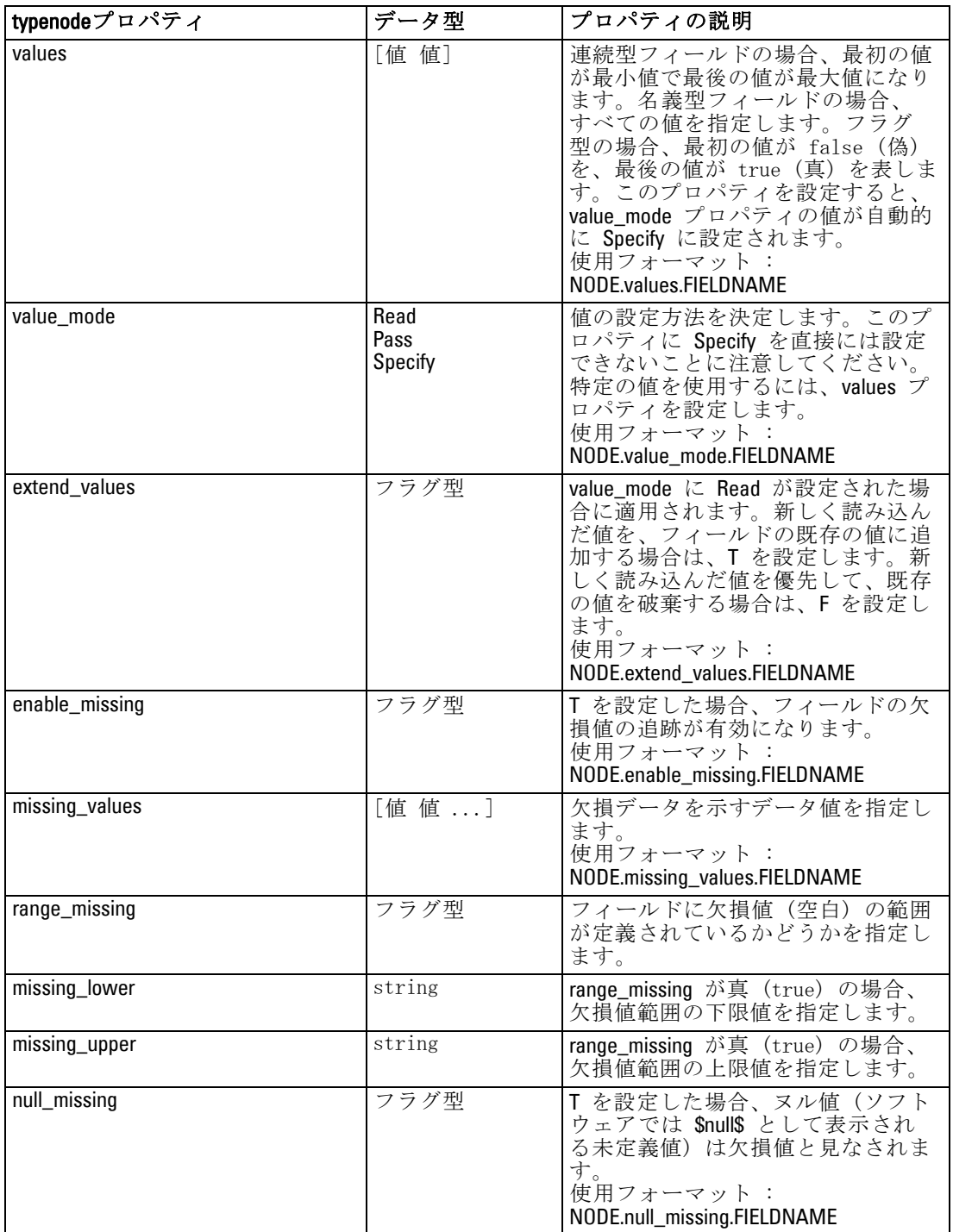

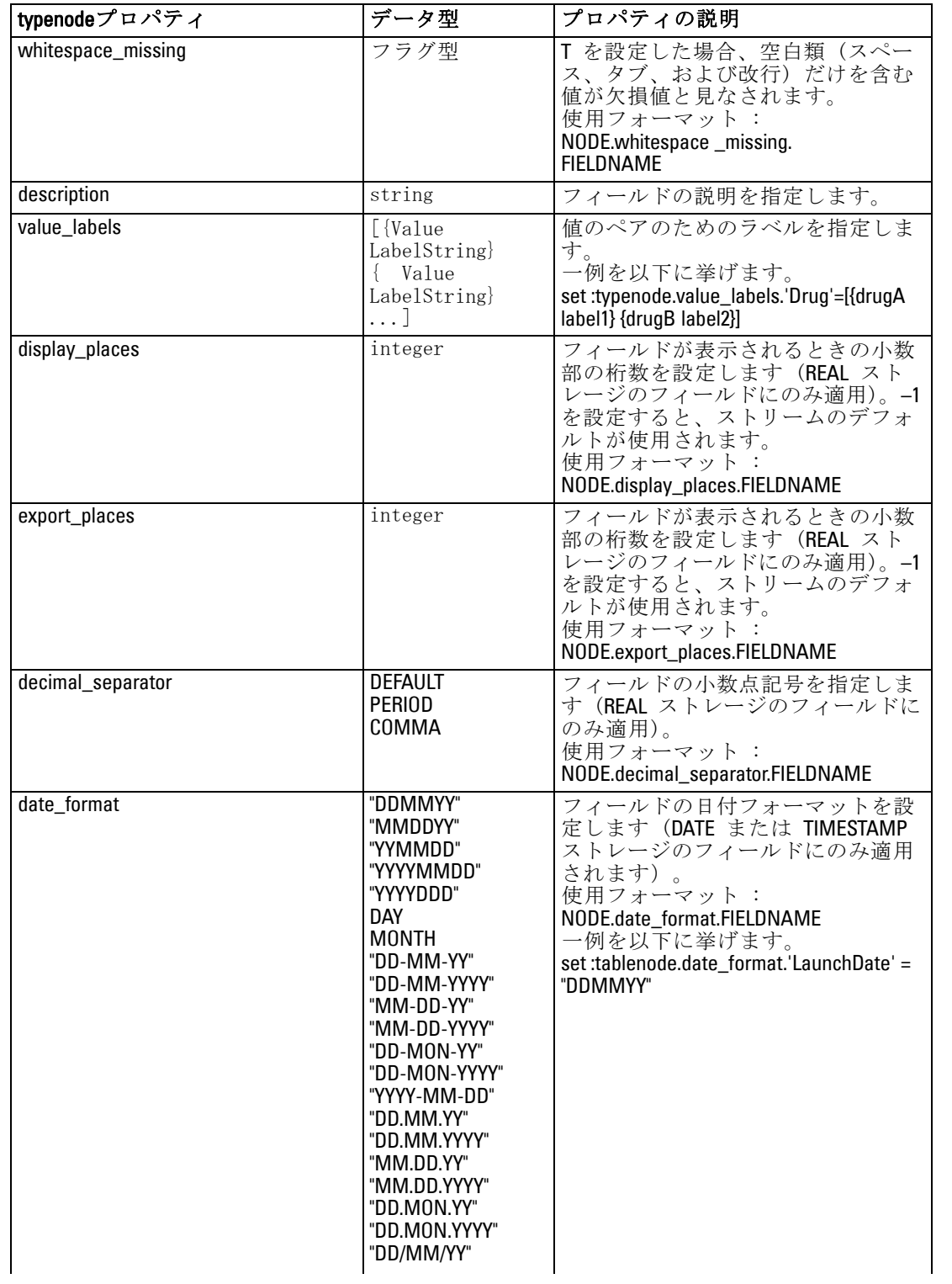

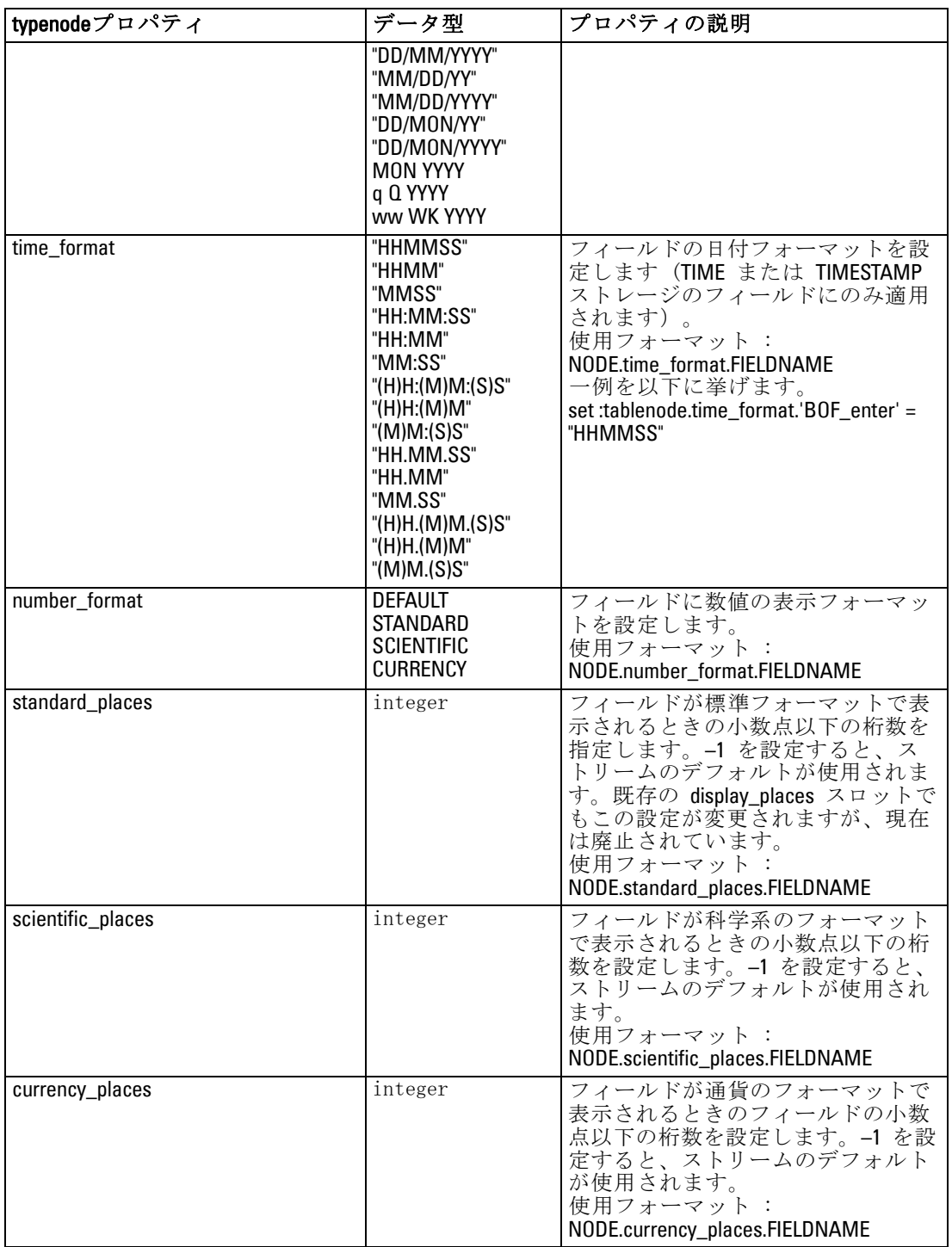

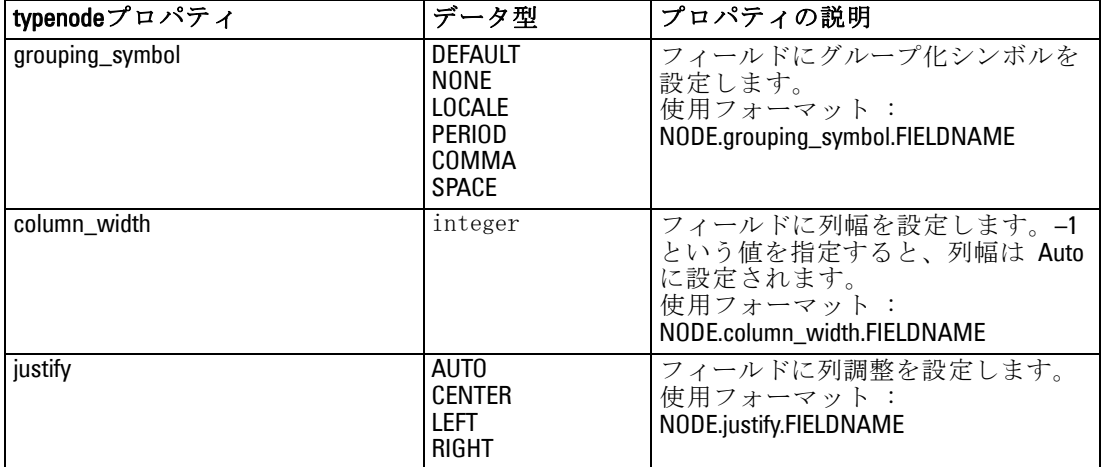

# 15 グラフ作成ノードのプロパティ

# グラフ作成ノードの共通のプロパティ

このセクションでは、グラフ作成ノードで使用できるプロパティについて、 共通なプロパティとノード タイプ固有のプロパティも含めて説明します。

章

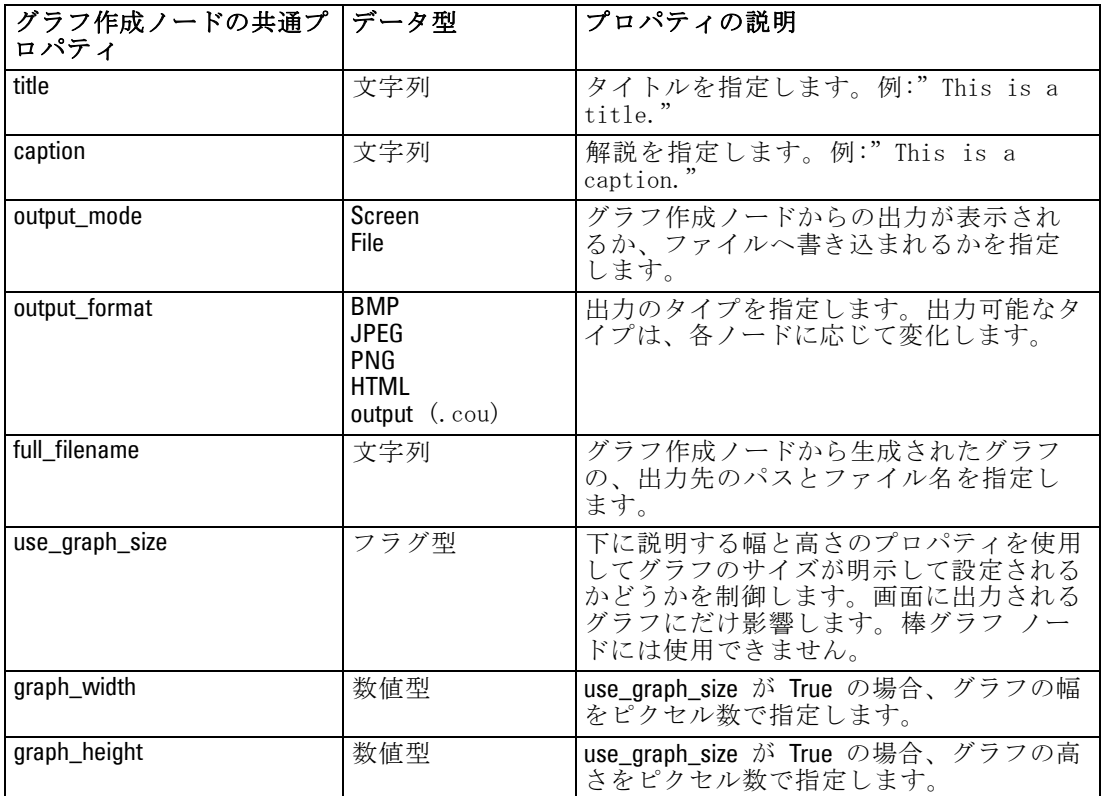

#### メモ

オプション フィールドの無効化 : 散布図のオーバーレイ フィールドなどのオプ ション フィールドは、次の例のようにプロパティ値に "" (空文字列) を設 定することにより、無効化することができます。

set :plotnode.color\_field = ""

色の指定 : タイトル、解説、背景、およびラベルの色は、ハッシュ記号 (#) で始まる 16進文字列で指定することができます。たとえば、グラフの 背景を空色にするには、次の文を指定します。

set mygraph.graph\_background="#87CEEB"

ここで、最初の 2 桁 87 は赤色の量を、次の 2 桁 CE は緑の量を、最後の 2 桁 EB は青の量を示します。各桁は、0 ~ 9 または A ~ F の範囲の値 になります。これらの値を使って、赤-緑-青 (RGB) の色を指定します。

注 : 色を RGB で指定する場合、フィールド ピッカーを使って正しい色 コードを決定することができます。ピッカーを目的の色の上にかざせば、 その色コードがツールヒントに表示されます。

# collectionnode のプロパティ

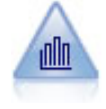

集計棒グラフ ノードで、他の数値フィールドの値に相対的な数 値フィールドの値の棒グラフを表示します(集計棒グラフ ノー ドでは、ヒストグラムに似たグラフが作成されます)。集計棒 グラフは、値が時間の経過とともに変化する変数やフィールド を表示する場合に役立ちます。3 次元グラフを使って、分布を カテゴリ別に表示するシンボル値軸を追加することもできま す。 [詳細は、 5 章 集計棒グラフの \[プロット\] タブ in IBM](#page-0-0) [SPSS Modeler 14.2 入力ノード、プロセス ノード、出力ノード](#page-0-0) [を参照してください。](#page-0-0)

#### 例

create collectionnode position :collectionnode at ^posX ^posY # "Plot" tab set :collectionnode.three D = True set :collectionnode.collect\_field = 'Drug' set :collectionnode.over\_field = 'Age' set :collectionnode.by field = 'BP' set :collectionnode.operation = Sum # "Overlay" section set :collectionnode.color\_field = 'Drug' set :collectionnode.panel\_field = 'Sex' set :collectionnode.animation\_field = " # "Options" tab set :collectionnode.range\_mode = Automatic set : collectionnode.range\_min = 1 set :collectionnode.range\_max = 100 set :collectionnode.bins = ByNumber set : collectionnode.num\_bins = 10

### グラフ作成ノードのプロパティ

collectionnode のプロパティ |データ型 |プロパティの説明 over\_field フィールド over\_label\_auto マラグ型 over label **butter** butter butter butter and **butter** butter butter and **butter** and **butter** and **butter** and **butter** collect\_field フィールド collect\_label\_auto フラグ型 collect\_label | 文字列 three\_D フラグ型 by field  $\boxed{7}$   $\boxed{7}$   $\boxed{7}$ by\_label\_auto マラグ型 by\_label **by\_label by\_label** operation Sum Mean Min Max SDev color\_field 文字列 panel\_field 文字列 animation\_field **y** 文字列 range\_mode Automatic UserDefined range\_min 数値型 range\_max <br>数値型 ビン ByNumber ByWidth num\_bins | 数値型 bin\_width **the oral of the oral of the oral of the oral of the oral of the oral o** use\_grid マラグ型 graph\_background 色 標準のグラフ色は、このセクションの最 初に説明されています。 page\_background | 色 | 標準のグラフ色は、このセクションの最 初に説明されています。

#### set :collectionnode.bin\_width =  $5$

### distributionnode のプロパティ

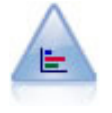

棒グラフ ノードで、ローンの種類や性別など、シンボル値(カ テゴリ) の出現頻度を表示します。通常、棒グラフ ノードを使 用してデータの不均衡を表示しますが、そのデータはモデルの作 成前にバランス ノードを使って修正できます。 [詳細は、 5 章](#page-0-0) [棒グラフ ノード in IBM SPSS Modeler 14.2 入力ノード、プロセ](#page-0-0) [ス ノード、出力ノード を参照してください。](#page-0-0)

#### 例

create distributionnode # "Plot" tab set :distributionnode.plot = Flags set :distributionnode.x\_field = 'Age' set :distributionnode.color\_field = 'Drug' set :distributionnode.normalize = True set :distributionnode.sort\_mode = ByOccurence set :distributionnode.use\_proportional\_scale = True

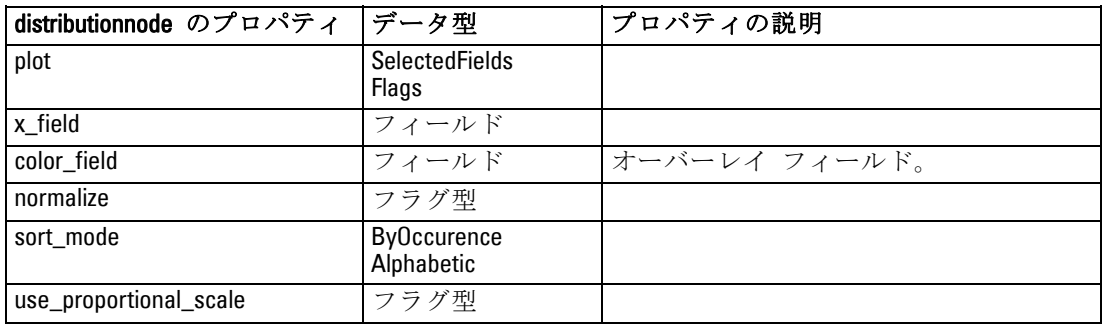

### evaluationnode のプロパティ

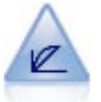

評価ノードは、予測モデルの評価と比較に用いられます。評価 グラフで、モデルが特定の結果をどの程度予測するかを表示し ます。それによって、予測値と予測の信頼度に基づいたレコー ドがソートされます。そして、レコードが等サイズ (分位) の グループに分割され、各分位のビジネスに関する基準の値が、 高い方から降順でプロットされます。プロットには、複数のモ デルが異なる線で示されます。 [詳細は、 5 章 評価ノード in](#page-0-0) IBM SPSS Modeler 14.2 [入力ノード、プロセス ノード、出力](#page-0-0) [ノード を参照してください。](#page-0-0)

### 例

create evaluationnode position :evaluationnode at ^posX ^posY # "Plot" tab set :evaluationnode.chart\_type = Gains set :evaluationnode.cumulative = False set :evaluationnode.field\_detection\_method = Name set :evaluationnode.inc\_baseline = True set : evaluationnode.n\_tile = Deciles set :evaluationnode.style = Point set :evaluationnode.point\_type = Dot set : evaluationnode.use fixed cost = True set :evaluationnode.cost\_value = 5.0 set :evaluationnode.cost\_field = 'Na'

### グラフ作成ノードのプロパティ

set :evaluationnode.use\_fixed\_revenue = True set :evaluationnode.revenue\_value = 30.0 set :evaluationnode.revenue\_field = 'Age' set :evaluationnode.use\_fixed\_weight = True set :evaluationnode.weight\_value = 2.0 set :evaluationnode.weight\_field = 'K'

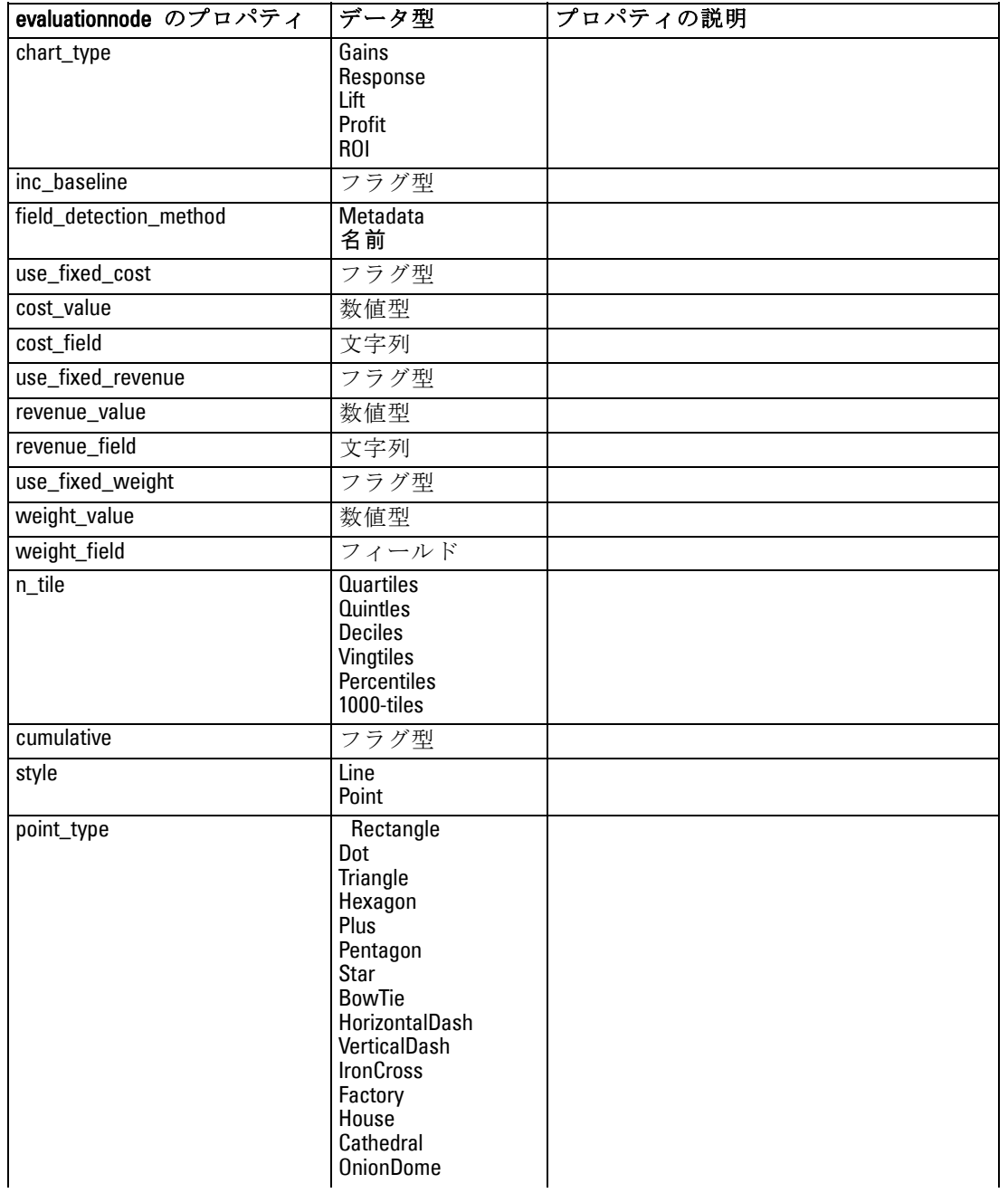

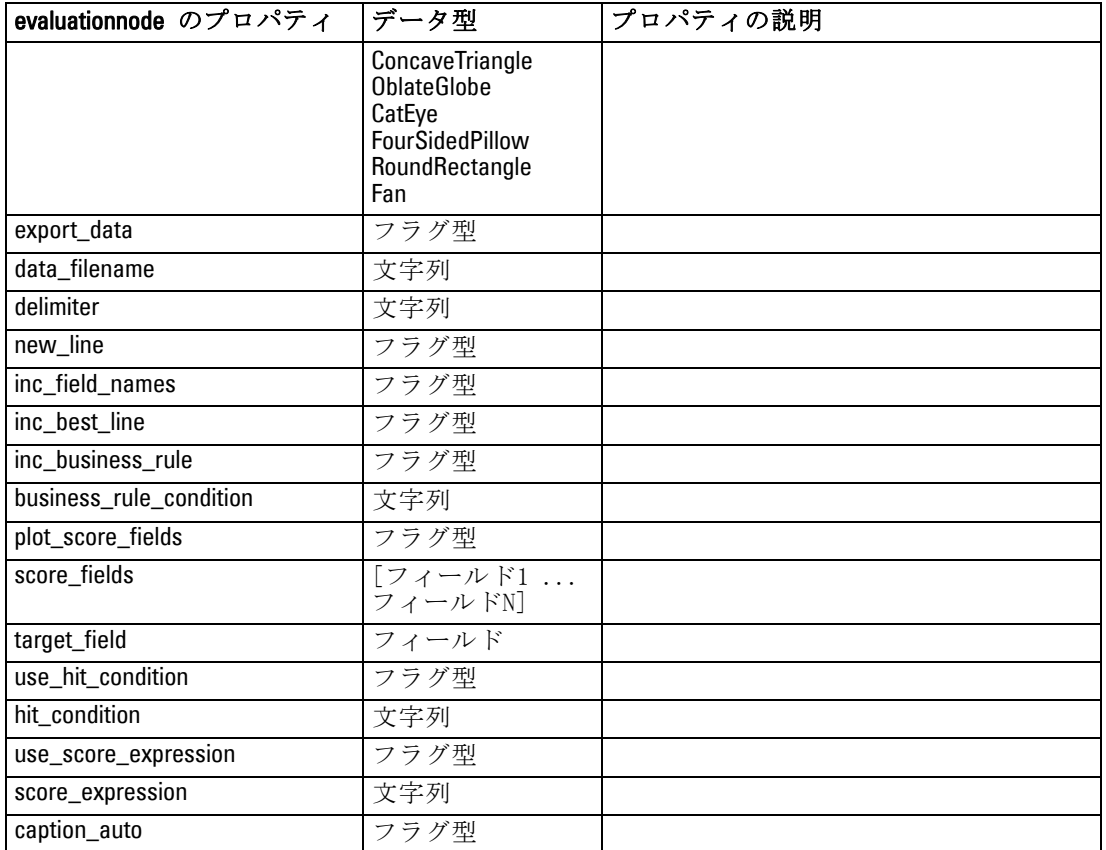

# graphboardnode のプロパティ

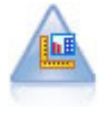

グラフボード ノードでは、単一のノードにさまざまな種類のグ ラフを提供しています。このノードを使用して、検証するデータ フィールドを選択肢、選択したデータに使用できるグラフを選択 できます。選択したフィールドに適していないグラフの種類は、 自動的に除外されます。 [詳細は、 5 章 グラフボード ノード](#page-0-0) [in IBM SPSS Modeler 14.2 入力ノード、プロセス ノード、出力](#page-0-0) [ノード を参照してください。](#page-0-0)

注 : グラフ タイプに有効でないプロパティを設定した場合 (ヒストグラ ムに y\_field を指定するなど)、そのプロパティは無視されます。

#### 例

create graphboardnode connect DRUG4n to :graphboardnode set :graphboardnode.graph\_type="Line" set :graphboardnode.x\_field = "K" set :graphboardnode.y field = "Na"

### グラフ作成ノードのプロパティ

execute :graphboardnode

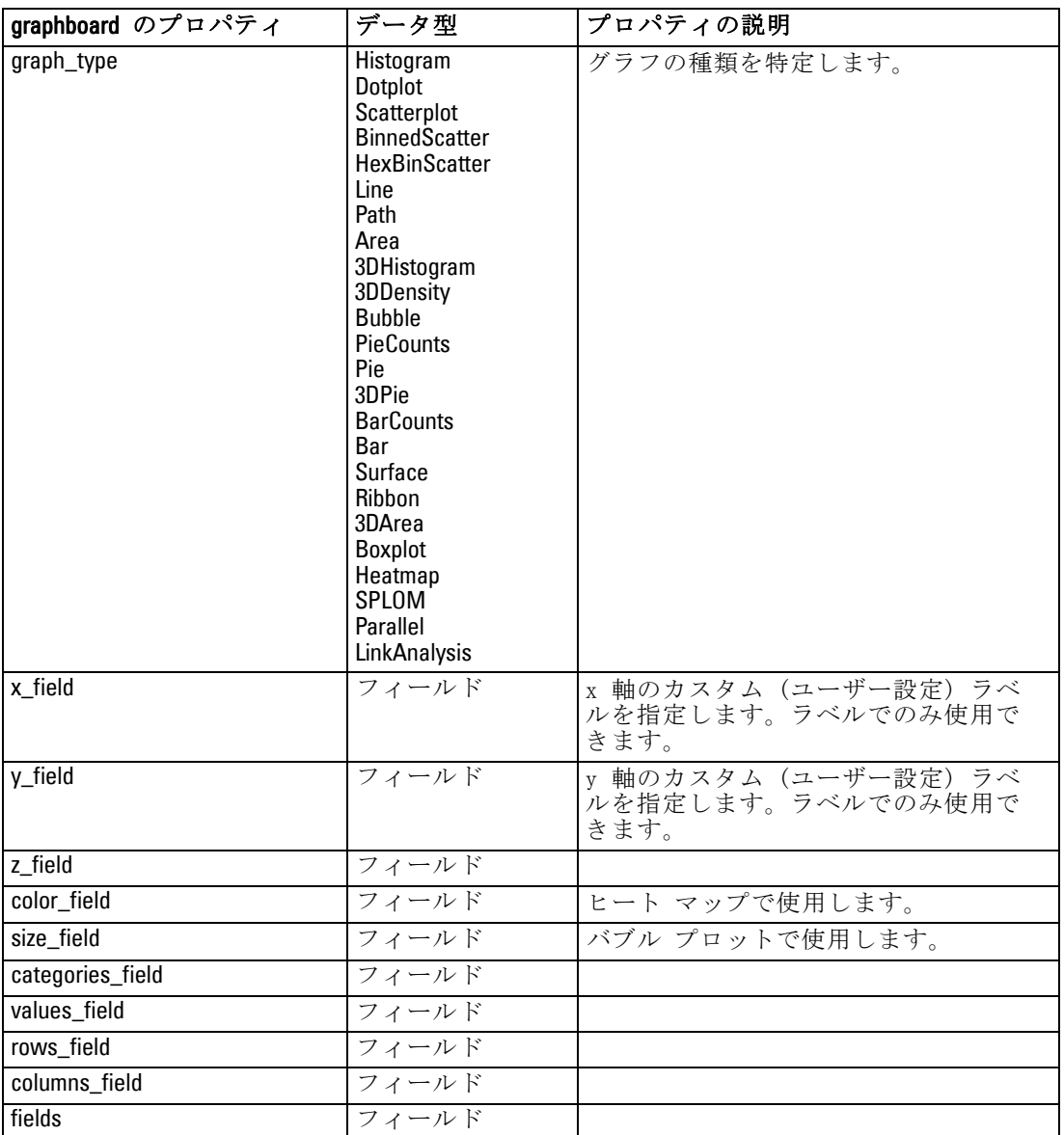

# histogramnode のプロパティ

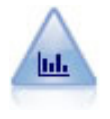

ヒストグラム ノードでは、数値フィールドの値の出現頻度が示 されます。多くの場合、ヒストグラム ノードは、操作やモデル の構築前にデータを調べるために使用されます。棒グラフ ノー ドと同様、ヒストグラム ノードにより、データ内の不均衡がし ばしば明らかになります。 [詳細は、 5 章 ヒストグラムの \[プ](#page-0-0) [ロット\] タブ in IBM SPSS Modeler 14.2 入力ノード、プロセス](#page-0-0) [ノード、出力ノード を参照してください。](#page-0-0)

#### 例

create histogramnode position :histogramnode at ^posX ^posY # "Plot" tab set :histogramnode.field = 'Drug' set :histogramnode.color\_field = 'Drug' set :histogramnode.panel\_field = 'Sex' set :histogramnode.animation field = " # "Options" tab set :histogramnode.range\_mode = Automatic set :histogramnode.range\_min = 1.0 set :histogramnode.range\_max = 100.0 set :histogramnode.num\_bins = 10 set :histogramnode.bin\_width = 10 set :histogramnode.normalize = True set :histogramnode.separate\_bands = False

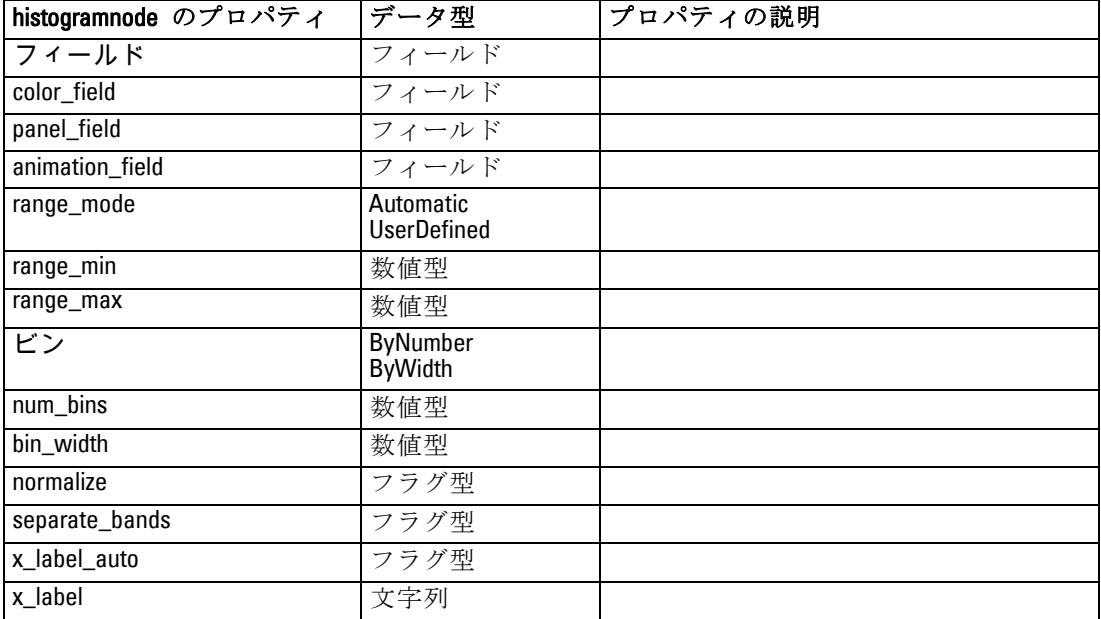
#### グラフ作成ノードのプロパティ

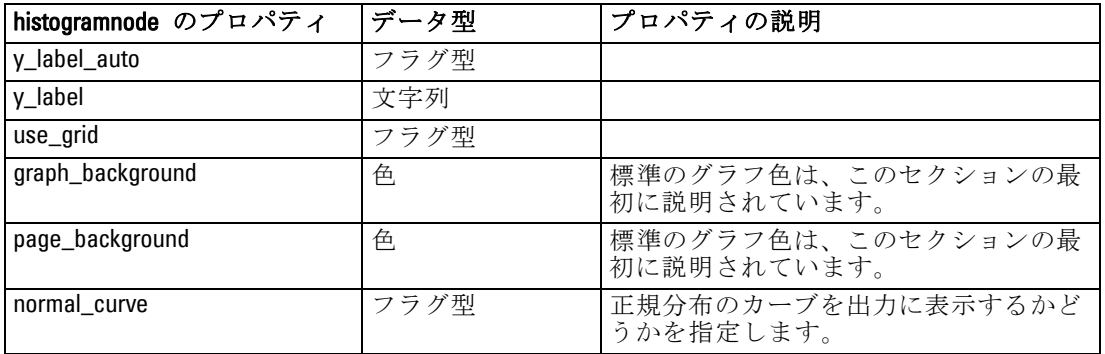

# multiplotnode のプロパティ

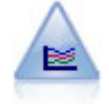

線グラフ ノードでは、1 つの X フィールドに対して複数の Y フィールドを表示するプロットが作成されます。Y フィールドは 色付きの線でプロットされ、それぞれ [スタイル] フィールド を [ライン] に、[X モード] フィールドを [ソート] に設定した散 布図ノードに相当します。線グラフは、複数の変数の変動を長 期にわたって調査するときに役立ちます。 [詳細は、 5 章 線グ](#page-0-0) [ラフ ノード in IBM SPSS Modeler 14.2 入力ノード、プロセス](#page-0-0) [ノード、出力ノード を参照してください。](#page-0-0)

### 例

create multiplotnode # "Plot" tab set :multiplotnode.x\_field = 'Age' set :multiplotnode.y\_fields = ['Drug' 'BP'] set :multiplotnode.panel\_field = 'Sex' # "Overlay" section set :multiplotnode.animation\_field = " set :multiplotnode.tooltip = "test" set :multiplotnode.normalize = True set :multiplotnode.use\_overlay\_expr = False set :multiplotnode.overlay\_expression = "test" set :multiplotnode.records\_limit = 500 set :multiplotnode.if\_over\_limit = PlotSample

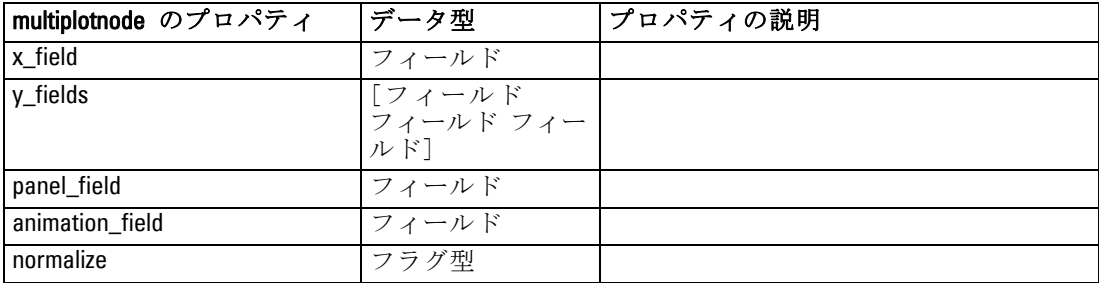

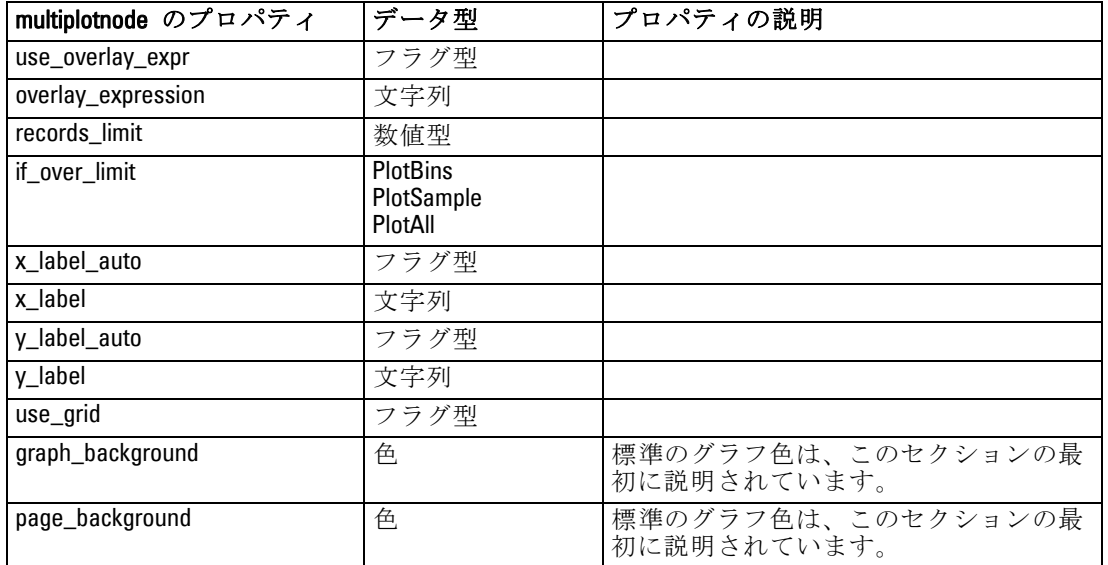

# plotnode のプロパティ

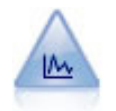

散布図ノードで、数値フィールド間の関係が示されます。プロッ トは、点 (散布図) または折れ線を使用して作成できます。 [詳](#page-0-0) [細は、 5 章 散布図ノード in IBM SPSS Modeler 14.2 入力ノー](#page-0-0) [ド、プロセス ノード、出力ノード を参照してください。](#page-0-0)

### 例

create plotnode # "Plot" tab set :plotnode.three D = True set :plotnode.x\_field = 'BP' set :plotnode.y\_field = 'Cholesterol' set :plotnode.z\_field = 'Drug' # "Overlay" section set :plotnode.color\_field = 'Drug' set :plotnode.size\_field = 'Age' set :plotnode.shape\_field = '' set :plotnode.panel\_field = 'Sex' set :plotnode.animation\_field = 'BP' set :plotnode.transp\_field = '' set :plotnode.style = Point # "Output" tab set :plotnode.output\_mode = set :plotnode.output\_format = JPEG

### グラフ作成ノードのプロパティ

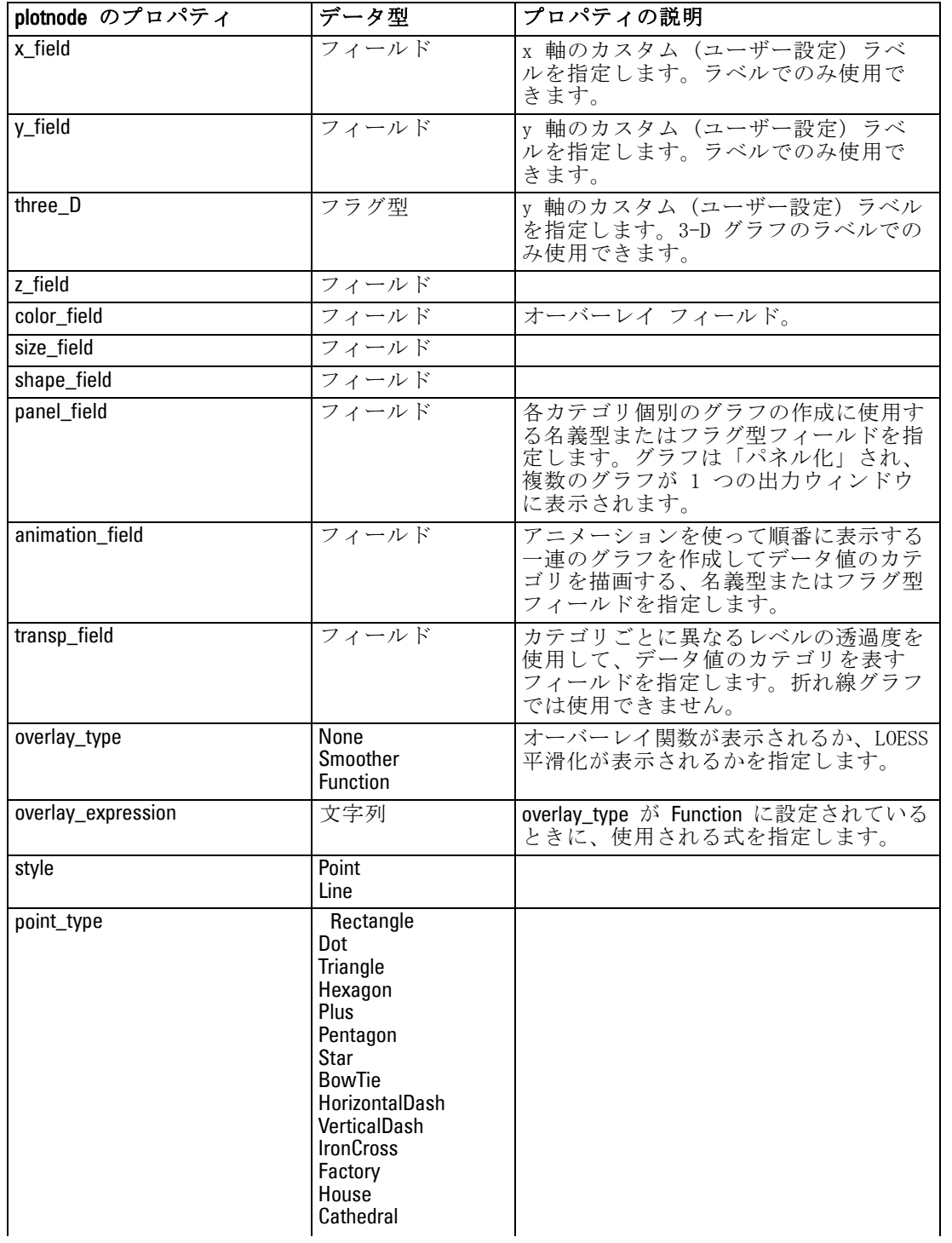

### set :plotnode.full\_filename = "C:/Temp/Graph\_Output/plot\_output.jpeg"

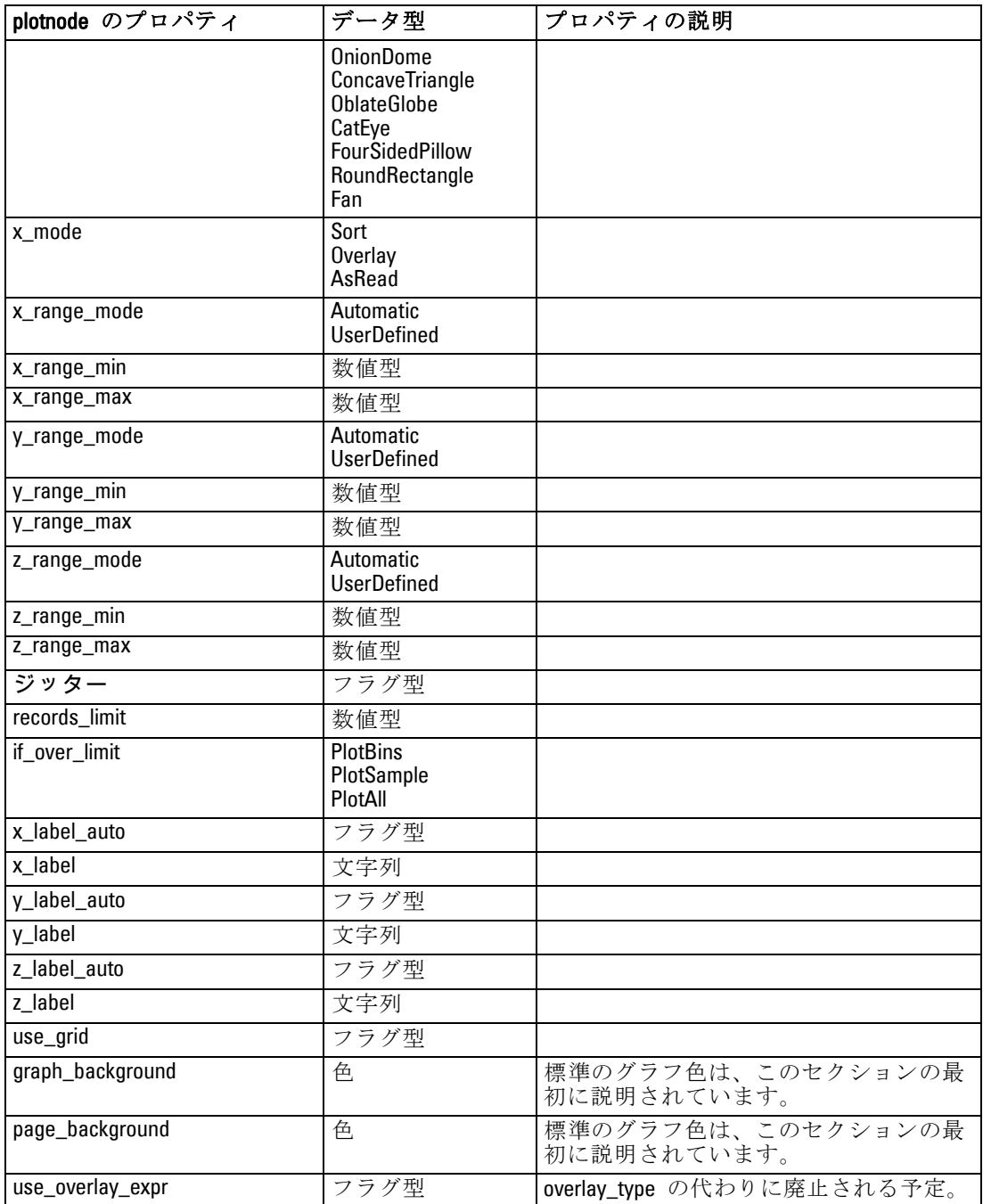

グラフ作成ノードのプロパティ

# timeplotnode のプロパティ

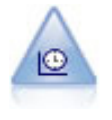

時系列ノードで、時系列データの 1 つ以上のセットを表示しま す。通常、最初に時間区分ノードを使用して TimeLabel フィー ルドを作成します。このフィールドは、x 軸にラベルを付ける ために使用されます。 [詳細は、 5 章 時系列ノード in IBM](#page-0-0) [SPSS Modeler 14.2 入力ノード、プロセス ノード、出力ノード](#page-0-0) [を参照してください。](#page-0-0)

### 例

create timeplotnode set :timeplotnode.y\_fields = ['sales' 'men' 'women'] set :timeplotnode.panel = True set :timeplotnode.normalize = True set :timeplotnode.line = True set :timeplotnode.smoother = True set :timeplotnode.use\_records\_limit = True set :timeplotnode.records\_limit = 2000 # Appearance settings set :timeplotnode.symbol\_size = 2.0

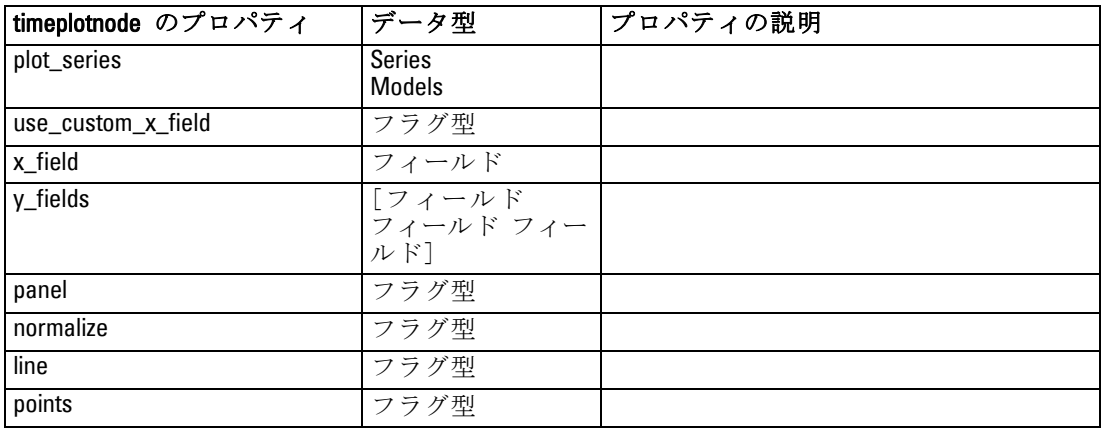

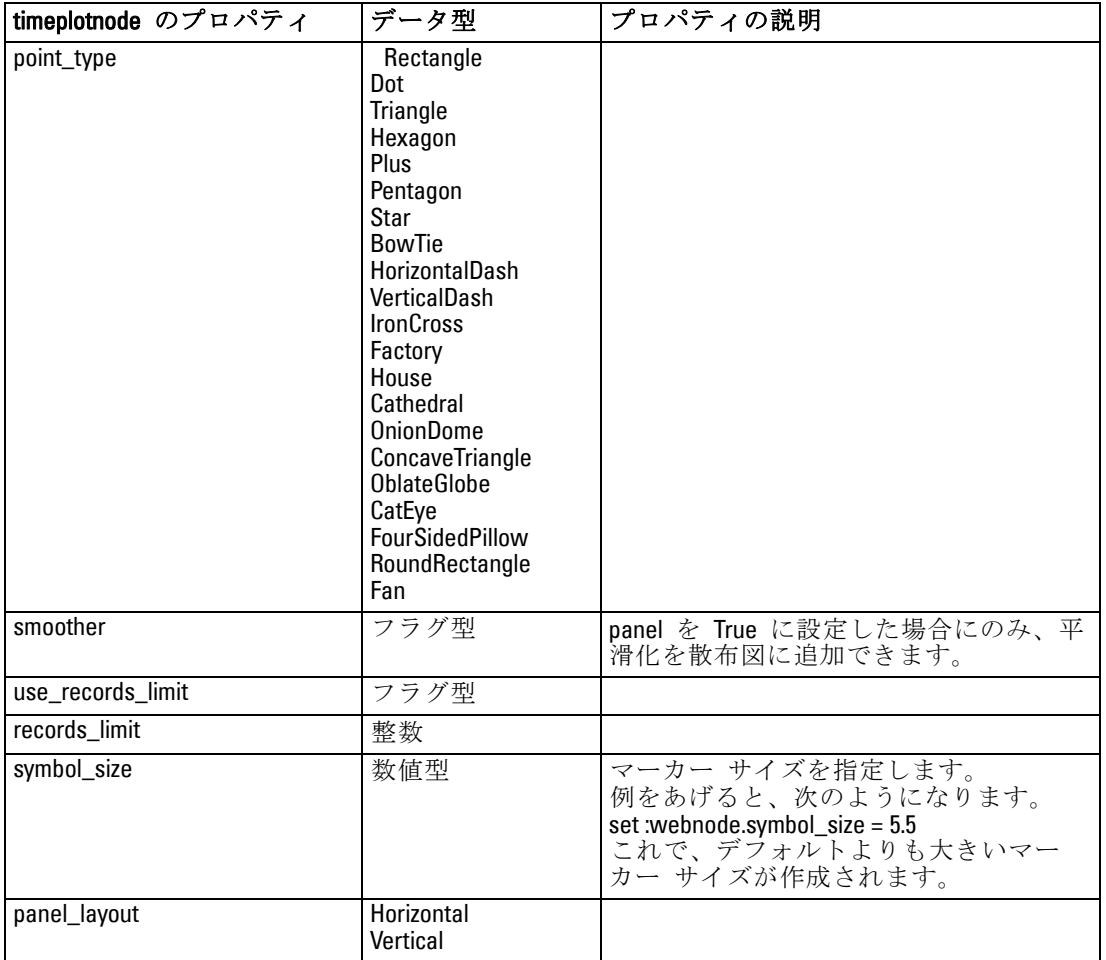

# webnode のプロパティ

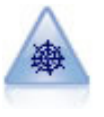

Web グラフ ノードで、複数のシンボル値 (カテゴリ) フィール ドの値の関係の強さが示されます。このグラフでは、接続の強 さを示すためにさまざまな幅の線が使用されます。Web グラフ ノードを使用して、たとえば、E コマース サイトで購入された さまざまな商品の関係を調査できます。 [詳細は、 5 章 Web グ](#page-0-0) [ラフ ノード in IBM SPSS Modeler 14.2 入力ノード、プロセス](#page-0-0) [ノード、出力ノード を参照してください。](#page-0-0)

### 例

create webnode # "Plot" tab set :webnode.use\_directed\_web = True set :webnode.to\_field = 'Drug'

#### グラフ作成ノードのプロパティ

set :webnode.fields = ['BP' 'Cholesterol' 'Sex' 'Drug'] set :webnode.from\_fields = ['BP' 'Cholesterol' 'Sex'] set :webnode.true\_flags\_only = False set :webnode.line\_values = Absolute set :webnode.strong\_links\_heavier = True # "Options" tab set :webnode.max\_num\_links = 300 set :webnode.links\_above = 10 set :webnode.num links = ShowAll set :webnode.discard links min = True set :webnode.links\_min\_records = 5 set :webnode.discard\_links\_max = True set :webnode.weak\_below = 10 set :webnode.strong\_above = 19 set :webnode.link\_size\_continuous = True set :webnode.web\_display = Circular

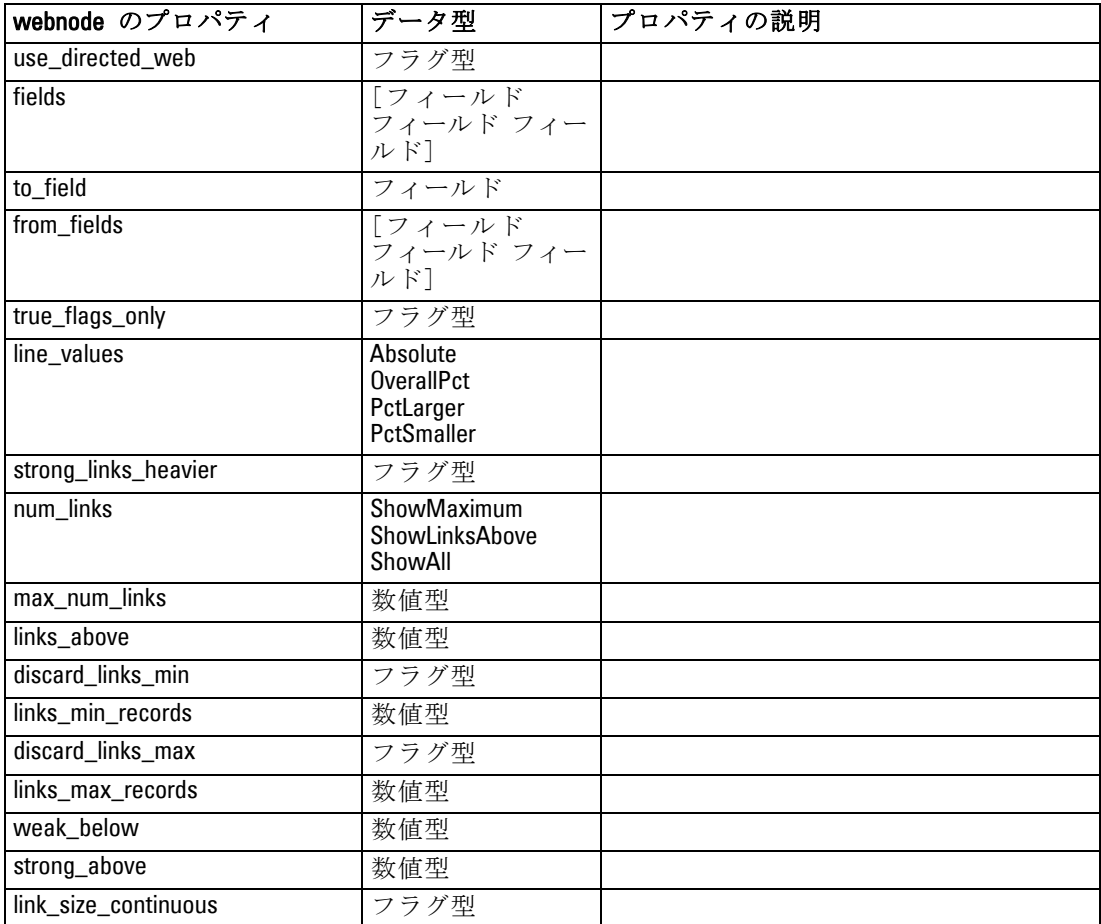

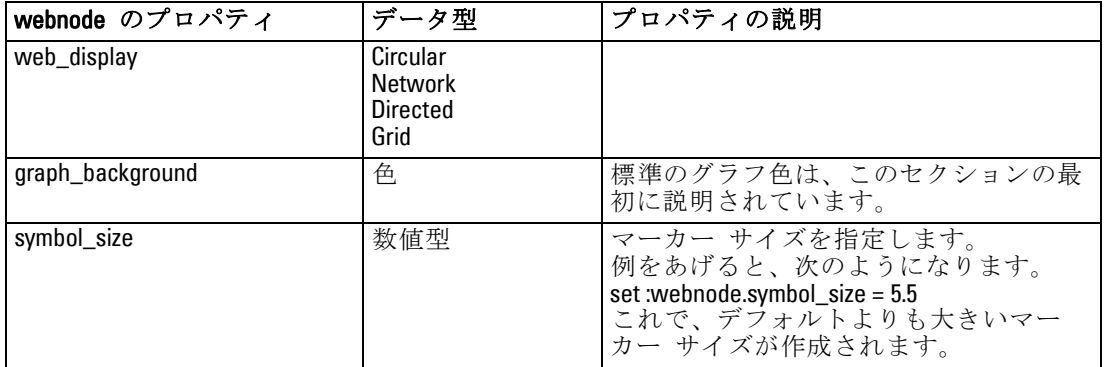

# <span id="page-224-0"></span>一般的なモデル作成ノードのプロパティ

次のプロパティは、複数またはすべてのデータベース モデル作成ードに 共通です。個別のモデル作成ノードに関しては、必要に応じてドキュメ ント内に例外を記載しています。

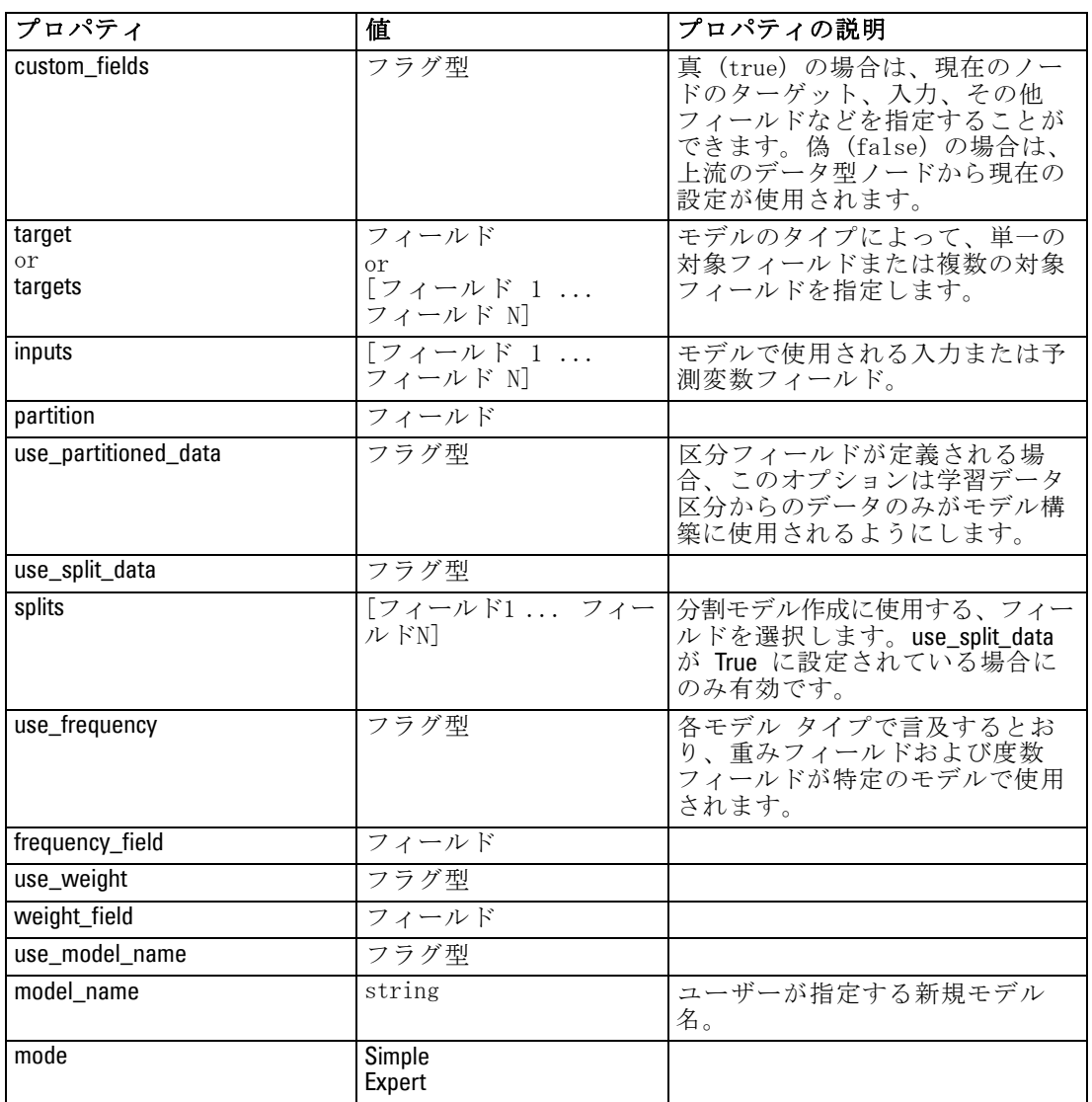

© Copyright IBM Corporation 1994, 2011. 209

# anomalydetectionnode のプロパティ

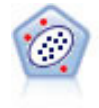

異常値検出ノードで、「正常な」データのパターンに合致しない 異常ケースや外れ値を識別します。このノードで、外れ値が既知 のパターンに当てはまらなかったり、何を探しているのかはっ きりしなかったりする場合でも、外れ値を識別できます。 [詳細](#page-0-0) [は、 4 章 異常値検出ノード in IBM](#page-0-0) SPSS Modeler 14.2 Modeling [Nodes を参照してください。](#page-0-0)

### 例

create anomalydetectionnode set :anomalydetectionnode.anomaly\_method=PerRecords set :anomalydetectionnode.percent\_records=95 set :anomalydetectionnode.mode=Expert set :anomalydetectionnode.peer\_group\_num\_auto=true set :anomalydetectionnode.min\_num\_peer\_groups=3 set :anomalydetectionnode.max\_num\_peer\_groups=10

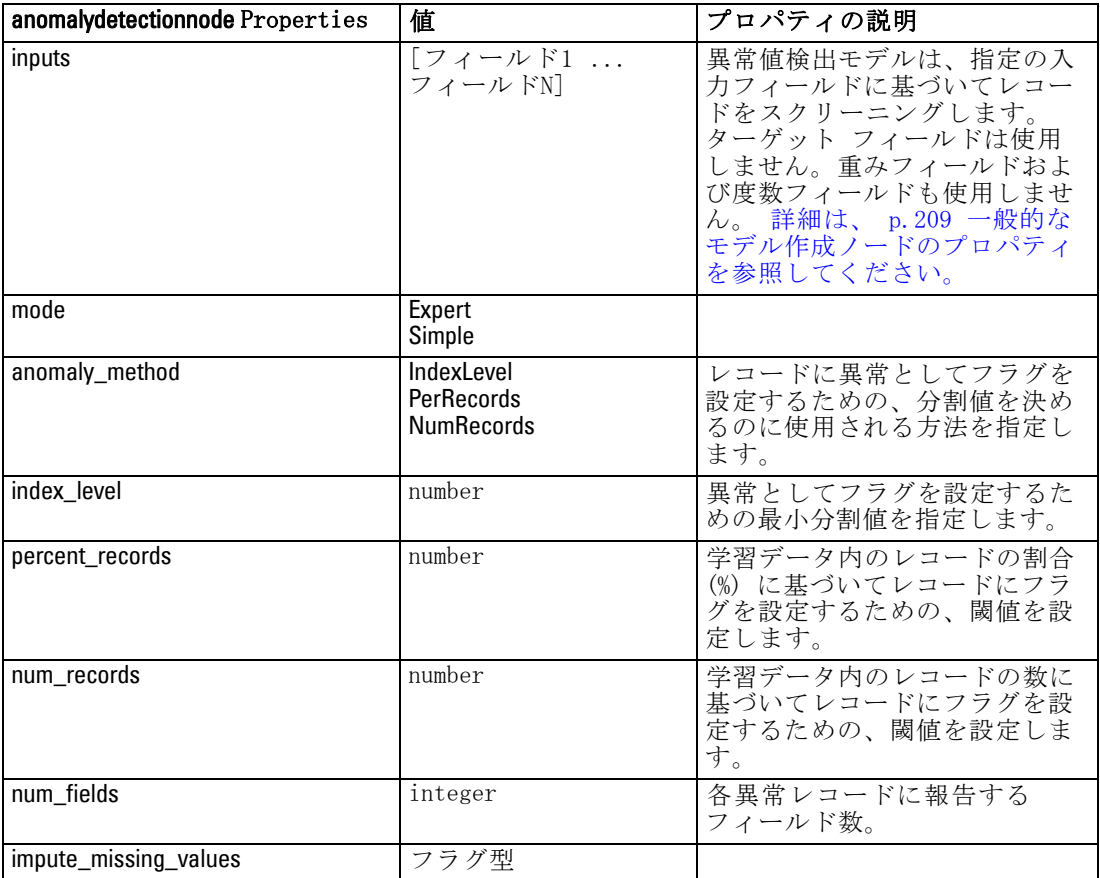

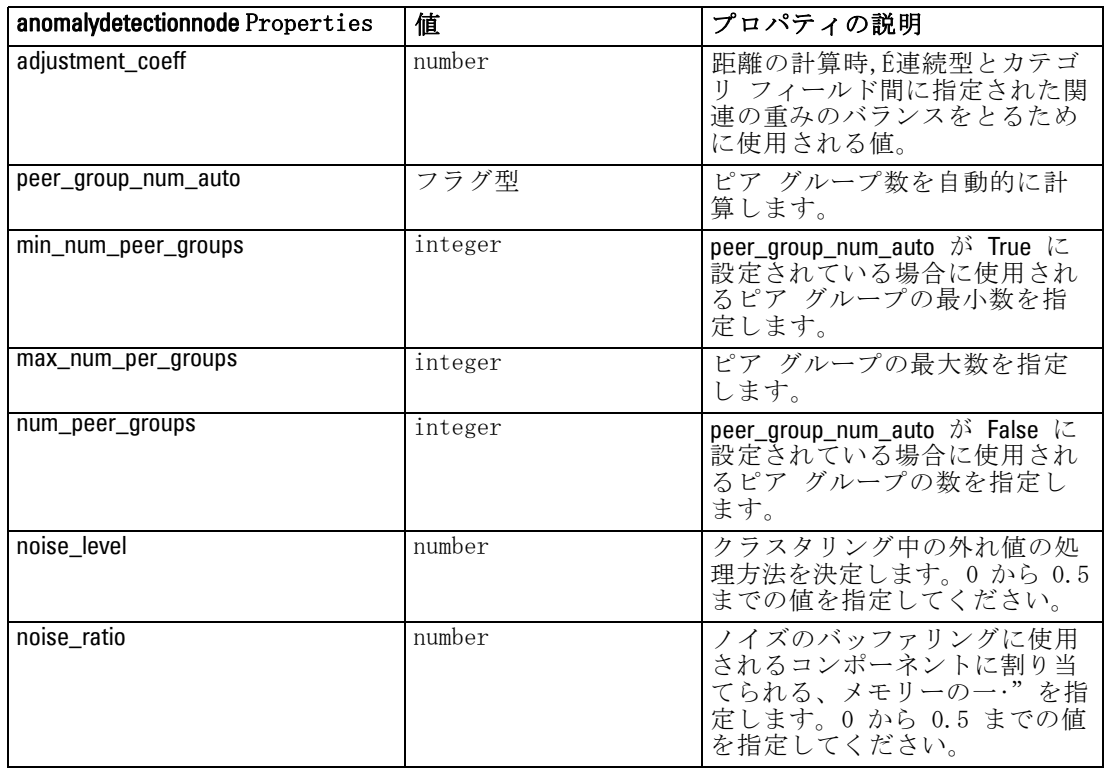

# apriorinode のプロパティ

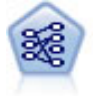

Apriori ノードで、データからルール セットを抽出し、情報内 容が最も充実したルールを引き出します。Apriori には、5 種類 のルール選択方法があり、高度なインデックス作成方法を使用し て、大きなデータセットが効率的に処理されます。大きな問題の 場合は、一般に、Apriori の方が高速に学習できます。保持でき るルール数に特に制限はありません。また、最大 32 の前提条件 を持つルールを処理できます。Apriori では、入力フィールドと 出力フィールドのすべてがカテゴリであることが必要ですが、こ の種類のデータに合わせて最適化されているので、よりよいパ フォーマンスを実現します。 [詳細は、 12 章 Apriori ノード in](#page-0-0) [IBM SPSS Modeler 14.2 Modeling Nodes を参照してください。](#page-0-0)

### 例

create apriorinode # "Fields" tab set :apriorinode.custom\_fields = True set :apriorinode.use\_transactional\_data = True set :apriorinode.id\_field = 'Age' set :apriorinode.contiguous = True set :apriorinode.content\_field = 'Drug'

> # These seem to have changed, used to be: #help set :apriorinode.consequents = ['Age'] #help set :apriorinode.antecedents = ['BP' 'Cholesterol' 'Drug'] # now it seems we have; #help set :apriorinode.content = ['Age'] set :apriorinode.partition = Test # "Model" tab set :apriorinode.use\_model\_name = False set :apriorinode.model\_name = "Apriori\_bp\_choles\_drug" set :apriorinode.min\_supp = 7.0 set :apriorinode.min\_conf = 30.0 set :apriorinode.max\_antecedents = 7 set :apriorinode.true\_flags = False set :apriorinode.optimize = Memory # "Expert" tab set :apriorinode.mode = Expert set : apriorinode.evaluation = ConfidenceRatio set :apriorinode.lower\_bound = 7

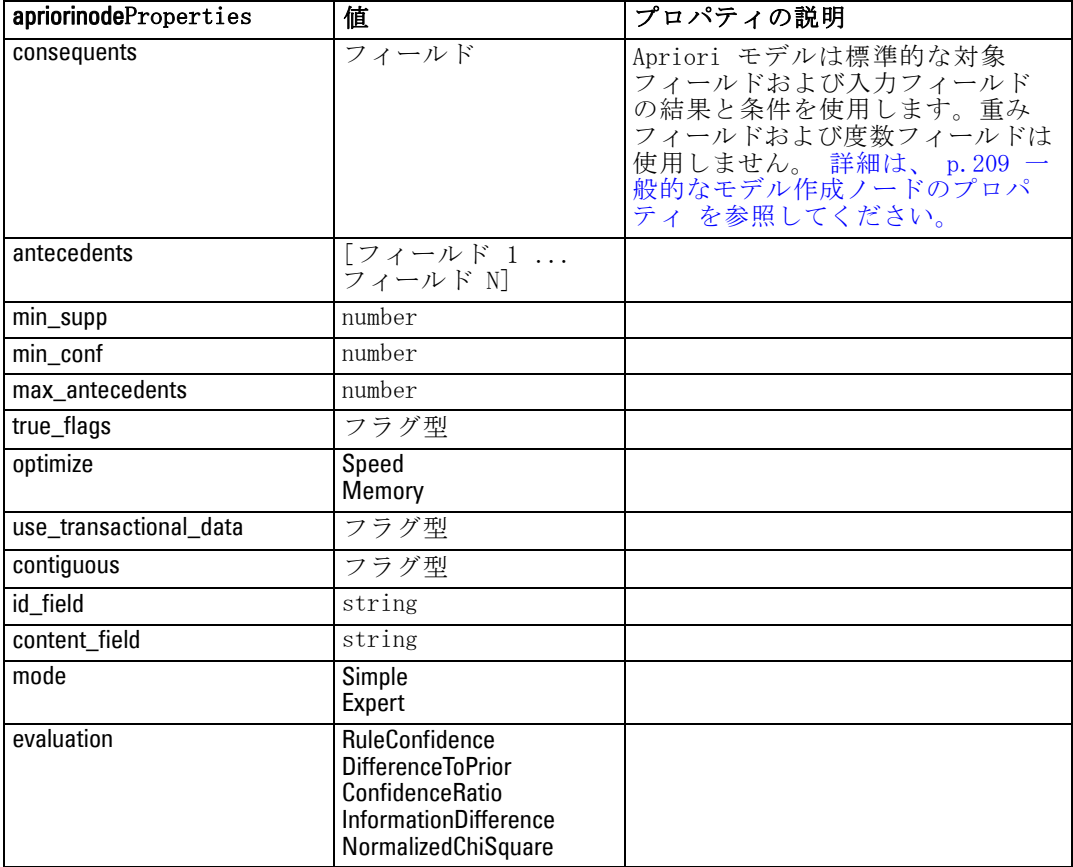

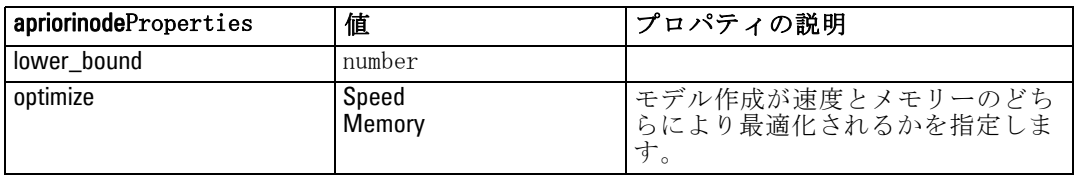

# autoclassifiernode のプロパティ

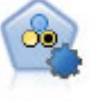

自動分類ノードは、2種類の結果 (yes/no、 churn/don't churn など) を生じる多くの異なるモデルを作成および比較し、与えら かた分析への最善のアプローチを選ぶことができるようになりま す。多くのモデル作成アルゴリズムに対応し、希望する方法、各 特定のオプション、そして結果を比較するための基準を選択する ことができます。このノードで、指定されたオプションに基づい てモデルのセットが生成され、指定された基準に基づいて最善の 候補がランク付けされます。 [詳細は、 5 章 自動分類ノード in](#page-0-0) [IBM SPSS Modeler 14.2 Modeling Nodes を参照してください。](#page-0-0)

### 例

create autoclassifiernode set :autoclassifiernode.ranking\_measure=Accuracy set :autoclassifiernode.ranking\_dataset=Training set :autoclassifiernode.enable\_accuracy\_limit=true set :autoclassifiernode.accuracy\_limit=0.9 set :autoclassifiernode.calculate\_variable\_importance=true set :autoclassifiernode.use\_costs=true set :autoclassifiernode.svm=false

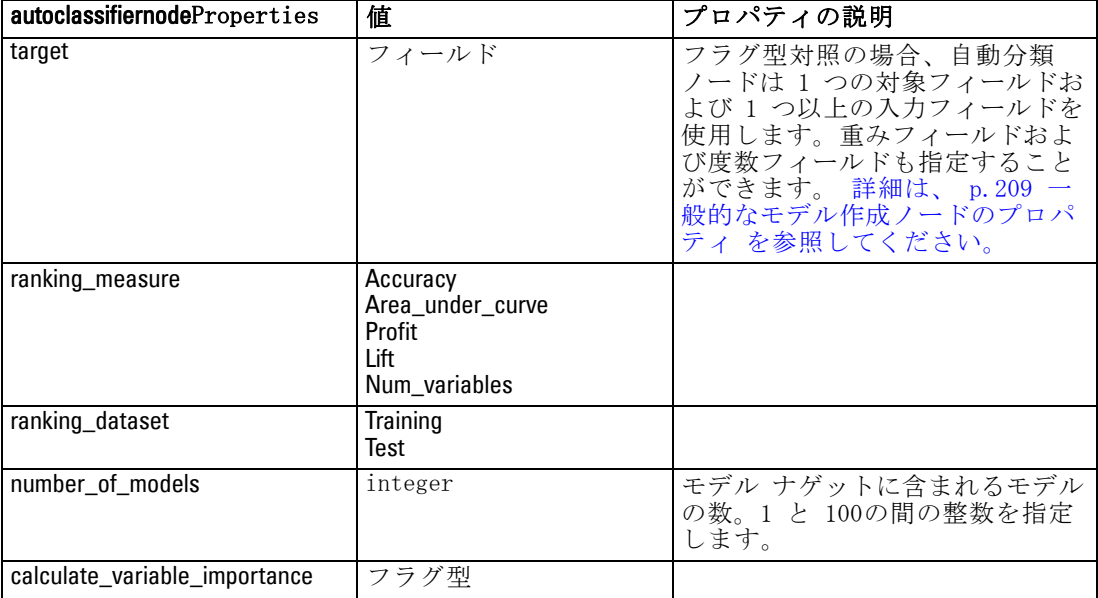

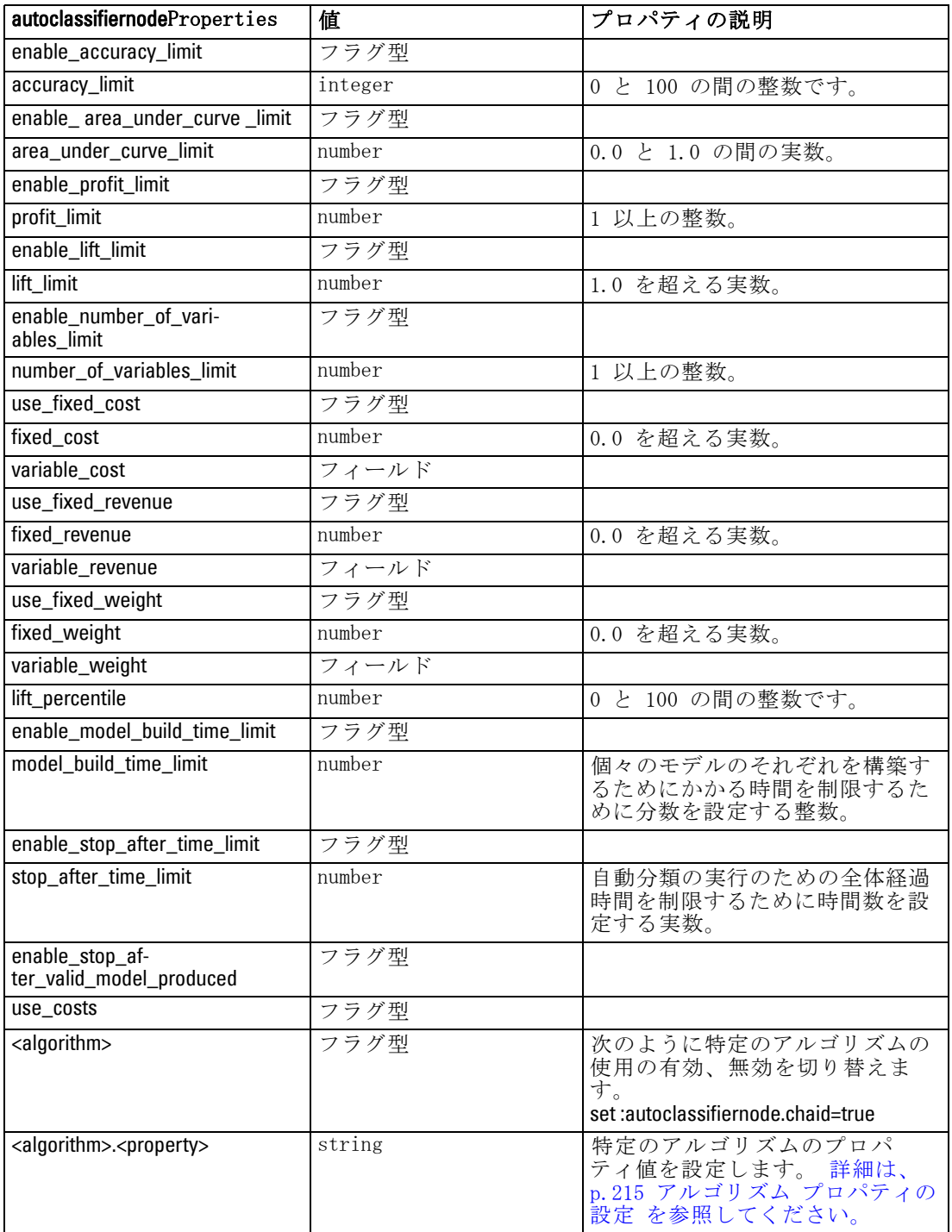

# <span id="page-230-0"></span>アルゴリズム プロパティの設定

自動分類ノード、自動数値ノード、自動クラスタ ノードについては、 ノードが使用する特定のアルゴリズムのプロパティは、次の一般フォー マットを使用して設定できます。

set :autoclassifiernode.<algorithm>.<property> = <value>

set :autonumericnode.<algorithm>.<property> = <value>

set :autoclusternode.<algorithm>.<property> = <value>

次に例を示します。

set :autoclassifiernode.neuralnetwork.method = MultilayerPerceptron

自動分類ノードのアルゴリズム名は、cart、chaid、quest、c50、logreg、 decisionlist、bayesnet、discriminant、svm および knn です。

自動数値ノードのアルゴリズム名は、cart、chaid、neuralnetwork、genlin、 svm、regression、linear および knn です。

自動クラスタ ノードのアルゴリズム名は、twostep、k-means、および kohonen です。

プロパティ名は、各アルゴリズムノードのために文書化されている標 準です。

ピリオドなどの句読点を含むアルゴリズム プロパティは、次のように一 重引用符で囲む必要があります。

set :autoclassifiernode.logreg.tolerance = '1.0E-5'

次のように、複数の値をプロパティに割り当てることもできます。

set :autoclassifiernode.decisionlist.search\_direction = [Up Down]

特定のアルゴリズムの使用の有効、無効を切り替えるには、次のよう にします。

set :autoclassifiernode.chaid=true

注:

- true および false の値を設定するときは、小文字を使用します (False の ように大文字は使用しません)。
- 自動分類ノードで特定のアルゴリズム オプションが使用可能でない 場合、または値の範囲ではなく、1 つの値だけを指定できるときは、 標準の方法でノードにアクセスするときと同じ制限が、スクリプト にも適用されます。

# autoclusternode のプロパティ

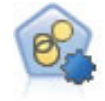

自動クラスタ ノードは、同様の特性を持つレコードのグルー プを識別するクラスタリング モデルを推定し、比較します。 ノードは他の自動化モデル作成ノードと同じように動作し、複 数の組み合わせのオプションを単一のモデル作成の実行で検証 できます。モデルは、クラスタ モデルの有用性をフィルタリン グおよびランク付けする基本的な指標を使用して比較し、特定 のフィールドの重要度に基づいて指標を提供します。 [詳細は、](#page-0-0) [5 章 自動クラスタ ノード in IBM SPSS Modeler 14.2 Modeling](#page-0-0) [Nodes を参照してください。](#page-0-0)

#### 例

create autoclusternode set :autoclusternode.ranking\_measure=Silhouette set :autoclusternode.ranking\_dataset=Training set :autoclusternode.enable\_silhouette\_limit=true set :autoclusternode.silhouette\_limit=5

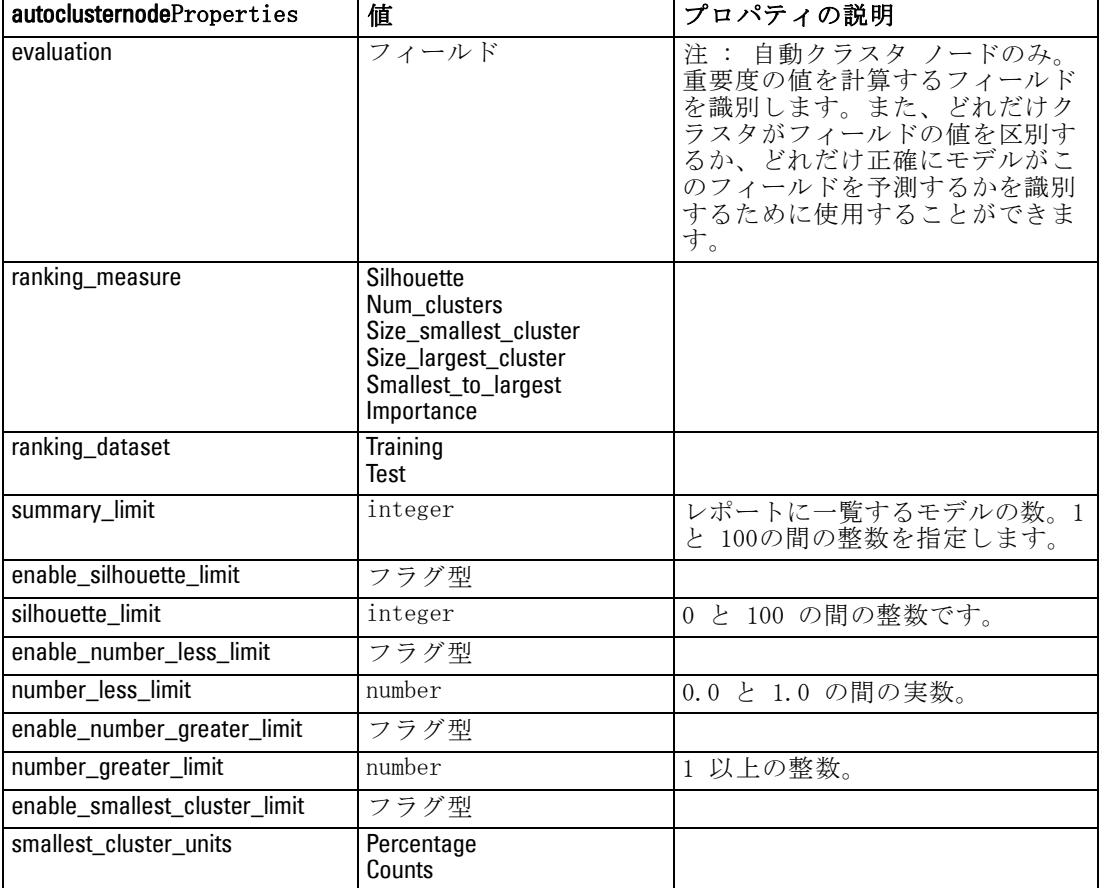

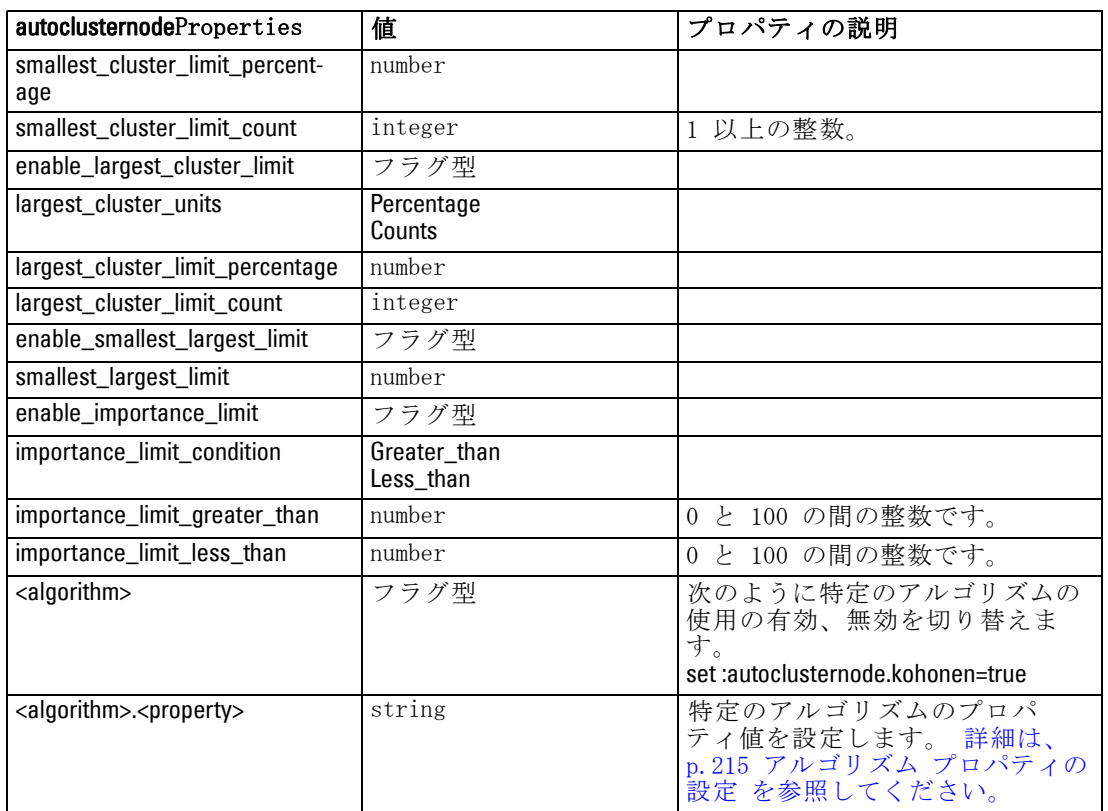

# autonumericnode のプロパティ

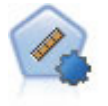

自動数値ノードでは、多くのさまざまな方法を使用し、連続する 数値範囲の結果を求めてモデルを推定し比較します。このノード は、自動分類ノードと同じ方法で動作し、1 回のモデル作成のパ スで、複数の組み合わせのオプションを使用し試すアルゴリズ ムを選択することができます。使用できるアルゴリズムには、 ニューラル ネットワーク、C&R Tree、CHAID、線型回帰、一般化 線型回帰、サポート ベクトル マシン (SVM) が含まれています。 モデルは、相関、相対エラー、または使用された変数の数に基づ いて比較できます。 [詳細は、 5 章 自動数値ノード in IBM](#page-0-0) SPSS [Modeler 14.2 Modeling Nodes を参照してください。](#page-0-0)

### 例

create autonumericnode

set :autonumericnode.ranking\_measure=Correlation

set :autonumericnode.ranking\_dataset=Training

set :autonumericnode.enable\_correlation\_limit=true

set :autonumericnode.correlation\_limit=0.8

set :autonumericnode.calculate\_variable\_importance=true

set :autonumericnode.neuralnetwork=true

set :autonumericnode.chaid=false

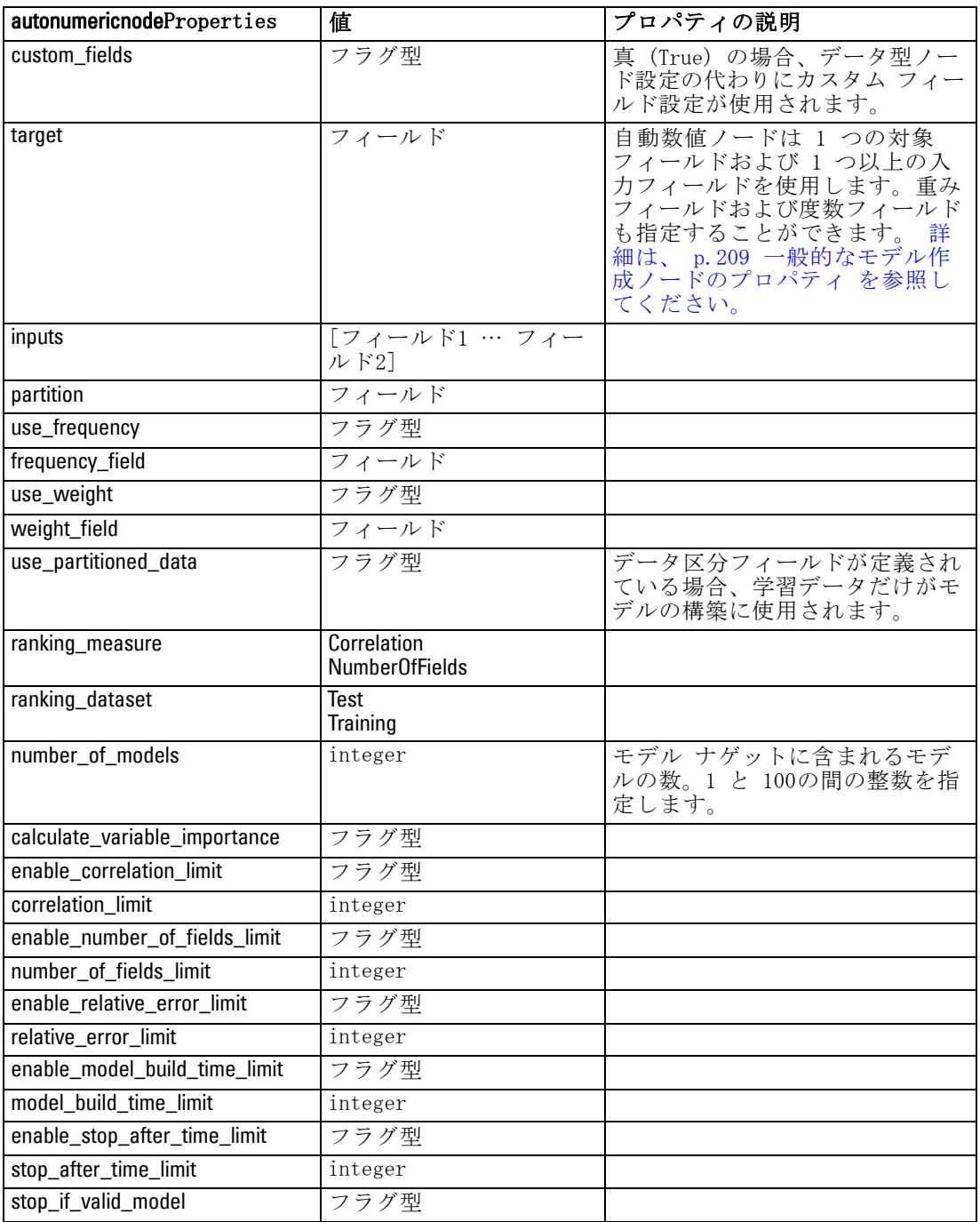

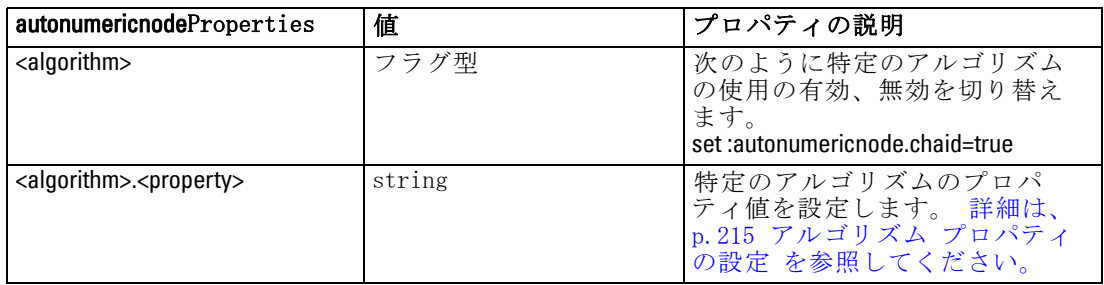

# bayesnetnode プロパティ

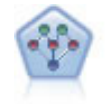

ベイズ ネットワーク ノードを使用すると、観測された情報およ び記録された情報を実際の知識を組み合わせることによって確率 モデルを作成し、発生の尤度を確立できます。ノードは主に分類 に使用される Tree Augmented Naïve Bayes (TAN) および Markov Blanket ネットワークに焦点を当てています。 [詳細は、 7 章](#page-0-0) Bayesian Network  $\angle -\mathbb{F}$  in IBM SPSS Modeler 14.2 Modeling [Nodes を参照してください。](#page-0-0)

### 例

create bayesnetnode set :bayesnetnode.continue\_training\_existing\_model = True set :bayesnetnode.structure\_type = MarkovBlanket set :bayesnetnode.use feature selection = True # Expert tab set :bayesnetnode.mode = Expert set :bayesnetnode.all\_probabilities = True set :bayesnetnode.independence = Pearson

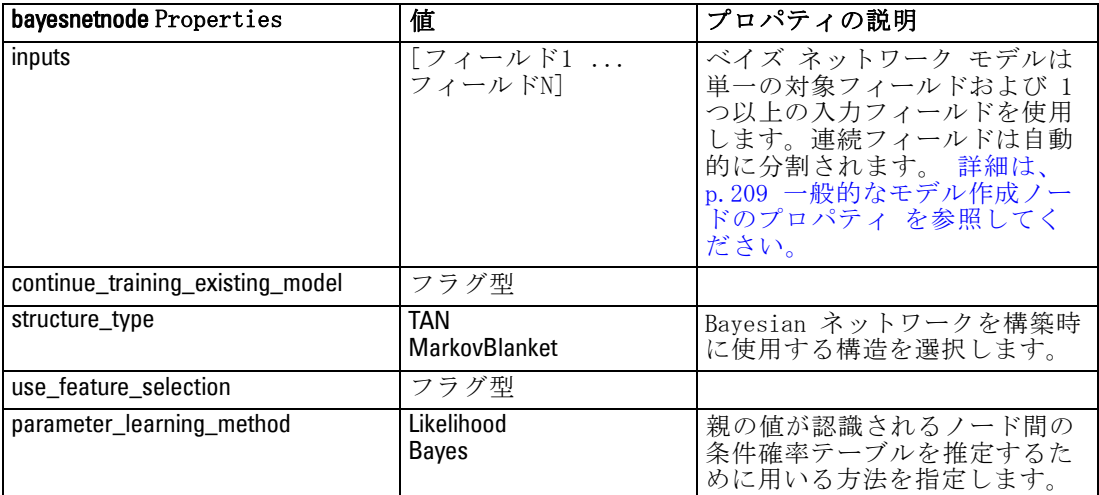

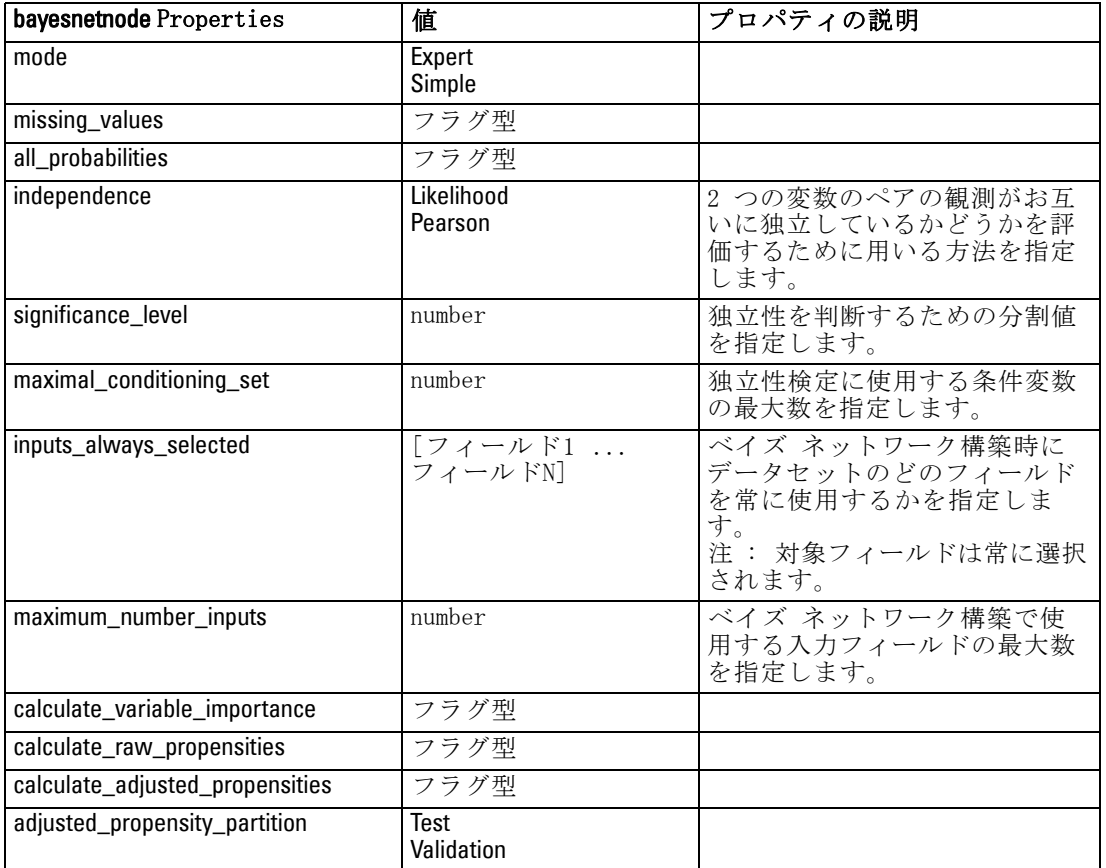

# c50node のプロパティ

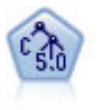

C5.0 ノードは、ディシジョン ツリーとルール セットのどちらか を構築します。このモデルは、各レベルで最大の情報の対応をも たらすフィールドに基づいてサンプルを分割します。対象フィー ルドは、カテゴリでなければなりません。複数の分割を 2 つ以上 のサブグループに分割できます。 詳細は、 6 章 [C5.0 ノード in](#page-0-0) [IBM SPSS Modeler 14.2 Modeling Nodes を参照してください。](#page-0-0)

# 例

create c50node # "Model" tab set :c50node.use\_model\_name = False set :c50node.model\_name = "C5\_Drug" set :c50node.use\_partitioned\_data = True set :c50node.output\_type = DecisionTree set :c50node.use\_xval = True set :c50node.xval\_num\_folds = 3

set :c50node.mode = Expert set :c50node.favor = Generality set :c50node.min\_child\_records = 3 # "Costs" tab set :c50node.use\_costs = True set :c50node.costs = [{"drugA" "drugX" 2}]

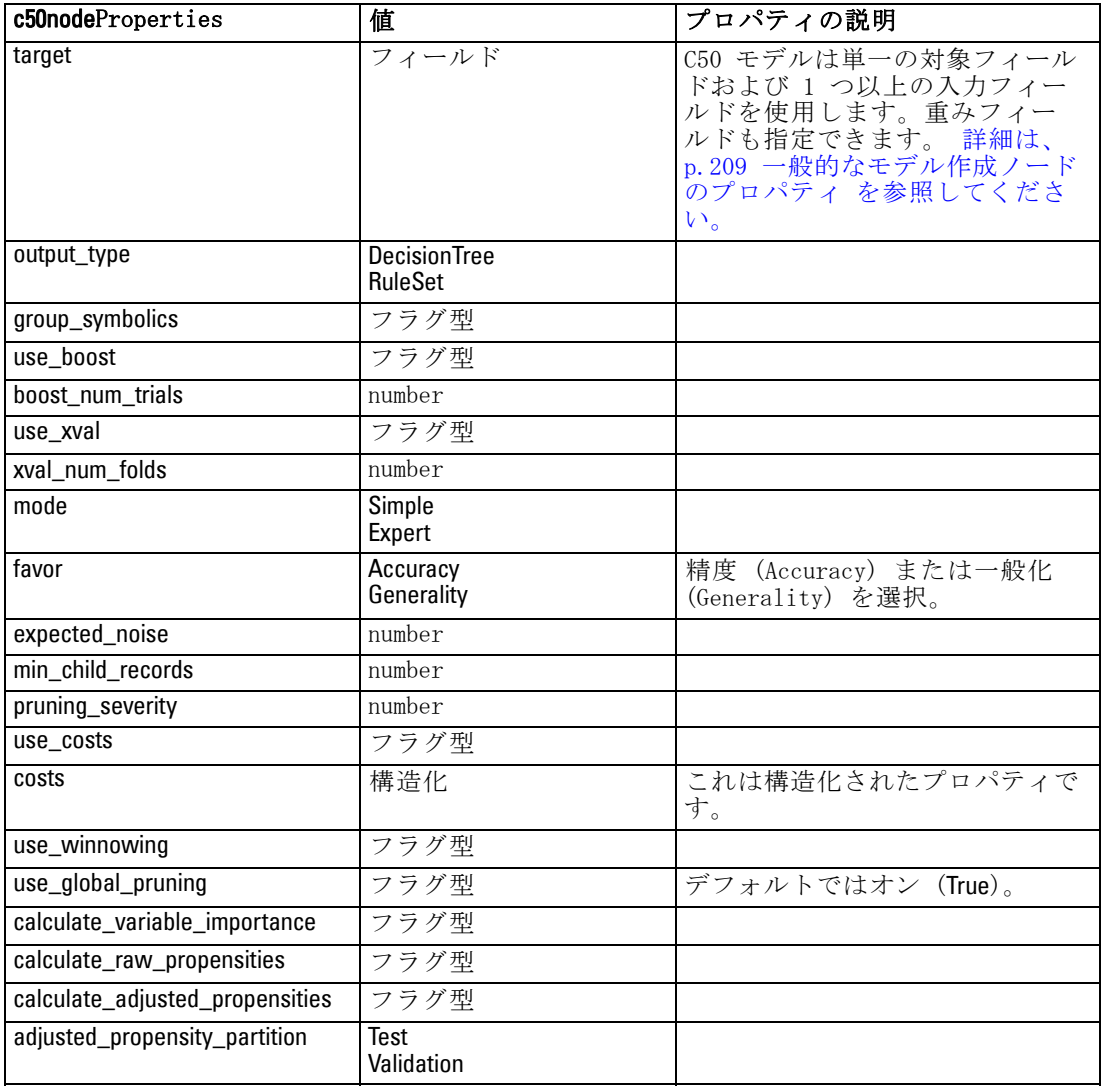

# carmanode のプロパティ

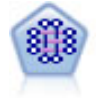

CARMA モデルは、入力または対象フィールドを指定しなくても、 データからルールのセットを抽出します。Apriori とは対照的 に、CARMA ノードは、前提条件サポートではなく、ルール サポー ト (前提条件と結果の両方のサポート) の構築の設定ができま す。これは、生成されたルールをさまざまなアプリケーションで 活用できることを意味します。たとえば、この休暇シーズンに販 売促進する項目を結果とする、商品またはサービス (前提条件) のリストを調べることができます。 [詳細は、 12 章 CARMA ノード](#page-0-0) [in IBM SPSS Modeler 14.2 Modeling Nodes](#page-0-0) を参照してください。

#### 例

create carmanode # "Fields" tab set :carmanode.custom\_fields = True set :carmanode.use\_transactional\_data = True set :carmanode.inputs = ['BP' 'Cholesterol' 'Drug'] set :carmanode.partition = Test # "Model" tab set :carmanode.use\_model\_name = False set :carmanode.model\_name = "age\_bp\_drug" set : carmanode.use\_partitioned\_data = False set :carmanode.min\_supp = 10.0 set :carmanode.min\_conf = 30.0 set :carmanode.max\_size = 5 # Expert Options set :carmanode.mode = Expert #help set :carmanode.exclude\_simple = True set :carmanode.use\_pruning = True set : carmanode.pruning\_value = 300 set :carmanode.vary\_support = True set : carmanode.estimated transactions = 30 set :carmanode.rules\_without\_antecedents = True

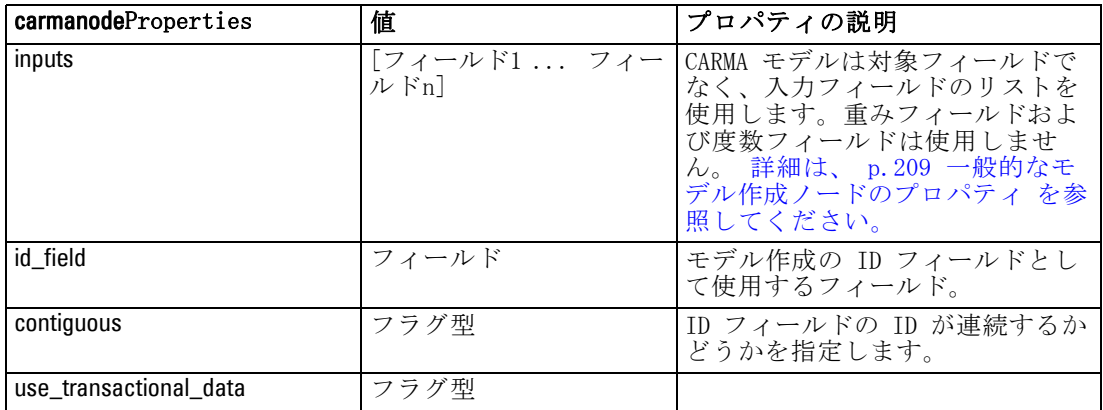

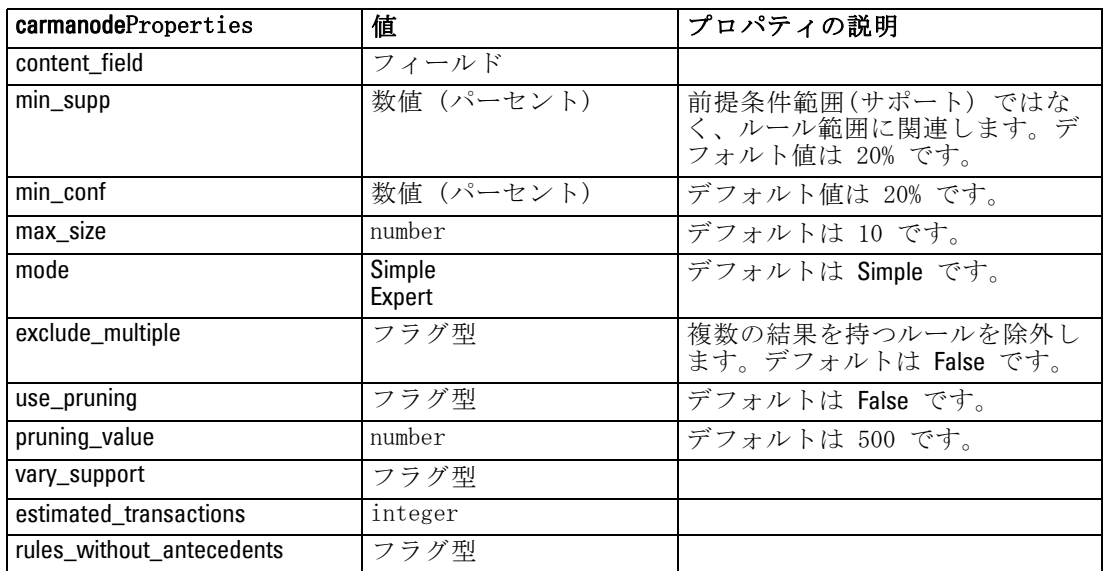

# cartnode のプロパティ

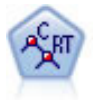

C&R Tree (分類と回帰ツリー) ノードは、ディシジョン ツリーを 生成し、将来の観測値を予測または分類できるようにします。 の方法は再帰的なデータ区分を使用して学習レコードを複数のセ グメントに分割し、各ステップで不純性を最小限に抑えます。ツ リーのノードが「純粋」であると考えられるのは、ノード中に あるケースの 100% が、対象フィールドのある特定のカテゴリ に分類される場合です。対象フィールドおよび入力フィールド は、数値範囲またはカテゴリ (名義型、順序型、フラグ) が使用 できます。すべての分岐は 2 分割です (2 つのサブグループの み)。 [詳細は、 6 章 C&R ツリー ノード in IBM SPSS Modeler](#page-0-0) 14.2 Modeling Nodes [を参照してください。](#page-0-0)

### 例

create cartnode # "Fields" tab set :cartnode.custom\_fields = True set :cartnode.target = 'Drug' set :cartnode.inputs = ['Age' 'BP' 'Cholesterol'] # "Build Options" tab, 'Objective' panel set :cartnode.model\_output\_type = InteractiveBuilder set :cartnode.use\_tree\_directives = True set :cartnode.tree\_directives = """Grow Node Index 0 Children 1 2 Grow Node Index 2 Children 3 4""" # "Build Options" tab, 'Basics' panel set : cartnode.prune\_tree = False set :cartnode.use\_std\_err\_rule = True set :cartnode.std\_err\_multiplier = 3.0

set :cartnode.max\_surrogates = 7 # "Build Options" tab, 'Stopping Rules' panel set :cartnode.use\_percentage = True set :cartnode.min\_parent\_records\_pc = 5 set :cartnode.min\_child\_records\_pc = 3 # "Build Options" tab, 'Costs & Priors' panel set :cartnode.use\_costs = True set :cartnode.costs =  $[{$ "drugA" "drugX" 2}] set :cartnode.priors = Custom # custom priors must add to 1 set :cartnode.custom\_priors =  $[{$ "drugA"  $0.3{}$ {"drugX"  $0.7{}$ }] set :cartnode.adjust\_priors = True # "Build Options" tab, 'Advanced' panel set :cartnode.min\_impurity = 0.0003 set :cartnode.impurity\_measure = Twoing # "Model Options" tab set : cartnode.use\_model\_name = False set :cartnode.model\_name = "Cart\_Drug"

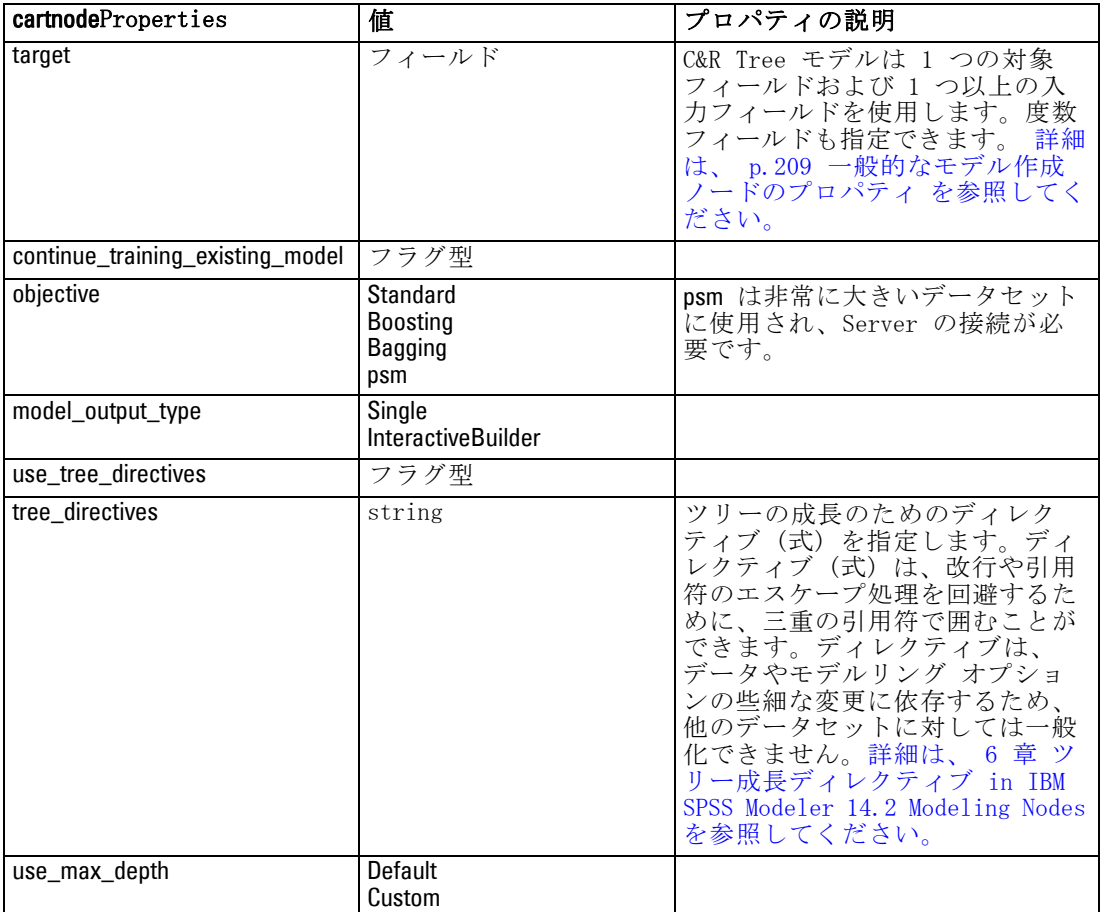

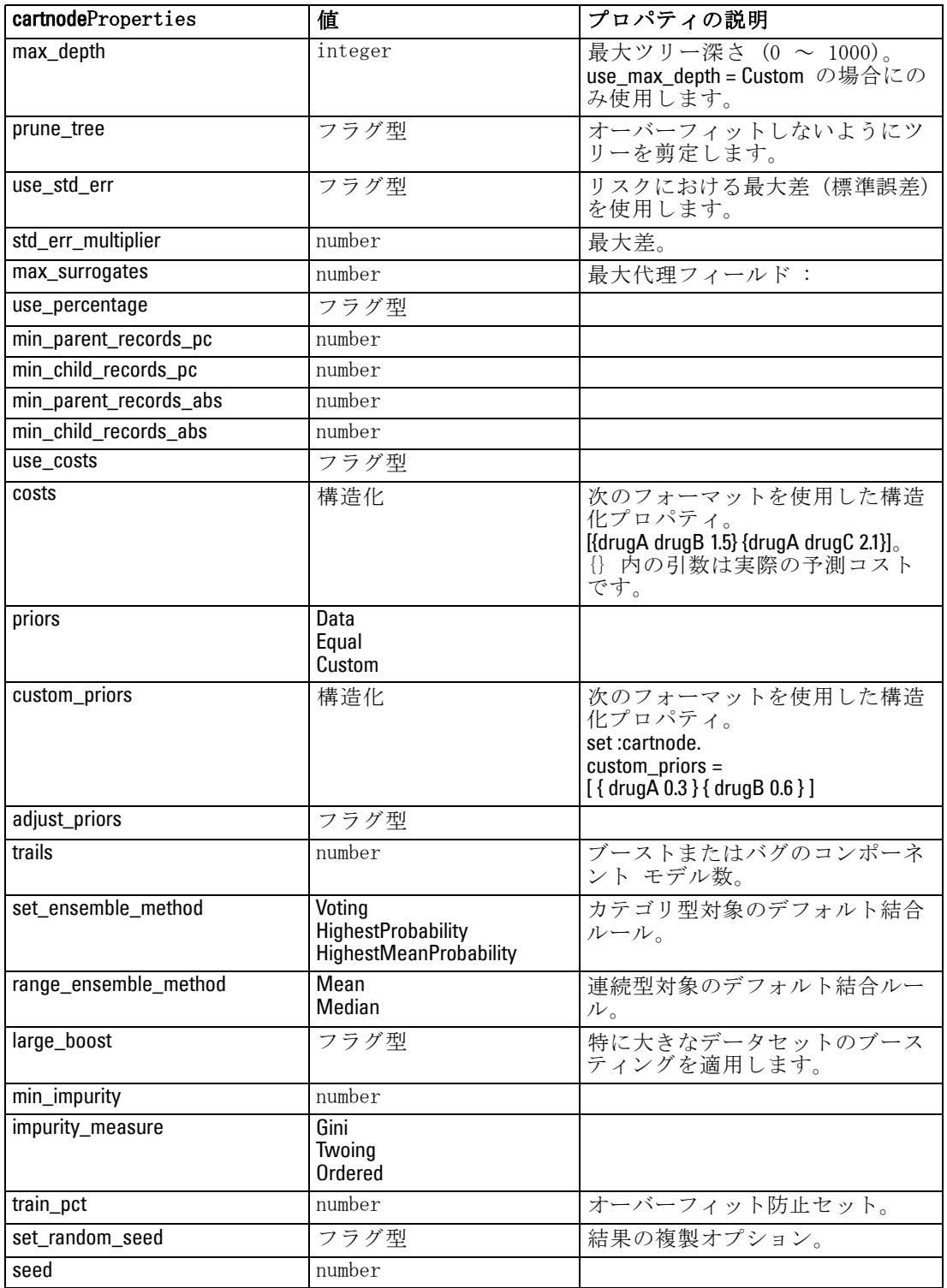

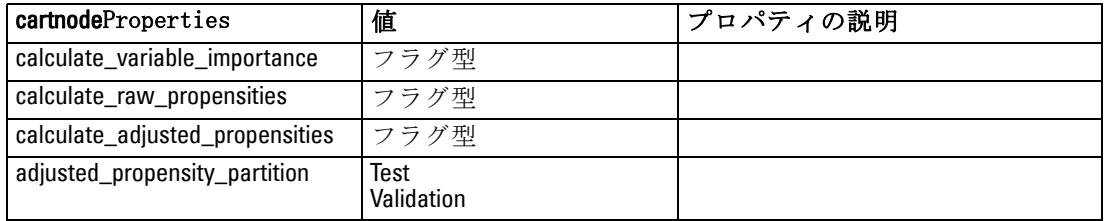

# chaidnode のプロパティ

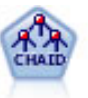

CHAID ノードはディシジョン ツリーを生成し、カイ二乗統計値を 使用して最適な分割を識別します。C&RT Tree および QUEST ノー ドと異なり、CHAID は、非 2 分岐ツリーを生成できます。これ は、ある分岐が 3 個以上の枝葉を持てることを意味します。対象 フィールドおよび入力フィールドは、数値範囲 (連続型) または カテゴリとなります。Exhaustive CHAID は CHAID の修正版で、 可能性のある分割すべてを調べることで、よりよい結果を得られ ますが、計算時間も長くなります。 [詳細は、 6 章 CHAID ノード](#page-0-0) [in IBM SPSS Modeler 14.2 Modeling Nodes](#page-0-0) を参照してください。

#### 例

create chaidnode set :chaidnode.custom\_fields = True set : chaidnode.target = Drug set :chaidnode.inputs = [Age Na K Cholesterol BP] set :chaidnode.use model name = true set :chaidnode.model\_name = "CHAID" set :chaidnode.method = Chaid set :chaidnode.model\_output\_type = InteractiveBuilder set :chaidnode.use\_tree\_directives = True set :chaidnode.tree\_directives = "Test" set :chaidnode.mode = Expert set :chaidnode.split\_alpha = 0.03 set :chaidnode.merge\_alpha = 0.04 set : chaidnode.chi\_square = Pearson set : chaidnode.use\_percentage = True set :chaidnode.min\_parent\_records\_abs = 40 set :chaidnode.min\_child\_records\_abs = 30 set :chaidnode.epsilon = 0.003 set :chaidnode.max\_iterations = 75 set :chaidnode.split\_merged\_categories = true

set :chaidnode.bonferroni\_adjustment = true

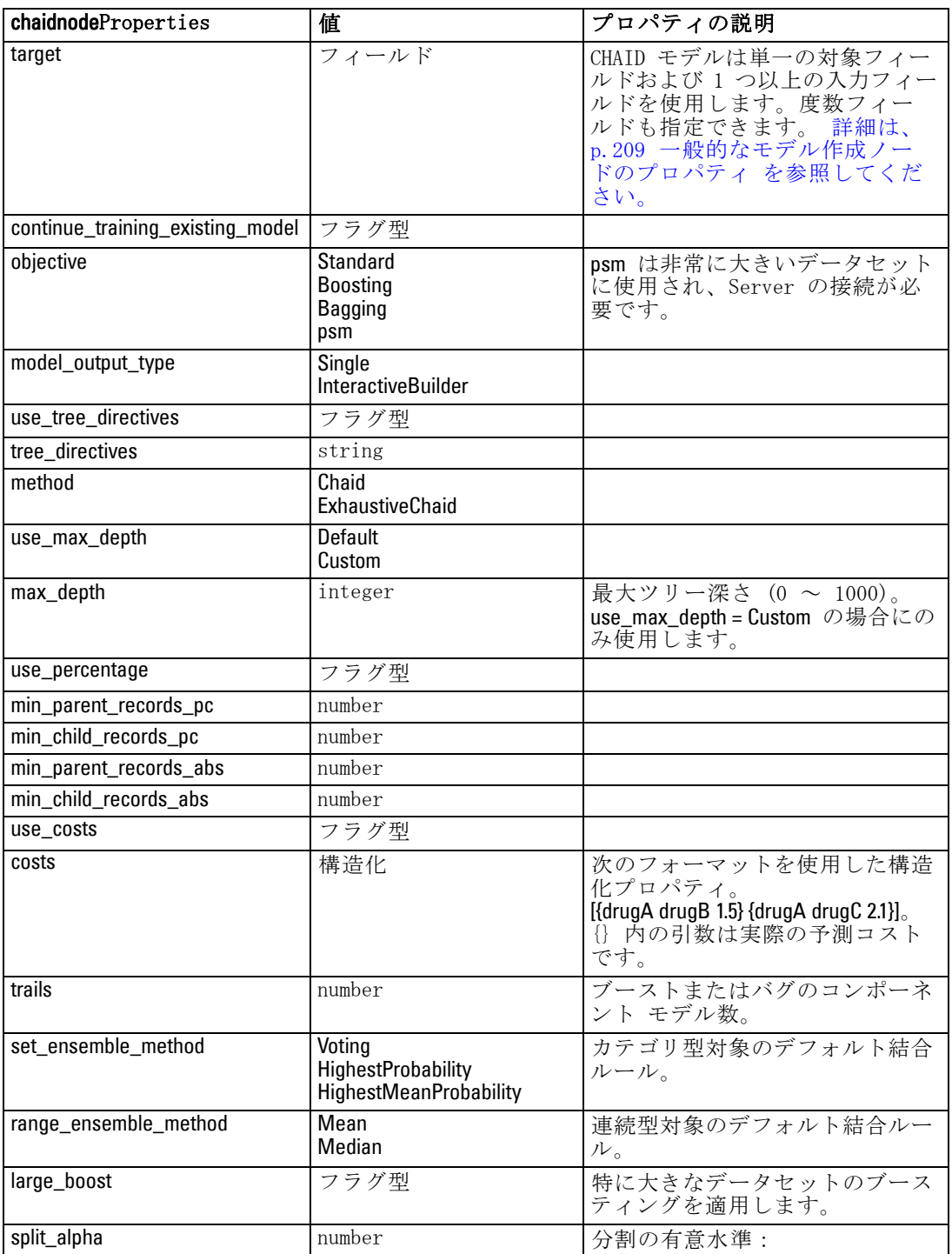

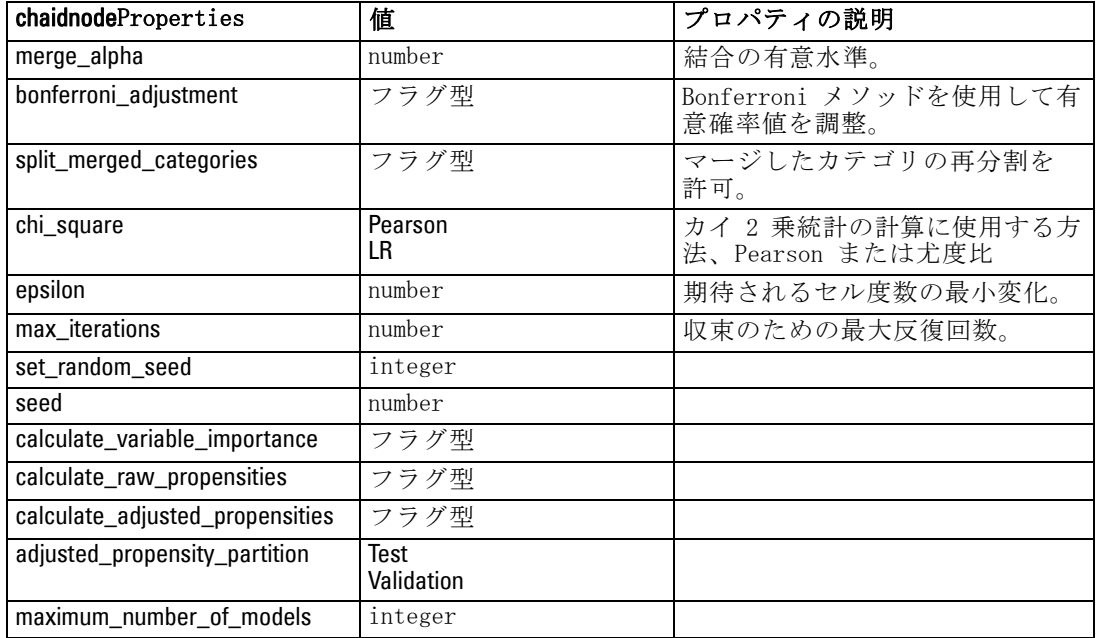

# coxregnode のプロパティ

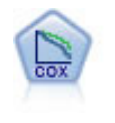

Cox 回帰ノードを使用すると、打ち切りレコードの存在下でイ ベントまでの時間のデータの生存モデルを構築します。モデル は、対象のイベントが入力変数の指定の値で指定の時間 (t) に発生する確率を予測する生存関数を作成します。 [詳細は、](#page-0-0) [10 章 Cox ノード in IBM SPSS Modeler 14.2 Modeling Nodes](#page-0-0) [を参照してください。](#page-0-0)

### 例

create coxregnode

set :coxregnode.survival\_time = tenure

set : coxregnode.method = BackwardsStepwise

# Expert tab

set :coxregnode.mode = Expert

set : coxregnode.removal criterion = Conditional

set :coxregnode.survival = True

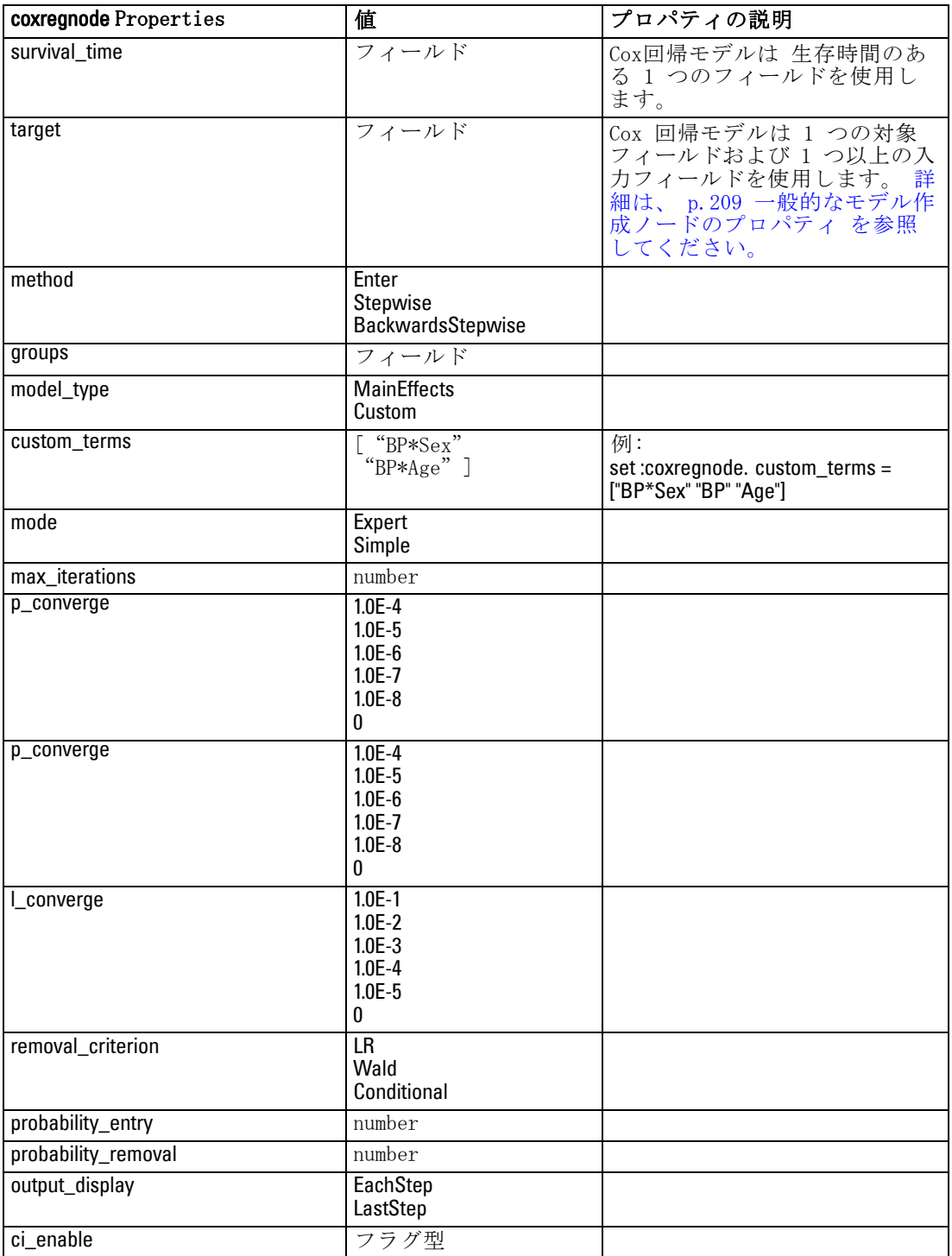

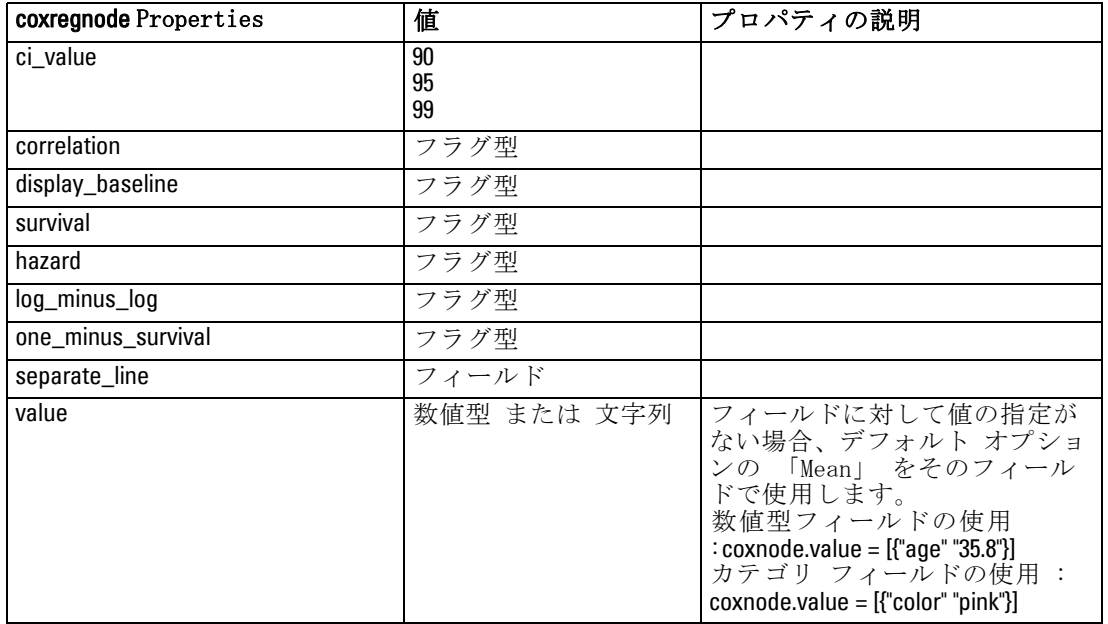

# decisionlistnode のプロパティ

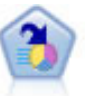

ディシジョン リスト ノードは、母集団に関連する与えられた 2 値の結果の高いもしくは低い尤度を示すサブグループまたはセグ メントを識別します。たとえば、離れる可能性の少ないもしくは キャンペーンに好意的に答える可能性のある顧客を探すことがで きます。顧客区分を追加し、結果を比較するために他のモデルを 並べて表示することによって、ビジネスに関する知識をモデルに 導入することができます。ディシジョン リスト モデルは、ルー ルのリストから構成され、各ルールには条件と結果が含まれま す。ルールは順番に適用され、一致する最初のルールで、結果が 決まります。 [詳細は、 9 章 ディシジョン リスト in IBM](#page-0-0) SPSS [Modeler 14.2 Modeling Nodes を参照してください。](#page-0-0)

### 例

create decisionlistnode set :decisionlistnode.search\_direction=Down set : decisionlistnode.target\_value=1 set : decisionlistnode.max\_rules=4

set :decisionlistnode.min\_group\_size\_pct = 15

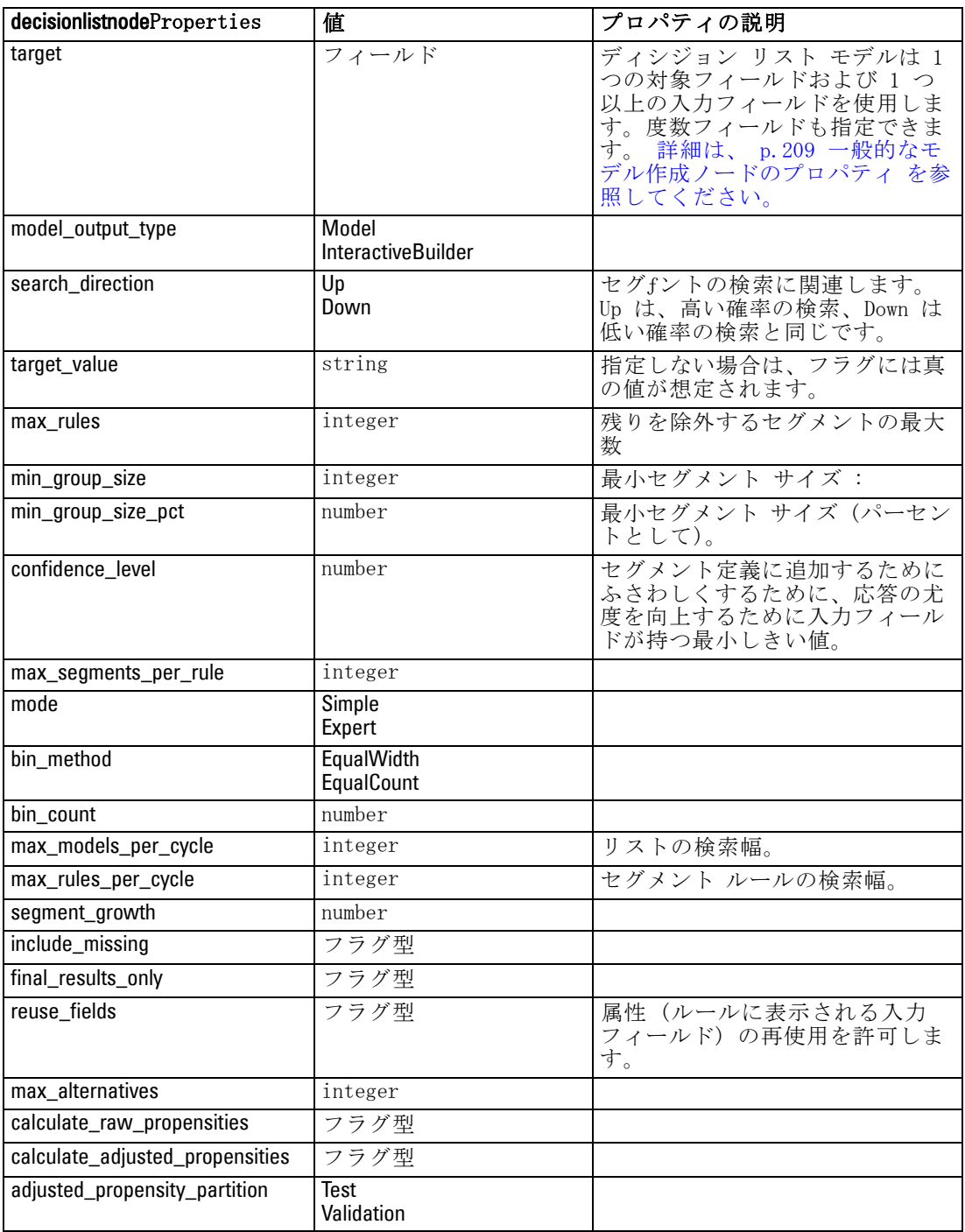

# discriminantnode のプロパティ

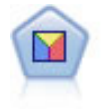

判別分析によって、ロジスティック回帰より厳密な仮説を立てる ことができますが、これらの仮説が一致した場合、ロジスティッ ク回帰分析に対する様々な代替あるいは補足になります。 [詳細](#page-0-0) [は、 10 章 判別分析ノード in IBM SPSS](#page-0-0) Modeler 14.2 Modeling [Nodes を参照してください。](#page-0-0)

### 例

create discriminantnode set :discriminantnode.target = custcat set :discriminantnode.use\_partitioned\_data = False set :discriminantnode.method = Stepwise

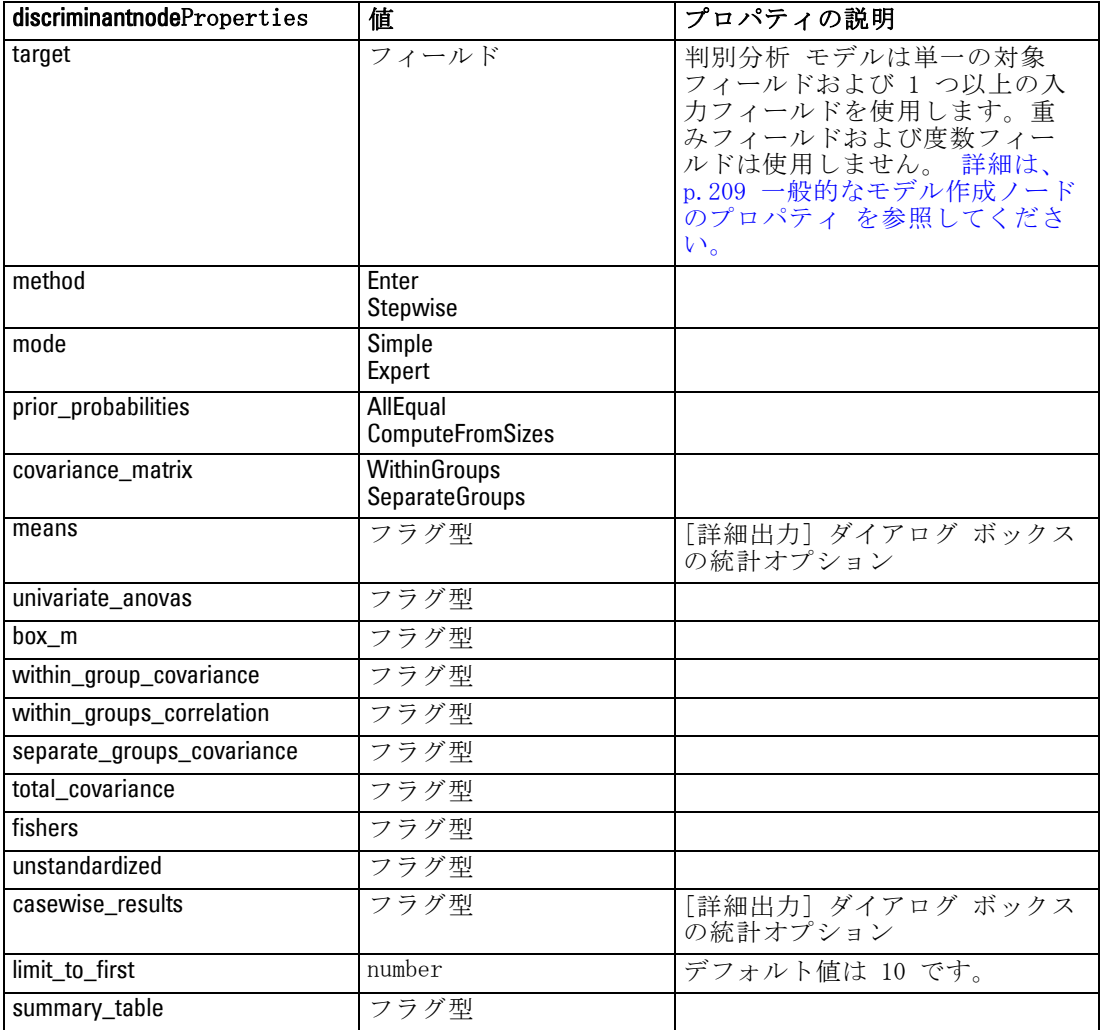

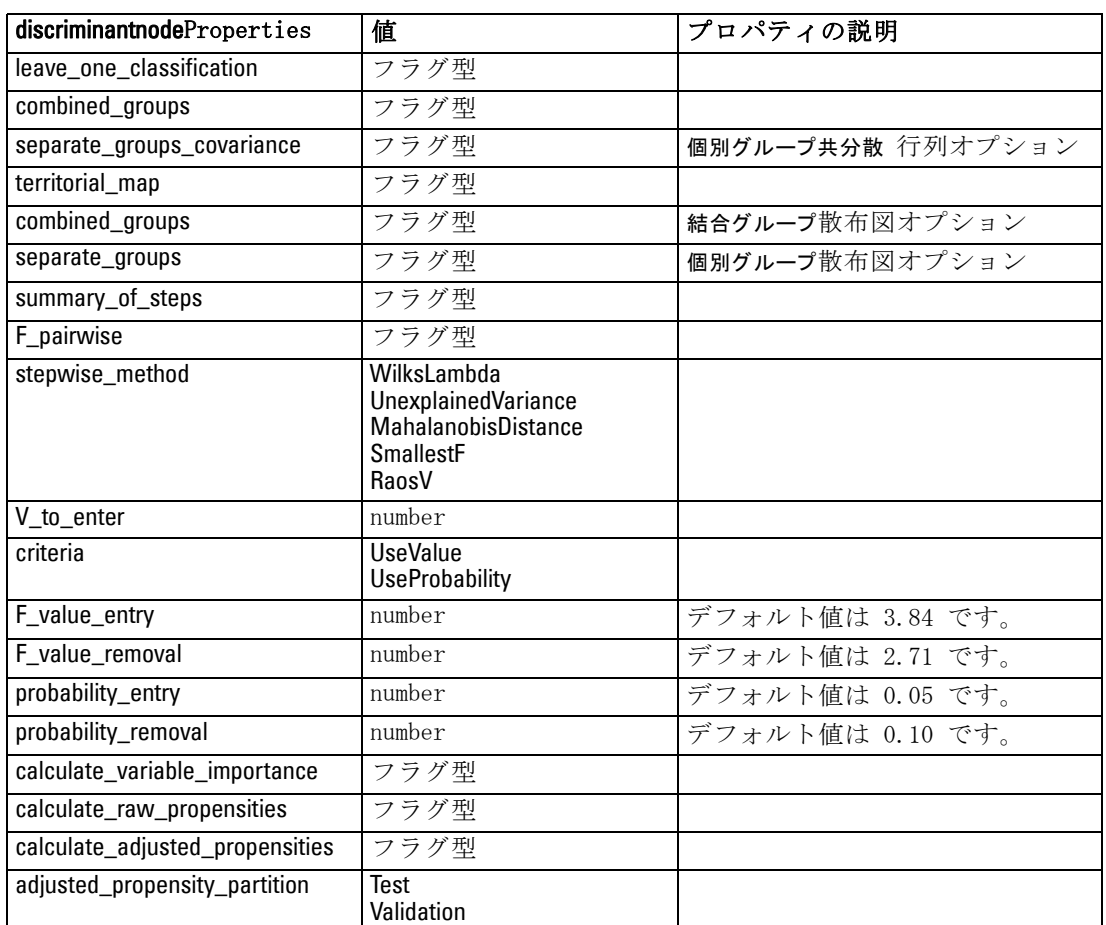

# factornode のプロパティ

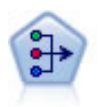

因子分析ノードには、データの複雑性を整理する強力なデータ分 解手法が 2 種類あります。主成分分析 (PCA) : 入力フィールド の線型結合が検出されます。成分が互いに直交する (直角に交わ る) 場合に、フィールドのセット全体の分散を把握するのに役立 ちます。因子分析 : 一連の観測フィールド内の相関パターン を説明する基本因子が識別されます。どちらの手法でも、元の フィールド セットの情報を効果的に要約する少数の派生フィー ルドの検出が目標です。 [詳細は、 10 章 因子分析ノード in IBM](#page-0-0) [SPSS Modeler 14.2 Modeling Nodes を参照してください。](#page-0-0)

例

create factornode # "Fields" tab set :factornode.custom\_fields = True set :factornode.inputs = ['BP' 'Na' 'K']

> set :factornode.partition = Test # "Model" tab set :factornode.use\_model\_name = True set :factornode.model\_name = "Factor\_Age" set :factornode.use\_partitioned\_data = False set :factornode.method = GLS # Expert options set :factornode.mode = Expert set :factornode.complete\_records = true set :factornode.matrix = Covariance set :factornode.max\_iterations = 30 set :factornode.extract\_factors = ByFactors set :factornode.min\_eigenvalue = 3.0 set :factornode.max\_factor = 7 set :factornode.sort\_values = True set :factornode.hide\_values = True set :factornode.hide\_below = 0.7 # "Rotation" section set :factornode.rotation = DirectOblimin set :factornode.delta = 0.3 set :factornode.kappa = 7.0

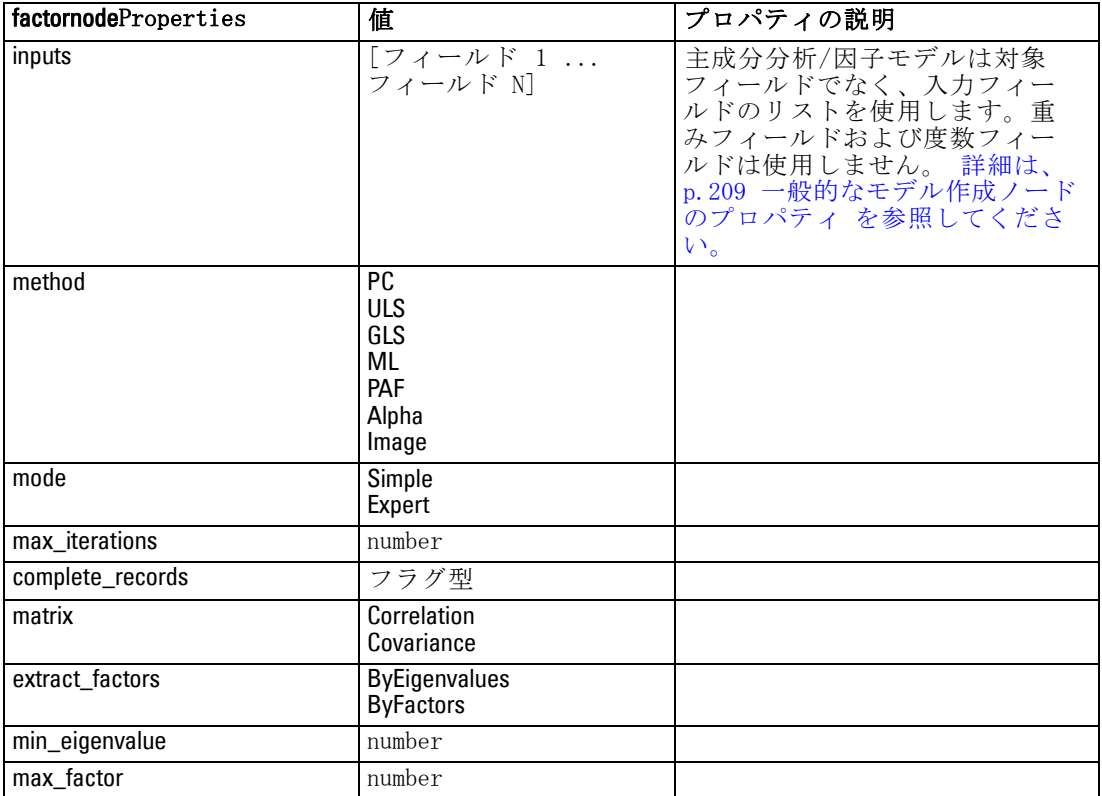

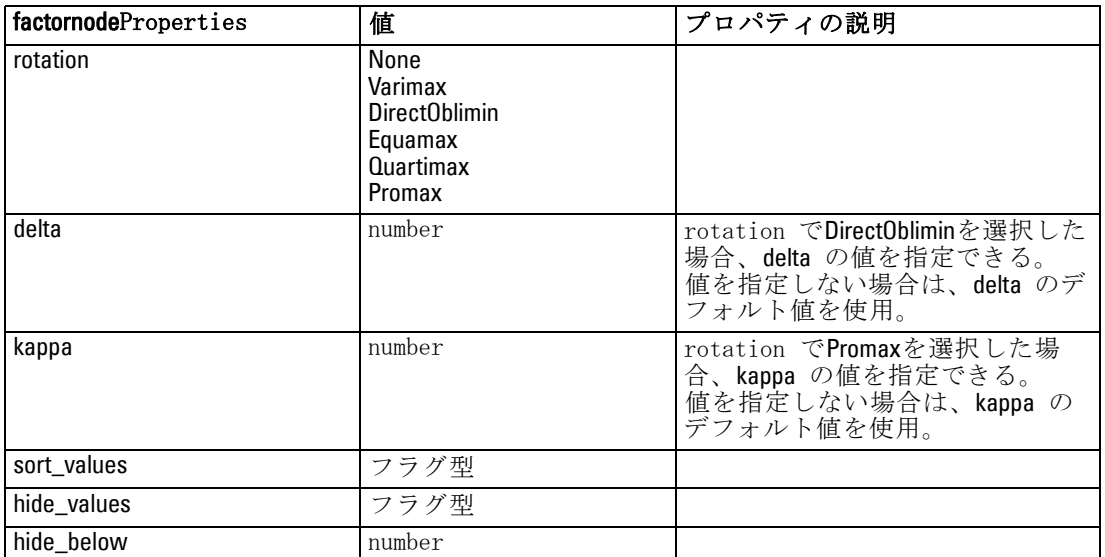

# featureselectionnode のプロパティ

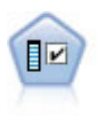

フィールド選択ノードで、(欠損値の割合などの)諸基準に基づ いて入力フィールドをスクリーニングして除去にかけ、指定した 目標に相対的な残りの入力フィールドの重要度をランク付けしま す。たとえば、数百の潜在的入力フィールドを含むデータセッ トがあるとして、患者予後のモデリングにはどれが役に立つの でしょう? [詳細は、 4 章 フィールド選択ノード in IBM SPSS](#page-0-0) [Modeler 14.2 Modeling Nodes を参照してください。](#page-0-0)

# 例

create featureselectionnode

set :featureselectionnode.screen\_single\_category=true

set :featureselectionnode.max\_single\_category=95

set :featureselectionnode.screen\_missing\_values=true

set :featureselectionnode.max\_missing\_values=80

set :featureselectionnode.criteria = Likelihood

set :featureselectionnode.unimportant\_below =  $0.8$ 

set :featureselectionnode.important\_above =  $0.9$ 

set :featureselectionnode.important\_label = "Check Me Out!"

set :featureselectionnode.selection\_mode = TopN

set :featureselectionnode.top\_n = 15

フィールド選択モデルを作成して適用する詳細な例は、[2 章 \( p.13 \) の](#page-28-0) [スタンドアロン スクリプトの例 :フィールド選択モデルの生成 を参照](#page-28-0) [してください。](#page-28-0)

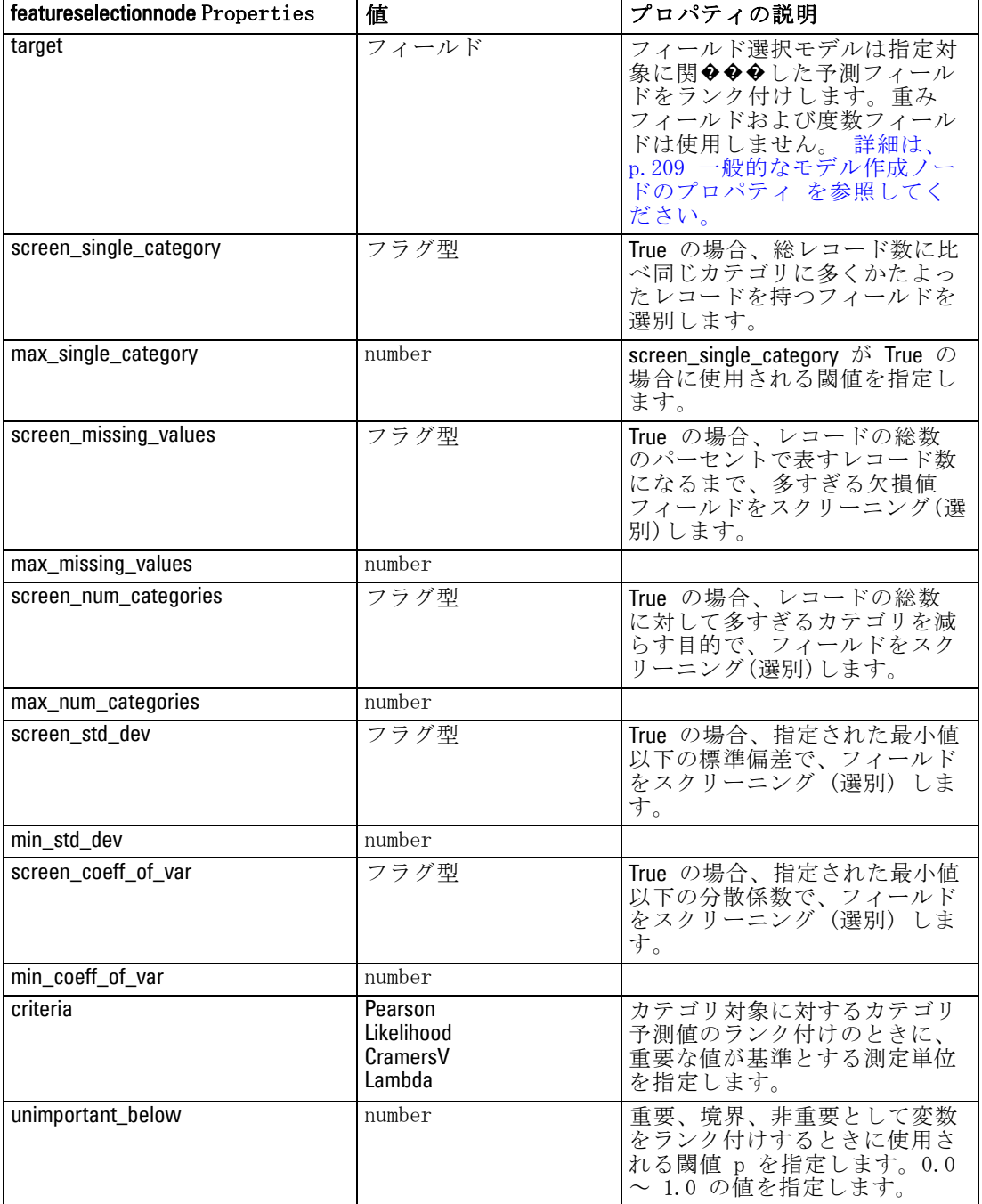
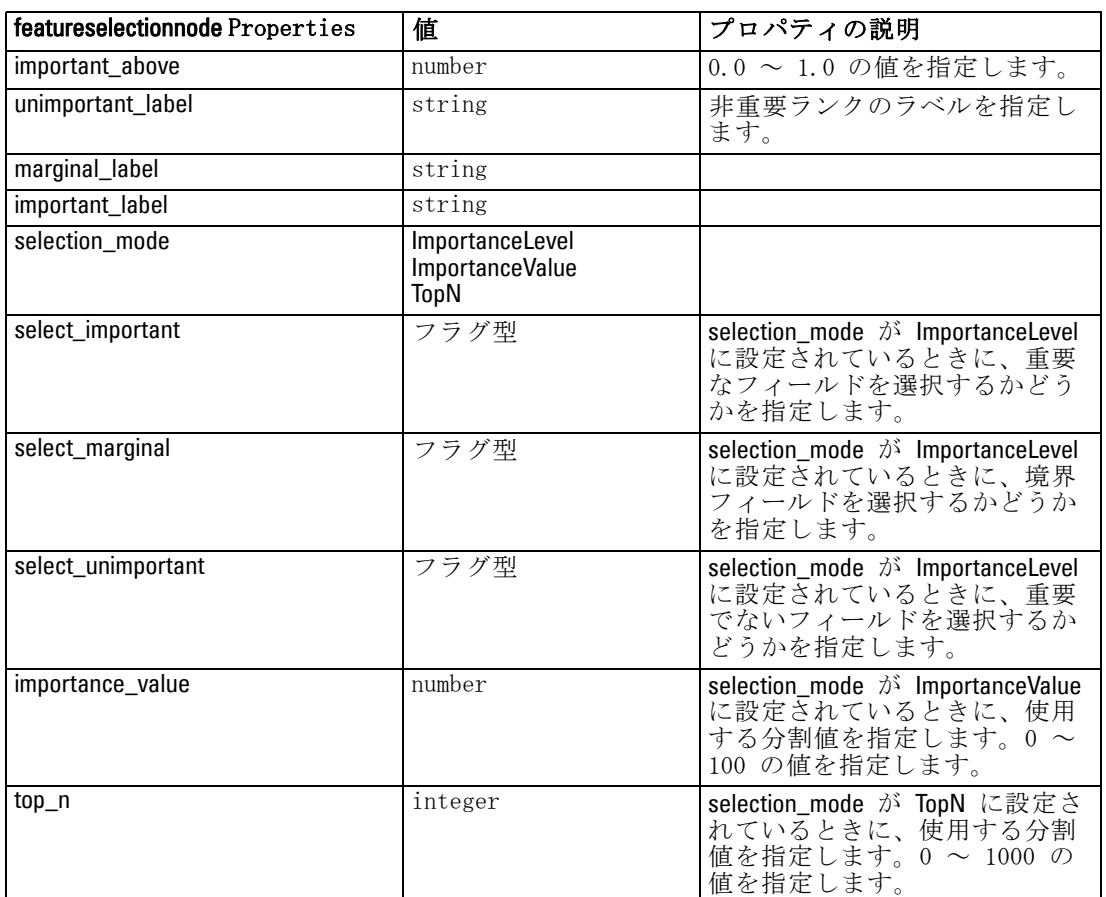

# genlinnode のプロパティ

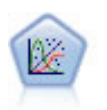

一般化線型モデルは、指定したリンク関数によって従属変数が因 子および共変量と線型関係になるよう、一般線型モデルを拡張し たものです。さらにこのモデルでは、非正規分布の従属変数を使 用することができます。線型回帰、ロジスティック回帰、カウ ント データに関するログ線型モデル、そして区間打切り生存モ デルなど、統計モデルの機能性が数多く含まれています。 [詳細](#page-0-0) [は、 10 章 GenLin ノード in IBM SPSS Modeler 14.2 Modeling](#page-0-0) [Nodes を参照してください。](#page-0-0)

#### 例

create genlinnode set :genlinnode.model\_type = MainAndAllTwoWayEffects set :genlinnode.offset\_type = Variable

set :genlinnode.offset\_field = Claimant

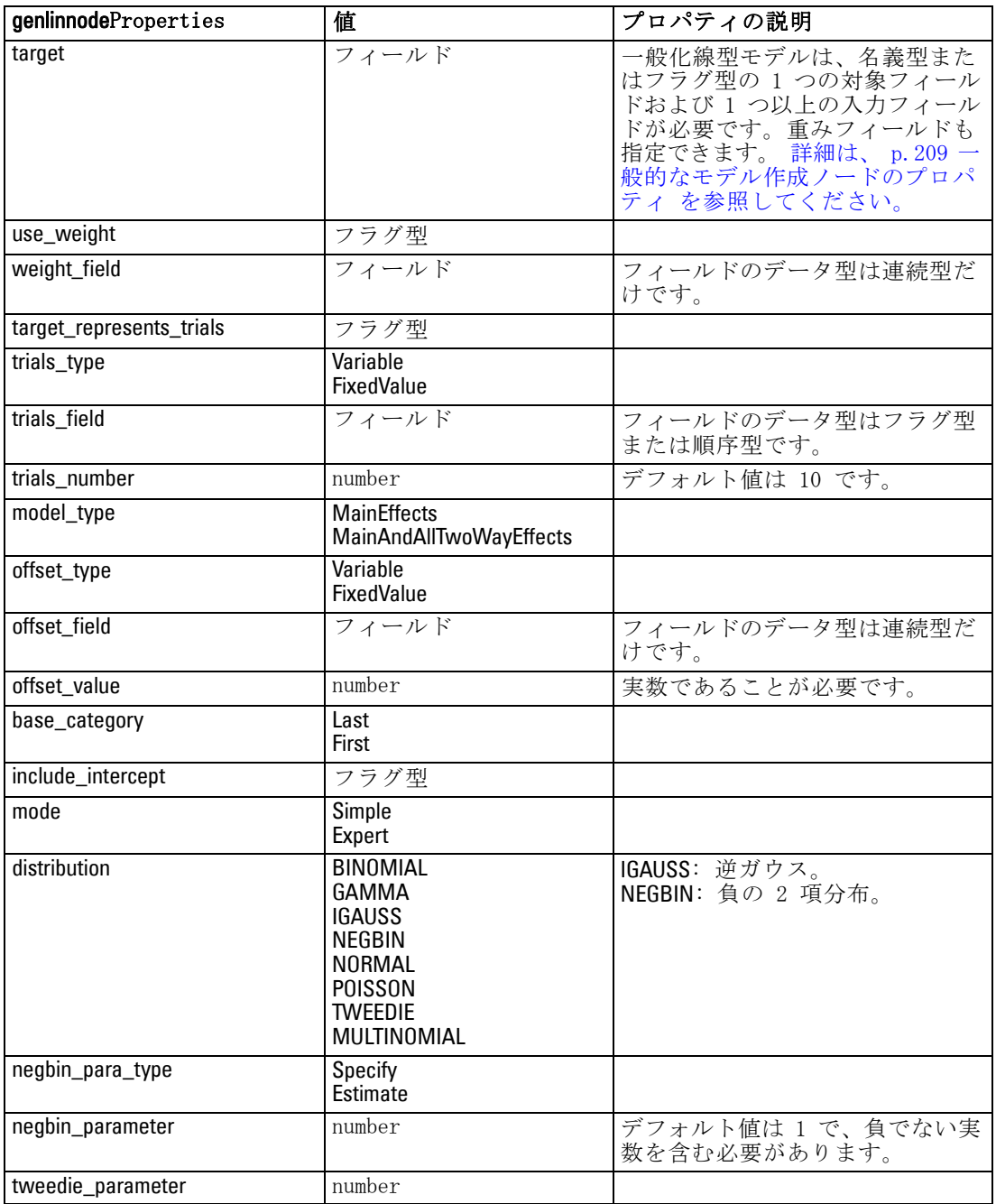

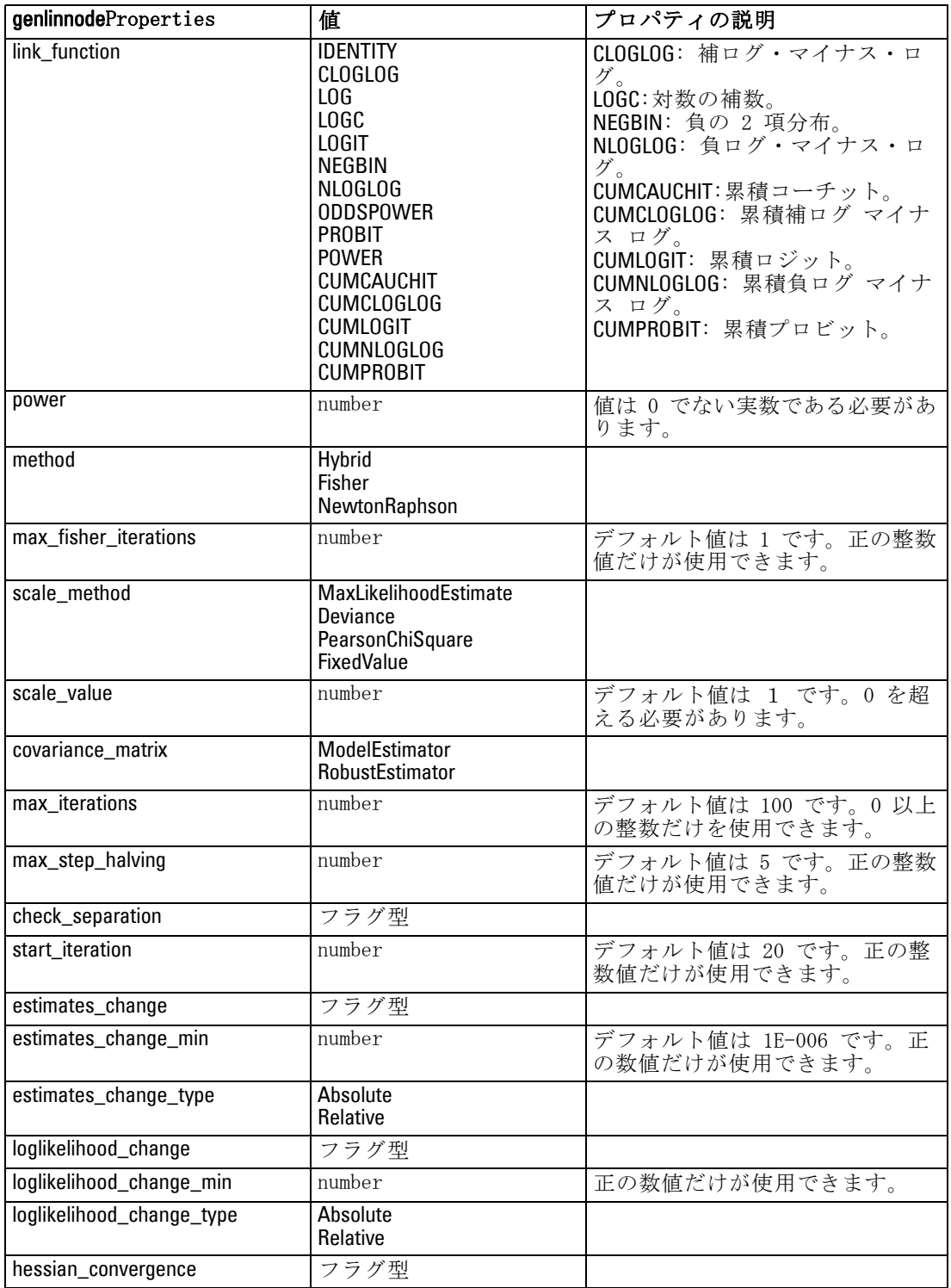

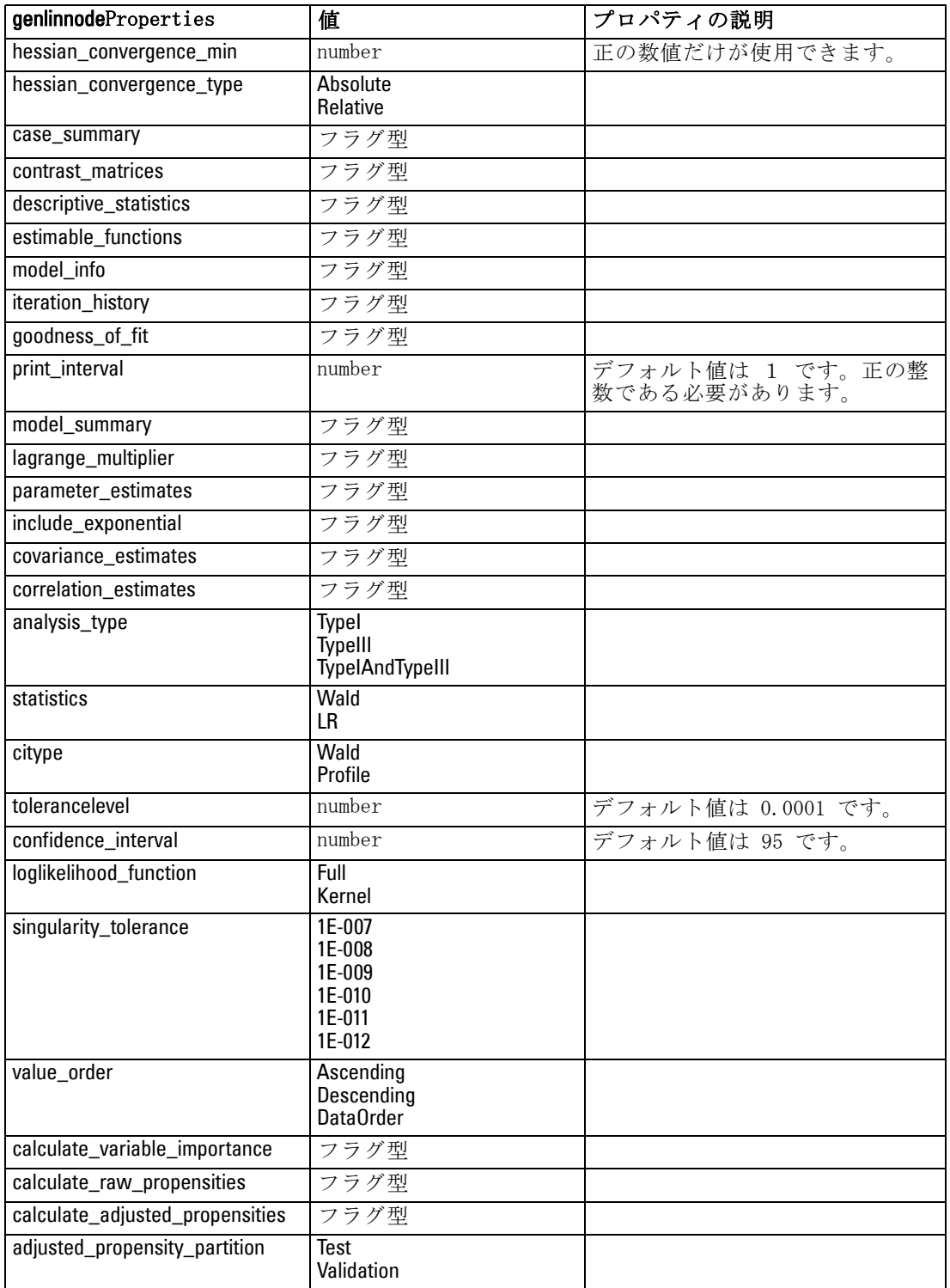

# kmeansnode のプロパティ

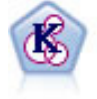

K-Means ノードで、データ セットが異なるグープ (つまりクラス タ) へ、クラスタリングされます。この方法で、固定数のクラス タを定義し、クラスタにレコードを繰り返し割り当てて、これ 以上調整してもモデルが改善されなくなるまで、クラスタの中 心を調整します。K-means では、結果を予測するのではなく、 入力フィールドのセット内のパターンを明らかにするために、 「非監視学習」として知られるプロセスが使用されます。 [詳細](#page-0-0) [は、 11 章 K-Means ノード in IBM SPSS Modeler 14.2 Modeling](#page-0-0) [Nodes を参照してください。](#page-0-0)

#### 例

create kmeansnode # "Fields" tab set :kmeansnode.custom\_fields = True set :kmeansnode.inputs = ['Cholesterol' 'BP' 'Drug' 'Na' 'K' 'Age'] # "Model" tab set :kmeansnode.use\_model\_name = False set : kmeansnode.model\_name = "Kmeans\_allinputs" set :kmeansnode.num\_clusters = 9 set :kmeansnode.gen\_distance = True set : kmeansnode.cluster\_label = "Number" set : kmeansnode.label\_prefix = "Kmeans\_" set :kmeansnode.optimize = Speed # "Expert" tab set :kmeansnode.mode = Expert set :kmeansnode.stop\_on = Custom set :kmeansnode.max\_iterations = 10 set :kmeansnode.tolerance = 3.0 set :kmeansnode.encoding\_value = 0.3

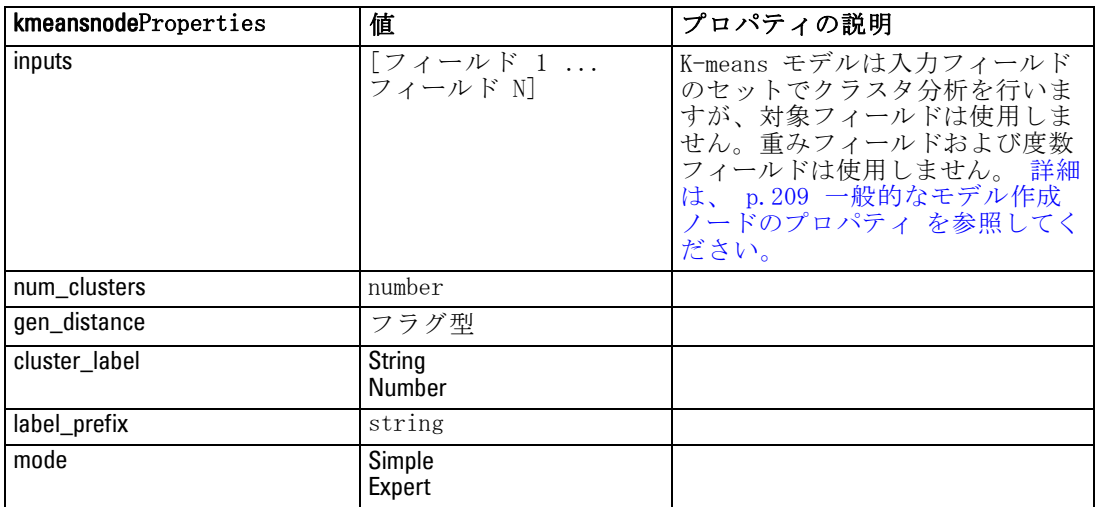

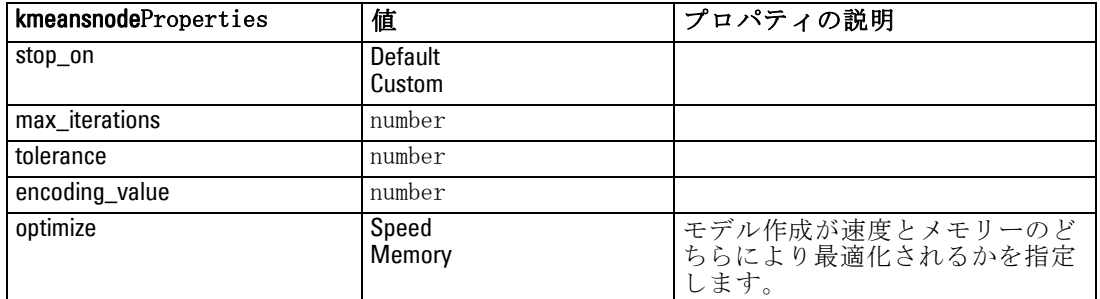

# knnnode のプロパティ

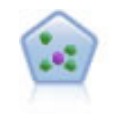

k が整数である場合、k 最近隣 (KNN) ノードは、新しいケース を、予測領域の新しいケースに最も近い k 個のオブジェクトの カテゴリまたは値と関連付けます。類似したケースはお互いに 近く、類似していないケースはお互いに離れています。 [詳細](#page-0-0) [は、 16 章 KNN ノード in IBM SPSS Modeler 14.2 Modeling](#page-0-0) [Nodes を参照してください。](#page-0-0)

#### 例

create knnnode # Objectives tab set:knnnode.objective = Custom # Settings tab - Neighbors panel set: knnnode.automatic\_k\_selection = false set:knnnode.fixed  $k = 2$ set:knnnode.weight\_by\_importance = True # Settings tab - Analyze panel set:knnnode.save\_distances = True

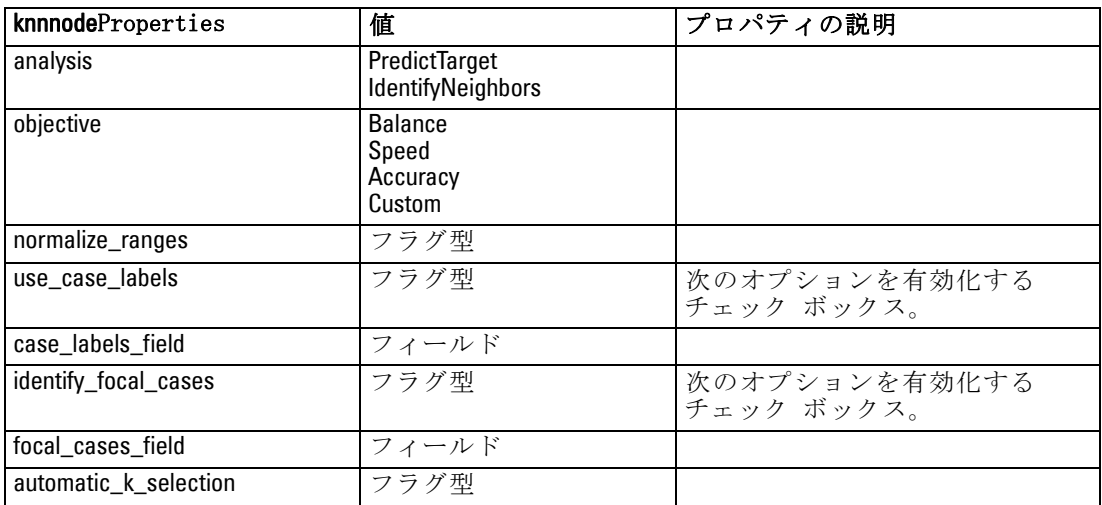

242

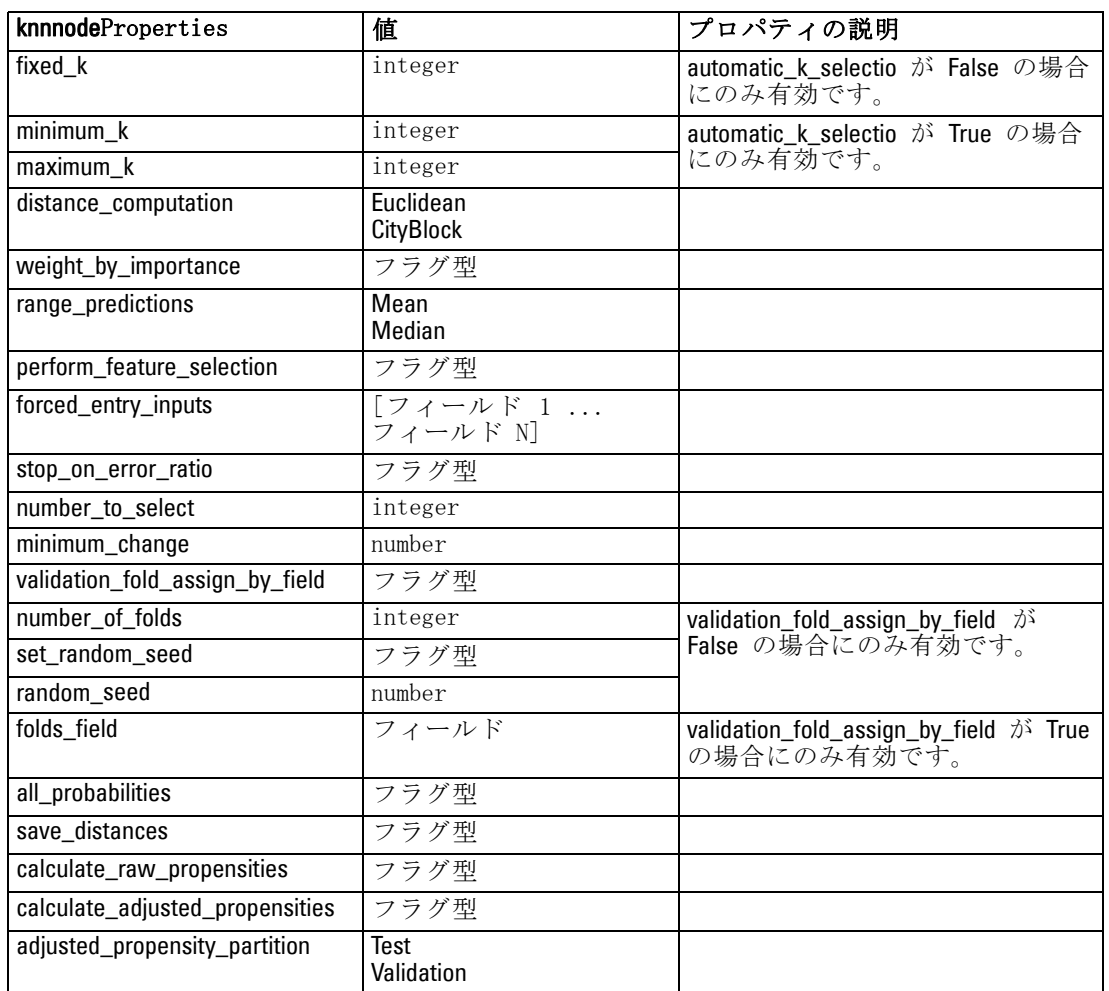

# kohonennode のプロパティ

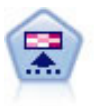

Kohonen ノードは、ニューラル ネットワークの一種であり、デー -----------<br>タ セットをクラスタ化して異なるグループを形成する目的で使 用できます。ネットワークの学習が完了すると、類似のレコード は出力マップで互い近くに表示され、違いの大きいレコードほど 離れたところに表示されます。強度の高いユニットを識別するた めに生成されたモデル内で、各ユニットが獲得した観察の数値を 調べることができます。これは、適切なクラスタ数についてのヒ ントになる場合があります。 [詳細は、 11 章 Kohonen ノード in](#page-0-0) [IBM SPSS Modeler 14.2 Modeling Nodes を参照してください。](#page-0-0)

例

create kohonennode # "Model" tab

set :kohonennode.use\_model\_name = False set :kohonennode.model\_name = "Symbolic Cluster" set :kohonennode.stop\_on = Time set :kohonennode.time = 1 set :kohonennode.set\_random\_seed = True set :kohonennode.random\_seed = 12345 set :kohonennode.optimize = Speed # "Expert" tab set :kohonennode.mode = Expert set :kohonennode.width = 3 set :kohonennode.length = 3 set :kohonennode.decay\_style = Exponential set :kohonennode.phase1\_neighborhood = 3 set :kohonennode.phase1\_eta = 0.5 set :kohonennode.phase1\_cycles = 10 set :kohonennode.phase2\_neighborhood = 1 set :kohonennode.phase2\_eta = 0.2 set :kohonennode.phase2\_cycles = 75

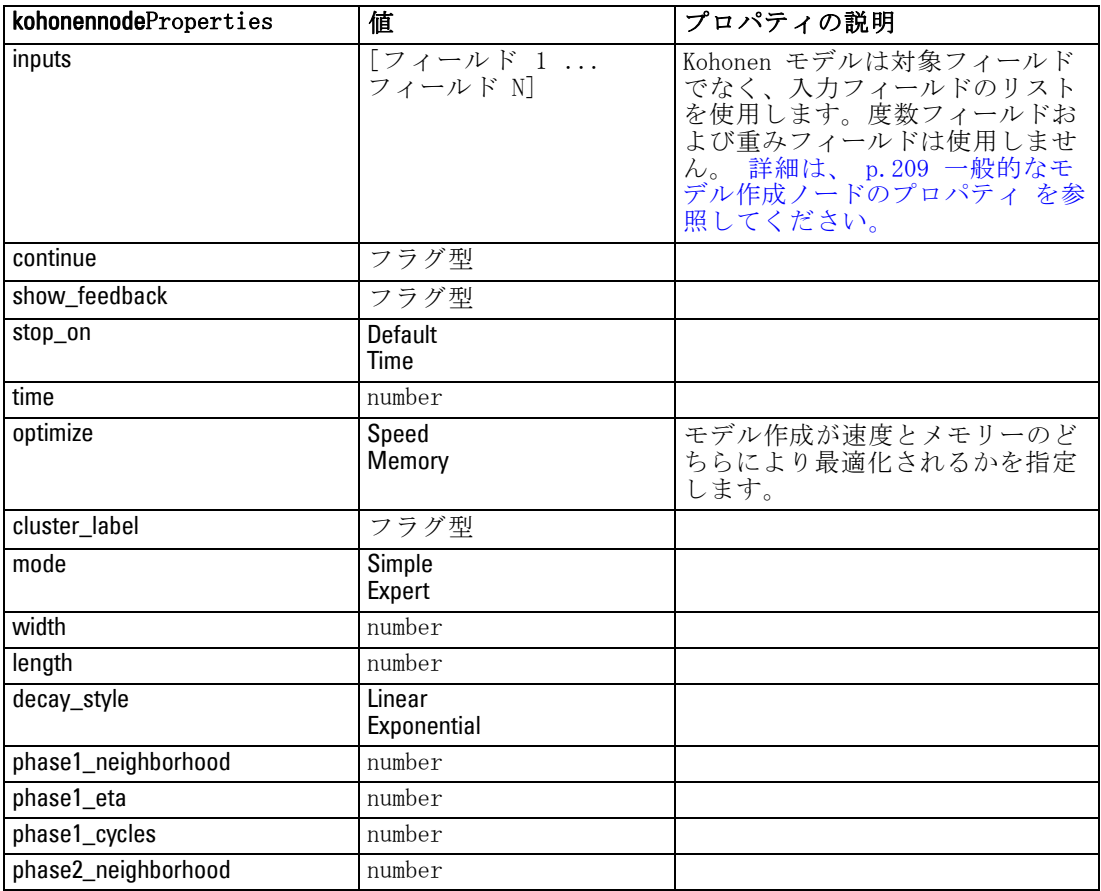

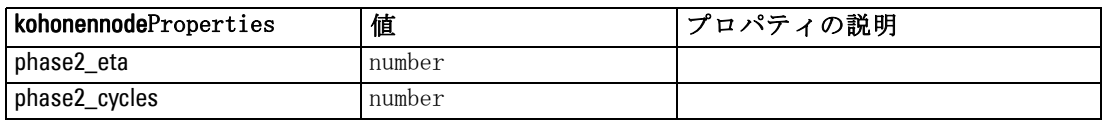

# linearnode プロパティ

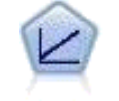

線型回帰モデルは、対象と 1 つまたは複数の予測値との線型の 関係に基づいて連続型対象を予測します。 [詳細は、 10 章 線](#page-0-0) 型モデル in IBM [SPSS Modeler 14.2 Modeling Nodes](#page-0-0) を参照し [てください。](#page-0-0)

#### 例

create linearnode # [作成オプション] タブ - [目的] パネル set:linearnode.objective = Standard # [作成オプション] タブ - [モデル選択] パネル set:linearnode.model\_selection = BestSubsets set:linearnode.criteria\_best\_subsets = ASE # [作成オプション] タブ - [アンサンブル] パネル set:linearnode.combining\_rule\_categorical = HighestMeanProbability

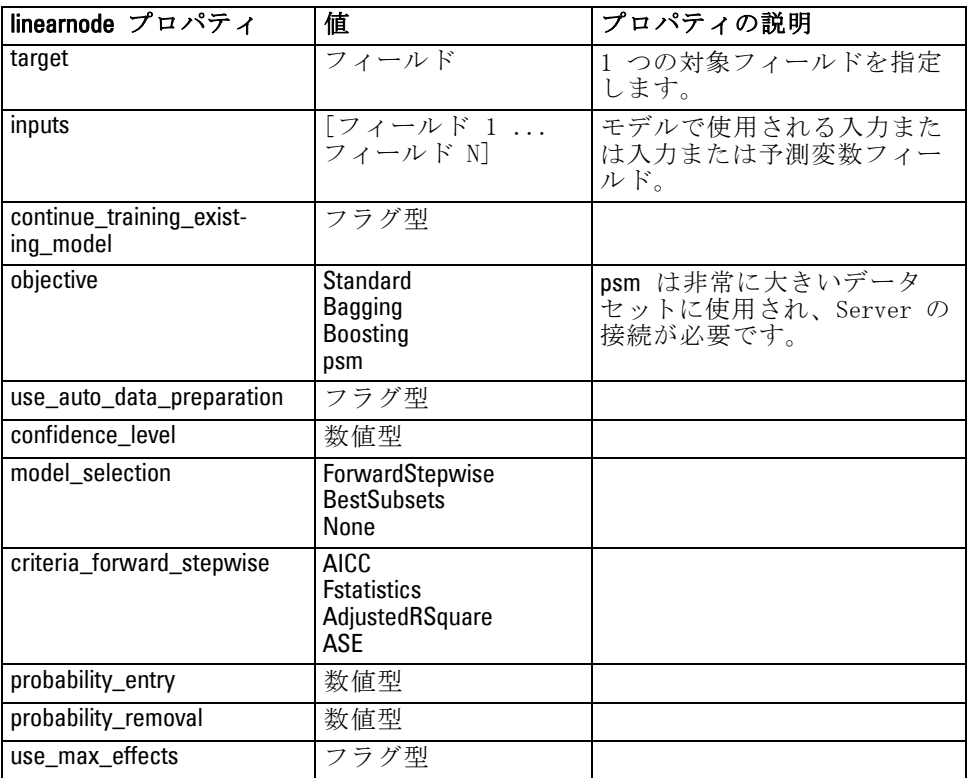

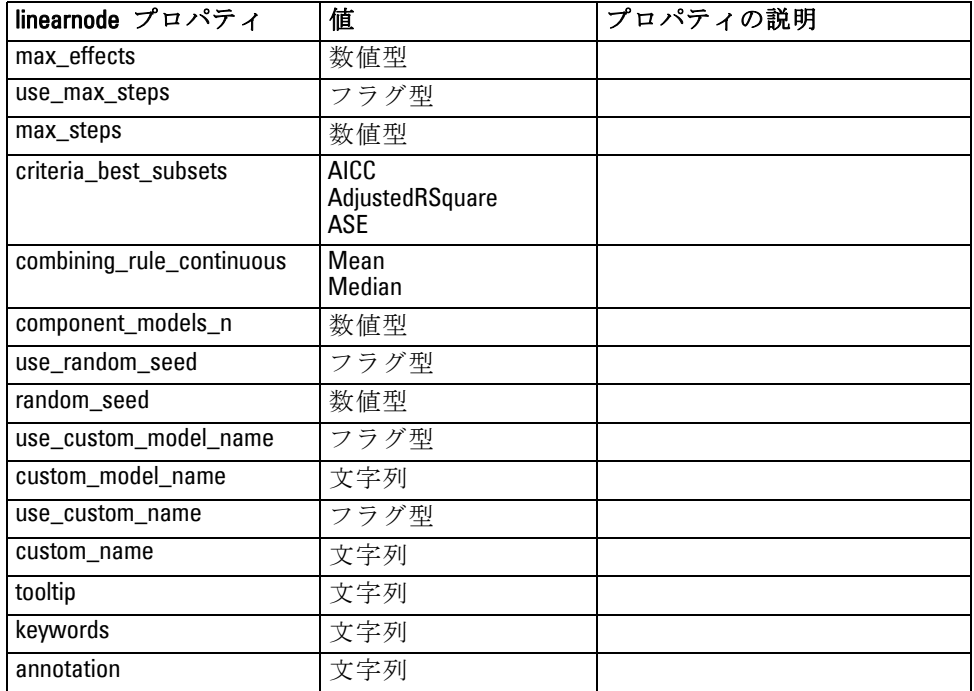

# logregnode のプロパティ

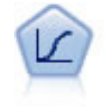

ロジスティック回帰は、入力フィールドの値に基づいてレコード を分類する統計手法です。線型回帰と似ていますが、数値範囲で はなくカテゴリ対象フィールドを使用します。 [詳細は、 10 章](#page-0-0) [ロジスティック ノード in IBM](#page-0-0) SPSS Modeler 14.2 Modeling [Nodes を参照してください。](#page-0-0)

#### Multinomial Example

create logregnode # "Fields" tab set :logregnode.custom\_fields = True set :logregnode.target = 'Drug' set :logregnode.inputs = ['BP' 'Cholesterol' 'Age'] set :logregnode.partition = Test # "Model" tab set :logregnode.use\_model\_name = False set :logregnode.model\_name = "Log\_reg Drug" set :logregnode.use\_partitioned\_data = True set :logregnode.method = Stepwise set :logregnode.logistic\_procedure = Multinomial set :logregnode.multinomial\_base\_category = BP set :logregnode.model\_type = FullFactorial set :logregnode.custom\_terms = [{BP Sex}{Age}{Na K}]

247

set :logregnode.include\_constant = False # "Expert" tab set :logregnode.mode = Expert set :logregnode.scale = Pearson set : logregnode.scale\_value =  $3.0$ set : logregnode.all\_probabilities = True set :logregnode.tolerance = "1.0E-7" # "Convergence..." section set :logregnode.max\_iterations = 50 set :logregnode.max\_steps = 3 set :logregnode.l\_converge = "1.0E-3" set :logregnode.p\_converge = "1.0E-7" set :logregnode.delta = 0.03 # "Output..." section set :logregnode.summary = True set :logregnode.likelihood\_ratio = True set : logregnode.asymptotic\_correlation = True set : logregnode.goodness fit = True set : logregnode.iteration history = True set :logregnode.history\_steps = 3 set :logregnode.parameters = True set :logregnode.confidence\_interval = 90 set :logregnode.asymptotic\_covariance = True set :logregnode.classification\_table = True # "Stepping" options set :logregnode.min\_terms = 7 set : logregnode.use\_max\_terms = true set :logregnode.max\_terms = 10 set :logregnode.probability\_entry = 3 set :logregnode.probability\_removal = 5 set :logregnode.requirements = Containment

#### 二項式のサンプル

create logregnode # "Fields" tab set :logregnode.custom\_fields = True set :logregnode.target = 'Cholesterol' set :logregnode.inputs = ['BP' 'Drug' 'Age'] set :logregnode.partition = Test # "Model" tab set :logregnode.use\_model\_name = False set :logregnode.model\_name = "Log\_reg Cholesterol" set : logregnode.multinomial\_base\_category = BP set :logregnode.use\_partitioned\_data = True set : logregnode.binomial\_method = Forwards set : logregnode. logistic\_procedure = Binomial set :logregnode.binomial\_categorical\_input = Sex set : logregnode.binomial\_input\_contrast.Sex = Simple set :logregnode.binomial\_input\_category.Sex = Last set :logregnode.include\_constant = False # "Expert" tab set :logregnode.mode = Expert set :logregnode.scale = Pearson set :logregnode.scale\_value = 3.0 set :logregnode.all\_probabilities = True set :logregnode.tolerance = "1.0E-7" # "Convergence..." section set :logregnode.max\_iterations = 50 set :logregnode.l\_converge = "1.0E-3" set :logregnode.p\_converge = "1.0E-7" # "Output..." section set : logregnode.binomial\_output\_display = at\_each\_step set :logregnode.binomial\_goodness\_fit = True set :logregnode.binomial\_iteration\_history = True set : logregnode.binomial\_parameters = True set : logregnode.binomial\_ci\_enable = True set :logregnode.binomial\_ci = 85 # "Stepping" options set :logregnode.binomial\_removal\_criterion = LR set :logregnode.binomial\_probability\_removal = 0.2

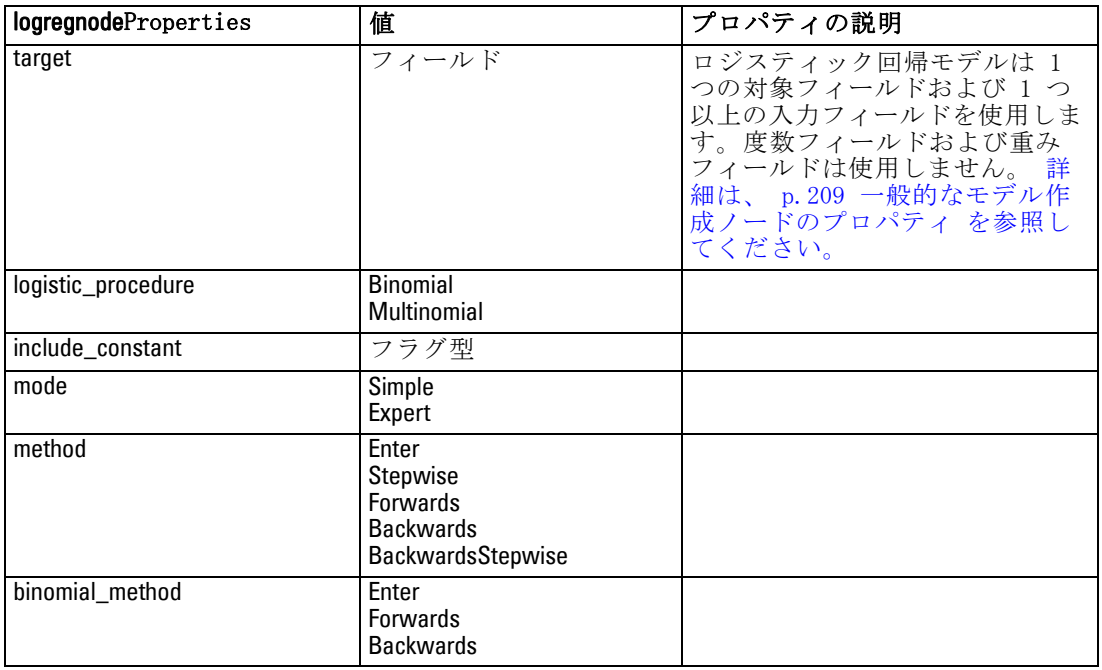

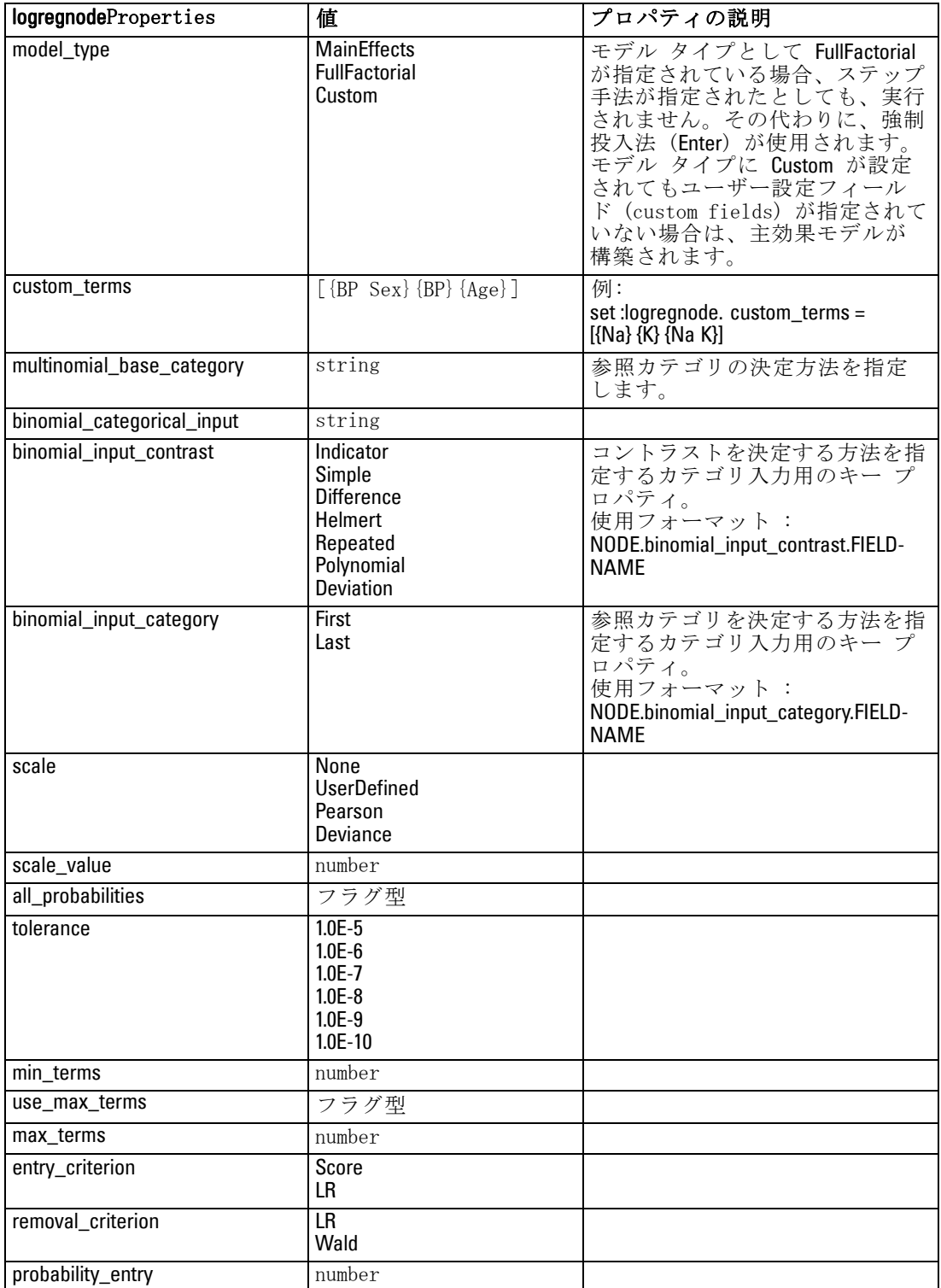

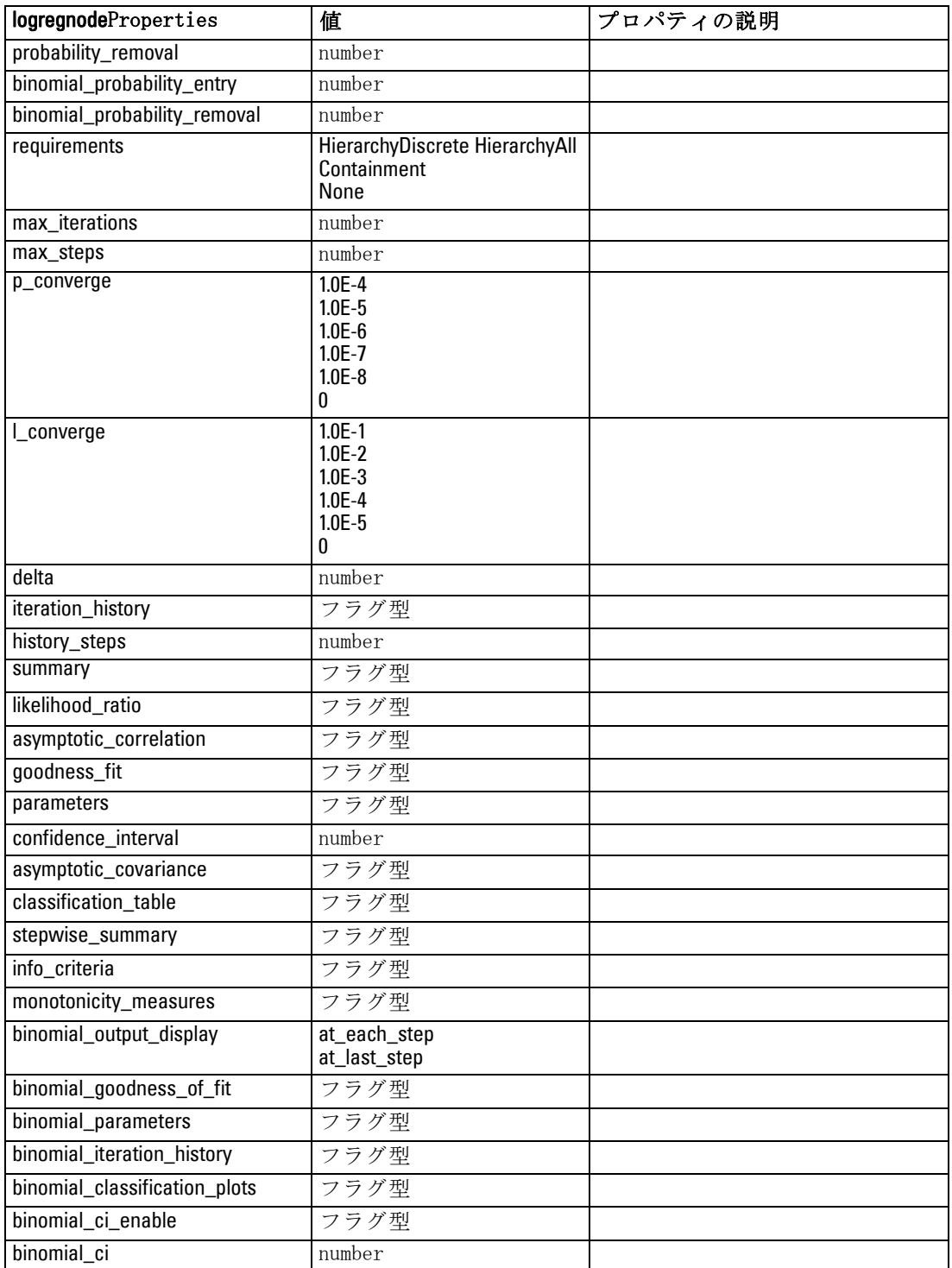

250

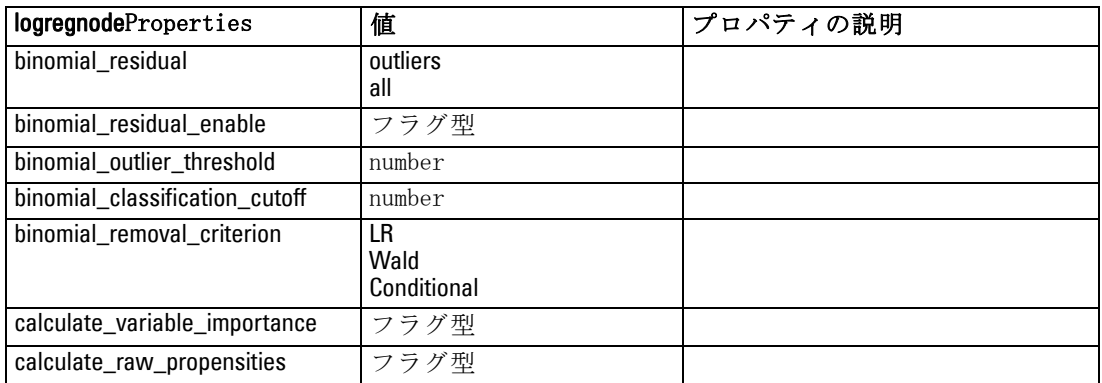

# neuralnetnode のプロパティ

注意: 機能が拡張された新しいバージョンのニューラル ネットワーク ノードがこのリリースで使用できます。新しいバージョンについては次の 項で説明します (neuralnetwork)。旧バージョンでモデルを作成およびス コアリングできますが、新しいバージョンを使用するようスクリプトを更 新することをお勧めします。以下は旧バージョンの詳細です。

#### 例

```
create neuralnetnode
# "Fields" tab
set :neuralnetnode.custom_fields = True
set :neuralnetnode.targets = ['Drug']
set :neuralnetnode.inputs = ['Age' 'Na' 'K' 'Cholesterol' 'BP']
# "Model" tab
set :neuralnetnode.use_partitioned_data = True
set :neuralnetnode.method = Dynamic
set :neuralnetnode.train_pct = 30
set :neuralnetnode.set random seed = True
set :neuralnetnode.random_seed = 12345
set :neuralnetnode.stop_on = Time
set :neuralnetnode.accuracy = 95
set :neuralnetnode.cycles = 200
set :neuralnetnode.time = 3
set :neuralnetnode.optimize = Speed
# "Multiple Method Expert Options" section
set :neuralnetnode.m_topologies = "5 30 5; 2 20 3, 1 10 1"
set :neuralnetnode.m_non_pyramids = False
set :neuralnetnode.m_persistence = 100
```
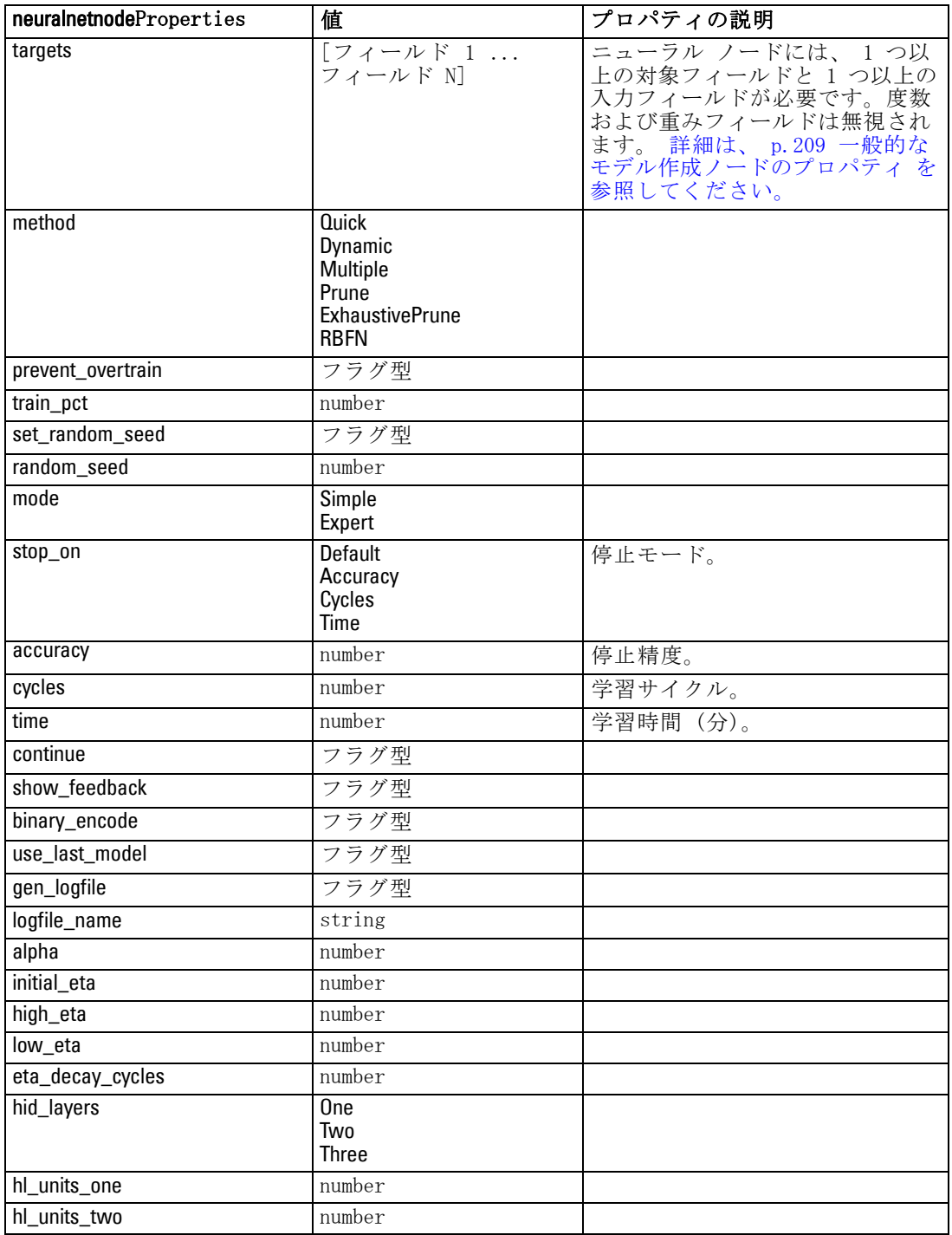

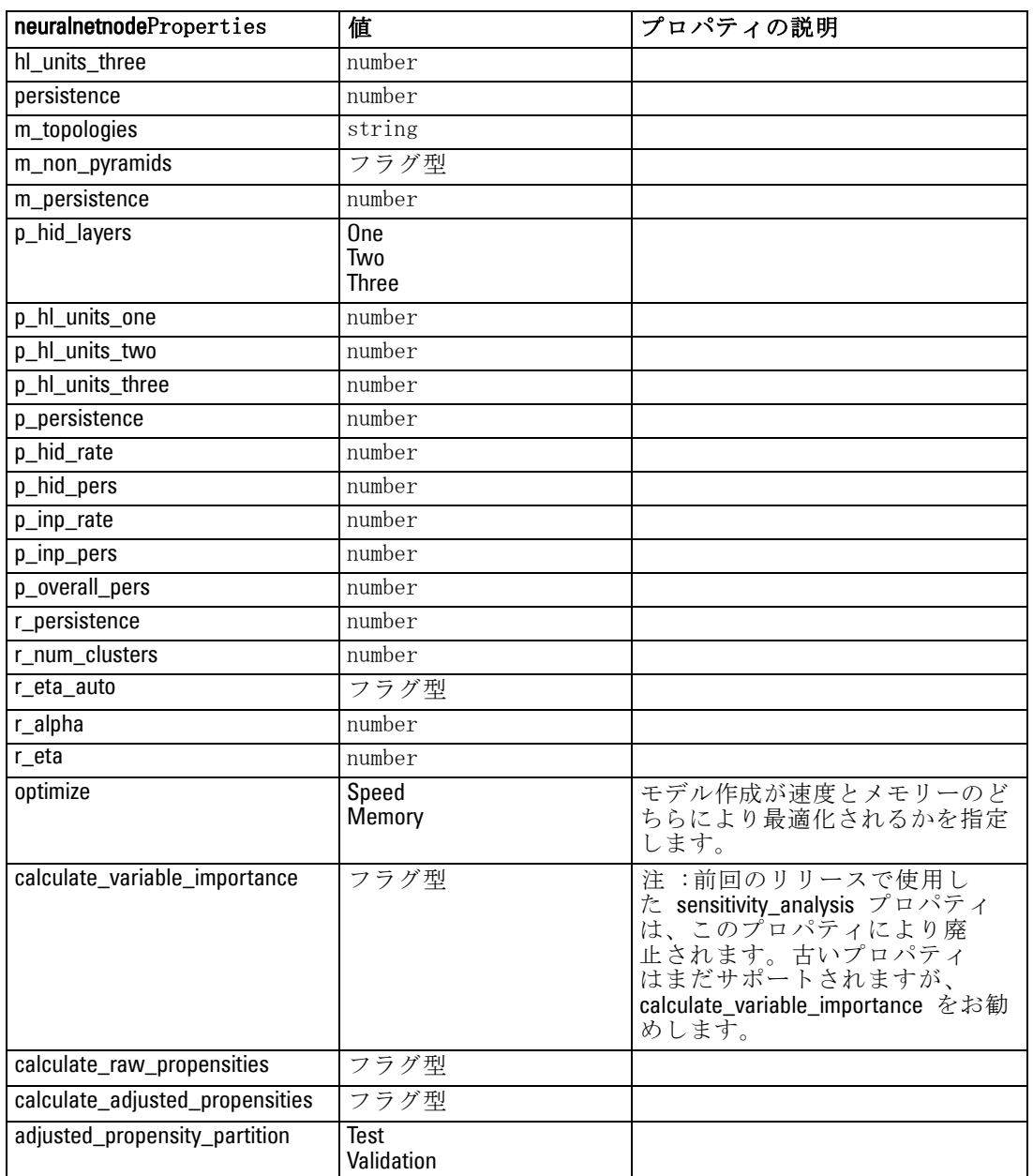

# neuralnetworknode プロパティ

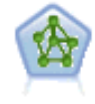

ニューラル ネットワーク ノードは、人間の脳が情報を処理す る方法を単純化したモデルを使用します。ニューラル ネット ワーク ノードは、連係する多数の単純な処理単位をシミュレー トします。処理単位は、ニューロンを抽象化したものと表現で きます。ニューラル ネットワークは強力な一般関数推定法であ り、学習させたり、適用するには、最低限の統計学および数学 の知識しか必要ありません。

#### 例

create neuralnetworknode # [作成オプション] タブ - [目的] パネル set:neuralnetworknode.objective = Standard # [作成オプション] タブ - [停止規則] パネル set:neuralnetworknode.model\_selection = BestSubsets set:neuralnetworknode.criteria\_best\_subsets = ASE # [作成オプション] タブ - [アンサンブル] パネル set:neuralnetworknode.combining\_rule\_categorical = HighestMeanProbability

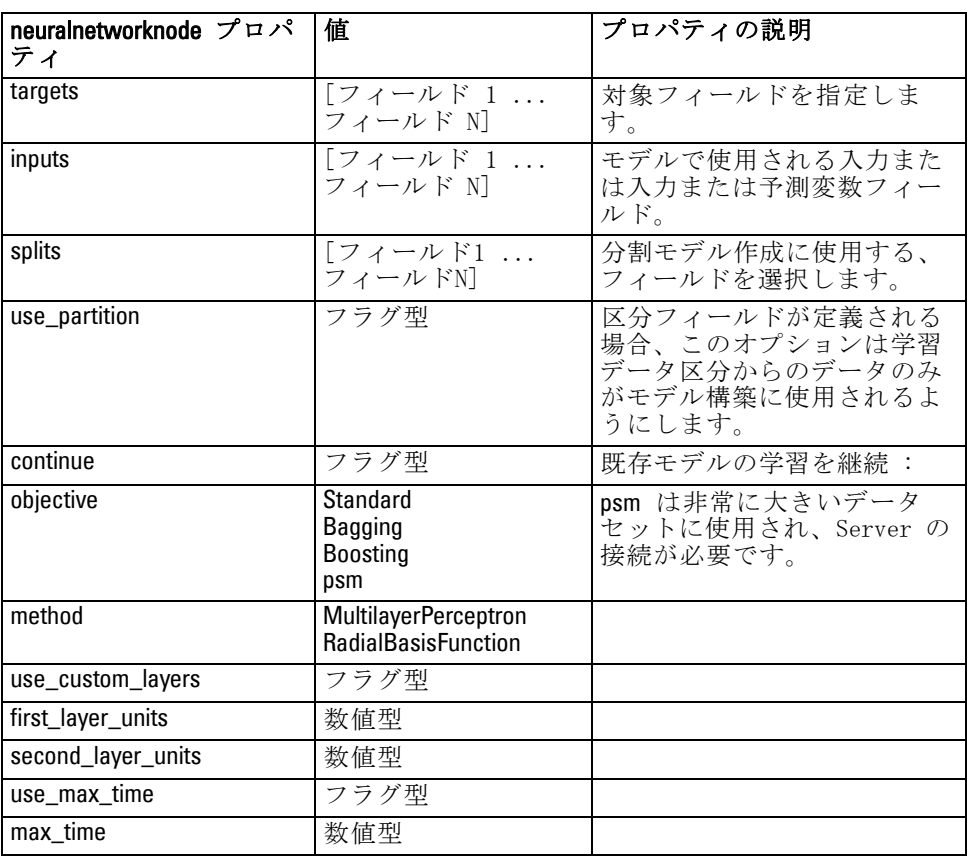

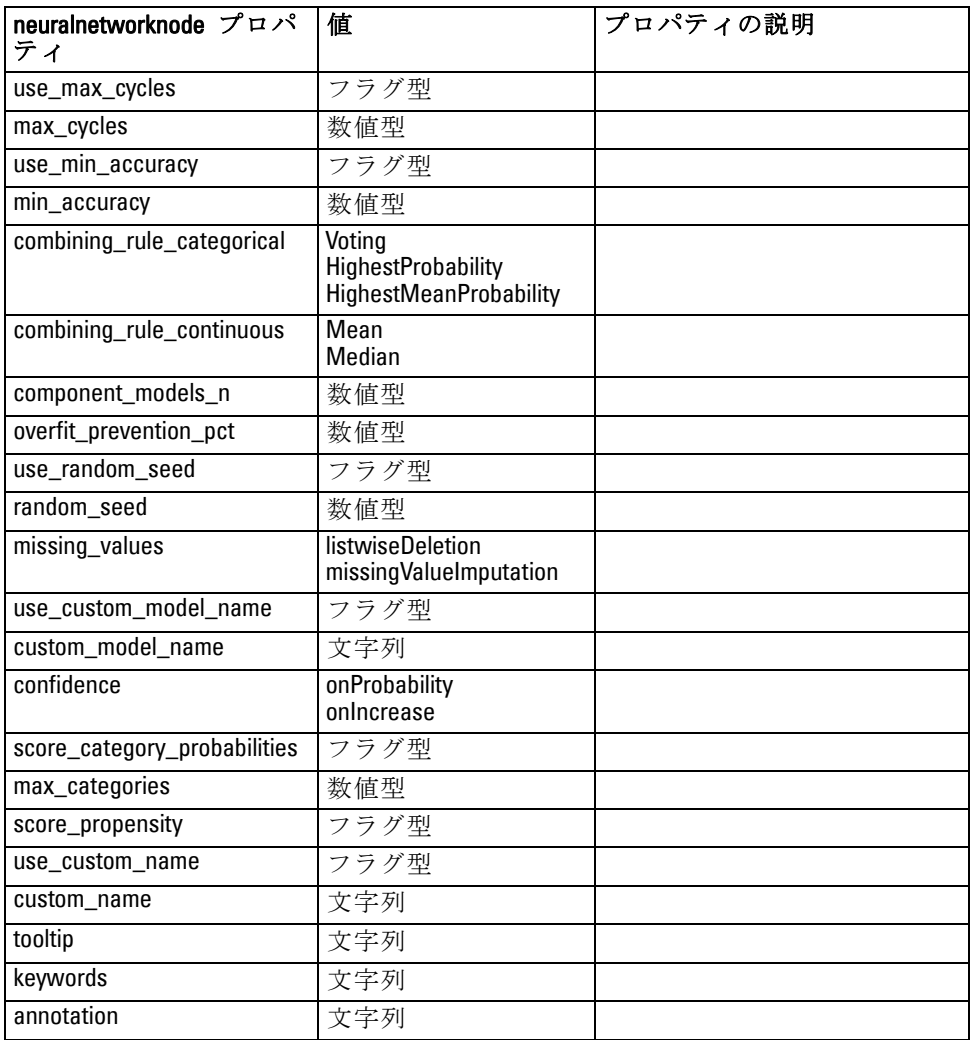

# questnode のプロパティ

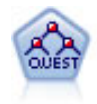

QUEST ノードには、ディシジョン ツリーの構築用に2 分岐の方法 が用意されています。これは、大規模な C&R ツリー分析が必要 とする処理時間を短縮すると同時に、より多くの分割を可能にす る入力値が優先される分類ツリー内の傾向を低減するように設計 されています。入力フィールドは、数値範囲 (連続型) にできま すが、対象変数はカテゴリでなければなりません。すべての分 割は 2 分岐です。 [詳細は、 6 章 QUEST ノード in IBM SPSS](#page-0-0) [Modeler 14.2 Modeling Nodes を参照してください。](#page-0-0)

#### 例

create questnode set :questnode.custom\_fields = True set :questnode.target = Drug set :questnode.inputs = [Age Na K Cholesterol BP] set :questnode.model\_output\_type = InteractiveBuilder set : questnode.use\_tree\_directives = True set :questnode.mode = Expert set :questnode.max\_surrogates = 5 set :questnode.split\_alpha = 0.03 set :questnode.use\_percentage = False set :questnode.min\_parent\_records\_abs = 40 set :questnode.min\_child\_records\_abs = 30 set :questnode.prune\_tree = True set :questnode.use\_std\_err = True set :questnode.std\_err\_multiplier = 3 set :questnode.priors = Custom set :questnode.custom\_priors = [{drugA 0.3}{drugB 0.4}] set :questnode.adjust\_priors = true

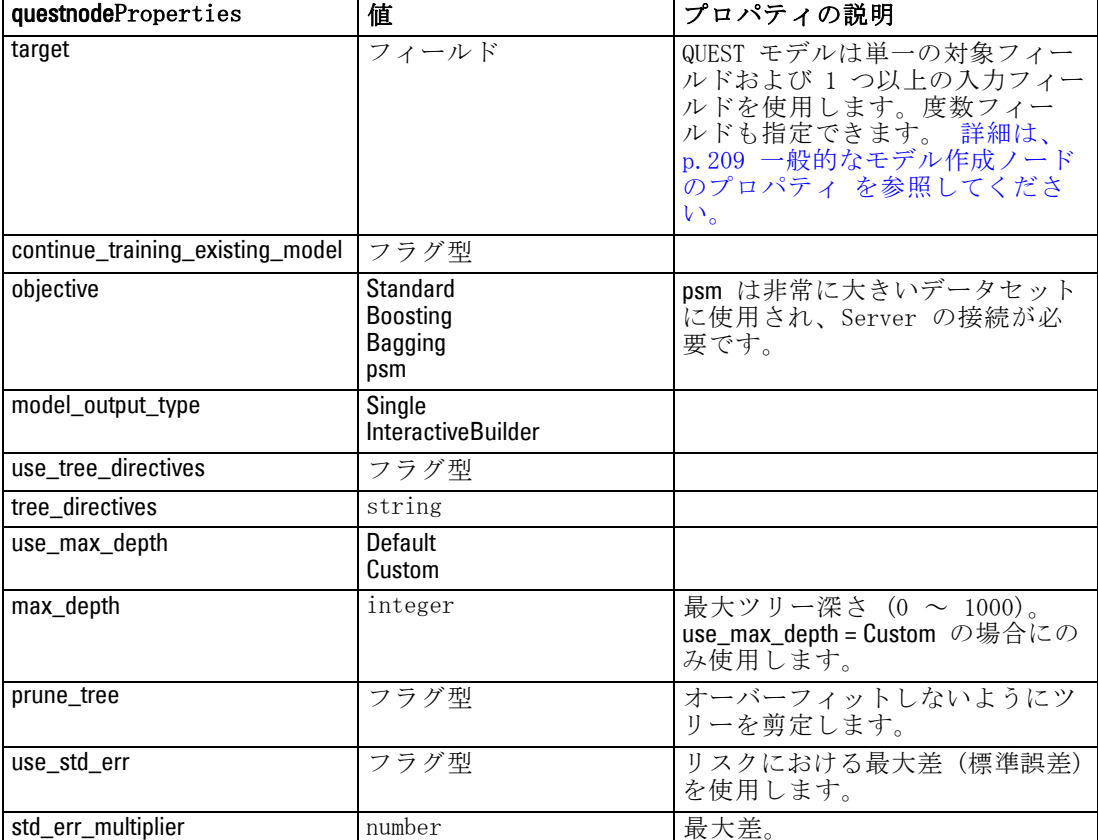

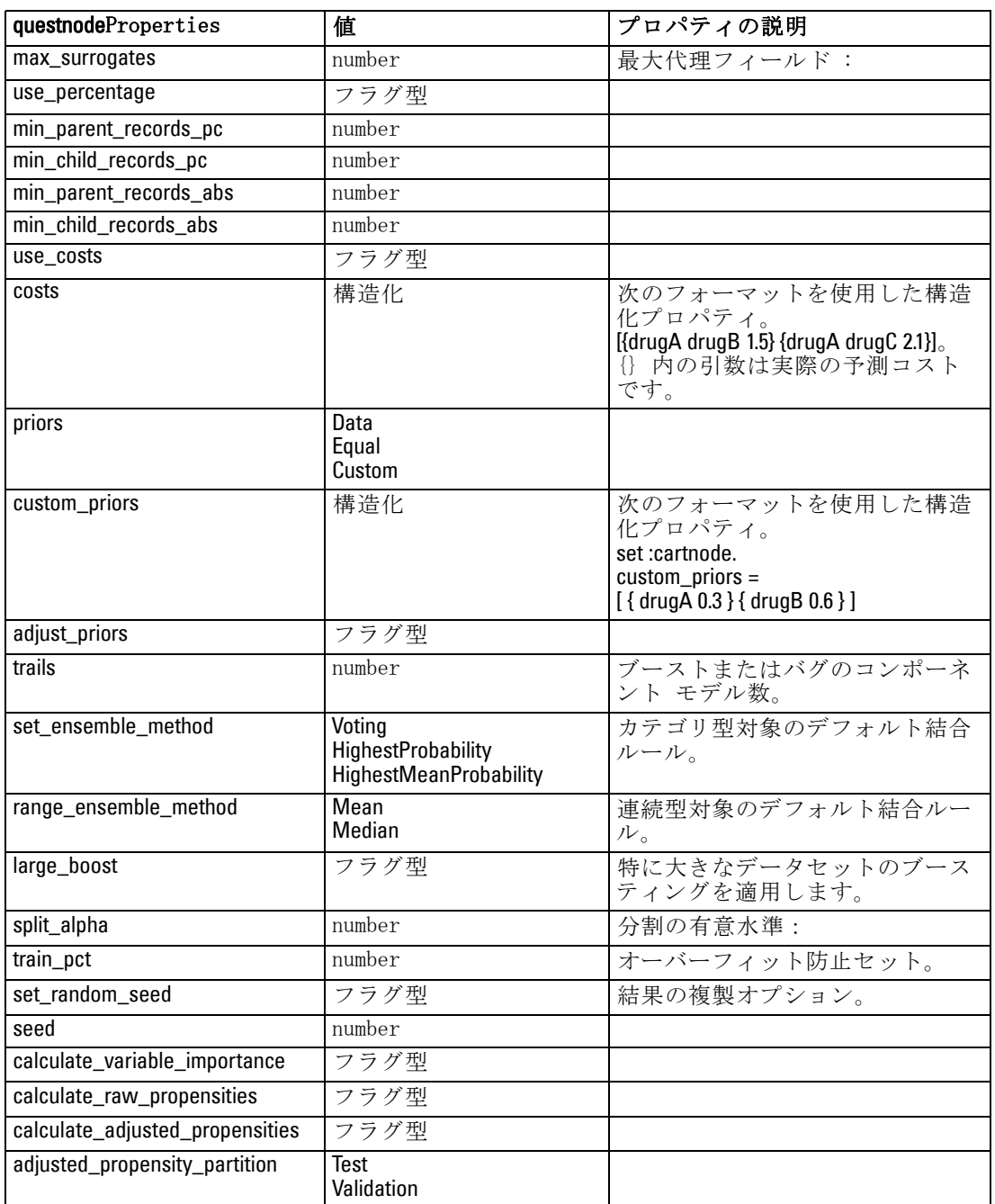

### regressionnode のプロパティ

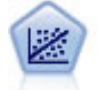

線型回帰は、データを要約する一般的な統計手法であり、予測さ れた出力値と実際の出力値の違いを最小限にする直線または面を 当てはめることにより予測を行います。

注 : 回帰ノードは、今後のリリースでは線型ノードに置き換えられます。 今後、線型回帰には線型モデルを使用することをお勧めします。

#### 例

create regressionnode # "Fields" tab set :regressionnode.custom\_fields = True set :regressionnode.target = 'Age' set :regressionnode.inputs = ['Na' 'K'] set :regressionnode.partition = Test set :regressionnode.use\_weight = True set :regressionnode.weight\_field = 'Drug' # "Model" tab set :regressionnode.use\_model\_name = False set :regressionnode.model\_name = "Regression Age" set :regressionnode.use\_partitioned\_data = True set :regressionnode.method = Stepwise set :regressionnode.include\_constant = False # "Expert" tab set :regressionnode.mode = Expert set :regressionnode.complete\_records = False set :regressionnode.tolerance = "1.0E-3" # "Stepping..." section set :regressionnode.stepping\_method = Probability set :regressionnode.probability\_entry = 0.77 set :regressionnode.probability\_removal = 0.88 set : regressionnode.F\_value\_entry =  $7.0$ set :regressionnode.F\_value\_removal = 8.0 # "Output..." section set :regressionnode.model fit = True set :regressionnode.r\_squared\_change = True set :regressionnode.selection\_criteria = True set :regressionnode.descriptives = True set :regressionnode.p\_correlations = True set :regressionnode.collinearity\_diagnostics = True set :regressionnode.confidence\_interval = True set :regressionnode.covariance\_matrix = True

set :regressionnode.durbin\_watson = True

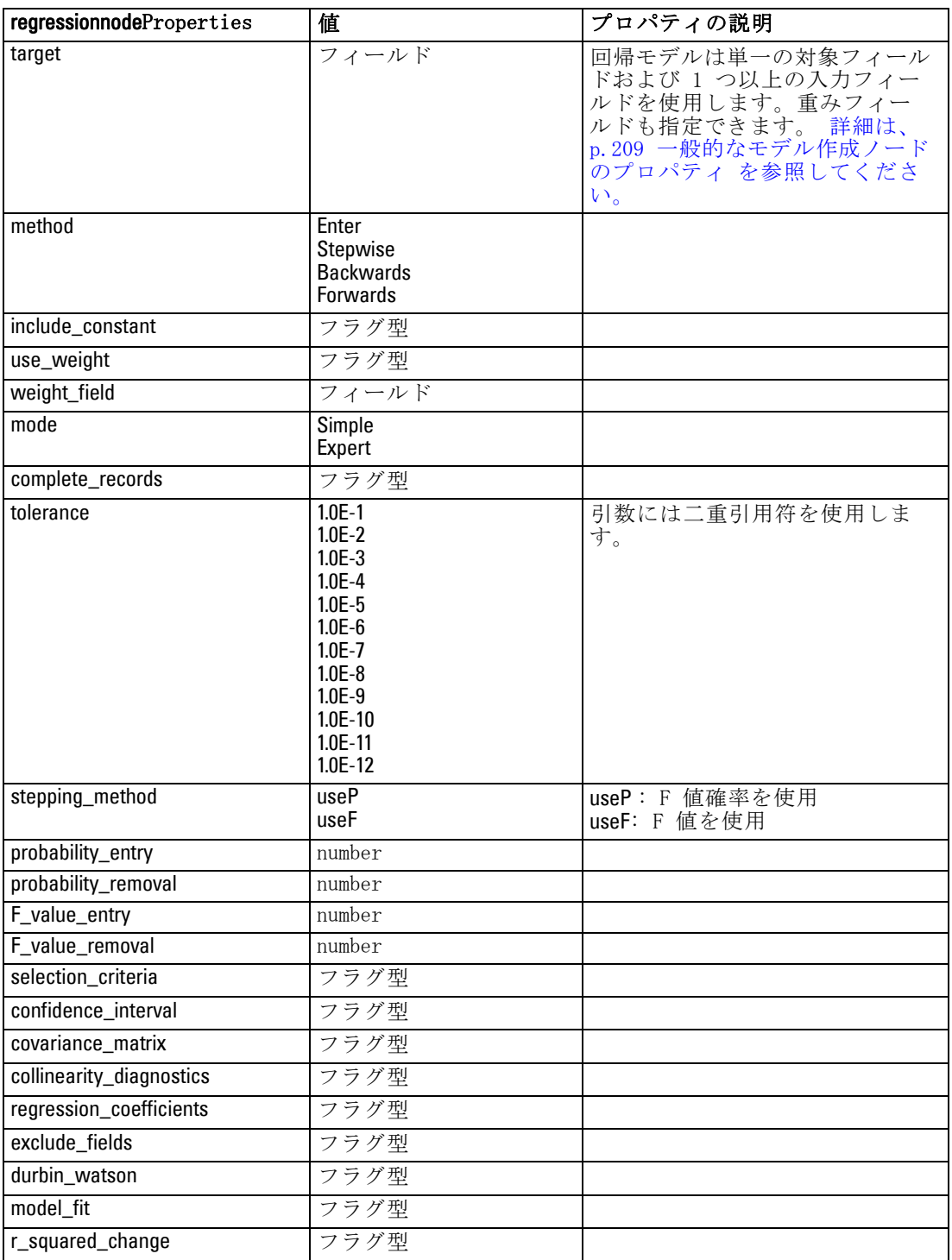

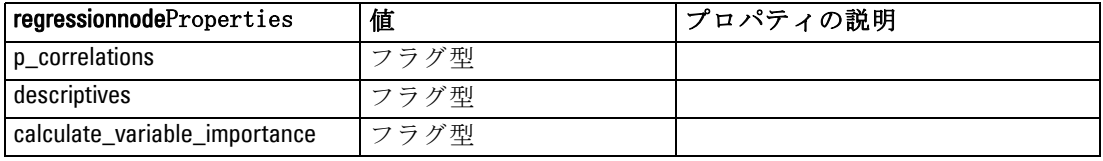

# sequencenode のプロパティ

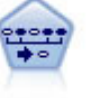

シーケンス ノードで、シーケンシャルな、または時間経過が伴 うデータ内のアソシエーション ルールを検出します。予測可能 な順序で起こる傾向にあるアイテム セットのリストを、シーケ ンスと呼びます。たとえば、顧客がひげそりとアフター シェー ブ ローションを購入した場合、その顧客は次の購入時にシェー ビング クリームを購入する可能性があります。シーケンス ノー ドは CARMA アソシエーション ルール アルゴリズムに基づいてい るため、効率的な 2 段階通過法でシーケンスが検出されます。 [詳細は、 12 章 シーケンス ノード in IBM SPSS Modeler 14.2](#page-0-0) [Modeling Nodes を参照してください。](#page-0-0)

#### 例

create sequencenode connect :databasenode to :sequencenode # "Fields" tab set :sequencenode.id\_field = 'Age' set :sequencenode.contiguous = True set : sequencenode.use\_time\_field = True set :sequencenode.time\_field = 'Date1' set :sequencenode.content\_fields = ['Drug' 'BP'] set :sequencenode.partition = Test # "Model" tab set :sequencenode.use\_model\_name = True set : sequencenode.model\_name = "Sequence\_test" set :sequencenode.use\_partitioned\_data = False set :sequencenode.min\_supp = 15.0 set :sequencenode.min\_conf = 14.0 set :sequencenode.max\_size = 7 set :sequencenode.max\_predictions = 5 # "Expert" tab set :sequencenode.mode = Expert set :sequencenode.use\_max\_duration = True set :sequencenode.max\_duration = 3.0 set : sequencenode.use\_pruning = True set :sequencenode.pruning\_value = 4.0 set : sequencenode.set\_mem\_sequences = True set :sequencenode.mem\_sequences = 5.0 set :sequencenode.use\_gaps = True set : sequencenode.min\_item\_gap = 20.0

sequencenodeProperties |値 |プロパティの説明 id\_field フィールド シーケンス モデルを作成するに は、ID フィールドを指定する必 要があります。さらにオプション で時間フィールドと 1 つ以上の 内容フィールドを指定します。重 みフィールドおよび度数フィー ルドは使用しません。 [詳細は、](#page-224-0) [p.209 一般的なモデル作成ノード](#page-224-0) [のプロパティ を参照してくださ](#page-224-0) [い。](#page-224-0) time\_field フィールド use\_time\_field フラグ型 content\_fields [フィールド1 ... フィー ルドn] contiguous マラグ型 min supp number min conf and number max\_size number max predictions humber mode Simple Expert use\_max\_duration フラグ型 max\_duration number use\_gaps フラグ型 min\_item\_gap number max\_item\_gap number use pruning マラグ型 pruning\_value number set\_mem\_sequences フラグ型 mem\_sequences integer

set : sequencenode.max item qap = 30.0

# slrmnode のプロパティ

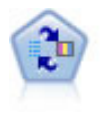

SLRM (自己学習応答モデル) ノードを使用するとモデルを構築で き、単一または少数の新しいケースを使用して全データを使用す るモデルの保持をすることなく、モデルの再見積もりを行うこと ができます。 [詳細は、 14 章 SLRM ノード in IBM SPSS Modeler](#page-0-0) 14.2 Modeling Nodes [を参照してください。](#page-0-0)

#### 例

create slrmnode set :slrmnode.target = Offer set :slrmnode.target\_response = Response set :slrmnode.inputs = ['Cust\_ID' 'Age' 'Ave\_Bal']

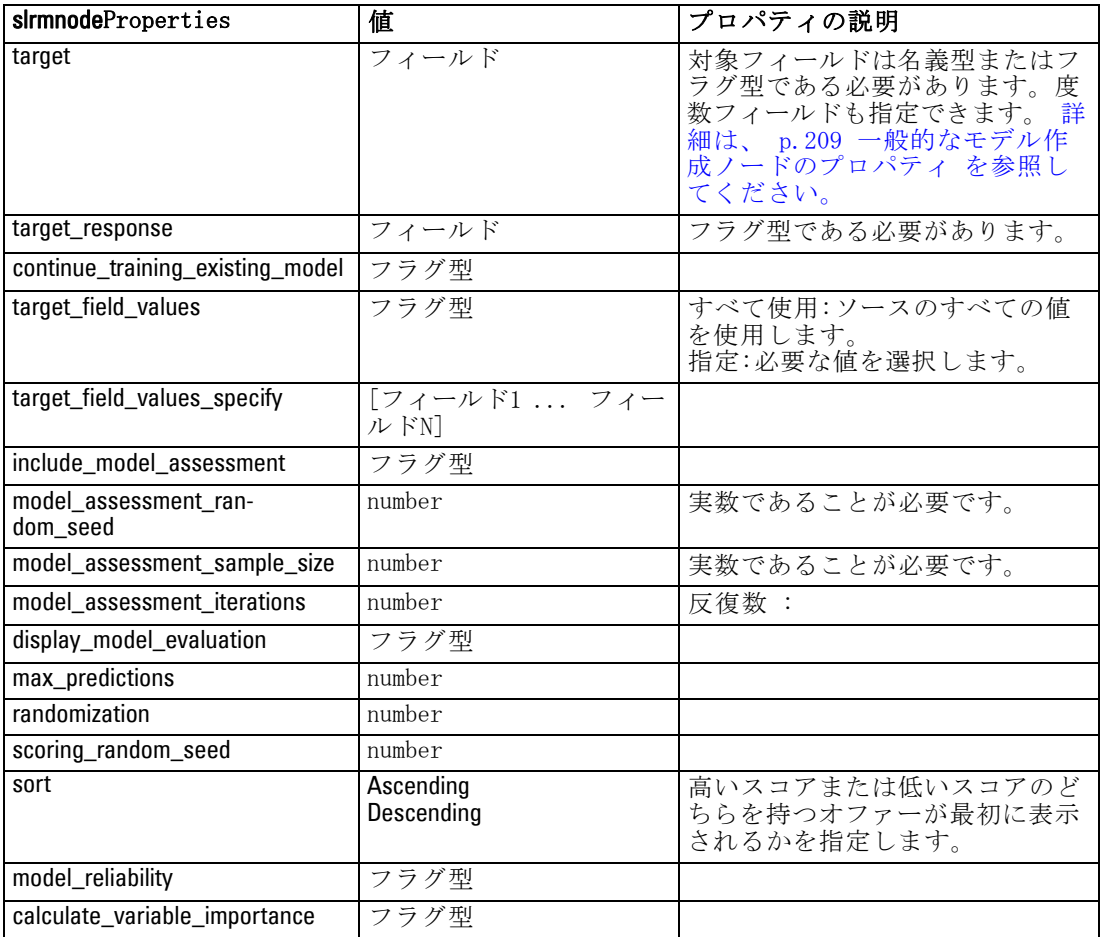

# statisticsmodelnode のプロパティ

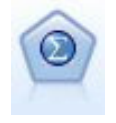

Statistics モデル ノードを使用すると、PMML を作成する IBM® SPSS® Statistics プロシージャを実行してデータを分析および 使用することができます。このノードは、ライセンスが与えら れた SPSS Statistics のコピーが必要です。 [詳細は、 8 章](#page-0-0) [Statistics モデル ノード in IBM SPSS Modeler 14.2 入力ノー](#page-0-0) [ド、プロセス ノード、出力ノード を参照してください。](#page-0-0)

このノードのプロパティについては[、「statisticsmodelnode のプロパ](#page-344-0) [ティ」\( p.329 \)](#page-344-0) に記載されています。

# svmnode プロパティ

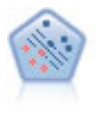

サポート ベクター マシン (SVM) ノードを使用すると、オーバー フィットすることなく、データを 2 つのグループのいずれかに 分類することができます。SVM は、非常に多数の入力フィールド を含むデータセットなど、広範なデータセットを処理することが できます。 [詳細は、 15 章 SVM ノード in IBM](#page-0-0) SPSS Modeler 14.2 Modeling Nodes [を参照してください。](#page-0-0)

#### 例

create svmnode # Expert tab set :svmnode.mode=Expert set :svmnode.all\_probabilities=True set :svmnode.kernel=Polynomial set :svmnode.gamma=1.5

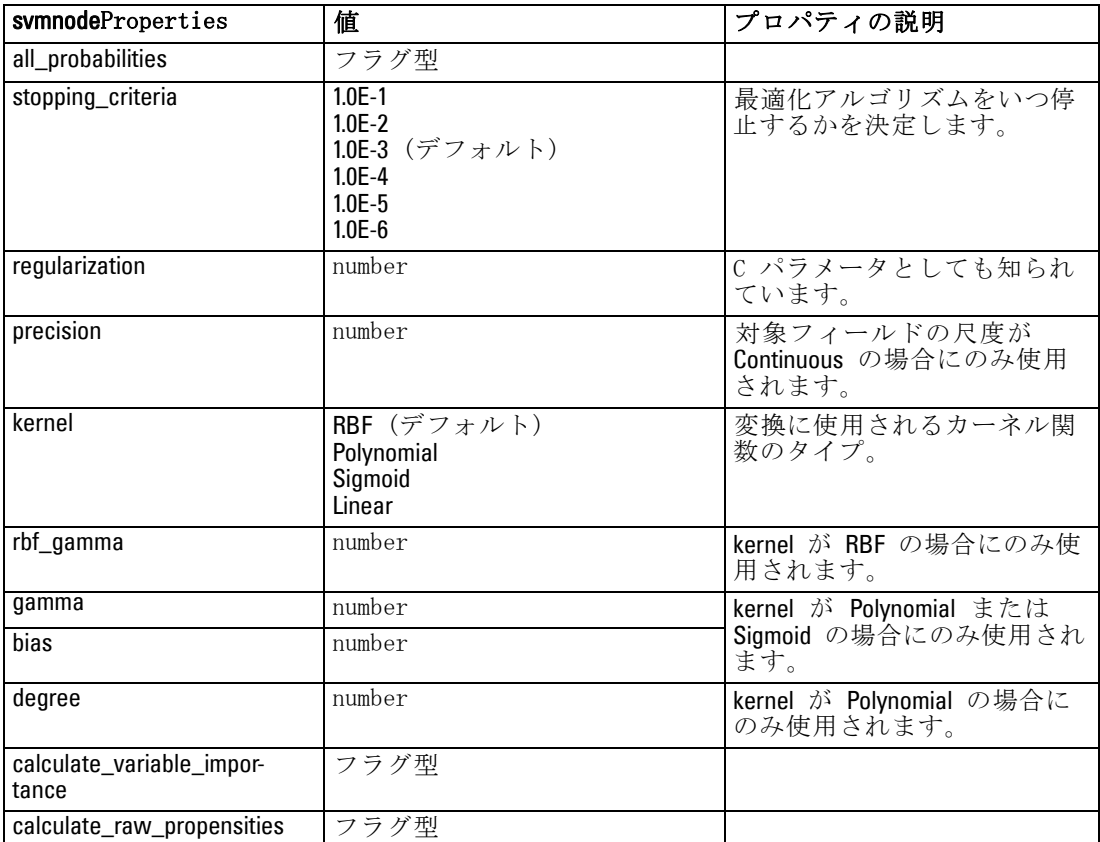

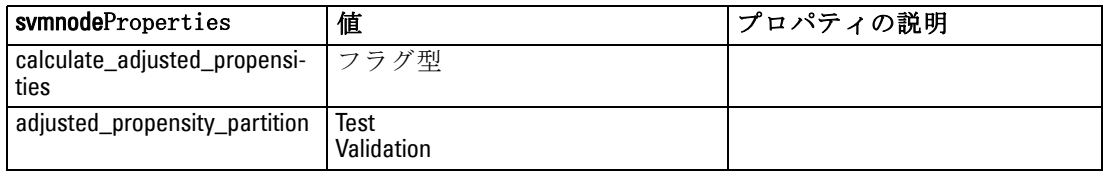

# timeseriesnode のプロパティ

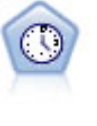

時系列ノードは、時系列から指数平滑法、1 変量の自己回帰型統 合移動平均法 (ARIMA)、および多変量 ARIMA (または転送関数) モデルを推測し、将来のパフォーマンスの予測を作成します。時 こグルとはKID、日本シークス<br>系列ノードは、時間区分ノードによって常に先行される必要があ ります。 [詳細は、 13 章 時系列モデル作成ノード in IBM](#page-0-0) SPSS [Modeler 14.2 Modeling Nodes を参照してください。](#page-0-0)

#### 例

create timeseriesnode set :timeseriesnode.method = Exsmooth set :timeseriesnode.exsmooth\_model\_type = HoltsLinearTrend set :timeseriesnode.exsmooth\_transformation\_type = None

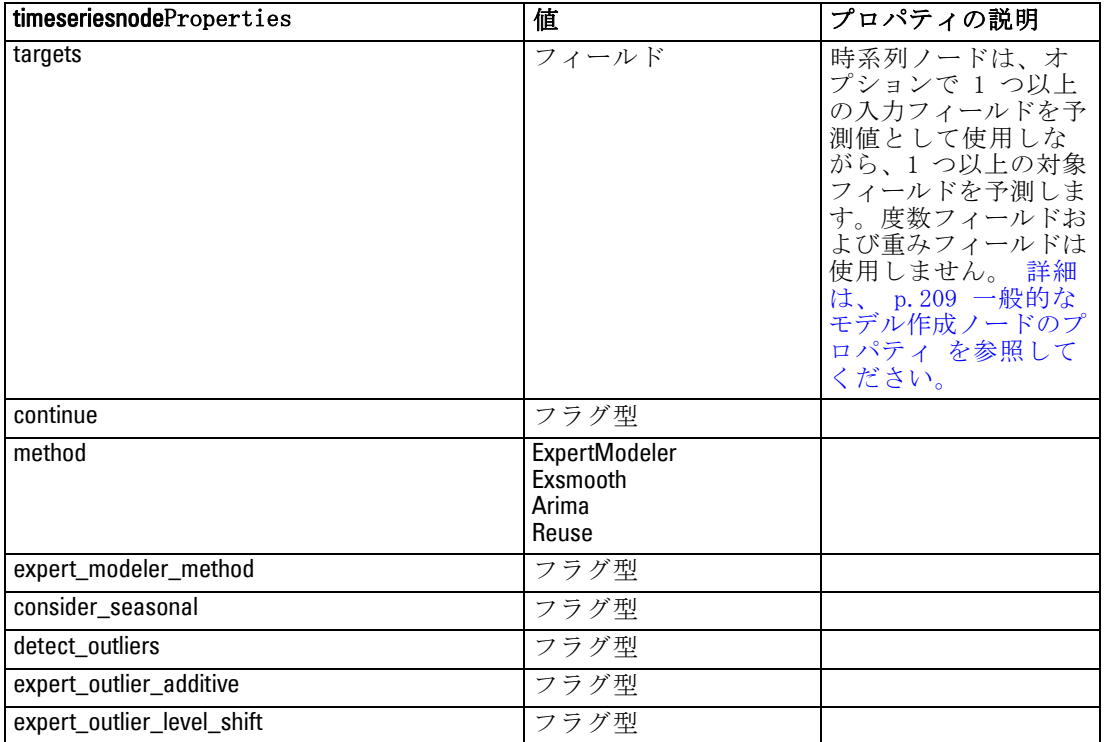

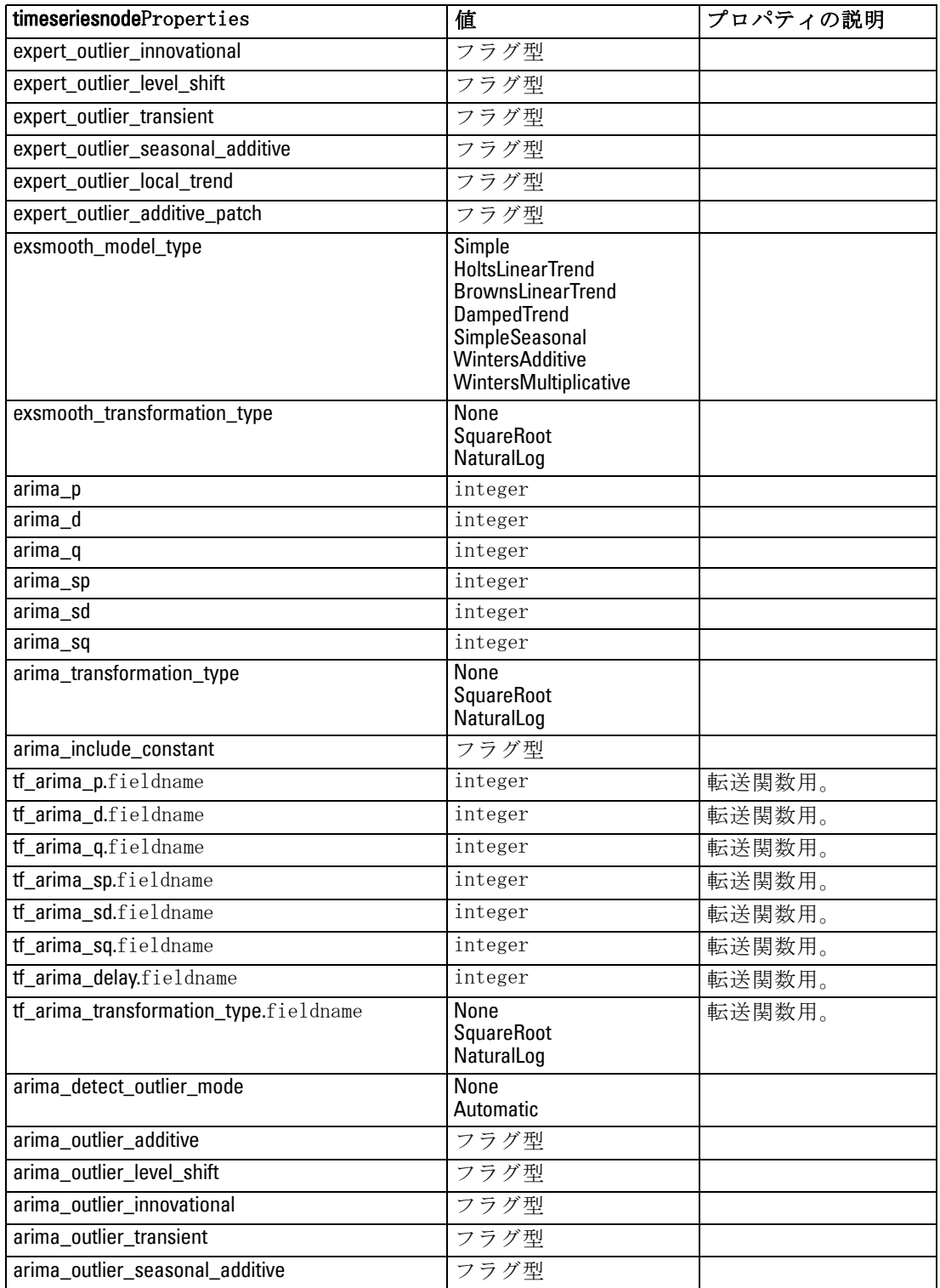

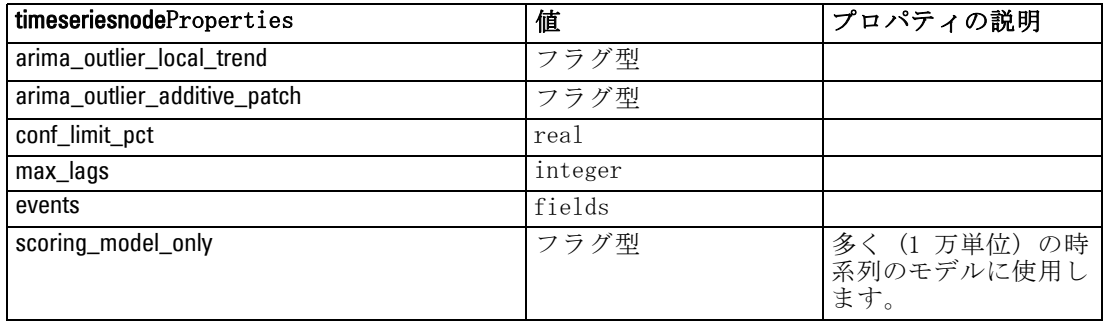

## twostepnode のプロパティ

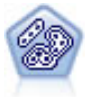

TwoStep ノードで、2 段階のクラスタ化手法が使用されます。最初 のステップでは、データを 1 度通過させて、未処理の入力データ を管理可能な一連のサブクラスタに圧縮します。2 番目のステッ プでは、階層クラスタ化手法を使用して、サブクラスタをより大 きなクラスタに結合させていきます。TwoStep には、学習データ に最適なクラスタ数を自動的に推定するという利点があります。 また、フィールド タイプの混在や大規模データ セットも効率よ く処理できます。 [詳細は、 11 章 TwoStep](#page-0-0) クラスタ ノード in [IBM SPSS Modeler 14.2 Modeling Nodes を参照してください。](#page-0-0)

#### 例

create twostep set :twostep.custom\_fields = True set :twostep.inputs = ['Age' 'K' 'Na' 'BP'] set :twostep.partition = Test set :twostep.use\_model\_name = False set :twostep.model\_name = "TwoStep\_Drug" set :twostep.use\_partitioned\_data = True set :twostep.exclude\_outliers = True set :twostep.cluster\_label = "String" set :twostep.label\_prefix = "TwoStep\_" set :twostep.cluster\_num\_auto = False set :twostep.max\_num\_clusters = 9 set :twostep.min\_num\_clusters = 3 set :twostep.num\_clusters = 7

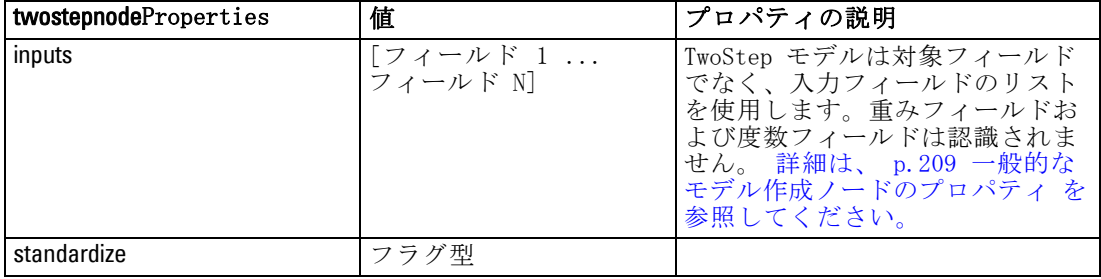

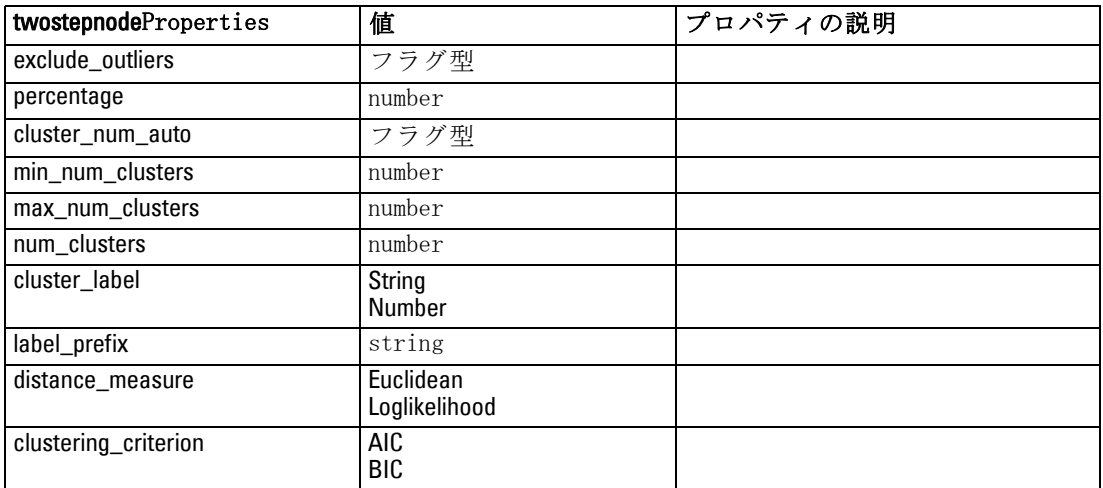

# 章 17 モデル ナゲット ノードのプロパ ティ

モデル ナゲット ノードは、他のノードと同じ共通のプロパティを共有 しています。 [詳細は、 9 章 p.127 共通のノード プロパティ を参照](#page-142-0) [してください。](#page-142-0)

# applyanomalydetectionnode のプロパティ

異常値検出モデル作成ノードを使用して、異常値検出モデル ナゲット を生成することができます。このモデル ナゲットのスクリプト名は、 applyanomalydetectionnode です。モデル作成ノード自体のスクリプトの 詳細は[、16 章 \( p.210 \) の 「anomalydetectionnode のプロパティ」を](#page-225-0) [参照してください。](#page-225-0)

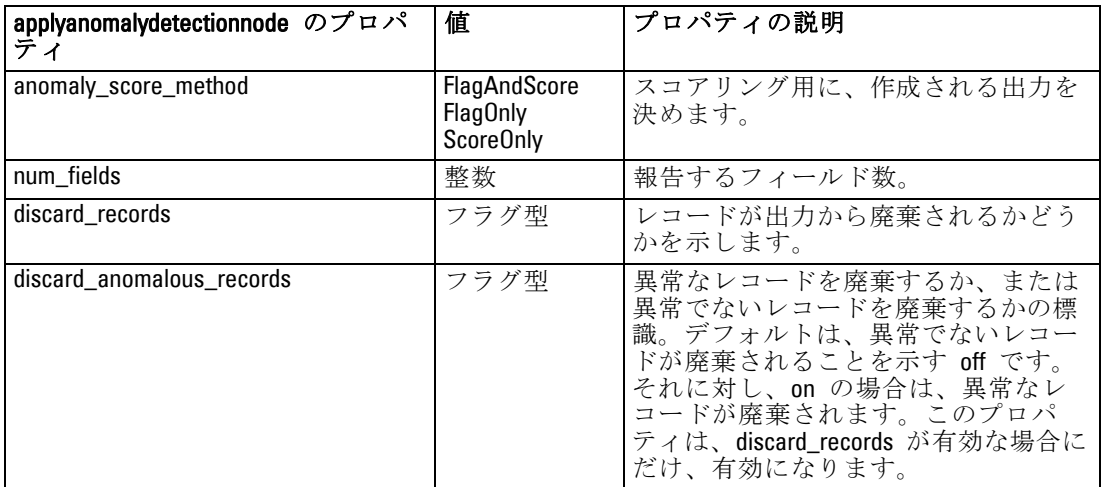

モデル ナゲット ノードのプロパティ

# applyapriorinode のプロパティ

Apriori モデル作成ノードを使用して、Apriori モデル ナゲットを 生成することができます。このモデル ナゲットのスクリプト名は、 applyapriorinode です。モデル作成ノード自体のスクリプトの詳細は、 [16 章 \( p.211 \) の 「apriorinode のプロパティ」を参照してください。](#page-226-0)

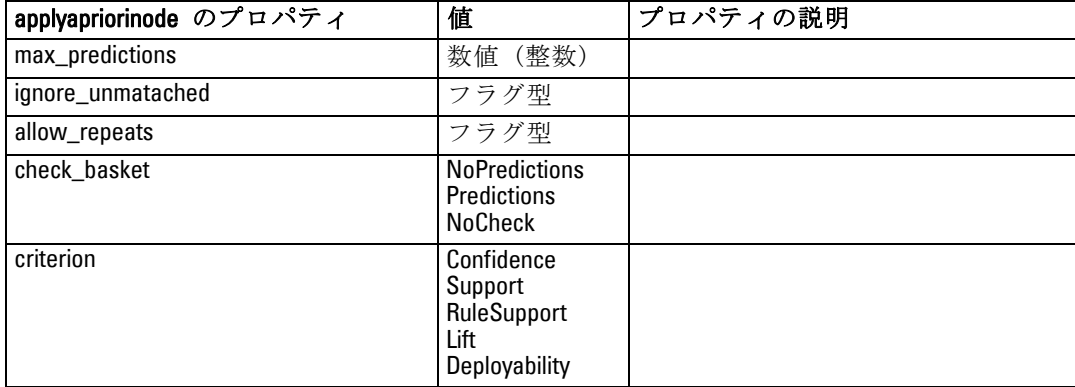

### applyautoclassifiernode のプロパティ

自動分類モデル作成ノードを使用して、自動分類モデル ナゲットを 生成することができます。このモデル ナゲットのスクリプト名は、 applyautoclassifiernode です。モデル作成ノードのスクリプト化の詳細 は[、16 章 \( p.213 \) の「autoclassifiernode のプロパティ」を参照](#page-228-0) [してください。](#page-228-0)

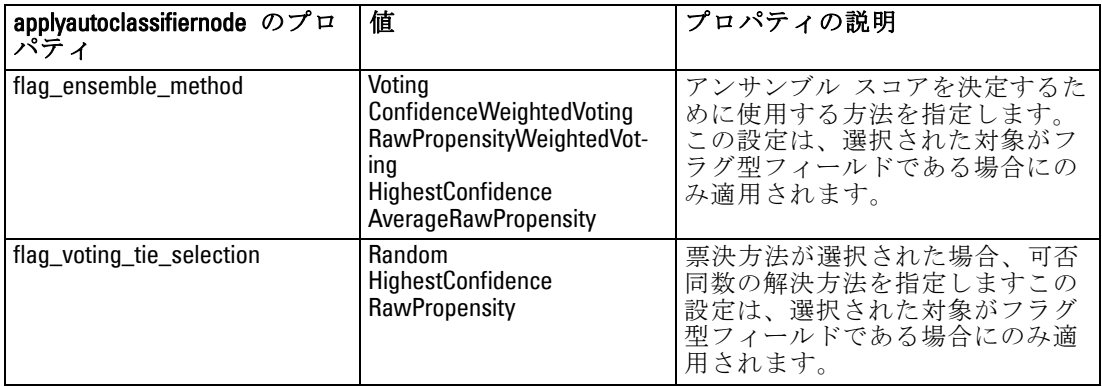

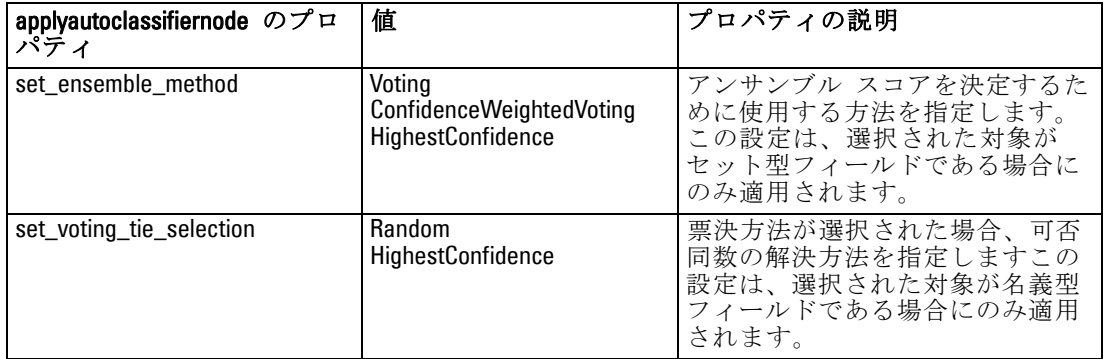

### applyautoclusternode のプロパティ

自動クラスタ モデル作成ノードを使用して、自動クラスタ モデル ナゲッ トを生成することができます。このモデル ナゲットのスクリプト名は、 applyautoclusternode です。このモデル ナゲットの他のプロパティはあり ません。モデル作成ノード自体のスクリプトの詳細は[、16 章 \( p.216 \)](#page-231-0) [の 「autoclusternode のプロパティ」を参照してください。](#page-231-0)

### applyautonumericnode プロパティ

自動数値モデル作成ノードを使用して、自動数値モデル ナゲットを 生成することができます。このモデル ナゲットのスクリプト名は、 applyautonumericnode です。モデル作成ノードのスクリプト化の詳細 は[、16 章 \( p.217 \) の「autonumericnode のプロパティ」を参照して](#page-232-0) [ください。](#page-232-0)

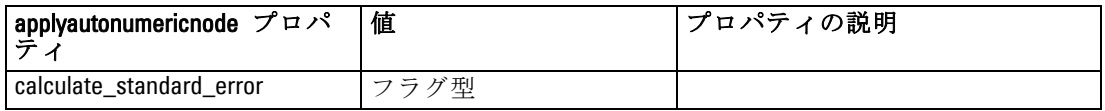

### applybayesnetnode のプロパティ

ベイズ ネットワーク モデル作成ノードを使用して、ベイズ ネットワーク モデル ナゲットを生成することができます。このモデル ナゲットのス クリプト名は、applybayesnetnode です。モデル作成ノード自体のスク

リプトの詳細は[、16 章 \( p.219 \) の 「bayesnetnode プロパティ」を](#page-234-0) [参照してください。](#page-234-0)

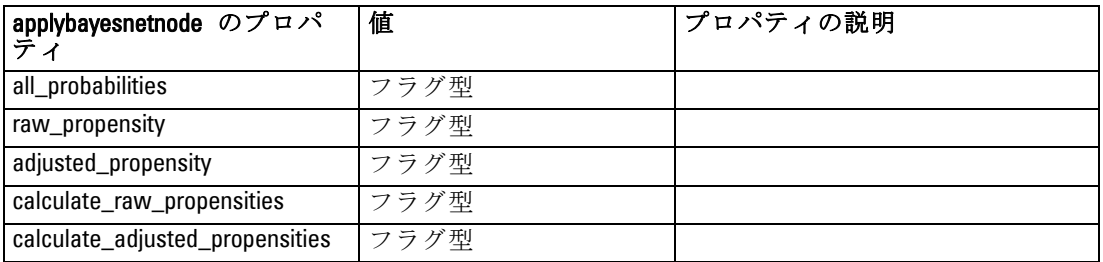

### applyc50node のプロパティ

C5.0 モデル作成ノードを使用して、C5.0 モデル ナゲットを生成すること ができます。このモデル ナゲットのスクリプト名は、applyc50node で す。モデル作成ノード自体のスクリプトの詳細は[、16 章 \( p.220 \) の](#page-235-0) [「c50node のプロパティ」を参照してください。](#page-235-0)

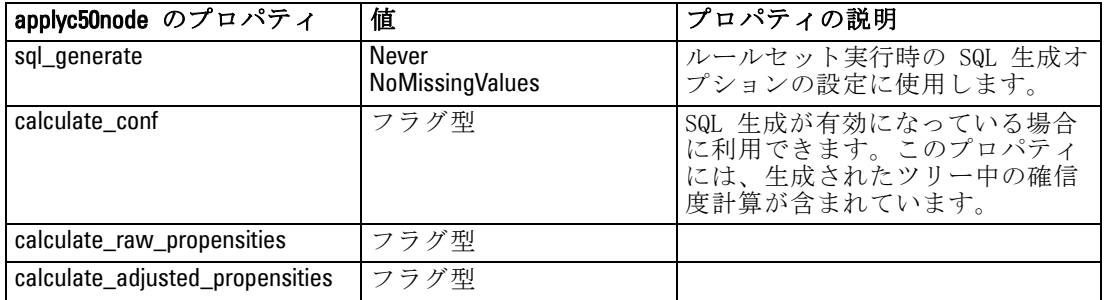

### applycarmanode のプロパティ

CARMA モデル作成ノードを使用して、CARMA モデル ナゲットを生成するこ とができます。このモデル ナゲットのスクリプト名は、applycarmanode です。このモデル ナゲットの他のプロパティはありません。モデル作成 ノード自体のスクリプトの詳細は[、16 章 \( p.222 \) の 「carmanode のプ](#page-237-0) [ロパティ」を参照してください。](#page-237-0)

# applycartnode のプロパティ

C&R Tree モデル作成を使用して、C&R Tree モデル ナゲットを生成するこ とができます。このモデル ナゲットのスクリプト名は、applycartnode で す。モデル作成ノード自体のスクリプトの詳細は[、16 章 \( p.223 \) の](#page-238-0) [「cartnode のプロパティ」を参照してください。](#page-238-0)

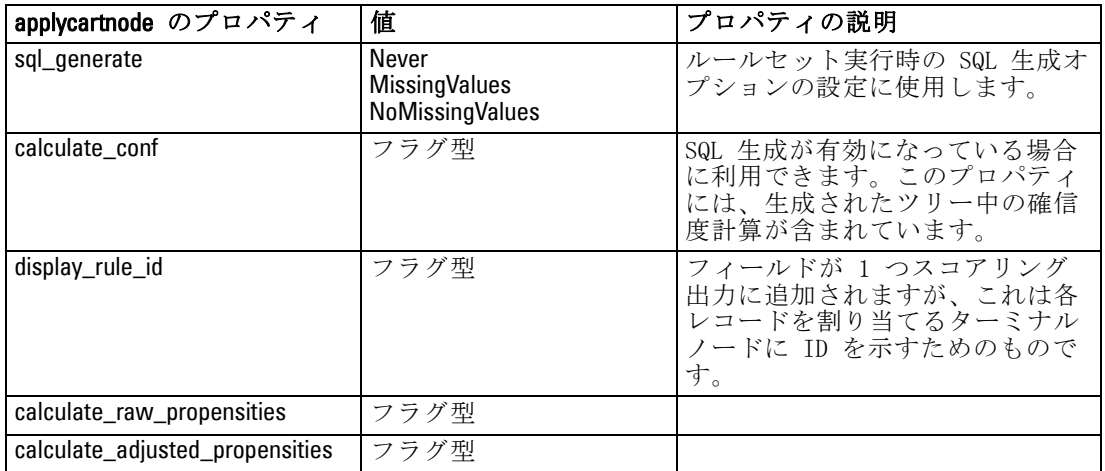

### applychaidnode のプロパティ

CHAID モデル作成ノードを使用して、CHAID モデル ナゲットを生成するこ とができます。このモデル ナゲットのスクリプト名は、applychaidnode です。モデル作成ノード自体のスクリプトの詳細は、[16 章 \( p.226 \) の](#page-241-0) [「chaidnode のプロパティ」を参照してください。](#page-241-0)

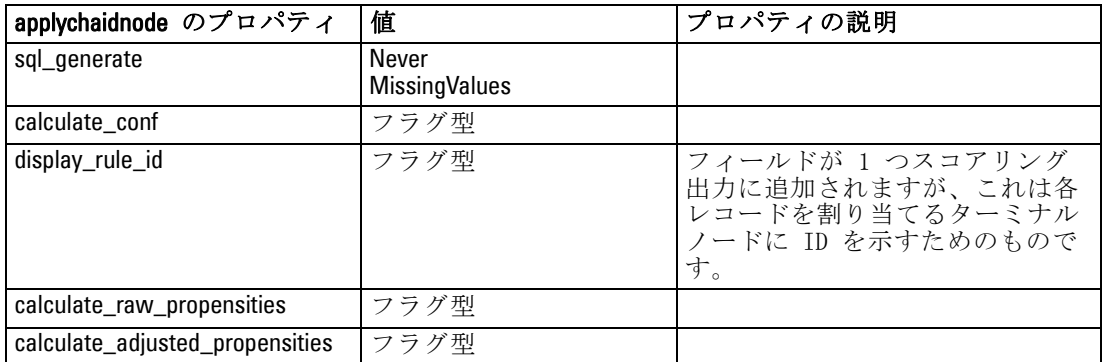
モデル ナゲット ノードのプロパティ

### applycoxregnode のプロパティ

Cox モデル作成ノードを使用して、Cox モデル ナゲットを生成することが できます。このモデル ナゲットのスクリプト名は、applycoxregnode で す。モデル作成ノード自体のスクリプトの詳細は[、16 章 \( p.228 \) の](#page-243-0) [「coxregnode のプロパティ」を参照してください。](#page-243-0)

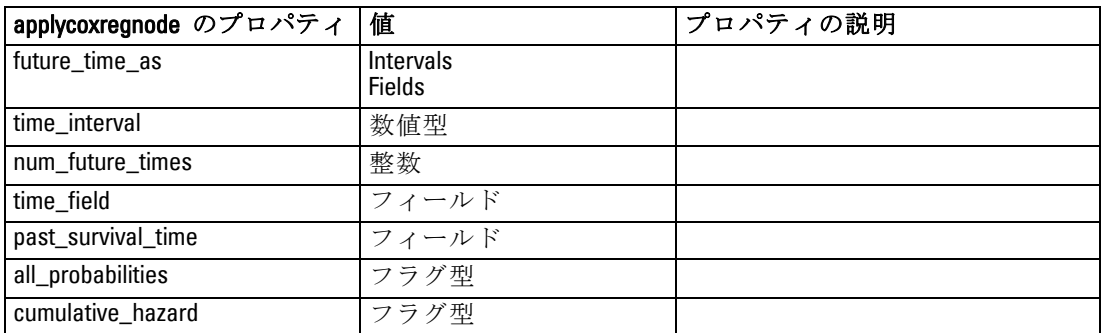

### applydecisionlistnode のプロパティ

ディシジョン リスト モデル作成ノードを使用して、ディシジョン リス ト モデル ナゲットを生成することができます。このモデル ナゲットの スクリプト名は、applydecisionlistnode です。モデル作成ノード自体の スクリプトの詳細は[、16 章 \( p.230 \) の 「decisionlistnode のプロパ](#page-245-0) [ティ」を参照してください。](#page-245-0)

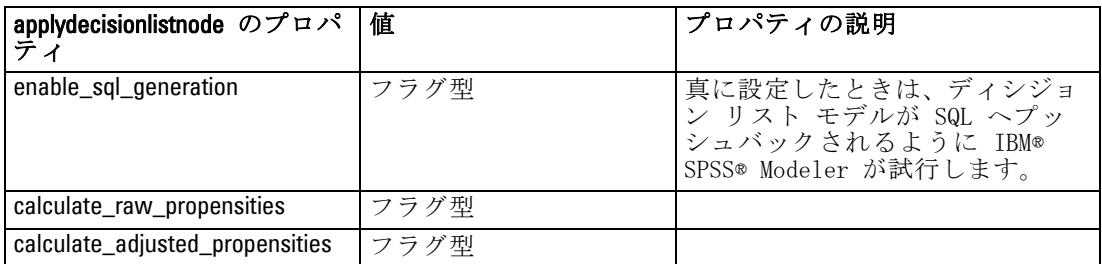

# applydiscriminantnode のプロパティ

判別分析モデル作成ノードを使用して、判別分析モデル ナゲットを 生成することができます。このモデル ナゲットのスクリプト名は、 applydiscriminantnode です。モデル作成ノード自体のスクリプトの詳細 は[、16 章 \( p.232 \) の 「discriminantnode のプロパティ」を参照して](#page-247-0) [ください。](#page-247-0)

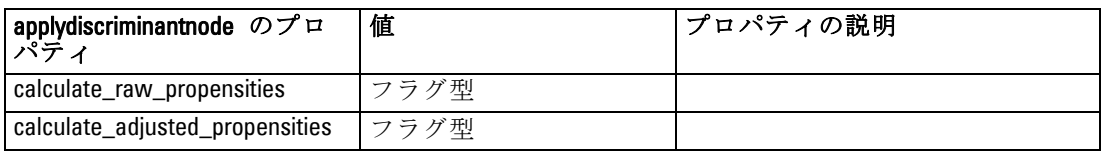

### applyfactornode のプロパティ

因子分析モデル作成ノードを使用して、因子分析モデル ナゲットを 生成することができます。このモデル ナゲットのスクリプト名は、 applyfactornode です。このモデル ナゲットの他のプロパティはありませ ん。モデル作成ノード自体のスクリプトの詳細は[、16 章 \( p.233 \) の](#page-248-0) [「factornode のプロパティ」を参照してください。](#page-248-0)

# applyfeatureselectionnode のプロパティ

フィールド選択モデル作成ノードを使用して、フィールド選択モデル ナ ゲットを生成することができます。このモデル ナゲットのスクリプト名 は、applyfeatureselectionnode です。モデル作成ノード自体のスクリプト の詳細は、[16 章 \( p.235 \) の 「featureselectionnode のプロパティ」を](#page-250-0) [参照してください。](#page-250-0)

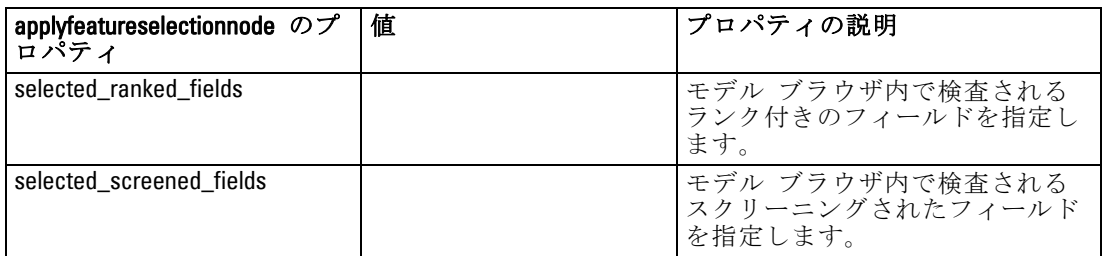

# applygeneralizedlinearnode のプロパティ

一般化線型 (genlin) モデル作成ノードを使用して、一般化線型モデル ナゲットを生成することができます。このモデル ナゲットのスクリプト 名は、applygeneralizedlinearnode です。モデル作成ノード自体のスク

#### モデル ナゲット ノードのプロパティ

リプトの詳細は[、16 章 \( p.237 \) の 「genlinnode のプロパティ」を](#page-252-0) [参照してください。](#page-252-0)

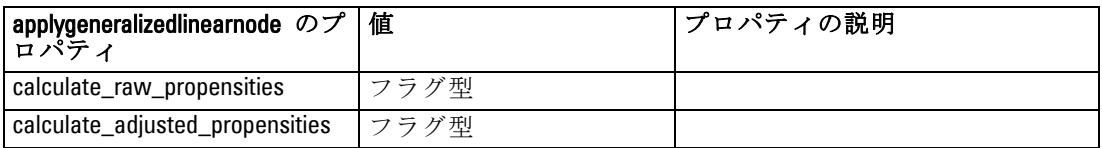

### applykmeansnode のプロパティ

K-means モデル作成ノードを使用して、K-means モデル ナゲットを 生成することができます。このモデル ナゲットのスクリプト名は、 applykmeansnode です。このモデル ナゲットの他のプロパティはありませ ん。モデル作成ノード自体のスクリプトの詳細は[、16 章 \( p.241 \) の](#page-256-0) [「kmeansnode のプロパティ」を参照してください。](#page-256-0)

### applyknnnode プロパティ

KNN モデル作成ノードを使用して、KNN モデル ナゲットを生成すること ができます。このモデル ナゲットのスクリプト名は、applyknnnode で す。モデル作成ノード自体のスクリプトの詳細は[、16 章 \( p.242 \) の](#page-257-0) [「knnnode のプロパティ」を参照してください。](#page-257-0)

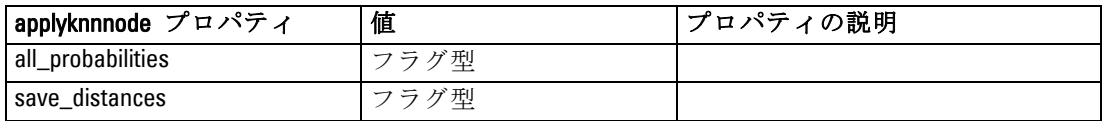

### applykohonennode のプロパティ

Kohonen モデル作成ノードを使用して、Kohonen モデル ナゲットを 生成することができます。このモデル ナゲットのスクリプト名は、 applykohonennode です。このモデル ナゲットの他のプロパティはありま せん。モデル作成ノード自体のスクリプトの詳細は、[16 章 \( p.220 \) の](#page-235-0) [「c50node のプロパティ」を参照してください。](#page-235-0)

276

### applylinearnode プロパティ

線型モデル作成ノードを使用して、線型モデル ナゲットを生成することが できます。このモデル ナゲットのスクリプト名は、applylinearnode で す。モデル作成ノード自体のスクリプトの詳細は[、16 章 \( p.245 \) の](#page-260-0) [「linearnode プロパティ」を参照してください。](#page-260-0)

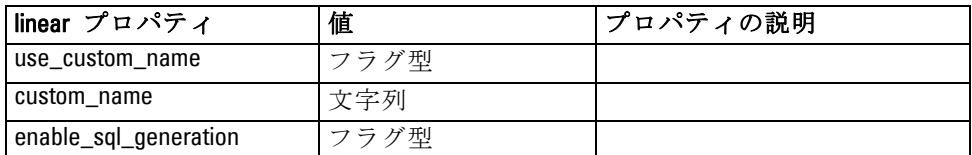

### applylogregnode のプロパティ

ロジスティック回帰モデル作成ノードを使用して、ロジスティック回帰 モデル ナゲットを生成することができます。このモデル ナゲットの スクリプト名は、applylogregnode です。モデル作成ノード自体のスク リプトの詳細は[、16 章 \( p.246 \) の 「logregnode のプロパティ」を](#page-261-0) [参照してください。](#page-261-0)

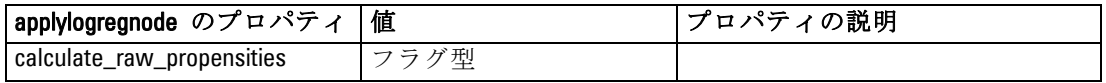

### applyneuralnetnode のプロパティ

ニューラル ネットワーク モデル作成ノードを使用して、ニューラル ネッ トワーク モデル ナゲットを生成することができます。このモデル ナ ゲットのスクリプト名は、applyneuralnetnode です。モデル作成ノード 自体のスクリプトの詳細は、[16 章 \( p.251 \) の 「neuralnetnode のプ](#page-266-0) [ロパティ」を参照してください。](#page-266-0)

注意: 機能が拡張された新しいバージョンのニューラル ネットワーク ナ ゲットがこのリリースで使用できます。新しいバージョンについては次の 項で説明します (applyneuralnetwork)。以前のバージョンは現在も使用で きますが、スクリプトを更新して新しいバージョンを使用することをお勧

モデル ナゲット ノードのプロパティ

めします。旧バージョンの詳細を参照用に記載しておりますが、それに対 するサポートは今後のリリースで廃止されます。

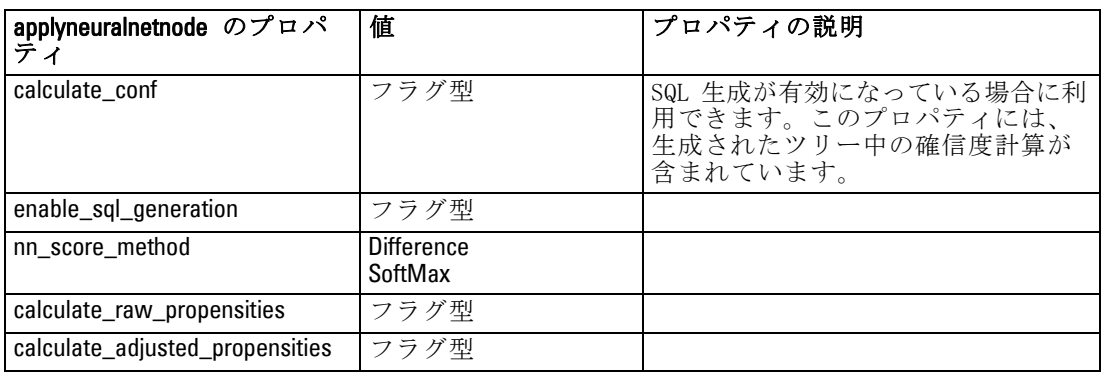

### applyneuralnetworknode プロパティ

ニューラル ネットワーク モデル作成ノードを使用して、ニューラル ネッ トワーク モデル ナゲットを生成することができます。このモデル ナゲッ トのスクリプト名は、applyneuralnetworknode です。モデル作成ノード自 体のスクリプトの詳細は、[16 章 \( p.254 \) の 「neuralnetworknode プ](#page-269-0) [ロパティ」を参照してください。](#page-269-0)

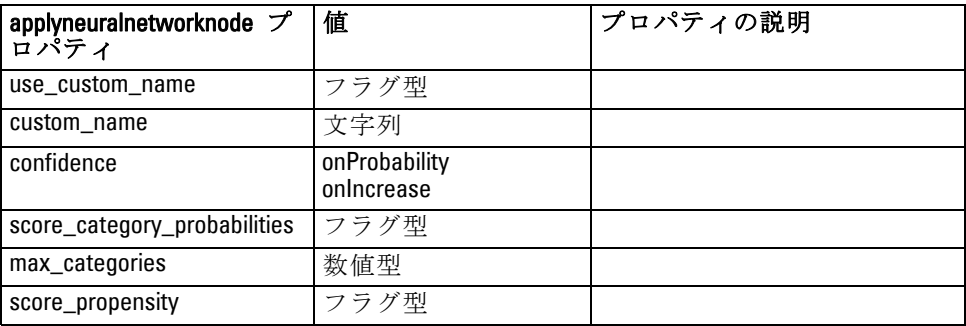

# applyquestnode のプロパティ

QUEST モデル作成ノードを使用して、QUEST モデル ナゲットを生成するこ とができます。このモデル ナゲットのスクリプト名は、applyquestnode です。モデル作成ノード自体のスクリプトの詳細は、[16 章 \( p.255 \) の](#page-270-0) [「questnode のプロパティ」を参照してください。](#page-270-0)

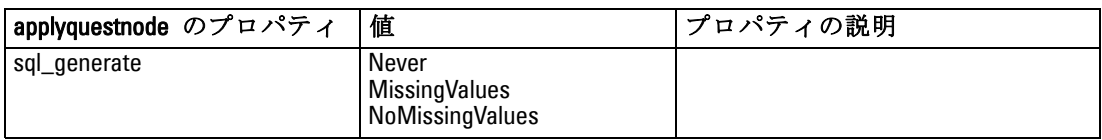

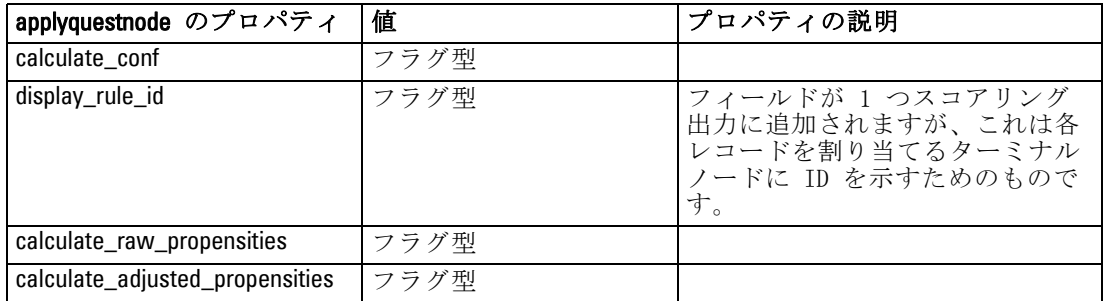

### applyregressionnode のプロパティ

線型回帰モデル作成ノードを使用して、線型回帰モデル ナゲットを 生成することができます。このモデル ナゲットのスクリプト名は、 applyregressionnode です。このモデル ナゲットの他のプロパティはあり ません。モデル作成ノード自体のスクリプトの詳細は[、16 章 \( p.258 \)](#page-273-0) [の 「regressionnode のプロパティ」を参照してください。](#page-273-0)

### applyselflearningnode のプロパティ

自己学習応答モデル (SLRM) モデル作成ノードを使用して、SLRM モデ ル ナゲットを生成することができます。このモデル ナゲットのスクリ プト名は、applyselflearningnode です。モデル作成ノード自体のスクリ プトの詳細は[、16 章 \( p.261 \) の 「slrmnode のプロパティ」を参照](#page-276-0) [してください。](#page-276-0)

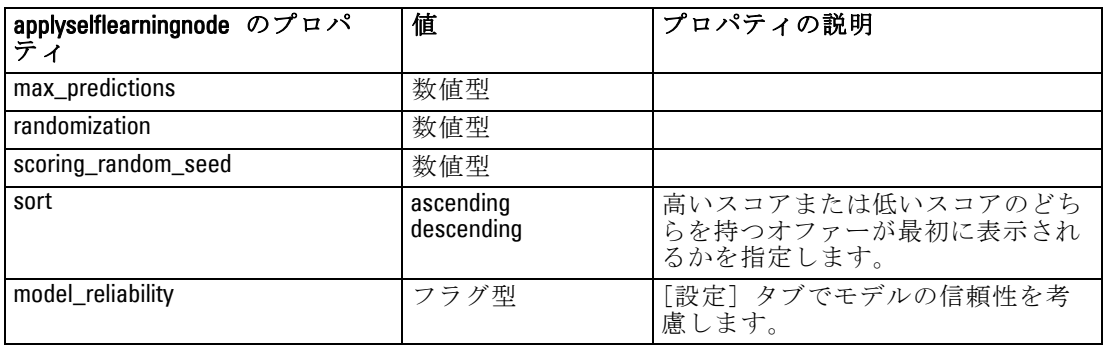

# applysequencenode のプロパティ

シーケンス モデル作成ノードを使用して、シーケンス モデル ナゲット を生成することができます。このモデル ナゲットのスクリプト名は、 applysequencenode です。このモデル ナゲットの他のプロパティはありま

モデル ナゲット ノードのプロパティ

せん。モデル作成ノード自体のスクリプトの詳細は、[16 章 \( p.260 \) の](#page-275-0) [「sequencenode のプロパティ」を参照してください。](#page-275-0)

# applysvmnode のプロパティ

SVM モデル作成ノードを使用して、SVM モデル ナゲットを生成すること ができます。このモデル ナゲットのスクリプト名は、applysvmnode で す。モデル作成ノード自体のスクリプトの詳細は[、16 章 \( p.263 \) の](#page-278-0) [「svmnode プロパティ」を参照してください。](#page-278-0)

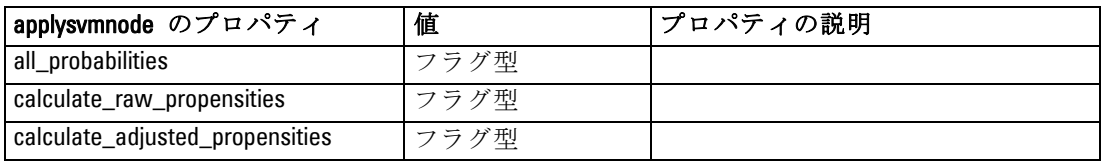

### applytimeseriesnode のプロパティ

時系列モデル作成ノードを使用して、時系列モデル ナゲットを生成すること ができます。このモデル ナゲットのスクリプト名は、applytimeseriesnode です。モデル作成ノード自体のスクリプトの詳細は、[16 章 \( p.264 \) の](#page-279-0) [「timeseriesnode のプロパティ」を参照してください。](#page-279-0)

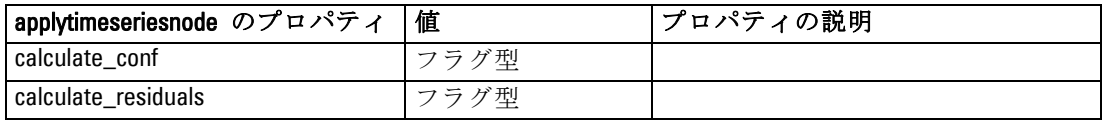

### applytwostepnode のプロパティ

TwoStep モデル作成ノードを使用して、TwoStep モデル ナゲットを 生成することができます。このモデル ナゲットのスクリプト名は、 applytwostepnode です。このモデル ナゲットの他のプロパティはありま せん。モデル作成ノード自体のスクリプトの詳細は、[16 章 \( p.266 \) の](#page-281-0) [「twostepnode のプロパティ」を参照してください。](#page-281-0)

IBM® SPSS® Modeler は、Microsoft SQL Server Analysis Services、Oracle Data Mining、IBM® DB2® InfoSphere Warehouse、IBM® Netezza® Analytics を含む、データベース ベンダーから入手可能なデータ マイニングとモ デル作成ツールとの統合をサポートしています[。詳細は、 2 章 データ](#page-0-0) [ベース モデル作成の概要 in IBM SPSS Modeler 14.2 データベース内マ](#page-0-0) [イニング ガイド を参照してください。](#page-0-0)SPSS Modeler ネイティブ デー タベース アルゴリズムを使用して、アプリケーション内からのモデルの 構築およびスコアリングがすべて可能です。データベース モデルは、こ のセクションで説明するプロパティを使用してスクリプトで作成および 処理することも可能です。

たとえば、次のスクリプトの引用は、SPSS Modeler スクリプト イン ターフェイスを使用した Microsoft デシジョン ツリー モデルの作成を 示します。

create mstreenode

rename :mstreenode as msbuilder set msbuilder.analysis\_server\_name = 'localhost' set msbuilder.analysis\_database\_name = 'TESTDB' set msbuilder.mode = 'Expert' set msbuilder.datasource = 'LocalServer' set msbuilder.target = 'Drug' set msbuilder.inputs = ['Age' 'Sex'] set msbuilder.unique field = 'IDX' set msbuilder.custom\_fields = true set msbuilder.model\_name = 'MSDRUG' connect :typenode to msbuilder execute msbuilder insert model MSDRUG connected between :typenode and :tablenode set MSDRUG.sql qenerate = true execute :tablenode

## Microsoft モデル作成ノードのプロパティ

### Microsoft モデル作成ノードのプロパティ

#### 共通のプロパティ

次のプロパティは、Microsoft データベース モデル作成ノードに共通です。

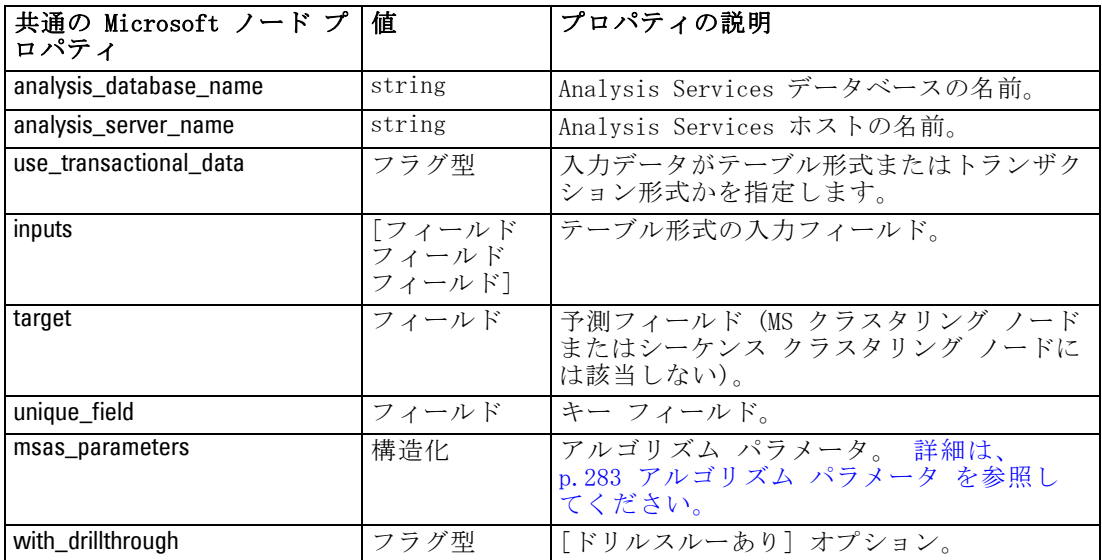

#### MS ディシジョン ツリー

mstreenode タイプのノードには、特定のプロパティが定義されていませ ん。このセクションの冒頭にある共通 Microsoft プロパティを参照して ください。

#### MS クラスタリング

msclusternode タイプのノードには、特定のプロパティが定義されていま せん。このセクションの冒頭にある共通 Microsoft プロパティを参照 してください。

#### MS アソシエーション ルール

次のプロパティは、msassocnode タイプのノードで使用できます。

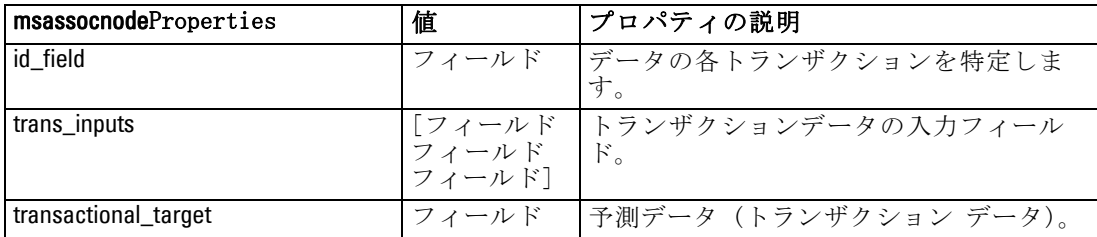

#### MS Naive Bayes

msbayesnode タイプのノードには、特定のプロパティが定義されていま せん。このセクションの冒頭にある共通 Microsoft プロパティを参照 してください。

#### MS Linear Regression

msregressionnode タイプのノードには、特定のプロパティが定義されてい ません。このセクションの冒頭にある共通 Microsoft プロパティを参照 してください。

#### MS Neural Network

msneuralnetworknode タイプのノードには、特定のプロパティが定義され ていません。このセクションの冒頭にある共通 Microsoft プロパティを 参照してください。

#### MS Logistic Regression

mslogisticnode タイプのノードには、特定のプロパティが定義されていま せん。このセクションの冒頭にある共通 Microsoft プロパティを参照 してください。

#### MS タイム シリーズ

mstimeseriesnode タイプのノードには、特定のプロパティが定義されてい ません。このセクションの冒頭にある共通 Microsoft プロパティを参照 してください。

#### 18 章

#### <span id="page-298-0"></span>MS シーケンス クラスタリング

次のプロパティは、mssequenceclusternode タイプのノードで使用できます。

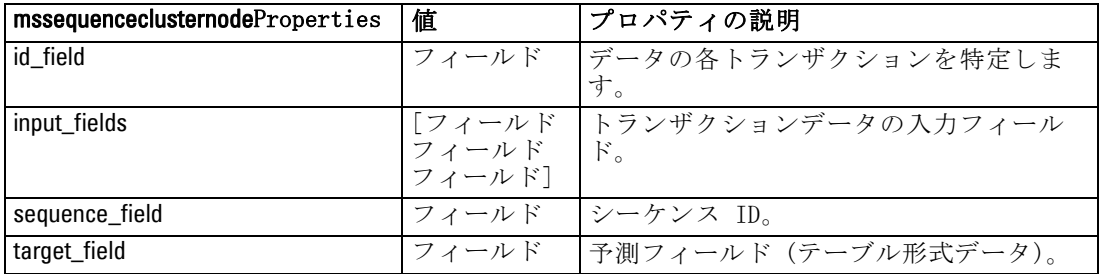

#### アルゴリズム パラメータ

各 Microsoft データベース モデル タイプには、msas\_parameters プロパ ティを使用して設定できる、次のような特定のパラメータがあります。

set :msregressionnode.msas\_parameters = [{"MAXIMUM\_INPUT\_ATTRIBUTES" 255}{"MAXIMUM\_OUTPUT\_ATTRIBUTES" 255}]

これらのパラメータは SQL から取得されます。各ノードに関連するパ ラメータを見るには

- ▶ キャンバスにデータベース入力ノードを配置します。
- ▶ データベース入力ノードを開きます。
- ▶ [データソース] ドロップダウン リストから有効なソースを選択します。
- ▶ [テーブル名] リストから有効なテーブルを選択します。
- ▶ [OK] をクリックして、データベース入力ノードを閉じます。
- ▶ プロパティを一覧表示したい Microsoft データベース モデル作成ノード を追加します。
- ▶ データベース モデル作成ノードを開きます。
- ▶ [エキスパート] タブを選択します。

このノードの使用できる msas parameters プロパティが表示されます。

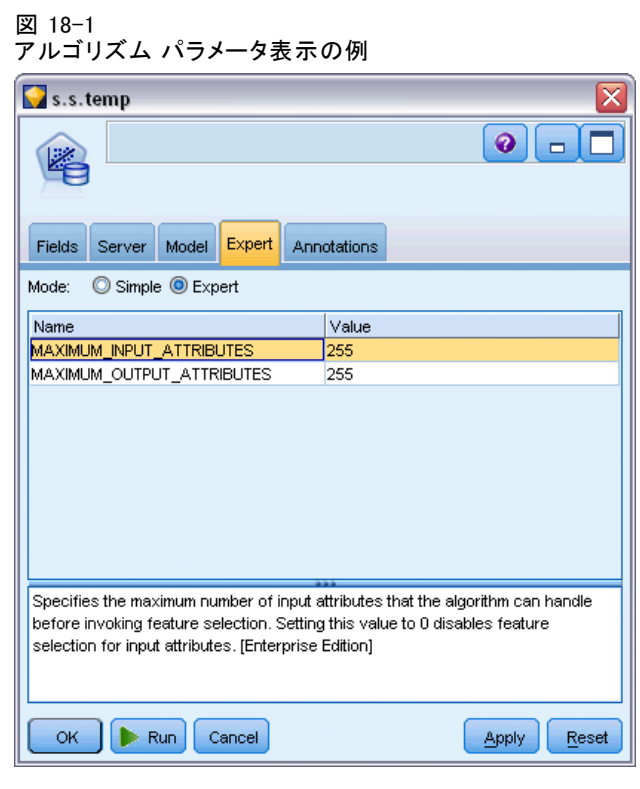

### Microsoft モデル ナゲットのプロパティ

Microsoft データベース モデル作成ノードを使用して作成されるモデル ナゲットのプロパティを、次に示します。

#### MS ディシジョン ツリー

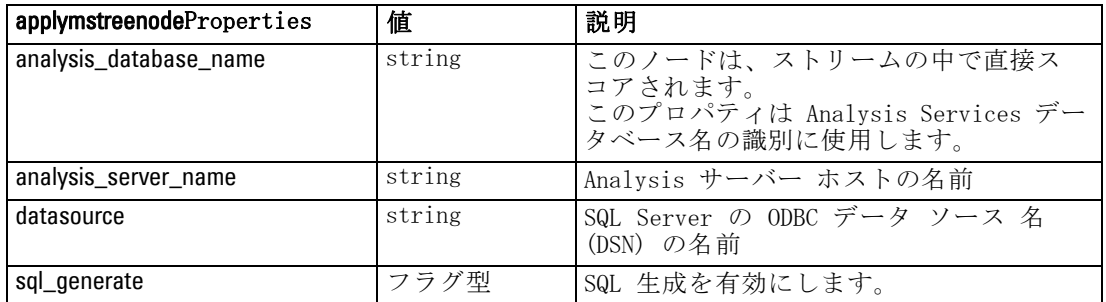

#### MS Linear Regression

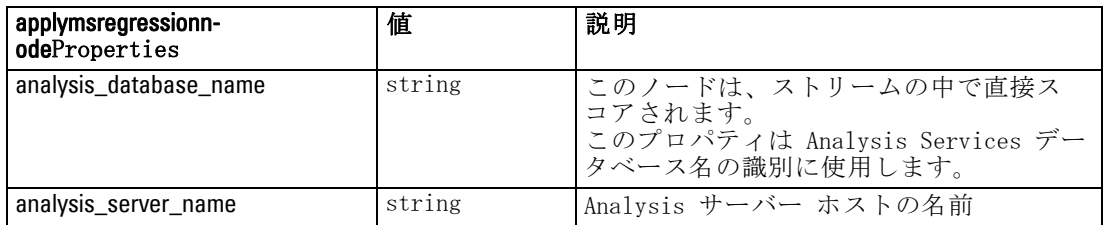

#### MS Neural Network

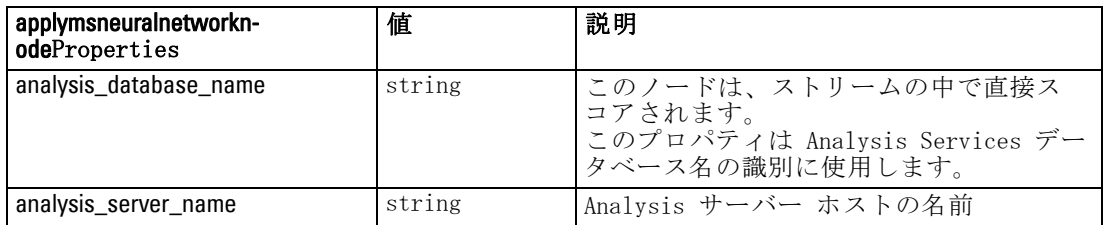

#### MS Logistic Regression

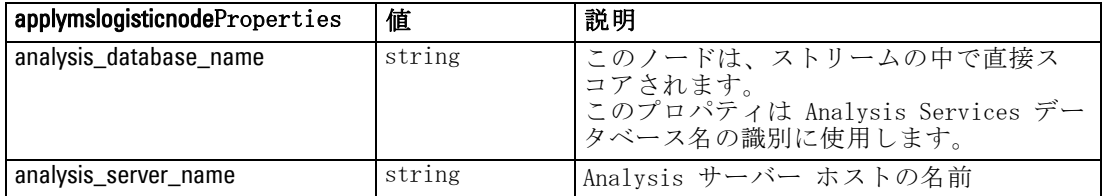

### MS タイム シリーズ

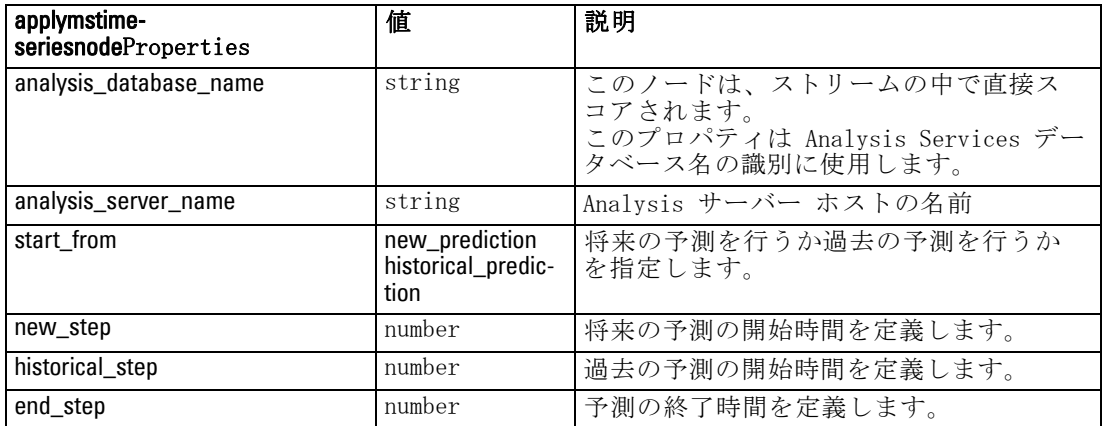

#### MS シーケンス クラスタリング

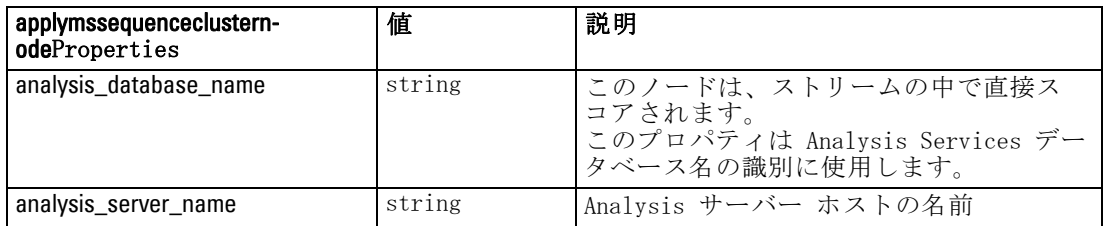

# Oracle モデル作成ノードのプロパティ

### Oracle モデル作成ノードのプロパティ

次のプロパティは、各 Oracle データベース モデリング ノードに共 通です。

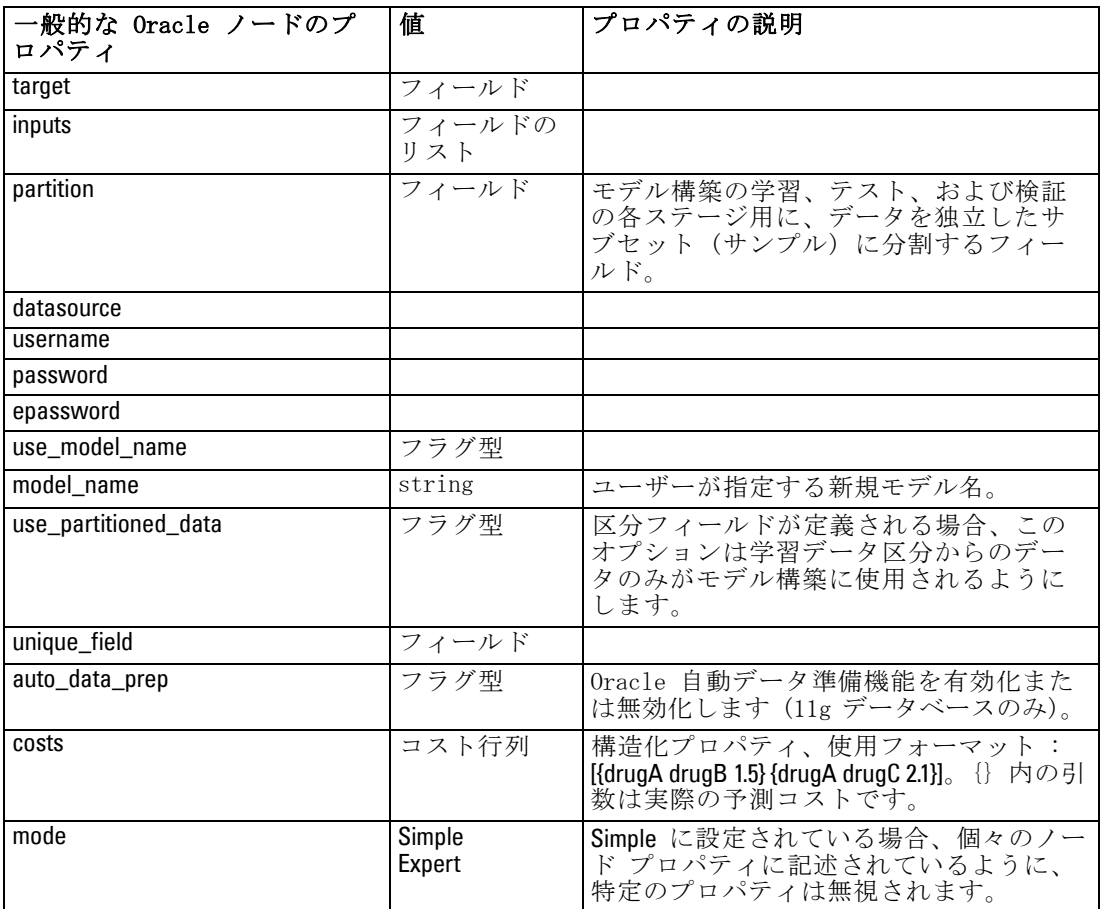

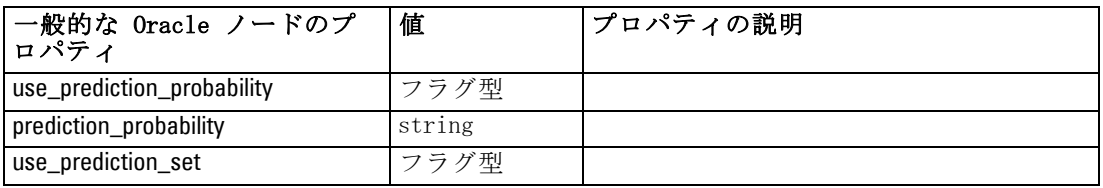

#### Oracle Naive Bayes

次のプロパティは、oranbnode タイプのノードで使用できます。

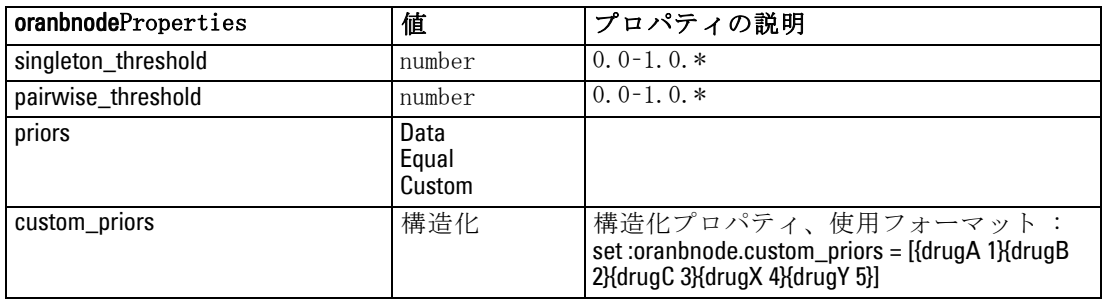

\* mode が Simple に設定されている場合、プロパティは無視されます。

#### Oracle Adaptive Bayes

次のプロパティは、oraabnnode タイプのノードで使用できます。

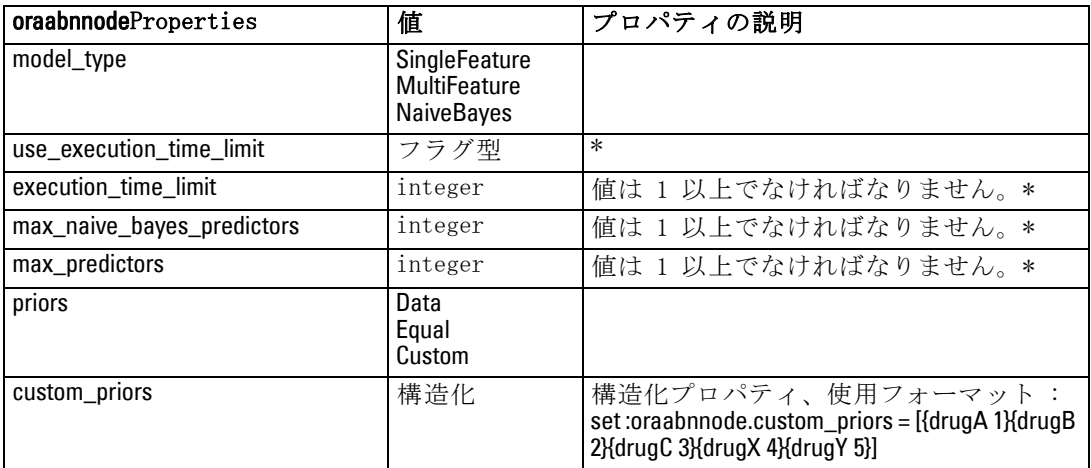

\* mode が Simple に設定されている場合、プロパティは無視されます。

#### Oracle Support Vector Machines

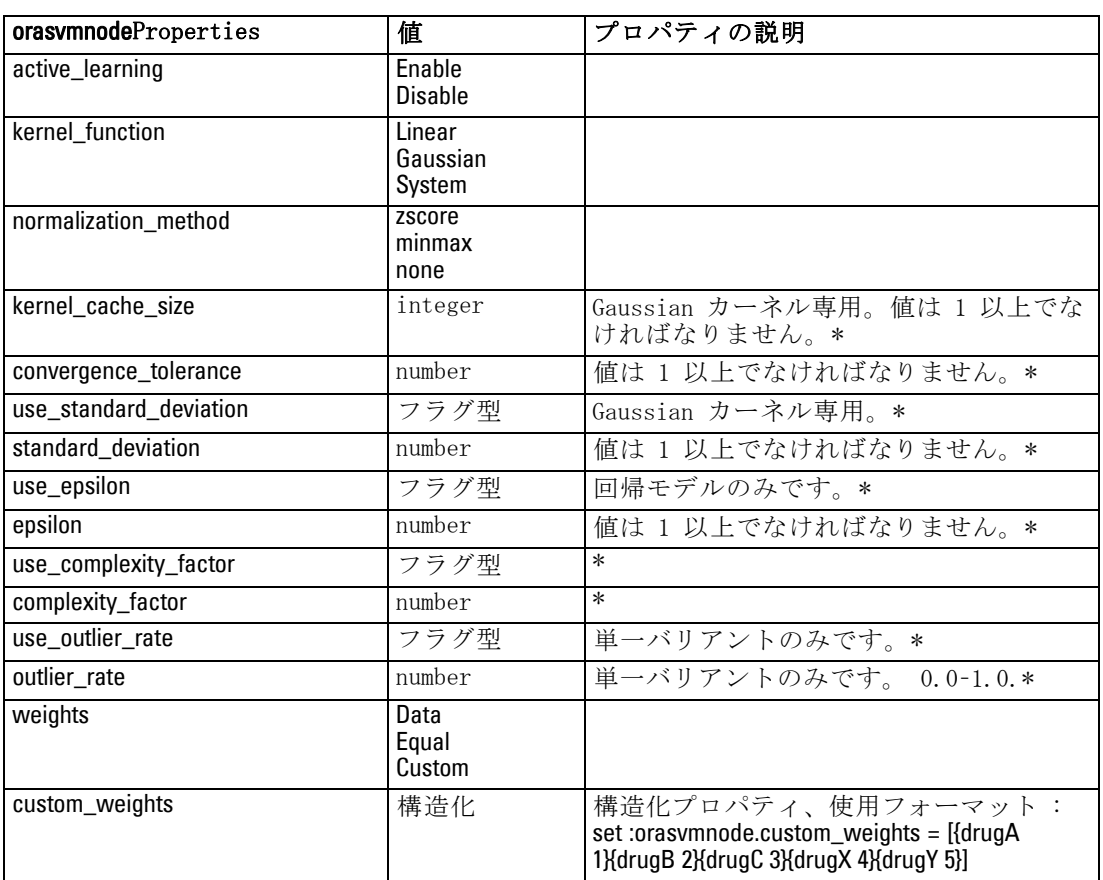

次のプロパティは、orasvmnode タイプのノードで使用できます。

\* mode が Simple に設定されている場合、プロパティは無視されます。

#### Oracle 一般化線型モデル

次のプロパティは、oraglmnode タイプのノードで使用できます。

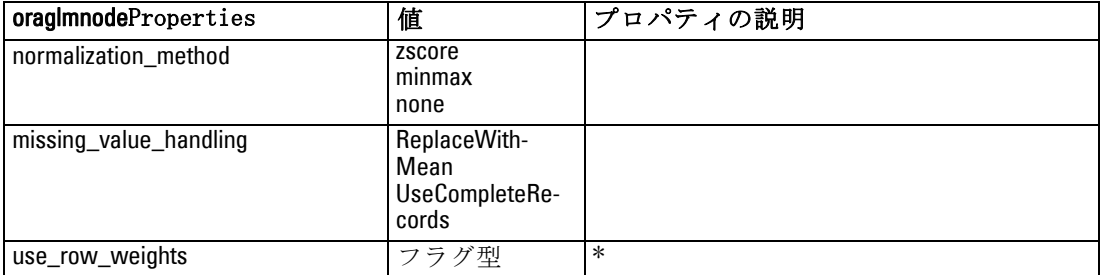

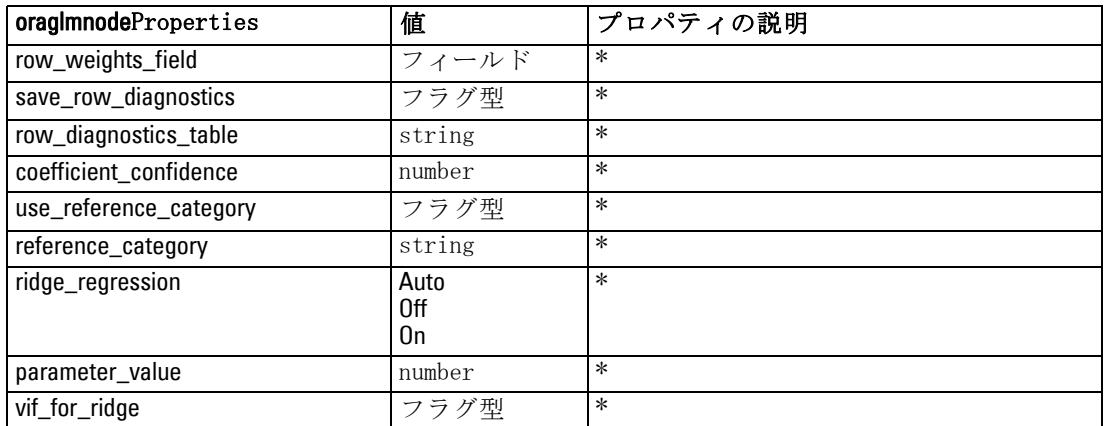

\* mode が Simple に設定されている場合、プロパティは無視されます。

#### Oracle Decision Tree

次のプロパティは、oradecisiontreenode タイプのノードで使用できます。

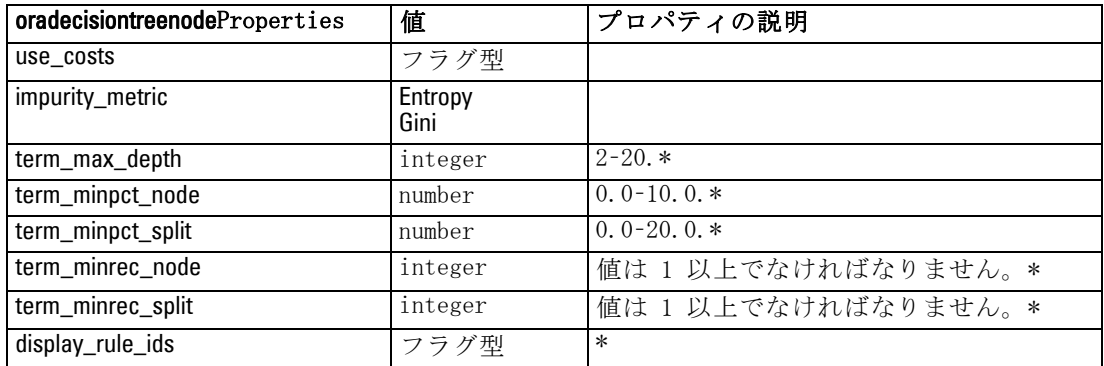

\* mode が Simple に設定されている場合、プロパティは無視されます。

#### Oracle O-Cluster

次のプロパティは、oraoclusternode タイプのノードで使用できます。

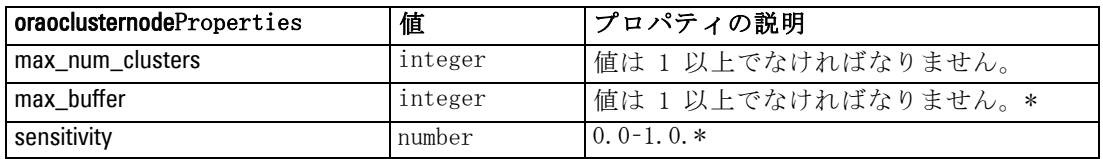

\* mode が Simple に設定されている場合、プロパティは無視されます。

#### Oracle KMeans

次のプロパティは、orakmeansnode タイプのノードで使用できます。

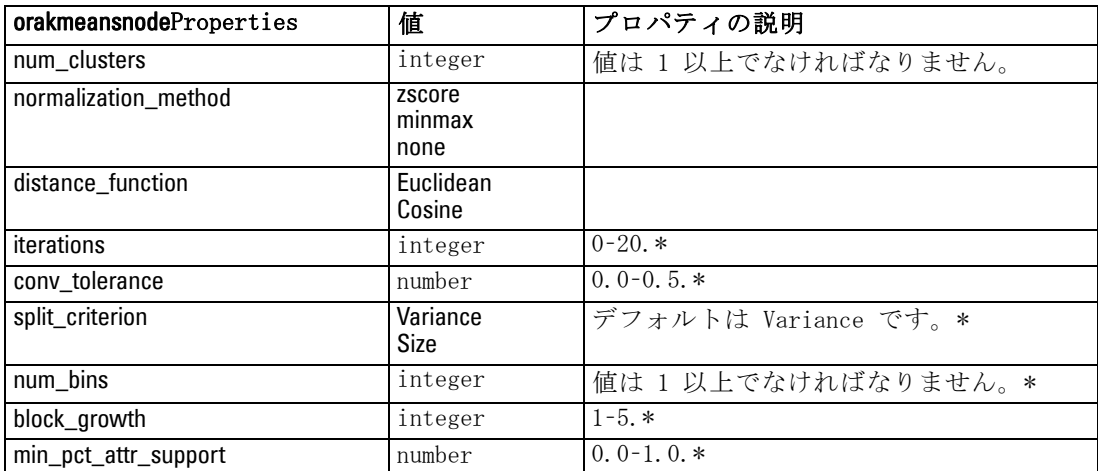

\* mode が Simple に設定されている場合、プロパティは無視されます。

#### Oracle NMF

次のプロパティは、oranmfnode タイプのノードで使用できます。

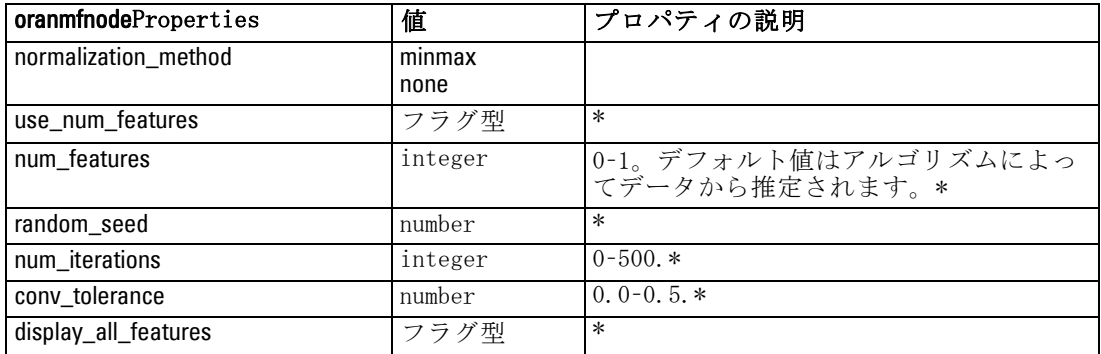

\* mode が Simple に設定されている場合、プロパティは無視されます。

#### Oracle Apriori

次のプロパティは、oraapriorinode タイプのノードで使用できます。

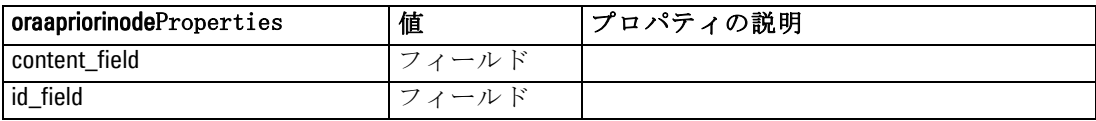

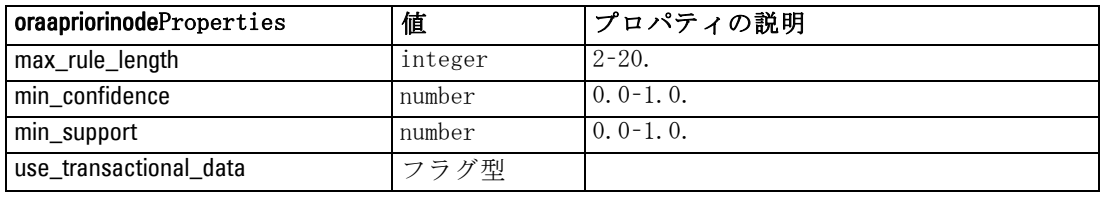

#### Oracle 最小記述長 (MDL)

oramdlnode タイプのノードには、特定のプロパティが定義されていません。 このセクションの冒頭にある共通 Oracle プロパティを参照してください。

#### Oracle Attribute Importance (AI)

次のプロパティは、oraainode タイプのノードで使用できます。

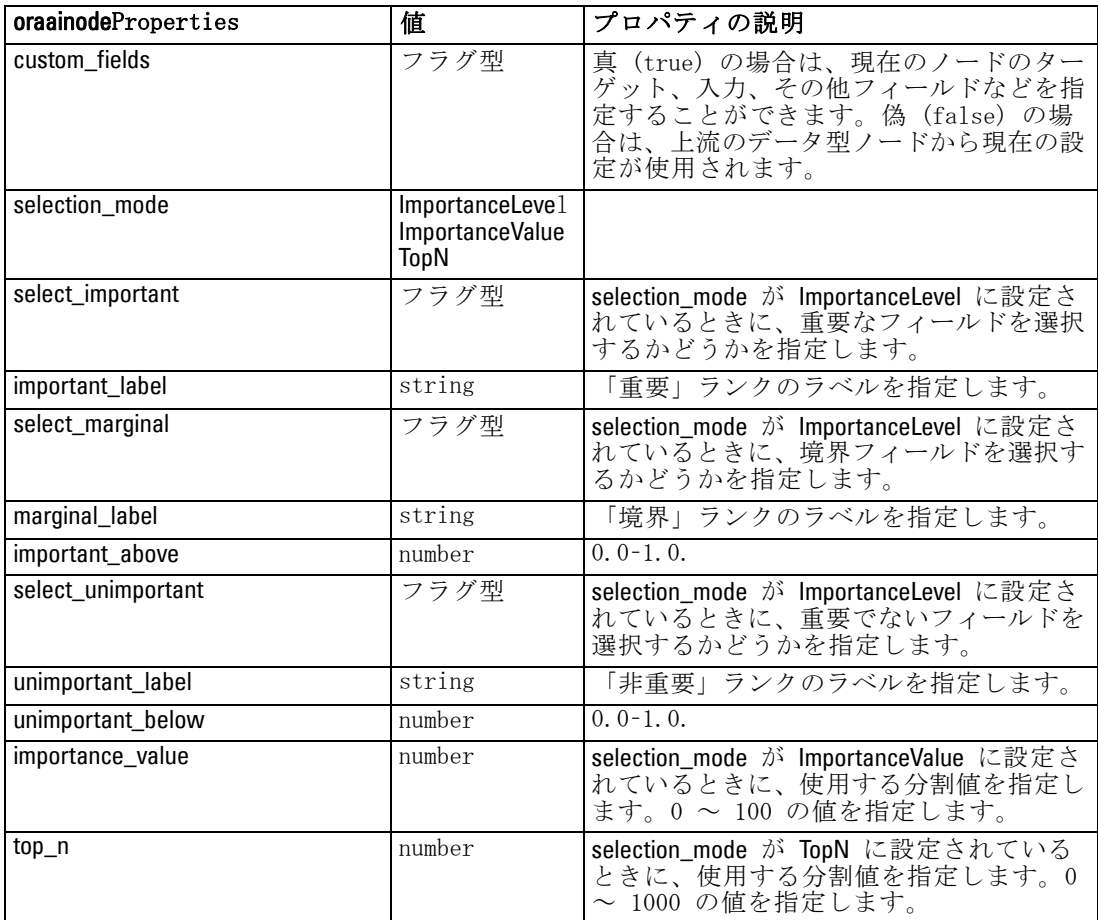

### Oracle モデル ナゲットのプロパティ

Oracle ノードを使用して作成されるモデル ナゲットのプロパティを、 次に示します。

#### Oracle Naive Bayes

applyoranbnode タイプのノードには、特定のプロパティが定義されて いません。

#### Oracle Adaptive Bayes

applyoraabnnode タイプのノードには、特定のプロパティが定義されて いません。

#### Oracle Support Vector Machines

applyorasvmnode タイプのノードには、特定のプロパティが定義されて いません。

#### Oracle Decision Tree

次のプロパティは、applyoradecisiontreenode タイプのノードで使用できま す。

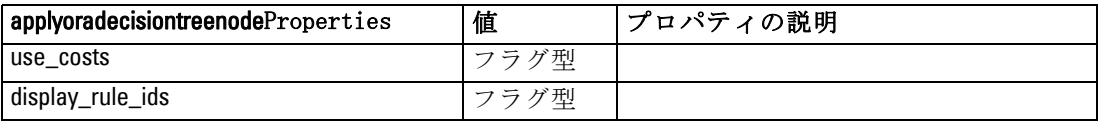

#### Oracle O-Cluster

applyoraoclusternode タイプのノードには、特定のプロパティが定義されて いません。

#### Oracle KMeans

applyorakmeansnode タイプのノードには、特定のプロパティが定義されて いません。

#### Oracle NMF

次のプロパティは、applyoranmfnode タイプのノードで使用できます。

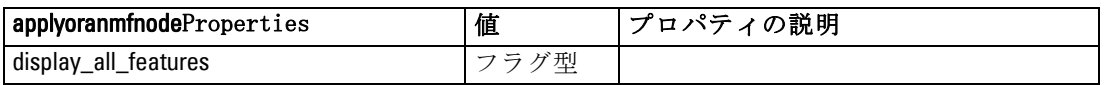

#### Oracle Apriori

このモデル ナゲットはスクリプトに適用できません。

#### Oracle MDL

このモデル ナゲットはスクリプトに適用できません。

### IBM DB2 モデル作成ノードのプロパティ

### IBM DB2 モデル作成ノードのプロパティ

次のプロパティは、各 IBM InfoSphere Warehouse (ISW) データベース モデリング ノードに共通です。

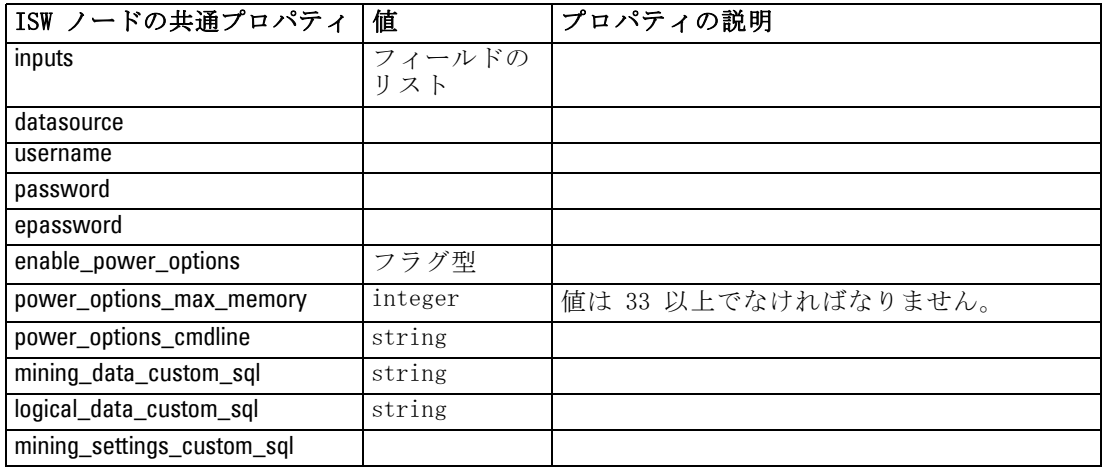

#### ISW ディシジョン ツリー

次のプロパティは、db2imtreenode タイプのノードで使用できます。

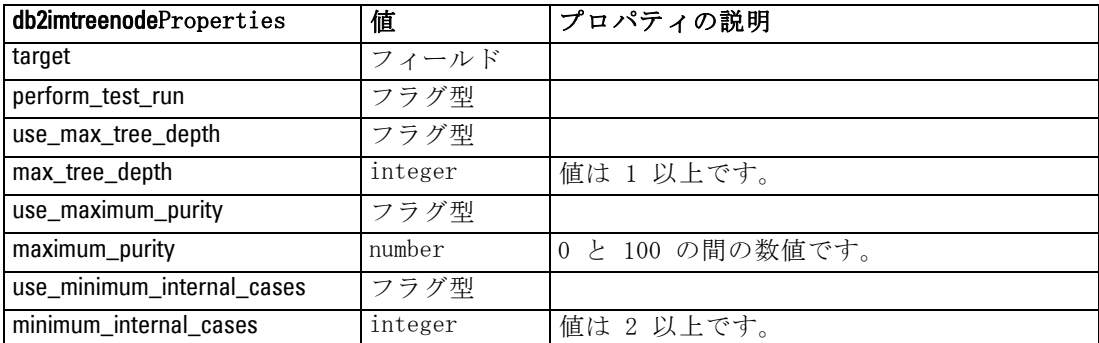

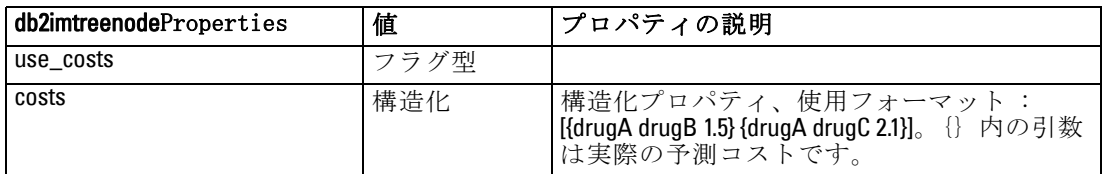

#### ISW アソシエーション

次のプロパティは、db2imassocnode タイプのノードで使用できます。

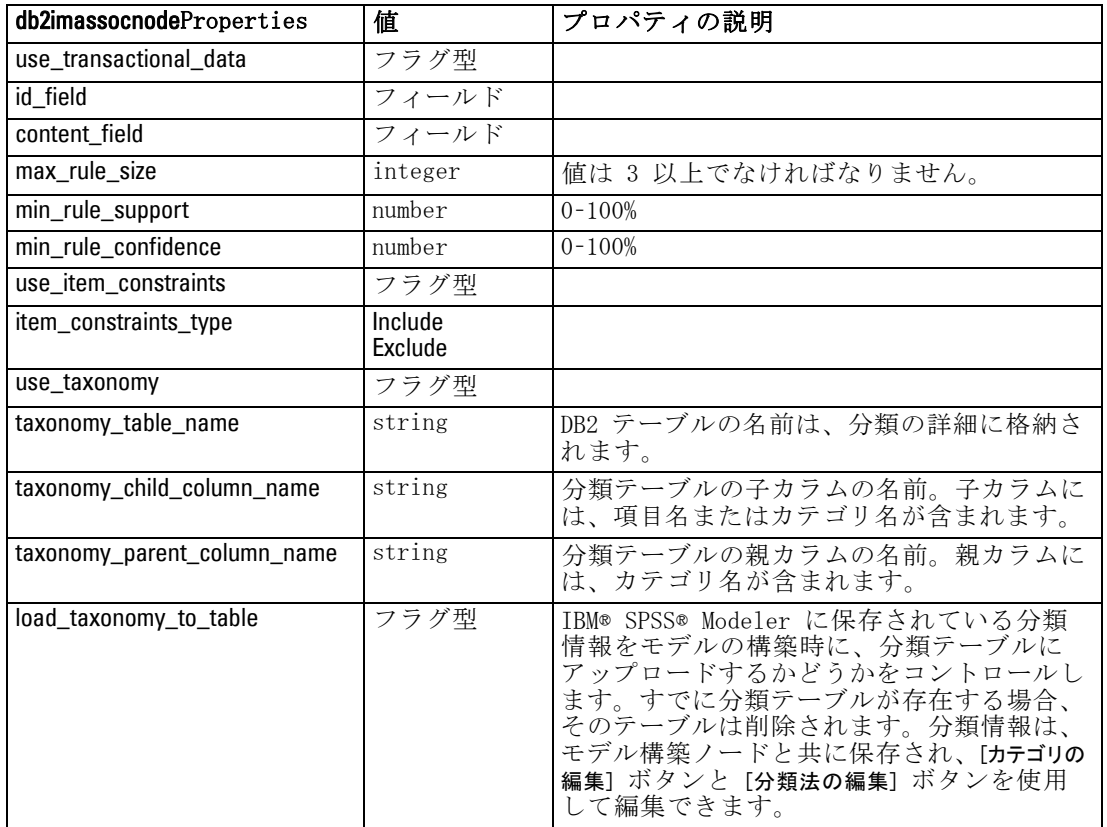

#### ISW シーケンス

次のプロパティは、db2imsequencenode タイプのノードで使用できます。

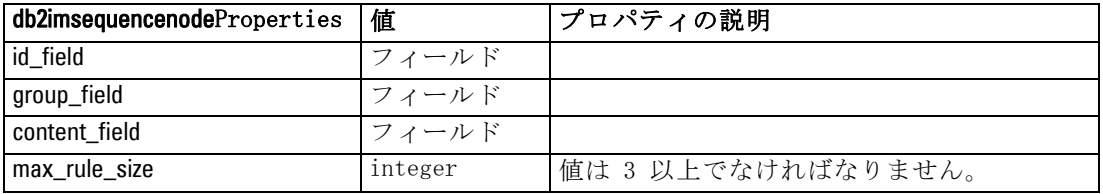

294

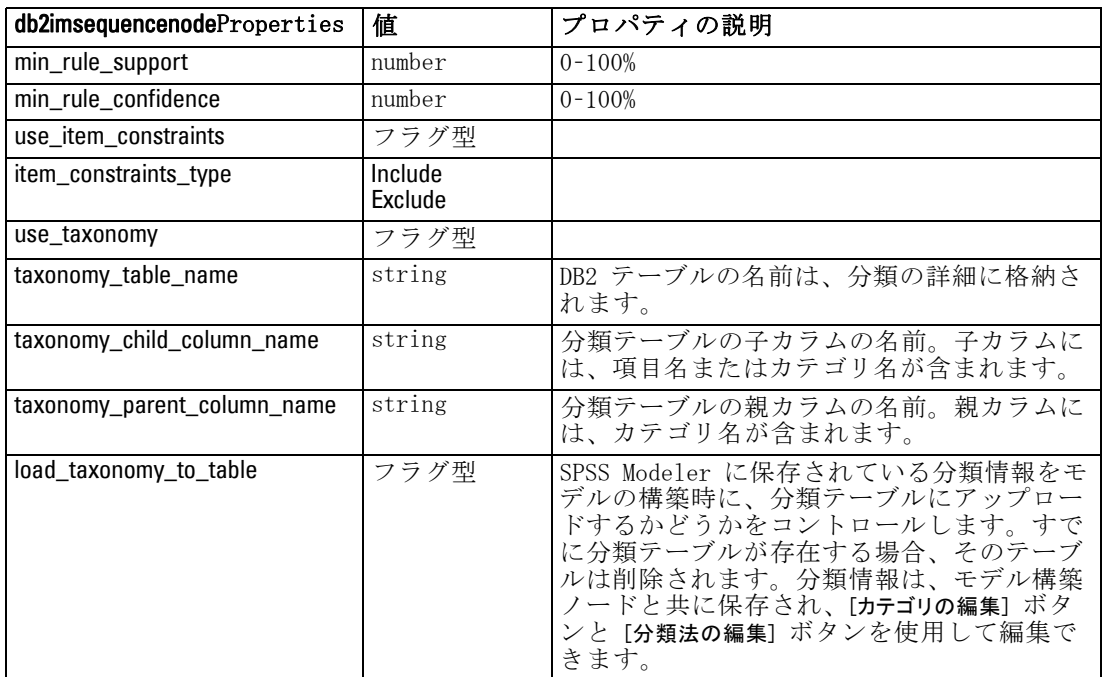

#### ISW 回帰

次のプロパティは、db2imregnode タイプのノードで使用できます。

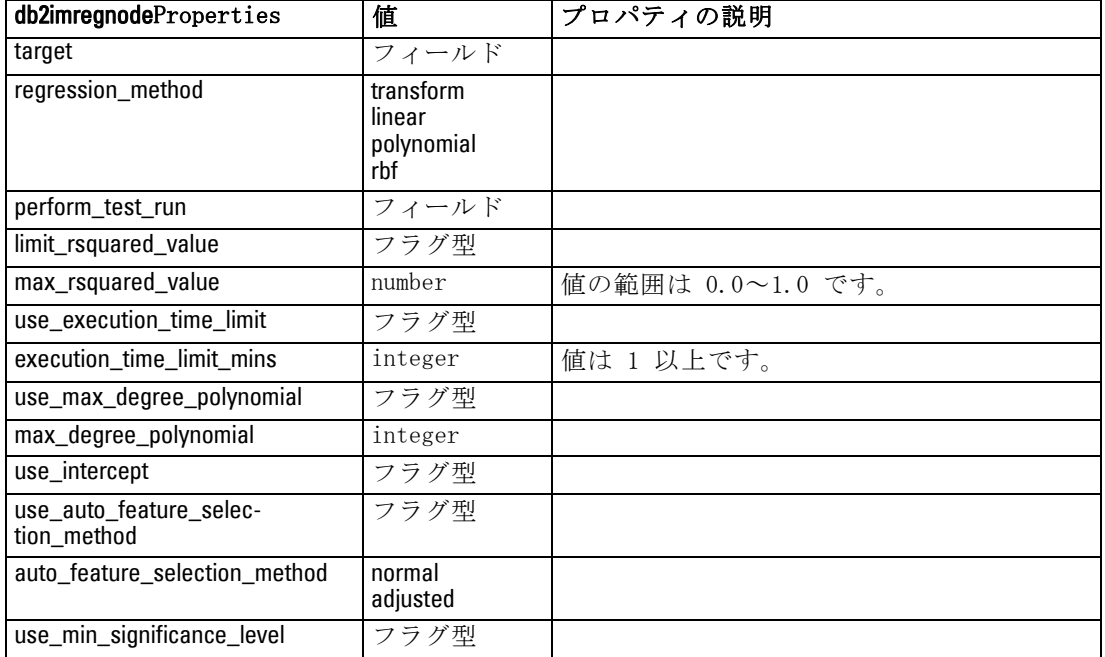

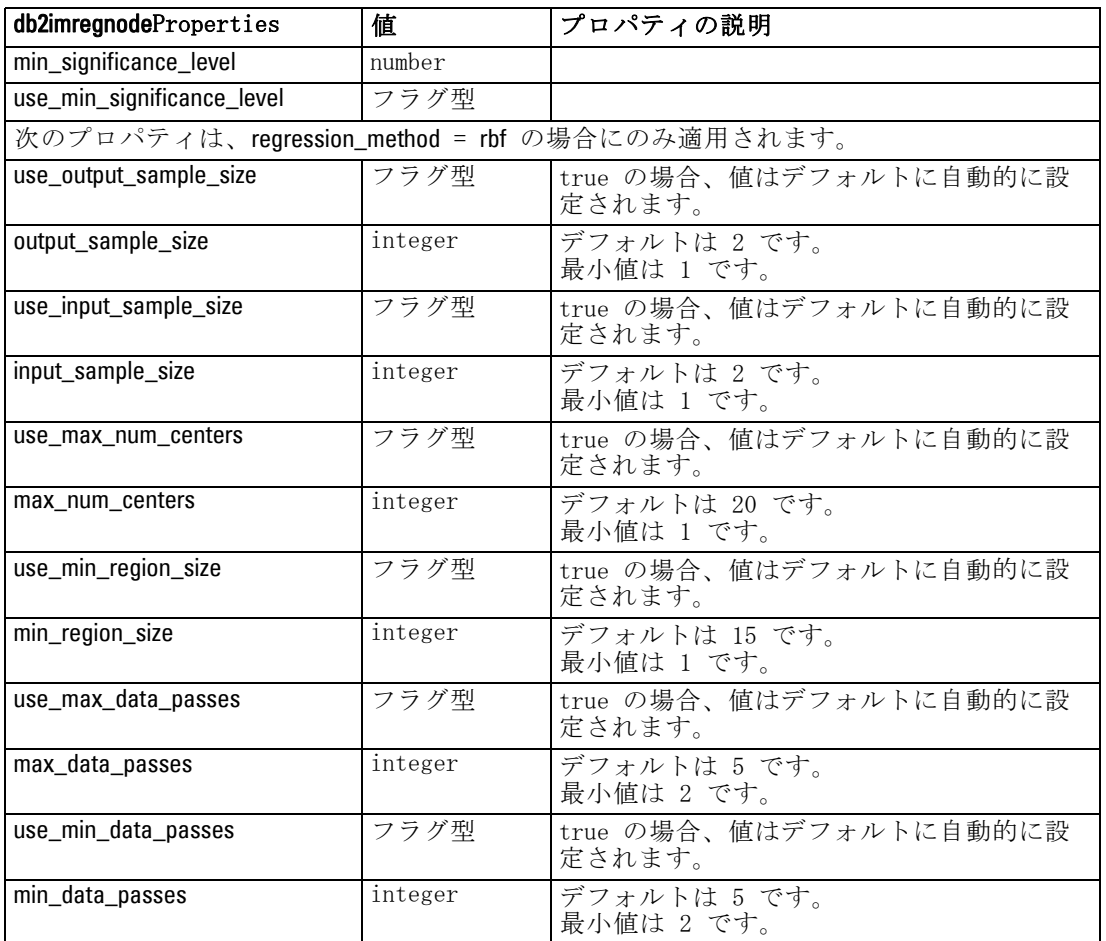

#### ISW クラスタリング

次のプロパティは、db2imclusternode タイプのノードで使用できます。

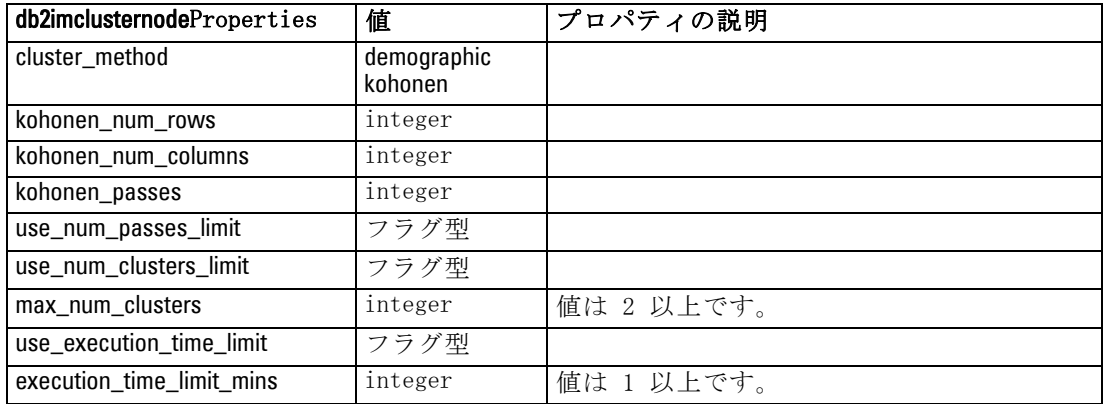

296

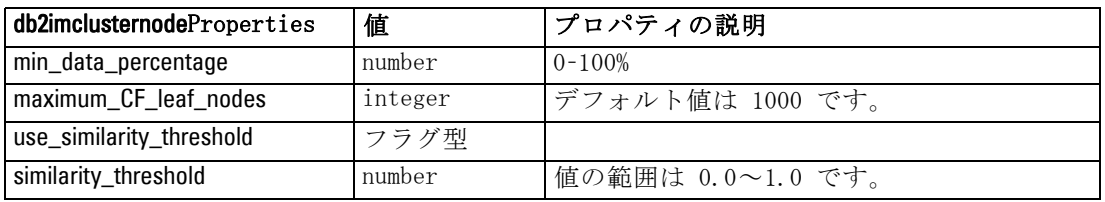

#### ISW Naive Bayes

次のプロパティは、db2imnbsnode タイプのノードで使用できます。

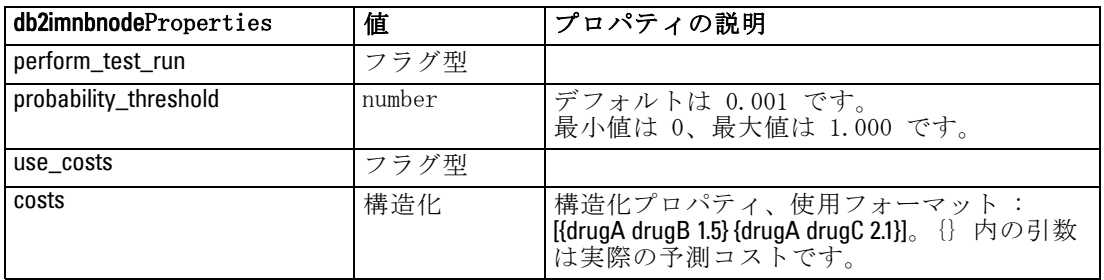

#### ISW ロジスティック回帰

次のプロパティは、db2imlognode タイプのノードで使用できます。

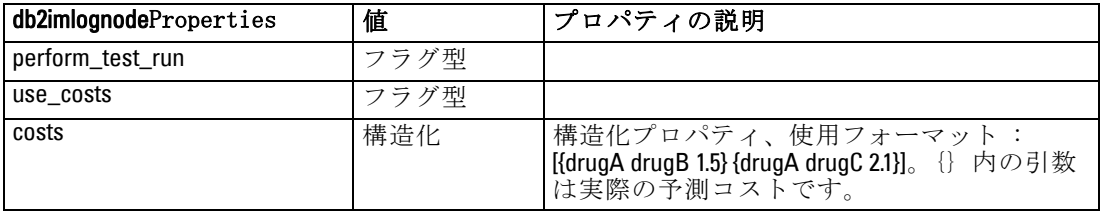

#### ISW 時系列

注 : 入力フィールド パラメータはこのノードには使用されません。入力 フィールド パラメータがスクリプトにない場合、ノードに入力フィール ドではなく、受信フィールドとして時間および対象があることを示す警 告が表示されます。

次のプロパティは、db2imtimeseriesnode タイプのノードで使用できます。

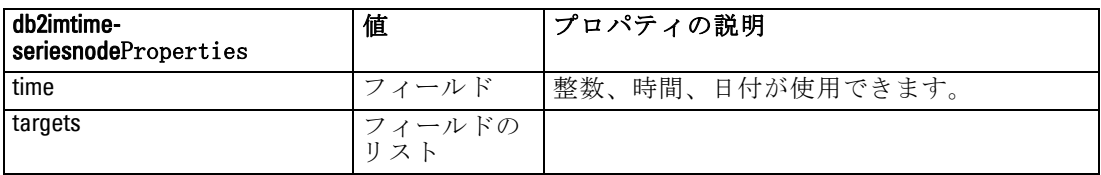

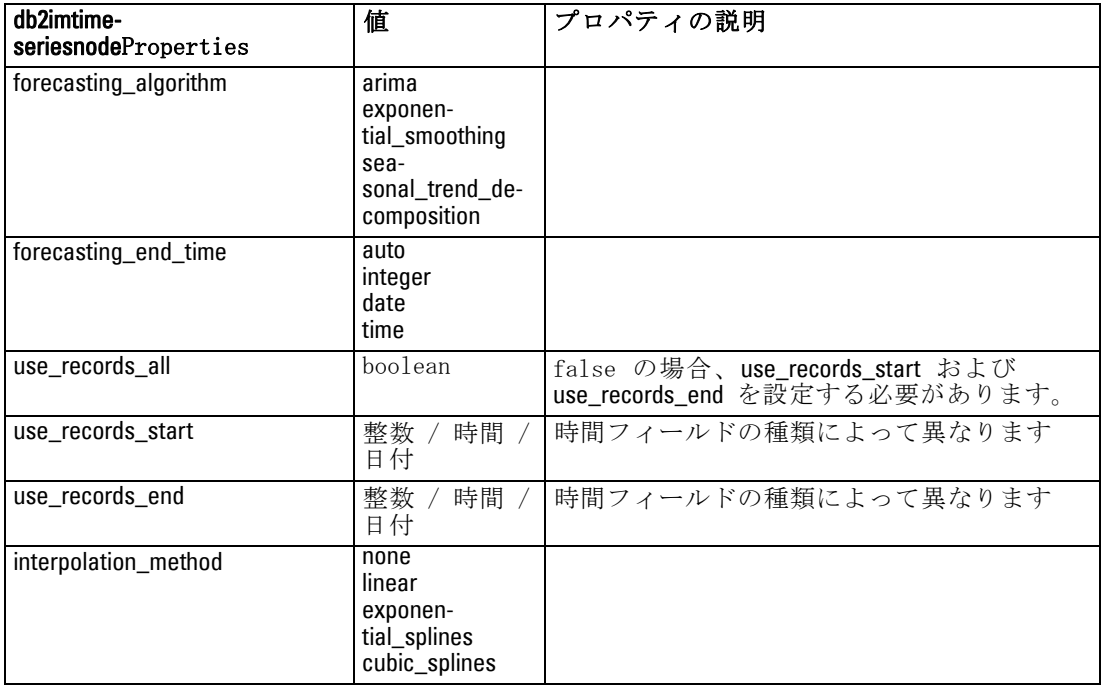

### IBM DB2 モデル ナゲットのプロパティ

IBM DB2 ISW ノードを使用して作成されるモデル ナゲットのプロパティ を、次に示します。

#### ISW ディシジョン ツリー

applydb2imtreenode タイプのノードには、特定のプロパティが定義されて いません。

#### ISW アソシエーション

このモデル ナゲットはスクリプトに適用できません。

#### ISW シーケンス

このモデル ナゲットはスクリプトに適用できません。

#### ISW 回帰

applydb2imregnode タイプのノードには、特定のプロパティが定義されて いません。

#### ISW クラスタリング

applydb2imclusternode タイプのノードには、特定のプロパティが定義さ れていません。

#### ISW Naive Bayes

applydb2imnbnode タイプのノードには、特定のプロパティが定義されて いません。

#### ISW ロジスティック回帰

applydb2imlognode タイプのノードには、特定のプロパティが定義されて いません。

#### ISW 時系列

このモデル ナゲットはスクリプトに適用できません。

# IBM Netezza Analytics モデル作成ノードのプロパティ

### Netezza モデル作成ノードのプロパティ

次のプロパティは、各 IBM Netezza データベース モデリング ノードに 共通です。

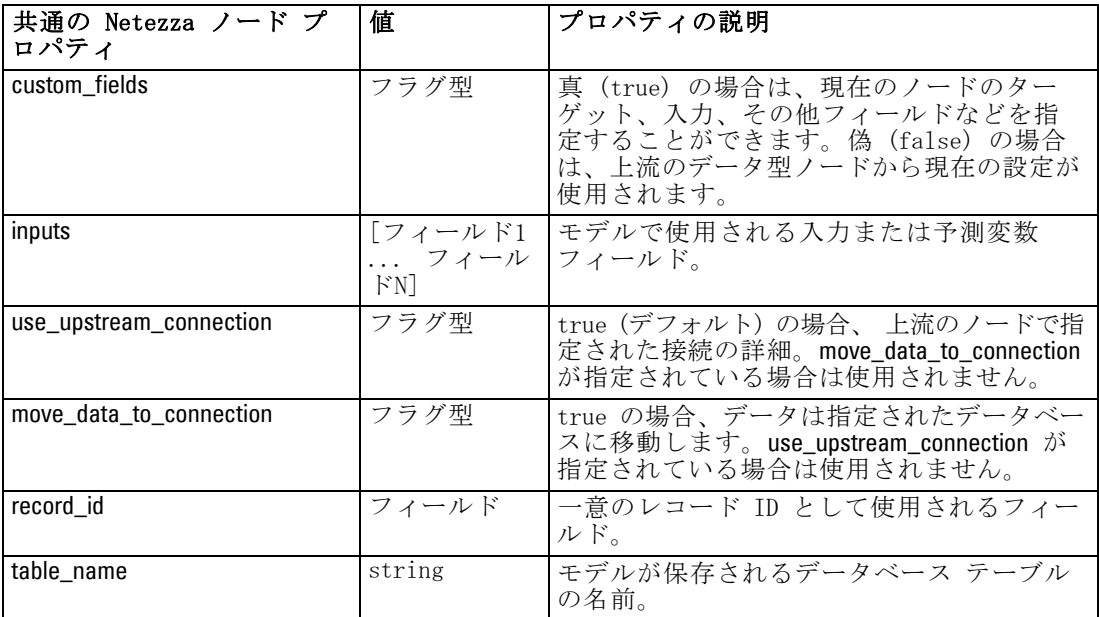

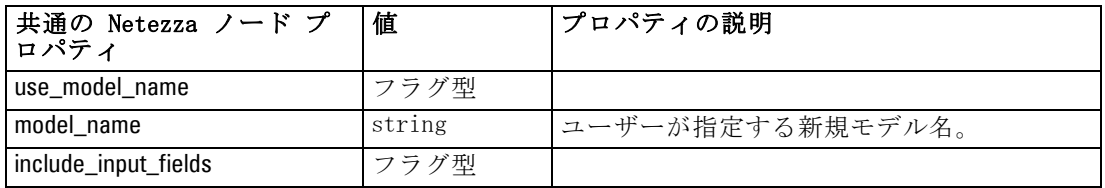

#### Netezza ディシジョン ツリー

次のプロパティは、netezzadectreenode タイプのノードで使用できます。

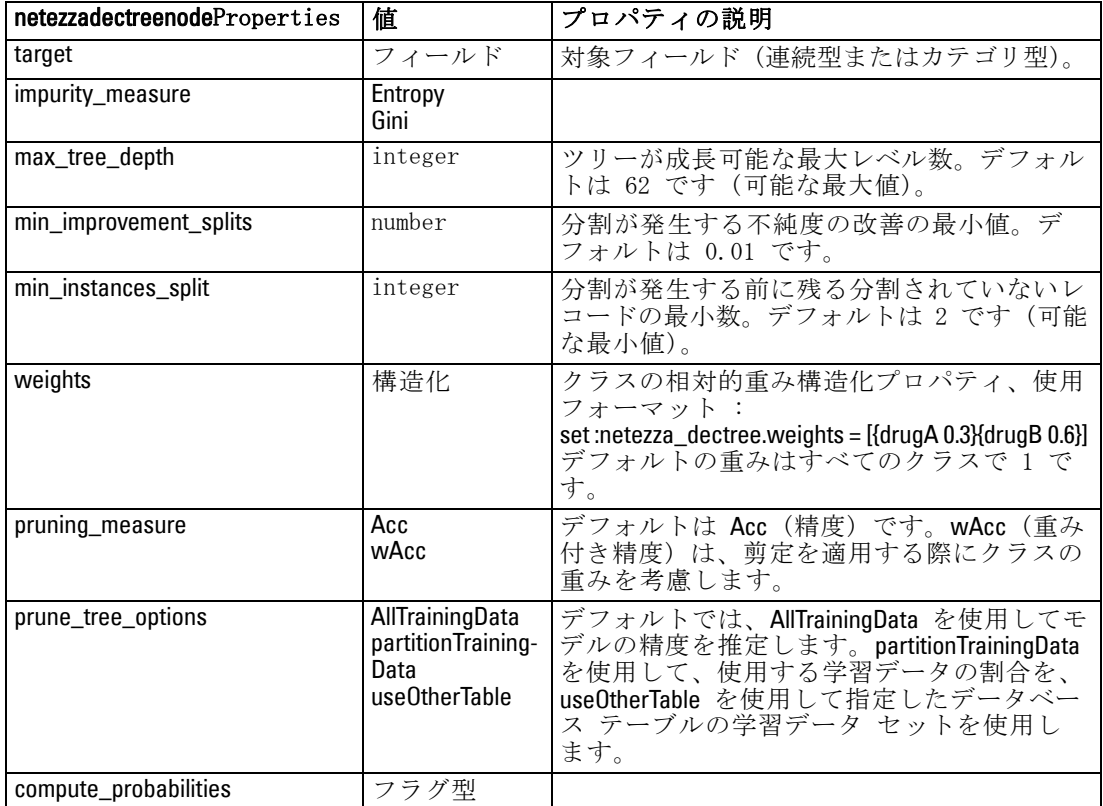

#### Netezza K-Means

次のプロパティは、netezzakmeansnode タイプのノードで使用できます。

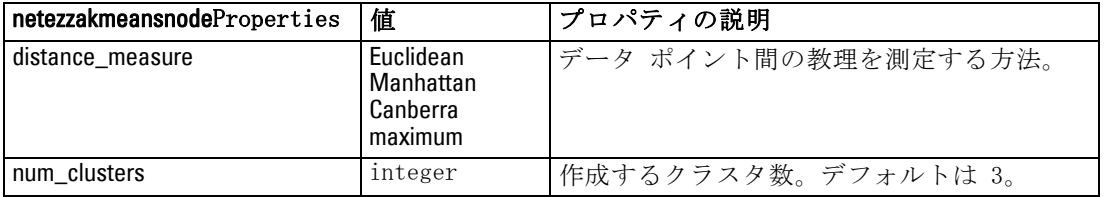

300

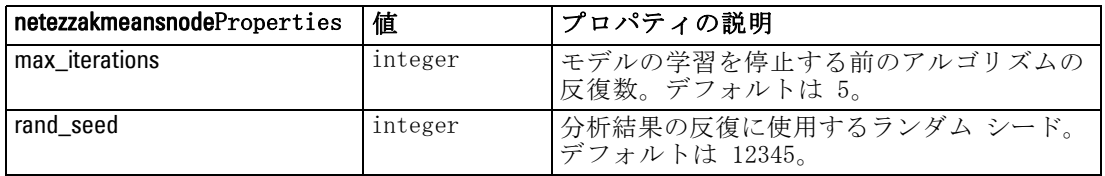

### Netezza モデル ナゲットのプロパティ

次のプロパティは、Netezza データベース モデリング ナゲットに共 通です。

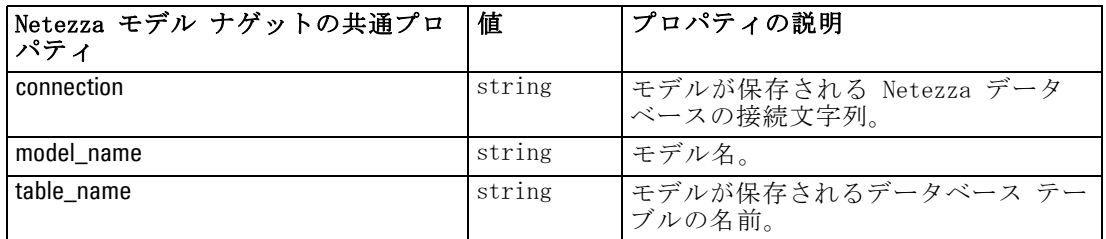

Netezza ノードを使用して作成されるモデル ナゲットのプロパティを、 次に示します。

#### Netezza ディシジョン ツリー

applynetezzadectreenode タイプのノードには、特定のプロパティが定義さ れていません。

#### Netezza K-Means

applynetezzakmeansnode タイプのノードには、特定のプロパティが定義さ れていません。

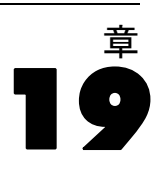

# 出力ノードのプロパティ

出力ノードのプロパティは、ほかの種類のノードのプロパティと少し異 なっています。出力ノードのプロパティは、特定のノード オプションを参 照するというよりは、参照を出力オブジェクトに格納します。このことは テーブルから値を取得して、それをストリーム パラメータとして設定す るような場合などに役立ちます。

このセクションで、出力ノードで使用できるスクリプト用のプロパ ティを説明します。

### analysisnode のプロパティ

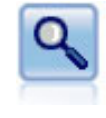

精度分析ノードで、予測モデルの能力を評価して正確な予測を生 成します。分析ノードでは、1 つ以上のモデル ナゲットについ て、予測値と実際値をさまざまな方法で比較します。また、分析 ノードでは予測モデル同士を比較できます。 [詳細は、 6 章 精度](#page-0-0) [分析ノード in IBM SPSS Modeler 14.2 入力ノード、プロセス](#page-0-0) [ノード、出力ノード を参照してください。](#page-0-0)

#### 例

create analysisnode # "Analysis" tab set :analysisnode.coincidence = True set :analysisnode.performance = True set :analysisnode.confidence = True set :analysisnode.threshold = 75 set :analysisnode.improve\_accuracy = 3 set :analysisnode.inc\_user\_measure = True # "Define User Measure..." set :analysisnode.user if = "@TARGET = @PREDICTED" set :analysisnode.user\_then = "101" set : analysisnode.user\_else = "1" set :analysisnode.user\_compute = [Mean Sum] set :analysisnode.by\_fields = ['Drug'] # "Output" tab set : analysisnode.output\_format = HTML

出力ノードのプロパティ

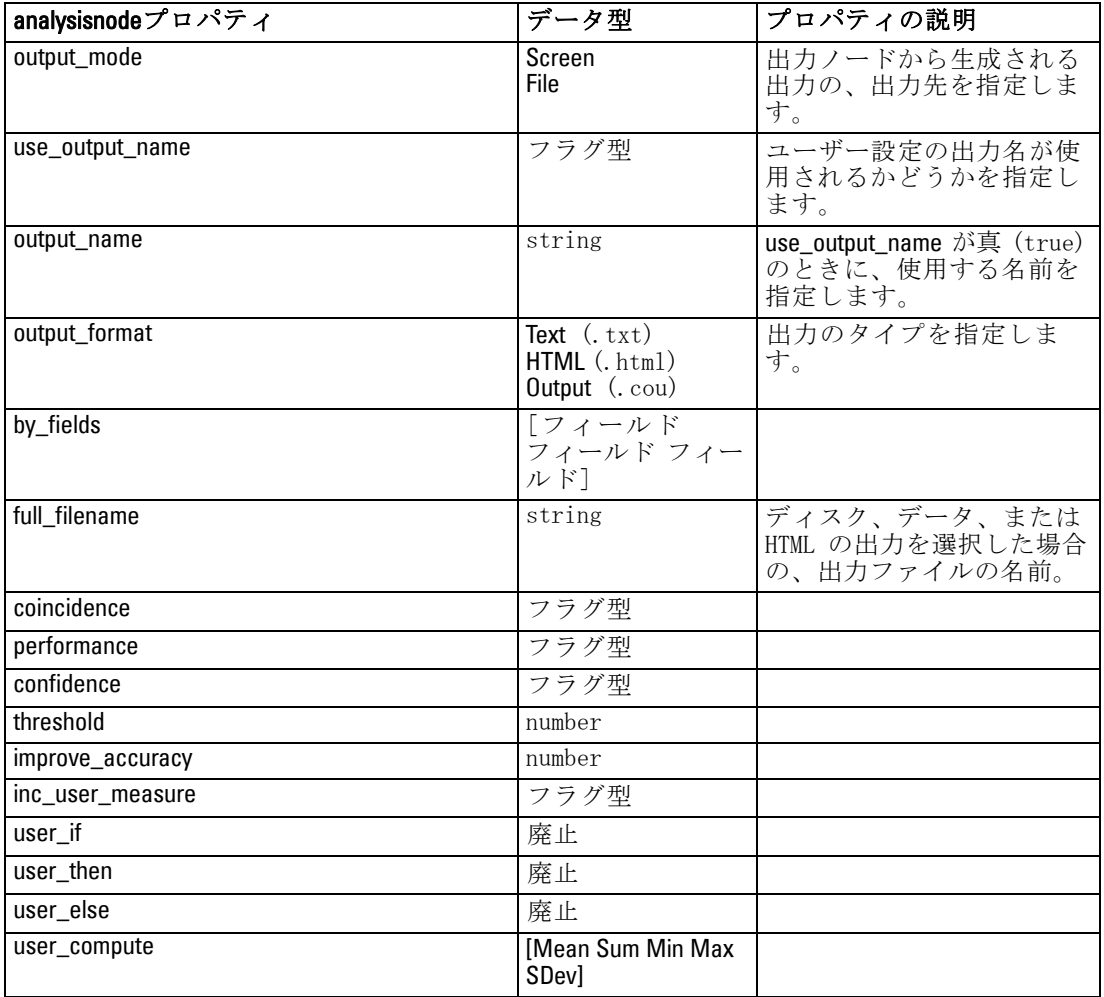

set :analysisnode.full\_filename = "C:/output/analysis\_out.html"

# dataauditnode のプロパティ

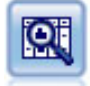

データ検査ノードでは、欠損値、外れ値、および極値に関する情 報の他、各フィールドの要約統計量、ヒストグラムや棒グラフを 含む、データを広範に検査するための手段を提供しています。結 果は把握しやすい行列形式で表示され、ソートしたり、フルサイ ズのグラフやデータ準備ノードを生成することができます。 [詳](#page-0-0) [細は、 6 章 データ検査ノード in IBM](#page-0-0) SPSS Modeler 14.2 入力 [ノード、プロセス ノード、出力ノード を参照してください。](#page-0-0)

#### 例

create dataauditnode connect :variablefilenode to :dataauditnode set :dataauditnode.custom\_fields = True set :dataauditnode.fields = [Age Na K] set :dataauditnode.display\_graphs = True set :dataauditnode.basic\_stats = True set :dataauditnode.advanced\_stats = True set :dataauditnode.median\_stats = False set :dataauditnode.calculate = [Count Breakdown] set :dataauditnode.outlier\_detection\_method = std set :dataauditnode.outlier\_detection\_std\_outlier = 1.0 set :dataauditnode.outlier\_detection\_std\_extreme = 3.0 set : dataauditnode.output\_mode = Screen

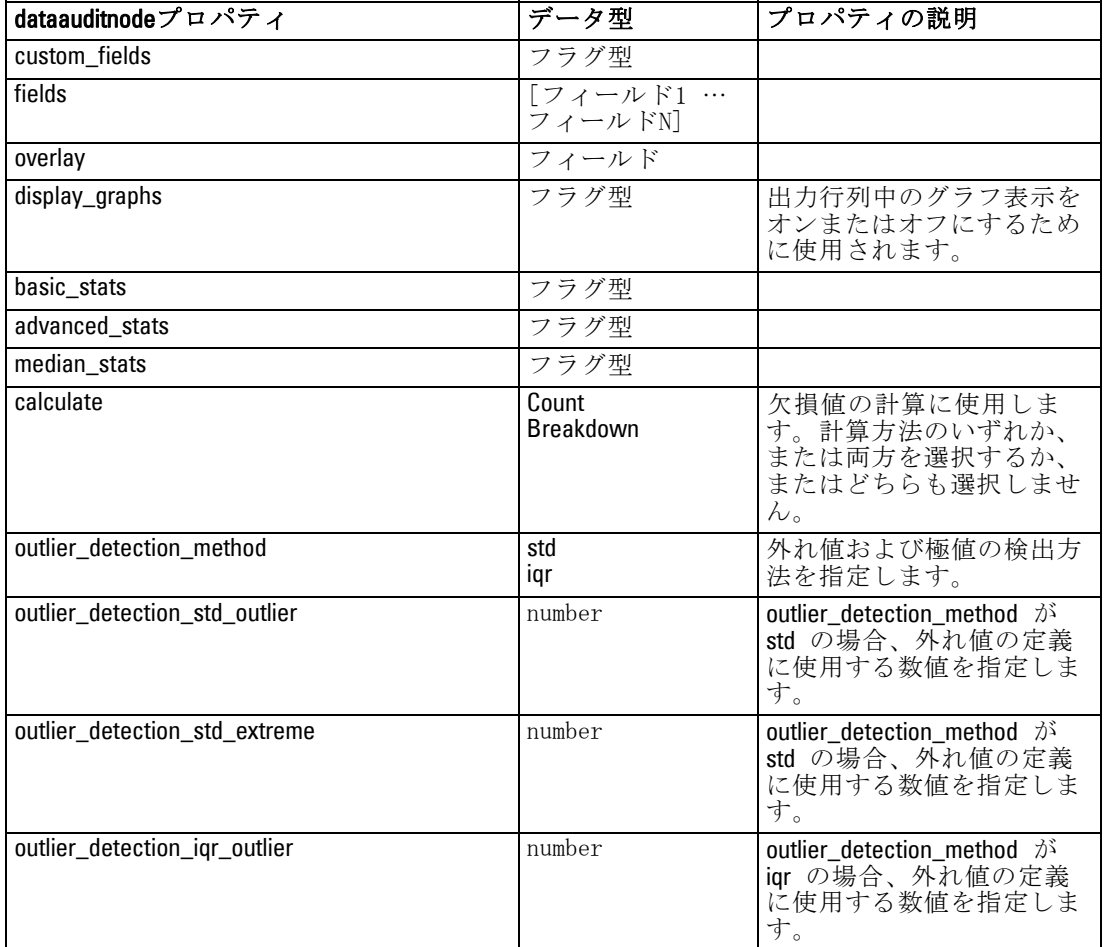

出力ノードのプロパティ

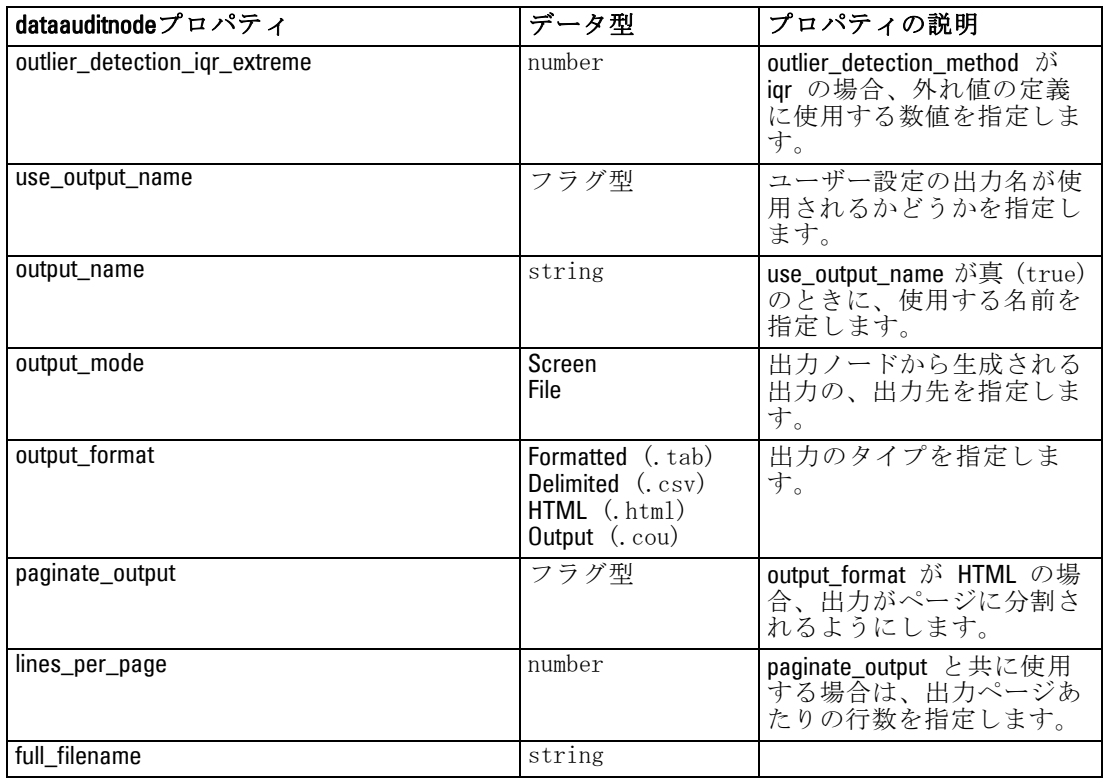

# matrixnode のプロパティ

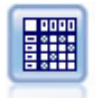

クロス集計ノードで、フィールド間の関係を示すテーブルを作成 します。一般的にこのノードは、2 つのシンボル値フィールドの 関係を示す場合によく使用されますが、フラグ型フィールド間 または数値型フィールド間の関係を示すこともできます。 [詳細](#page-0-0) [は、 6 章 クロス集計ノード in IBM SPSS](#page-0-0) Modeler 14.2 入力 [ノード、プロセス ノード、出力ノード を参照してください。](#page-0-0)

#### 例

create matrixnode # "Settings" tab set :matrixnode.fields = Numerics set :matrixnode.row = 'K' set :matrixnode.column = 'Na' set :matrixnode.cell\_contents = Function set :matrixnode.function\_field = 'Age' set :matrixnode.function = Sum # "Appearance" tab set :matrixnode.sort\_mode = Ascending set : matrixnode.highlight\_top =  $1$ 

set :matrixnode.highlight\_bottom = 5 set :matrixnode.display = [Counts Expected Residuals] set :matrixnode.include\_totals = True # "Output" tab set :matrixnode.full\_filename = "C:/output/matrix\_output.html" set :matrixnode.output\_format = HTML set :matrixnode.paginate\_output = true set :matrixnode.lines\_per\_page = 50

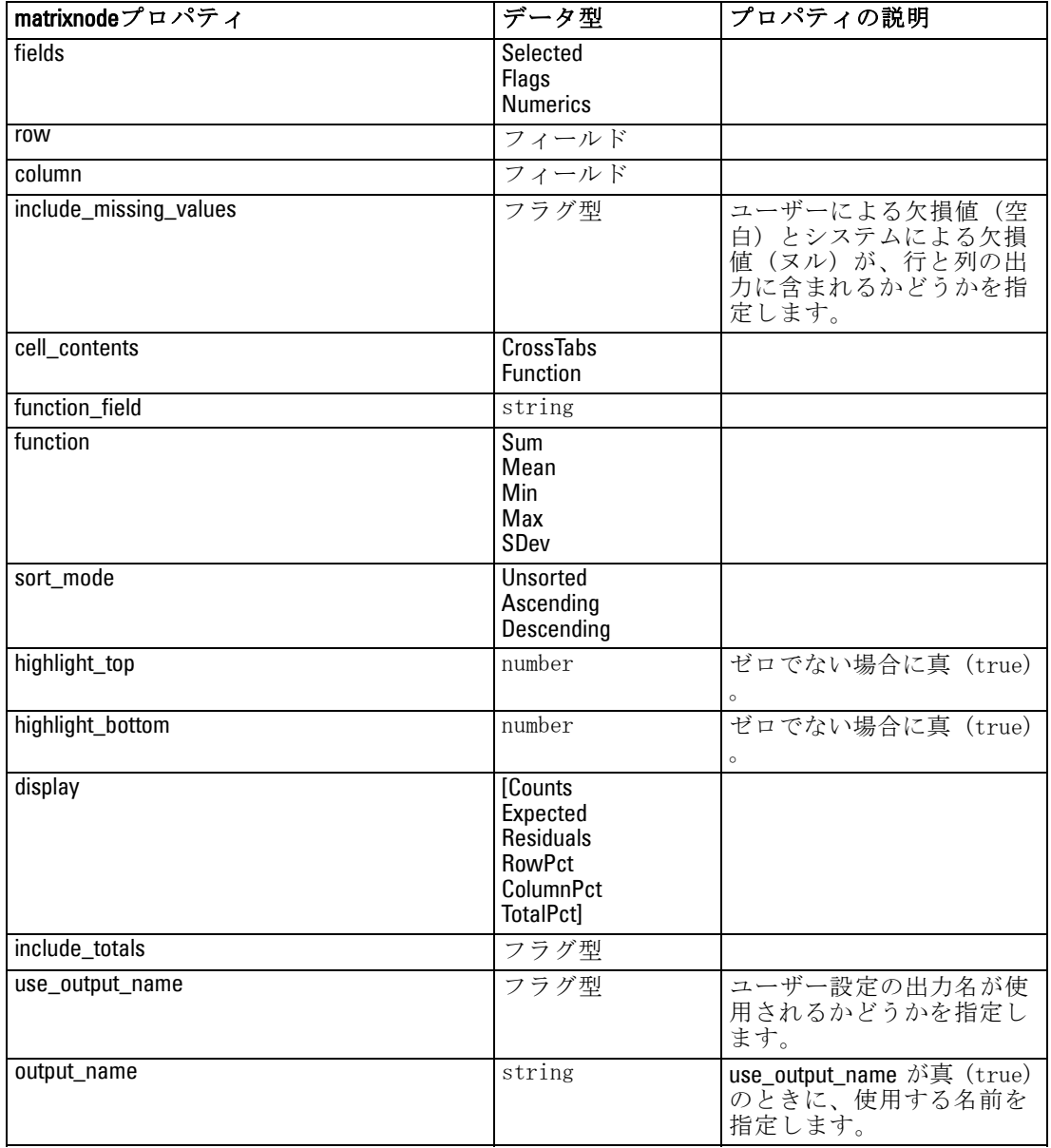

#### 出力ノードのプロパティ

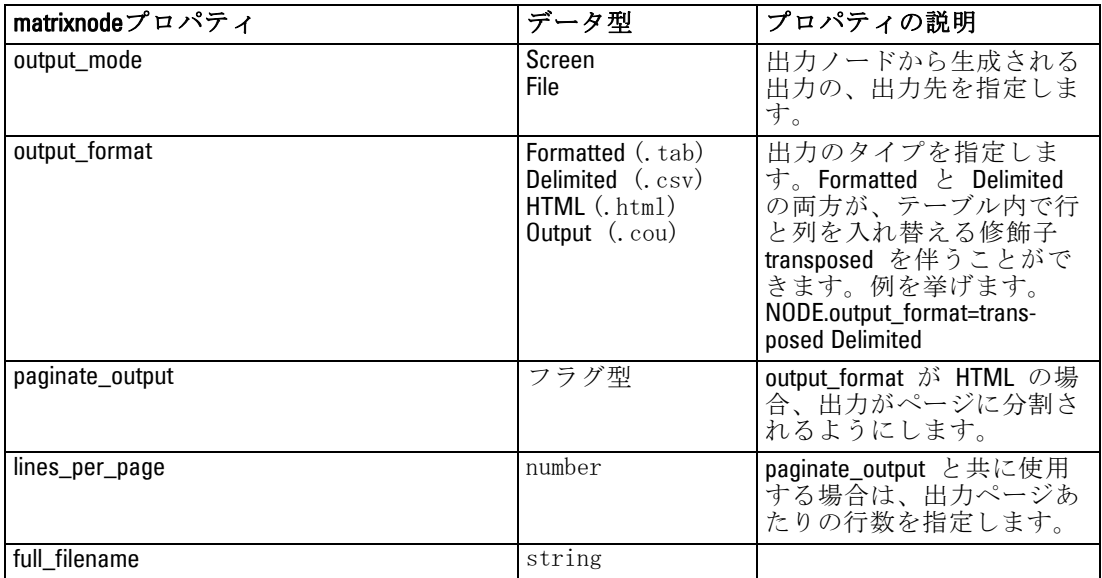

# meansnode のプロパティ

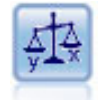

平均比較ノードでは、独立したグループ間で、または関連する フィールドのペア間で著しい違いがあるかどうかを調べるため に、平均を比較します。たとえば、販売促進活動の前後で平均収 に、1つと34玖しま?。にこたば、秋光に連出動い前及 v 1-37.<br>益を比較したり、販売促進活動を受けなかった顧客と受けた顧 客からの収益を比較することができます。 [詳細は、 6 章 平均](#page-0-0) [比較ノード in IBM SPSS Modeler 14.2 入力ノード、プロセス](#page-0-0) [ノード、出力ノード を参照してください。](#page-0-0)

#### 例

create meansnode set :meansnode.means\_mode = BetweenFields set :meansnode.paired\_fields = [{'OPEN\_BAL' 'CURR\_BAL'}] set :meansnode.label\_correlations = true set :meansnode.output\_view = Advanced set :meansnode.output\_mode = File set :meansnode.output\_format = HTML set :meansnode.full\_filename = "C:/output/means\_output.html"

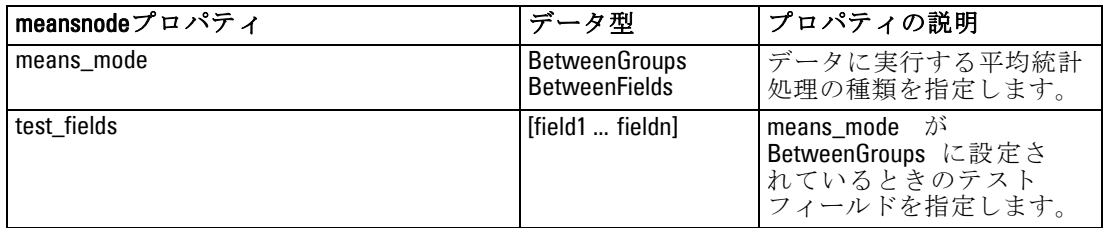

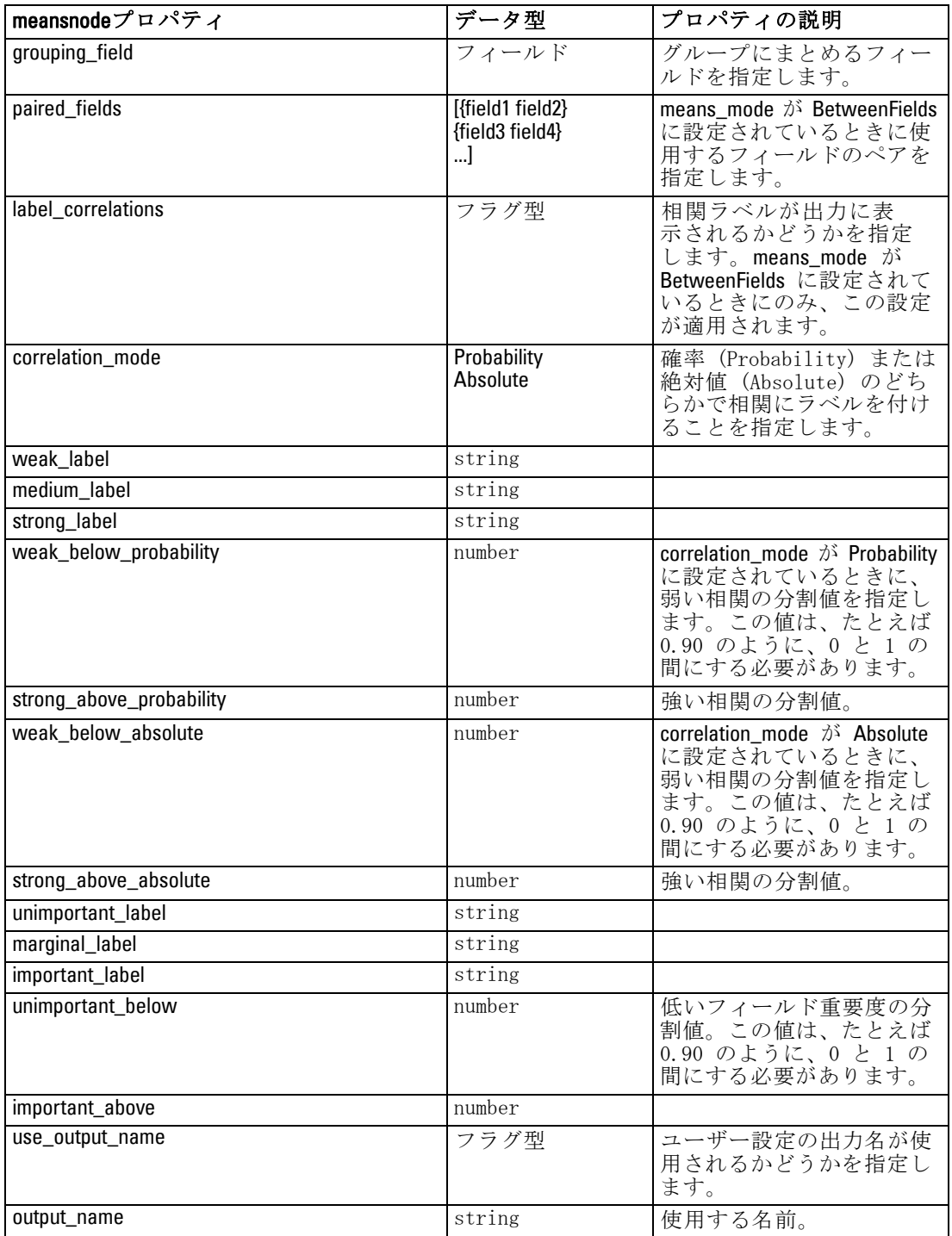

308
出力ノードのプロパティ

<span id="page-324-0"></span>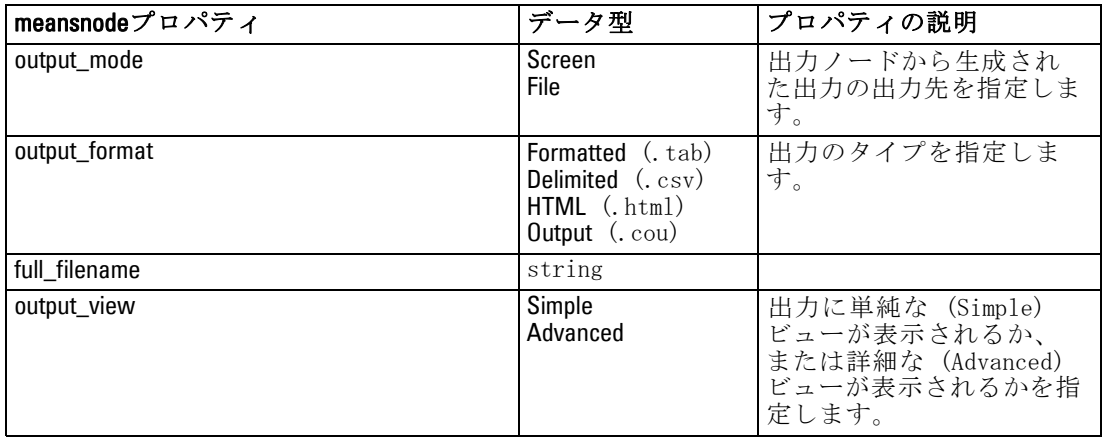

### reportnode のプロパティ

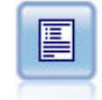

レポート ノードで、固定テキスト、およびデータやデータから 導かれた他の式を含む、フォーマット済みレポートを作成しま す。レポートの書式は、固定テキストとデータの出力構成を定義 するテキスト テンプレートを使用して指定します。テンプレー ト内の HTML タグを使用し、また [出力] タブでオプションを設 定することで、カスタムのテキスト書式設定を提供できます。テ ンプレート内の CLEM 式を使用して、データ値やその他の条件出 力を含めることができます。 [詳細は、 6 章 レポート ノード](#page-0-0) [in IBM SPSS Modeler 14.2 入力ノード、プロセス ノード、出力](#page-0-0) [ノード を参照してください。](#page-0-0)

### 例

create reportnode set :reportnode.output\_format = HTML set :reportnode.full\_filename = "C:/report\_output.html" set :reportnode.lines\_per\_page = 50 set :reportnode.title = "Report node created by a script" set :reportnode.highlights = False

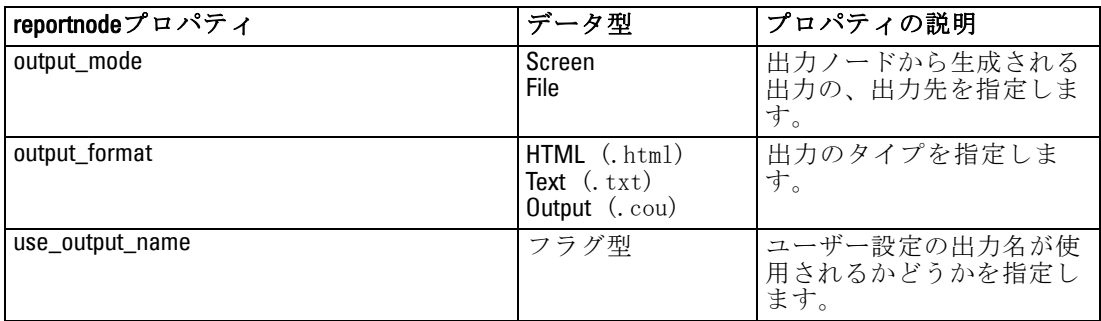

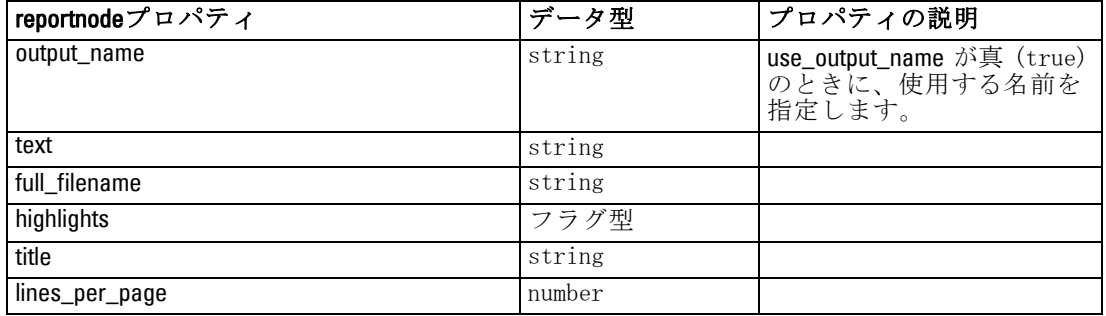

# setglobalsnode のプロパティ

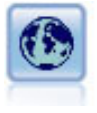

グローバル ノードで、データを走査し、CLEM 式で使用できる要 約値を算出します。たとえば、グローバル ノードを使用して、 [年齢] という名前のフィールドの統計量を算出し、次に CLEM 式 に @GLOBAL\_MEAN(年齢) 関数を挿入して年齢の全体的な平均を 算出することができます。 [詳細は、 6 章 グローバル ノード](#page-0-0) [in IBM SPSS Modeler 14.2 入力ノード、プロセス ノード、出力](#page-0-0) [ノード を参照してください。](#page-0-0)

#### 例

create setglobalsnode connect :typenode to :setglobalsnode set :setglobalsnode.globals.Na = [Max Sum Mean] set :setglobalsnode.globals.K = [Max Sum Mean] set :setglobalsnode.globals.Age = [Max Sum Mean SDev] set :setglobalsnode.clear\_first = False set :setglobalsnode.show\_preview = True

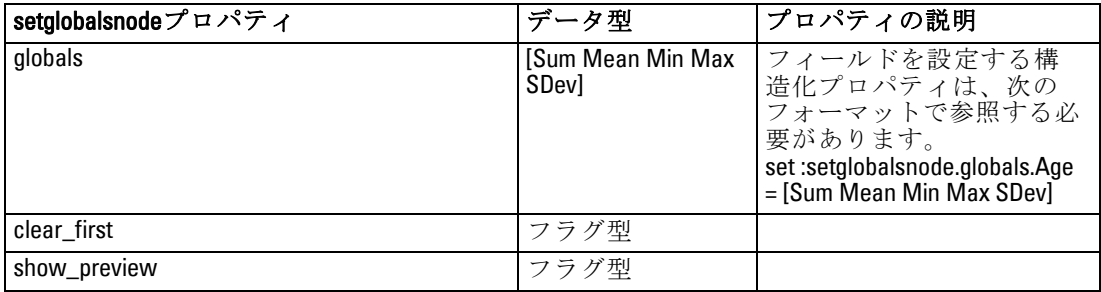

<span id="page-325-0"></span>310

出力ノードのプロパティ

# <span id="page-326-0"></span>statisticsnode のプロパティ

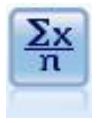

記述統計ノードでは、数値型フィールドに関する基本的な集計情 報が提供されます。このノードで、個々のフィールドの要約統計 量とフィールド間の相関が計算されます。 [詳細は、 6 章 記述](#page-0-0) [統計ノード in IBM SPSS Modeler 14.2 入力ノード、プロセス](#page-0-0) [ノード、出力ノード を参照してください。](#page-0-0)

### 例

create statisticsnode # "Settings" tab set :statisticsnode.examine = ['Age' 'BP' 'Drug'] set :statisticsnode.statistics = [Mean Sum SDev] set :statisticsnode.correlate = ['BP' 'Drug'] # "Correlation Labels..." section set :statisticsnode.label\_correlations = True set :statisticsnode.weak\_below\_absolute = 0.25 set : statistics node.weak\_label = "lower quartile" set :statisticsnode.strong\_above\_absolute = 0.75 set :statisticsnode.medium\_label = "middle quartiles" set :statisticsnode.strong\_label = "upper quartile" # "Output" tab set : statisticsnode.full\_filename = "c:/output/statistics\_output.html" set :statisticsnode.output\_format = HTML

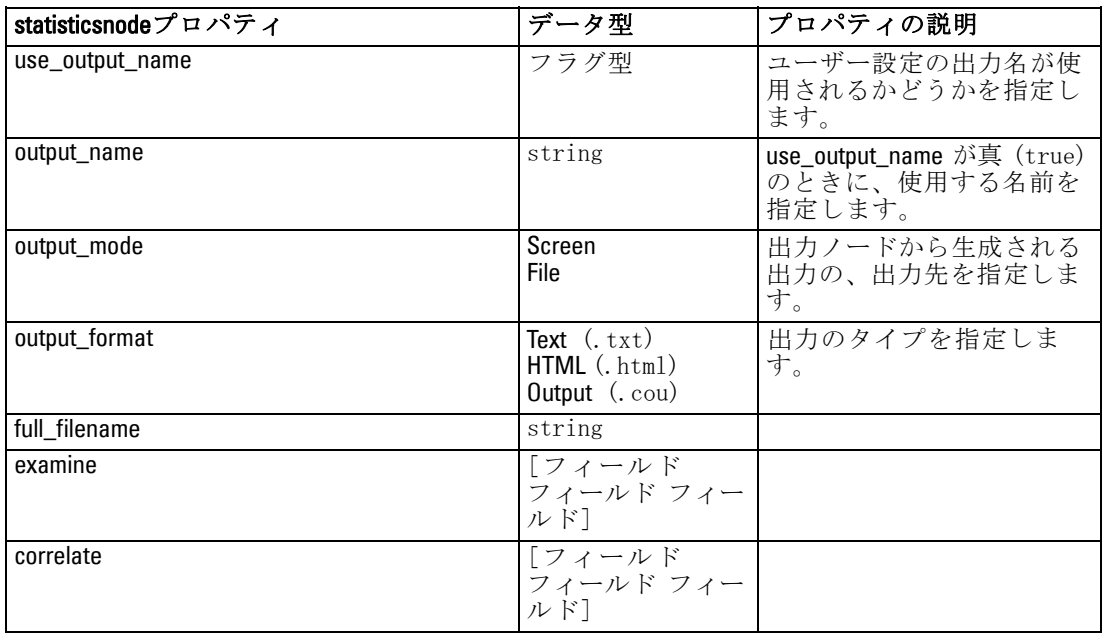

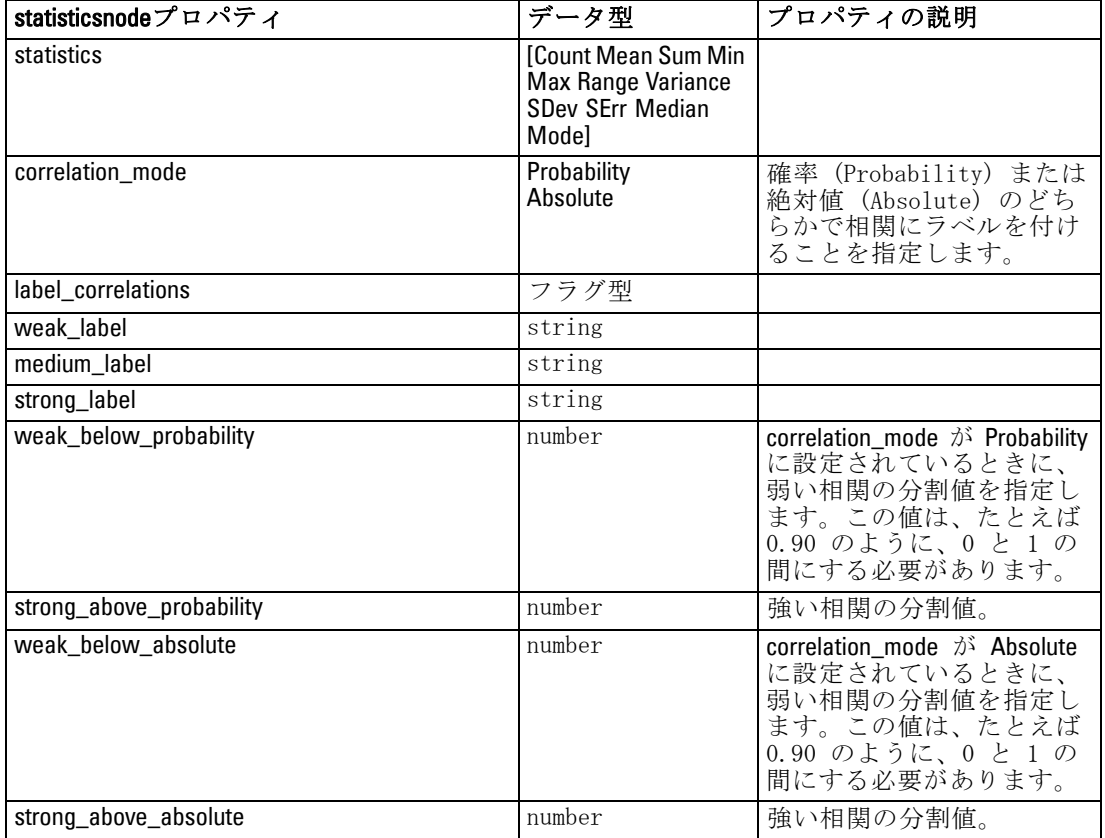

## statisticsoutputnode のプロパティ

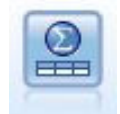

Statistics 出力ノードを使用すると、IBM® SPSS® Statistics プ ロシージャを呼び出し、IBM® SPSS® Modeler データを分析するこ とができます。さまざまな SPSS Statistics 分析プロシージャに アクセスできます。このノードは、ライセンスが与えられた SPSS Statistics のコピーが必要です。 [詳細は、 8 章](#page-0-0) Statistics [出力ノード in IBM SPSS Modeler 14.2 入力ノード、プロセス](#page-0-0) [ノード、出力ノード を参照してください。](#page-0-0)

このノードのプロパティについては、[「statisticsoutputnode のプロパ](#page-345-0) [ティ」\( p.330 \)](#page-345-0) に記載されています。

出力ノードのプロパティ

# <span id="page-328-0"></span>tablenode のプロパティ

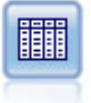

テーブル ノードで、データがテーブル形式で表示されます。こ のデータは、ファイルにも書き込めます。この機能は、データ の値を調査したり、データを読みやすいフォーマットでエクス ポートする必要がある場合に役立ちます。 [詳細は、 6 章 テー](#page-0-0) [ブル ノード in IBM SPSS Modeler 14.2 入力ノード、プロセス](#page-0-0) [ノード、出力ノード を参照してください。](#page-0-0)

### 例

create tablenode set :tablenode.highlight\_expr = "Age > 30" set :tablenode.output\_format = HTML set :tablenode.transpose\_data = true set :tablenode.full\_filename = "C:/output/table\_output.htm" set :tablenode.paginate\_output = true set :tablenode.lines\_per\_page = 50

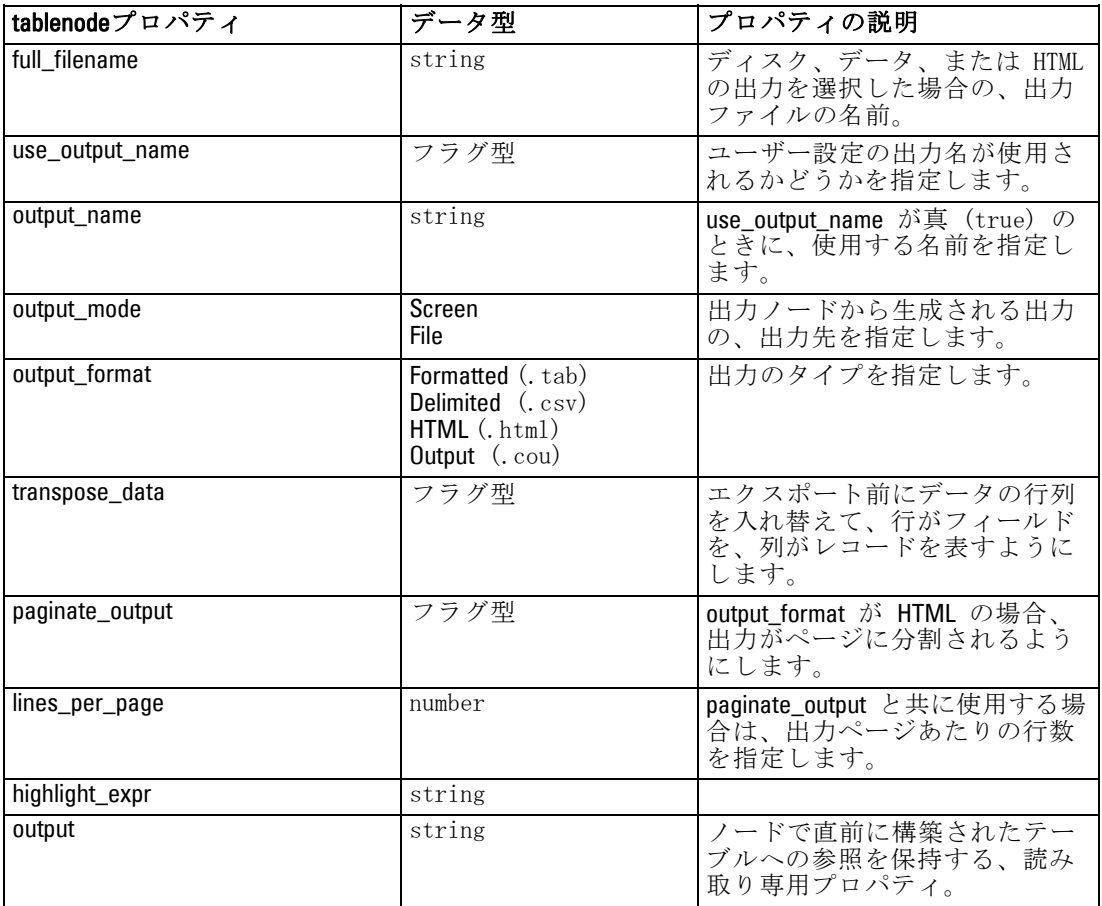

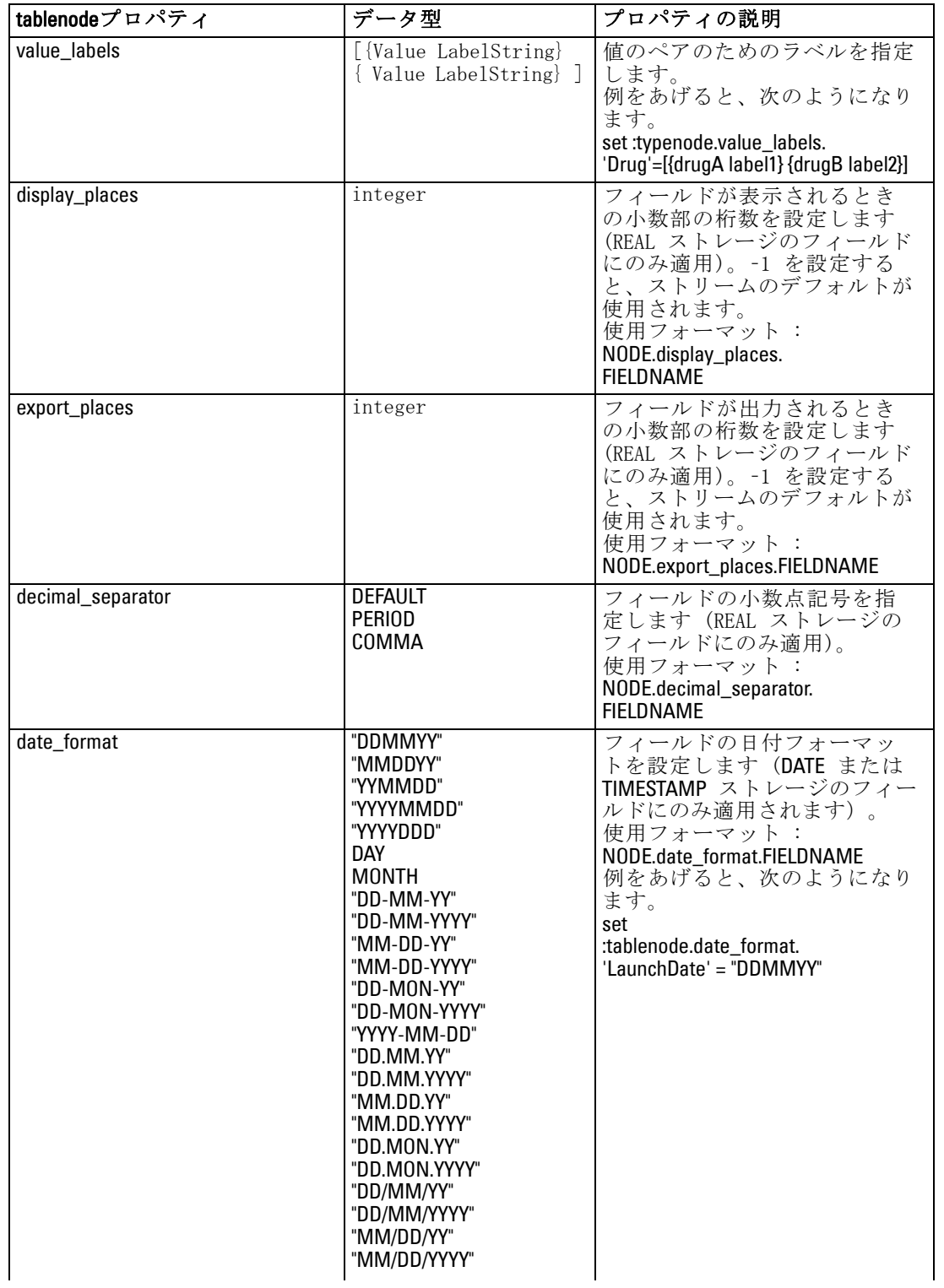

314

#### 出力ノードのプロパティ

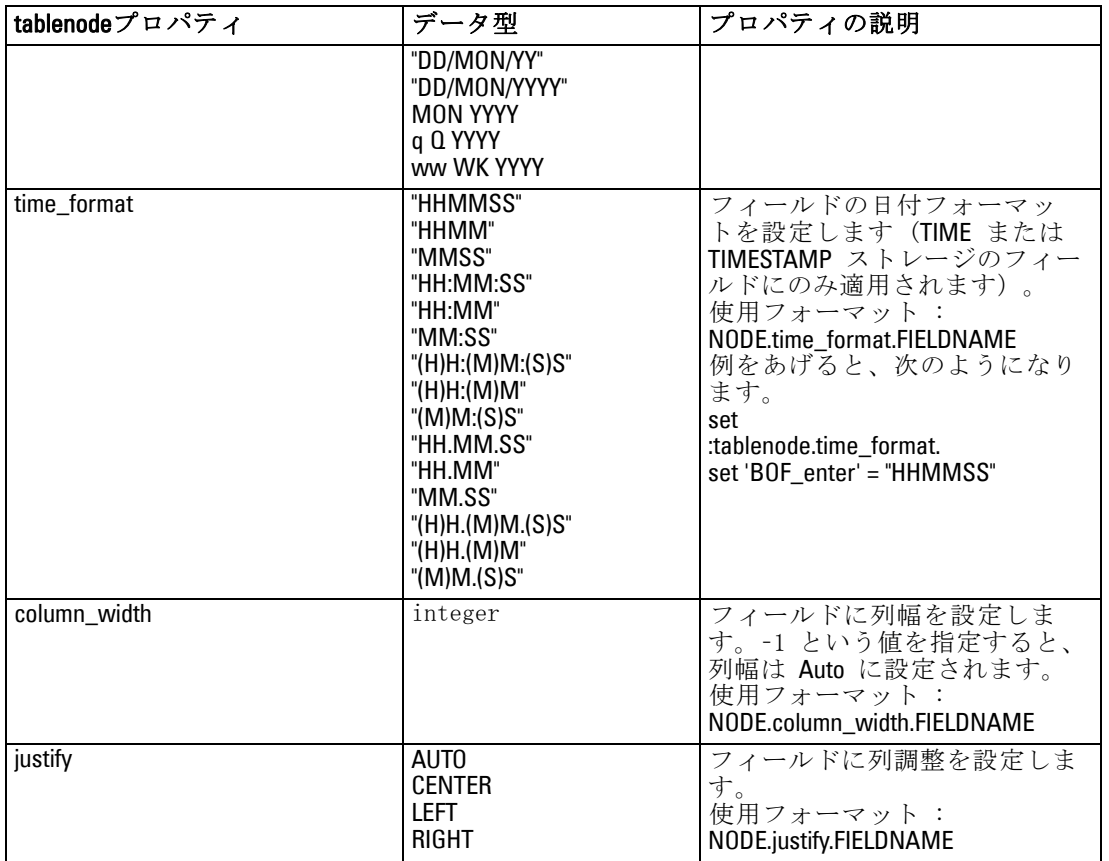

# transformnode のプロパティ

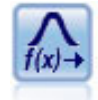

変換ノードによって、選択フィールドに適用する前に変換の結果 を選択し、視覚的に確認することができます。 [詳細は、 6 章](#page-0-0) [変換ノード in IBM SPSS Modeler 14.2 入力ノード、プロセス](#page-0-0) [ノード、出力ノード を参照してください。](#page-0-0)

例

create transformnode set :transformnode.fields = [AGE INCOME] set :transformnode.formula = Select set :transformnode.formula\_log\_n = true

set :transformnode.formula\_log\_n\_offset = 1

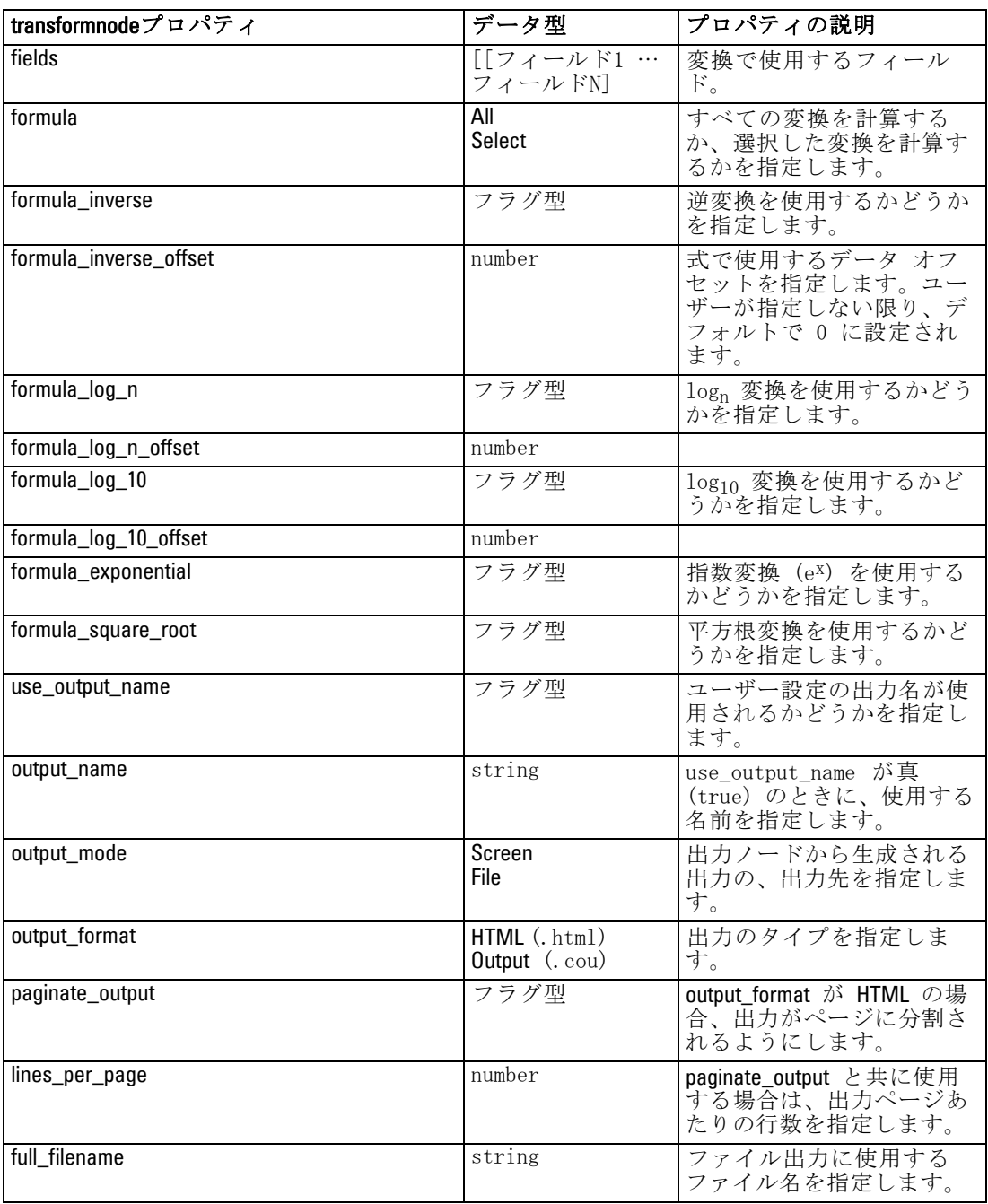

# 章 20 エクスポート ノードのプロパティ

# 共通のエクスポート ノード プロパティ

次のプロパティは、すべてのエクスポート ノードに共通しています。

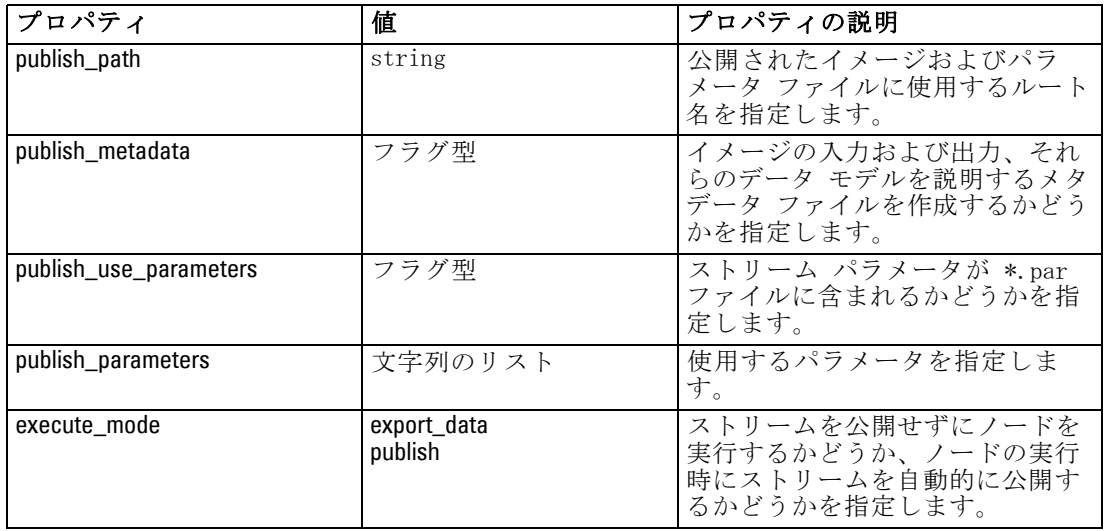

### cognosexportnode のプロパティ

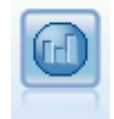

IBM Cognos BI エクスポート ノードは、Cognos BI データベー スで読み取ることができる形式でデータをエクスポートできま す。 [詳細は、 7 章 IBM Cognos BI エクスポート ノード in IBM](#page-0-0) [SPSS Modeler 14.2 入力ノード、プロセス ノード、出力ノード](#page-0-0) [を参照してください。](#page-0-0)

注 : このノードの場合 Cognos 接続と ODBC 接続を定義する必要が あります。

#### <span id="page-333-0"></span>Cognos の接続

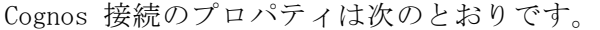

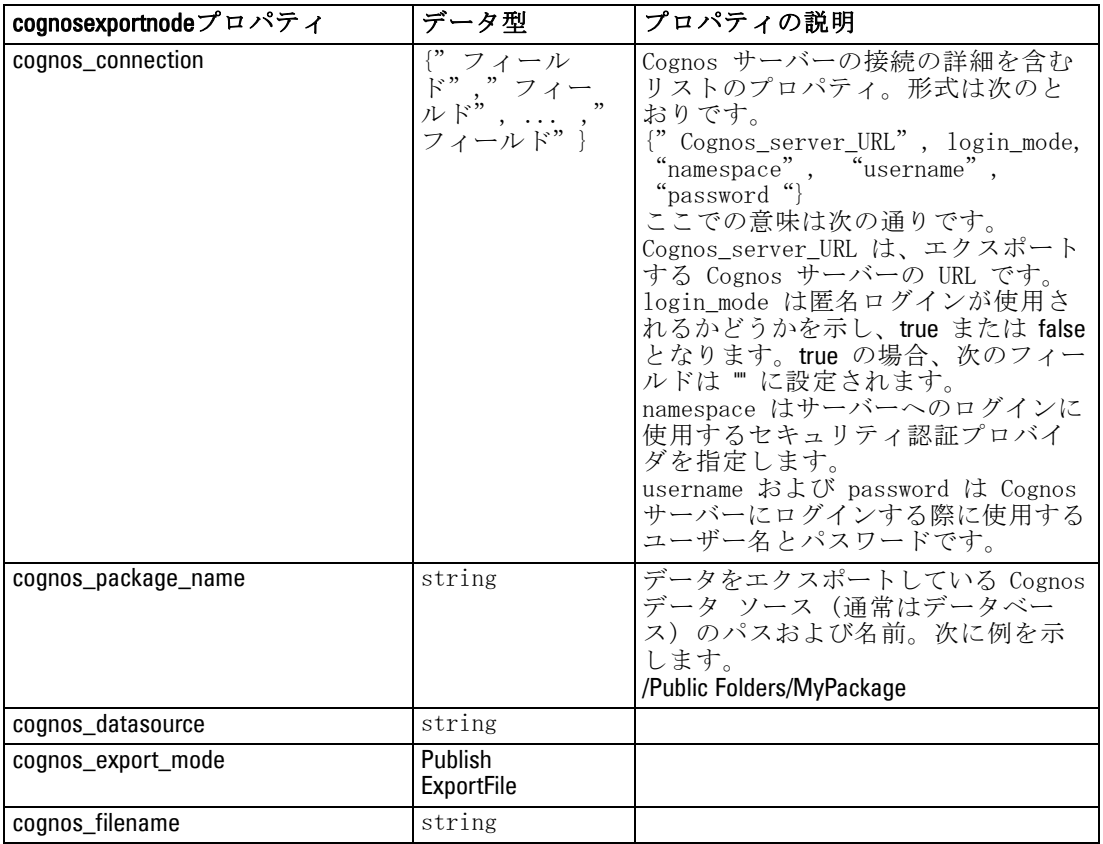

#### ODBC 接続

ODBC 接続のプロパティは次のセクションの databaseexportnode に示されてい るものと同じです。ただし、datasource プロパティは有効ではありません。

# databaseexportnode のプロパティ

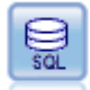

データベース エクスポート ノードで、データを ODBC 対応のリ レーショナル データ ソースに書き込みます。ODBC データ ソー スに書き込むには、データ ソースが存在し、そのデータ ソー スに対する書き込み権限を取得している必要があります。 [詳細](#page-0-0) [は、 7 章 データベース エクスポート ノード in IBM](#page-0-0) SPSS [Modeler 14.2 入力ノード、プロセス ノード、出力ノード を参](#page-0-0) [照してください。](#page-0-0)

#### エクスポート ノードのプロパティ

### 例

/\*

Use this sample with fraud.str from demo folder Assumes a datasource named "MyDatasource" has been configured \*/ create databaseexport connect claimvalue:applyneuralnetwork to :databaseexport # Export tab set :databaseexport.username = "user" set :databaseexport.datasource = "MyDatasource" set :databaseexport.password = "password" set :databaseexport.table\_name = "predictions" set :databaseexport.write\_mode = Create set :databaseexport.generate\_import = true set :databaseexport.drop\_existing\_table = true set :databaseexport.delete\_existing\_rows = true set :databaseexport.default\_string\_size = 32 # Schema dialog set :databaseexport.type.region = "VARCHAR(10)" set :databaseexport.export\_db\_primarykey.id = true set :databaseexportnode.use\_custom\_create\_table\_command = true set :databaseexportnode.custom\_create\_table\_command = "My SQL Code" # Indexes dialog set :databaseexport.use\_custom\_create\_index\_command = true set :databaseexport.custom\_create\_index\_command = \ "CREATE BITMAP INDEX <index-name> ON <table-name> <(index-columns)>" set :databaseexport.indexes.MYINDEX.fields = [id region]

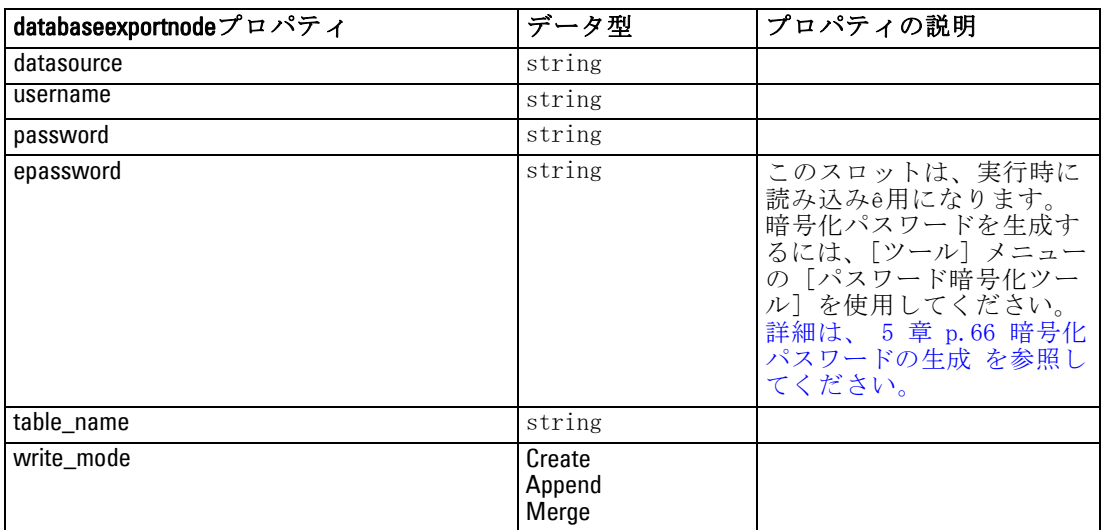

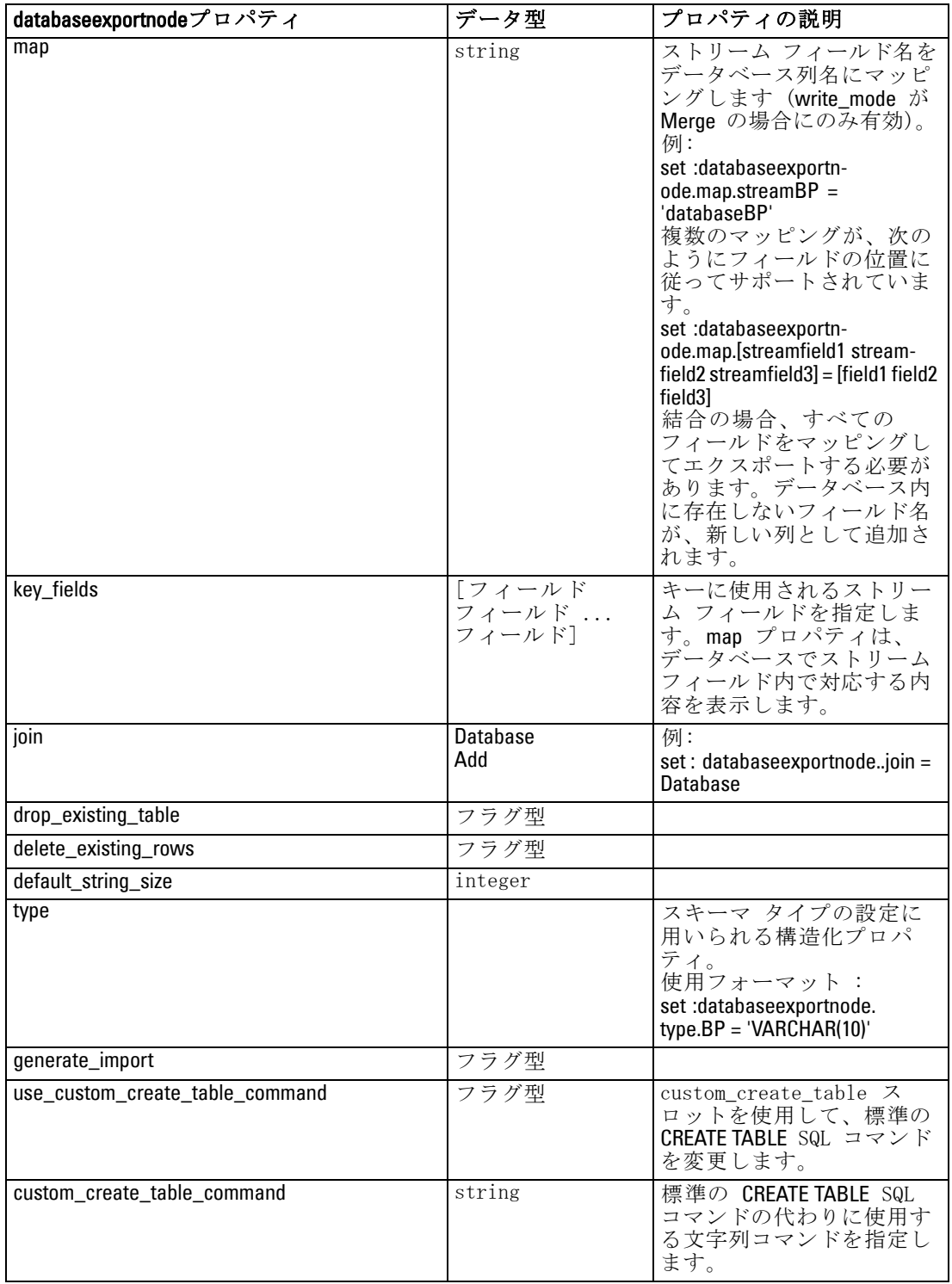

320

エクスポート ノードのプロパティ

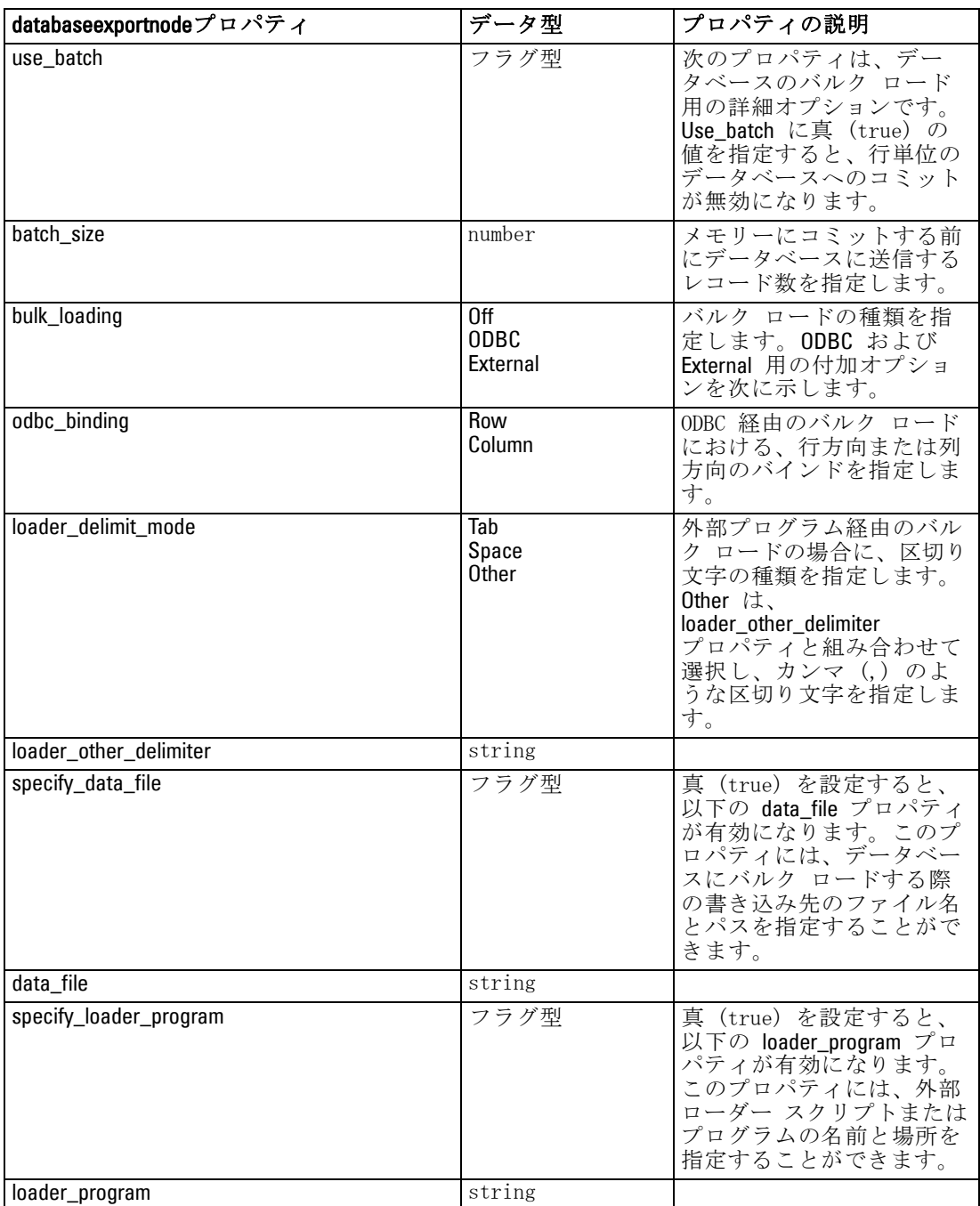

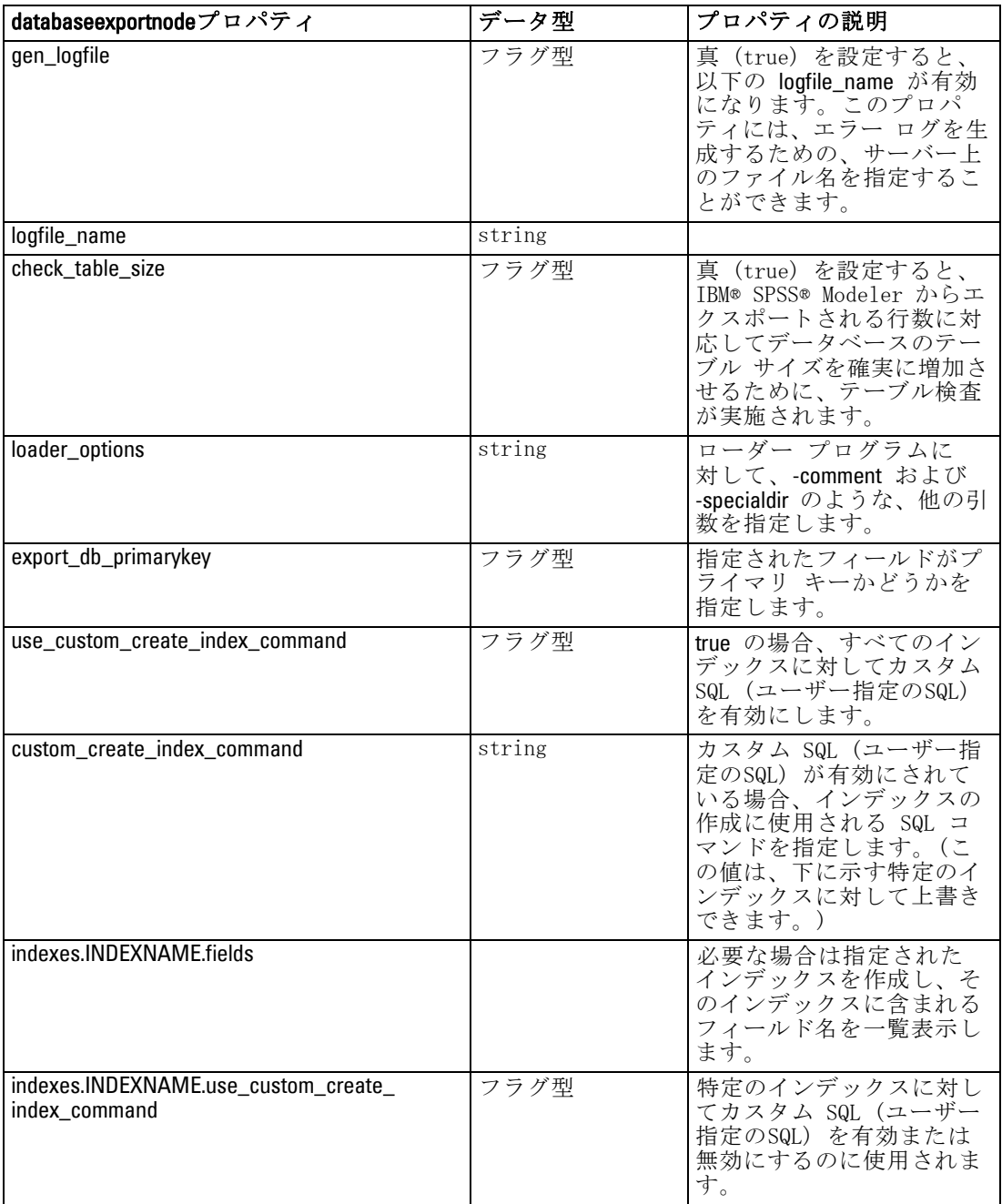

322

エクスポート ノードのプロパティ

<span id="page-338-0"></span>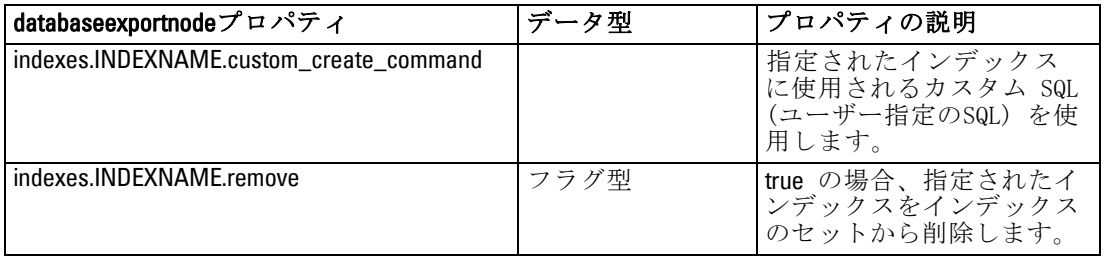

## datacollectionexportnode のプロパティ

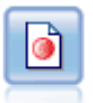

IBM® SPSS® Data Collection エクスポート ノードは、Data Collection の市場調査ソフトウェアで使用する形式でデータを 出力します。このノードを使用するには、Data Collection Data Library がインストールされている必要があります。 [詳細は、](#page-0-0) [7 章 IBM SPSS Data Collection エクスポート ノード in IBM](#page-0-0) [SPSS Modeler 14.2 入力ノード、プロセス ノード、出力ノード](#page-0-0) [を参照してください。](#page-0-0)

### 例

create datacollectionexportnode set :datacollectionexportnode.metadata\_file = "c:\museums.mdd" set :datacollectionexportnode.merge\_metadata = Overwrite set :datacollectionexportnode.casedata\_file = "c:\museumdata.sav" set :datacollectionexportnode.generate\_import = true set :datacollectionexportnode.enable\_system\_variables = true

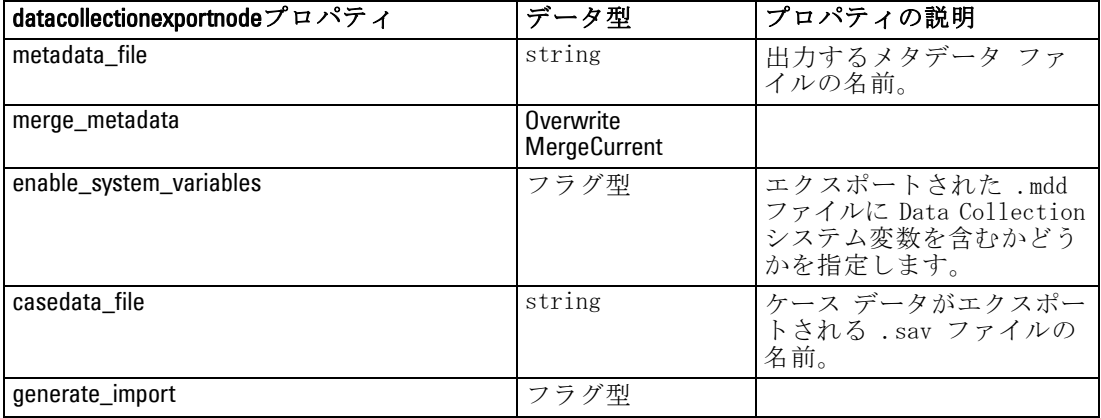

# <span id="page-339-0"></span>excelexportnode のプロパティ

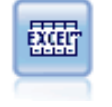

Excel エクスポート ノードは、Microsoft Excel 形式(.xls)で データを出力します。オプションで、ノードが実行されるときに 自動的に Excel が起動し、エクスポートするファイルを開ける ように選択できます。 [詳細は、 7 章 Excel エクスポート ノー](#page-0-0) [ド in IBM SPSS Modeler 14.2 入力ノード、プロセス ノード、出](#page-0-0) [力ノード を参照してください。](#page-0-0)

### 例

create excelexportnode

set :excelexportnode.full\_filename = "C:/output/myexport.xls" set :excelexportnode.excel\_file\_type = Excel2007 set :excelexportnode.inc\_field\_names = True set :excelexportnode.inc\_labels\_as\_cell\_notes = False set :excelexportnode.launch\_application = True set :excelexportnode.generate\_import = True

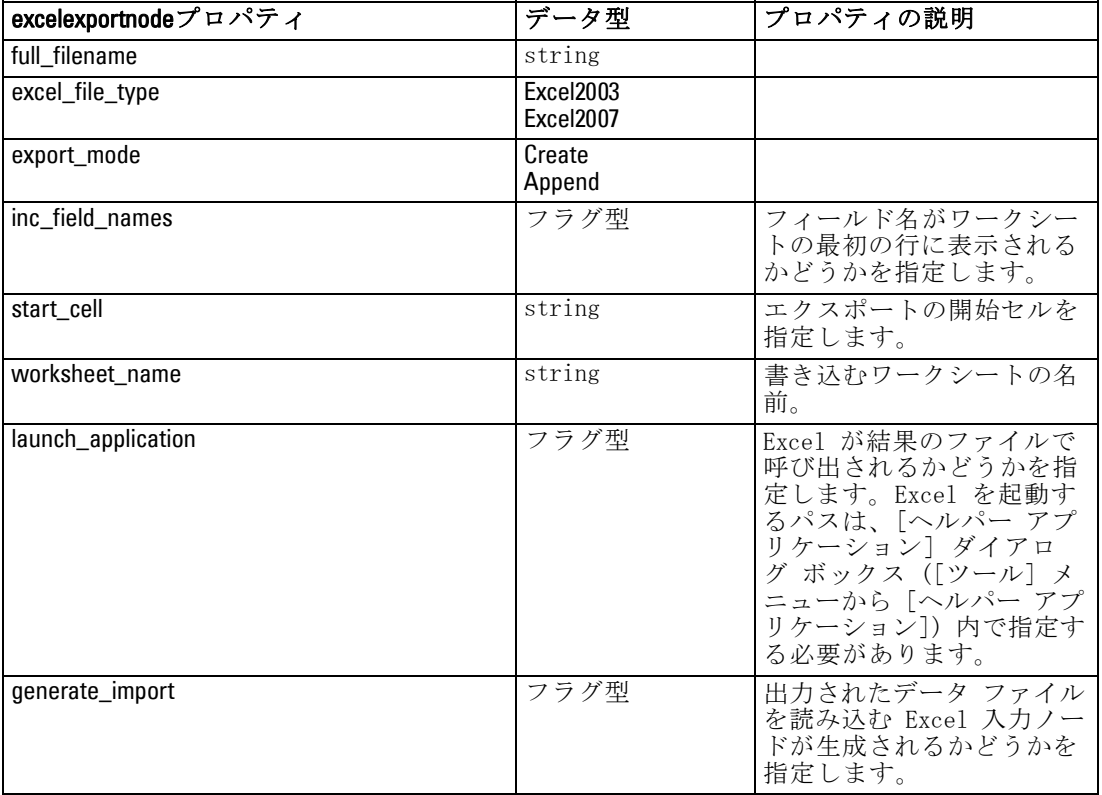

エクスポート ノードのプロパティ

# <span id="page-340-0"></span>outputfilenode プロパティ

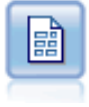

ファイル ノードでは、データが区切り文字で区切られたテキス ト ファイルへ出力されます。このことは、他の分析ソフトウェ アや表計算ソフトウェアに読み込めるフォーマットでデータをエ クスポートする場合に、役立ちます。 [詳細は、 7 章 ファイル](#page-0-0) [エクスポート ノード in IBM SPSS Modeler 14.2 入力ノード、プ](#page-0-0) [ロセス ノード、出力ノード を参照してください。](#page-0-0)

### 例

create outputfile set :outputfile.full\_filename = "c:/output/flatfile\_output.txt" set :outputfile.write\_mode = Append set :outputfile.inc\_field\_names = False set : outputfile.use\_newline\_after\_records = False set :outputfile.delimit\_mode = Tab set :outputfile.other\_delimiter = "," set :outputfile.quote\_mode = Double set : outputfile.other\_quote =  $"$ \*" set :outputfile.decimal\_symbol = Period set :outputfile.generate\_import = True

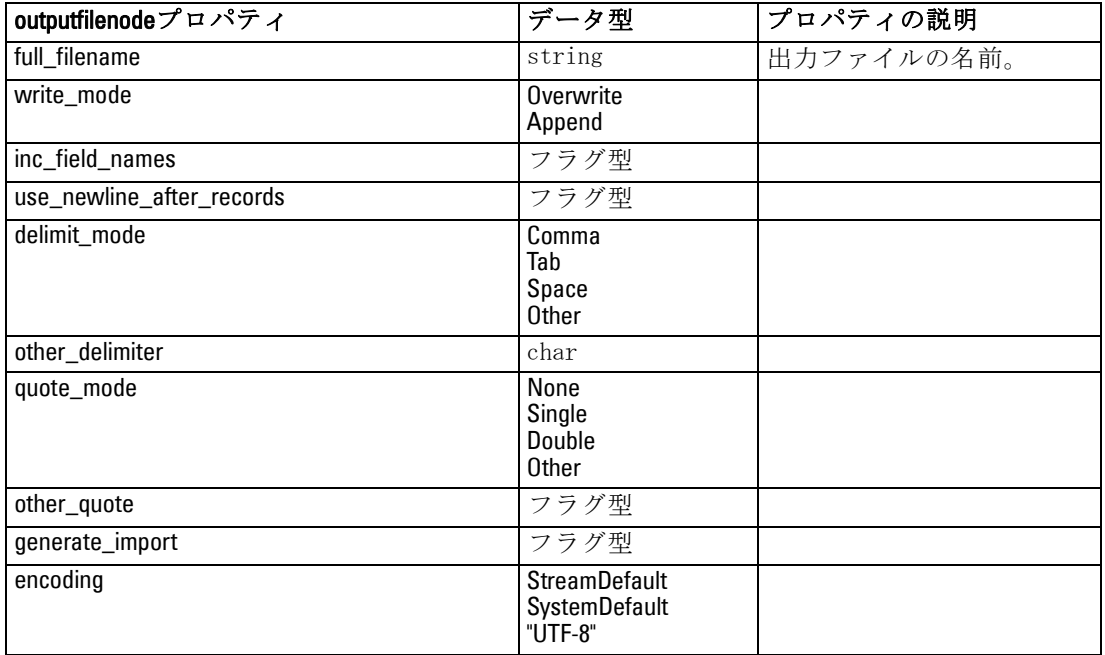

### <span id="page-341-0"></span>sasexportnode のプロパティ

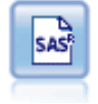

SAS エクスポート ノードで、SAS または SAS 互換ソフトウェ ア パッケージで読み込むデータを、SAS フォーマットで出力で きます。3 つの SAS ファイル形式が利用可能です。SAS for Windows/OS2、SAS for UNIX、または SAS バージョン 7/8 [詳細](#page-0-0) [は、 7 章 SAS エクスポート ノード in IBM SPSS Modeler 14.2 入](#page-0-0) [力ノード、プロセス ノード、出力ノード を参照してください。](#page-0-0)

### 例

create sasexportnode

set :sasexportnode.full\_filename = "c:/output/SAS\_output.sas7bdat" set :sasexportnode.format = SAS8 set :sasexportnode.export\_names = NamesAndLabels set :sasexportnode.generate\_import = True

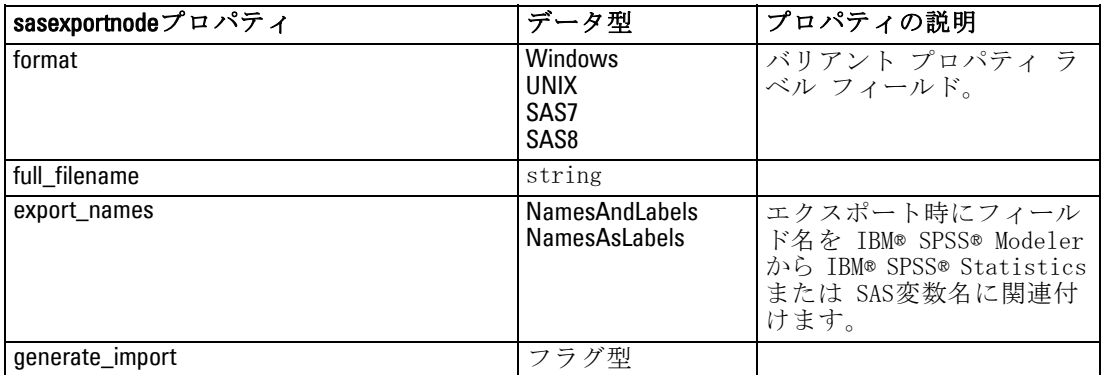

# statisticsexportnode のプロパティ

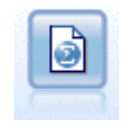

Statistics エクスポート ノードでは、IBM® SPSS® Statistics.sav フォーマットでデータを出力します。.sav ファイルは、SPSS Statistics Base およびその他の製品で読み込むことができま す。このフォーマットは、IBM® SPSS® Modeler のキャッシュ ファイルでも使用されます。 [詳細は、 8 章 Statistics エクス](#page-0-0) [ポート ノード in IBM SPSS Modeler 14.2 入力ノード、プロセス](#page-0-0) [ノード、出力ノード を参照してください。](#page-0-0)

このノードのプロパティについては、[「statisticsexportnode のプロパ](#page-346-0) [ティ」\( p.331 \)](#page-346-0) に記載されています。

# xmlexportnode のプロパティ

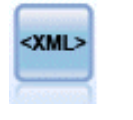

XML エクスポート ノードでは、XML 形式のファイルにデータを出 力します。オプションで、エクスポートしたデータをストリーム に読み込む XML 入力ノードを作成できます。 [詳細は、 7 章 XML](#page-0-0) [エクスポート ノード in IBM SPSS Modeler 14.2 入力ノード、プ](#page-0-0) [ロセス ノード、出力ノード を参照してください。](#page-0-0)

### 例

create xmlexportnode

set :xmlexportnode.full\_filename = "c:\export\data.xml" set :xmlexportnode.map = [{"/catalog/book/genre" genre}{"/catalog/book/title" title}]

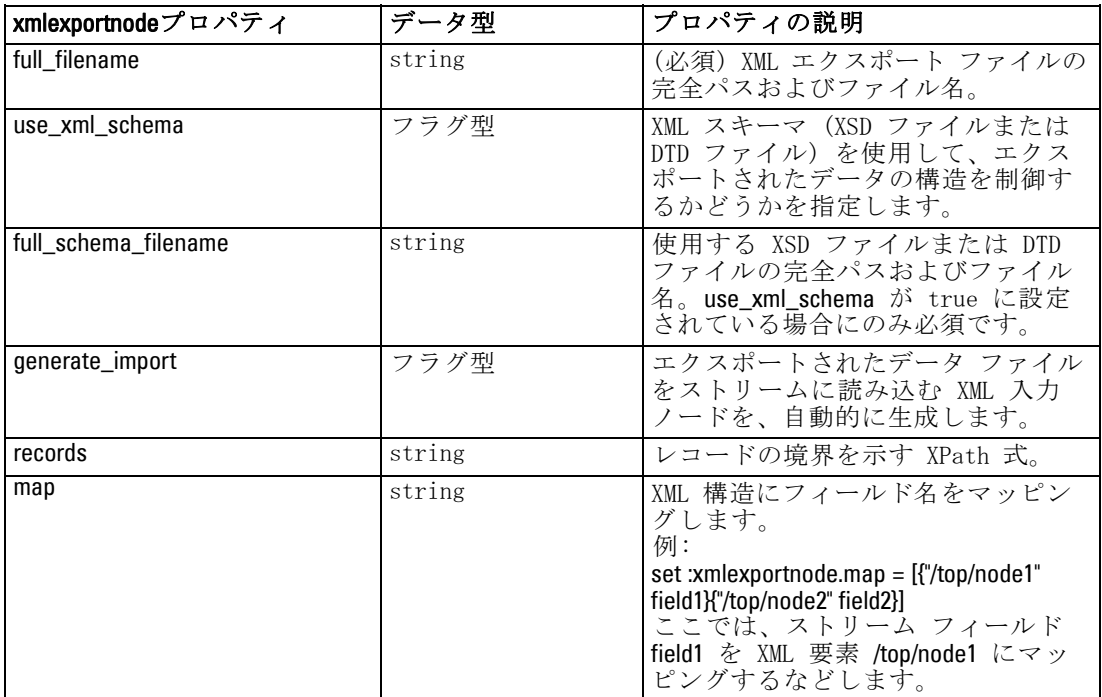

# <span id="page-343-0"></span>章 21 IBM SPSS Statistics ノードのプ ロパティ

# statisticsimportnode のプロパティ

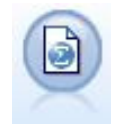

Statistics ファイル ノードは、同じフォーマットを使用する IBM® SPSS® Statistics で使用される .sav ファイル形式のデー タおよび IBM® SPSS® Modeler に保存されたキャッシュ ファイル を読み込みます[。詳細は、 8 章 Statistics](#page-0-0) ファイル ノード [in IBM SPSS Modeler 14.2 入力ノード、プロセス ノード、出力](#page-0-0) [ノード を参照してください。](#page-0-0)

例

create statisticsimportnode set :statisticsimportnode.full\_filename = "C:/data/drug1n.sav" set : statisticsimportnode.import\_names = true set :statisticsimportnode.import\_data = true

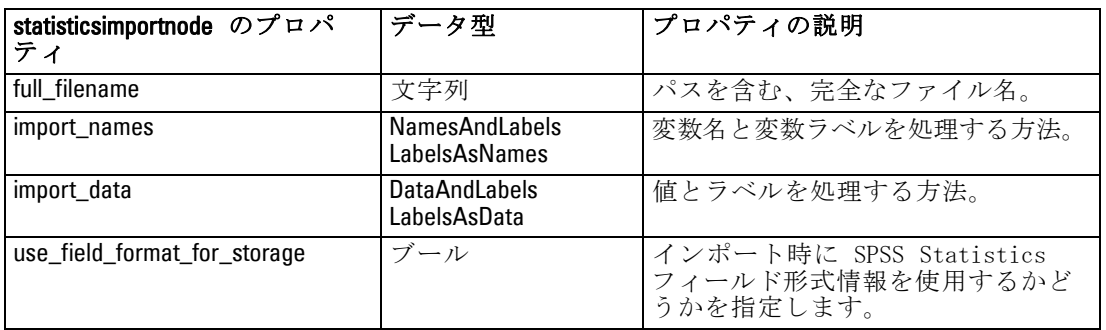

## statisticstransformnode プロパティ

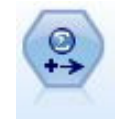

Statistics 変換ノードは、IBM® SPSS® Modeler のデータ ソー スに対する IBM® SPSS® Statistics シンタックス コマンドの 選択を行います。このノードは、ライセンスが与えられた SPSS Statistics のコピーが必要です。 [詳細は、 8 章](#page-0-0) Statistics [変換ノード in IBM SPSS Modeler 14.2 入力ノード、プロセス](#page-0-0) [ノード、出力ノード を参照してください。](#page-0-0)

### <span id="page-344-0"></span>例

create statisticstransformnode

set :statisticstransformnode.syntax = "COMPUTE NewVar = Na + K." set :statisticstransformnode.new\_name.NewVar = "Mixed Drugs" set :statisticstransformnode.check\_before\_saving = true

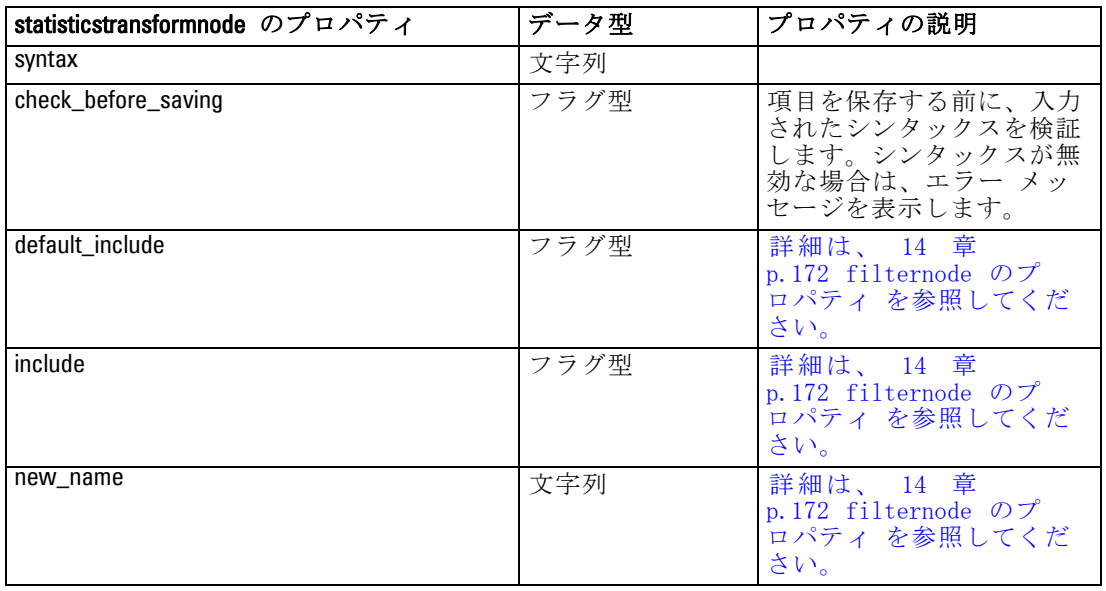

# statisticsmodelnode のプロパティ

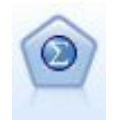

Statistics モデル ノードを使用すると、PMML を作成する IBM® SPSS® Statistics プロシージャを実行してデータを分析および 使用することができます。このノードは、ライセンスが与えら れた SPSS Statistics のコピーが必要です。 [詳細は、 8 章](#page-0-0) [Statistics モデル ノード in IBM SPSS Modeler 14.2 入力ノー](#page-0-0) [ド、プロセス ノード、出力ノード を参照してください。](#page-0-0)

### 例

create statisticsmodelnode

set :statisticsmodelnode.syntax = "COMPUTE NewVar = Na + K." set :statisticsmodelnode.new\_name.NewVar = "Mixed Drugs"

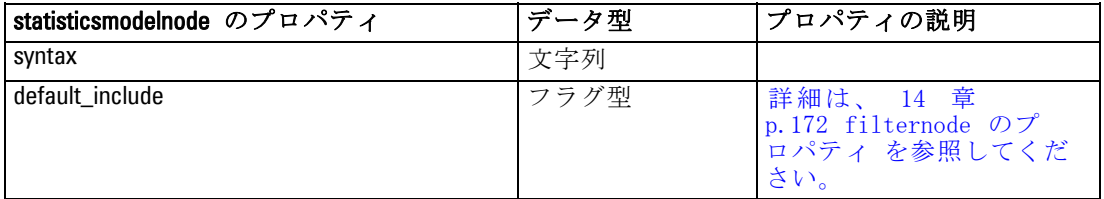

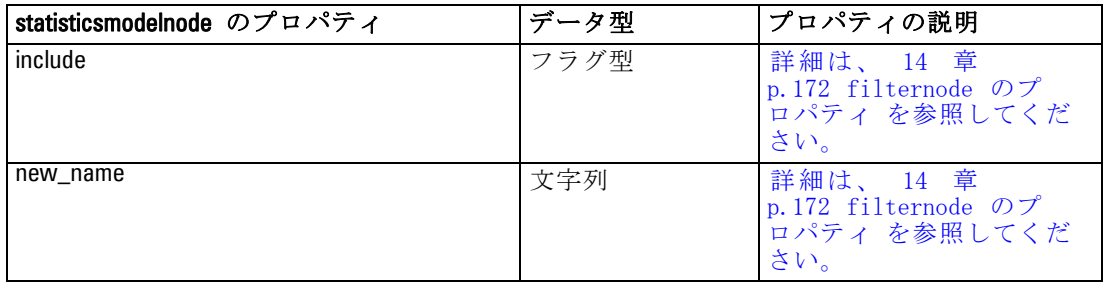

# statisticsoutputnode のプロパティ

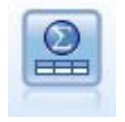

Statistics 出力ノードを使用すると、IBM® SPSS® Statistics プ ロシージャを呼び出し、IBM® SPSS® Modeler データを分析するこ とができます。さまざまな SPSS Statistics 分析プロシージャに アクセスできます。このノードは、ライセンスが与えられた SPSS Statistics のコピーが必要です。 [詳細は、 8 章](#page-0-0) Statistics [出力ノード in IBM SPSS Modeler 14.2 入力ノード、プロセス](#page-0-0) [ノード、出力ノード を参照してください。](#page-0-0)

### 例

create statisticsoutputnode set :statisticsoutputnode.syntax = "SORT CASES BY Age(A) Sex(A) BP(A) Cholesterol(A)" set :statisticsoutputnode.use\_output\_name = False set :statisticsoutputnode.output\_mode = File set :statisticsoutputnode.full\_filename = "Cases by Age, Sex and Medical History" set :statisticsoutputnode.file\_type = HTML

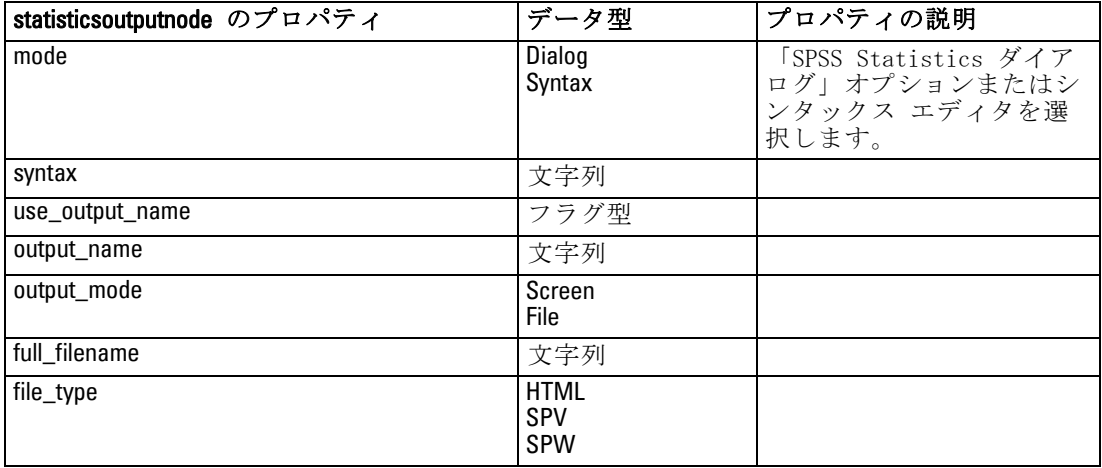

<span id="page-345-0"></span>330

#### IBM SPSS Statistics ノードのプロパティ

## <span id="page-346-0"></span>statisticsexportnode のプロパティ

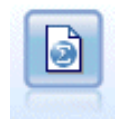

Statistics エクスポート ノードでは、IBM® SPSS® Statistics.sav フォーマットでデータを出力します。.sav ファイルは、SPSS Statistics Base およびその他の製品で読み込むことができま す。このフォーマットは、IBM® SPSS® Modeler のキャッシュ ファイルでも使用されます。 [詳細は、 8 章 Statistics エクス](#page-0-0) [ポート ノード in IBM SPSS Modeler 14.2 入力ノード、プロセス](#page-0-0) [ノード、出力ノード を参照してください。](#page-0-0)

### 例

create statisticsexportnode

set :statisticsexportnode.full\_filename = "c:/output/SPSS\_Statistics\_out.sav" set :statisticsexportnode.field\_names = Names set :statisticsexportnode.launch\_application = True set :statisticsexportnode.generate\_import = True

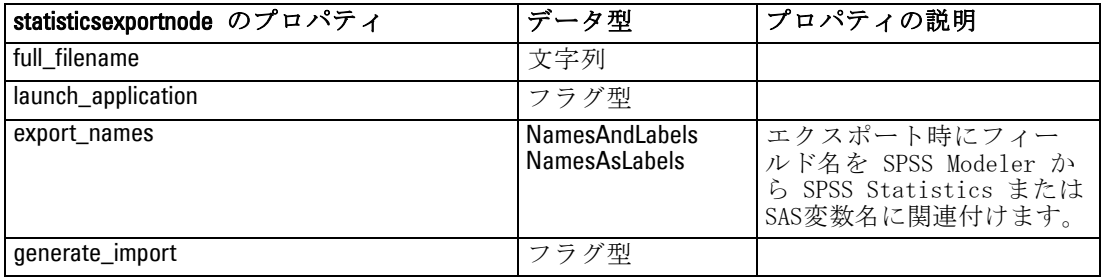

章 22

# スーパーノードのプロパティ

スーパーノード固有のプロパティを次の表に示します。共通のノード プロ パティもスーパーノードに適用されることに注意してください。

テーブル 22-1 source supernode

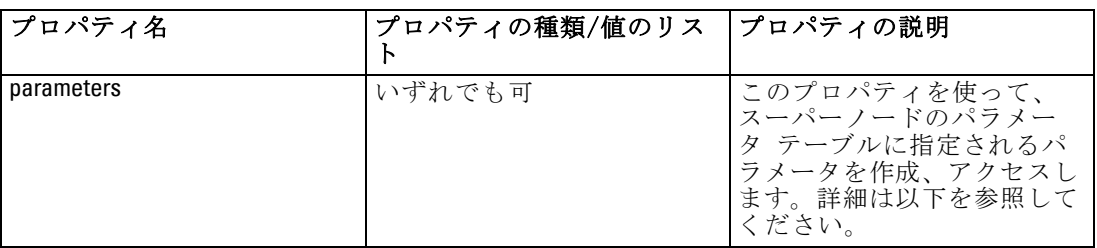

テーブル 22-2

process\_supernode

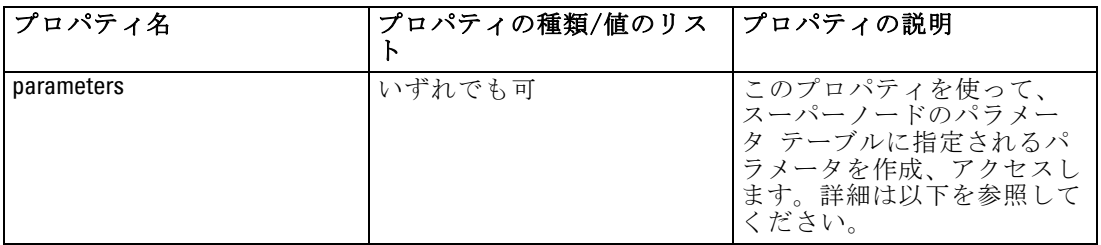

テーブル 22-3 terminal\_supernode

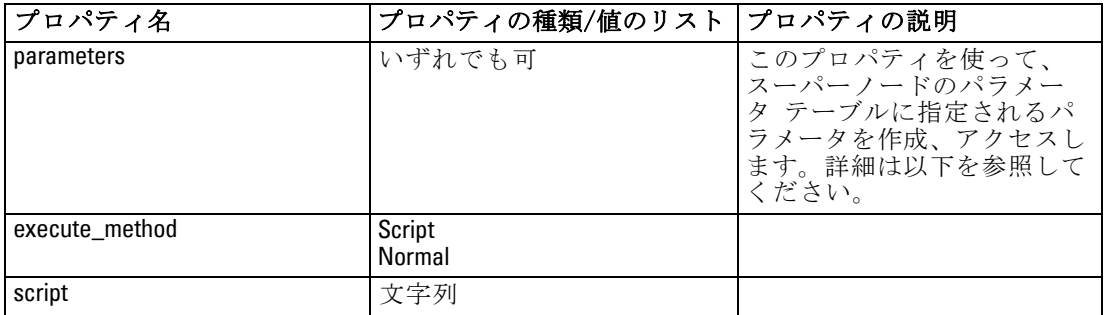

### スーパーノードのパラメータ

次の一般フォーマットを使用して、スーパーノードのパラメータを作成ま たは設定するためにスクリプトを使用できます。

スーパーノードのプロパティ

set mySuperNode.parameters.minvalue = 30

また、次のように、名前に加えて (または名前の代わりに) スーパー ノードのデータ型を指定できます。

set :process\_supernode.parameters.minvalue = 30

set mySuperNode:process\_supernode.parameters.minvalue = 30

次のように、CLEM 式を使用してパラメータ値も設定できます。

set :process\_supernode.parameters.minvalue = "<expression>"

### カプセル化ノードのプロパティ設定

設定するノードおよびプロパティのリテラル名前に一致するスーパーノー ド パラメータを作成することで、スーパーノードの中にカプセル化された 特定のノードにプロパティを設定できます。たとえば、データを読み込む ためにカプセル化された可変長ファイルのある入力スーパーノードがある とします。読み込みファイルの名前 (full\_filename プロパティを使用して 指定します) を次のように渡すことできます。

set :source\_supernode.parameters.':variablefilenode.full\_filename' = "c:/mydata.txt"

こうすることで、c:/mydata.txt の値がある :variablefilenode.full\_filename という 名前のスーパーノード パラメータが作成されます。指定したデータ型の ノードがスーパーノードの中に存在することを仮定して、その名前つきプ ロパティの値がふさわしく設定されます。ただし、これは、スーパーノー ド スクリプトではなく、ストリーム スクリプト (スーパーノードを「含 む」ストリームのためのスクリプト) の中で行われます。パラメータ名 を指定するには必ず一重引用符を使用します。

このアプローチは、有効なノードおよびプロパティ参照結果がある限 り、任意のカプセル化ノードで使用できます。たとえば、カプセル化さ れたサンプル ノードのために rand\_pct プロパティを設定するには、次 のどれでも使用できます。

set mySuperNode.parameters.':samplenode.rand\_pct' = 50

または

set mySuperNode.parameters.'Sample.rand\_pct'= 50

または

set mySuperNode.parameters.'Sample:samplenode.rand\_pct'= 50

上記の最初の例は、ストリームの中のサンプル ノードが 1 つだけである ことを想定しています。2 番目はデータ型に関わらず "Sample" と名づ けられた唯一のノードが存在することを想定しています。3 番目の例は、 ノードの名前とデータ型の両方を指定しているために最も明示的です。

[詳細は、 9 章 スーパーノードのパラメータ in IBM SPSS Modeler 14.2 入](#page-0-0) [力ノード、プロセス ノード、出力ノード を参照してください。](#page-0-0)

スーパーノードスクリプトの制約スーパーノードは、他のストリームを操作し たり、現在のストリームを変更することはできません。このために、open stream、get stream、execute\_script などのストリームに適用されるコマンド は、スーパーノードスクリプトでは使用できません。

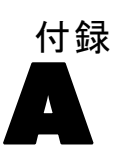

# 注意事項

This information was developed for products and services offered worldwide.

IBM may not offer the products, services, or features discussed in this document in other countries. Consult your local IBM representative for information on the products and services currently available in your area. Any reference to an IBM product, program, or service is not intended to state or imply that only that IBM product, program, or service may be used. Any functionally equivalent product, program, or service that does not infringe any IBM intellectual property right may be used instead. However, it is the user's responsibility to evaluate and verify the operation of any non-IBM product, program, or service.

IBM may have patents or pending patent applications covering subject matter described in this document. The furnishing of this document does not grant you any license to these patents. You can send license inquiries, in writing, to:

IBM Director of Licensing, IBM Corporation, North Castle Drive, Armonk, NY 10504-1785, U.S.A.

For license inquiries regarding double-byte character set (DBCS) information, contact the IBM Intellectual Property Department in your country or send inquiries, in writing, to:

Intellectual Property Licensing, Legal and Intellectual Property Law, IBM Japan Ltd., 1623-14, Shimotsuruma, Yamato-shi, Kanagawa 242-8502 Japan.

次の文は、条項が法律と一致しないイギリスなどの国には適用されません。 本出版 物は、SPSS INC., AN IBM COMPANY によって提供され、明示的および暗黙的 なあらゆる保証、制限されていない場合を除く商品性や特定の目的への適 合性、および無違反に関する暗黙的な保証を含む意思表示と保証を放棄し ます。特定の取引では明示的または暗黙的な保証の免責が許可されない ため、この文が適用されない場合があります。

この情報には、技術的な誤りや誤植を含まれる場合があります。本文では 変更が定期的に行われます。これらの変更は本書の次の版に組み込まれま す。SPSS は、本文書に記載された製品やプログラムは予告なしに改善ま たは変更される場合があります。

A 付録

この情報内にある SPSS 以外または IBM 以外の Web サイトに対する参 照は、便宜上提供されたものであり、これらのWebサイトを推奨するもの ではありませ提供されます。これらの Web サイトの資料は、この SPSS 社製品の使用の一部ではなく、これらの Web サイトの使用は個人の責 任によるものです。

IBM または SPSS に情報を送信すると、あなたに対する義務を負うことな く、適切とする方法でその情報を使用または配布する非独占的権利と IBM および SPSS 付与するものとします。

SPSS 以外の製品に関する情報は、これらの製品、公開された通知、公表 されているソースの供給者から得たものです。SPSS は、それらの製品を テストしていません。また、SPSS 以外の製品に関連するパフォーマンス の正確性、互換性、またはsポの他の要求を確認することはできません。 SPSS 以外の製品の機能に関する質問は、これらの製品の供給者にお問 い合わせください。

Licensees of this program who wish to have information about it for the purpose of enabling: (i) the exchange of information between independently created programs and other programs (including this one) and (ii) the mutual use of the information which has been exchanged, should contact:

IBM Software Group, Attention: Licensing, 233 S. Wacker Dr., Chicago, IL 60606, USA.

Such information may be available, subject to appropriate terms and conditions, including in some cases, payment of a fee.

The licensed program described in this document and all licensed material available for it are provided by IBM under terms of the IBM Customer Agreement, IBM International Program License Agreement or any equivalent agreement between us.

Any performance data contained herein was determined in a controlled environment. Therefore, the results obtained in other operating environments may vary significantly. Some measurements may have been made on development-level systems and there is no guarantee that these measurements will be the same on generally available systems. Furthermore, some measurements may have been estimated through extrapolation. Actual results may vary. Users of this document should verify the applicable data for their specific environment.

Information concerning non-IBM products was obtained from the suppliers of those products, their published announcements or other publicly available sources. IBM has not tested those products and cannot confirm the accuracy of performance, compatibility or any other claims related to non-IBM products. Questions on the

#### 注意事項

<span id="page-352-0"></span>capabilities of non-IBM products should be addressed to the suppliers of those products.

All statements regarding IBM's future direction or intent are subject to change or withdrawal without notice, and represent goals and objectives only.

この情報には、日常の業務で使用されているデータおよびレポートの例 が含まれています。それらを可能な限り詳細に説明するために、例には 個人、企業、ブランド、製品の名前が含まれます。これらの名前はすべ て架空のものであり、実際の名前や住所に似ているものでも、まった くの偶然によるものです。

If you are viewing this information softcopy, the photographs and color illustrations may not appear.

#### 商標

IBM、IBM ロゴ、ibm.com は世界各国の四方に基づく IBM 社 の登録商標です。IBM の商標の現在のリストは Web サイト <http://www.ibm.com/legal/copytrade.shmtl> を参照してください。

SPSS Inc., an IBM Company の SPSS の商標 は、世界各国の司法に基 づく登録商標です。

Adobe、Adobe のロゴ、PostScript、および PostScript ロゴはアメリカ合 衆国およびその他各国のアドビシステムズ社の登録商標または商標です。

IT Infrastructure Library は、イギリス商務局の一部である中央電子 計算機局の登録商標です。

Intel、Intel のロゴ、Intel Inside、Intel Inside のロゴ、Intel Centrino、Intel Centrino のロゴ、Celeron、Intel Xeon、Intel SpeedStep、Itanium、 Pentium はアメリカ合衆国およびその他各国のイン テル社およびその子会社の商標または登録商標です。

Linux は、アメリカ合衆国およびその他各国の Linus Torvalds の登録 商標です。

Microsoft、Windows、Windows NT、および Windows ロゴは、アメリカ合衆 国およびその他合衆国のマイクロソフト社の商標です。

ITIL は、米国特許商標局の登録商標および登録共同体商標です。

UNIX は、アメリカ合衆国およびその他各国の The Open Group の登録 商標です。

Cell Broadband Engine は、アメリカ合衆国およびその他各国のソニー コンピュータエンタテインメント株式会社の使用許諾に基づいて使用 されています。

#### A 付録

Java および Java ベースの商標およびロゴは、アメリカ合衆国およびその 他各国のサン・マイクロシステムズ株式会社の商標です。

Linear Tape-Open, LTO, the LTO Logo, Ultrium, and the Ultrium logo are trademarks of HP, IBM Corp. and Quantum in the U.S. and other countries.

その他の製品およびサービス名は、IBM、SPSS、またはその他の企業の商 標である場合があります。

非等号演算子, [94](#page-109-0) 文字列関数, [63,](#page-78-0) 102 等号演算子, [94](#page-109-0) 三角関数, [99](#page-114-0) 優先順位, [88](#page-103-0) 分布関数, [99](#page-114-0) 変換関数, [93](#page-108-0) 実行順序 スクリプトによる変更, [63](#page-78-0) 情報関数, [92](#page-107-0) 指数関数, [97](#page-112-0) 数値関数, [97](#page-112-0) 日付関数, [86](#page-101-0)–[87](#page-102-0) date\_before, [94](#page-109-0), [107](#page-122-0) date\_days\_difference, [107](#page-122-0) date\_in\_days, [107](#page-122-0) date in months, [107](#page-122-0) date\_in\_weeks, [107](#page-122-0) date\_in\_years, [107](#page-122-0) date\_months\_difference, [107](#page-122-0) date\_weeks\_difference, [107](#page-122-0) date\_years\_difference, [107](#page-122-0) @TODAY 関数, [107](#page-122-0) 時間関数, [86](#page-101-0)–[87](#page-102-0) time\_before, [94](#page-109-0), [107](#page-122-0) time\_hours\_difference, [107](#page-122-0) time\_in\_hours, [107](#page-122-0) time\_in\_mins, [107](#page-122-0) time\_in\_secs, [107](#page-122-0) time mins difference, [107](#page-122-0) time\_secs\_difference, [107](#page-122-0) 正規分布 確率関数, [99](#page-114-0) 比較関数, [94](#page-109-0) 特殊変数, [24](#page-39-0) 特殊関数, [119](#page-134-0) 確率関数, [99](#page-114-0) 空白文字 文字列から削除する, 102 表記方法, [91](#page-106-0) 論理関数, [97](#page-112-0) 報告書 スクリプトを使用して作成, [70](#page-85-0), [73](#page-88-0) 文字列, [83](#page-98-0), [85](#page-100-0) ケースの変更, [63](#page-78-0) スクリプト, [21](#page-36-0) 演算子 スクリプト, [29](#page-44-0) 文字列の結合, [74](#page-89-0), [93](#page-108-0) 商標, [337](#page-352-0) 変数, [26](#page-41-0), [36](#page-51-0) スクリプト, [20](#page-35-0), [24](#page-39-0)

ノードの参照, [21](#page-36-0) 実数, [83](#page-98-0)–[84](#page-99-0) 引数 IBM SPSS Collaboration and Deployment Services Repository 接続, [79](#page-94-0) コマンド ライン, [77](#page-92-0) サーバー接続, [78](#page-93-0) システム, [80](#page-95-0) 数値, [84](#page-99-0) 整数, [83](#page-98-0)–[84](#page-99-0) 文字, [83](#page-98-0), [85](#page-100-0) 日付 変換, [111](#page-126-0) 操作, [111](#page-126-0) 概要, [83](#page-98-0) 注釈 スクリプトでのアクセス, [75](#page-90-0) 継続 スクリプト, [30](#page-45-0) 関数, [86–](#page-101-0)[87,](#page-102-0) [91](#page-106-0)[–92,](#page-107-0) [112](#page-127-0) @FIELD, [119](#page-134-0) @GLOBAL\_MAX, [117](#page-132-0) @GLOBAL\_MEAN, [117](#page-132-0) @GLOBAL\_MIN, [117](#page-132-0) @GLOBAL\_SDEV, [117](#page-132-0) @GLOBAL\_SUM, [117](#page-132-0) @PARTITION, [119](#page-134-0) @PREDICTED, [119](#page-134-0) @TARGET, [119](#page-134-0) 例 概要, [4](#page-19-0) アプリケーション ガイド, [3](#page-18-0) 式, [83](#page-98-0) abs 関数, [97](#page-112-0) aggregatenode のプロパティ, [151](#page-166-0) allbutfirst 関数, [102](#page-117-0) allbutlast 関数, [102](#page-117-0) alphabefore 関数, [102](#page-117-0) analysisnode のプロパティ, [302](#page-317-0) AND 演算子, [97](#page-112-0) anomalydetectionnode のプロパティ, [210](#page-225-0) anonymizenode のプロパティ, [161](#page-176-0) appendnode のプロパティ, [151](#page-166-0) applyanomalydetectionnode のプロパティ, [268](#page-283-0) applyapriorinode のプロパティ, [269](#page-284-0) applyautoclassifiernode のプロパティ, [269](#page-284-0) applyautoclusternode のプロパティ, [270](#page-285-0) applyautonumericnode プロパティ, [270](#page-285-0) applybayesnetnode のプロパティ, [270](#page-285-0) applyc50node のプロパティ, [271](#page-286-0)

applycarmanode のプロパティ, [271](#page-286-0) applycartnode のプロパティ, [272](#page-287-0) applychaidnode のプロパティ, [272](#page-287-0) applycoxregnode のプロパティ, [273](#page-288-0) applydb2imclusternode のプロパティ, [299](#page-314-0) applydb2imlognode のプロパティ, [299](#page-314-0) applydb2imnbnode のプロパティ, [299](#page-314-0) applydb2imregnode のプロパティ, [298](#page-313-0) applydb2imtreenode のプロパティ, [298](#page-313-0) applydecisionlistnode のプロパティ, [273](#page-288-0) applydiscriminantnode のプロパティ, [273](#page-288-0) applyfactornode のプロパティ, [274](#page-289-0) applyfeatureselectionnode のプロパティ, [274](#page-289-0) applygeneralizedlinearnode のプロパティ, [274](#page-289-0) applykmeansnode のプロパティ, [275](#page-290-0) applyknnnode のプロパティ, [275](#page-290-0) applykohonennode のプロパティ, [275](#page-290-0) applylinearnode プロパティ, [276](#page-291-0) applylogregnode のプロパティ, [276](#page-291-0) applymslogisticnode のプロパティ, [285](#page-300-0) applymsneuralnetworknode のプロパティ, [285](#page-300-0) applymsregressionnode のプロパティ, [285](#page-300-0) applymssequenceclusternode properties, [286](#page-301-0) applymstimeseriesnode properties, [285](#page-300-0) applymstreenode のプロパティ, [284](#page-299-0) applynetezzadectreenode のプロパティ, [301](#page-316-0) applynetezzakmeansnode のプロパティ, [301](#page-316-0) applyneuralnetnode のプロパティ, [276](#page-291-0) applyneuralnetworknode プロパティ, [277](#page-292-0) applyoraabnnode のプロパティ, [292](#page-307-0) applyoradecisiontreenode のプロパティ, [292](#page-307-0) applyorakmeansnode のプロパティ, [292](#page-307-0) applyoranbnode のプロパティ, [292](#page-307-0) applyoranmfnode のプロパティ, [292](#page-307-0) applyoraoclusternode のプロパティ, [292](#page-307-0) applyorasvmnode のプロパティ, [292](#page-307-0) applyquestnode のプロパティ, [277](#page-292-0) applyregressionnode のプロパティ, [278](#page-293-0) applyselflearningnode のプロパティ, [278](#page-293-0) applysequencenode のプロパティ, [278](#page-293-0) applysvmnode のプロパティ, [279](#page-294-0) applytimeseriesnode のプロパティ, [279](#page-294-0) applytwostepnode のプロパティ, [279](#page-294-0) apriori モデル ノードのスクリプト プロパティ, [211,](#page-226-0) [269](#page-284-0) apriorinode のプロパティ, [211](#page-226-0) arccos 関数, [99](#page-114-0) arccosh 関数, [99](#page-114-0) arcsin 関数, [99](#page-114-0) arcsinh 関数, [99](#page-114-0) arctan 関数, [99](#page-114-0) arctan2 関数, [99](#page-114-0)

arctanh 関数, [99](#page-114-0) autoclassifiernode のプロパティ, [213](#page-228-0) autoclusternode のプロパティ, [216](#page-231-0) autodataprepnode のプロパティ, [162](#page-177-0) autonumericnode のプロパティ, [217](#page-232-0) balancenode のプロパティ, [152](#page-167-0) binningnode のプロパティ, [165](#page-180-0) @BLANK 関数, [92](#page-107-0), [118](#page-133-0) C&R Tree モデル ノードのスクリプト プロパティ, [223,](#page-238-0) [272](#page-287-0) C5.0 モデル ノードのスクリプト プロパティ, [220,](#page-235-0) [271](#page-286-0) c50node のプロパティ, [220](#page-235-0) CARMA モデル ノードのスクリプト プロパティ, [222,](#page-237-0) [271](#page-286-0) carmanode のプロパティ, [222](#page-237-0) cartnode のプロパティ, [223](#page-238-0) cdf\_chisq 関数, [99](#page-114-0) cdf\_f 関数, [99](#page-114-0) cdf\_normal 関数, [99](#page-114-0) cdf t 関数, [99](#page-114-0) CHAID モデル ノードのスクリプト プロパティ, [226,](#page-241-0) [272](#page-287-0) chaidnode のプロパティ, [226](#page-241-0) clear generated palette コマンド, [49](#page-64-0), [68](#page-83-0) clear stream コマンド, [53](#page-68-0) CLEM 式, [83](#page-98-0) language, [83](#page-98-0) スクリプト, [7](#page-22-0), [20](#page-35-0) データ型, [84](#page-99-0)[–86](#page-101-0) CLEM 関数 三角関数, [99](#page-114-0) 特殊関数, [119](#page-134-0) 数値型, [97](#page-112-0) 無作為, [101](#page-116-0) 変換, [93](#page-108-0) 情報, [92](#page-107-0) 比較, [94](#page-109-0) 論理, [97](#page-112-0) probability, [99](#page-114-0) sequence, [112](#page-127-0)[–113](#page-128-0) string, [102](#page-117-0) グローバル, [117](#page-132-0) 日付と時間, [107](#page-122-0) 空白とヌル, [118](#page-133-0) ビット単位, [100](#page-115-0) 利用可能リスト, [90](#page-105-0) CLEM 式 parameters, [27](#page-42-0) スクリプト, [30](#page-45-0), [36](#page-51-0) テキストの検索および置換, [16](#page-31-0) CLEM 式内の円記号, [85](#page-100-0)

Clem 式ビルダー テキストの検索および置換, [16](#page-31-0) close FILE コマンド, [59](#page-74-0) close STREAM コマンド, [53](#page-68-0) cognosimportnode プロパティ, [134](#page-149-0) collectionnode のプロパティ, [194](#page-209-0) column\_count プロパティ, [59](#page-74-0) connect NODE コマンド, [41](#page-56-0) cos 関数, [99](#page-114-0) cosh 関数, [99](#page-114-0) count\_equal 関数, [94](#page-109-0) count\_greater\_than 関数, [94](#page-109-0) count\_less\_than 関数, [94](#page-109-0) count non nulls 関数, [94](#page-109-0) count\_not\_equal 関数, [94](#page-109-0) count\_nulls 関数, [94](#page-109-0) count\_substring 関数, [102](#page-117-0) Cox 回帰モデル ノードのスクリプト プロパティ, [228,](#page-243-0) [273](#page-288-0) coxregnode のプロパティ, [228](#page-243-0) create NODE コマンド, [40](#page-55-0) create stream コマンド, [52](#page-67-0) dataauditnode のプロパティ, [303](#page-318-0) databaseexportnode のプロパティ, [318](#page-333-0) databasenode のプロパティ, [135](#page-150-0) datacollectionexportnode のプロパティ, [323](#page-338-0) datacollectionimportnode のプロパティ, [137](#page-152-0) date\_before 関数, [94](#page-109-0) datetime\_date 関数, [93](#page-108-0) db2imassocnode のプロパティ, [294](#page-309-0) db2imclusternode のプロパティ, [296](#page-311-0) db2imlognode のプロパティ, [297](#page-312-0) db2imnbnode のプロパティ, [297](#page-312-0) db2imregnode のプロパティ, [295](#page-310-0) db2imsequencenode のプロパティ, [294](#page-309-0) db2imtimeseriesnode のプロパティ, [297](#page-312-0) db2imtreenode のプロパティ, [293](#page-308-0) decisionlist のプロパティ, [230](#page-245-0) delete model コマンド, [49](#page-64-0) delete NODE コマンド, [41](#page-56-0) delete output コマンド, [61](#page-76-0) derivenode のプロパティ, [168](#page-183-0) DIFF 関数, [113](#page-128-0) @DIFF 関数, [112](#page-127-0)–[113](#page-128-0) directedwebnode のプロパティ, [206](#page-221-0) disable NODE コマンド, [41](#page-56-0) disconnect NODE コマンド, [42](#page-57-0) discriminantnode のプロパティ, [232](#page-247-0) distinctnode のプロパティ, [153](#page-168-0) distributionnode のプロパティ, [195](#page-210-0) div 関数, [97](#page-112-0) duplicate NODE コマンド, [42](#page-57-0) enable NODE コマンド, [42](#page-57-0) endstring 関数, [102](#page-117-0)

ensemblenode のプロパティ, [170](#page-185-0) Enterprise View ノード プロパティ, [141](#page-156-0) evaluationnode のプロパティ, [196](#page-211-0) evimportnode のプロパティ, [141](#page-156-0) Excel エクスポート ノード プロパティ, [324](#page-339-0) Excel 入力ノード プロパティ, [139](#page-154-0) excelexportnode のプロパティ, [324](#page-339-0) excelimportnod のプロパティ, [139](#page-154-0) execute NODE コマンド, [42](#page-57-0) execute\_all コマンド, [33](#page-48-0) execute\_project コマンド, [57](#page-72-0) execute script  $\exists \forall \forall \xi$ , [33](#page-48-0) exit コマンド, [29](#page-44-0), [33](#page-48-0) export model コマンド, [50](#page-65-0) export NODE コマンド, [43](#page-58-0) export output コマンド, [61](#page-76-0) f 分布 確率関数, [99](#page-114-0) factornode のプロパティ, [233](#page-248-0) featureselectionnode のプロパティ, [13](#page-28-0), [235](#page-250-0) @FIELD 関数, [119](#page-134-0) fields, [83](#page-98-0), [86](#page-101-0) スクリプトの無効化, [193](#page-208-0) @FIELDS\_BETWEEN 関数, [119](#page-134-0) @FIELDS\_MATCHING 関数, [119](#page-134-0) fillernode のプロパティ, [171](#page-186-0) filternode のプロパティ, [172](#page-187-0) first\_index 関数, [94](#page-109-0) first\_non\_null 関数, [94](#page-109-0) first\_non\_null\_index 関数, [94](#page-109-0) fixedfilenode のプロパティ, [141](#page-156-0) flags 複数のフラグの組み合わせ, [77](#page-92-0) flush NODE コマンド, [44](#page-59-0) for コマンド, [25,](#page-40-0) [29,](#page-44-0) [63](#page-78-0), [70,](#page-85-0) [73](#page-88-0) for...endfor コマンド, [34](#page-49-0) fracof 関数, [97](#page-112-0) generated キーワード, [68](#page-83-0) genlinnode のプロパティ, [237](#page-252-0) get node コマンド, [44](#page-59-0) get output コマンド, [61](#page-76-0) get stream コマンド, [53](#page-68-0) get コマンド, [23](#page-38-0) graphboardnode のプロパティ, [198](#page-213-0) hasendstring 関数, [102](#page-117-0) hasmidstring 関数, [102](#page-117-0) hasstartstring 関数, [102](#page-117-0) hassubstring 関数, [102](#page-117-0) histogramnode のプロパティ, [200](#page-215-0) historynode のプロパティ, [173](#page-188-0)

索引

HTML 出力 スクリプトを使用して作成, [70](#page-85-0), [73](#page-88-0) HTML 形式 ノードのエクスポート, [43](#page-58-0) モデルのエクスポート, [50](#page-65-0) IBM Cognos BI 入力ノード プロパティ, [134](#page-149-0) IBM DB2 モデル ノードのスクリプト プロパティ, [293](#page-308-0) IBM ISW Naive Bayes モデル ノードのスクリプト プロパティ, [297,](#page-312-0) [299](#page-314-0) IBM ISW アソシエーション モデル ノードのスクリプト プロパティ, [294,](#page-309-0) [298](#page-313-0) IBM ISW クラスタリング モデル ノードのスクリプト プロパティ, [296,](#page-311-0) [299](#page-314-0) IBM ISW シーケンス モデル ノードのスクリプト プロパティ, [294,](#page-309-0) [298](#page-313-0) IBM ISW ディシジョン ツリー モデル ノードのスクリプト プロパティ, [293,](#page-308-0) [298](#page-313-0) IBM ISW 時系列モデル ノードのスクリプト プロパティ, [297](#page-312-0) IBM ISW 回帰モデル ノードのスクリプト プロパティ, [295,](#page-310-0) [298](#page-313-0) IBM ISW ロジスティック回帰モデル ノードのスクリプト プロパティ, [297,](#page-312-0) [299](#page-314-0) IBM SPSS Collaboration and Deployment Services Repository コマンド ラインの引数, [79](#page-94-0) スクリプト, [64](#page-79-0) IBM SPSS Data Collection エクスポート ノード プロパティ, [323](#page-338-0) IBM SPSS Data Collection 入力ノード プロパティ, [137](#page-152-0) IBM SPSS Modeler, [1](#page-16-0) コマンド ラインからの実行, [76](#page-91-0) ドキュメンテーション, [3](#page-18-0) IBM SPSS Statistics エクスポート ノード プロパティ, [331](#page-346-0) IBM SPSS Statistics 入力ノード プロパティ, [328](#page-343-0) IBM SPSS Statistics 出力ノード プロパティ, [330](#page-345-0) IBM SPSS Statistics 変換ノード プロパティ, [328](#page-343-0) IBM SPSS Statistics モデル ノードのスクリプト プロパティ, [329](#page-344-0) IBM SPSS Text Analytics, [2](#page-17-0) if コマンド, [29](#page-44-0), [70](#page-85-0) if...then...else  $\exists \forall \forall \forall \xi$ , [35](#page-50-0) if、then、else 関数, [97](#page-112-0) INDEX 関数, [113](#page-128-0) @INDEX 関数, [112–](#page-127-0)[113](#page-128-0) insert model コマンド, [51](#page-66-0)

integer\_bitcount 関数, [100](#page-115-0) integer\_leastbit 関数, [100](#page-115-0) integer\_length 関数, [100](#page-115-0) intof 関数, [97](#page-112-0) is\_date 関数, [92](#page-107-0) is\_datetime 関数, [92](#page-107-0) is\_integer 関数, [92](#page-107-0) is\_number 関数, [92](#page-107-0) is\_real 関数, [92](#page-107-0) is\_string 関数, [92](#page-107-0) is\_time 関数, [92](#page-107-0) is\_timestamp 関数, [92](#page-107-0) isalphacode 関数, [102](#page-117-0) isendstring 関数, [102](#page-117-0) islowercode 関数, [102](#page-117-0) ismidstring 関数, [102](#page-117-0) isnumbercode 関数, [102](#page-117-0) isstartstring 関数, [102](#page-117-0) issubstring 関数, [102](#page-117-0) issubstring\_count 関数, [102](#page-117-0) issubstring\_lim 関数, [102](#page-117-0) isuppercode 関数, [102](#page-117-0) K-Means モデル ノードのスクリプト プロパティ, [241,](#page-256-0) [275](#page-290-0) kmeansnode のプロパティ, [241](#page-256-0) KNN モデル ノードのスクリプト プロパティ, [275](#page-290-0) knnnode のプロパティ, [242](#page-257-0) Kohonen モデル ノードのスクリプト プロパティ, [243,](#page-258-0) [275](#page-290-0) kohonennode のプロパティ, [243](#page-258-0) last\_index 関数, [94](#page-109-0) LAST NON BLANK 関数, [113](#page-128-0) @LAST\_NON\_BLANK 関数, [112–](#page-127-0)[113,](#page-128-0) [118](#page-133-0) last\_non\_null 関数, [94](#page-109-0) last\_non\_null\_index 関数, [94](#page-109-0) length 関数, [102](#page-117-0) linear プロパティ, [245](#page-260-0) load model コマンド, [51](#page-66-0) load node コマンド, [44](#page-59-0) load output コマンド, [62](#page-77-0) load project コマンド, [57](#page-72-0) load state コマンド, [58](#page-73-0) load stream コマンド, [54](#page-69-0) locchar 関数, [102](#page-117-0) locchar\_back 関数, [102](#page-117-0) log 関数, [97](#page-112-0) log10 関数, [97](#page-112-0) logregnode のプロパティ, [246](#page-261-0) lowertoupper 関数, [63](#page-78-0), [102](#page-117-0) matches 関数, [102](#page-117-0) matrixnode のプロパティ, [305](#page-320-0) max 関数, [94](#page-109-0) MAX 関数, [113](#page-128-0)

@MAX 関数, [112–](#page-127-0)[113](#page-128-0) max\_index 関数, [94](#page-109-0) max\_n 関数, [94](#page-109-0) MEAN 関数, [112–](#page-127-0)[113](#page-128-0) @MEAN 関数, [112](#page-127-0)–[113](#page-128-0) mean\_n 関数, [97](#page-112-0) meansnode のプロパティ, [307](#page-322-0) member 関数, [94](#page-109-0) mergenode のプロパティ, [154](#page-169-0) Microsoft モデル ノードのスクリプト プロパティ, [281,](#page-296-0) [284](#page-299-0) min 関数, [94](#page-109-0) MIN 関数, [113](#page-128-0) @MIN 関数, [112–](#page-127-0)[113](#page-128-0) min\_index 関数, [94](#page-109-0) min\_n 関数, [94](#page-109-0) mod 関数, [97](#page-112-0) MS Linear Regression ノードのスクリプト プロパティ, [281,](#page-296-0) [285](#page-300-0) MS Logistic Regression ノードのスクリプト プロパティ, [281,](#page-296-0) [285](#page-300-0) MS Neural Network ノードのスクリプト プロパティ, [281,](#page-296-0) [285](#page-300-0) MS シーケンス クラスタリング ノードのスクリプト プロパティ, [286](#page-301-0) MS タイム シリーズ ノードのスクリプト プロパティ, [285](#page-300-0) MS ディシジョン ツリー ノードのスクリプト プロパティ, [281,](#page-296-0) [284](#page-299-0) msassocnode のプロパティ, [281](#page-296-0) msbayesnode のプロパティ, [281](#page-296-0) msclusternode のプロパティ, [281](#page-296-0) mslogisticnode のプロパティ, [281](#page-296-0) msneuralnetworknode のプロパティ, [281](#page-296-0) msregressionnode のプロパティ, [281](#page-296-0) mssequenceclusternode properties, [281](#page-296-0) mstimeseriesnode properties, [281](#page-296-0) mstreenode のプロパティ, [281](#page-296-0) @MULTI\_RESPONSE\_SET 関数, [119](#page-134-0) multiplotnode のプロパティ, [201](#page-216-0) multiset コマンド, [124](#page-139-0) negate 関数, [97](#page-112-0) Netezza K-Means モデル ノードのスクリプト プロパティ, [300](#page-315-0)[–301](#page-316-0) Netezza ディシジョン ツリー モデル ノードのスクリプト プロパティ, [300](#page-315-0)[–301](#page-316-0) Netezza モデル ノードのスクリプト プロパティ, [299](#page-314-0) netezzadectreenode のプロパティ, [300](#page-315-0) netezzakmeansnode のプロパティ, [300](#page-315-0) neuralnetnode のプロパティ, [251](#page-266-0) neuralnetworknode プロパティ, [254](#page-269-0) nodes スクリプトでのループ, [63](#page-78-0)

NOT 演算子, [97](#page-112-0) @NULL 関数, [92](#page-107-0), [118](#page-133-0) OFFSET 関数, [113](#page-128-0) @OFFSET 関数, [112](#page-127-0)[–113](#page-128-0) oneof 関数, [101](#page-116-0) open FILE コマンド, [59](#page-74-0) open stream  $\exists \forall \forall \mathbf{F}, 25, 54$  $\exists \forall \forall \mathbf{F}, 25, 54$  $\exists \forall \forall \mathbf{F}, 25, 54$  $\exists \forall \forall \mathbf{F}, 25, 54$ OR 演算子, [97](#page-112-0) oraabnnode のプロパティ, [287](#page-302-0) oraainode properties, [291](#page-306-0) oraapriorinode のプロパティ, [290](#page-305-0) Oracle Adaptive Bayes モデル ノードのスクリプト プロパティ, [287,](#page-302-0) [292](#page-307-0) Oracle AI モデル ノードのスクリプト プロパティ, [291](#page-306-0) Oracle Apriori モデル ノードのスクリプト プロパティ, [290,](#page-305-0) [293](#page-308-0) Oracle Decision Tree モデル ノードのスクリプト プロパティ, [289,](#page-304-0) [292](#page-307-0) Oracle KMeans モデル ノードのスクリプト プロパティ, [290,](#page-305-0) [292](#page-307-0) Oracle MDL モデル ノードのスクリプト プロパティ, [291,](#page-306-0) [293](#page-308-0) Oracle Naive Bayes モデル ノードのスクリプト プロパティ, [287,](#page-302-0) [292](#page-307-0) Oracle NMF モデル ノードのスクリプト プロパティ, [290,](#page-305-0) [292](#page-307-0) Oracle O-Cluster ノードのスクリプト プロパティ, [289,](#page-304-0) [292](#page-307-0) Oracle Support Vector Machines モデル ノードのスクリプト プロパティ, [288,](#page-303-0) [292](#page-307-0) Oracle モデル ノードのスクリプト プロパティ, [286](#page-301-0) Oracle 一般化線型モデル ノードのスクリプト プロパティ, [288](#page-303-0) oradecisiontreenode のプロパティ, [289](#page-304-0) oraglmnode のプロパティ, [288](#page-303-0) orakmeansnode のプロパティ, [290](#page-305-0) oramdlnode のプロパティ, [291](#page-306-0) oranbnode のプロパティ, [287](#page-302-0) oranmfnode のプロパティ, [290](#page-305-0) oraoclusternode のプロパティ, [289](#page-304-0) orasvmnode のプロパティ, [288](#page-303-0) outputfilenode のプロパティ, [325](#page-340-0) parameters, [14,](#page-29-0) [36](#page-51-0), [123](#page-138-0)[–125](#page-140-0) スクリプト, [20](#page-35-0), [30](#page-45-0) ストリーム, [27](#page-42-0) セッション, [27](#page-42-0) @PARTITION\_FIELD 関数, [119](#page-134-0) partitionnode のプロパティ, [174](#page-189-0) pi 関数, [99](#page-114-0) plotnode のプロパティ, [202](#page-217-0) PMML フォーマット ノードのエクスポート, [43](#page-58-0)

モデルのエクスポート, [50](#page-65-0) position NODE コマンド, [44](#page-59-0) power(指数)関数, [97](#page-112-0) @PREDICTED 関数, [119](#page-134-0) QUEST モデル ノードのスクリプト プロパティ, [255,](#page-270-0) [277](#page-292-0) questnode のプロパティ, [255](#page-270-0) random 関数, [101](#page-116-0) random0 関数, [101](#page-116-0) reclassifynode のプロパティ, [175](#page-190-0) regressionnode のプロパティ, [258](#page-273-0) rem 関数, [97](#page-112-0) rename NODE コマンド, [26,](#page-41-0) [45](#page-60-0) reordernode のプロパティ, [177](#page-192-0) replace 関数, [102](#page-117-0) replicate 関数, [102](#page-117-0) reportnode のプロパティ, [309](#page-324-0) restructurenode のプロパティ, [177](#page-192-0) retrieve model コマンド, [52](#page-67-0) retrieve node コマンド, [45](#page-60-0) retrieve output コマンド, [62](#page-77-0) retrieve project コマンド, [57](#page-72-0) retrieve stream コマンド, [54](#page-69-0) retrieve コマンド, [64](#page-79-0) RFM 分析ノード プロパティ, [178](#page-193-0) RFM レコード集計ノード プロパティ, [155](#page-170-0) rfmaggregatenode のプロパティ, [155](#page-170-0) rfmanalysisnode のプロパティ, [178](#page-193-0) round 関数, [97](#page-112-0) row\_count プロパティ, [59](#page-74-0) samplenode のプロパティ, [157](#page-172-0) SAS エクスポート ノード プロパティ, [326](#page-341-0) SAS 入力ノード プロパティ, [144](#page-159-0) sasexportnode のプロパティ, [326](#page-341-0) sasimportnode のプロパティ, [144](#page-159-0) save model コマンド, [52](#page-67-0) save node コマンド, [46](#page-61-0) save output  $\exists \forall \forall \mathbf{F}$ , [62](#page-77-0) save project コマンド, [57](#page-72-0) save STREAM コマンド, [55](#page-70-0) save コマンド, [24](#page-39-0) SDEV 関数, [113](#page-128-0) @SDEV 関数, [112](#page-127-0)–[113](#page-128-0) sdev\_n 関数, [97](#page-112-0) selectnode のプロパティ, [159](#page-174-0) sequencenode のプロパティ, [260](#page-275-0) set コマンド, [21](#page-36-0), [25](#page-40-0)[–27,](#page-42-0) [36](#page-51-0) setglobalsnode のプロパティ, [310](#page-325-0) settoflagnode のプロパティ, [180](#page-195-0) sign 関数, [97](#page-112-0)

sin 関数, [99](#page-114-0) SINCE 関数, [113](#page-128-0) @SINCE 関数, [112–](#page-127-0)[113](#page-128-0) sinh 関数, [99](#page-114-0) skipchar 関数, [102](#page-117-0) skipchar\_back 関数, [102](#page-117-0) SLRM モデル ノードのスクリプト プロパティ, [261,](#page-276-0) [278](#page-293-0) slrmnode のプロパティ, [261](#page-276-0) sortnode のプロパティ, [160](#page-175-0) soundex 関数, [107](#page-122-0) soundex\_difference 関数, [107](#page-122-0) SPSS Modeler Server, [1](#page-16-0) SQL フォーマット ノードのエクスポート, [43,](#page-58-0) [50](#page-65-0) sqrt 関数, [97](#page-112-0) startstring 関数, [102](#page-117-0) statisticsexportnode のプロパティ, [331](#page-346-0) statisticsimportnode のプロパティ, [13](#page-28-0), [328](#page-343-0) statisticsmodelnode のプロパティ, [329](#page-344-0) statisticsnode のプロパティ, [311](#page-326-0) statisticsoutputnode のプロパティ, [330](#page-345-0) statisticstransformnode プロパティ, [328](#page-343-0) store model コマンド, [52](#page-67-0) store node コマンド, [46](#page-61-0) store output コマンド, [62](#page-77-0) store project コマンド, [57](#page-72-0) store stream コマンド, [55](#page-70-0) store コマンド, [64](#page-79-0) stream.nodes のプロパティ, [63](#page-78-0) stripchar 関数, [102](#page-117-0) strmember 関数, [102](#page-117-0) subscrs 関数, [102](#page-117-0) substring 関数, [102](#page-117-0) substring\_between 関数, [102](#page-117-0) SUM 関数, [113](#page-128-0) @SUM 関数, [112](#page-127-0)[–113](#page-128-0) sum\_n 関数, [97](#page-112-0) SVM モデル ノードのスクリプト プロパティ, [263](#page-278-0) svmnode プロパティ, [263](#page-278-0) t 分布 確率関数, [99](#page-114-0) tablenode のプロパティ, [313](#page-328-0) tan 関数, [99](#page-114-0) tanh 関数, [99](#page-114-0) @TARGET 関数, [119](#page-134-0) testbit 関数, [100](#page-115-0) @TESTING\_PARTITION 関数, [119](#page-134-0) THIS 関数, [113](#page-128-0) @THIS 関数, [112](#page-127-0)–[113](#page-128-0) time\_before 関数, [94](#page-109-0) timeintervalsnode のプロパティ, [181](#page-196-0) timeplotnode のプロパティ, [205](#page-220-0)
索引

timeseriesnode のプロパティ, [264](#page-279-0) to\_date 関数, [93,](#page-108-0) [107](#page-122-0) to\_dateline 関数, 107 to\_datetime 関数, [93](#page-108-0) to\_integer 関数, [93](#page-108-0) to\_number 関数, [93](#page-108-0) to\_real 関数, [93](#page-108-0) to\_string 関数, [93](#page-108-0) to\_time 関数, [93,](#page-108-0) 107 to\_timestamp 関数, [93](#page-108-0), [107](#page-122-0) @TODAY 関数, [107](#page-122-0) @TRAINING\_PARTITION 関数, [119](#page-134-0) transformnode のプロパティ, [315](#page-330-0) transposenode のプロパティ, [186](#page-201-0) trim 関数, [102](#page-117-0) trim\_start 関数, [102](#page-117-0) trimend 関数, 102 TwoStep モデル ノードのスクリプト プロパティ, [266,](#page-281-0) [279](#page-294-0) twostepnode のプロパティ, [266](#page-281-0) typenode のプロパティ, [13](#page-28-0), [71](#page-86-0), [187](#page-202-0) undef 関数, [118](#page-133-0) unicode\_char 関数, 102 unicode\_value 関数, 102 uppertolower 関数, 102 userinputnode のプロパティ, [145](#page-160-0) @VALIDATION\_PARTITION 関数, [119](#page-134-0) value コマンド, [58](#page-73-0) value\_at 関数, [94](#page-109-0) var コマンド, [21,](#page-36-0) [26](#page-41-0), [39](#page-54-0) variablefilenode のプロパティ, [146](#page-161-0) Web グラフ ノード プロパティ, [206](#page-221-0) webnode のプロパティ, [206](#page-221-0) with stream  $\exists \forall \forall \mathcal{V}$ , [25,](#page-40-0) [56](#page-71-0) write FILE コマンド, [59](#page-74-0) writeln FILE コマンド, [59,](#page-74-0) [70,](#page-85-0) [73](#page-88-0) XML エクスポート ノード プロパティ, [327](#page-342-0) XML 入力ノード プロパティ, [149](#page-164-0) xmlexportnode のプロパティ, [327](#page-342-0) xmlimportnode のプロパティ, [149](#page-164-0) アプリケーションの例, [3](#page-18-0) アンサンブル ノード プロパティ, [170](#page-185-0) エクスポート nodes, [43](#page-58-0) PMML, [43](#page-58-0), [50](#page-65-0) SQL, [43](#page-58-0), [50](#page-65-0) モデル, [50](#page-65-0)

エクスポート ノード ノードのスクリプト プロパティ, [317](#page-332-0) エラーのチェック スクリプト, [67](#page-82-0) 出力オブジェクト スクリプト名, [60](#page-75-0) スクリプト コマンド, [60](#page-75-0) 結果オブジェクト スクリプト コマンド, [58](#page-73-0) カイ 2 乗分布 確率関数, [99](#page-114-0) カレットのシンタックス 変数の参照, [21](#page-36-0), [26](#page-41-0) 自動クラスタ ノード ノードのスクリプト プロパティ, [216](#page-231-0) 自動クラスタ モデル ノードのスクリプト プロパティ, [270](#page-285-0) 集計棒グラフ ノード プロパティ, [194](#page-209-0) 棒グラフ ノード プロパティ, [195](#page-210-0) 線グラフ ノード プロパティ, [201](#page-216-0) グラフ作成ノード スクリプトのプロパティ, [193](#page-208-0) グラフボード ノード プロパティ, [198](#page-213-0) クロス集計ノード プロパティ, [305](#page-320-0) グローバル関数, [117](#page-132-0) グローバル ノード プロパティ, [310](#page-325-0) コマンド ライン IBM SPSS Modeler の実行, [76](#page-91-0) IBM SPSS Modeler の起動, [76](#page-91-0) parameters, [82](#page-97-0) スクリプト, [68](#page-83-0) 複数の引数, [77](#page-92-0) 引数のリスト, [78–](#page-93-0)[80](#page-95-0) コメント スクリプト, [30](#page-45-0)

サポート ベクター マシン モデル ノードのスクリプト プロパティ, [279](#page-294-0) サポート ベクトル マシン モデル ノードのスクリプト プロパティ, [263](#page-278-0)

## 索引

生成されたモデル スクリプト名, [46](#page-61-0), [49](#page-64-0) サンプル ノード プロパティ, [157](#page-172-0) サーバー コマンド ラインの引数, [78](#page-93-0) システム コマンド ラインの引数, [80](#page-95-0) シーケンス関数, [112](#page-127-0)–[113](#page-128-0) シーケンス モデル ノードのスクリプト プロパティ, [260,](#page-275-0) [278](#page-293-0) スクリプト 演算子, [29](#page-44-0) 中断, [16](#page-31-0) 保存, [8](#page-23-0) 実行, [16](#page-31-0) 概要, [7](#page-22-0), [20](#page-35-0) 継続, [30](#page-45-0) 例, [70,](#page-85-0) [73](#page-88-0) CLEM 式, [30](#page-45-0) nodes, [21](#page-36-0) syntax, [20](#page-35-0) エラーのチェック, [67](#page-82-0) グラフ作成ノード, [193](#page-208-0) コマンド ラインから, [68](#page-83-0) コメント, [30](#page-45-0) 使用されている省略形, [125](#page-140-0) スクリプトの実行, [29](#page-44-0) スタンドアロン スクリプト, [7](#page-22-0) ストリーム, [7](#page-22-0) ストリームの実行順序, [63](#page-78-0) スーパーノード内, [14](#page-29-0) スーパーノード スクリプト, [7](#page-22-0) テキスト ファイルからのインポート, [8](#page-23-0) テキストの検索および置換, [16](#page-31-0) 現在のオブジェクト, [24](#page-39-0) 以前のバージョンとの互換性, [68](#page-83-0) 共通のプロパティ, [127](#page-142-0) 出力ノード, [302](#page-317-0) フィールド選択モデル, [13](#page-28-0) ユーザー インターフェイス, [8,](#page-23-0) [11,](#page-26-0) [14](#page-29-0) スクリプトの中断, [16](#page-31-0) スクリプトの実行, [16](#page-31-0) スタンドアロン スクリプト, [7,](#page-22-0) [11](#page-26-0) ステート型オブジェクト スクリプト コマンド, [58](#page-73-0) ストリーム multiset コマンド, [123](#page-138-0) スクリプト, [7–](#page-22-0)[8](#page-23-0) プロパティ, [128](#page-143-0)

ストリーム名 スクリプトでのアクセス, [74](#page-89-0) ストリーム オブジェクト 参照, [25](#page-40-0) 開く, [25](#page-40-0) スクリプト コマンド, [52](#page-67-0) ストリーム パラメータ, [27](#page-42-0), [36](#page-51-0) ストリームの実行順序 スクリプトによる変更, [63](#page-78-0) ストリームのプロパティ, [74](#page-89-0) スペース 文字列から削除する, 102 スロット パラメータ, [14](#page-29-0), [36](#page-51-0), [123](#page-138-0), [126](#page-141-0) スーパーノード, [123](#page-138-0) parameters, [27](#page-42-0), [36](#page-51-0) スクリプト, [7,](#page-22-0) [14](#page-29-0)[–15,](#page-30-0) [332](#page-347-0) パラメータ, [332](#page-347-0) プロパティ, [332](#page-347-0) プロパティの設定, [332](#page-347-0) セキュリティ 暗号化パスワード, [66](#page-81-0), [78](#page-93-0) セッション パラメータ, [27](#page-42-0), [36](#page-51-0) ソート ノード プロパティ, [160](#page-175-0) ツリー成長ディレクティブ スクリプト内への埋め込み, [31](#page-46-0) ディシジョン リスト モデル ノードのスクリプト プロパティ, [230,](#page-245-0) [273](#page-288-0) テキスト文字列 スクリプト内への埋め込み, [31](#page-46-0) テキスト形式 ノードのエクスポート, [43](#page-58-0) モデルのエクスポート, [50](#page-65-0) テキストの検索, [16](#page-31-0) テキストの置換, [16](#page-31-0) 自動データ準備 プロパティ, [162](#page-177-0) データ分割ノード プロパティ, [165](#page-180-0) データ分類ノード プロパティ, [175](#page-190-0) データ区分ノード プロパティ, [174](#page-189-0) データ検査ノード プロパティ, [303](#page-318-0) データ型ノード プロパティ, [187](#page-202-0)

索引

データベース エクスポート ノード プロパティ, [318](#page-333-0) データベース ノード プロパティ, [135](#page-150-0) データベース モデル作成, [280](#page-295-0) テーブル ノード プロパティ, [313](#page-328-0)

日付と時間関数 datetime\_date, [107](#page-122-0) datetime\_day, [107](#page-122-0) datetime day name, [107](#page-122-0) datetime\_day\_short\_name, [107](#page-122-0) datetime\_hour, [107](#page-122-0) datetime\_in\_seconds, [107](#page-122-0) datetime\_minute, [107](#page-122-0) datetime\_month, [107](#page-122-0) datetime\_month\_name, [107](#page-122-0) datetime\_month\_short\_name, [107](#page-122-0) datetime\_now\_datetime\_second, [107](#page-122-0) datetime time, [107](#page-122-0) datetime\_timestamp, [107](#page-122-0) datetime\_weekday, [107](#page-122-0) datetime\_year, [107](#page-122-0) ドキュメンテーション, [3](#page-18-0) 時間と日付の関数, [86](#page-101-0)[–87](#page-102-0)

ナゲット ノードのスクリプト プロパティ, [268](#page-283-0)

法律に関する注意事項, [335](#page-350-0) ニューラル ネットワーク ノードのスクリプト プロパティ, [254,](#page-269-0) [277](#page-292-0) ニューラル ネットワーク モデル ノードのスクリプト プロパティ, [251,](#page-266-0) [276](#page-291-0)

演算子の優先順位, [88](#page-103-0) 文字列の連結, [93](#page-108-0) 日付の書式, [86–](#page-101-0)[87](#page-102-0) 空白の処理 CLEM 関数, [118](#page-133-0) 現在のオブジェクト スクリプト内での参照, [24](#page-39-0) 時間のフォーマット, [86](#page-101-0)–[87](#page-102-0) 値のプロパティ, [72](#page-87-0) 平均比較ノード プロパティ, [307](#page-322-0) 時間区分ノード プロパティ, [181](#page-196-0) 条件抽出ノード プロパティ, [159](#page-174-0)

精度分析ノード プロパティ, [302](#page-317-0) 自動分類ノード ノードのスクリプト プロパティ, [213](#page-228-0) 行列入替ノード プロパティ, [186](#page-201-0) 記述統計ノード プロパティ, [311](#page-326-0) 再構成ノード プロパティ, [177](#page-192-0) 匿名化ノード ...<br>プロパティ, [161](#page-176-0) 固定長ノード プロパティ, [141](#page-156-0) 散布図ノード プロパティ, [202](#page-217-0) 時系列ノード プロパティ, [173,](#page-188-0) [205](#page-220-0) 入力ノード プロパティ, [132](#page-147-0) 出力ノード スクリプトのプロパティ, [302](#page-317-0) 変換ノード プロパティ, [315](#page-330-0) 置換ノード プロパティ, [171](#page-186-0) 評価ノード プロパティ, [196](#page-211-0) 順序ノード プロパティ, [177](#page-192-0) ノード ID スクリプト内での参照, [21](#page-36-0) ノード オブジェクト スクリプト, [21](#page-36-0) スクリプト コマンド, [39](#page-54-0) 数値予測ノード プロパティ, [217](#page-232-0) ノードのスクリプト プロパティ, [280](#page-295-0) エクスポート ノード, [317](#page-332-0) モデル ナゲット, [268](#page-283-0) モデル作成ノード, [209](#page-224-0) ノードのプロパティ スクリプトでのアクセス, [75](#page-90-0) パスワード 暗号化, [78](#page-93-0) スクリプトへの追加, [66](#page-81-0) 暗号化パスワード

スクリプトへの追加, [66](#page-81-0) パラメータ, [128](#page-143-0) スーパーノード, [332](#page-347-0) バランス ノード プロパティ, [152](#page-167-0)

ヒストグラム ノード プロパティ, [200](#page-215-0) ビット単位関数, [100](#page-115-0) ファイル オブジェクト スクリプト コマンド, [59](#page-74-0) ファイル ノード プロパティ, [325](#page-340-0) 可変長ファイル ノード プロパティ, [146](#page-161-0) フィルタ ノード プロパティ, [172](#page-187-0) フィールド名 ケースの変更, [63](#page-78-0) 名義型フィールド 値のプロパティ, [72](#page-87-0) 連続型フィールド 値のプロパティ, [72](#page-87-0) 時間フィールド 変換 , [111](#page-126-0) フィールド生成ノード プロパティ, [168](#page-183-0) フィールド順序ノード プロパティ, [177](#page-192-0) フィールド選択モデル 適用, [13](#page-28-0) スクリプト, [13](#page-28-0) ノードのスクリプト プロパティ, [235,](#page-250-0) [274](#page-289-0) フラグ コマンド ラインの引数, [76](#page-91-0) フラグ設定ノード プロパティ, [180](#page-195-0) フラグ型フィールド 値のプロパティ, [72](#page-87-0) プロジェクト プロパティ, [131](#page-146-0) プロパティ, [36](#page-51-0) スクリプト, [123–](#page-138-0)[126,](#page-141-0) [209,](#page-224-0) [268,](#page-283-0) [317](#page-332-0) 共通スクリプト, [127](#page-142-0) ストリーム, [128](#page-143-0) スーパーノード, [332](#page-347-0) データベース モデル作成ノード, [280](#page-295-0) フィルタ ノード, [124](#page-139-0) プロジェクト, [131](#page-146-0) 構造化プロパティ, [124](#page-139-0)

ベイズ ネットワーク モデル ノードのスクリプト プロパティ, [219,](#page-234-0) [270](#page-285-0) ベイズネット プロパティ, [219](#page-234-0)

モデル エクスポート, [50](#page-65-0)

スクリプト, [50](#page-65-0) スクリプト名, [46,](#page-61-0) [49](#page-64-0) 自己学習応答モデル ノードのスクリプト プロパティ, [261,](#page-276-0) [278](#page-293-0) 一般化線型モデル ノードのスクリプト プロパティ, [237,](#page-252-0) [274](#page-289-0) 主成分分析モデル ノードのスクリプト プロパティ, [233,](#page-248-0) [274](#page-289-0) 異常値検出モデル ノードのスクリプト プロパティ, [210,](#page-225-0) [268](#page-283-0) 判別分析モデル ノードのスクリプト プロパティ, [232,](#page-247-0) [273](#page-288-0) 因子分析モデル ノードのスクリプト プロパティ, [233,](#page-248-0) [274](#page-289-0) 線型回帰モデル ノードのスクリプト プロパティ, [258,](#page-273-0) [278](#page-293-0) 自動分類モデル ノードのスクリプト プロパティ, [269](#page-284-0) 自動数値モデル ノードのスクリプト プロパティ, [217,](#page-232-0) [270](#page-285-0) 時系列モデル ノードのスクリプト プロパティ, [264,](#page-279-0) [279](#page-294-0) 最近隣モデル ノードのスクリプト プロパティ, [242](#page-257-0) 線型モデル ノードのスクリプト プロパティ, [245,](#page-260-0) [276](#page-291-0) モデル オブジェクト スクリプト名, [46,](#page-61-0) [49](#page-64-0) スクリプト コマンド, [46](#page-61-0) モデル ナゲット スクリプト名, [46,](#page-61-0) [49](#page-64-0) ノードのスクリプト プロパティ, [268](#page-283-0) モデル作成ノード ノードのスクリプト プロパティ, [209](#page-224-0) ユーザー入力ノード プロパティ, [145](#page-160-0) より大演算子, [94](#page-109-0) より小演算子, [94](#page-109-0) リスト, [83,](#page-98-0) [85](#page-100-0) リスト パラメータ スクリプト内での変更, [29](#page-44-0) リテラル スクリプト, [20](#page-35-0), [31](#page-46-0)

リテラル文字列 スクリプト内への埋め込み, [31](#page-46-0)

ループ スクリプトでの使用, [63,](#page-78-0) [72](#page-87-0)–[73](#page-88-0) 重複レコード ノード プロパティ, [153](#page-168-0) レコード結合ノード プロパティ, [154](#page-169-0) レコード追加ノード プロパティ, [151](#page-166-0) レコード集計ノード プロパティ, [151](#page-166-0) レポート ノード, [70](#page-85-0), [73](#page-88-0) プロパティ, [309](#page-324-0)

ロジスティック回帰モデル ノードのスクリプト プロパティ, [246,](#page-261-0) [276](#page-291-0) ローカル変数, [26,](#page-41-0) [36](#page-51-0)

索引